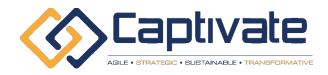

# INFORMATION TECHNOLOGY COURSES

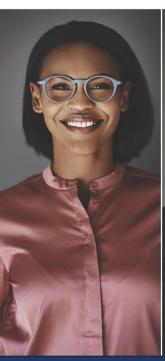

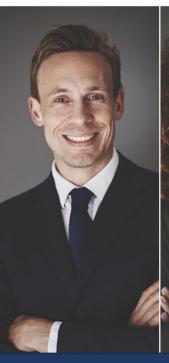

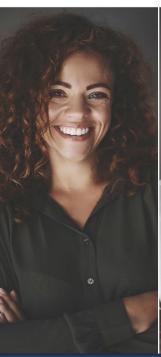

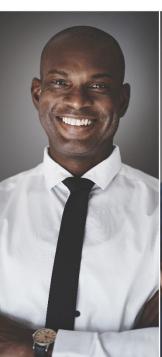

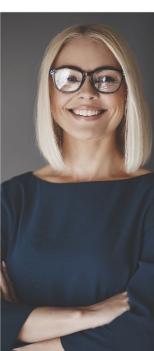

# TABLE OF CONTENTS

| eLearning Course Structure                                      | 6   |
|-----------------------------------------------------------------|-----|
| Office 2007, Office 2010, Windows 7, Windows 8, and Windows 8.1 | 6   |
| Office 2013                                                     | 6   |
| Office 2016, Windows 10                                         | 7   |
| Total Number of Courses                                         | 7   |
| Detailed Course Information                                     | 8   |
| Microsoft Windows Courses                                       | 8   |
| Windows 10: Part 1                                              |     |
| Windows 10: Part 2                                              |     |
| Windows 10: Transition from Windows 8.1                         |     |
| Windows 10: Navigating the New Windows Environment              |     |
| Windows 10: May 2019 Update                                     | 22  |
| Upgrading to Microsoft Windows 8.1                              |     |
| Microsoft Windows 8                                             | 5   |
| Microsoft Windows 7                                             | 27  |
| Adobe Acrobat                                                   | 44  |
| Acrobat XI Pro: Part 1                                          |     |
| Microsoft Office 2016 Courses                                   | 48  |
| Introduction to Microsoft Power BI                              | 48  |
| Microsoft Access 2016: Part 1                                   | 51  |
| Microsoft Access 2016: Part 2                                   | 57  |
| Microsoft Excel 2016: Part 1                                    |     |
| Microsoft Excel 2016 Part 2                                     |     |
| Microsoft Excel 2016: Part 3                                    |     |
| Microsoft Excel 2016 and VBA                                    |     |
| Microsoft Excel 2016: PowerPivot                                |     |
| Microsoft Excel Online                                          |     |
| Microsoft Office 2016: Transition Between 2007/2010             |     |
| Microsoft OneNote 2016                                          |     |
| Microsoft OneNote Online                                        | 88  |
| Microsoft Outlook 2016: Part 1                                  |     |
| Microsoft Outlook 2016: Part 2                                  |     |
| Microsoft Outlook Online                                        | 98  |
| Microsoft PowerPoint 2016: Part 1                               |     |
| Microsoft Project 2016: Part 2                                  |     |
| Microsoft Project 2016: Part 1                                  |     |
| Microsoft Project 2016: Part 2<br>Microsoft Publisher 2016      |     |
| Microsoft SharePoint 2016 for Users                             |     |
| Microsoft SharePoint 2016 for Site Owners                       |     |
|                                                                 | 120 |

| Microsoft SharePoint 2016 for Site Administrators | 123 |
|---------------------------------------------------|-----|
| Microsoft Skype for Business 2016                 |     |
| Microsoft Sway                                    |     |
| Microsoft Teams                                   |     |
| Microsoft Visio 2016: Part 1                      |     |
| Microsoft Visio 2016: Part 2                      |     |
| Microsoft Word 2016: Part 1                       | 140 |
| Microsoft Word 2016: Part 2                       | 145 |
| Microsoft Word 2016: Part 3                       |     |
| Microsoft Office 365 Courses                      | 153 |
| Getting Started with Microsoft 365                |     |
| Microsoft Access 365: Part 1                      |     |
| Microsoft Access 365: Part 2                      |     |
| Microsoft 365 Excel: Part 1                       |     |
| Microsoft 365 Excel: Part 2                       | 166 |
| Microsoft 365 Excel: Part 3                       |     |
| Microsoft Office 365: Part 1                      |     |
| Microsoft Office 365: Part 2                      |     |
| Microsoft Outlook 365: Part 1                     |     |
| Microsoft 365 Outlook: Part 2                     | 183 |
| Microsoft 365 PowerPoint: Part 1                  |     |
| Microsoft 365 PowerPoint: Part 2                  |     |
| Microsoft 365 PowerPoint Online                   | 195 |
| Microsoft 365 Project: Part 1                     | 198 |
| Microsoft 365 Project: Part 2                     |     |
| Microsoft 365 SharePoint                          | 203 |
| Microsoft 365 Teams                               | 205 |
| Microsoft Word 365: Part 1                        | 208 |
| Microsoft Word 365: Part 2                        |     |
| Microsoft 365 Word: Part 3                        | 218 |
| Microsoft 365 Word: Online                        | 222 |
| Office 365 2018 Updates                           | 225 |
| Microsoft Office 365: 2019 Feature Updates        | 226 |
| Microsoft 365: 2020 Feature Updates               | 227 |
| Computer Business Courses                         | 228 |
| Introduction to HTML and CSS Coding: Part 1       |     |
| Introduction to HTML and CSS Coding: Part 2       | 231 |
| Google G Suite: Connect and Access                | 234 |
| Google G Suite: Create                            |     |
| Online Tools for Small Business                   |     |
| Slack for Business                                |     |
| Microsoft Office 2013 Courses                     |     |
| Microsoft Access 2013                             |     |
| Microsoft Excel 2013                              |     |
| Microsoft InfoPath Decigner 2013                  |     |

| Microsoft InfoPath Filler 2013          | 29 |
|-----------------------------------------|----|
| Microsoft OneNote 2013                  |    |
| Microsoft Outlook 2013                  |    |
| Microsoft PowerPoint 2013               |    |
| Microsoft Project 2013                  |    |
| Microsoft Publisher 2013                |    |
| Microsoft SharePoint Designer 2013      |    |
| Microsoft SharePoint Server 2013        |    |
| Microsoft Skype for Business            |    |
| Microsoft Visio 2013                    |    |
| Microsoft Word 2013                     |    |
| Microsoft Office 2010 Courses           | 43 |
| Microsoft Access 2010                   | 43 |
| Microsoft Business Contact Manager 2010 | 45 |
| Microsoft Excel 2010                    | 45 |
| Microsoft InfoPath 2010                 | 47 |
| Microsoft OneNote 2010                  | 48 |
| Microsoft Outlook 2010                  | 50 |
| Microsoft PowerPoint 2010               | 52 |
| Microsoft Project 2010                  | 53 |
| Microsoft Publisher 2010                | 55 |
| Microsoft SharePoint Designer 2010      | 56 |
| Microsoft SharePoint Server 2010        | 58 |
| Microsoft Visio 2010                    | 58 |
| Microsoft Word 2010                     |    |
| Microsoft Office 2007 Courses           | 62 |
| Microsoft Access 2007                   |    |
| Microsoft Business Contact Manager 3    | 64 |
| Microsoft Excel 2007                    | 64 |
| Microsoft OneNote 2007                  |    |
| Microsoft Word 2007                     | 66 |

# **eLearning Course Structure**

# Office 2007, Office 2010, Windows 7, Windows 8, and Windows 8.1

Each eLearning course for these products contains the following elements:

- A graphic cover page summarizing the course contents.
- A text-based introductory page summarizing the course contents.
   This page also provides sample files, with downloading and saving instructions.
- Four to six lessons, each with four to six sub-topics: This reading material will walk students through the theory of the topic at hand. Clickable tips highlight key points, fun facts, and other useful information.
- Step-By-Step exercises: At the end of each lesson, students are asked to complete a guided exercise reviewing the concepts in the lesson.
- Skill Sharpeners: Finally, students are given a freeform exercise designed to get them thinking and working on their own. One Skill Sharpener is provided at the end of each lesson, after the Step-By-Step exercise.
- Case Studies: After students have completed all lessons in the course, they are given a larger freeform exercise designed to give them experience in completing a real-life project. One Case Study is provided at the end of each course.

 Review Questions: Each course concludes with 10 multiple choice questions that review the information covered.

# Office 2013

Each Office 2013 eLearning course contains the following elements:

- A graphic cover page summarizing the course contents.
- A text-based introductory page with a link to sample files, as well as downloading and saving instructions.
- Four to six mini-lessons, with textbook information that students can follow along with using the sample files provided. Clickable tips highlight key points, fun facts, and other useful information.
- Review Questions: After all lessons are complete, students are asked to answer five review questions summarizing the material covered.
- Review Answers: Each course wraps up with the answers to the review questions.

# Office 2016, Windows 10

Each Office 2016 eLearning course contains the following elements:

- A graphic cover page summarizing the course contents.
- A text-based introductory page with a link to sample files, as well as downloading and saving instructions.
- Two to seven topics, with textbook information that students can follow along with using the sample files provided. Clickable tips highlight key points, fun facts, and other useful information.
- Review Questions: After all lessons are complete, students are asked to answer five review questions summarizing the material covered.
- Review Answers: Each course wraps up with the answers to the review questions.
- Lesson Labs: Each course wraps up with one or more lesson labs so you can practice applying the information you have learned.

# **Total Number of Courses**

Velsoft currently offers 1070 computer eLearning courses.

# **Detailed Course Information**

# **Microsoft Windows Courses**

#### Windows 10: Part 1

# Getting to Know PC's and the Windows 10 User Interface

# Course Overview and Learning Objectives

The first course will identify the components of a personal computer. Students will learn how to sign into Windows 10, navigate the desktop, and explore the Start menu.

#### Course Outline

- ✓ Identify Components of a Personal Computer
- ✓ Sign Into Windows 10
- ✓ Navigate the Desktop
- ✓ Explore the Start Menu
- ✓ Review Questions
- ✓ Lesson Labs

# Corresponding Instructor-Led Course

✓ Windows 10: Part 1, Lesson 1

# Using Windows Store Apps and Navigation Features

# Course Overview and Learning Objectives

This course begins with how to multitask with apps, search your computer, and view notifications. Then, students will learn about Windows Store apps and Windows 10 navigation techniques.

#### Course Outline

- ✓ Multitask with Apps
- ✓ Search Your Computer
- ✓ View Notifications
- ✓ Windows Store Apps
- ✓ Windows 10 Navigation Summary
- ✓ Review Questions
- ✓ Lesson Labs

#### Corresponding Instructor-Led Course

# Working with Desktop Applications

Course Overview and Learning Objectives

Working with desktop windows, managing files and folders with File Explorer, and creating files with desktop applications are covered in this course.

#### Course Outline

- ✓ Work with Desktop Windows
- ✓ Manage Files and Folders with File Explorer
- ✓ Create and Modify Files with Desktop Applications
- ✓ Review Questions
- ✓ Lesson Lab

# Corresponding Instructor-Led Course

✓ Windows 10: Part 1, Lesson 3

# **Using Microsoft Edge**

Course Overview and Learning Objectives

In this course, students will learn how to navigate the user interface of Microsoft Edge, the new default web browser. It also covers browsing the web, managing tabs, and modifying Microsoft Edge options.

#### Course Outline

- √ Navigate Microsoft Edge
- ✓ Use Microsoft Edge
- ✓ Manage Tabs
- ✓ Modify Microsoft Edge Options
- ✓ Review Questions
- ✓ Lesson Labs

# Corresponding Instructor-Led Course

# Customizing the Windows 10 Environment

Course Overview and Learning Objectives

In this course, students will learn how to change basic Windows settings, customize the Lock screen, and personalize the desktop.

#### Course Outline

- ✓ Change Basic Windows Settings
- ✓ Customize the Lock Screen
- ✓ Customize the Desktop
- ✓ Review Questions
- ✓ Lesson Lab

# Corresponding Instructor-Led Course

✓ Windows 10: Part 1, Lesson 5

# **Using Windows 10 Security Features**

Course Overview and Learning Objectives

The final lesson will teach students how to configure passwords, use Windows Defender, and store and share files with OneDrive.

#### Course Outline

- ✓ Configure Passwords
- ✓ Use Windows Defender
- ✓ Store and Share Files with OneDrive
- ✓ Review Questions
- ✓ Lesson Lab

# Corresponding Instructor-Led Course

#### Windows 10: Part 2

# Working with Windows 10

# Course Overview and Learning Objectives

The first course will teach students how to use the Settings window and the Control Panel, as well as how to work with virtual desktops and manage apps.

#### Course Outline

- ✓ The Settings Window
- ✓ The Control Panel
- ✓ Work with Virtual Desktops
- ✓ Manage Apps
- ✓ Explore the Start Menu
- ✓ Review Questions
- ✓ Lesson Labs

# Corresponding Instructor-Led Course

✓ Windows 10: Part 2, Lesson 1

# **Configuring User Accounts**

# Course Overview and Learning Objectives

This course begins with information on how to configure user accounts using the Control Panel and the Settings window. Then we will take a look at how to use family safety features.

#### Course Outline

- ✓ Configure User Accounts Using the Control Panel
- ✓ Configure User Accounts Using the Settings Window
- ✓ Use Family Safety Features
- ✓ Summary
- ✓ Review Questions
- ✓ Lesson Lab

# Corresponding Instructor-Led Course

# Working with Apps in Windows 10

# Course Overview and Learning Objectives

Students will learn how to use key Windows 10 apps, including Mail, Calendar, Groove Music, Movies & TV, Camera, and Xbox.

# Course Outline

- ✓ Use Mail
- ✓ Use Calendar
- ✓ Use Groove Music
- ✓ Use Movies & TV
- ✓ Use Camera
- ✓ Use XBox
- ✓ Review Questions
- ✓ Lesson Labs

# Corresponding Instructor-Led Course

✓ Windows 10: Part 2, Lesson 3

# Working with Devices

# Course Overview and Learning Objectives

Students will learn how to connect devices to a PC and modify device settings in this lesson. How to manage devices and printers in the Control Panel will also be covered.

#### Course Outline

- ✓ Connect Devices to Your PC
- ✓ Modify Device Settings
- ✓ Devices and Printers in the Control Pane
- ✓ Review Questions
- ✓ Lesson Lab

# Corresponding Instructor-Led Course

# **Managing Networks**

# Course Overview and Learning Objectives

In this course, students will learn about networks and how to manage them, as well as how to share files and folders with the Homegroup feature.

# Course Outline

- ✓ Overview of Networks
- ✓ Share Files and Folders with a Homegroup
- ✓ Manage Networks
- ✓ Review Questions
- ✓ Lesson Lab

# Corresponding Instructor-Led Course

✓ Windows 10: Part 2, Lesson 5

# Securing System Data

# Course Overview and Learning Objectives

Working with file history and data backups, recovering your PC, and configuring security settings will be covered in this course.

#### Course Outline

- ✓ Files History
- ✓ System Recovery
- ✓ Configure Security Settings
- ✓ Review Questions
- ✓ Lesson Lab

# Corresponding Instructor-Led Course

# Velsoft eLearning Course Catalog - Computer

# Configuring System Settings

Course Overview and Learning Objectives

In this final course, we will take a closer look at viewing system information, using the Task Manager, optimizing power consumption, and troubleshooting problems.

# Course Outline

- ✓ View System Information
- ✓ Use the Task Manager
- ✓ Optimize Power Consumption
- ✓ Troubleshoot Problems
- ✓ Review Questions
- ✓ Lesson Lab

# Corresponding Instructor-Led Course

#### Windows 10: Transition from Windows 8.1

# Navigating the Windows 10 Environment

# Course Overview and Learning Objectives

To begin, students will learn how to use the desktop and the Start menu. Students will also learn how to multitask with apps, with a focus on the new Snap Assist feature.

#### Course Outline

- ✓ Navigate the Desktop
- ✓ Explore the Start Menu
- ✓ Multitask with Apps
- ✓ Review Questions
- ✓ Lesson Labs

## Corresponding Instructor-Led Course

✓ Windows 10: Transition from Windows 8.1, Lesson 1

# Working with the Windows 10 Environment

# Course Overview and Learning Objectives

In this course, students will learn about basic elements of the Windows 10 environment, including notifications, the Action Center, Cortana, the search field, and virtual desktops. Students will also learn how to connect devices to their PC.

# Course Outline

- ✓ View Notifications
- ✓ Search Your Computer
- ✓ Work with Virtual Desktops
- ✓ Connect Devices to Your PC
- ✓ Review Questions
- ✓ Lesson Labs

# Corresponding Instructor-Led Course

✓ Windows 10: Transition from Windows 8.1, Lesson 2

# Customizing the Windows 10 Environment

# Course Overview and Learning Objectives

This lesson is all about making Windows 10 truly your own. Students will learn how to change basic Windows settings using both the Settings window and the Control Panel, customize the Lock screen, and personalize the desktop. An introduction to OneDrive, which features more prominently than ever in this release of Windows, is also included.

#### Course Outline

- ✓ Change Basic Windows Settings
- ✓ Customize the Lock Screen
- ✓ Customize the Desktop
- ✓ Store and Share Files with OneDrive
- ✓ Review Questions
- ✓ Lesson Labs

# Corresponding Instructor-Led Course

✓ Windows 10: Transition from Windows 8.1, Lesson 3

# Working with Apps in Windows 10

# Course Overview and Learning Objectives

In this course, students will be introduced to three key productivity apps in Windows 10: Mail, Calendar, and Camera.

#### Course Outline

- ✓ Use Mail
- ✓ Use Calendar
- ✓ Use Camera
- ✓ Review Questions
- ✓ Lesson Labs

# Corresponding Instructor-Led Course

✓ Windows 10: Transition from Windows 8.1, Lesson 4

# Having Fun in Windows 10

Course Overview and Learning Objectives

This lesson offers a look at the lighter side of Windows 10, with in-depth information on the Groove Music, Movies & TV, and Xbox apps.

# Course Outline

- ✓ Use Groove Music
- ✓ Use Movies & TV
- ✓ Use Xbox
- ✓ Review Questions
- ✓ Lesson Labs

# Corresponding Instructor-Led Course

✓ Windows 10: Transition from Windows 8.1, Lesson 5

# Using Microsoft Edge

Course Overview and Learning Objectives

The final course takes an in-depth look at Microsoft Edge, the new default Internet browser offered with Windows 10.

#### Course Outline

- √ Navigate Microsoft Edge
- ✓ Use Microsoft Edge
- ✓ Manage Tabs
- ✓ Modify Microsoft Edge Options
- ✓ Review Questions
- ✓ Lesson Labs

# Corresponding Instructor-Led Course

✓ Windows 10: Transition from Windows 8.1, Lesson 6

# Windows 10: Navigating the New Windows Environment

# Getting to Know PC's and the Windows 10 User Interface

# Course Overview and Learning Objectives

This introductory course discusses the components that make up a PC and shows learners how to sign into Windows 10 and how to navigate the Start menu.

#### Course Outline

- ✓ Identify Components of a Personal Computer
- ✓ Start and Sign into Windows 10
- ✓ Navigate the Start Menu
- ✓ Review Questions
- ✓ Lesson Lab

## Corresponding Instructor-Led Course

✓ Windows 10: Navigating the New Windows Environment, Lesson 1

# Working with the Windows 10 Environment

# Course Overview and Learning Objectives

The Windows desktop figures prominently for PC users. In this course, students will learn how to use the desktop and use components of the desktop window. They will also learn how to create and modify files with desktop applications, and manage files and folders with File Explorer.

#### Course Outline

- ✓ Using the Desktop
- ✓ Elements of a Desktop Window
- ✓ Manage Files and folders with File Explorer
- ✓ Create and Modify Files with Desktop Applications
- ✓ Review Questions
- ✓ Lesson Lab

# Corresponding Instructor-Led Course

# **Using Microsoft Edge**

Course Overview and Learning Objectives

Students will learn about the Internet here and then learn how to use Microsoft Edge and manage tabs in Edge.

# Course Outline

- ✓ Components of the Internet
- ✓ Use Microsoft Edge
- ✓ Manage Tabs in Microsoft Edge
- ✓ Review Questions
- ✓ Lesson Lab

# Corresponding Instructor-Led Course

✓ Windows 10: Navigating the New Windows Environment, Lesson 3

# Using Windows Store and Working with Universal Apps

Course Overview and Learning Objectives

The topics under consideration here are using the Windows Store and using Universal Apps.

#### Course Outline

- ✓ Using Windows Store
- ✓ Universal Apps in Windows 10
- ✓ Review Questions
- ✓ Lesson Lab

# Corresponding Instructor-Led Course

#### **Other Windows 10 Features**

# Course Overview and Learning Objectives

At this point, students will shift their focus to learning how to interact with Microsoft Cortana and how to store and share files with OneDrive.

#### Course Outline

- ✓ Interact with Microsoft Cortana
- ✓ Store and Share Files with OneDrive
- ✓ Review Questions
- ✓ Lesson Lab

# Corresponding Instructor-Led Course

✓ Windows 10: Navigating the New Windows Environment, Lesson 5

# Customizing the Windows 10 Environment

# Course Overview and Learning Objectives

This course looks at creating new user accounts and customizing the Start menu.

#### Course Outline

- ✓ Configure User Accounts Using the Settings Window
- ✓ Personalize Windows 10
- ✓ Review Questions
- ✓ Lesson Lab

# Corresponding Instructor-Led Course

# Velsoft eLearning Course Catalog - Computer

# **Using Windows 10 Security Features**

Course Overview and Learning Objectives

The final course shows students how to configure account passwords and use Windows Defender.

# Course Outline

- ✓ Account Passwords
- ✓ Use Windows Defender
- ✓ Review Questions
- ✓ Lesson Lab

# Corresponding Instructor-Led Course

# Windows 10: May 2019 Update

# **Getting Started**

# Course Overview and Learning Objectives

In this course, students will learn about the different types of updates that Microsoft provides for Windows 10. They will learn what the Windows 10 May 2019 Update is, what it includes, and how to obtain it. Additionally, they will become familiar with the lock screen, the various options that the sign-in screen provides, and how to sign in to a Windows 10 account.

#### Course Outline

- ✓ The Windows 10 May 2019 Update and what it includes
- ✓ Update Windows 10 to the May 2019 Update
- ✓ Sign into Windows 10
- ✓ Review Questions
- ✓ Lesson Lab

# Corresponding Instructor-Led Course

✓ Windows 10: May 2019 Update, Lesson 1

# Navigation, Productivity, and Customization

#### Course Overview and Learning Objectives

In this course, we explore the many different changes to the Start menu, taskbar, and Action Center. Additionally, how to change the theme, use the updated emoji and symbol picker, as well as use the new interface of the cloud clipboard are covered.

#### Course Outline

- ✓ Navigate the updated Start menu
- ✓ Use the updated taskbar and Action Center
- ✓ Use themes and emoiis
- ✓ Use the updated clipboard settings
- ✓ Review Questions
- ✓ Lesson Lab

# Corresponding Instructor-Led Course

✓ Windows 10: May 2019 Update, Lesson 2

# Troubleshooting, Updates, and Security

# Course Overview and Learning Objectives

In this course, students will learn about the various improvements and additions to troubleshooting, Windows Update, and Windows Security. We cover how to pause updates and enable intelligent active hours, and how Windows Update behaves in reserving space for updates and how future feature updates may be installed.

#### Course Outline

- ✓ Use automatic troubleshooting
- ✓ Use the Windows Update tool
- ✓ Use updated Windows Security features
- ✓ Review Questions
- ✓ Lesson Lab

## Corresponding Instructor-Led Course

✓ Windows 10: May 2019 Update, Lesson 3

# Windows Settings and Storage

# Course Overview and Learning Objectives

This course looks at the changes that have been made to the Settings app, installing new fonts, adjusting search settings, and managing storage settings.

#### Course Outline

- ✓ Use the updated Settings app
- ✓ Use the updated Storage settings
- ✓ Review Questions
- ✓ Lesson Lab

# Corresponding Instructor-Led Course

✓ Windows 10: May 2019 Update, Lesson 4

# **Upgrading to Microsoft Windows 8.1**

# **Getting Started**

# Course Overview and Learning Objectives

This course gives students a look at what's new in Windows 8.1 and how to get the update. It explores the Start screen, the desktop, the Charms bar, and gestures. Students are also shown how to switch users, lock/unlock the computer, put the computer to sleep, restart it, and shut it down.

#### Course Outline

- 1.1. The Basics of Windows 8.1
  - ✓ What is Windows 8.1?
  - ✓ What's New in Windows 8.1?
  - ✓ Getting the Update
  - ✓ Logging In and Logging Out
  - ✓ Step-By-Step
  - √ Skill Sharpener
- 1.2. Interface Basics
  - ✓ Understanding the Windows 8.1 Start Screen
  - ✓ Understanding the Windows 8.1 Desktop
  - ✓ Viewing the Charms Bar
  - ✓ Viewing Running Apps
  - √ Step-By-Step
  - ✓ Skill Sharpener
- 1.3. Common Gestures and Keyboard Shortcuts
  - ✓ Windows Key Shortcuts
  - ✓ Tapping and Swiping Basics

- ✓ Pinch Zoom
- ✓ Swiping to Show or Switch Apps
- ✓ Using the Help + Tips App
- ✓ Step-By-Step
- √ Skill Sharpener
- 1.4. Exiting Windows 8.1
  - ✓ Switching Users
  - ✓ Locking and Unlocking the Computer
  - ✓ Putting the Computer to Sleep
  - ✓ Restarting the Computer
  - ✓ Turning Off the Computer
  - ✓ Step-By-Step
  - √ Skill Sharpener
- Case Study
- Review Questions

# Corresponding Instructor-Led Course

✓ Upgrading to Microsoft Windows 8.1, Section 1

# **Updated Windows 8.1 Apps**

# Course Overview and Learning Objectives

This course gives students a comprehensive look at updated Windows 8.1 apps. The first two lessons of this course are devoted to Internet Explorer 11, including how to open and navigate it, how to pin a page to the Start screen, and ways to customize the browser. The focus then shifts to using the most important new and updated apps: Mail, Skype, Reading List, and OneDrive.

#### Course Outline

- 1.1. Using Internet Explorer 11, Part One
  - ✓ Opening Internet Explorer
  - ✓ Navigating in Internet Explorer
  - ✓ Refreshing the Page
  - ✓ Moving Back and Forward
  - ✓ Step-By-Step
  - √ Skill Sharpener
- 1.2. Using Internet Explorer 11, Part Two
  - ✓ Opening Tabs
  - ✓ Closing Tabs
  - ✓ Pinning a Page to the Start Screen
  - ✓ Side-By-Side Browsing
  - ✓ Customizing Internet Explorer 11
  - ✓ Switching to Internet Explorer Desktop
  - ✓ Step-By-Step
  - √ Skill Sharpener
- 1.3. Using Mail
  - ✓ Starting Mail
  - ✓ Viewing Mail Messages
  - ✓ Composing Mail Messages
  - ✓ Replying to Messages
  - ✓ Deleting Messages
  - ✓ Organizing Mail
  - ✓ Step-By-Step
  - √ Skill Sharpener
- 1.4. Using Skype
  - ✓ Starting Skype
  - ✓ Logging into Skype

- √ Finding and Adding Contacts
- ✓ Starting a Call
- ✓ Changing Your Status
- √ Step-By-Step
- √ Skill Sharpener
- 1.5. Using Reading List
  - ✓ Starting Reading List
  - ✓ Sharing Items to Reading List
  - ✓ Viewing Items
  - ✓ Searching Your Reading List
  - ✓ Removing Items
  - ✓ Step-By-Step
  - √ Skill Sharpener
- 1.6. Using OneDrive
  - ✓ Opening and Configuring OneDrive
  - √ Viewing Files
  - ✓ Creating Folders
  - √ Adding Files
  - ✓ Syncing Files
  - ✓ Deleting Files
  - √ Step-By-Step
  - √ Skill Sharpener
- Case Study
- Review Questions

# Corresponding Instructor-Led Course

✓ Upgrading to Microsoft Windows 8.1, Section 4

# Working with the New Start Screen

# Course Overview and Learning Objectives

This course, as the name implies, delves into the Start screen and its improvements. Students are given lessons on using the new Start screen, using the updated Windows 8.1 apps, searching in Windows 8.1, customizing settings, and using the Windows Store.

#### Course Outline

- 1.1. Using the New Start Screen
  - √ Viewing All Apps
  - ✓ Turning Live Tiles On or Off
  - ✓ Working with Notifications
  - ✓ Customizing Notifications
  - ✓ Changing the Start Screen Background to Match the Desktop
  - √ Step-By-Step
  - √ Skill Sharpener
- 1.2. Working with Windows 8.1 Apps
  - ✓ Pinning Apps to the Start Screen
  - ✓ Pinning Apps to the Taskbar
  - ✓ Displaying the Taskbar
  - ✓ Moving and Resizing Tiles
  - ✓ Multitasking with Apps
  - ✓ Closing and Minimizing Apps
  - ✓ Step-By-Step
  - √ Skill Sharpener
- 1.3. Searching in Windows 8.1
  - ✓ Searching for Apps
  - ✓ Using Bing Smart Search
  - ✓ Searching by Category
  - ✓ Changing Search Settings
  - ✓ Step-By-Step

- √ Skill Sharpener
- 1.4. Customizing PC Settings
  - ✓ Opening PC Settings
  - ✓ Changing Display Settings
  - ✓ Changing Mouse Settings
  - ✓ Disabling Hotspots
  - ✓ Step-By-Step
  - ✓ Skill Sharpener
- 1.5. Using the Windows Store
  - ✓ Launching the Store
  - ✓ Searching for Apps
  - ✓ Downloading Apps
  - ✓ Launching Recently Installed Apps
  - ✓ Toggling Automatic Update for Apps
  - ✓ Uninstalling Apps
  - ✓ Step-By-Step
  - ✓ Skill Sharpener
- Case Study
- Review Questions

# Corresponding Instructor-Led Course

✓ Upgrading to Microsoft Windows 8.1, Section 2

# Working with the Windows 8.1 Desktop

# Course Overview and Learning Objectives

This course takes a look at the Windows 8.1 desktop. Learners are taught how to switch to the desktop, use its features and applications, and use File Explorer on the desktop.

#### Course Outline

- 1.1. Introducing the Windows 8.1 Desktop
  - ✓ Switching to the Desktop
  - ✓ Using the Desktop
  - ✓ Using the Taskbar
  - ✓ Using the System Tray
  - ✓ Using the Start Button
  - ✓ Step-By-Step
  - √ Skill Sharpener
- 1.2. Using Desktop Features
  - ✓ Using Snap
  - ✓ Using Peek
  - ✓ Using Shake
  - ✓ Step-By-Step
  - √ Skill Sharpener
- 1.3. Desktop Application Basics
  - √ Starting a Program
  - ✓ Opening Files from the Desktop
  - ✓ Launching Help from Within an Application
  - ✓ Ending a Frozen Program
  - ✓ Exiting a Program
  - √ Step-By-Step
  - √ Skill Sharpener
- 1.4. Using File Explorer on the Desktop
  - ✓ Opening and Closing File Explorer
  - ✓ Understanding the Locations in the Navigation Pane
  - ✓ Customizing the Favorites Section of the Navigation Pane
  - ✓ Using File Explorer with OneDrive
  - ✓ Displaying Libraries
  - ✓ Step-By-Step
  - √ Skill Sharpener
- Case Study
- Review Questions

# Corresponding Instructor-Led Course

✓ Upgrading to Microsoft Windows 8.1, Section 3

#### **Microsoft Windows 8**

# Customizing the Start Screen

# Course Overview and Learning Objectives

In this course, students will learn how to customize and manage tiles. They will also learn how to customize the Lock and Start screens. To wrap up the course, students will learn about the options in the Settings charm, including how to create picture passwords.

#### Course Outline

- 1.1. Customizing Tile Display
  - ✓ Moving Tiles
  - ✓ Resizing Tiles
  - ✓ Deleting Tiles
  - ✓ Creating Groups
  - ✓ Rearranging Groups
  - ✓ Renaming Groups
  - ✓ Step-By-Step
  - √ Skill Sharpener
- 1.2. Working with Tiles
  - ✓ Showing and Hiding Administrative Tools
  - ✓ Clearing Personal Information from Tiles
  - ✓ Turning off Live Tiles
  - ✓ Pinning Apps and Folders as Tiles
  - ✓ Pinning Websites as Tiles
  - ✓ Uninstalling Apps
  - ✓ Step-By-Step
  - ✓ Skill Sharpener
- 1.3. Modifying the Start Screen
  - ✓ Changing Your Account Picture
  - ✓ Changing the Color of the Start Screen
  - ✓ Adding a Background to the Start Screen
  - ✓ Changing the System Time

- ✓ Changing the Time Zone
- ✓ Step-By-Step
- √ Skill Sharpener
- 1.4. Customizing the Lock Screen
  - ✓ Choosing a New Background Image
  - ✓ Changing Lock Screen Apps
  - ✓ Changing the Detailed Status App
  - ✓ Testing the Lock Screen
  - √ Step-By-Step
  - ✓ Skill Sharpener
- 1.5. Customizing Other Settings
  - ✓ Changing Search Settings
  - ✓ Changing Sharing Settings
  - ✓ Changing Privacy Settings
  - ✓ Creating a Picture Password
  - ✓ Creating a PIN
  - ✓ Syncing Your Settings to the Cloud
  - ✓ Step-By-Step
  - √ Skill Sharpener
- Case Study
- Review Questions

#### Corresponding Instructor-Led Course

✓ Microsoft Windows 8: Intermediate, Section 1

# **Getting Organized**

Course Overview and Learning Objectives

In this course, students will learn how to use libraries and how to search in Windows 8.

#### Course Outline

- 1.1. Customizing Libraries
  - ✓ Understanding the Default Libraries
  - ✓ Using the Library Tools Manage Tab
  - ✓ Adding Folders to a Library
  - ✓ Removing Folders from a Library
  - ✓ Pinning a Library to the Start Screen
  - ✓ Restoring Default Settings
  - ✓ Step-By-Step
  - √ Skill Sharpener
- 1.2. Creating a New Library
  - ✓ Creating a New Library
  - ✓ Setting the Library Type
  - ✓ Customizing the Library Icon
  - ✓ Deleting a Library
  - ✓ Step-By-Step
  - √ Skill Sharpener
- 1.3. Searching from the Charms Bar
  - ✓ Searching Apps
  - ✓ Searching Settings
  - ✓ Searching Files
  - ✓ Working with Search Results
  - ✓ Step-By-Step
  - √ Skill Sharpener
- 1.4. Searching from the Desktop
  - ✓ Understanding Search Indexing
  - ✓ Using the Search Box
  - ✓ Using the Search Tools Search Tab
  - ✓ Searching Tips and Tricks
  - ✓ Searching By Other Properties
  - ✓ Setting Search Options
  - ✓ Step-By-Step
  - √ Skill Sharpener
- Case Study
- Review Questions

# Corresponding Instructor-Led Course

✓ Microsoft Windows 8: Advanced, Section 2

# **Getting Started**

# Course Overview and Learning Objectives

This course will begin with the basics of Windows 8, including an introduction to the Windows 8 Start screen and desktop. Then, basic keyboard, mouse, and touch techniques will be covered. Finally, students will learn about Windows 8 power options (such as sleep, shut down, and restart).

#### Course Outline

- 1.1. The Basics of Windows 8
  - ✓ What's New in Windows 8?
  - ✓ Windows 8 Versions
  - ✓ Logging In
  - ✓ Understanding the Windows 8 Start Screen
  - ✓ Understanding the Windows 8 Desktop
  - ✓ Using Hotspots
  - ✓ Step-By-Step
  - √ Skill Sharpener
- 1.2. Interacting with the Computer Using a Mouse and Keyboard
  - ✓ Pointing the Mouse
  - ✓ Using Click and Double-Click
  - ✓ Using Click and Drag
  - ✓ Using Right-Click
  - ✓ Using the Keyboard
  - ✓ Windows Key Shortcuts
  - ✓ Step-By-Step
  - ✓ Skill Sharpener
- 1.3. Interacting with the Computer Using Touch Gestures, Part One
  - ✓ The Basics of Tapping and Swiping
  - ✓ Swiping to View Charms
  - ✓ Swiping to Show, Switch, or Snap
    Apps

- ✓ Pinch Zooming
- ✓ Step-By-Step
- √ Skill Sharpener
- 1.4. Interacting with the Computer Using Touch Gestures, Part Two
  - ✓ Selecting and Sliding Items
  - ✓ Opening Menus
  - Moving Back and Forward in Internet Explorer
  - ✓ Closing Apps
  - ✓ Step-By-Step
  - √ Skill Sharpener
- 1.5. Exiting Windows 8
  - ✓ Locking and Unlocking the Computer
  - ✓ Signing Out of Your Account
  - ✓ Switching Users
  - ✓ Putting the Computer to Sleep
  - ✓ Restarting the Computer
  - ✓ Turning off the Computer
  - √ Step-By-Step
  - √ Skill Sharpener
- Case Study
- Review Questions

# Corresponding Instructor-Led Course

✓ Microsoft Windows 8: Foundation, Section 1

#### Hardware and Software

# Course Overview and Learning Objectives

In this course, students will how to manage software, enable and disable Windows features, and manage file types. Students will also learn how to use Device Manager and Disk Management to manage their computer's hardware.

#### Course Outline

- 1.1. The Basics of Managing Software
  - ✓ Opening Programs and Features
  - ✓ Installing Software Packages
  - ✓ Removing Software Packages
  - ✓ Setting Program Compatibility Options
  - √ Step-By-Step
  - √ Skill Sharpener
- 1.2. Advanced Program Management Tools
  - ✓ Enabling or Disabling Windows Features
  - ✓ Changing Default Applications
  - ✓ Changing AutoPlay Options
  - ✓ Associating File Types
  - ✓ Setting Program Access
  - ✓ Step-By-Step
  - ✓ Skill Sharpener
- 1.3. Managing Hardware
  - ✓ Opening Device Manager
  - ✓ Viewing Hardware and Devices
  - ✓ Viewing Device Properties
  - ✓ Updating Device Drivers
  - ✓ Step-By-Step

- √ Skill Sharpener
- 1.4. Advanced Hardware Management
  - ✓ Opening Disk Management
  - ✓ Viewing and Managing Drives
  - ✓ Creating a Partition
  - ✓ Formatting a Partition
  - ✓ Deleting a Partition
  - ✓ Step-By-Step
  - √ Skill Sharpener
- 1.5. Improving System Performance
  - ✓ Disabling Visual Elements
  - ✓ Disabling Startup Items
  - ✓ Running Disk Cleanup
  - ✓ Defragmenting Your Hard Drive
  - ✓ About Hardware Upgrades
  - ✓ Step-By-Step
  - √ Skill Sharpener
- Case Study
- Review Questions

# Corresponding Instructor-Led Course

✓ Microsoft Windows 8: Expert, Section 4

# Having Fun in Windows 8

# Course Overview and Learning Objectives

In this course, students will learn about the lighter side of Windows 8. First, they will be introduced to the Video, Music, Camera, and Games apps. Then, they will learn about Windows Media Player.

#### Course Outline

- 1.1. Using the Music App
  - ✓ Opening Music
  - ✓ Playing Your Music
  - ✓ Using the Now Playing List
  - ✓ Browsing Music from the Xbox Music Store
  - ✓ Searching for Music
  - ✓ Previewing and Purchasing Music from the Xbox Music Store
  - ✓ Step-By-Step
  - √ Skill Sharpener
- 1.2. Using the Video App
  - ✓ Opening Video
  - ✓ Viewing Videos
  - ✓ Exploring Movies and TV Shows
  - ✓ Searching for Videos
  - ✓ Step-By-Step
  - ✓ Skill Sharpener
- 1.3. Playing Games
  - ✓ Opening Games
  - ✓ Signing Into the Games App
  - ✓ Viewing Achievements
  - √ Adding Friends
  - ✓ Viewing Friend Details
  - ✓ Purchasing Games
  - ✓ Playing Games
  - ✓ Searching for Games
  - ✓ Step-By-Step
  - ✓ Skill Sharpener

- 1.4. Using the Camera App
  - ✓ Opening Camera
  - ✓ Taking Photos
  - √ Taking Video
  - ✓ Setting Options
  - ✓ Using the Timer
  - √ Step-By-Step
  - √ Skill Sharpener
- 1.5. Windows Media Player, Part One
  - ✓ Opening Windows Media Player
  - ✓ Setting Up Windows Media Player
  - ✓ Interface Overview
  - ✓ Closing Windows Media Player
  - ✓ Step-By-Step
  - ✓ Skill Sharpener
- 1.6. Windows Media Player, Part Two
  - ✓ Playing a Media File
  - ✓ Using Media Controls
  - ✓ Playing a CD or DVD
  - √ Ripping a CD
  - ✓ Burning a CD or DVD
  - √ Step-By-Step
  - √ Skill Sharpener
- Case Study
- Review Questions

#### Corresponding Instructor-Led Course

✓ Microsoft Windows 8: Intermediate, Section 2

# Maintaining and Optimizing your Computer

# Course Overview and Learning Objectives

This course begins with information on viewing and customizing user accounts. Then, students will learn different ways to monitor system performance. Next, common maintenance tasks (such as defragmentation and disk repair) will be covered. Finally, students will learn all about Task Manager, which has been rebuilt for Windows 8.

#### Course Outline

- 1.1. Customizing User Accounts with the Control Panel
  - √ Viewing User Accounts
  - ✓ Adding a User Account
  - ✓ Changing the Account Type
  - ✓ Changing User Account Control Settings
  - ✓ Removing a User Account
  - ✓ Using PC Settings to Modify an Account
  - ✓ Step-By-Step
  - √ Skill Sharpener
- 1.2. Monitoring System Performance
  - ✓ Viewing Performance Information
  - ✓ Viewing System Information
  - ✓ Opening the Event Viewer
  - ✓ Using the Performance Monitor
  - ✓ Using the Resource Monitor
  - ✓ Generating System Health Reports
  - √ Step-By-Step
  - √ Skill Sharpener
- 1.3. Maintaining Your Computer
  - ✓ Cleaning Up Your Hard Drive
  - ✓ Understanding Defragmentation
  - ✓ Defragmenting and Optimizing Your Hard Drive
  - ✓ Repairing Hard Drive Errors
  - ✓ Setting Power Options
  - ✓ Changing Mobility Settings
  - ✓ Step-By-Step
  - √ Skill Sharpener

- 1.4. Optimizing Your Computer
  - ✓ Using Windows Update in PC Settings
  - ✓ Using Windows Update in Control Panel
  - ✓ Clearing Temporary Internet Files and Cookies
  - ✓ Using the Task Scheduler
  - ✓ Creating Custom Tasks
  - ✓ Step-By-Step
  - √ Skill Sharpener
- 1.5. Using Task Manager, Part One
  - ✓ Starting Task Manager
  - ✓ Interface Overview
  - ✓ Viewing Processes
  - ✓ Analyzing Performance
  - ✓ Viewing Resource History
  - √ Step-By-Step
  - √ Skill Sharpener
- 1.6. Using Task Manager, Part Two
  - ✓ Changing Startup Items
  - ✓ Viewing Usage by User
  - √ Viewing Process Details
  - ✓ Viewing Service Details
  - ✓ Step-By-Step
  - √ Skill Sharpener
- Case Study
- Review Questions

#### Corresponding Instructor-Led Course

✓ Microsoft Windows 8: Expert, Section 3

# Making Windows 8 Work for You

# Course Overview and Learning Objectives

In this course, students will learn how to add administrative icons to the Start screen and the desktop taskbar. They will also receive an introduction to the Control Panel and an overview of various customization options.

#### Course Outline

- 1.1. Adding Administrative Icons to the Start Screen
  - ✓ Hiding and Showing Administrative Icons on the Start Screen
  - ✓ Running Tools as an Administrator
  - ✓ Pinning Tools to the Desktop Taskbar
  - ✓ Unpinning Tools from the Start Screen
  - ✓ Step-By-Step
  - √ Skill Sharpener
- 1.2. Meet the Control Panel
  - ✓ Opening the Control Panel
  - ✓ Control Panel Overview
  - ✓ Navigation Basics
  - ✓ Changing the View
  - ✓ Step-By-Step
  - ✓ Skill Sharpener
- 1.3. Personalizing Your Desktop
  - ✓ Changing Your Theme
  - ✓ Changing the Desktop Background
  - ✓ Customizing Screen Colors
  - ✓ Changing Sound Effects
  - ✓ Step-By-Step
  - ✓ Skill Sharpener
- 1.4. Changing Display Options
  - ✓ Changing Item Size

- ✓ Changing Your Screen Resolution
- ✓ Working with Multiple Monitors
- ✓ Projecting to a Second Screen
- √ Step-By-Step
- √ Skill Sharpener
- 1.5. Changing Regional Options
  - ✓ Changing the Date and Time
  - ✓ Changing the Time Zone
  - ✓ Setting Your Language
  - ✓ Changing Location Settings
  - ✓ Changing Your Region
  - ✓ Changing Date, Time, and Number Formats
  - ✓ Step-By-Step
  - √ Skill Sharpener
- 1.6. Advanced Customization

# **Techniques**

- ✓ Customizing Mouse Behavior
- ✓ Changing System Volume
- ✓ Customizing the Taskbar
- ✓ Customizing the System Tray
- ✓ Step-By-Step
- ✓ Skill Sharpener
- Case Study
- Review Questions

# Corresponding Instructor-Led Course

✓ Microsoft Windows 8: Expert, Section 1

# Managing Files and Folders

# Course Overview and Learning Objectives

This course will focus on creating, managing, and editing files and folders. Administrative file tools (including command prompt and PowerShell) will also be covered.

#### Course Outline

- 1.1. Creating Files and Folders
  - ✓ Creating and Naming Folders
  - √ Renaming Folders
  - ✓ Deleting Folders
  - ✓ Creating and Naming Files
  - ✓ Renaming and Deleting Files
  - ✓ Step-By-Step
  - √ Skill Sharpener
- 1.2. Managing Files and Folders
  - ✓ Selecting Files and Folders
  - ✓ Cutting and Pasting Files and Folders
  - ✓ Copying Files and Folders
  - ✓ Moving Files and Folders
  - √ Step-By-Step
  - ✓ Skill Sharpener
- 1.3. Working with Files
  - ✓ Opening and Editing Files
  - ✓ Viewing File and Folder Properties
  - ✓ Enabling File History
  - ✓ Viewing File History
  - ✓ Copying File Paths
  - ✓ Pasting File and Folder Shortcuts

- √ Step-By-Step
- √ Skill Sharpener
- 1.4. Making a File or Folder Easy to

#### Access

- ✓ Pinning Folders to the Start Screen
- ✓ Including a Folder in a Library
- ✓ Adding a Folder to Favorites
- ✓ Mapping a Folder as a Drive
- ✓ Setting Offline Options
- ✓ Step-By-Step
- √ Skill Sharpener
- 1.5. Administrative File Tools
  - ✓ Using Command Prompt
  - ✓ Using Windows PowerShell
  - ✓ Accessing the Run Dialog
  - √ Step-By-Step
  - ✓ Skill Sharpener
- Case Study
- Review Questions

# Corresponding Instructor-Led Course

✓ Microsoft Windows 8: Advanced, Section 3

# **Networking with Windows 8**

Course Overview and Learning Objectives

This course is all about networking, including wired and wireless networking and Homegroups. Advanced networking tasks (such as network drives, printers, and domains) will also be covered.

#### Course Outline

- 1.1. Overview of Networking
  - ✓ Networking Terms
  - ✓ Hardware Requirements
  - ✓ Using the Networking and Sharing Center
  - ✓ Setting Up a Dial-Up Internet Connection
  - ✓ Setting Up a High-Speed Internet Connection
  - ✓ Connecting to a Wireless Network
  - ✓ Step-By-Step
  - √ Skill Sharpener
- 1.2. Using the Homegroup
  - ✓ Setting up a Homegroup
  - √ Joining a Homegroup
  - ✓ Sharing Files, Libraries, and Devices
  - ✓ Viewing Shared Files
  - ✓ Viewing the Homegroup Password
  - ✓ Troubleshooting a Homegroup
  - ✓ Leaving a Homegroup
  - √ Step-By-Step
  - ✓ Skill Sharpener
- 1.3. Other Networking Tasks
  - ✓ Changing Networking Sharing and Discovery
  - ✓ Sharing Drives, Folders, and Resources
  - ✓ Browsing the Network

- ✓ Basic Network Troubleshooting
- ✓ Step-By-Step
- √ Skill Sharpener
- 1.4. Advanced Networking Tasks
  - ✓ Mapping a Network Drive
  - ✓ Connecting to a Network Printer
  - ✓ Connecting to a Domain or Workgroup
  - Managing Network Connections and Protocols
  - ✓ Using a Static IP Address
  - ✓ Using Credential Manager
  - √ Step-By-Step
  - √ Skill Sharpener
- 1.5. Wireless Networking
  - ✓ Types of Wireless Networks
  - ✓ Wireless Networking Hardware and Terms
  - ✓ Connecting to a Wireless Network
  - ✓ Wireless Networking Troubleshooting
  - √ Step-By-Step
  - ✓ Skill Sharpener
- Case Study
- Review Questions

# Corresponding Instructor-Led Course

✓ Microsoft Windows 8: Expert, Section 5

# Other Windows 8 Programs

Course Overview and Learning Objectives

This course will show students how to use Windows Fax and Scan, Sticky Notes, Snipping Tool, Sound Recorder, and XPS Viewer.

#### Course Outline

- 1.1. Using Windows Fax and Scan, Part
  - One
  - ✓ Opening Windows Fax and Scan
  - ✓ Interface Overview
  - ✓ Setting up a Fax Account
  - ✓ Closing Windows Fax and Scan
  - ✓ Step-By-Step
  - √ Skill Sharpener
- 1.2. Using Windows Fax and Scan, Part

#### Two

- ✓ Creating Fax Cover Pages
- ✓ Creating New Faxes
- √ Using Scan
- ✓ Saving Files in Fax and Scan
- ✓ Printing Files in Fax and Scan
- ✓ E-mailing Files from Fax and Scan
- √ Step-By-Step
- ✓ Skill Sharpener
- 1.3. Using the Snipping Tool
  - ✓ Opening the Snipping Tool
  - ✓ Interface Overview
  - ✓ Creating a New Snip
  - ✓ Using Markup Tools
  - ✓ Saving Your Snip
  - ✓ E-mailing Your Snip
  - ✓ Closing the Snipping Tool
  - ✓ Step-By-Step
  - ✓ Skill Sharpener
- 1.4. Using Sticky Notes
  - ✓ Creating a New Note

- ✓ Formatting Note Text
- ✓ Moving Notes
- ✓ Resizing Notes
- ✓ Changing the Color of a Note
- ✓ Deleting Notes
- √ Step-By-Step
- √ Skill Sharpener
- 1.5. Using the XPS Viewer
  - ✓ Opening the XPS Viewer
  - ✓ Interface Overview
  - ✓ Opening Files
  - ✓ Searching a Document
  - ✓ Printing a Document
  - ✓ Closing the XPS Viewer
  - ✓ Step-By-Step
  - ✓ Skill Sharpener
- 1.6. Using the Sound Recorder
  - ✓ Opening the Sound Recorder
  - ✓ Creating a Recording
  - ✓ Playing Clips
  - ✓ Closing Sound Recorder
  - ✓ Step-By-Step
  - ✓ Skill Sharpener
- Case Study
- Review Questions

# Corresponding Instructor-Led Course

✓ Microsoft Windows 8: Intermediate, Section 5

# **Sharing Files and Folders**

Course Overview and Learning Objectives

In this course, students will learn various ways to share, including using the Charms bar and File Explorer.

## Course Outline

- 1.1. Sharing Files from the Charms Bar
  - ✓ Choosing What to Share
  - ✓ Sharing with People
  - ✓ Sharing with Mail
  - ✓ Sharing with OneDrive
  - ✓ Step-By-Step
  - √ Skill Sharpener
- 1.2. Sending Files from File Explorer
  - ✓ Burning Files and Folders
  - ✓ E-mailing Files
  - ✓ Printing Files
  - √ Faxing Files
  - ✓ Step-By-Step
  - √ Skill Sharpener
- 1.3. Sharing Files from File Explorer
  - ✓ Choosing Who to Share With
  - ✓ Customizing File Sharing
  - ✓ Stopping Sharing
  - ✓ Setting Advanced Permission Options
  - ✓ Step-By-Step
  - √ Skill Sharpener
- 1.4. Using Zipped Folders
  - ✓ Zipping Files and Folders
  - ✓ Using the Compressed Folder Tools Extract Tab
  - ✓ Extracting a Folder
  - √ Step-By-Step
  - √ Skill Sharpener
- Case Study
- Review Questions

## Corresponding Instructor-Led Course

✓ Microsoft Windows 8: Advanced, Section 4

## Staying Safe with Windows 8

Course Overview and Learning Objectives

This course will cover Windows 8 security tools. Topics will include the Action Center, Windows Defender, Windows Firewall, and the Family Safety Center.

### Course Outline

- 1.1. Using the Action Center
  - ✓ Opening the Action Center
  - ✓ Action Center Overview
  - ✓ Viewing Security Information
  - ✓ Viewing Maintenance Information
  - ✓ Resolving Problems
  - ✓ Changing Action Center Settings
  - √ Step-By-Step
  - ✓ Skill Sharpener
- 1.2. Using Windows Defender
  - ✓ Opening Windows Defender
  - ✓ Interface Overview
  - ✓ Performing a Scan
  - ✓ Removing Malicious Objects
  - ✓ Using Quarantine
  - ✓ Setting Defender Options
  - ✓ Step-By-Step
  - ✓ Skill Sharpener
- 1.3. Using Windows Firewall
  - ✓ Opening Windows Firewall
  - ✓ Interface Overview
  - ✓ Understanding Rule Types
  - ✓ Enabling or Disabling the Firewall
  - ✓ Step-By-Step
  - √ Skill Sharpener

- 1.4. Keeping Your Family Safe, Part One
  - ✓ Opening Family Safety
  - ✓ Interface Overview
  - ✓ Choosing Accounts to Monitor
  - ✓ Turning Activity Reporting On or Off
  - ✓ Changing User Settings
  - ✓ Viewing Activity Reports
  - √ Step-By-Step
  - √ Skill Sharpener
- 1.5. Keeping Your Family Safe, Part Two
  - ✓ Configuring Web Filtering
  - Managing the Allow and Block Lists
  - ✓ Setting Games Ratings
  - ✓ Restricting Windows Store and Games
  - ✓ Setting Time Limits
  - ✓ Restricting Applications
  - ✓ Step-By-Step
  - √ Skill Sharpener
- Case Study
- Review Questions

## Corresponding Instructor-Led Course

✓ Microsoft Windows 8: Advanced, Section 5

# The Basic Windows 8 Applications, Part One

## Course Overview and Learning Objectives

To start this course, students will learn about creating and customizing local and Microsoft accounts. Next, students will dive into some of the applications included in Windows 8: Mail, Calendar, People, Messaging, and Photos.

#### Course Outline

- 1.1. Getting Started
  - ✓ About Local Accounts and Microsoft Accounts
  - ✓ Converting Your Account
  - ✓ Adding a Password
  - ✓ Adding Users
  - ✓ Step-By-Step
  - √ Skill Sharpener
- 1.2. Managing Accounts
  - ✓ Viewing Accounts
    - ✓ Editing Accounts
    - ✓ Removing an Account
    - √ Step-By-Step
    - √ Skill Sharpener
- 1.3. Using Mail
  - ✓ Opening Mail
  - ✓ Configuring Mail Accounts
  - √ Viewing Mail Messages
  - ✓ Composing Mail Messages
  - ✓ Replying to Messages
  - ✓ Deleting Messages
  - √ Step-By-Step
  - ✓ Skill Sharpener
- 1.4. Using Calendar
  - ✓ Opening and Configuring Calendar
  - ✓ Adding Events
  - ✓ Editing Events
  - ✓ Deleting Events

- √ Step-By-Step
- √ Skill Sharpener
- 1.5. Using People and Messaging
  - ✓ Opening People and Messaging
  - ✓ Configuring the People App
  - ✓ Viewing Social Network Information
  - ✓ Viewing Contacts
  - ✓ Configuring Facebook Messaging
  - ✓ Chatting with Messenger and Facebook
  - √ Step-By-Step
  - √ Skill Sharpener
- 1.6. Using Photos
  - ✓ Starting Photos
  - ✓ Choosing a Source
  - ✓ Viewing Photos
  - ✓ Importing Photos
  - ✓ Set As Options
  - ✓ Deleting Photos
  - ✓ Step-By-Step
  - √ Skill Sharpener
- Case Study
- Review Questions

### Corresponding Instructor-Led Course

# The Basic Windows 8 Applications, Part Two

## Course Overview and Learning Objectives

This course will continue the exploration of Windows 8 apps, with a look at the Internet Explorer, General News, Bing, Finance, Travel, Sports, Maps, and OneDrive apps.

### Course Outline

- 1.1. Using Windows 8 Internet Explorer,
  - Part One
  - ✓ Opening Internet Explorer (Windows 8)
  - ✓ Navigating in Internet Explorer
  - ✓ Refreshing the Page
  - ✓ Moving Back and Forward
  - ✓ Step-By-Step
  - √ Skill Sharpener
- 1.2. Using Windows 8 Internet Explorer,
  - Part Two
  - ✓ Opening Tabs
  - ✓ Closing Tabs
  - ✓ Pinning a Page to the Start Screen
  - ✓ Switching to Internet Explorer (Desktop)
  - ✓ Step-By-Step
  - ✓ Skill Sharpener
- 1.3. Using News Apps
  - ✓ Viewing General News
  - √ Viewing Bing
  - ✓ Viewing Finance News
  - ✓ Viewing Travel News
  - ✓ Viewing Sports News
  - ✓ Step-By-Step

- √ Skill Sharpener
- 1.4. Using Maps
  - ✓ Starting Maps
  - ✓ Navigating in the Map
  - ✓ Showing Traffic
  - ✓ Choosing a Map Style
  - ✓ Viewing Your Location
  - ✓ Getting Directions
  - ✓ Step-By-Step
  - ✓ Skill Sharpener
- 1.5. Using OneDrive
  - ✓ Opening and Configuring OneDrive
  - √ Viewing Documents
  - ✓ Uploading Documents
  - ✓ Deleting Documents
  - ✓ Creating Folders
  - ✓ Step-By-Step
  - √ Skill Sharpener
- Case Study
- Review Questions

## Corresponding Instructor-Led Course

# The Basic Windows Desktop Applications

Course Overview and Learning Objectives

In this course, students will learn about the desktop edition of Internet Explorer, as well as Calculator and Paint.

## Course Outline

- 1.1. The Basics of Internet Explorer (Desktop)
  - ✓ Opening Internet Explorer
  - ✓ Interface Overview
  - ✓ Customizing Internet Explorer
  - ✓ Using the Address Bar
  - ✓ Closing Internet Explorer
  - ✓ Step-By-Step
  - √ Skill Sharpener
- 1.2. Doing More with Internet Explorer (Desktop)
  - ✓ Accessing a Web Site via a Hyperlink
  - ✓ Opening a New Window
  - ✓ Opening a New Tab
  - ✓ Using Tabs
  - ✓ Using Web Accelerators
  - ✓ Step-By-Step
  - ✓ Skill Sharpener
- 1.3. Using Calculator
  - ✓ Opening Calculator
  - ✓ Interface Overview

- ✓ Using the Calculator
- ✓ Changing Calculator Views
- ✓ Using Advanced Calculator Tools
- ✓ Closing Calculator
- √ Step-By-Step
- √ Skill Sharpener
- 1.4. Using Paint
  - ✓ Opening Paint
  - ✓ Interface Overview
  - ✓ Drawing in Paint
  - ✓ Saving Files
  - ✓ Opening Files
  - ✓ Closing Paint
  - ✓ Step-By-Step
  - √ Skill Sharpener
- Case Study
- Review Questions

Corresponding Instructor-Led Course

✓ Microsoft Windows 8: Intermediate, Section 3

# **Troubleshooting Your Computer**

## Course Overview and Learning Objectives

This course focuses on Windows 8's troubleshooting tools, including Remote Desktop, the Action Center, Steps Recorder, and System Configuration utility. System Restore and the new Refresh and Reset features will also be covered.

#### Course Outline

- 1.1. Using Remote Desktop
  - ✓ Preparing to Use Remote Desktop
  - ✓ Opening Remote Desktop
  - ✓ Configuring Remote Desktop
  - ✓ Accessing a Computer Using Remote Desktop
  - ✓ Step-By-Step
  - √ Skill Sharpener
- 1.2. Troubleshooting Your Computer with the Action Center
  - ✓ Opening the Action Center
  - ✓ Action Center Overview
  - ✓ Troubleshooting Your Computer
  - ✓ Using the Windows Program Compatibility Troubleshooter
  - ✓ Using the Steps Recorder
  - ✓ Step-By-Step
  - √ Skill Sharpener
- 1.3. Using System Configuration
  - ✓ Opening System Configuration
  - ✓ Using Preset Startup Options
  - ✓ Manually Modifying Services
  - ✓ Manually Modifying Startup Programs

- ✓ Using System Configuration Tools
- ✓ Step-By-Step
- √ Skill Sharpener
- 1.4. Refreshing and Resetting Your Computer
  - ✓ Refreshing Your Computer
  - ✓ Resetting Your Computer
  - ✓ Using Advanced Startup
  - ✓ Step-By-Step
  - √ Skill Sharpener
- 1.5. Using System Restore
  - ✓ Creating a System Restore Point
  - ✓ Restoring Your Computer to an Earlier Time
  - ✓ Undoing a System Restore
  - ✓ Changing System Restore Settings
  - √ Step-By-Step
  - √ Skill Sharpener
- Case Study
- Review Questions

### Corresponding Instructor-Led Course

✓ Microsoft Windows 8: Expert, Section 6

# **Using File Explorer**

## Course Overview and Learning Objectives

In this course, students will learn about the revamped File Explorer application (formerly called Windows Explorer). Topics will include using the program, customizing it, and changing folder and search options. Information on the Recycle Bin is also provided.

### Course Outline

- 1.1. Using File Explorer
  - ✓ Opening File Explorer
  - ✓ Interface Overview
  - ✓ About Standard Tabs
  - ✓ About Contextual Tabs
  - ✓ About the File Menu
  - ✓ Using the Quick Access Toolbar
  - ✓ Customizing the Quick Access Toolbar
  - ✓ Step-By-Step
  - √ Skill Sharpener
- 1.2. Customizing File Explorer
  - ✓ Customizing the Navigation Pane
  - ✓ Showing and Hiding the Preview Pane and Details Pane
  - ✓ Choosing a Layout
  - ✓ Sorting and Grouping Items
  - ✓ Showing and Hiding File Elements
  - √ Step-By-Step
  - √ Skill Sharpener

- 1.3. Changing Folder and Search Options
  - ✓ Accessing Folder Options
  - ✓ Changing General Options
  - ✓ Changing View Options
  - ✓ Changing Search Options
  - ✓ Step-By-Step
  - √ Skill Sharpener
- 1.4. Working with the Recycle Bin
  - ✓ Opening the Recycle Bin
  - ✓ Emptying the Recycle Bin
  - ✓ Restoring Items
  - ✓ Viewing Recycle Bin Properties
  - ✓ Permanently Deleting Items
  - ✓ Step-By-Step
  - √ Skill Sharpener
- Case Study
- Review Questions

## Corresponding Instructor-Led Course

✓ Microsoft Windows 8: Advanced, Section 1

# Windows 8 and Accessibility

## Course Overview and Learning Objectives

This course will cover Windows 8's accessibility options, including the Ease of Access Center, Magnified, On-Screen Keyboard, Screen Reader, and Speech Recognition.

### Course Outline

- 1.1. Setting Accessibility Options
  - ✓ Opening the Ease of Access Center
  - ✓ Changing Mouse Options
  - ✓ Optimizing Your Display
  - ✓ Changing Input Methods
  - ✓ Step-By-Step
  - √ Skill Sharpener
- 1.2. Using Ease of Access Tools
  - ✓ Using the Magnifier
  - ✓ Using the On-Screen Keyboard
  - ✓ Using the Narrator
  - ✓ Step-By-Step
  - √ Skill Sharpener
- 1.3. Using Speech Recognition
  - ✓ Opening Speech Recognition
  - ✓ Setting up Speech Recognition
  - ✓ Training Your Computer
  - ✓ Using Speech Recognition
  - ✓ Step-By-Step
  - √ Skill Sharpener
- Case Study
- Review Questions

## Corresponding Instructor-Led Course

✓ Microsoft Windows 8: Expert, Section 2

# Word Processing with Windows 8

Course Overview and Learning Objectives

This course takes an in-depth look at WordPad, Notepad, and Windows Journal.

### Course Outline

- 1.1. WordPad Basics
  - ✓ Opening WordPad
  - ✓ Interface Overview
  - ✓ Customizing the Quick Access Toolbar
  - ✓ Entering Text
  - ✓ Editing Text
  - ✓ Closing WordPad
  - √ Step-By-Step
  - √ Skill Sharpener
- 1.2. Doing More with WordPad
  - ✓ Formatting Text
  - ✓ Inserting Pictures
  - ✓ Saving Files
  - ✓ Opening Files
  - ✓ Step-By-Step
  - √ Skill Sharpener
- 1.3. Using Notepad
  - ✓ Opening Notepad
  - ✓ Interface Overview
  - ✓ Entering Text

- √ Formatting Text
- ✓ Saving Files
- ✓ Opening Files
- ✓ Closing Notepad
- √ Step-By-Step
- √ Skill Sharpener
- 1.4. Using Windows Journal
  - ✓ Opening Windows Journal
  - ✓ Interface Overview
  - ✓ Entering Text
  - ✓ Editing Text
  - ✓ Saving and Exporting Files
  - ✓ Closing Windows Journal
  - ✓ Step-By-Step
  - √ Skill Sharpener
- Case Study
- Review Questions

### Corresponding Instructor-Led Course

✓ Microsoft Windows 8: Intermediate, Section 4

# Working with Files and Folders

## Course Overview and Learning Objectives

This course will introduce students to files and folders. First, they will learn about the basic file structure in Windows 8. Then, they will learn how to open, use, and customize File Explorer. Next, they will learn about the Recycle Bin. The course wraps up with a look at help and support tools.

### Course Outline

- 1.1. The Basic Components
  - ✓ Understanding Files, Folders, and Libraries
  - ✓ Opening File Explorer
  - ✓ Interface Overview
  - ✓ Understanding the Locations in the Navigation Pane
  - ✓ Customizing the Favorites

    Section of the Navigation Pane
  - ✓ Navigating Through Folders
  - ✓ Step-By-Step
  - √ Skill Sharpener
- 1.2. The File Explorer Tabs
  - ✓ File Menu
  - ✓ Home Tab
  - ✓ Share Tab
  - ✓ View Tab
  - ✓ Step-By-Step
  - √ Skill Sharpener
- 1.3. Customizing File Explorer
  - ✓ Customizing the Navigation Pane
  - ✓ Customizing the Quick Access Toolbar
  - ✓ Moving the Quick Access Toolbar
  - ✓ Minimizing and Expanding the Ribbon

- √ Step-By-Step
- √ Skill Sharpener
- 1.4. Using the Recycle Bin
  - ✓ Opening the Recycle Bin
  - ✓ Using the Recycle Bin Tools –

    Manage Tab
  - ✓ Searching for Items
  - ✓ Restoring Items
  - ✓ Emptying the Recycle Bin
  - ✓ Step-By-Step
  - √ Skill Sharpener
- 1.5. Getting Help in Windows 8
  - ✓ Opening Help and Support
  - ✓ Searching Help and Support
  - ✓ Navigating in Help and Support
  - ✓ Printing Help Topics
  - ✓ Customizing Help and Support
  - √ Step-By-Step
  - √ Skill Sharpener
- Case Study
- Review Questions

## Corresponding Instructor-Led Course

# Working with the Windows 8 Desktop

## Course Overview and Learning Objectives

In this course, students will learn about the Windows desktop. First, they will learn how to display the desktop and identify its components. Then, they will learn about window management features, jump lists, and the basics of desktop applications.

#### Course Outline

- 1.1. Introducing the Windows 8 Desktop
  - ✓ Switching to the Desktop
  - ✓ Anatomy of the Desktop
  - ✓ Using the Desktop
  - ✓ Using the Taskbar
  - ✓ Using the System Tray
  - √ Step-By-Step
  - √ Skill Sharpener
- 1.2. Managing Desktop Windows
  - ✓ Using Minimize, Maximize, and Restore
  - ✓ Scrolling in a Window
  - ✓ Moving a Window
  - ✓ Switching Between Windows
  - ✓ Resizing Windows
  - ✓ Cascading and Arranging Windows
  - ✓ Step-By-Step
  - √ Skill Sharpener
- 1.3. Using Desktop Features
  - ✓ Using Snap
  - ✓ Using Peek
  - ✓ Using Shake
  - ✓ Quickly Viewing the Desktop
  - ✓ Step-By-Step
  - √ Skill Sharpener
- 1.4. Using Jump Lists
  - ✓ Viewing a Jump List
  - ✓ Pinning and Unpinning Applications

- ✓ Using Recent Items in Jump Lists
- ✓ Using Frequent Tasks in Jump Lists
- ✓ Step-By-Step
- √ Skill Sharpener
- 1.5. Desktop Application Basics
  - ✓ Starting a Program
  - ✓ Parts of the Application Window
  - ✓ Moving Around in a Program
  - ✓ Launching Help from Within an Application
  - ✓ Ending a Frozen Program
  - ✓ Exiting a Program
  - ✓ Step-By-Step
  - √ Skill Sharpener
- 1.6. Interface Basics
  - ✓ Using Menus and Toolbars
  - ✓ Using Ribbon Tabs
  - ✓ Using Shortcut Menus
  - ✓ Using Keyboard Shortcuts
  - ✓ About the Shortcut Key and Windows Keys
  - ✓ Step-By-Step
  - √ Skill Sharpener
- Case Study
- Review Questions

### Corresponding Instructor-Led Course

## Working with the Windows 8 Start Screen

## Course Overview and Learning Objectives

This course will focus on the Windows 8 Start screen. First, students will learn about the basic elements of the screen. Then, students will learn how to customize app tiles and notifications. Next, students will learn how to open and manage apps, as well as how to use the Charms bar. The course will wrap up with a look at the Windows Store.

### Course Outline

- 1.1. Introducing the Windows 8 Start Screen
  - ✓ Anatomy of the Start Screen
  - ✓ Working with App Tiles
  - √ Viewing all Apps
  - ✓ Using Charms
  - ✓ Step-By-Step
  - √ Skill Sharpener
- 1.2. Using the Windows 8 Start Screen
  - ✓ Changing Icon Display
  - ✓ Switching Between Apps
  - ✓ Working with Notifications
  - ✓ Customizing Notifications
  - √ Viewing System Information at a Glance
  - ✓ Step-By-Step
  - √ Skill Sharpener
- 1.3. Working with Windows 8 Apps
  - ✓ Starting an App from the Start Screen
  - ✓ Pinning Apps to the Start Screen
  - ✓ Snapping and Resizing Apps
  - ✓ Returning to the Start Screen
  - ✓ Closing Apps

- √ Step-By-Step
- √ Skill Sharpener
- 1.4. Using the Charms Bar
  - ✓ Searching for Apps
  - ✓ Sharing App Content
  - ✓ Viewing Connected Devices
  - ✓ Modifying Settings
  - ✓ Step-By-Step
  - √ Skill Sharpener
- 1.5. Using the Windows Store
  - ✓ Launching the Store
  - ✓ Searching for Apps
  - ✓ Downloading Apps
  - ✓ Launching Installed Apps
  - ✓ Uninstalling Apps
  - √ Step-By-Step
  - ✓ Skill Sharpener
- Case Study
- Review Questions

#### Corresponding Instructor-Led Course

### **Microsoft Windows 7**

#### Advanced File and Folder Tasks

Course Overview and Learning Objectives

In this course, students will learn how to use libraries and how to search in Windows 7. They will also learn how to manage files and folders.

#### Course Outline

- 1.1. Using Search
  - ✓ What is File Indexing?
  - ✓ Using a Search Box
  - ✓ Using Search in the Start Menu
  - ✓ Search Results Window
  - ✓ Searching Tips and Tricks
  - ✓ Setting Search Options
  - ✓ Step-By-Step
  - √ Skill Sharpener
- 1.2. Using Windows Explorer and Libraries
  - ✓ Launching Windows Explorer
  - ✓ Windows Explorer Overview
  - ✓ Choosing a Layout
  - √ View Options
  - ✓ Creating a New Library
  - √ Step-By-Step
  - √ Skill Sharpener
- 1.3. Managing Files and Folders
  - ✓ Creating and Naming Folders
  - ✓ Renaming and Deleting Folders

- ✓ Creating and Naming Files
- ✓ Renaming and Deleting Files
- ✓ Cutting, Copying, and Pasting Files and Folders
- √ Step-By-Step
- √ Skill Sharpener
- 1.4. Advanced File Management
  - ✓ Viewing File Properties
  - ✓ Viewing Folder Properties
  - ✓ Sharing a File or Folder
  - ✓ Burning Files, Folders, and ISOs
  - ✓ Printing a File
  - ✓ Using Command Prompt
  - √ Step-By-Step
  - √ Skill Sharpener
- Case Study
- Review Questions

## Corresponding Instructor-Led Course

✓ Microsoft Windows 7: Intermediate, Section 4

# **Advanced Topics**

## Course Overview and Learning Objectives

This course covers Windows' hardware administrative tools (such as paging files and event logs) in depth. Windows XP Mode and Speech Recognition are also covered.

### Course Outline

- 1.1. Speech Recognition
  - ✓ Opening Speech Recognition
  - ✓ Setting Speech Recognition Options
  - ✓ Training your Computer
  - ✓ Using Speech Recognition
  - ✓ Step-By-Step
  - √ Skill Sharpener
- 1.2. Using Hardware Administrative Tools, Part One
  - ✓ Editing your Paging File
  - ✓ Scheduling the Processor
  - ✓ Setting Advanced Visual Effect Options
  - ✓ Step-By-Step
  - √ Skill Sharpener
- 1.3. Using Hardware Administrative Tools, Part Two
  - ✓ Viewing Advanced System Information
  - ✓ Using Event Logs
  - ✓ Using the Performance Monitor
  - ✓ Generating System Health Reports
  - ✓ Step-By-Step
  - √ Skill Sharpener
- 1.4. Windows XP Mode
  - ✓ What is XP Mode?
  - ✓ Downloading and Installing Windows Virtual PC
  - ✓ Launching Windows XP Mode
  - ✓ Using Windows XP Mode Controls
  - ✓ Changing Windows Virtual PC Settings
  - ✓ Managing Different Virtual Machines
  - ✓ Closing Windows XP Mode
  - ✓ Step-By-Step
  - √ Skill Sharpener
- Case Study
- Review Questions

## Corresponding Instructor-Led Course

✓ Microsoft Windows 7: Expert, Section 4

## Computer Management Tools

## Course Overview and Learning Objectives

This course focuses on some of Windows 7's most advanced features, including ReadyBoost, BitLocker, Encrypting File System, Windows Services Hardening, Data Execution Prevention, and Access Control Lists. Mobility features and the Math Input Panel are also covered.

### Course Outline

- 1.1. Hard Disk Management Utilities
  - ✓ Enabling ReadyBoost
  - √ Using BitLocker
  - ✓ Using the Encrypting File System
  - ✓ Step-By-Step
  - √ Skill Sharpener
- 1.2. Advanced Computer Management
  - ✓ About Windows Services Hardening and Security
  - ✓ Using Data Execution Prevention
  - ✓ Setting up Access Control Lists
  - ✓ About Network Access Protection
  - ✓ About User Account Control
  - ✓ Step-By-Step
  - √ Skill Sharpener
- 1.3. Mobility and Touch Features
  - ✓ Using the Mobility Center
  - ✓ Setting Power Options
  - ✓ Setting Tablet PC Options
  - ✓ Touch and Multi-Touch Options
  - ✓ Using the Math Input Panel
  - ✓ Step-By-Step
  - √ Skill Sharpener
- Case Study
- Review Questions

## Corresponding Instructor-Led Course

✓ Microsoft Windows 7: Expert, Section 3

# **Customizing Your Desktop**

## Course Overview and Learning Objectives

In this course, students will learn how to customize the parts of the Windows desktop, including the taskbar, Start menu, and desktop appearance.

### Course Outline

- 1.1. Customizing the Taskbar
  - ✓ Locking and Unlocking the Taskbar
  - ✓ Moving the Taskbar
  - ✓ Resizing the Taskbar
  - ✓ Other Taskbar Options
  - ✓ Step-By-Step
  - √ Skill Sharpener
- 1.2. Advanced Taskbar Options
  - ✓ Interacting with Inactive Icons
  - ✓ Customizing Icons in the System Tray
  - ✓ Adding Toolbars
  - ✓ Creating Custom Toolbars from a Folder
  - ✓ Removing Toolbars
  - √ Step-By-Step
  - √ Skill Sharpener
- 1.3. Customizing the Start Menu
  - ✓ Using the Start Menu
  - ✓ Customizing the Start Menu
  - ✓ Using the Pinned List
  - ✓ Other Start Menu Properties
  - √ Step-By-Step
  - √ Skill Sharpener
- 1.4. Customizing the Desktop
  - ✓ Changing Your Wallpaper
  - ✓ Moving Icons
  - ✓ Sorting Icons
  - ✓ Setting View Options
  - ✓ Deleting Icons
  - ✓ Step-By-Step
  - √ Skill Sharpener
- Case Study
- Review Questions

## Corresponding Instructor-Led Course

✓ Microsoft Windows 7: Intermediate, Section 3

# Doing More with Windows 7

## Course Overview and Learning Objectives

This course will introduce students to Internet features in Windows 7, with a focus on Internet Explorer 8 and Windows Live. Students will also learn how to make sure their computer is secure when working on the Internet.

### Course Outline

- 1.1. Staying Safe
  - ✓ Opening the Action Center
  - ✓ Action Center Overview
  - ✓ Security Essentials
  - ✓ Modifying Basic Security Settings
  - ✓ Step-By-Step
  - √ Skill Sharpener
- 1.2. The Basics of Internet Explorer 8
  - ✓ Launching Internet Explorer 8
  - ✓ Initial Setup
  - ✓ Other Setup Options
  - ✓ Interface Overview
  - ✓ Closing Internet Explorer
  - ✓ Step-By-Step
  - √ Skill Sharpener
- 1.3. Doing More with Internet Explorer 8
  - ✓ Using the Address Bar
  - ✓ Accessing a Web Site via a Hyperlink
  - ✓ Opening a New Window

- ✓ Opening a New Tab
- ✓ Using Tabs
- ✓ Using Web Slices
- ✓ Step-By-Step
- √ Skill Sharpener
- 1.4. Windows Live
  - ✓ What is Windows Live?
  - ✓ Downloading and Installing Windows Live Essentials
  - ✓ Windows Live Messenger
  - ✓ Using Windows Live Hotmail
  - √ Step-By-Step
  - √ Skill Sharpener
- Case Study
- Review Questions

## Corresponding Instructor-Led Course

# Getting Help in Windows 7

## Course Overview and Learning Objectives

This course will focus on Windows 7 help features. The Windows Help and Support tool will be covered in-depth. Students will also get an introduction to Remote Assistance.

### Course Outline

- 1.1. The Basics of Help
  - ✓ Launching Help from the Start Menu
  - ✓ Launching Help from within a Windows Application
  - ✓ Overview of the Help and Support Window
  - ✓ Searching for a Help Topic
  - ✓ Ask Someone
  - ✓ Step-By-Step
  - ✓ Skill Sharpener
- 1.2. Using Windows Basics
  - ✓ Choosing a Preset Topic
  - ✓ Choosing Subtopics
  - ✓ Moving Back and Forward
  - ✓ Printing a Topic
  - √ Step-By-Step
  - √ Skill Sharpener
- 1.3. Using the Table of Contents
  - ✓ Opening the Table of Contents
  - ✓ Choosing a Topic
  - ✓ Choosing a Subtopic
  - ✓ Moving Back and Forward
  - ✓ Printing a Topic
  - ✓ Step-By-Step
  - √ Skill Sharpener
- 1.4. Advanced Help and Support Tools
  - ✓ Remote Assistance
  - ✓ Setting Help Options
  - ✓ Online vs. Offline Help
  - ✓ Step-By-Step
  - √ Skill Sharpener
- Case Study
- Review Questions

### Corresponding Instructor-Led Course

# **Getting Started**

## Course Overview and Learning Objectives

This course will begin with the basics of Windows 7, including an introduction to the desktop. Then, basic keyboard and mouse techniques will be covered. Finally, students will learn about Windows 7 power options (such as logging off, shutting down, and restarting).

### Course Outline

- 1.1. The Basics of Windows 7
  - ✓ What's New in Windows 7?
  - ✓ Windows 7 Versions
  - √ Logging In
  - √ The Windows 7 Desktop
  - ✓ Step-By-Step
  - √ Skill Sharpener
- 1.2. Interacting with the Computer
  - ✓ Pointing the Mouse
  - ✓ Using Click and Double-Click
  - ✓ Using Click and Drag
  - ✓ Using Right-Click
  - ✓ Using the Keyboard
  - ✓ Step-By-Step
  - √ Skill Sharpener
- 1.3. A Quick Look at Windows 7
  - ✓ Using the Getting Started Center
  - ✓ Using the Desktop

- ✓ Using the Start Menu
- ✓ Using the Taskbar
- ✓ Using the System Tray
- √ Step-By-Step
- √ Skill Sharpener
- 1.4. Exiting Windows 7
  - ✓ Shutdown Options
  - ✓ Logging Off the Computer
  - ✓ Restarting the Computer
  - ✓ Turning off the Computer
  - √ Step-By-Step
  - √ Skill Sharpener
- Case Study
- Review Questions

### Corresponding Instructor-Led Course

#### Hardware and Software

## Course Overview and Learning Objectives

In this course, students will how to manage software, enable and disable Windows features, and manage file types. Students will also learn how to use Device Manager and Disk Management to manage their computer's hardware.

#### Course Outline

- 1.1. The Basics of Managing Software
  - ✓ Installing Software Packages
  - ✓ Removing Software Packages
  - ✓ Changing Startup Programs
  - ✓ Setting Program Compatibility Options
  - ✓ Step-By-Step
  - √ Skill Sharpener
- 1.2. Advanced Software Management
  - ✓ Enabling or Disabling Windows Features
  - ✓ Using Windows Task Manager
  - ✓ Changing Default Applications
  - ✓ Setting File Types
  - ✓ Setting Processor Affinity
  - ✓ Step-By-Step
  - √ Skill Sharpener
- 1.3. Managing Hardware
  - ✓ Viewing System Information
  - ✓ Checking your System's Score
  - ✓ Opening the Device Manager
  - ✓ Viewing Hardware and Devices
  - ✓ Step-By-Step
  - √ Skill Sharpener
- 1.4. Advanced Hardware Management
  - ✓ Updating Device Drivers
  - ✓ Improving System Performance
  - ✓ Managing Your Hard Disks
  - ✓ Creating a Partition
  - ✓ Deleting a Partition
  - ✓ Step-By-Step
  - √ Skill Sharpener
- Case Study
- Review Questions

### Corresponding Instructor-Led Course

✓ Microsoft Windows 7: Advanced, Section 4

# Harnessing the Power of the Internet

Course Overview and Learning Objectives

This course begins with an in-depth look at Remote Desktop and Remote Assistance. Windows Contacts and People Near Me will also be covered.

### Course Outline

- 1.1. Using Remote Desktop
  - ✓ Preparing to Use Remote Desktop
  - ✓ Opening Remote Desktop
  - ✓ Configuring Remote Desktop
  - ✓ Accessing a Computer using Remote Desktop
  - ✓ Step-By-Step
  - √ Skill Sharpener
- 1.2. Using Remote Assistance
  - ✓ Remote Desktop vs. Remote Assistance
  - ✓ Inviting Someone to your Computer
  - ✓ Responding to a Remote Assistance Invitation
  - ✓ Offering Help with Remote Assistance
  - ✓ Asking for Help with Remote Assistance
  - ✓ Step-By-Step
  - √ Skill Sharpener

- 1.3. Windows Contacts
  - ✓ Opening Contacts
  - ✓ Contacts Overview
  - ✓ Adding Contacts
  - ✓ Using Contact Views
  - ✓ Closing Contacts
  - √ Step-By-Step
  - ✓ Skill Sharpener
- 1.4. People Near Me
  - ✓ What is People Near Me?
  - ✓ Opening People Near Me
  - ✓ Setting Your Sign-In Options
  - ✓ Using People Near Me
  - ✓ About Windows CardSpace
  - ✓ Step-By-Step
  - √ Skill Sharpener
- Case Study
- Review Questions

### Corresponding Instructor-Led Course

✓ Microsoft Windows 7: Expert, Section 1

# Maintaining and Optimizing your Computer

## Course Overview and Learning Objectives

In this course, students will learn how to perform common maintenance and optimization tasks (such as defragmentation, disk repair, and Windows Update). Windows Defender and the Parental Controls Center will also be covered.

#### Course Outline

- 1.1. Maintaining your Computer
  - ✓ Cleaning Up Your Hard Disk
  - ✓ Defragmenting your Hard Disk
  - ✓ Repairing Hard Disk Errors
  - ✓ Setting Power Options
  - √ Step-By-Step
  - √ Skill Sharpener
- 1.2. Optimizing your Computer
  - ✓ Using Windows Update
  - ✓ Clearing Temporary Internet Files and Cookies
  - ✓ Scheduling Tasks
  - ✓ About Fast User Switching
  - ✓ Step-By-Step
  - √ Skill Sharpener
- 1.3. Using Windows Defender
  - ✓ Opening Windows Defender
  - ✓ Interface Overview
  - ✓ Performing a Scan
  - ✓ Removing Malicious Objects

- √ Using Quarantine
- ✓ Setting Defender Options
- √ Step-By-Step
- √ Skill Sharpener
- 1.4. Keeping your Family Safe
  - ✓ Opening the Parental Controls Center
  - ✓ Setting Games Ratings
  - ✓ Setting Time Limits
  - ✓ Restricting Applications
  - ✓ Web Filtering and Activity Reporting
  - ✓ Step-By-Step
  - √ Skill Sharpener
- Case Study
- Review Questions

## Corresponding Instructor-Led Course

✓ Microsoft Windows 7: Advanced, Section 3

# Making Windows 7 Work for You

## Course Overview and Learning Objectives

In this course, students will receive an introduction to the Control Panel and an overview of various customization options. Students will also learn how to set accessibility options.

#### Course Outline

- 1.1. Meet the Control Panel
  - ✓ Opening the Control Panel
  - ✓ Control Panel Overview
  - √ Navigation Basics
  - ✓ Changing the View
  - ✓ Step-By-Step
  - √ Skill Sharpener
- 1.2. Common Customization Tasks
  - ✓ Personalizing Your Computer
  - ✓ Modifying Screen Resolution
  - ✓ Working with Multiple Monitors
  - ✓ Changing your Sound Scheme
  - ✓ Changing the Date and Time
  - ✓ Setting the Volume and Sound Properties
  - ✓ Step-By-Step
  - √ Skill Sharpener
- 1.3. Advanced Customization Tasks
  - ✓ Changing How Your Mouse Behaves
  - ✓ Setting Your Language
  - ✓ Modifying Startup Programs
  - ✓ Viewing System Information
  - ✓ Step-By-Step
  - √ Skill Sharpener

- 1.4. Setting Accessibility Options
  - ✓ Opening the Ease of Access Center
  - ✓ Changing Mouse Options
  - ✓ Optimizing Your Display
  - ✓ Changing Input Methods
  - ✓ Accessing Commonly Used Options
  - √ Step-By-Step
  - √ Skill Sharpener
- 1.5. Customizing User Accounts
  - ✓ Opening User Accounts
  - √ Adding a User Account
  - ✓ Changing User Account Properties
  - ✓ Removing a User Account
  - ✓ Step-By-Step
  - ✓ Skill Sharpener
- Case Study
- Review Questions

## Corresponding Instructor-Led Course

✓ Microsoft Windows 7: Advanced, Section 1

# Networking with Windows 7

## Course Overview and Learning Objectives

This course is all about networking, including wired and wireless networking. Advanced networking tasks (such as network drives, printers, and domains) will also be covered.

### Course Outline

- 1.1. Overview of Networking
  - ✓ Networking Terms
  - ✓ Hardware Requirements
  - ✓ Using the Networking and Sharing Center
  - ✓ Setting up an Internet Connection
  - ✓ Setting up a Simple Network
  - ✓ Using the Homegroup
  - ✓ Step-By-Step
  - √ Skill Sharpener
- 1.2. Other Networking Tasks
  - √ Viewing your Network Map
  - ✓ Network Sharing and Discovery
  - ✓ Sharing Drives, Folders, & Resources
  - ✓ Browsing the Network
  - ✓ Basic Network Troubleshooting
  - ✓ Step-By-Step
  - ✓ Skill Sharpener
- 1.3. Advanced Networking Tasks
  - ✓ Mapping a Network Drive
  - ✓ Connecting to a Network Printer

- ✓ Connecting to a Domain or Workgroup
- Managing Network Connections and Protocols
- ✓ The Credential Manager and Windows Vault
- √ Step-By-Step
- √ Skill Sharpener
- 1.4. Wireless Networking
  - ✓ Types of Wireless Networks
  - ✓ Wireless Networking Hardware and Terms
  - ✓ Connecting to a Wireless Network
  - ✓ Wireless Network Troubleshooting
  - √ Step-By-Step
  - ✓ Skill Sharpener
- Case Study
- Review Questions

## Corresponding Instructor-Led Course

✓ Microsoft Windows 7: Advanced, Section 2

# The Basic Windows 7 Applications

## Course Overview and Learning Objectives

In this course, students will learn about three of the most popular Windows 7 applications: WordPad, Calculator, and Paint. Students will also receive an introduction to Notepad, Windows Media Player, Windows Media Center, Snipping Tool, and Sticky Notes.

### Course Outline

- 1.1. WordPad Basics
  - ✓ Launching WordPad
  - ✓ Interface Overview
  - ✓ Entering Text
  - ✓ Closing WordPad
  - ✓ Step-By-Step
  - √ Skill Sharpener
- 1.2. Doing More with WordPad
  - ✓ Editing Text
  - √ Formatting Text
  - ✓ Saving your File
  - ✓ Opening a File
  - √ Step-By-Step
  - √ Skill Sharpener
- 1.3. The Windows Calculator
  - ✓ Launching Calculator
  - ✓ Interface Overview
  - ✓ Using the Calculator
  - ✓ Advanced Calculator Tools
  - ✓ Closing Calculator
  - ✓ Step-By-Step
  - √ Skill Sharpener

### 1.4. Paint

- ✓ Launching Paint
- ✓ Interface Overview
- ✓ Drawing in Paint
- ✓ Closing Paint
- √ Step-By-Step
- √ Skill Sharpener
- 1.5. Other Windows 7 Ultimate

## **Programs**

- ✓ Notepad
- ✓ Windows Media Player
- ✓ Windows Media Center
- ✓ Snipping Tool
- ✓ Sticky Notes
- ✓ Step-By-Step
- √ Skill Sharpener
- Case Study
- Review Questions

# Corresponding Instructor-Led Course

✓ Microsoft Windows 7:

Foundation, Section 3

# The Windows 7 Applications

Course Overview and Learning Objectives

In this course, students will learn about Windows Media Center, Windows Media Player, Windows DVD Maker, and Windows Fax and Scan.

### Course Outline

- 1.1. Windows Media Center
  - ✓ Setting up Windows Media Center
  - ✓ Navigating Through Windows Media Center
  - ✓ Using Tasks
  - ✓ Using TV and Movies
  - √ Using Pictures + Videos
  - ✓ Using Extras
  - √ Step-By-Step
  - √ Skill Sharpener
- 1.2. Windows Media Player
  - ✓ Opening Windows Media Player
  - ✓ Setting Up Windows Media Player
  - ✓ Windows Media Player Overview
  - ✓ Playing a Media File
  - ✓ Playing a CD
  - √ Ripping a CD
  - ✓ Burning a CD
  - ✓ Closing Windows Media Player
  - ✓ Step-By-Step
  - √ Skill Sharpener

- 1.3. Windows DVD Maker
  - ✓ Opening Windows DVD Maker
  - ✓ Adding Content to your DVD
  - ✓ Adding and Customizing Menus
  - ✓ Burning the DVD
  - ✓ Closing Windows DVD Maker
  - √ Step-By-Step
  - ✓ Skill Sharpener
- 1.4. Windows Fax and Scan
  - ✓ Opening Windows Fax and Scan
  - ✓ Fax and Scan Overview
  - ✓ Setting up a Fax Account
  - ✓ Using Fax
  - ✓ Using Scan
  - √ Step-By-Step
  - √ Skill Sharpener
- Case Study
- Review Questions

### Corresponding Instructor-Led Course

✓ Microsoft Windows 7: Intermediate, Section 2

# Troubleshooting your Computer

## Course Overview and Learning Objectives

This course focuses on Windows 7's troubleshooting tools, including the Backup and Restore Center, the Action Center, and the System Configuration utility. System Restore will also be covered.

#### Course Outline

- 1.1. Backing Up Your Computer
  - ✓ Launching the Backup and Restore Center
  - ✓ Backing Up Your Files
  - ✓ Creating a System Repair Disc
  - ✓ Restoring Files
  - ✓ Using Windows Easy Transfer
  - ✓ Step-By-Step
  - √ Skill Sharpener
- 1.2. Troubleshooting your Computer with the Action Center
  - ✓ Opening the Action Center
  - ✓ Action Center Overview
  - ✓ Troubleshooting Your Computer
  - ✓ Using the Windows Program Compatibility Troubleshooter
  - ✓ Using the Problem Steps Recorder
  - ✓ Step-By-Step
  - √ Skill Sharpener
- 1.3. Using the System Configuration Utility
  - ✓ Opening MSCONFIG

- ✓ Using Preset Startup Options
- Manually Modifying Programs and Services
- ✓ Using MSCONFIG Tools
- √ Step-By-Step
- ✓ Skill Sharpener
- 1.4. Using System Restore
  - ✓ Opening System Restore
  - ✓ Creating a System Restore Point
  - ✓ Restoring your Computer to an Earlier Time
  - ✓ Undoing a System Restore
  - ✓ Changing System Restore Settings
  - ✓ Step-By-Step
  - √ Skill Sharpener
- Case Study
- Review Questions

## Corresponding Instructor-Led Course

✓ Microsoft Windows 7: Expert, Section 2

# Working with Windows 7 (Fundamentals)

## Course Overview and Learning Objectives

In this course, students will learn about the essential features of Windows 7. First, they will learn how to open a program and identify its components. Then, they will learn about window management features, working with files and folders, and the basics of both menu and ribbon-based interfaces.

### Course Outline

- 1.1. Application Basics
  - ✓ Starting a Program
  - ✓ Parts of the Application Window
  - ✓ Moving Around in a Program
  - ✓ Launching Help from Within an Application
  - ✓ Ending a Frozen Program
  - ✓ Exiting a Program
  - ✓ Step-By-Step
  - √ Skill Sharpener
- 1.2. Working with a Window
  - ✓ Using Minimize, Maximize, and Restore
  - ✓ Scrolling in a Window
  - ✓ Moving a Window
  - ✓ Switching Between Windows
  - ✓ Sizing Windows
  - √ Window Management
  - ✓ Windows Aero Desktop
  - ✓ Step-By-Step
  - ✓ Skill Sharpener
- 1.3. Working with Files and Folders
  - ✓ Understanding Files
  - ✓ Understanding Folders

- ✓ Understanding Libraries
- ✓ Opening the Computer Folder
- ✓ Overview of the Computer Folder
- ✓ Navigating through Your Computer
- ✓ Step-By-Step
- √ Skill Sharpener
- 1.4. Basics of Menus and the Ribbon
  - ✓ Basics of Menus
  - ✓ Basics of Ribbons
  - ✓ Using Shortcut Menus
  - ✓ Using Shortcut Keys
  - ✓ Using Shortcut Keys and Menus Together
  - ✓ Step-By-Step
  - √ Skill Sharpener
- Case Study
- Review Questions

## Corresponding Instructor-Led Course

# Working with Windows 7 (Advanced)

## Course Overview and Learning Objectives

In this course, students will review the basics of Windows 7, including keyboard shortcuts, the Start menu, Jump Lists, the Recycle Bin, and gadgets.

## Course Outline

- 1.1. Windows 7 Basics
  - ✓ What's New in Windows 7?
  - √ Windows 7 Versions
  - ✓ Aero Desktop Features
  - ✓ Windows Key Shortcuts
  - ✓ Step-By-Step
  - √ Skill Sharpener
- 1.2. Working with Windows 7
  - ✓ The Start Menu
  - ✓ Jump Lists
  - ✓ Overview of Libraries
  - ✓ Other Keyboard Shortcuts
  - ✓ Step-By-Step
  - √ Skill Sharpener
- 1.3. Using the Recycle Bin
  - ✓ Opening the Recycle Bin
  - ✓ Restoring Items
  - ✓ Emptying the Recycle Bin
  - ✓ Closing the Recycle Bin Window
  - ✓ Step-By-Step
  - √ Skill Sharpener
- 1.4. Using Gadgets
  - ✓ What are Gadgets?
  - ✓ Adding Gadgets
  - ✓ Customizing Gadgets
  - ✓ Getting More Gadgets Online
  - ✓ Step-By-Step
  - √ Skill Sharpener
- Case Study
- Review Questions

### Corresponding Instructor-Led Course

✓ Microsoft Windows 7: Intermediate, Section 1

## **Adobe Acrobat**

## **Acrobat XI Pro: Part 1**

# **Accessing PDF Documents**

## Course Overview and Learning Objectives

In the first course, students will become familiar with the Adobe Acrobat XI Pro interface. They will also learn how to open and browse PDF documents.

### Course Outline

- ✓ Opening a PDF Document
- ✓ Browse a PDF Document
- ✓ Review Questions
- ✓ Lesson Lab

## Corresponding Instructor-Led Course

✓ Acrobat XI Pro: Part 1, Lesson 1

# **Creating and Saving PDF Documents**

## Course Overview and Learning Objectives

This course explores how to create and save PDF documents from existing documents and web pages. It also covers how to combine multiple PDF documents and how to create and use PDF portfolios.

#### Course Outline

- ✓ Create and Save a PDF Document from an Existing Document
- ✓ Create a PDF Document from a Web Page
- ✓ Combine Multiple PDF Documents
- ✓ PDF Portfolios
- ✓ Review Questions
- ✓ Lesson Labs

## Corresponding Instructor-Led Course

# Navigating Content in a PDF Document

Course Overview and Learning Objectives

Students will learn how to perform a search in PDF documents, work with bookmarks, and create links and buttons.

### Course Outline

- ✓ Perform a Search in a PDF Document
- ✓ Search Multiple PDF Documents
- ✓ Work with Bookmarks
- ✓ Create Links and Buttons
- ✓ Review Questions
- ✓ Lesson Labs

# Corresponding Instructor-Led Course

✓ Acrobat XI Pro: Part 1, Lesson 3

# **Modifying PDF Documents**

Course Overview and Learning Objectives

This course looks at ways to manipulate PDF document pages, edit content and add page elements.

## Course Outline

- ✓ Manipulate PDF Document Pages
- ✓ Edit Content in a PDF Document
- ✓ Add Page Elements
- ✓ Review Questions
- ✓ Lesson Lab

# Corresponding Instructor-Led Course

# **Reviewing PDF Documents**

## Course Overview and Learning Objectives

In this course, adding comments and markup will be covered. We will also take a look at how to compare PDF documents, and how to initiate and manage a review.

## Course Outline

- ✓ Add Comments and Markup
- ✓ Compare PDF Documents
- ✓ Initiate and Manage a Review
- ✓ Review Questions
- ✓ Lesson Lab

## Corresponding Instructor-Led Course

✓ Acrobat XI Pro: Part 1, Lesson 5

# **Converting PDF Files**

# Course Overview and Learning Objectives

We will cover how to reduce the file size of a PDF document, optimize PDF files, and convert and reuse PDF document content.

### Course Outline

- ✓ Reduce the File size of a PDF Document
- ✓ Optimize PDF Files
- ✓ Convert and Reuse PDF Document Content
- ✓ Review Questions
- ✓ Lesson Lab

# Corresponding Instructor-Led Course

# Acrobat XI Pro on Touchscreen Devices

Course Overview and Learning Objectives

The final course focuses on how to enter and use Touch mode. Viewing and changing Touch mode preferences is also covered.

# Course Outline

- ✓ Using Touchscreen Devices
- ✓ Review Questions
- ✓ Lesson Lab

# Corresponding Instructor-Led Course

### Microsoft Office 2016 Courses

### **Introduction to Microsoft Power BI**

# **Getting Started**

## Course Overview and Learning Objectives

This course focuses on the components of Power BI. Students will learn how to work with Power BI files, connect to data sources with the Power BI desktop client, create a report, and work with visualizations.

#### Course Outline

- ✓ Describe the components of Power BI
- ✓ Work with Power BI files
- ✓ Connect to data sources with the Power BI desktop client
- ✓ Create a report and visualizations
- ✓ Work with visualizations
- ✓ Review Questions
- ✓ Lesson Lab

### Corresponding Instructor-Led Course

✓ Introduction to Microsoft Power BI, Lesson 1

# Working with Data

## Course Overview and Learning Objectives

This course covers how to transform and sanitize data, use the query editor, model data and manage relationships.

### Course Outline

- √ Transform and sanitize data
- ✓ Use the Query Editor
- ✓ Model data
- ✓ Manage relationships
- ✓ Review Questions
- ✓ Lesson Lab

## Corresponding Instructor-Led Course

✓ Introduction to Microsoft Power BI, Lesson 2

# Working with Reports and Visualizations

## Course Overview and Learning Objectives

Next, we look at managing report pages, changing report view options, working with visualizations and their data, and adding static objects to a report.

### Course Outline

- ✓ Manage report pages
- ✓ Change report view options
- ✓ Work with visualizations and their data
- ✓ Add static objects to a report
- ✓ Review Questions
- ✓ Lesson Lab

## Corresponding Instructor-Led Course

✓ Introduction to Microsoft Power BI, Lesson 3

### A Closer Look at Visualizations

## Course Overview and Learning Objectives

This course is all about creating and managing visualizations to generate visual reports and reveal data insights. Types of visualizations include Matrixes, Tables, Charts, Maps, gauges, Cards, KPIs and Slicers.

#### Course Outline

- ✓ Matrixes
- ✓ Tables
- ✓ Charts
- ✓ Maps
- √ Gauges
- ✓ Cards
- ✓ KPIs
- ✓ Slicers
- ✓ Review Questions
- ✓ Lesson Lab

### Corresponding Instructor-Led Course

✓ Introduction to Microsoft Power BI, Lesson 4

# Introduction to the Power BI Web App

## Course Overview and Learning Objectives

In the final course, students will learn how to use the Power BI web app, connect to data sources from the Power BI app, use workspaces, dashboards, reports, and other Power BI app features.

### Course Outline

- ✓ Matrixes Use the Power BI web app
- ✓ Connect to data sources from the Power BI app
- ✓ Use workspaces, dashboards, reports, and other Power BI app features
- ✓ Review Questions
- ✓ Lesson Lab

# Corresponding Instructor-Led Course

✓ Introduction to Microsoft Power BI, Lesson 5

#### Microsoft Access 2016: Part 1

# **Getting Started with Access**

# Course Overview and Learning Objectives

In the first course, students will learn how to orient themselves with Microsoft Access 2016, create a simple Access database, and get help in Microsoft Access.

#### Course Outline

- ✓ Orientation to Microsoft Access
- ✓ Create a Simple Access Database
- ✓ Get Help in Microsoft Access
- ✓ Review Questions
- ✓ Lesson Lab

## Corresponding Instructor-Led Course

✓ Microsoft Excel 2016: Part 1, Lesson 1

# Working with Table Data

# Course Overview and Learning Objectives

Students will learn how to modify table data, work with, sort and filter records, and how to create lookups.

#### Course Outline

- ✓ Modify Table Data
- ✓ Work with Records
- ✓ Sort and Filter Records
- ✓ Create Lookups
- ✓ Review Questions
- ✓ Lesson Lab

## Corresponding Instructor-Led Course

# Querying a Database

# Course Overview and Learning Objectives

This course covers how to join data from different tables in a query, sort and filter data in a query, and perform calculations in a query.

### Course Outline

- ✓ Join Data from Different Tables in a Query
- ✓ Sort and Filter Data in a Query
- ✓ Perform Calculations in a Query
- ✓ Review Questions
- ✓ Lesson Lab

# Corresponding Instructor-Led Course

✓ Microsoft Excel 2016: Part 1, Lesson 3

# **Creating Advanced Queries**

### Course Overview and Learning Objectives

In this course, students will learn how to create parameter queries, action queries, unmatched queries, and duplicate queries. They will also learn how to summarize data with queries.

#### Course Outline

- ✓ Create Parameter Queries
- ✓ Create Action Queries
- ✓ Create Find Duplicate and Find Unmatched Queries
- ✓ Summarize Data
- ✓ Review Questions
- ✓ Lesson Labs

# Corresponding Instructor-Led Course

# **Generating Reports**

Course Overview and Learning Objectives

Creating reports, adding controls to a report, enhancing the appearance of a report, and preparing a report for print are all covered in this course.

### Course Outline

- ✓ Create a Report
- ✓ Add Controls to a Report
- ✓ Enhance the Appearance of a Report
- ✓ Prepare a Report for Print
- ✓ Review Questions
- ✓ Lesson Labs

### Corresponding Instructor-Led Course

✓ Microsoft Excel 2016: Part 1, Lesson 5

# **Customizing the Access Environment**

Course Overview and Learning Objectives Students will learn about the Access Options dialog box.

#### Course Outline

- ✓ The Access Options Dialog Box
- ✓ Review Questions
- ✓ Lesson Lab

### Corresponding Instructor-Led Course

# Designing a Relational Database

# Course Overview and Learning Objectives

This course covers relational database design, creating a table, managing table fields, and creating table relationships.

### Course Outline

- ✓ Relational Database Design
- ✓ Create a Table
- ✓ Modify a Table and Fields
- ✓ Create Table Relationships
- ✓ Review Questions
- ✓ Lesson Labs

# Corresponding Instructor-Led Course

✓ Microsoft Excel 2016: Part 1, Lesson 7

# **Joining Tables**

## Course Overview and Learning Objectives

Creating query joins, joining tables that have no common fields, relating data within a table, working with subdatasheets, and creating subqueries will be covered in this course.

### Course Outline

- ✓ Create Query Joins
- ✓ Join Tables That Have No Common Fields
- ✓ Relate Data within a Table
- ✓ Work with Subdatasheets
- ✓ Create Subqueries
- ✓ Review Questions
- ✓ Lesson Labs

### Corresponding Instructor-Led Course

# Organizing a Database for Efficiency

Course Overview and Learning Objectives

In this course, students will learn about data normalization and how to create a junction table.

### Course Outline

- ✓ Data Normalization
- ✓ Create a Junction Table
- ✓ Review Questions
- ✓ Lesson Lab

# Corresponding Instructor-Led Course

✓ Microsoft Excel 2016: Part 1, Lesson 9

# **Sharing Data Across Applications**

Course Overview and Learning Objectives

Importing data into Access, exporting Access data to text file formats, exporting Access data to Excel, and creating a mail merge will be covered.

#### Course Outline

- ✓ Import Data into Access
- ✓ Export Data to Text File Formats
- ✓ Export Access Data to Excel
- ✓ Create a Mail Merge
- ✓ Review Questions
- ✓ Lesson Labs

# Corresponding Instructor-Led Course

# **Advanced Reporting**

# Course Overview and Learning Objectives

This course covers how to organize report information, format reports, include charts in a report, add a calculated field to a report, and add a subreport to an existing report.

### Course Outline

- ✓ Organize Report Information
- ✓ Format Reports
- ✓ Include Charts in a Report
- ✓ Add a Calculated Field to a Report
- ✓ Add a Subreport to an Existing Report
- ✓ Review Questions
- ✓ Lesson Labs

## Corresponding Instructor-Led Course

✓ Microsoft Excel 2016: Part 1, Lesson 11

# **Additional Reporting Options**

# Course Overview and Learning Objectives

In the final course, how to create a mailing label report and how to publish a report as a PDF will be covered.

#### Course Outline

- ✓ Create a Mailing Label Report
- ✓ Publish a Report as PDF
- ✓ Review Questions
- ✓ Lesson Lab

# Corresponding Instructor-Led Course

#### Microsoft Access 2016: Part 2

# Implementing Advanced Form Design

# Course Overview and Learning Objectives

This course takes a look at several topics to increase your students' knowledge of Access 2016. Here, students will learn how to add controls to forms, set form controls, create subforms, organize information with tab pages, enhance database navigation with forms, format a form, and apply conditional formatting.

#### Course Outline

- ✓ Add Controls to Forms
- ✓ Set Form Controls
- ✓ Create Subforms
- ✓ Organize Information with Tab Pages
- ✓ Enhance Navigation with Forms
- √ Format a Form
- ✓ Apply Conditional Formatting
- ✓ Review Questions
- ✓ Lesson Lab

# Corresponding Instructor-Led Course

✓ Microsoft Access 2016: Part 2, Lesson 1

# **Using Data Validation**

#### Course Overview and Learning Objectives

In this second course, the focus switches to data validation. Covered here is field validation along with form and record validation.

#### Course Outline

- ✓ Field Validation
- ✓ Form and Record Validation
- ✓ Review Questions
- ✓ Lesson Lab

### Corresponding Instructor-Led Course

# Using Macros to Improve User Interface Design

### Course Overview and Learning Objectives

This course turns to macros and using them to improve user interface design. The topics covered here are: create a macro, restrict records using a condition, validate data using a macro, automate data entry using a macro, and convert a macro to VBA.

#### Course Outline

- ✓ Create a Macro
- ✓ Restrict Records Using a Condition
- ✓ Validate Data Using a Macro
- ✓ Automate Data Entry Using a Macro
- ✓ Convert a Macro to VBA
- ✓ Review Questions
- ✓ Lesson Lab

### Corresponding Instructor-Led Course

✓ Microsoft Access 2016: Part 2, Lesson 3

# Using Advanced Database Management

## Course Overview and Learning Objectives

Some advanced database management skills come under scrutiny in this course. Topics in this lesson teach your students how to: link tables to external data sources, manage a database, determine object dependency, document a database, and analyze the performance of a database.

### Course Outline

- ✓ Link Tables to External Data sources
- ✓ Manage a Dataase
- ✓ Determine Object Dependency
- ✓ Document a Database
- ✓ Analyze the Performance of a Database
- ✓ Review Questions
- ✓ Lesson Lab

#### Corresponding Instructor-Led Course

# Distributing and Securing a Database

### Course Overview and Learning Objectives

In this course, the topics covered are: split a database for multiple user access, implement security, set passwords, convert an Access database to an ACCDE file, and package a database with a digital signature.

#### Course Outline

- ✓ Split a Database for Multiple User Access
- ✓ Implement Security
- ✓ Set Passwords
- ✓ Convert an Access Database to an ACCDE File
- ✓ Package a Database with a Digital Signature
- ✓ Review Questions
- ✓ Lesson Lab

### Corresponding Instructor-Led Course

✓ Microsoft Access 2016: Part 2, Lesson 5

# Managing Switchboards

# Course Overview and Learning Objectives

The final course of Microsoft Access 2016 Part Two, is all about switchboards. Students are taught how to create a database switchboard, how to modify a database switchboard, and how to set startup options.

#### Course Outline

- ✓ Create a Database Switchboard
- ✓ Modify a Database Switchboard
- ✓ Set Startup Options
- ✓ Review Questions
- ✓ Lesson Lab

#### Corresponding Instructor-Led Course

#### Microsoft Excel 2016: Part 1

# Getting Started with Microsoft Excel 2016

### Course Overview and Learning Objectives

In this course, students will learn how to identify the elements of the Excel interface, create a basic worksheet, and use the help system.

#### Course Outline

- ✓ Identify the Elements of the Excel Interface
- ✓ Create a Basic Worksheet
- ✓ Use the Help System
- ✓ Review Questions
- ✓ Lesson Lab

### Corresponding Instructor-Led Course

✓ Microsoft Excel 2016: Part 1, Lesson 1

# **Performing Calculations**

### Course Overview and Learning Objectives

This course covers how to create formulas in a worksheet, insert functions in a worksheet, and reuse formulas.

### Course Outline

- ✓ Create Formulas in a Worksheet
- ✓ Insert Functions in a Worksheet
- ✓ Reuse Formulas
- ✓ Review Questions
- ✓ Lesson Lab

#### Corresponding Instructor-Led Course

# Modifying a Worksheet

### Course Overview and Learning Objectives

In this course, students will learn how to manipulate data, as well as how to insert, manipulate, and delete cells, columns, and rows. Searching for and replacing data and how to spell check a worksheet are also discussed.

#### Course Outline

- ✓ Manipulate Data
- ✓ Insert, Manipulate, and Delete Cells, Columns, and Rows
- ✓ Search For and Replace Data
- ✓ Spell check a Worksheet
- ✓ Review Questions
- ✓ Lesson Labs

### Corresponding Instructor-Led Course

✓ Microsoft Excel 2016: Part 1, Lesson 3

# Formatting a Worksheet

## Course Overview and Learning Objectives

This course covers how to modify fonts, add borders and colors to cells, apply number formats, align cell contents, and apply cell styles.

### Course Outline

- ✓ Modify Fonts
- ✓ Add Borders and Colors to Cells
- ✓ Apply Number Formats
- ✓ Align Cell Contents
- ✓ Apply Cell Styles
- ✓ Review Questions
- ✓ Lesson Labs

#### Corresponding Instructor-Led Course

# **Printing Workbook Contents**

# Course Overview and Learning Objectives

In this course, students will learn how to define the basic page layout for a workbook, refine the page layout, and apply print options.

### Course Outline

- ✓ Define the Basic Page Layout for a Workbook
- ✓ Refine the Page Layout and Apply Print Options
- ✓ Review Questions
- ✓ Lesson Labs

# Corresponding Instructor-Led Course

✓ Microsoft Excel 2016: Part 1, Lesson 5

# Managing Large Workbooks

## Course Overview and Learning Objectives

This course will teach students how to format worksheet tabs, manage worksheets, and manage the view of worksheets and workbooks.

#### Course Outline

- ✓ Format Worksheet Tabs
- ✓ Manage Worksheets
- ✓ Manage the View of Worksheets and Workbooks
- ✓ Review Questions
- ✓ Lesson Labs

### Corresponding Instructor-Led Course

# Customizing the Excel Environment

# Course Overview and Learning Objectives

In this course, students will learn how to customize general, language, formula, proofing, and saving options. It also covers how to use Excel's version control features, customize the ribbon and the Quick Access toolbar, enable add-ins, and customize advanced and Trust Center options.

#### Course Outline

- ✓ Customize General and Language Options
- ✓ Customize Formula Options
- ✓ Customize Proofing and Save Options
- ✓ Customize the Ribbon and Quick Access Toolbar
- ✓ Customize the Functionalify of Exel by Enabling Add-ins
- ✓ Customize Advanced and Trust Center Options
- ✓ Review Questions
- ✓ Lesson Labs

# Corresponding Instructor-Led Course

#### Microsoft Excel 2016 Part 2

# **Creating Advanced Formulas**

### Course Overview and Learning Objectives

In this lesson, students will learn how to use range names in formulas and functions, as well as how to use specialized functions.

#### Course Outline

- ✓ Apply Range Names
- ✓ Use Specialized Functions
- ✓ Review Questions
- ✓ Lesson Lab

### Corresponding Instructor-Led Course

✓ Microsoft Excel 2016: Part 2, Lesson 1

# Analyzing Data with Logical and Lookup Functions

## Course Overview and Learning Objectives

Next, students will learn how to analyze data by using text, logical, lookup, date and financial functions.

## Course Outline

- ✓ Use Text Functions
- ✓ Use Logical Functions
- ✓ Use Lookup Functions
- ✓ Use Date Functions
- ✓ Use Financial Functions
- ✓ Review Questions
- ✓ Lesson Lab

### Corresponding Instructor-Led Course

# Organizing and Analyzing Datasets and Tables

### Course Overview and Learning Objectives

This lesson covers how to create and modify tables, sort and filter data, use subtotal features, and work with database functions.

#### Course Outline

- ✓ Create and Modify Tables
- ✓ Sort and Filter Data
- ✓ Use Subtotal and Database Functions to Calculate Data
- ✓ Review Questions
- ✓ Lesson Lab

# Corresponding Instructor-Led Course

✓ Microsoft Excel 2016: Part 2, Lesson 3

# Analyzing Data with Logical and Lookup Function Visualizing Data with Charts

### Course Overview and Learning Objectives

Students will learn how to create charts, as well as how to modify and format existing charts. They will also learn how to create a trendline and advanced charts.

#### Course Outline

- ✓ Create Charts
- ✓ Modify and format Charts
- ✓ Create a Trendline
- ✓ Create Advanced Charts
- ✓ Review Questions
- ✓ Lesson Lab

### Corresponding Instructor-Led Course

# Analyzing Data with PivotTables, Slicers, and PivotCharts

# Course Overview and Learning Objectives

Creating a PivotTable, filtering data using slicers and, analyzing data using PivotCharts will be covered in this lesson.

#### Course Outline

- ✓ Create a PivotTable
- ✓ Filter Data by Using Slicers
- ✓ Analyze Data with PivotCharts
- ✓ Review Questions
- ✓ Lesson Lab

# Corresponding Instructor-Led Course

✓ Microsoft Excel 2016: Part 2, Lesson 5

# **Inserting Graphics**

# Course Overview and Learning Objectives

Students will learn how to insert, modify, layer and group graphical objects. We will also take a look at how to incorporate SmartArt into workbooks.

#### Course Outline

- ✓ Insert and Modify Graphic Objects
- ✓ Layer and Group Graphic Objects
- ✓ Incorporate SmartArt
- ✓ Review Questions
- ✓ Lesson Lab

### Corresponding Instructor-Led Course

# **Enhancing Workbooks**

# Course Overview and Learning Objectives

In this final lesson, students will learn how to customize workbooks, manage themes and, create and use templates. Protecting files and preparing a workbook for multiple audiences will also be covered.

#### Course Outline

- ✓ Customize Workbooks
- ✓ Manage Themes
- ✓ Create and Use Templates
- ✓ Protect Files
- ✓ Preparing a Workbook for Multiple Audiences
- ✓ Review Questions
- ✓ Lesson Lab

# Corresponding Instructor-Led Course

#### Microsoft Excel 2016: Part 3

# **Automating Worksheet Functionality**

# Course Overview and Learning Objectives

This course gives students the skills to dig into automating worksheet functionality. Along the way they will learn how to update worksheet properties, create and edit a macro, apply conditional formatting, and add data validation criteria to a workbook.

#### Course Outline

- ✓ Update Workbook Properties
- ✓ Create and Edit a Macro
- ✓ Apply Conditional Formatting
- ✓ Add Data Validation Criteria
- ✓ Review Questions
- ✓ Lesson Lab

# Corresponding Instructor-Led Course

✓ Microsoft Excel 2016: Part 3, Lesson 1

# **Auditing Worksheets**

# Course Overview and Learning Objectives

This course digs deeper into worksheets and students will learn here how to: trace cells, troubleshoot invalid data and formula errors, watch and evaluate formulas, and create a data list online.

### Course Outline

- ✓ Trace Cells
- ✓ Troubleshoot Invalid Data and Formula Errors
- ✓ Watch and Evaluate Formulas
- ✓ Create a Data List Outline
- ✓ Review Questions
- ✓ Lesson Lab

#### Corresponding Instructor-Led Course

# Analyzing and Presenting Data

### Course Overview and Learning Objectives

Now that students are very well versed in worksheets, it's time to move into a deeper look at data with this course. Students will learn here how to: create Sparklines, create scenarios, perform a what-if analysis, perform statistical analysis with the Analysis ToolPak, and create interactive data with Power View.

#### Course Outline

- ✓ Create Sparklines
- ✓ Create Scenarios
- ✓ Perform a What-If Analysis
- ✓ Perform a Statistical Analysis with the Analysis ToolPak
- ✓ Create Interactive Data with Power View
- ✓ Review Questions
- ✓ Lesson Lab

# Corresponding Instructor-Led Course

✓ Microsoft Excel 2016: Part 3, Lesson 3

# Working with Multiple Workbooks

### Course Overview and Learning Objectives

Often times, users of Excel will be juggling multiple workbooks at once and this lesson takes a look at that skill. This course will teach students how to: consolidate data, link cells in different workbooks, and merge workbooks.

#### Course Outline

- ✓ Consolidate Data
- ✓ Link Cells in Different Workbooks
- ✓ Merge Workbooks
- ✓ Review Questions
- ✓ Lesson Lab

# Corresponding Instructor-Led Course

# **Exporting Excel Data**

# Course Overview and Learning Objectives

Students have their data and they want to export it, well they can learn about that here. This course covers how to: export Excel data, import an delimited text file, integrate Excel data with the web, and create a web query.

#### Course Outline

- ✓ Export Excel Data
- ✓ Import a Delimited Text File
- ✓ Integrate Excel Data with the Web
- ✓ Create a Web Query
- ✓ Review Questions
- ✓ Lesson Lab

## Corresponding Instructor-Led Course

✓ Microsoft Excel 2016: Part 3, Lesson 5

# Importing and Exporting XML Data

# Course Overview and Learning Objectives

This course wraps up here with this lesson showing your students how to import and export XML data.

#### Course Outline

- ✓ Import and Export XML Data
- ✓ Review Questions
- ✓ Lesson Lab

### Corresponding Instructor-Led Course

#### Microsoft Excel 2016 and VBA

# **Developing Macros**

### Course Overview and Learning Objectives

This course gets students right into the thick of developing macros for Excel 2016. It shows how to create a macro using the Macro Recorder, how to edit a macro, and how to debug a macro. It also covers how to customize the Quick Access toolbar and hotkeys and looks at how to set macro security.

#### Course Outline

- ✓ Create a Macro Using the Macro Recorder
- ✓ Edit a Macro
- ✓ Debug a Macro
- ✓ Customize the Quick Access Toolbar and Hotkeys
- ✓ Set Macro Security
- ✓ Review Questions
- ✓ Lesson Lab

### Corresponding Instructor-Led Course

✓ Microsoft Excel 2016: and VBA, Lesson 1

# Formatting Worksheets Using Macros

### Course Overview and Learning Objectives

This course digs into the skills of worksheet formatting. Covered in this course is how to: insert text with a macro, format text with a macro, sort data with a macro, duplicate data with a macro, and generate a report with a macro.

#### Course Outline

- ✓ Insert Text
- √ Format Text
- ✓ Sort Data
- ✓ Duplicate Data
- ✓ Generate a Report
- ✓ Review Questions
- ✓ Lesson Lab

#### Corresponding Instructor-Led Course

✓ Microsoft Excel 2016: and VBA, Lesson 2

# Creating an Interactive Worksheet

### Course Overview and Learning Objectives

The third of five courses covers interactive worksheets. Up for consideration here are the topics of how to determine the appropriate dialog box types to use and how to capture user input using a variety of techniques.

#### Course Outline

- ✓ Determine the Dialog Box Type
- ✓ Capture User Input
- ✓ Review Questions
- ✓ Lesson Lab

### Corresponding Instructor-Led Course

✓ Microsoft Excel 2016: and VBA, Lesson 3

# Working with Multiple Worksheets

### Course Overview and Learning Objectives

The topics of this course are how to: insert, copy, and delete worksheets using macros, rename worksheets using macros, modify the order of worksheets using macros, and print worksheets using macros.

## Course Outline

- ✓ Insert, Copy, and Delete Worksheets
- ✓ Rename Worksheets
- ✓ Modify the Order of Worksheets
- ✓ Print Worksheets
- ✓ Review Questions
- ✓ Lesson Lab

# Corresponding Instructor-Led Course

✓ Microsoft Excel 2016: and VBA, Lesson 4

# Velsoft eLearning Course Catalog - Computer

# **Performing Calculations**

Course Overview and Learning Objectives

The final course covers how to create user-defined functions in macros and how to automate SUM functions with a macro.

# Course Outline

- ✓ Create User-Defined Functions
- ✓ Automate SUM Functions
- ✓ Review Questions
- ✓ Lesson Lab

# Corresponding Instructor-Led Course

✓ Microsoft Excel 2016: and VBA, Lesson 5

#### Microsoft Excel 2016: PowerPivot

# Getting Started with PowerPivot

# Course Overview and Learning Objectives

This initial course shows students how to: explore the PowerPivot application, import data from sources, refresh data, and create linked tables.

#### Course Outline

- ✓ Enable and Navigate
- ✓ Import Data from Various Data sources
- ✓ Refresh Data from a Data source
- ✓ Create Linked Tables
- ✓ Review Questions
- ✓ Lesson Lab

# Corresponding Instructor-Led Course

✓ Microsoft Excel 2016: PowerPivot, Lesson 1

# Manipulating PowerPivot Data

#### Course Overview and Learning Objectives

Students will learn how to: organize and format tables, create calculated columns, sort and filter PowerPivot data, and create and manage table relationships.

#### Course Outline

- ✓ Organize and Format Tables
- ✓ Create Calculated Columns
- ✓ Sort and Filter PowerPivot Data
- ✓ Create and Manage Table Relationships
- ✓ Review Questions
- ✓ Lesson Lab

### Corresponding Instructor-Led Course

✓ Microsoft Excel 2016: PowerPivot, Lesson 2

# **Creating PowerPivot Reports**

### Course Overview and Learning Objectives

In this course, students build upon what they have learned by being shown how to: create PivotTables and PivotCharts, filter data using slicers, and present PivotTable data visually.

#### Course Outline

- ✓ Create PivotTables
- ✓ Create PivotCharts
- ✓ Create Power Views
- ✓ Filter Data Using Slicers
- ✓ Present PivotTable Data Visually
- ✓ Review Questions
- ✓ Lesson Lab

## Corresponding Instructor-Led Course

✓ Microsoft Excel 2016: PowerPivot, Lesson 3

# Using DAX Functions in PowerPivot

# Course Overview and Learning Objectives

Students will learn how to: manipulate PowerPivot data using DAX functions, extract data from tables using functions, and work with time dependent data.

#### Course Outline

- ✓ Manipulate PowerPivot Data Using DAX Functions
- ✓ Extract Data from Tables Using Functions
- ✓ Work with Time Dependent Data
- ✓ Review Questions
- ✓ Lesson Lab

### Corresponding Instructor-Led Course

✓ Microsoft Excel 2016: PowerPivot, Lesson 4

# Velsoft eLearning Course Catalog - Computer

# Distributing PowerPivot Data

Course Overview and Learning Objectives

This course looks at how to protect reports and how to save reports in different file formats.

# Course Outline

- ✓ Protect Reports
- ✓ Save Reports in Different File Formats
- ✓ Review Questions
- ✓ Lesson Lab

# Corresponding Instructor-Led Course

✓ Microsoft Excel 2016: PowerPivot, Lesson 5

#### **Microsoft Excel Online**

# **Getting Started**

### Course Overview and Learning Objectives

In this course, learn how to get started with Microsoft Excel Online — logging in, launching the application, and creating a new workbook — along with becoming familiar with terminology, how to navigate, how to manage workbooks and how to get help.

#### Course Outline

- ✓ Use formulas and functions
- ✓ Work with data, rows, and columns
- ✓ Sort and filter data
- ✓ Review Questions
- ✓ Lesson Lab

### Corresponding Instructor-Led Course

✓ Microsoft Excel Online, Lesson 1

# Working with Data

# Course Overview and Learning Objectives

This course focuses on working with Microsoft Excel Online data: using formulas and functions, working with data (rows and columns), and sorting and filtering data.

#### Course Outline

- ✓ Use formulas and functions
- ✓ Work with data, rows, and columns
- ✓ Sort and filter data
- ✓ Review Questions
- ✓ Lesson Lab

#### Corresponding Instructor-Led Course

# Formatting a Worksheet

Course Overview and Learning Objectives

Formatting a worksheet is the topic of this course. Learn how to format text and cells, align cell contents, use Find & Select tools, and apply conditional formatting.

### Course Outline

- ✓ Format text and cells
- ✓ Align cell contents
- ✓ Use Find & Select tools
- ✓ Apply conditional formatting
- ✓ Review Questions
- ✓ Lesson Lab

### Corresponding Instructor-Led Course

✓ Microsoft Excel Online, Lesson 3

# **Adding Pictures and Shapes**

Course Overview and Learning Objectives In this course, learn how to add pictures and shapes to Microsoft Excel Online worksheets, and how to format them.

### Course Outline

- ✓ Insert pictures and shapes
- √ Format shapes
- ✓ Review Questions
- ✓ Lesson Lab

### Corresponding Instructor-Led Course

# Organizing Worksheet Data with Tables and Charts

### Course Overview and Learning Objectives

This course teaches how to create and modify tables and charts in Microsoft Excel Online.

### Course Outline

- ✓ Create and modify tables and charts
- ✓ Review Questions
- ✓ Lesson Lab

## Corresponding Instructor-Led Course

✓ Microsoft Excel Online, Lesson 5

# **Using Pivot-Tables**

# Course Overview and Learning Objectives

A PivotTable is a tool to help derive meaning from data. Learn how to use PivotTables in this Microsoft Excel Online course.

#### Course Outline

- ✓ Insert PivotTables
- ✓ Work with PivotTable data
- ✓ Sort and filter PivotTable data
- ✓ Review Questions
- ✓ Lesson Lab

# Corresponding Instructor-Led Course

# Velsoft eLearning Course Catalog - Computer

# Finalizing Workbooks

Course Overview and Learning Objectives

In this course, learn how to work with comments, manage worksheets, and change view options in Microsoft Excel Online.

# Course Outline

- ✓ Use comments
- ✓ Manage worksheets
- ✓ Change view options
- ✓ Review Questions
- ✓ Lesson Lab

# Corresponding Instructor-Led Course

### Microsoft Office 2016: Transition Between 2007/2010

# Getting Started with Microsoft Office 2016

# Course Overview and Learning Objectives

This course looks at differences between Office 2016 and Office 365, and also looks at some defining new features. The course then moves on to discuss how Office 2016 interacts with the cloud.

#### Course Outline

- ✓ Common Features
- ✓ Office 2016 and the Cloud
- ✓ Review Questions
- ✓ Lesson Lab

### Corresponding Instructor-Led Course

✓ Microsoft Office 2016: Transition Between 2007/2010, Lesson 1

# Working with Microsoft Word 2016

### Course Overview and Learning Objectives

This course delves into Word 2016 and looks at how to reflow and edit PDFs, edit and read documents, work with tables, and embed videos.

#### Course Outline

- ✓ Edit a PDF
- ✓ Work with Tables
- ✓ Embed Videos
- ✓ Edit documents
- ✓ Read documents
- ✓ Review Questions
- ✓ Lesson Labs

### Corresponding Instructor-Led Course

✓ Microsoft Office 2016: Transition Between 2007/2010, Lesson 2

# Working with Microsoft Excel 2016

### Course Overview and Learning Objectives

Excel is always a popular component in Office and it's up for consideration here. Students will learn how to: streamline workflow in Excel using templates, accelerate data entry with flash fill, incorporate charts, analyze data, and use business intelligence.

#### Course Outline

- ✓ Streamline Workflow in Excel Using Templates
- ✓ Accelerate Data Entry with flash Fill
- ✓ Incorporate Charts
- ✓ Analyze Data
- ✓ Business Intelligence Features
- ✓ Review Questions
- ✓ Lesson Labs

### Corresponding Instructor-Led Course

✓ Microsoft Office 2016: Transition Between 2007/2010, Lesson 3

# Working with Microsoft PowerPoint 2016

## Course Overview and Learning Objectives

Now we've gotten around to looking at working with PowerPoint 2016. The objectives of this course are to teach students how to: apply a template and theme, incorporate objects into a presentation, use enhanced presentation tools, and collaborate with others on a single presentation.

### Course Outline

- ✓ Apply a Template and Theme
- ✓ Incorporate Objects
- ✓ Using enhanced Presenter Tools
- ✓ Collaborate with Others on a Single Presentation
- ✓ Review Questions
- ✓ Lesson Lab

# Corresponding Instructor-Led Course

✓ Microsoft Office 2016: Transition Between 2007/2010, Lesson 4

# Working with Microsoft Access 2016

# Course Overview and Learning Objectives

In this course, students are going to learn about: Access web apps, web app templates, web app views, database templates, and user-created templates.

### Course Outline

- ✓ Explore Web Apps
- ✓ Utilize Templates in Access
- ✓ Review Questions
- ✓ Lesson Lab

## Corresponding Instructor-Led Course

✓ Microsoft Office 2016: Transition Between 2007/2010, Lesson 5

# Working with Microsoft Outlook 2016

### Course Overview and Learning Objectives

The final course teaches students how to: navigate through the Mail, Calendars, People, and Tasks workspaces. It also shows how to manage a mailbox.

### Course Outline

- ✓ Navigation Through Mail, Calendars, People and Tasks
- ✓ Manage Your Mailbox
- ✓ Review Questions
- ✓ Lesson Lab

# Corresponding Instructor-Led Course

✓ Microsoft Office 2016: Transition Between 2007/2010, Lesson 6

#### **Microsoft OneNote 2016**

# **Exploring Notebook Structure**

# Course Overview and Learning Objectives

This session gets users in the on the ground floor with a look at the basics. Here, students will learn how to navigate their way around OneNote 2016, how to create a notebook, use templates, and customize the interface.

#### Course Outline

- √ Navigate the OneNote 2016 Environment
- ✓ Create a Notebook
- ✓ Use Predesigned Templates for OneNote Notebooks
- ✓ Customize the User Interface
- ✓ Review Questions
- ✓ Lesson Lab

# Corresponding Instructor-Led Course

✓ Microsoft OneNote 2016, Lesson 1

# Adding Content and Formats to a OneNote Notebook

### Course Overview and Learning Objectives

This course shows students how to: modify notebook formatting, add images and tables, add audio and video while also adding Quick Notes and links. Students are also shown how to use tags, symbols, drawing tools, and pen options.

#### Course Outline

- ✓ Modify Formatting in a Notebook
- ✓ Add Images to a Notebook
- ✓ Add Tables to a Notebook
- ✓ Add Audio and Video to a Notebook
- ✓ Add Quick Notes and Links
- ✓ Use Tags, Symbols, Drawing Tools, and Pen Options
- ✓ Review Questions
- ✓ Lesson Lab

#### Corresponding Instructor-Led Course

✓ Microsoft OneNote 2016, Lesson 2

# Managing OneNote Notebooks, History, and Backups

# Course Overview and Learning Objectives

Over the span of this course, students will learn ways to save and export content as well as use alternate file types. The lesson wraps up with a look at how to manage notebook recycle bins and backups.

#### Course Outline

- ✓ Save and Export Content and Use Alternate File Types
- ✓ Manage Notebook Recycle Bins and Backups
- ✓ Review Questions
- ✓ Lesson Lab

# Corresponding Instructor-Led Course

✓ Microsoft OneNote 2016, Lesson 3

# Working with Embedded Files

# Course Overview and Learning Objectives

OneNote can mesh seamlessly with other Microsoft programs such as Excel and Visio and this course looks at ways to work with their spreadsheets and diagrams. Students are also shown how to work with other embedded files.

### Course Outline

- ✓ Work with Excel Spreadsheets and Visio Diagrams
- ✓ Work with Embedded Files
- ✓ Review Questions
- ✓ Lesson Lab

# Corresponding Instructor-Led Course

✓ Microsoft OneNote 2016, Lesson 4

### Sharing and Collaborating with Notebooks

### Course Overview and Learning Objectives

Sharing and collaborating are the hallmarks of the modern linked workplace and those skills are covered here. Students will learn to send a notebook and use Outlook integration. They will also learn how to share and collaborate on notebooks.

#### Course Outline

- ✓ Send a Notebook and Use Outlook Integration
- ✓ Share and Collaborate on Notebooks
- ✓ Review Questions
- ✓ Lesson Lab

# Corresponding Instructor-Led Course

✓ Microsoft OneNote 2016, Lesson 5

# Working with Embedded Files

### Course Overview and Learning Objectives

This OneNote 2016 course wraps up with a look at finalizing a notebook and various related aspects. Students are taught how to finalize a notebook using proofing and print settings, how to configure notebooks settings, properties, and security. They will also learn how to search notebooks.

#### Course Outline

- ✓ Finalize a Notebook Using Proofing and Print Settings
- ✓ Configure Notebook Properties and Security
- ✓ Search Notebooks
- ✓ Review Questions
- ✓ Lesson Lab

### Corresponding Instructor-Led Course

✓ Microsoft OneNote 2016, Lesson 6

#### **Microsoft OneNote Online**

# Microsoft OneNote Online: Getting Started

### Course Overview and Learning Objectives

This course focuses on how to get started with Microsoft OneNote Online, including setting up a notebook, managing pages and sections, and printing and viewing notebooks.

#### Course Outline

- ✓ Get started with OneNote Online
- ✓ Set up a notebook
- ✓ Manage pages and sections
- ✓ Print and view notebooks
- ✓ Review Questions
- ✓ Lesson Lab

# Corresponding Instructor-Led Course

✓ Microsoft OneNote Online, Lesson 1

# Microsoft OneNote Online: Working with Notes, Part One

### Course Overview and Learning Objectives

This course covers working with notes in Microsoft OneNote Online, and teaches how to use formatting tools, and how to add images, tables and other elements to a notebook.

#### Course Outline

- ✓ Use formatting tools
- ✓ Add images, tables, and other elements to a notebook
- ✓ Review Questions
- ✓ Lesson Lab

#### Corresponding Instructor-Led Course

✓ Microsoft OneNote Online, Lesson 2

# Microsoft OneNote Online: Working with Notes, Part Two

### Course Overview and Learning Objectives

This Microsoft OneNote Online course continues working with notes, which was introduced in the last course. Here, you will learn how to use tags and symbols; how to add handwritten text to a note; and how to use OneNote's highlighting tools.

#### Course Outline

- ✓ Use tags and symbols
- ✓ Add handwritten text to a note
- ✓ Use OneNote's highlighting tools
- ✓ Review Questions
- ✓ Lesson Lab

### Corresponding Instructor-Led Course

✓ Microsoft OneNote Online, Lesson 3

# Microsoft OneNote Online: Finalizing a Notebook

### Course Overview and Learning Objectives

In this course, students will learn how to finalize a notebook: using proofing tools, how to share and collaborate on notebooks, and how to work with notebook versions in Microsoft OneNote Online.

#### Course Outline

- ✓ Use proofing tools
- ✓ Share and collaborate on notebooks
- ✓ Work with notebook versions
- ✓ Review Questions
- ✓ Lesson Lab

#### Corresponding Instructor-Led Course

✓ Microsoft OneNote Online, Lesson 4

#### Microsoft Outlook 2016: Part 1

### Getting Started with Outlook 2016

### Course Overview and Learning Objectives

To begin this course, students will learn how to navigate the Outlook interface, perform basic e-mail functions, and use Outlook help (including the new Tell Me feature).

#### Course Outline

- ✓ Navigate the Outlook Interface
- ✓ Perform Basic E-mail Functions
- ✓ Use Outlook Help
- ✓ Review Questions
- ✓ Lesson Lab

### Corresponding Instructor-Led Course

✓ Microsoft Outlook 2016: Part 1, Lesson 1

# **Composing Messages**

### Course Overview and Learning Objectives

This lesson covers how to create an e-mail message, check spelling and grammar, and format message content. Then, students will learn about e-mail attachments, enhancing messages, and managing automatic message content.

#### Course Outline

- ✓ Identify the Elements of the Excel Interface
- ✓ Create a Basic Worksheet
- ✓ Use the Help System
- ✓ Review Questions
- ✓ Lesson Lab

### Corresponding Instructor-Led Course

# Reading and Responding to Messages

#### Course Overview and Learning Objectives

To begin this course, students will learn how to navigate the Outlook interface, perform basic e-mail functions, and use Outlook help (including the new Tell Me feature) Next, students will learn how to customize reading options, work with attachments, and manage message responses.

#### Course Outline

- ✓ Customize Reading Options
- ✓ Work with Attachments
- ✓ Manage Your Message Responses
- ✓ Review Questions
- ✓ Lesson Lab

#### Corresponding Instructor-Led Course

✓ Microsoft Outlook 2016: Part 1, Lesson 3

### Managing Your Messages

### Course Overview and Learning Objectives

This lesson focuses on managing messages using tags, flags, and other commands, as well as organizing messages using folders.

#### Course Outline

- ✓ Manage Messages Using Tags, Flags, and Other Commands
- ✓ Organize Messages Using Folders
- √ Review Questions
- ✓ Lesson Lab

### Corresponding Instructor-Led Course

# Managing Your Calendar

Course Overview and Learning Objectives

In this lesson, students will learn how to view and print the calendar, as well as how to manage appointments and meetings.

### Course Outline

- ✓ View the Calendar
- ✓ Manage Appointments
- ✓ Manage Meetings
- ✓ Print Your Calendar
- ✓ Review Questions
- ✓ Lesson Lab

### Corresponding Instructor-Led Course

✓ Microsoft Outlook 2016: Part 1, Lesson 5

# **Managing Your Contacts**

### Course Overview and Learning Objectives

How to create, update, view, and organize contacts using the People workspace will be covered in this lesson.

#### Course Outline

- ✓ Create and Update Contacts
- ✓ View and Organize Contacts
- ✓ Review Questions
- ✓ Lesson Lab

### Corresponding Instructor-Led Course

# Working with Tasks and Notes

Course Overview and Learning Objectives

This lesson is all about managing tasks and notes.

### Course Outline

- ✓ Create Tasks
- ✓ Manage Tasks
- ✓ Manage Notes
- ✓ Review Questions
- ✓ Lesson Lab

### Corresponding Instructor-Led Course

✓ Microsoft Outlook 2016: Part 1, Lesson 7

# **Customizing the Outlook Environments**

# Course Overview and Learning Objectives

This final lesson covers how to customize the Outlook interface, as well as creating and managing Quick Steps.

#### Course Outline

- ✓ Customize the Outlook Interface
- ✓ Create and Manage Quick Steps
- ✓ Review Questions
- ✓ Lesson Lab

# Corresponding Instructor-Led Course

#### Microsoft Outlook 2016: Part 2

# **Configuring Advanced Message Options**

### Course Overview and Learning Objectives

This lesson gives students a look at how to insert advanced characters and objects, how to modify message settings, properties, and options, and how to use automatic replies.

#### Course Outline

- ✓ Insert Advanced Characters and Objects
- ✓ Modify Message Settings, Properties, and Options
- ✓ Using Automatic Replies
- ✓ Review Questions
- ✓ Lesson Lab

### Corresponding Instructor-Led Course

✓ Microsoft Outlook 2016: Part 2, Lesson 1

# Advanced Message Management

# Course Overview and Learning Objectives

Several topics are covered in this course, including: sort, filter, organize and search messages, manage junk mail, and manage your mailbox.

#### Course Outline

- ✓ Sort Messages
- √ Filter Messages
- ✓ Organize Messages
- √ Search Messages
- ✓ Manage Junkmail
- ✓ Manage Your Mailbox
- ✓ Review Questions
- ✓ Lesson Lab

#### Corresponding Instructor-Led Course

# Advanced Calendar and Task Management

#### Course Overview and Learning Objectives

Here, students are introduced to how to: manage advanced calendar options, manage additional calendars, manage meeting responses, and how to assign and manage tasks.

#### Course Outline

- ✓ Manage Advanced Calendar Options
- ✓ Manage Additional Calendars
- ✓ Manage Meeting Responses
- ✓ Assign and Manage Tasks
- ✓ Review Questions
- ✓ Lesson Lab

### Corresponding Instructor-Led Course

✓ Microsoft Outlook 2016: Part 2, Lesson 3

# Advanced Contact Management

### Course Overview and Learning Objectives

This course takes a look at dealing with contacts and how to edit an electronic business card, manage advanced contact options, forward contacts, and export contacts.

### Course Outline

- ✓ Edit an Electronic Business Card
- ✓ Manage Advanced Contact Options
- ✓ Forward Contacts
- ✓ Export Contacts
- ✓ Review Questions
- ✓ Lesson Lab

#### Corresponding Instructor-Led Course

# Sharing Workspaces with Others

Course Overview and Learning Objectives

In this lesson, students are taught how to delegate access to mail folders, how to share your calendar, and how to share your contacts.

### Course Outline

- ✓ Delegate Access to Mail Folders
- ✓ Share Your Calendar
- ✓ Share Your Contacts
- ✓ Review Questions
- ✓ Lesson Lab

### Corresponding Instructor-Led Course

✓ Microsoft Outlook 2016: Part 2, Lesson 5

# Managing Outlook Data Files

Course Overview and Learning Objectives

Covered in this course is how to back up Outlook items and how to change data file settings.

#### Course Outline

- ✓ Back Up Outlook Items
- ✓ Change Data File Settings
- ✓ Review Questions
- ✓ Lesson Lab

## Corresponding Instructor-Led Course

# Velsoft eLearning Course Catalog - Computer

# Managing E-mail Security

Course Overview and Learning Objectives

Email security is the focus of this course and how to configure e-mail message security.

### Course Outline

- ✓ Configure e-mail Message Security Settings
- ✓ Review Questions
- ✓ Lesson Lab

# Corresponding Instructor-Led Course

#### **Microsoft Outlook Online**

### Microsoft Outlook Online: Getting Started

### Course Overview and Learning Objectives

In this course, students will learn how to get started with Outlook Online, use the workspaces, view email messages, and customize Outlook.

#### Course Outline

- ✓ Get started with Outlook Online
- ✓ Use the Outlook Online workspaces
- √ View email messages
- ✓ Customize Outlook
- ✓ Review Questions
- ✓ Lesson Lab

#### Corresponding Instructor-Led Course

✓ Microsoft Outlook Online, Lesson 1

### Microsoft Outlook Online: Working with Email Messages

### Course Overview and Learning Objectives

This Outlook Online course focuses on how to create and send email messages, respond to email messages in different ways, add items to a message, and manage messages.

#### Course Outline

- ✓ Create and send email messages
- ✓ Respond to email messages in different ways
- ✓ Add items to a message
- ✓ Manage messages
- ✓ Review Questions
- ✓ Lesson Lab

### Corresponding Instructor-Led Course

✓ Microsoft Outlook Online, Lesson 2

# Microsoft Outlook Online: Organizing Email

Course Overview and Learning Objectives

This Outlook Online course shows how to manage folders, use categories, use viewing tools, and clean up messages. *Course Outline* 

- ✓ Manage folders
- √ Use categories
- ✓ Use viewing tools
- ✓ Clean up messages
- ✓ Review Questions
- ✓ Lesson Lab

### Corresponding Instructor-Led Course

✓ Microsoft Outlook Online, Lesson 3

## Microsoft Outlook Online: Using the Calendar Workspace

### Course Overview and Learning Objectives

The Calendar workspace is explored in this Outlook Online course, learning how to get started, work with events, use the Event window, and use shared calendars.

### Course Outline

- ✓ Get started with the Calendar workspace
- ✓ Work with events
- ✓ Use the Event window
- ✓ Use shared calendars
- ✓ Review Questions
- ✓ Lesson Lab

# Corresponding Instructor-Led Course

✓ Microsoft Outlook Online, Lesson 4

# Microsoft Outlook Online: Using the People Workspace

Course Overview and Learning Objectives

In this Outlook Online course, students will learn about the People workspace, working with contacts and using contact lists.

#### Course Outline

- ✓ Get started with the People workspace
- ✓ Work with contacts
- ✓ Use contact lists
- ✓ Review Questions
- ✓ Lesson Lab

### Corresponding Instructor-Led Course

✓ Microsoft Outlook Online, Lesson 5

# Microsoft Outlook Online: Using the Tasks Workspace

# Course Overview and Learning Objectives

This Outlook Online course focuses on the Tasks workspace, working with and managing tasks.

#### Course Outline

- ✓ Get started with the Tasks workspace
- ✓ Work with tasks
- √ Manage tasks
- ✓ Review Questions
- ✓ Lesson Lab

# Corresponding Instructor-Led Course

✓ Microsoft Outlook Online, Lesson 6

#### Microsoft PowerPoint 2016: Part 1

### Getting Started with PowerPoint 2016

Course Overview and Learning Objectives

Students will learn how to navigate the PowerPoint environment, create and save a PowerPoint presentation, and use PowerPoint help (including the new Tell Me feature).

#### Course Outline

- ✓ Navigate the PowerPoint Environment
- ✓ Create and Save a PowerPoint Presentation
- ✓ Use Help
- ✓ Review Questions
- ✓ Lesson Lab

#### Corresponding Instructor-Led Course

✓ Microsoft PowerPoint 2016: Part 1, Lesson 1

# **Developing a PowerPoint Presentation**

Course Overview and Learning Objectives

This course covers the key steps in developing a PowerPoint presentation: selecting a presentation type, building the presentation itself, laying out the presentation, editing text, and viewing and navigating the presentation.

#### Course Outline

- ✓ Select a Presentation Type
- ✓ Build a Presentation
- ✓ Lay Out a Presentation
- ✓ Review Questions
- ✓ Lesson Lab

#### Corresponding Instructor-Led Course

# Performing Advanced Text Editing

Course Overview and Learning Objectives

This lesson provides techniques for formatting characters, paragraphs, and text boxes.

#### Course Outline

- ✓ Format Characters
- √ Format Paragraphs
- √ Format Text Boxes
- ✓ Review Questions
- ✓ Lesson Lab

### Corresponding Instructor-Led Course

✓ Microsoft PowerPoint 2016: Part 1, Lesson 3

# Adding Graphical Elements to Your Presentation

Course Overview and Learning Objectives

Students will learn how to add images, screenshots, screen recordings, shapes, and WordArt to a presentation.

### Course Outline

- ✓ Insert Images
- ✓ Insert Shapes
- ✓ Insert WordArt
- ✓ Review Questions
- ✓ Lesson Lab

### Corresponding Instructor-Led Course

# Modifying Objects in Your Presentation

Course Overview and Learning Objectives

Topics covered in this lesson include how to edit, format, group, and arrange objects. Students will also be introduced to PowerPoint's animation features.

### Course Outline

- ✓ Edit Objects
- ✓ Format Objects
- √ Group Objects
- ✓ Arrange Objects
- ✓ Animate Objects
- ✓ Review Questions
- ✓ Lesson Lab

### Corresponding Instructor-Led Course

✓ Microsoft PowerPoint 2016: Part 1, Lesson 5

# Adding Tables to Your Presentation

Course Overview and Learning Objectives

This course focuses on how to create and format a table. Ways to add data from other Microsoft Office applications are also discussed.

#### Course Outline

- ✓ Create a Table
- ✓ Format a Table
- ✓ Insert a Table from Other Microsoft Office Applications
- ✓ Review Questions
- ✓ Lesson Lab

# Corresponding Instructor-Led Course

# Adding Charts to Your Presentation

Course Overview and Learning Objectives

Students will learn how to create, format, and manipulate a chart. The course will conclude with a brief look at inserting a chart from Microsoft Excel.

#### Course Outline

- ✓ Create a Chart
- ✓ Format a Chart
- ✓ Manipulate a Chart
- ✓ Insert a Chart from Microsoft Excel
- ✓ Review Questions
- ✓ Lesson Lab

# Corresponding Instructor-Led Course

✓ Microsoft PowerPoint 2016: Part 1, Lesson 7

# **Preparing to Deliver Your Presentation**

Course Overview and Learning Objectives

In this final course, students will learn how to review, print, and deliver a presentation. Techniques for applying transitions to slides will also be covered.

#### Course Outline

- ✓ Review Your Presentation
- ✓ Apply Transitions
- ✓ Print Your Presentation
- ✓ Deliver Your Presentation
- ✓ Review Questions
- ✓ Lesson Lab

# Corresponding Instructor-Led Course

#### Microsoft PowerPoint 2016: Part 2

# Modifying the PowerPoint Environment

#### Course Overview and Learning Objectives

This lesson gives students a look at the PowerPoint environment and how to modify it. They will learn about how to customize the user interface and how to set options.

#### Course Outline

- ✓ Customize the User Interface
- ✓ Set PowerPoint 2016 Options
- ✓ Review Questions
- ✓ Lesson Lab

#### Corresponding Instructor-Led Course

✓ Microsoft PowerPoint 2016: Part 2, Lesson 1

# **Customizing Design Templates**

#### Course Overview and Learning Objectives

Making the most of the customizability of PowerPoint is the focus of this lesson, templates in particular. This lesson gives your students a look at how to create and manage sections, modify slide masters and slide layouts, add headers and footers, and modify the notes master and the handout master.

#### Course Outline

- ✓ Create and Manage Sections
- ✓ Modify Slide Masters and Slide Layouts
- ✓ Add Headers and Footers
- ✓ Modify the Notes Master and the Handout Master
- ✓ Review Questions
- ✓ Lesson Lab

### Corresponding Instructor-Led Course

# Adding SmartArt to a Presentation

Course Overview and Learning Objectives

SmartArt can add so much to any presentation and help bring it to life. This lesson shows your students how to create SmartArt and how to modify SmartArt.

#### Course Outline

- ✓ Create SmartArt
- ✓ Modify SmartArt
- ✓ Review Questions
- ✓ Lesson Lab

## Corresponding Instructor-Led Course

✓ Microsoft PowerPoint 2016: Part 2, Lesson 3

# Working with Media and Animations

Course Overview and Learning Objectives

Various types of media and animations are also items that can be used to enhance presentations. This lesson looks at them and how students can add audio and video to a presentation and how to customize animations and transitions.

#### Course Outline

- ✓ Add Audio to a Presentation
- ✓ Add Video to a Presentation
- ✓ Customize Animations and Transitions
- ✓ Review Questions
- ✓ Lesson Lab

# Corresponding Instructor-Led Course

# Collaborating on a Presentation

#### Course Overview and Learning Objectives

Sometimes a presentation is the work of many hands and therefore collaboration is possible in PowerPoint. Students are shown in this lesson how to add comments to a presentation, how to review a presentation, and how to store and share presentations on the web.

#### Course Outline

- ✓ Add Comments to a Presentation
- ✓ Review a Presentation
- ✓ Store and Share Presentations on the Web
- ✓ Review Questions
- ✓ Lesson Lab

#### Corresponding Instructor-Led Course

✓ Microsoft PowerPoint 2016: Part 2, Lesson 5

### Customizing a Slide Show

### Course Overview and Learning Objectives

Here's where your students get a better grip on how to customize their slide shows. This lesson covers how to: annotate a presentation, set up a slide show, create a custom slides show, add hyperlinks and action buttons, and record a presentation.

#### Course Outline

- ✓ Annotate a Presentation
- ✓ Set Up a Slide Show
- ✓ Create a Custom Slide Show
- ✓ Add Hyperlinks and Action Buttons
- ✓ Record a Presentation
- ✓ Review Questions
- ✓ Lesson Lab

#### Corresponding Instructor-Led Course

# Velsoft eLearning Course Catalog - Computer

# Securing and Distributing a Presentation

# Course Overview and Learning Objectives

This course wraps up with the security and distribution of a presentation. The topic here are: secure a presentation, present a slide show online and create a video or CD.

### Course Outline

- √ Secure a Presentation
- ✓ Present a Slide Show Online
- ✓ Create a Video or a CD
- ✓ Review Questions
- ✓ Lesson Lab

# Corresponding Instructor-Led Course

# Microsoft Project 2016: Part 1

# Starting a Project

Course Overview and Learning Objectives

You need to walk before you can run, and that's why this lesson starts with the basics such as Project Management 101, how to navigate and customize the Project 2016 Interface, add tasks to a project, add resources to a project, and save a project.

#### Course Outline

- ✓ Project Management 101
- ✓ Navigate and Customize the Project 2016 Interface
- ✓ Add Tasks to a Project
- ✓ Add Resources to a Project
- ✓ Save a Project
- ✓ Review Questions
- ✓ Lesson Labs

### Corresponding Instructor-Led Course

✓ Microsoft Project 2016: Part 1, Lesson 1

# Working with Project Calendars

Course Overview and Learning Objectives

Once students are familiar with the basics, it's time to move onward. The second lesson takes a look at how to manage project time frames and how to change working time.

#### Course Outline

- ✓ Manage Project Time Frames
- ✓ Change Working Time
- ✓ Review Questions
- ✓ Lesson Lab

#### Corresponding Instructor-Led Course

✓ Microsoft Project 2016: Part 1, Lesson 2

# Working with Project Tasks

Course Overview and Learning Objectives

Tasks get a full consideration here as students are shown how to manage project tasks and add summary tasks and milestones.

### Course Outline

- ✓ Manage Project Tasks
- ✓ Add Summary Tasks and Milestones
- ✓ Review Questions
- ✓ Lesson Lab

### Corresponding Instructor-Led Course

✓ Microsoft Project 2016: Part 1, Lesson 3

# Working with Project Resources

Course Overview and Learning Objectives

This is where students will learn more about project resources as the topics here include: manage project resources, and allocate and level work resources.

#### Course Outline

- ✓ Manage Project Resources
- ✓ Allocate and Level Work Resources
- ✓ Review Questions
- ✓ Lesson Lab

### Corresponding Instructor-Led Course

✓ Microsoft Project 2016: Part 1, Lesson 4

# Velsoft eLearning Course Catalog - Computer

# Delivering a Project Plan

Course Overview and Learning Objectives

This final course covers project plans and looks at how to print project views, share projects, and export projects.

### Course Outline

- ✓ Print Project Views
- ✓ Share Projects
- ✓ Export Projects
- ✓ Review Questions
- ✓ Lesson Lab

# Corresponding Instructor-Led Course

✓ Microsoft Project 2016: Part 1, Lesson 5

# Microsoft Project 2016: Part 2

### Managing the Project Environment

### Course Overview and Learning Objectives

Students will start in this course by learning how to link projects. They will then progress through learning how to create and user resource pools, how to baseline a project, how to work with custom fields, how to change project options and extend Project with apps.

#### Course Outline

- √ Link Projects
- ✓ Create and Use Resource Pools
- ✓ Baseline a Project
- ✓ Work with Custom Fields
- ✓ Change Project Options
- ✓ Extend Project with Apps
- ✓ Review Questions
- ✓ Lesson Labs

### Corresponding Instructor-Led Course

✓ Microsoft Project 2016: Part 2, Lesson 1

# Managing Task Structures

#### Course Overview and Learning Objectives

This course covers several topics. Here, students will learn how to: change a task list, create a network diagram, manage the critical path, use lag and lead, update project work, and analyze earned value.

#### Course Outline

- ✓ Change a Task List
- ✓ Create a Network Diagram
- ✓ Manage the Critical Path
- ✓ Use Lag and Lead
- ✓ Update Project Work
- ✓ Analyze Earned Value
- ✓ Review Questions
- ✓ Lesson Labs

# Corresponding Instructor-Led Course

✓ Microsoft Project 2016: Part 2, Lesson 2

# **Generating Project Views**

Course Overview and Learning Objectives

The four topics in this course are: Use View Commands, Use Existing Views, Create Custom Views, and Format and Share the Timeline View.

#### Course Outline

- ✓ Use View Commands
- ✓ Use Existing Views
- ✓ Create Custom Views
- ✓ Format and Share the Timeline View
- ✓ Review Questions
- ✓ Lesson Labs

# Corresponding Instructor-Led Course

✓ Microsoft Project 2016: Part 2, Lesson 3

# **Producing Project Reports**

Course Overview and Learning Objectives

Topics in this final course show students ways to: use existing reports and create custom ones, and export visual reports.

### Course Outline

- ✓ Use Existing Reports
- ✓ Create Custom Reports
- ✓ Export Visual Reports
- ✓ Review Questions
- ✓ Lesson Labs

#### Corresponding Instructor-Led Course

✓ Microsoft Project 2016: Part 2, Lesson 4

#### **Microsoft Publisher 2016**

### Getting Started with Microsoft Publisher 2016

### Course Overview and Learning Objectives

This lesson gives students a look at the PowerPoint environment and how to modify it. They will learn about how to customize the user interface and how to set options.

#### Course Outline

- ✓ Explore the Interface
- ✓ Customize the Publisher Interface
- ✓ Create a Publication
- ✓ Lesson Labs

### Corresponding Instructor-Led Course

✓ Microsoft Publisher 2016, Lesson 1

# Adding Content to a Publication

#### Course Overview and Learning Objectives

Making the most of the customizability of PowerPoint is the focus of this lesson, templates in particular. This lesson gives your students a look at how to create and manage sections, modify slide masters and slide layouts, add headers and footers, and modify the notes master and the handout master.

#### Course Outline

- ✓ Add Text to a Publication
- ✓ Organize Text Boxes and Picture Placeholders in a Layout
- ✓ Control the Display of Content in Text Boxes
- ✓ Use Building Blocks
- ✓ Review Questions
- ✓ Lesson Labs

### Corresponding Instructor-Led Course

✓ Microsoft Publisher 2016, Lesson 2

# Formatting Text in a Publication

Course Overview and Learning Objectives

This lesson gives students a look at the PowerPoint environment and how to modify it. They will learn about how to customize the user interface and how to set options.

#### Course Outline

- ✓ Format Text and Paragraphs
- ✓ Apply Paragraph Styles
- ✓ Apply Schemes
- ✓ Review Questions
- ✓ Lesson Labs

#### Corresponding Instructor-Led Course

✓ Microsoft Publisher 2016, Lesson 3

# Editing Text in a Publication

Course Overview and Learning Objectives

Making the most of the customizability of PowerPoint is the focus of this lesson, templates in particular. This lesson gives your students a look at how to create and manage sections, modify slide masters and slide layouts, add headers and footers, and modify the notes master and the handout master.

#### Course Outline

- ✓ Edit Text in a Publication
- ✓ Present Content in Tables
- ✓ Insert Symbols and Special Characters
- ✓ Review Questions
- ✓ Lesson Lab

#### Corresponding Instructor-Led Course

✓ Microsoft Publisher 2016, Lesson 4

# Adding and Formatting Graphics in a Publication

Course Overview and Learning Objectives

This lesson gives students a look at the PowerPoint environment and how to modify it. They will learn about how to customize the user interface and how to set options.

#### Course Outline

- √ Add Graphical Objects to a Publication
- ✓ Manipulate the Appearance of Pictures
- ✓ Review Questions
- ✓ Lesson Lab

## Corresponding Instructor-Led Course

✓ Microsoft Publisher 2016, Lesson 5

# Preparing a Publication for Printing and Sharing

Course Overview and Learning Objectives

Making the most of the customizability of PowerPoint is the focus of this lesson, templates in particular. This lesson gives your students a look at how to create and manage sections, modify slide masters and slide layouts, add headers and footers, and modify the notes master and the handout master.

#### Course Outline

- ✓ Save a Publication
- ✓ Run the Design checker
- ✓ Preview and Print a Publication
- ✓ Share a Publication
- ✓ Review Questions
- ✓ Lesson Lab

# Corresponding Instructor-Led Course

✓ Microsoft Publisher 2016, Lesson 6

#### Microsoft SharePoint 2016 for Users

# Opening and Navigating SharePoint Team Sites

### Course Overview and Learning Objectives

First things first, this course is going to teach users how to access SharePoint sites and navigate through them.

#### Course Outline

- ✓ Access SharePoint Sites
- ✓ Navigate SharePoint Sites
- ✓ Review Questions
- ✓ Lesson Lab

### Corresponding Instructor-Led Course

✓ Microsoft SharePoint 2016 for Users, Lesson 1

# Working with SharePoint Content

### Course Overview and Learning Objectives

This is where students will learn how to add documents to SharePoint and search a SharePoint site.

### Course Outline

- ✓ Adding Documents
- ✓ Searching SharePoint
- ✓ Review Questions
- ✓ Lesson Labs

### Corresponding Instructor-Led Course

✓ Microsoft SharePoint 2016 for Users, Lesson 2

# **Using Lists**

### Course Overview and Learning Objectives

We're going to take a look at lists here. Up for discussion is how to: add items to lists, modify list items, configure list views, and filter, group, and sort lists.

#### Course Outline

- ✓ Add Items to Lists
- ✓ Modifying List Items
- ✓ Configure List Views
- ✓ Filter, Group, and Sort List Data
- ✓ Review Questions
- ✓ Lesson Lab

### Corresponding Instructor-Led Course

✓ Microsoft SharePoint 2016 for Users, Lesson 3

### Using Collaboration and Communication Features

### Course Overview and Learning Objectives

Collaboration is what SharePoint is all about, the name basically says that: share point. In this course, your students will learn how to update and share a profile, share and follow content, and create a blog post.

### Course Outline

- ✓ Update and Share Your Profile
- ✓ Share and Follow SharePoint Content
- ✓ Create a Blog Post
- ✓ Review Questions
- ✓ Lesson Labs

# Corresponding Instructor-Led Course

✓ Microsoft SharePoint 2016 for Users, Lesson 4

# Using SharePoint with Microsoft Office

#### Course Overview and Learning Objectives

SharePoint is a Microsoft product, and so it Office, it only makes sense that they would work together and that's what is covered here. This course looks at: how to open and save SharePoint documents in Office, how to use document version, and how to access SharePoint using Outlook 2016.

#### Course Outline

- ✓ Open and Save SharePoint Documents with Microsoft Office
- ✓ Use Document Versions in Microsoft Office
- ✓ Access SharePoint Using Outlook 2016
- ✓ Review Questions
- ✓ Lesson Lab

#### Corresponding Instructor-Led Course

✓ Microsoft SharePoint 2016 for Users, Lesson 5

# Accessing SharePoint Using Alternate Methods

#### Course Overview and Learning Objectives

Finally, students will look at how to synchronize OneDrive with SharePoint and how to use SharePoint with a mobile device.

#### Course Outline

- ✓ Synchronize OneDrive with SharePoint
- ✓ Use SharePoint with a Mobile Device
- ✓ Review Questions
- ✓ Lesson Labs

### Corresponding Instructor-Led Course

✓ Microsoft SharePoint 2016 for Users, Lesson 6

#### **Microsoft SharePoint 2016 for Site Owners**

### Creating a New Site

### Course Overview and Learning Objectives

This introductory course shows students how to create a site and design a SharePoint site.

#### Course Outline

- ✓ Create a Site
- ✓ Design Your SharePoint Site
- ✓ Review Questions
- ✓ Lesson Lab

### Corresponding Instructor-Led Course

✓ Microsoft SharePoint 2016 for Site Owners, Lesson 1

# Adding and Configuring Libraries

### Course Overview and Learning Objectives

Here, students are going to learn how to: configure a document library for a team site, configure the site assets library for a site, and add a wiki to your site.

### Course Outline

- ✓ Configure a Document Library for a Team Site
- ✓ Configure the Site Assets Library for a Site
- ✓ Review Questions
- ✓ Lesson Labs

### Corresponding Instructor-Led Course

✓ Microsoft SharePoint 2016 for Site Owners, Lesson 2

# **Adding and Configuring Lists**

### Course Overview and Learning Objectives

This course is all about lists and shows learners how to add: an announcement list, a task list, contact lists, calendar lists, and a custom list. It also looks at how to add a blog.

#### Course Outline

- ✓ Add an Announcement List
- ✓ Add a Task List
- ✓ Add Contact and Calendar Lists
- ✓ Add a Blog
- ✓ Add a Custom List
- ✓ Review Questions
- ✓ Lesson Labs

#### Corresponding Instructor-Led Course

✓ Microsoft SharePoint 2016 for Site Owners, Lesson 3

# Configuring Site Settings

### Course Overview and Learning Objectives

Site search options, site administration settings, and site navigation settings are all up for consideration here.

#### Course Outline

- ✓ Configure Site Search Options
- ✓ Configure Site Administration Settings
- ✓ Configure Site Navigation Settings
- ✓ Review Questions
- ✓ Lesson Labs

#### Corresponding Instructor-Led Course

✓ Microsoft SharePoint 2016 for Site Owners, Lesson 4

# Velsoft eLearning Course Catalog - Computer

# Creating a New Site

Course Overview and Learning Objectives

In this final course, your students are going to learn about configuring site permissions and security options as well as securing site components.

# Course Outline

- ✓ Access SharePoint Sites
- ✓ Navigate SharePoint Sites
- ✓ Review Questions
- ✓ Lesson Lab

# Corresponding Instructor-Led Course

✓ Microsoft SharePoint 2016 for Site Owners, Lesson 5

#### **Microsoft SharePoint 2016 for Site Administrators**

# Creating and Configuring Site Collections

## Course Overview and Learning Objectives

This first course covers how to create a site collection, set quotas, configure audit options, and how to back up a site collection.

#### Course Outline

- ✓ Create a Site Collection
- ✓ Set Quotas
- ✓ Configure Audit Options
- ✓ Back Up a Site Collection
- ✓ Review Questions
- ✓ Lesson Labs

#### Corresponding Instructor-Led Course

✓ Microsoft SharePoint 2016 for Site Administrators, Lesson 1

# **Configuring Top-Level Sites**

## Course Overview and Learning Objectives

Here, students are shown how to manage features and apps, how to add an RSS feed to a site, and how to create and configure document sets.

#### Course Outline

- ✓ Managing Features and Apps
- ✓ Add an RSS Feed to Your Site
- ✓ Create and Configure Document Sets
- ✓ Review Questions
- ✓ Lesson Labs

## Corresponding Instructor-Led Course

✓ Microsoft SharePoint 2016 for Site Administrators, Lesson 2

# Configuring Site Collection Metadata

## Course Overview and Learning Objectives

This course looks at creating content types and adding columns to content types.

#### Course Outline

- ✓ Create a New Content Type
- √ Add Columns to Content Types
- ✓ Review Questions
- ✓ Lesson Lab

## Corresponding Instructor-Led Course

✓ Microsoft SharePoint 2016 for Site Administrators, Lesson 3

# **Archiving and Compliance**

## Course Overview and Learning Objectives

Students are taught in this course how to configure site policies, configure in-place records management, configure information management policies, and configure and use the Content Organizer.

## Course Outline

- ✓ Configure Site Policies
- ✓ Configure In-Place Records Management
- ✓ Configure Information Management Policies
- ✓ Review Questions
- ✓ Lesson Labs

#### Corresponding Instructor-Led Course

✓ Microsoft SharePoint 2016 for Site Administrators, Lesson 4

# **Creating Workflows**

## Course Overview and Learning Objectives

Workflows get a discussion here with the topics covering what workflows are, about the components of a workflow and how to plan and develop a SharePoint workflow.

## Course Outline

- ✓ Understanding Workflows
- ✓ Create and Run a Workflow
- ✓ Review Questions
- ✓ Lesson Lab

## Corresponding Instructor-Led Course

✓ Microsoft SharePoint 2016 for Site Administrators, Lesson 5

# Implementing and Configuring Search

## Course Overview and Learning Objectives

Search no more, this course is at an end and covered in this final course is: how to configure search options and how to configure search alerts.

#### Course Outline

- ✓ Configure Search Options
- ✓ Create Search Alerts
- ✓ Review Questions
- ✓ Lesson Lab

## Corresponding Instructor-Led Course

✓ Microsoft SharePoint 2016 for Site Administrators, Lesson 6

# **Microsoft Skype for Business 2016**

# **Getting Started**

## Course Overview and Learning Objectives

This course is an introduction to Skype for Business — teaching how to launch and exit the program, how to communicate with contacts, and how to update your status information.

#### Course Outline

- ✓ Get started with Skype for Business 2016
- ✓ Communicate with contacts
- ✓ Update your status information
- ✓ Review Questions
- ✓ Lesson Lab

## Corresponding Instructor-Led Course

✓ Microsoft Skype for Business 2016, Lesson 1

# Working with Messages and Contacts

## Course Overview and Learning Objectives

Sending instant messages, managing contacts and customizing the contacts view are among the topics covered in this course.

#### Course Outline

- ✓ Send instant messages and use related features
- ✓ Manage contacts
- ✓ Customize the contacts view
- ✓ Review Questions
- ✓ Lesson Lab

#### Corresponding Instructor-Led Course

✓ Microsoft Skype for Business 2016, Lesson 2

# **Joining Meetings and Calls**

#### Course Overview and Learning Objectives

In this course, various aspects of running Skype meetings are taught, including set-up, participation, presentation of content, and the addition of interactivity.

## Course Outline

- √ Set up a Skype meeting
- ✓ Participate in meetings
- ✓ Present content in meetings
- ✓ Add interactivity to meetings
- ✓ Review Questions
- ✓ Lesson Lab

#### Corresponding Instructor-Led Course

✓ Microsoft Skype for Business 2016, Lesson 3

# Customizing Skype for Business

# Course Overview and Learning Objectives

This course is all about customization of Skype for Business, from contact groups to options and using recording features.

#### Course Outline

- ✓ Customize contact groups
- ✓ Use recording features
- ✓ Customize Skype for Business options
- ✓ Review Questions
- ✓ Lesson Lab

# Corresponding Instructor-Led Course

✓ Microsoft Skype for Business 2016, Lesson 4

## **Microsoft Sway**

# Getting Started with Sway

## Course Overview and Learning Objectives

This course focuses on how to launch Sway, and how to begin using it - how create a new project, which is made up of cards, and how to save, edit, search and play projects.

#### Course Outline

- ✓ Launch Sway
- ✓ Create a new Sway project
- ✓ Create and manage cards
- ✓ Manage Sway projects
- ✓ Review Questions
- ✓ Lesson Labs

# Corresponding Instructor-Led Course

✓ Microsoft Sway, Lesson 1

# Working with Text and Images

## Course Overview and Learning Objectives

Now that we know how to create projects and cards, we'll turn our attention to working with text and adding media to Sway projects.

#### Course Outline

- √ Format text
- ✓ Add media to a Sway project
- ✓ Review Questions
- ✓ Lesson Labs

# Corresponding Instructor-Led Course

✓ Microsoft Sway, Lesson 2

# **Graphics and Design**

Course Overview and Learning Objectives

Once media is inserted into a Sway project, images and design options can be customized to suit an individual's preferences.

## Course Outline

- ✓ Work with images
- ✓ Customize image display
- ✓ Set design options
- ✓ Review Questions
- ✓ Lesson Labs

## Corresponding Instructor-Led Course

✓ Microsoft Sway, Lesson 3

# Working with a Sway Project

# Course Overview and Learning Objectives

This course concentrates on editing and sharing the project that's been created, showing how to make it accessible, and how to print and export it.

#### Course Outline

- ✓ Edit Sway projects
- ✓ Share a Sway project
- ✓ Set Sway project options
- ✓ Review Questions
- ✓ Lesson Labs

# Corresponding Instructor-Led Course

✓ Microsoft Sway, Lesson 4

#### **Microsoft Teams**

# Getting Started

Course Overview and Learning Objectives

In this course, learn how to begin using Microsoft Teams: using channels, posting messages and getting help.

#### Course Outline

- ✓ Describe what Microsoft Teams is all about
- ✓ Use channels and post messages
- ✓ Get help in Teams
- ✓ Review Questions
- ✓ Lesson Labs

## Corresponding Instructor-Led Course

✓ Microsoft Teams, Lesson 1

# Communicating in Channels

## Course Overview and Learning Objectives

This course focuses on communicating within Microsoft Teams channels: working with messages, dealing with files and using the Wiki, which is a place to store information and make it accessible.

#### Course Outline

- ✓ Manage messages
- ✓ Do more with messages
- ✓ Manage files in a channel
- ✓ Use the wiki
- ✓ Review Questions
- ✓ Lesson Labs

## Corresponding Instructor-Led Course

✓ Microsoft Teams, Lesson 2

# **Using Other Communication Tools**

## Course Overview and Learning Objectives

Channels in Microsoft Teams facilitate group communication, but private messages can be sent using chat. Learn how to use chat in this course.

## Course Outline

- ✓ Use chat
- ✓ Manage meetings and files
- ✓ Review Questions
- ✓ Lesson Labs

## Corresponding Instructor-Led Course

✓ Microsoft Teams Lesson 3

# **Customizing Channels**

## Course Overview and Learning Objectives

Channels can be customized. Learn how to rename and delete channels, as well as add tabs and connectors.

## Course Outline

- ✓ Customize channels
- ✓ Add tabs and connectors to a channel
- ✓ Review Questions
- ✓ Lesson Labs

# Corresponding Instructor-Led Course

✓ Microsoft Teams, Lesson 4

# **Customizing Your Teams Experience**

# Course Overview and Learning Objectives

This Microsoft Teams course teaches how to update your profile picture, change your status, and alter settings, along with adding bots and apps.

# Course Outline

- ✓ Manage your Teams profile
- ✓ Manage teams
- ✓ Add bots and apps to Teams
- ✓ Review Questions
- ✓ Lesson Labs

# Corresponding Instructor-Led Course

✓ Microsoft Teams, Lesson 5

#### Microsoft Visio 2016: Part 1

# Getting Started with Visio 2016

## Course Overview and Learning Objectives

We start at the beginning with a look at how to navigate the Visio environment, create a basic drawing, and use the help system.

#### Course Outline

- ✓ Navigate the Visio Environment
- ✓ Create a Basic Drawing
- ✓ Use the Help System
- ✓ Review Questions
- ✓ Lesson Lab

## Corresponding Instructor-Led Course

✓ Microsoft Visio 2016: Part 1, Lesson 1

# Creating a Workflow Diagram

## Course Overview and Learning Objectives

This is where students will begin to delve into how to use drawing components, modify drawings, and work with callouts and groups.

#### Course Outline

- ✓ Use Drawing Components
- ✓ Modify a Drawing
- ✓ Work with Callouts and Groups
- ✓ Review Questions
- ✓ Lesson Labs

#### Corresponding Instructor-Led Course

# Creating an Organization Chart

## Course Overview and Learning Objectives

As the title of this course indicates, organization charts are the focus here. Learners are shown how to create organization charts and then do more with them such as modifying the layout, positioning, and spacing. They are also shown how to create and use synchronized copies and compare charts.

#### Course Outline

- ✓ Create a Basic Organization Chart
- ✓ Do More with Organization Charts
- ✓ Review Questions
- ✓ Lesson Lab

#### Corresponding Instructor-Led Course

✓ Microsoft Visio 2016: Part 1, Lesson 3

# Making a Floor Plan

## Course Overview and Learning Objectives

esson 4 looks at floor plans. Covered in this lesson is how to: create a basic floor plan and custom room shapes, use Visio as a modeling tool, and model a room layout.

#### Course Outline

- ✓ Make a Basic Floor Plan
- ✓ Model a Room Layout
- ✓ Review Questions
- ✓ Lesson Labs

#### Corresponding Instructor-Led Course

# Creating a Cross-Functional Flowchart

#### Course Overview and Learning Objectives

Well, here it is. This course looks at cross-functional flowcharts, swimlanes and separators, changing orientation and direction, modifying margins, and choosing styles.

#### Course Outline

- ✓ Create a Cross-Functional Flowchart
- ✓ Modify a Cross-Functional Flowchart
- ✓ Review Questions
- ✓ Lesson Lab

## Corresponding Instructor-Led Course

✓ Microsoft Visio 2016: Part 1. Lesson 5

# Creating a Network Diagram

## Course Overview and Learning Objectives

This course is divided into three separate topics which show your students how to: create network diagrams, use shape data, and use layers. Along the way they will learn about: additional network shapes, shape data, adding layers, activating, coloring and locking layers, plus other relevant subtopics.

#### Course Outline

- ✓ Create Network Diagrams
- ✓ Use Shape Data
- ✓ Use Layers
- ✓ Review Questions
- ✓ Lesson Labs

## Corresponding Instructor-Led Course

# Velsoft eLearning Course Catalog - Computer

# Styling a Diagram

# Course Overview and Learning Objectives

Once students have created a diagram, this course is going to teach them how to enhance it to their tastes and needs. They will be shown how to work with shape and connector styles, work with themes and variants, and how to work with containers.

## Course Outline

- ✓ Work with Shape and Connector Styles
- ✓ Work with Themes and Variants
- ✓ Work with Containers
- ✓ Review Questions
- ✓ Lesson Lab

# Corresponding Instructor-Led Course

#### Microsoft Visio 2016: Part 2

## **Enhancing the Look of Drawings**

## Course Overview and Learning Objectives

Students have learned how to make drawings and now they're going to learn how to add some pizzazz to them in this first course. They will be shown how to work with shape styles, how to use 3D shapes, and then learn how to apply backgrounds, borders, and titles.

#### Course Outline

- ✓ Work with Shape Styles
- √ Use 3D Shapes
- ✓ Apply Backgrounds, Borders, and Titles
- ✓ Review Questions
- ✓ Lesson Lab

## Corresponding Instructor-Led Course

✓ Microsoft Visio 2016: Part 2, Lesson 1

## Creating Shapes, Stencils, and Templates

## Course Overview and Learning Objectives

This course takes a meat-and-potatoes approach to working with Visio, in that it shows how to create components from the ground up. Discussed in this course is how to create: custom stencils, simple custom shapes, master shapes, and custom templates.

#### Course Outline

- ✓ Create Custom Stencils
- ✓ Create Simple Custom Shapes
- ✓ Create Master Shapes
- ✓ Create Custom Templates
- ✓ Review Questions
- ✓ Lesson Labs

## Corresponding Instructor-Led Course

# Connecting Drawings to External Data

#### Course Overview and Learning Objectives

One of the benefits of working with the Microsoft Office suite is the compatibility between programs. This course seizes on that usability by looking at how to generate a pivot diagram from and Excel spreadsheet, how to create a chart and a timeline from a Project file, and how to connect to an Access database.

#### Course Outline

- ✓ Generate a Pivot Diagram from an Excel Spreadsheet
- ✓ Create a chart from a Poject File
- ✓ Create a Timeline from a Project File
- ✓ Connect to an Access Database
- ✓ Review Questions
- ✓ Lesson Labs

# Corresponding Instructor-Led Course

✓ Microsoft Visio 2016: Part 2, Lesson 3

# Leveraging Development Tools

## Course Overview and Learning Objectives

Learners will be introduced, and shown how to use several development tools in this course. They include: macros, ShapeSheets, and advanced shape tools.

#### Course Outline

- ✓ Create Macros
- ✓ Modify ShapeSheets
- ✓ Use Advanced Shape Tools
- ✓ Review Questions
- ✓ Lesson Lab

# Corresponding Instructor-Led Course

# **Sharing Drawings**

# Course Overview and Learning Objectives

The course talks about OneDrive, how to review drawings and insert them into other Office files, how to export drawings, and print drawings.

## Course Outline

- √ Save and Share Drawings with OneDrive
- ✓ Review Drawings
- ✓ Insert Drawings into Other Office Files
- ✓ Export Drawings
- ✓ Print Drawings
- ✓ Review Questions
- ✓ Lesson Labs

# Corresponding Instructor-Led Course

#### Microsoft Word 2016: Part 1

# Getting Started with Word

## Course Overview and Learning Objectives

To begin this course, students will learn about the parts of the Microsoft Word 2016 interface, how to create a basic document, and how to find help in Microsoft Word.

#### Course Outline

- ✓ Identify the Components of the Word Interface
- ✓ Create a Word Document
- ✓ Help
- ✓ Review Questions
- ✓ Lesson Lab

## Corresponding Instructor-Led Course

✓ Microsoft Word 2016: Part 1, Lesson 1

## Editing a Document

# Course Overview and Learning Objectives

In this course, students will learn how to navigate through and select text. Modifying, finding, and replacing text is also covered.

#### Course Outline

- ✓ Navigate and Select Text
- ✓ Modify Text
- ✓ Find and Replace Text
- ✓ Review Questions
- ✓ Lesson Labs

# Corresponding Instructor-Led Course

# Formatting Text and Paragraphs

#### Course Overview and Learning Objectives

This course explores Microsoft Word's formatting tools. To begin, commands on the Home tab and mini toolbar will be discussed. Then, students will learn how to arrange text using tabs and lists. Paragraph layout tools, borders, shading, styles, and formatting management techniques will also be covered.

#### Course Outline

- ✓ Apply Character Formatting
- ✓ Align Text Using Tabs
- ✓ Display Text as List Items
- ✓ Control Paragraph Layout
- ✓ Apply Borders and Shading
- ✓ Apply Styles
- ✓ Manage Formatting
- ✓ Review Questions
- ✓ Lesson Labs

#### Corresponding Instructor-Led Course

✓ Microsoft Word 2016: Part 1, Lesson 3

# **Adding Tables**

## Course Overview and Learning Objectives

This course is all about creating, modifying, and formatting tables. Table conversion tools will also be covered.

## Course Outline

- ✓ Insert a Table
- ✓ Modify a Table
- ✓ Format a Table
- ✓ Convert Text to a Table
- ✓ Review Questions
- ✓ Lesson Labs

#### Corresponding Instructor-Led Course

# **Managing Lists**

Course Overview and Learning Objectives

Sorting, renumbering, and customizing lists will be covered in this course.

## Course Outline

- ✓ Sort a List
- ✓ Renumber a List
- ✓ Customize a List
- ✓ Review Questions
- ✓ Lesson Labs

## Corresponding Instructor-Led Course

✓ Microsoft Word 2016: Part 1, Lesson 5

# Inserting Graphic Objects

Course Overview and Learning Objectives

This course teaches students how to insert symbols and special characters. Techniques for adding images are also discussed.

#### Course Outline

- ✓ Insert Symbols and Special Characters
- √ Add Images to a Document
- ✓ Review Questions
- ✓ Lesson Lab

## Corresponding Instructor-Led Course

# Controlling Page Appearance

## Course Overview and Learning Objectives

This course covers page formatting options, such as page color and borders, watermarks, headers, footers, and the Page Setup dialog box.

#### Course Outline

- ✓ Apply a Page Border and Color
- ✓ Add a Watermark
- ✓ Add Headers and Footers
- ✓ Control Page Layout
- ✓ Review Questions
- ✓ Lesson Labs

# Corresponding Instructor-Led Course

✓ Microsoft Word 2016: Part 1, Lesson 7

# **Proofing a Document**

## Course Overview and Learning Objectives

This course explores the commands on the Review tab, including spell check, the Research pane, and the thesaurus. Components of making a document accessible and how to check accessibility are also covered.

## Course Outline

- ✓ Check the Spelling and Grammar
- ✓ Other Proofing Tools
- ✓ Check Accessibility
- ✓ Review Questions
- ✓ Lesson Labs

# Corresponding Instructor-Led Course

# Customizing the Word Environment

Course Overview and Learning Objectives

In this course, students will learn how to customize the Microsoft Word interface, modify save options, and manage other file types.

## Course Outline

- ✓ Customize the Word Interface
- ✓ Additional Save Options
- ✓ Manage Additional File Types
- ✓ Review Questions
- ✓ Lesson Labs

# Corresponding Instructor-Led Course

#### Microsoft Word 2016: Part 2

## Working with Tables and Charts

## Course Overview and Learning Objectives

To begin the course, students will learn how to work with tables by sorting data, controlling cell layout, and performing calculations. Students will also learn how to create and modify chart.

#### Course Outline

- ✓ Sort Table Data
- ✓ Control Cell Layout
- ✓ Perform Calculations in a Table
- ✓ Create a Chart
- ✓ Review Questions
- ✓ Lesson Lab

## Corresponding Instructor-Led Course

✓ Microsoft Word 2016: Part 2, Lesson 1

# **Customizing Formats Using Styles and Themes**

## Course Overview and Learning Objectives

This lesson focuses on creating and modifying text, list, and table styles. Applying and customizing document themes will also be covered.

#### Course Outline

- ✓ Create and Modify Text Styles
- ✓ Create Custom List or Table Styles
- ✓ Apply and Customize Document Themes
- ✓ Review Questions
- ✓ Lesson Labs

## Corresponding Instructor-Led Course

# Using Images in a Document

#### Course Overview and Learning Objectives

This lesson will cover resizing images, adjusting image appearance, and integrating pictures and text. Adding screenshots and videos to a document are also discussed.

#### Course Outline

- ✓ Resize an Image
- √ Adjust Image Appearance
- ✓ Integrate Pictures and Text
- ✓ Insert and Format Screenshots
- ✓ Insert Video
- ✓ Review Questions
- ✓ Lesson Lab

## Corresponding Instructor-Led Course

✓ Microsoft Word 2016: Part 2, Lesson 3

# **Creating Custom Graphic Elements**

# Course Overview and Learning Objectives

Several other types of graphics are covered in this lesson, including text boxes, shapes, WordArt, and SmartArt.

#### Course Outline

- ✓ Create Text Boxes and Pull Quotes
- ✓ Draw Shapes
- ✓ Add WordArt and Other Text Effects
- ✓ Create Complex Illustrations with SmartArt
- ✓ Review Questions
- ✓ Lesson Labs

#### Corresponding Instructor-Led Course

# **Inserting Content Using Quick Parts**

## Course Overview and Learning Objectives

This lesson takes a closer look at Building Blocks, particularly Quick Parts and fields.

#### Course Outline

- ✓ Insert Building Blocks
- ✓ Create and Modify Building Blocks
- ✓ Insert Fields Using Quick Parts
- ✓ Review Questions
- ✓ Lesson Lab

# Corresponding Instructor-Led Course

✓ Microsoft Word 2016: Part 2, Lesson 5

# **Controlling Text Flow**

## Course Overview and Learning Objectives

This lesson covers four main techniques for controlling text flow: setting paragraph options, using section breaks, formatting text as columns, and linking text boxes.

#### Course Outline

- ✓ Control Paragraph Flow
- ✓ Insert Section Breaks
- ✓ Insert Columns
- ✓ Link Text Boxes to Control Text Flow
- ✓ Review Questions
- ✓ Lesson Labs

## Corresponding Instructor-Led Course

# **Using Templates**

Course Overview and Learning Objectives

This lesson explores how to create, modify, and manage templates.

## Course Outline

- ✓ Resize an Image
- ✓ Adjust Image Appearance
- ✓ Integrate Pictures and Text
- ✓ Insert and Format Screenshots
- ✓ Insert Video
- ✓ Review Questions
- ✓ Lesson Lab

# Corresponding Instructor-Led Course

✓ Microsoft Word 2016: Part 2, Lesson 7

# **Using Mail Merge**

## Course Overview and Learning Objectives

This lesson focuses on performing a mail merge. Information is also provided on creating a data source and merging envelopes and labels.

#### Course Outline

- ✓ Create a Document Using a Template
- ✓ Create a Template
- ✓ Review Questions
- ✓ Lesson Labs

## Corresponding Instructor-Led Course

# Velsoft eLearning Course Catalog - Computer

# **Using Macros**

Course Overview and Learning Objectives

The final lesson of this course looks at automating tasks using macros.

## Course Outline

- ✓ The Mail Merge Features
- ✓ Merge Envelopes and Labels
- ✓ Create a Data Source Using Word
- ✓ Review Questions
- ✓ Lesson Labs

# Corresponding Instructor-Led Course

#### Microsoft Word 2016: Part 3

# Collaborating on Documents

## Course Overview and Learning Objectives

This course begins with a look at modifying user information and sharing documents. We also take a look at working with comments and comparing document changes. The lesson concludes with reviewing a document, merging document changes and coauthoring documents.

#### Course Outline

- ✓ Modify User Information
- ✓ Share a Document
- ✓ Work with Comments
- ✓ Compare Document Changes
- ✓ Review a Document
- ✓ Merge Document Changes
- ✓ Coauthor Documents
- ✓ Review Questions
- ✓ Lesson Lab

## Corresponding Instructor-Led Course

✓ Microsoft Word 2016: Part 3, Lesson 1

## Adding Reference Marks and Notes

#### Course Overview and Learning Objectives

This course explores how to annotate documents with reference tools, such as captions, cross-references, bookmarks, hyperlinks, footnotes, endnotes, citations, and bibliographies.

#### Course Outline

- ✓ Add Captions
- ✓ Add Cross-References
- ✓ Add Bookmarks
- √ Add Hyperlinks
- ✓ Insert Footnotes and Endnotes
- ✓ Add Citations
- ✓ Insert a Bibliography
- ✓ Review Questions
- ✓ Lesson Labs

#### Corresponding Instructor-Led Course

# Simplifying and Managing Long Documents

#### Course Overview and Learning Objectives

This course looks at ways to enhance and streamline long documents. Topics include adding cover pages; creating an index, table of contents, and ancillary tables (such as a table of authorities); managing outlines; and working with master documents and subdocuments.

#### Course Outline

- ✓ Insert Blank and Cover Pages
- ✓ Insert an Index
- ✓ Insert a Table of Contents
- ✓ Insert an Ancillary Table
- ✓ Manage Outlines
- ✓ Create a Master Document
- ✓ Review Questions
- ✓ Lesson Lab

#### Corresponding Instructor-Led Course

✓ Microsoft Word 2016: Part 3, Lesson 3

# Securing a Document

#### Course Overview and Learning Objectives

This course covers how to suppress information from a document, set editing restrictions, add a digital signature to a document, and restrict document access.

## Course Outline

- ✓ Suppress Information
- ✓ Set Editing Restrictions
- ✓ Add a Digital Signature to a Document
- ✓ Restrict Document Access
- ✓ Review Questions
- ✓ Lesson Labs

# Corresponding Instructor-Led Course

#### **Forms**

#### Course Overview and Learning Objectives

In this course, students will learn how to create, and manipulate forms. Techniques for saving and exporting form data are also covered.

## Course Outline

- ✓ Create Forms
- ✓ Manipulate Forms
- ✓ Form Data Conversion
- ✓ Review Questions
- ✓ Lesson Lab

#### Corresponding Instructor-Led Course

✓ Microsoft Word 2016: Part 3, Lesson 5

# **Managing Document Versions**

# Course Overview and Learning Objectives

This final course focuses on creating, comparing, and combining document versions by using Microsoft Office SharePoint Server with Microsoft Word 2016.

#### Course Outline

- ✓ Create a New Document Version
- ✓ Compare Document Versions
- ✓ Merge Document Versions
- ✓ Review Questions
- ✓ Lesson Labs

#### Corresponding Instructor-Led Course

#### Microsoft Office 365 Courses

# **Getting Started with Microsoft 365**

# **Getting Started with Microsoft 365**

#### Course Overview and Learning Objectives

In this course, students will learn about what Microsoft 365 is and how to log into their Microsoft 365 account, complete basic navigation tasks, search for help, and change basic settings. Additionally, they will learn how to download and install Office apps onto their computer, and sign in to their Microsoft 365 account from Office apps.

#### Course Outline

- ✓ Navigate your account
- ✓ Find help and change your account settings
- ✓ Use desktop apps with Microsoft 365
- ✓ Review Questions
- ✓ Lesson Labs

#### Corresponding Instructor-Led Course

✓ Getting Started with Microsoft 365, Lesson 1

# Your Subscription Package

#### Course Overview and Learning Objectives

Students will become familiar with the applications and services offered by the Microsoft 365 Business Standard subscription plan. The purpose of each app or service, and how to navigate within the interfaces of these apps and services is also covered.

#### Course Outline

- ✓ Office apps that come with your subscription
- ✓ Services included with your subscription
- ✓ Review Questions
- ✓ Lesson Labs

# Corresponding Instructor-Led Course

✓ Getting Started with Microsoft 365, Lesson 2

# File Storage and Collaboration

#### Course Overview and Learning Objectives

This course goes over how to share files and collaborate using OneDrive and Delve. In addition, we also cover the OneDrive for Business app and how to sync your OneDrive for Business account with your computer.

#### Course Outline

- ✓ Store files and collaborate with OneDrive for Business
- ✓ Manage an organization's activity with Delve
- ✓ Review Questions
- ✓ Lesson Labs

#### Corresponding Instructor-Led Course

✓ Getting Started with Microsoft 365, Lesson 3

# **Managing Users**

## Course Overview and Learning Objectives

This course introduces students to the role of an administrator, and how to use the Admin Center and related apps. They will also learn how to add users, create groups, and manage resources and sites.

#### Course Outline

- ✓ Get started as an administrator
- ✓ Manage users, groups, and resources in Microsoft 365
- ✓ Review Questions
- ✓ Lesson Labs

## Corresponding Instructor-Led Course

✓ Getting Started with Microsoft 365, Lesson 4

# Velsoft eLearning Course Catalog - Computer

# Managing Security

# Course Overview and Learning Objectives

The administrator's role is further explored in this course. After learning about managing domains, students will be introduced to the Security & Compliance Center. It is there that you can create alerts, manage user permissions, and control data loss.

## Course Outline

- ✓ Manage domains
- ✓ Monitor Microsoft 365 security and compliance
- ✓ Review Questions
- ✓ Lesson Labs

# Corresponding Instructor-Led Course

✓ Getting Started with Microsoft 365, Lesson 5

#### Microsoft Access 365: Part 1

# **Getting Started with Access**

## Course Overview and Learning Objectives

In this course, students will learn how to get started with Microsoft Access, along with the components that are included in a database.

#### Course Outline

- ✓ Create a simple database
- ✓ Create a simple form
- ✓ Review Questions
- ✓ Lesson Labs

## Corresponding Instructor-Led Course

✓ Microsoft Access 365: Part 1, Lesson 1

# Working with Table Data

## Course Overview and Learning Objectives

This course focuses on working with table data and records, learning how to sort and filter records and create lookups.

#### Course Outline

- ✓ Work with table data
- ✓ Work with records
- ✓ Sort and filter records
- ✓ Create lookups
- ✓ Review Questions
- ✓ Lesson Labs

## Corresponding Instructor-Led Course

✓ Microsoft Access 365: Part 1, Lesson 2

## Query a Database

## Course Overview and Learning Objectives

This course examines how to query a database: joining data from different tables into a query, sorting and filtering data in a query, and performing calculations in a query.

## Course Outline

- ✓ Join data from different tables in a query
- ✓ Sort and filter data in a query
- ✓ Perform calculations in a query
- ✓ Review Questions
- ✓ Lesson Labs

# Corresponding Instructor-Led Course

✓ Microsoft Access 365: Part 1, Lesson 3

# **Create Advanced Queries**

## Course Overview and Learning Objectives

In this course, learn how to create advanced queries (parameter and action queries), along with summarizing data.

#### Course Outline

- ✓ Create parameter queries
- ✓ Create action queries
- ✓ Create find duplicate and find unmatched queries
- ✓ Summarize data
- ✓ Review Questions
- ✓ Lesson Labs

# Corresponding Instructor-Led Course

✓ Microsoft Access 365: Part 1, Lesson 4

## **Generate Reports**

Course Overview and Learning Objectives

In this course you will learn how to generate reports — creating them; adding controls, images, and charts; and using advanced reporting.

## Course Outline

- ✓ Create a table
- ✓ Modify a table and fields
- ✓ Create table relationships
- ✓ Review Questions
- ✓ Lesson Labs

## Corresponding Instructor-Led Course

✓ Microsoft Access 365: Part 1, Lesson 5

# Design a Relational Database

Course Overview and Learning Objectives

Learn how to design a relational database — creating a table and table relationships, and modifying a table and fields.

#### Course Outline

- ✓ Create a table
- ✓ Modify a table and fields
- ✓ Create table relationships
- ✓ Review Questions
- ✓ Lesson Labs

# Corresponding Instructor-Led Course

✓ Microsoft Access 365: Part 1, Lesson 6

# **Joining Tables**

Course Overview and Learning Objectives

Joining tables is the subject of this course, with lessons on creating query joins and working with subdatasheets and subqueries.

### Course Outline

- ✓ Create query joins
- ✓ Work with subdatasheets and subqueries
- ✓ Review Questions
- ✓ Lesson Labs

### Corresponding Instructor-Led Course

✓ Microsoft Access 365: Part 1, Lesson 7

# Importing and Exporting Data

Course Overview and Learning Objectives

Importing and exporting data into Access and creating a mail merge are the focus of this course.

#### Course Outline

- ✓ Import data into Access
- ✓ Export data
- ✓ Create a mail merge
- ✓ Review Questions
- ✓ Lesson Labs

### Corresponding Instructor-Led Course

✓ Microsoft Access 365: Part 1, Lesson 8

#### Microsoft Access 365: Part 2

### Implementing Advanced Form Design

### Course Overview and Learning Objectives

This course takes a look at several topics to increase your students' knowledge of Access 365. Here, students will learn how to add controls to forms, set form controls, create subforms, organize information with tab pages, enhance database navigation with forms, format a form, and apply conditional formatting.

#### Course Outline

- ✓ Add various control types to forms
- √ Manage form controls
- ✓ Create subforms
- ✓ Organize information in forms with tab pages
- ✓ Add navigation elements to forms
- ✓ Apply various kinds of formatting to forms
- ✓ Use conditional formatting to ensure forms only collect relevant data
- ✓ Review Questions
- ✓ Lesson Labs

### Corresponding Instructor-Led Course

✓ Microsoft Access 365: Part 2, Lesson 1

# **Using Data Validation**

#### Course Overview and Learning Objectives

In this course, the focus switches to data validation. Covered here is field validation along with form and record validation.

#### Course Outline

- ✓ Validate fields and records
- ✓ Validate forms
- ✓ Review Questions
- ✓ Lesson Labs

#### Corresponding Instructor-Led Course

✓ Microsoft Access 365: Part 2, Lesson 2

# Using Macros to Improve User Interface Design

#### Course Overview and Learning Objectives

This course turns to macros and using them to improve user interface design. Students will learn to create basic macros that use actions, conditions, arguments, and events to complete a task. They should also be able to create macros that complete basic validation and automation tasks, as well as convert existing macros to VBA.

#### Course Outline

- ✓ Create macros
- ✓ Restrict records using a condition
- ✓ Validate data using a macro
- ✓ Automate data entry using a macro
- ✓ Convert a macro to VBA
- ✓ Review Questions
- ✓ Lesson Labs

### Corresponding Instructor-Led Course

✓ Microsoft Access 365: Part 2, Lesson 3

# Using Advanced Database Management

### Course Overview and Learning Objectives

Some advanced database management skills come under scrutiny in this course. Topics in this course teach students how to: link tables to external data sources, manage a database, determine object dependency, document a database, and analyze the performance of a database.

#### Course Outline

- ✓ Link tables to external data sources
- ✓ Manage a database
- ✓ Determine object dependency
- ✓ Document a database
- ✓ Analyze the performance of a database
- ✓ Review Questions
- ✓ Lesson Labs

### Corresponding Instructor-Led Course

✓ Microsoft Access 365: Part 2, Lesson 4

# Distributing and Securing a Database

#### Course Overview and Learning Objectives

In this course, students will learn about the many ways that you can distribute and secure a database. Topics covered are splitting a database, as well as implementing many of the security strategies that are available in Access. Students should feel comfortable converting a database into the ACCDE format and be able to package and digitally sign a database for distribution.

#### Course Outline

- ✓ Split a database for multiple user access
- ✓ Make a database secure
- ✓ Set passwords for a database
- ✓ Convert an Access database to an ACCDE file format
- ✓ Package a database with a digital signature
- ✓ Review Questions
- ✓ Lesson Labs

#### Corresponding Instructor-Led Course

✓ Microsoft Access 365: Part 2, Lesson 5

# Managing Switchboards

### Course Overview and Learning Objectives

This course is all about switchboards. Students are taught how to create a database switchboard, how to modify a database switchboard, and how to set startup options.

#### Course Outline

- ✓ Create a database switchboard
- ✓ Modify a database switchboard
- ✓ Set startup options
- ✓ Review Questions
- ✓ Lesson Labs

### Corresponding Instructor-Led Course

✓ Microsoft Access 365: Part 2, Lesson 6

### Microsoft 365 Excel: Part 1

### **Getting Started**

### Course Overview and Learning Objectives

In this course, students will learn how to identify the elements of the Excel interface, create a basic worksheet, and use the help system.

#### Course Outline

- ✓ Identify the basic components of Excel
- ✓ Create a basic worksheet
- ✓ Get help in Excel 365
- ✓ Review Questions
- ✓ Lesson Labs

### Corresponding Instructor-Led Course

✓ Microsoft 365 Excel: Part 1, Lesson 1

# Working with Data

### Course Overview and Learning Objectives

This course covers using formulas and functions in a worksheet, working with data, rows and columns and, how to sort and filter data.

# Course Outline

- ✓ Use formulas and functions
- ✓ Work with data, rows, and columns
- ✓ Sort and filter data
- ✓ Review Questions
- ✓ Lesson Labs

### Corresponding Instructor-Led Course

# Modifying a Worksheet

### Course Overview and Learning Objectives

In this course, students will learn how to format text and cells and, how to align cell contents. Using Find & Select tools and, how to spell check a worksheet are also discussed.

#### Course Outline

- ✓ Format text and cells
- ✓ Align cell contents
- ✓ Use Find & Select tools
- ✓ Use Spell Checking
- ✓ Review Questions
- ✓ Lesson Labs

# Corresponding Instructor-Led Course

✓ Microsoft 365 Excel: Part 1, Lesson 3

# **Printing Workbook Contents**

### Course Overview and Learning Objectives

In this course, students will learn how to define the basic page layout for a workbook, refine the page layout and, apply print options.

### Course Outline

- ✓ Define the basic page layout for a workbook
- ✓ Refine the page layout and apply print options
- ✓ Review Questions
- ✓ Lesson Labs

# Corresponding Instructor-Led Course

# Managing Large Workbooks

#### Course Overview and Learning Objectives

This course will teach students how to format worksheet tabs, manage worksheets and, manage the view of worksheets and workbooks.

#### Course Outline

- ✓ Format worksheet tabs
- ✓ Manage worksheets
- ✓ Manage the view of worksheets and workbooks
- ✓ Review Questions
- ✓ Lesson Labs

#### Corresponding Instructor-Led Course

✓ Microsoft 365 Excel: Part 1, Lesson 5

# Customizing the Excel Environment

### Course Overview and Learning Objectives

In this course, students will learn how to customize general, language, formula, proofing, and saving options. It also covers how to use Excel's version control features, customize the ribbon and the Quick Access toolbar, enable add-ins and, customize advanced and Trust Center options.

#### Course Outline

- ✓ Customize general, language, formula, proofing, and saving options
- ✓ Use Excel's version control features
- ✓ Customize the ribbon and the Quick Access toolbar
- ✓ Customize the functionality of Excel by enabling add-ins
- ✓ Customize advanced and Trust Center options
- ✓ Review Questions
- ✓ Lesson Labs

#### Corresponding Instructor-Led Course

#### Microsoft 365 Excel: Part 2

# **Creating Advanced Formulas**

### Course Overview and Learning Objectives

In this course, students will learn how to use range names in formulas and functions, as well as how to use specialized functions.

#### Course Outline

- ✓ Apply range names
- ✓ Use specialized functions
- ✓ Review Questions
- ✓ Lesson Labs

### Corresponding Instructor-Led Course

✓ Microsoft 365 Excel: Part 2, Lesson 1

# Analyzing Data with Logical and Lookup Functions

### Course Overview and Learning Objectives

In this course, students will learn how to analyze data by using text, logical, lookup, date and financial functions.

### Course Outline

- ✓ Use text functions
- ✓ Use logical functions
- ✓ Use lookup functions
- ✓ Use date functions
- ✓ Use financial functions
- ✓ Review Questions
- ✓ Lesson Labs

### Corresponding Instructor-Led Course

# Organizing Worksheet Data with Tables

#### Course Overview and Learning Objectives

This course covers how to create, format, and modify tables. We also cover using structured references, as well as the subtotal and database functions.

#### Course Outline

- ✓ Create and format tables
- ✓ Modify tables
- ✓ Use table references
- ✓ Review Questions
- ✓ Lesson Labs

## Corresponding Instructor-Led Course

✓ Microsoft 365 Excel: Part 2, Lesson 3

# Visualizing Data with Charts

### Course Overview and Learning Objectives

Students will learn how to create charts, as well as how to modify and format existing charts. They will also learn how to create a trendline and advanced charts.

#### Course Outline

- ✓ Create charts
- ✓ Modify and format existing charts
- ✓ Create a trendline
- ✓ Create advanced charts
- ✓ Review Questions
- ✓ Lesson Labs

## Corresponding Instructor-Led Course

# Organizing Worksheet Data with Tables

Course Overview and Learning Objectives
Analyzing Data with PivotTables, Slicers, and PivotCharts

#### Course Outline

- ✓ Create a PivotTable
- ✓ Filter data using slicers
- ✓ Analyze data using PivotCharts
- ✓ Review Questions
- ✓ Lesson Labs

# Corresponding Instructor-Led Course

✓ Microsoft 365 Excel: Part 2, Lesson 5

# Working with Graphical Objects

### Course Overview and Learning Objectives

In this course, students will learn how to insert, modify, layer, and group graphical objects. We will also take a look at how to incorporate SmartArt into workbooks.

#### Course Outline

- ✓ Insert and modify graphical objects
- ✓ Layer and group graphical objects
- ✓ Incorporate SmartArt into your workbooks
- ✓ Review Questions
- ✓ Lesson Labs

### Corresponding Instructor-Led Course

# **Enhancing Workbooks**

Course Overview and Learning Objectives

In this course, students will learn how to customize workbooks, manage themes, protect files and, prepare a workbook for multiple audiences.

## Course Outline

- ✓ Customize workbooks
- ✓ Manage themes
- ✓ Protect files
- ✓ Prepare a workbook for audiences
- ✓ Review Questions
- ✓ Lesson Labs

# Corresponding Instructor-Led Course

#### Microsoft 365 Excel: Part 3

#### Excel Online

### Course Overview and Learning Objectives

In this course, students will learn about using both Excel Online and the Excel desktop application, and the differences between them. They will become comfortable managing workbooks in OneDrive, opening and editing them in both applications, and understanding the benefits and obstacles that can be presented by each.

#### Course Outline

- ✓ How to access and use Excel Online
- ✓ Features that differ between Excel Online and the Excel desktop application
- ✓ Review Questions
- ✓ Lesson Labs

#### Corresponding Instructor-Led Course

✓ Microsoft 365 Excel: Part 3, Lesson 1

#### Worksheet Automation

#### Course Overview and Learning Objectives

In this course we explore ways to automate worksheets and their functionality. We also look at ways to manage workbook properties, record and run basic macros, create and use templates, and about using data validation criteria.

#### Course Outline

- ✓ Manage workbook properties
- ✓ Record, create and edit a macro
- ✓ Create and use a template
- ✓ Use data validation in a workbook
- ✓ Review Questions
- ✓ Lesson Labs

# Corresponding Instructor-Led Course

# **Auditing and Error Checking**

#### Course Overview and Learning Objectives

This course covers using formula auditing tools to trace errors and evaluate formulas. Students will be taught how to track formulas using the Watch Window, and the Camera tool. We also cover how to arrange and display data using the Group commands.

#### Course Outline

- ✓ Tracing cells
- ✓ Error checking
- ✓ Evaluating formulas and using the Watch Window
- ✓ Data List Outlines
- ✓ Review Questions
- ✓ Lesson Labs

#### Corresponding Instructor-Led Course

✓ Microsoft 365 Excel: Part 3, Lesson 3

# Data Analysis and Presentation

### Course Overview and Learning Objectives

In this course, we take a closer look at using the Quick Analysis Tool, adding Sparklines and, get an understanding of the What-If Analysis tools and how to use them to explore different outcomes.

#### Course Outline

- ✓ Use the Quick Analysis tool
- ✓ Add sparklines
- ✓ Perform What-If analysis
- ✓ Load and use the Analysis ToolPak
- ✓ Review Questions
- ✓ Lesson Labs

### Corresponding Instructor-Led Course

# Working with Multiple Workbooks

Course Overview and Learning Objectives

This course takes a look at arranging, viewing, and navigating between multiple workbooks. This course will teach students how to consolidate data from multiple sources, create and maintain links between different workbooks, and how to resolve broken connections.

#### Course Outline

- ✓ Arrange windows
- ✓ Link to data in multiple workbooks
- ✓ Consolidate data
- ✓ Review Questions
- ✓ Lesson Labs

# Corresponding Instructor-Led Course

✓ Microsoft 365 Excel: Part 3, Lesson 5

# **Exporting and Sourcing Data**

### Course Overview and Learning Objectives

In this course, students will be taught about the available file formats for exporting data, and how to create them. They will gain a good understanding of the different data sources that can be accessed, and will learn the process of creating and sharing a Microsoft Form to support data collection.

#### Course Outline

- ✓ Export data
- ✓ Use data sources
- ✓ Use Microsoft Forms
- ✓ Review Questions
- ✓ Lesson Labs

# Corresponding Instructor-Led Course

#### Microsoft Office 365: Part 1

### **Getting Started**

### Course Overview and Learning Objectives

This course allows students to get up to speed by showing them how to navigate an account, find help and change account settings, and use desktop apps with Office 365.

#### Course Outline

- ✓ Orientation to Microsoft Access
- ✓ Create a Simple Access Database
- ✓ Get Help in Microsoft Access
- ✓ Review Questions
- ✓ Lesson Lab

### Corresponding Instructor-Led Course

✓ Microsoft Office 365: Part 1, Lesson 1

# Communicating with the Outlook Web App

### Course Overview and Learning Objectives

This course focuses on communicating with the outside world. Here, students are shown how to: get started with the Outlook web app and configure it, manage contacts in the People app, and use the Calendar app.

#### Course Outline

- ✓ Modify Table Data
- ✓ Work with Records
- ✓ Sort and Filter Records
- ✓ Create Lookups
- ✓ Review Questions
- ✓ Lesson Lab

### Corresponding Instructor-Led Course

✓ Microsoft Office 365: Part 1, Lesson 2

# Communicating with Colleagues

### Course Overview and Learning Objectives

Internal communications come under the spotlight in this course which focuses on how to: use the newsfeed, get started with Yammer, and get started with Microsoft Teams..

#### Course Outline

- ✓ Orientation to Microsoft Access
- ✓ Create a Simple Access Database
- ✓ Get Help in Microsoft Access
- ✓ Review Questions
- ✓ Lesson Lab

## Corresponding Instructor-Led Course

✓ Microsoft Office 365: Part 1, Lesson 3

# Using Skype for Business 2016

### Course Overview and Learning Objectives

We're all about business in this course, Skype for Business that is. This course looks at how to get started with Skype for Business 2016 and how to make calls with it.

### Course Outline

- ✓ Modify Table Data
- ✓ Work with Records
- ✓ Sort and Filter Records
- ✓ Create Lookups
- ✓ Review Questions
- ✓ Lesson Lab

## Corresponding Instructor-Led Course

✓ Microsoft Office 365: Part 1, Lesson 4

# Working with Office Online Apps

Course Overview and Learning Objectives

This final course deals with the Office Online Apps, and looks at how to use the online versions of Word, Excel, PowerPoint, and OneNote.

### Course Outline

- ✓ Orientation to Microsoft Access
- ✓ Create a Simple Access Database
- ✓ Get Help in Microsoft Access
- ✓ Review Questions
- ✓ Lesson Lab

# Corresponding Instructor-Led Course

✓ Microsoft Office 365: Part 1, Lesson 5

#### Microsoft Office 365: Part 2

# File Storage and Collaboration with OneDrive for Business

### Course Overview and Learning Objectives

In this course, you begin by learning how to store files with OneDrive for Business, and how to collaborate with other users by means of OneDrive and Delve.

#### Course Outline

- ✓ Getting Started with OneDrive for Business
- ✓ Collaborating Usine OneDrive for Business
- ✓ Using Delve
- ✓ Review Questions
- ✓ Lesson Labs

#### Corresponding Instructor-Led Course

✓ Microsoft Office 365: Part 2, Lesson 1

# File Storage and Collaboration with SharePoint Online

### Course Overview and Learning Objectives

This course first covers navigating and using a SharePoint Team site. It then moves on to document libraries, and how to upload, view, sort, filter, edit, and delete files. You will find that the Checkout system is a powerful tool that allows you to manage content and file versions.

#### Course Outline

- ✓ Getting Started with SharePoint
- ✓ Getting Started with Document Libraries
- ✓ Working with Document Libraries
- ✓ Review Questions
- ✓ Lesson Lab

## Corresponding Instructor-Led Course

✓ Microsoft Office 365: Part 2, Lesson 2

# Organizing with Office 365

#### Course Overview and Learning Objectives

The Tasks app is a great way to help stay organized by tracking individual chores and assignments. Then you can organize tasks into buckets, assign them to individuals or groups, and track the progress, using Planner.

#### Course Outline

- ✓ Working with Tasks
- ✓ Getting Started with Planner
- ✓ Working with Planner
- ✓ Review Questions
- ✓ Lesson Lab

### Corresponding Instructor-Led Course

✓ Microsoft Office 365: Part 2, Lesson 3

# **Managing Users**

### Course Overview and Learning Objectives

This course introduces you to the role of an administrator, and how to use the Admin Center and related apps. You will also learn how to add users, create groups, and manage resources and sites.

#### Course Outline

- ✓ Getting Started as an Administrator
- √ Managing Users
- ✓ Managing Groups
- ✓ Managing Resources
- ✓ Review Questions
- ✓ Lesson Labs

### **Corresponding Instructor-Led Course**

✓ Microsoft Office 365: Part 2, Lesson 4

# Managing Security, Compliance, and Domain Settings

## Course Overview and Learning Objectives

This administrator's role is further explored in the final course. After learning about managing domains, you will be introduced to the Security & Compliance Center. It is there that you can create alerts, manage user permissions, and control data loss.

## Course Outline

- ✓ Managing Domains
- ✓ Security and Compliance
- ✓ Review Questions
- ✓ Lesson Lab

# Corresponding Instructor-Led Course

✓ Microsoft Office 365: Part 2, Lesson 5

#### Microsoft Outlook 365: Part 1

### Getting Started With Outlook 365

### Course Overview and Learning Objectives

In this course, students will learn how to navigate the Outlook interface, perform basic e-mail functions, and use Outlook help (including the new Tell Me feature).

#### Course Outline

- ✓ Navigate the Outlook interface
- ✓ Perform basic email functions
- ✓ Use Outlook help
- ✓ Review Questions
- ✓ Lesson Labs

### Corresponding Instructor-Led Course

✓ Microsoft Outlook 365: Part 1, Lesson 1

# **Composing Messages**

### Course Overview and Learning Objectives

This course covers how to create an e-mail message, check spelling and grammar, and format message content. Then, students will learn about email attachments, enhancing messages, and managing automatic message content.

#### Course Outline

- ✓ Create an email message
- ✓ Check spelling and grammar
- ✓ Format message content
- ✓ Attach files and items to an email message
- ✓ Enhance an email message
- ✓ Manage automatic message content
- ✓ Review Questions
- ✓ Lesson Lab

#### Corresponding Instructor-Led Course

# Reading and Responding to Messages

Course Overview and Learning Objectives

In this course, students will learn how to customize reading options, work with attachments, and manage message responses.

### Course Outline

- ✓ Customize reading options
- ✓ Work with attachments
- √ Manage your message responses
- ✓ Review Questions
- ✓ Lesson Labs

### Corresponding Instructor-Led Course

✓ Microsoft Outlook 365: Part 1, Lesson 3

### Managing Your Messages

Course Overview and Learning Objectives

This course focuses on managing messages using tags, flags, and other commands, as well as organizing messages using folders.

#### Course Outline

- ✓ Manage messages using tags, flags, and other commands
- ✓ Organize messages using folders
- ✓ Review Questions
- ✓ Lesson Lab

### Corresponding Instructor-Led Course

# Managing Your Calendar

Course Overview and Learning Objectives

In this course, students will learn how to view and print the calendar, as well as how to manage appointments and meetings.

### Course Outline

- ✓ View the calendar
- ✓ Manage appointments
- ✓ Manage meetings
- ✓ Print your calendar
- ✓ Review Questions
- ✓ Lesson Labs

# Corresponding Instructor-Led Course

✓ Microsoft Outlook 365: Part 1, Lesson 5

# **Managing Your Contacts**

Course Overview and Learning Objectives

How to create, update, view, and organize contacts using the People workspace will be covered in this course.

### Course Outline

- ✓ Create and update contacts
- √ View and organize contacts
- ✓ Review Questions
- ✓ Lesson Lab

# Corresponding Instructor-Led Course

# Working with Tasks and Notes

Course Overview and Learning Objectives

This course is all about managing tasks and notes.

### Course Outline

- ✓ Create and manage tasks
- ✓ Manage notes
- ✓ Review Questions
- ✓ Lesson Labs

## Corresponding Instructor-Led Course

✓ Microsoft Outlook 365: Part 1, Lesson 7

# Customizing the Outlook Environment

Course Overview and Learning Objectives

This course covers how to customize the Outlook interface, as well as creating and managing Quick Steps.

### Course Outline

- ✓ Customize the Outlook interface
- ✓ Create and manage Quick Steps
- ✓ Review Questions
- ✓ Lesson Lab

# Corresponding Instructor-Led Course

#### Microsoft 365 Outlook: Part 2

## Configuring Advanced Message Options

### Course Overview and Learning Objectives

This course gives students a look at how to insert advanced characters and objects, how to modify message settings, properties, and options, and how to use automatic replies.

#### Course Outline

- ✓ Insert advanced characters and objects
- ✓ Modify message settings, properties, and options
- ✓ Use automatic replies
- ✓ Review Questions
- ✓ Lesson Labs

### Corresponding Instructor-Led Course

✓ Microsoft 365 Outlook: Part 2, Lesson 1

# Advanced Message Management

### Course Overview and Learning Objectives

Several topics are covered in this course, including how to sort, filter, organize and search messages, managing junk mail, and managing your mailbox.

#### Course Outline

- ✓ Sort messages
- √ Filter messages
- ✓ Organize messages
- √ Search messages
- √ Manage junk mail
- ✓ Manage your mailbox
- ✓ Review Questions
- ✓ Lesson Labs

#### Corresponding Instructor-Led Course

# Advanced Calendar and Task Management

#### Course Overview and Learning Objectives

Here, students are introduced to managing advanced calendar options, managing additional calendars, managing meeting responses, and how to assign and manage tasks.

#### Course Outline

- ✓ Manage advanced calendar options
- ✓ Manage additional calendars
- ✓ Manage meeting responses
- ✓ Assign and manage tasks
- ✓ Review Questions
- ✓ Lesson Labs

### Corresponding Instructor-Led Course

✓ Microsoft 365 Outlook: Part 2, Lesson 3

# Advanced Contact Management

### Course Overview and Learning Objectives

This course takes a look at dealing with contacts and how to edit an electronic business card, manage advanced contact options, and how to forward and export contacts.

### Course Outline

- ✓ Edit an electronic business card
- ✓ Manage advanced contact options
- ✓ Forward contacts
- ✓ Export contacts
- ✓ Review Questions
- ✓ Lesson Labs

### **Corresponding Instructor-Led Course**

## Sharing Workspaces with Others

Course Overview and Learning Objectives

In this course, students are taught how to delegate access to mail folders, how to share a calendar, and how to share contacts.

### Course Outline

- ✓ Delegate access to mail folders
- ✓ Share your calendar
- ✓ Share your contacts
- ✓ Review Questions
- ✓ Lesson Labs

## Corresponding Instructor-Led Course

✓ Microsoft 365 Outlook: Part 2, Lesson 5

# Managing Outlook Data Files

Course Overview and Learning Objectives

This course covers how to back up Outlook data files and, how to change data file and account settings.

#### Course Outline

- ✓ Back up Outlook data files
- ✓ Change data file and account settings
- ✓ Review Questions
- ✓ Lesson Labs

### Corresponding Instructor-Led Course

# Velsoft eLearning Course Catalog - Computer

# Managing E-mail Security

Course Overview and Learning Objectives

Email security is the focus of this course and, how to configure e-mail message security.

### Course Outline

- ✓ Email security is the focus of this course and, how to configure e-mail message security.
- ✓ Review Questions
- ✓ Lesson Labs

## Corresponding Instructor-Led Course

## Microsoft 365 PowerPoint: Part 1

### **Getting Started**

### Course Overview and Learning Objectives

Students will learn how to navigate the PowerPoint environment, create and save a PowerPoint presentation, and use PowerPoint help.

#### Course Outline

- ✓ Navigate the PowerPoint 365 environment
- ✓ Create and save a PowerPoint presentation
- ✓ Use PowerPoint help features
- ✓ Review Questions
- ✓ Lesson Labs

### Corresponding Instructor-Led Course

✓ Microsoft 365 PowerPoint: Part 1, Lesson 1

# **Developing a PowerPoint Presentation**

### Course Overview and Learning Objectives

This course covers the key steps in developing a PowerPoint presentation: selecting a presentation type, building the presentation itself, laying out the presentation, editing text, and viewing and navigating the presentation.

#### Course Outline

- ✓ Select a presentation type
- ✓ Build a presentation
- ✓ Lay out a presentation
- ✓ Edit presentation text
- ✓ View and navigate a presentation
- ✓ Review Questions
- ✓ Lesson Labs

#### Corresponding Instructor-Led Course

# Performing Advanced Text Editing

Course Overview and Learning Objectives

This Microsoft PowerPoint 365 course examines how to insert graphics; modify and format objects; and adjust image appearance.

### Course Outline

- √ Format characters
- √ Format paragraphs
- √ Format text boxes
- ✓ Review Questions
- ✓ Lesson Labs

### Corresponding Instructor-Led Course

✓ Microsoft 365 PowerPoint: Part 1, Lesson 3

# Adding Graphical Elements to Your Presentation

Course Overview and Learning Objectives

Students will learn how to add images, screenshots, screen recordings, shapes, and WordArt to a presentation.

#### Course Outline

- ✓ Insert images
- ✓ Insert shapes
- ✓ Insert WordArt
- ✓ Review Questions
- ✓ Lesson Labs

# Corresponding Instructor-Led Course

# Modifying Objects in Your Presentation

### Course Overview and Learning Objectives

Topics covered in this course include how to edit, format, group, and arrange objects. Students will also be introduced to PowerPoint's animation features.

#### Course Outline

- ✓ Edit objects
- √ Format objects
- √ Group objects
- ✓ Arrange objects
- ✓ Animate objects
- ✓ Review Questions
- ✓ Lesson Labs

### Corresponding Instructor-Led Course

✓ Microsoft PowerPoint 365: Part 1, Lesson 5

# Adding Tables to Your Presentation

### Course Overview and Learning Objectives

This course focuses on how to create and format a table. Ways to add data from other Microsoft 365 applications are also discussed.

#### Course Outline

- ✓ Create a table
- √ Format a table
- ✓ Insert a table from other Microsoft 365 applications
- ✓ Review Questions
- ✓ Lesson Labs

### Corresponding Instructor-Led Course

✓ Microsoft PowerPoint 365: Part 1, Lesson 6

# Adding Charts to Your Presentation

### Course Overview and Learning Objectives

Students will learn how to create, format, and manipulate a chart. The course will conclude with a brief look at inserting a chart from Microsoft Excel.

#### Course Outline

- ✓ Create a chart
- ✓ Format a chart
- ✓ Manipulate a chart
- ✓ Insert a chart from Microsoft Excel
- ✓ Review Questions
- ✓ Lesson Labs

### Corresponding Instructor-Led Course

✓ Microsoft PowerPoint 365: Part 1, Lesson 7

# Preparing to Deliver Your Presentation

### Course Overview and Learning Objectives

In this course, students will learn how to review, print, and deliver a presentation. Techniques for applying transitions to slides will also be covered.

#### Course Outline

- ✓ Review your presentation
- ✓ Apply transitions
- ✓ Print your presentation
- ✓ Deliver your presentation
- ✓ Review Questions
- ✓ Lesson Labs

### Corresponding Instructor-Led Course

✓ Microsoft PowerPoint 365: Part 1, Lesson 8

#### Microsoft 365 PowerPoint: Part 2

# Modifying the PowerPoint Environment

### Course Overview and Learning Objectives

This course gives students a look at the PowerPoint environment and how to modify it. They will learn how to customize the user interface and how to set options.

#### Course Outline

- ✓ Customize the user interface
- ✓ Set PowerPoint 365 options
- ✓ Review Questions
- ✓ Lesson Labs

### Corresponding Instructor-Led Course

✓ Microsoft 365 PowerPoint: Part 2, Lesson 1

# **Customizing Design Templates**

### Course Overview and Learning Objectives

Making the most of the customizability of PowerPoint is the focus of this course, templates in particular. This course gives students a look at how to create and manage sections, modify slide masters and slide layouts, add headers and footers, and modify the notes master and the handout master.

#### Course Outline

- ✓ Create and manage sections
- ✓ Modify slide masters and slide layouts
- ✓ Add headers and footers
- ✓ Modify the notes master and the handout master
- ✓ Review Questions
- ✓ Lesson Labs

# Corresponding Instructor-Led Course

# Adding SmartArt to a Presentation

### Course Overview and Learning Objectives

SmartArt can add so much to any presentation and help bring it to life. This course shows your students how to create and modify SmartArt.

#### Course Outline

- ✓ Create SmartArt
- ✓ Modify SmartArt
- ✓ Review Questions
- ✓ Lesson Labs

## Corresponding Instructor-Led Course

✓ Microsoft 365 PowerPoint: Part 2, Lesson 3

# Working with Media and Animations

### Course Overview and Learning Objectives

Media and animations are items that can be used to enhance presentations. This course looks at how students can add audio and video to a presentation and how to customize animations and transitions.

#### Course Outline

- ✓ Add audio to a presentation
- ✓ Add video to a presentation
- ✓ Customize animations and transitions
- ✓ Review Questions
- ✓ Lesson Labs

### Corresponding Instructor-Led Course

# Collaborating on a Presentation

#### Course Overview and Learning Objectives

Sometimes a presentation is the work of many hands and this course covers some of the collaboration tools and how they can be used to review a presentation in a collaborative manner. Students are also shown how to add comments to a presentation, and how to store and share presentations on the web.

#### Course Outline

- √ Add comments to a presentation
- ✓ Review a presentation
- ✓ Store and share presentations on the web
- ✓ Review Questions
- ✓ Lesson Labs

#### Corresponding Instructor-Led Course

✓ Microsoft 365 PowerPoint: Part 2, Lesson 5

# Customizing a Slide Show

#### Course Overview and Learning Objectives

their slide shows. This course covers how to annotate a presentation, set up a slide show, create a custom slide show, add hyperlinks and action buttons, and record a presentation.

#### Course Outline

- ✓ Annotate a presentation
- ✓ Set up a slide show
- ✓ Create a custom slide show
- ✓ Add hyperlinks and action buttons
- ✓ Record a presentation
- ✓ Review Questions
- ✓ Lesson Labs

#### Corresponding Instructor-Led Course

# Securing and Distributing a Presentation

## Course Overview and Learning Objectives

This course wraps up with the security and distribution of a presentation. Students will learn how to secure a presentation, present a slide show online, and about different exporting options for their presentations.

#### Course Outline

- ✓ Securing a presentation
- ✓ Presenting a slide show online
- ✓ Export options for a presentation
- ✓ Review Questions
- ✓ Lesson Labs

## Corresponding Instructor-Led Course

#### **Microsoft 365 PowerPoint Online**

## **Getting Started**

Course Overview and Learning Objectives

In this course, students will learn how to log in to Microsoft 365 and launch PowerPoint Online and identify the components of the interface. We also cover how to create, edit, and view presentations, and how to use the help tools to answer any questions.

#### Course Outline

- ✓ Get started with PowerPoint Online
- ✓ Create, edit, and view presentations
- ✓ Get help in PowerPoint Online
- ✓ Review Questions
- ✓ Lesson Lab

## Corresponding Instructor-Led Course

✓ Microsoft 368 PowerPoint Online, Lesson 1

# **Developing a PowerPoint Presentation**

Course Overview and Learning Objectives

In this course, we start to build the framework and add content using basic editing tools. Formatting options for text and paragraphs are also explored.

#### Course Outline

- ✓ Build a presentation
- ✓ Edit text and objects
- ✓ Format text and paragraphs
- ✓ Review Questions
- ✓ Lesson Lab

## **Corresponding Instructor-Led Course**

✓ Microsoft 365 PowerPoint Online, Lesson 2

# Working with Images and Shapes

Course Overview and Learning Objectives

This course goes over how to add shapes, text boxes, symbols, pictures, and videos to a presentation and also how to modify them.

## Course Outline

- ✓ Insert graphics
- ✓ Modify and format objects
- √ Adjust image appearance
- ✓ Review Questions
- ✓ Lesson Lab

# Corresponding Instructor-Led Course

✓ Microsoft 365 PowerPoint Online, Lesson 3

# Working with SmartArt

Course Overview and Learning Objectives

Inserting SmartArt is covered here as well as how to modify and customize it in your presentation.

#### Course Outline

- ✓ Create, modify, and format SmartArt
- ✓ Review Questions
- ✓ Lesson Lab

## Corresponding Instructor-Led Course

✓ Microsoft 365 PowerPoint Online, Lesson 4

# Working with Tables

#### Course Overview and Learning Objectives

In this course, we will show you how to create a basic table and add data to it. We will take a closer look at common editing tasks and formatting tools available for tables to customize their appearance.

#### Course Outline

- ✓ Create, modify, and format SmartArt
- ✓ Review Questions
- ✓ Lesson Lab

## Corresponding Instructor-Led Course

✓ Microsoft 365 PowerPoint Online, Lesson 5

# Finishing Your Presentation

## Course Overview and Learning Objectives

In this course you will learn how to apply animations and transitions. You will also work with a variety of design options to help take your slide shows to the next level as well as how to add comments and share and edit presentations with others.

#### Course Outline

- ✓ Apply animations and transitions
- ✓ Customize design options
- ✓ Work with comments
- ✓ Co-author a presentation
- ✓ Review Questions
- ✓ Lesson Lab

## Corresponding Instructor-Led Course

✓ Microsoft 365 PowerPoint Online, Lesson 6

## Microsoft 365 Project: Part 1

## Starting a Project

Course Overview and Learning Objectives

You need to walk before you can run, and that's why this course starts with the basics such as Project Management 101, how to navigate and customize the Project interface, add tasks to a project, add resources to a project, and save a project.

#### Course Outline

- ✓ The basics of project management
- ✓ Navigating and customizing the Project interface
- ✓ Adding tasks and resources to a project
- ✓ Saving a project
- ✓ Review Questions
- ✓ Lesson Labs

#### Corresponding Instructor-Led Course

✓ Microsoft 365 Project: Part 1, Lesson 1

# Working with Project Calendars

Course Overview and Learning Objectives

Once you are familiar with the basics, it's time to move onward. This course takes a look at how to manage project time frames and how to change working time.

#### Course Outline

- ✓ Manage project time frames
- ✓ Change working time
- ✓ Review Questions
- ✓ Lesson Labs

# Corresponding Instructor-Led Course

✓ Microsoft 365 Project: Part 1, Lesson 2

# Working with Project Tasks

Course Overview and Learning Objectives

Tasks get a full consideration here as students are shown how to manage project tasks and add summary tasks and milestones.

# Course Outline

- ✓ Manage project tasks
- √ Add summary tasks and milestones to a project
- ✓ Review Questions
- ✓ Lesson Labs

#### Corresponding Instructor-Led Course

✓ Microsoft 365 Project: Part 1, Lesson 3

# Working with Project Resources

Course Overview and Learning Objectives

This is where students will learn more about project resources including managing project resources, and allocating and leveling work resources.

#### Course Outline

- ✓ Manage project resources
- ✓ Allocate and level work resources
- ✓ Review Questions
- ✓ Lesson Labs

## Corresponding Instructor-Led Course

✓ Microsoft 365 Project: Part 1, Lesson 4

# Velsoft eLearning Course Catalog - Computer

# Delivering a Project Plan

Course Overview and Learning Objectives

This course covers project plans and looks at how to print project views, share projects, and export projects.

## Course Outline

- ✓ Use different print views
- ✓ Share projects
- ✓ Export projects
- ✓ Review Questions
- ✓ Lesson Labs

# Corresponding Instructor-Led Course

✓ Microsoft 365 Project: Part 1, Lesson 5

## Microsoft 365 Project: Part 2

## Managing the Project Environment

#### Course Overview and Learning Objectives

Students will start in this course by learning how to link projects. They will then progress through learning how to create and use resource pools, how to baseline a project, how to work with custom fields and, how to change project options.

#### Course Outline

- ✓ Link projects
- ✓ Create and use resource pools
- ✓ Baseline a project
- ✓ Work with custom fields
- ✓ Change Project options
- ✓ Review Questions
- ✓ Lesson Labs

## Corresponding Instructor-Led Course

✓ Microsoft 365 Project: Part 2, Lesson 1

# Managing Task Structures

## Course Overview and Learning Objectives

This course covers several topics. Here, students will learn how to: change a task list, create a network diagram, manage the critical path, use lag and lead, update project work, and analyze earned value.

#### Course Outline

- √ Change a task list
- ✓ Create a network diagram
- ✓ Manage the critical path
- ✓ Use lag and lead time
- ✓ Update project work
- ✓ Analyze earned value
- ✓ Review Questions
- ✓ Lesson Labs

## Corresponding Instructor-Led Course

✓ Microsoft 365 Project: Part 2, Lesson 2

# **Generating Project Views**

Course Overview and Learning Objectives

This course focuses on creating and customizing Microsoft Project's views to suit the needs of any particular project. Students will learn about modifying data display using the Data group on the View tab, using existing views, creating custom views and, how to work with Timeline view.

#### Course Outline

- ✓ Use view commands
- ✓ Use existing views
- ✓ Create custom views
- ✓ Format and share the Timeline view
- ✓ Review Questions
- ✓ Lesson Labs

#### Corresponding Instructor-Led Course

✓ Microsoft 365 Project: Part 2, Lesson 3

# **Producing Project Reports**

Course Overview and Learning Objectives

In this course we explore ways to use built-in reports, create custom reports and, export visual reports to Microsoft Excel and Microsoft Visio.

#### Course Outline

- ✓ Use existing reports
- ✓ Create custom reports
- ✓ Export visual reports
- ✓ Review Questions
- ✓ Lesson Labs

## Corresponding Instructor-Led Course

✓ Microsoft 365 Project: Part 2, Lesson 4

## **Microsoft 365 SharePoint**

#### User's Guide

#### Course Overview and Learning Objectives

In this course, we review navigating and using a SharePoint site and document libraries. We go over how to view, edit, create, share, and delete files as well as using file check in and check out, and versioning features.

#### Course Outline

- ✓ Get started with SharePoint
- ✓ Work with files
- ✓ Use advanced features
- ✓ Review Questions
- ✓ Lesson Labs

#### Corresponding Instructor-Led Course

✓ Microsoft 365 SharePoint, Lesson 1

# **Configuring Site Settings**

#### Course Overview and Learning Objectives

By the end of this course, students should feel comfortable configuring site search, navigation, administration, and security settings. Additionally, they will learn about changing regional settings, accessing site usage data, and configuring site permissions.

#### Course Outline

- ✓ Configure site search options
- ✓ Change site administration and navigation settings
- ✓ Configure site permissions
- ✓ Review Questions
- ✓ Lesson Labs

## Corresponding Instructor-Led Course

✓ Microsoft 365 SharePoint, Lesson 2

# Adding and Configuring Libraries, Apps, Lists, and Pages

Course Overview and Learning Objectives

In this course, we will go over how to configure and create document libraries, and how to add apps, lists and pages.

#### Course Outline

- ✓ Configure document libraries
- ✓ Add libraries, apps, lists, and pages to your site
- ✓ Review Questions
- ✓ Lesson Labs

## Corresponding Instructor-Led Course

✓ Microsoft 365 SharePoint, Lesson 3

# Creating a New Site

Course Overview and Learning Objectives

In this course, we go over the steps involved in creating a SharePoint site and customizing its different elements.

#### Course Outline

- ✓ Create, customize, and design a SharePoint site
- ✓ Review Questions
- ✓ Lesson Labs

# Corresponding Instructor-Led Course

✓ Microsoft 365 SharePoint, Lesson 4

## **Microsoft 365 Teams**

# **Getting Started**

Course Overview and Learning Objectives

In this course, learn how to use OneDrive and various versions of PowerPoint to improve flexibility and workflow while designing a presentation in PowerPoint.

#### Course Outline

- ✓ Describe what Microsoft Teams is all about
- ✓ Use channels and post messages
- ✓ Get help in Teams
- ✓ Review Questions
- ✓ Lesson Labs

## Corresponding Instructor-Led Course

✓ Microsoft 365 Teams, Lesson 1

# **Communicating in Channels**

Course Overview and Learning Objectives

In this course students will learn how to use messages to communicate within channels, how to manage messages and files, and will be introduced to the wiki – a great place to store and discuss channel-related information.

#### Course Outline

- ✓ Manage messages
- ✓ Do more with messages
- ✓ Manage files in a channel
- ✓ Use the wiki
- ✓ Review Questions
- ✓ Lesson Labs

## Corresponding Instructor-Led Course

✓ Microsoft 365 Teams, Lesson 2

# **Using Other Communication Tools**

## Course Overview and Learning Objectives

Students will learn about some of the other communication tools in Teams. Using chat, making audio and video calls, managing meetings and, managing files are all covered in this course.

#### Course Outline

- ✓ Use chat
- ✓ Make audio and video calls
- ✓ Use the Teams calendar to manage meetings
- ✓ Manage files
- ✓ Review Questions
- ✓ Lesson Labs

#### Corresponding Instructor-Led Course

✓ Microsoft 365 Teams, Lesson 3

# Customizing Your Teams Experience

## Course Overview and Learning Objectives

In this course, students will learn how to manage their Teams profile, how to manage teams and, how to add bots and apps to Teams.

#### Course Outline

- ✓ Manage your Teams profile
- ✓ Manage teams
- ✓ Add bots and apps to Teams
- ✓ Review Questions
- ✓ Lesson Labs

#### Corresponding Instructor-Led Course

✓ Microsoft 365 Teams, Lesson 4

# Velsoft eLearning Course Catalog - Computer

# **Customizing Channels**

Course Overview and Learning Objectives

In this course, customizing channels and adding functionality using tabs and connectors to a channel are covered.

## Course Outline

- ✓ Customize channels
- ✓ Add tabs and connectors to a channel
- ✓ Review Questions
- ✓ Lesson Labs

# Corresponding Instructor-Led Course

✓ Microsoft 365 Teams, Lesson 5

## Microsoft Word 365: Part 1

## **Getting Started**

## Course Overview and Learning Objectives

In this course, you will become familiar with the components of the Microsoft Word interface, how to create a Word document and use document views, and how to get help in Microsoft Word.

#### Course Outline

- √ Identify the components of the Microsoft Word interface
- ✓ Create a Word document
- ✓ Use document views
- ✓ Get help in Microsoft Word
- ✓ Review Questions
- ✓ Lesson Labs

## Corresponding Instructor-Led Course

✓ Microsoft Word 365: Part 1, Lesson 1

# Editing a Document

# Course Overview and Learning Objectives

This course introduces you to editing a document, including navigating through a document; selecting and modifying text; and finding and replacing text.

#### Course Outline

- ✓ Navigate through a document
- ✓ Select and modify text
- ✓ Find and replace text
- ✓ Review Questions
- ✓ Lesson Labs

## Corresponding Instructor-Led Course

# Formatting Text And Paragraphs

Course Overview and Learning Objectives

This Microsoft Excel 365 course examines how to format text and paragraphs.

#### Course Outline

- ✓ Apply character formatting
- ✓ Align text using tabs
- ✓ Display text as list items
- ✓ Control paragraph layout
- ✓ Apply borders and shading to text
- ✓ Apply styles to text
- ✓ Manage formatting
- ✓ Review Questions
- ✓ Lesson Labs

## Corresponding Instructor-Led Course

✓ Microsoft Word 365: Part 1, Lesson 3

# **Adding Tables**

Course Overview and Learning Objectives

In this course, learn how to work with tables, including inserting, modifying and formatting them; and converting text to a table.

#### Course Outline

- ✓ Insert, modify, and format tables
- ✓ Convert text to a table
- ✓ Review Questions
- ✓ Lesson Labs

## Corresponding Instructor-Led Course

# **Managing Lists**

Course Overview and Learning Objectives

In this course, learn how to manage lists: sorting, renumbering and customizing.

## Course Outline

- ✓ Sort a list
- ✓ Renumber a list
- ✓ Customize a list
- ✓ Review Questions
- ✓ Lesson Labs

Corresponding Instructor-Led Course

✓ Microsoft Word 365: Part 1, Lesson 5

# **Adding Graphics**

Course Overview and Learning Objectives

This course teaches about adding graphics to a Word document, which involves inserting symbols and special characters, and adding images and other media.

#### Course Outline

- ✓ Insert symbols and special characters
- ✓ Add images and media to a document
- ✓ Review Questions
- ✓ Lesson Labs

**Corresponding Instructor-Led Course** 

# Controlling Page Appearance

#### Course Overview and Learning Objectives

In this course, you will learn about controlling page appearance. This includes applying page borders and colors, adding watermarks, adding headers and footers, and controlling layout.

#### Course Outline

- ✓ Apply a page border and color
- ✓ Add a watermark to a document
- ✓ Add headers and footers to a document
- ✓ Control page layoutReview Questions
- ✓ Lesson Labs

## Corresponding Instructor-Led Course

✓ Microsoft Word 365: Part 1, Lesson 7

# **Proofing a Document**

## Course Overview and Learning Objectives

This course entails proofing documents: checking spelling and grammar; using the thesaurus and translator; checking accessibility and using accessibility features.

#### Course Outline

- ✓ Check the spelling and grammar of a document
- ✓ Use other proofing tools, such as the thesaurus and translator
- ✓ Check the accessibility of a document
- ✓ Use accessibility features
- ✓ Review Questions
- ✓ Lesson Labs

# Corresponding Instructor-Led Course

# **Advanced Topics**

Course Overview and Learning Objectives

In this course, advanced topics will be covered, such as customizing the Word interface, setting additional save options, and managing supplementary file types.

## Course Outline

- ✓ Customize the Word interface
- ✓ Set additional save options
- ✓ Manage additional file types
- ✓ Review Questions
- ✓ Lesson Labs

# Corresponding Instructor-Led Course

#### Microsoft Word 365: Part 2

## **Using Macros**

Course Overview and Learning Objectives

This course looks at automating tasks using macros.

#### Course Outline

- ✓ Automate tasks using macros
- ✓ Create a macro
- ✓ Review Questions
- ✓ Lesson Labs

## Corresponding Instructor-Led Course

✓ Microsoft Word 365: Part 2, Lesson 1

# **Using Mail Merge**

Course Overview and Learning Objectives

This course begins by discussing simple mail merges, moves on to creating envelopes and labels, and finishes by learning how to create a data source from scratch.

## Course Outline

- ✓ About the mail merge features, including manual mail merge tools and the Mail Merge Wizard
- ✓ How to use mail merge to create envelopes and labels
- ✓ How to create a data source using Microsoft Word
- ✓ Review Questions
- ✓ Lesson Labs

#### Corresponding Instructor-Led Course

# **Using Templates**

Course Overview and Learning Objectives

Topics including creating, managing, modifying, and using template files are explored in this course.

## Course Outline

- ✓ Create a document using a template
- ✓ Create and manage templates
- ✓ Review Questions
- ✓ Lesson Labs

## Corresponding Instructor-Led Course

✓ Microsoft Word 365: Part 2, Lesson 3

# Controlling Text Flow

## Course Overview and Learning Objectives

The four main techniques for controlling text flow are discussed in this course: setting paragraph options, using section breaks, formatting text as columns, and linking text boxes.

#### Course Outline

- ✓ Control paragraph flow
- ✓ Insert section breaks
- ✓ Insert columns
- ✓ Link text boxes to control text flow
- ✓ Review Questions
- ✓ Lesson Labs

## Corresponding Instructor-Led Course

# **Inserting Content Using Quick Parts**

Course Overview and Learning Objectives

This course takes a closer look at Building Blocks, particularly Quick Parts and fields.

#### Course Outline

- ✓ Insert, create, and modify building blocks
- ✓ Insert fields using Quick Parts
- ✓ Review Questions
- ✓ Lesson Labs

## Corresponding Instructor-Led Course

✓ Microsoft Word 365: Part 2, Lesson 5

# **Creating Custom Graphic Elements**

## Course Overview and Learning Objectives

Several other types of graphics are discussed in this course, including text boxes, shapes, WordArt, and SmartArt.

#### Course Outline

- ✓ Create and format text boxes and pull quotes
- ✓ Draw, format, and modify shapes
- ✓ Add WordArt and drop caps to text
- ✓ Create complex illustrations with SmartArt
- ✓ Review Questions
- ✓ Lesson Labs

## Corresponding Instructor-Led Course

# Using Images in a Document

#### Course Overview and Learning Objectives

In this course, we will learn all about working with images in a document. This course wraps up with information on integrating pictures and text and adding supplementary items to a document, such as screenshots, videos, and captions.

#### Course Outline

- ✓ Resize an image
- √ Adjust image appearance
- ✓ Integrate pictures and text
- ✓ Insert and format screenshots
- ✓ Add videos to a document
- ✓ Review Questions
- ✓ Lesson Labs

## Corresponding Instructor-Led Course

✓ Microsoft Word 365: Part 2, Lesson 7

# **Customizing Formats Using Styles and Themes**

## Course Overview and Learning Objectives

In this course, we cover how to create and modify text styles, create styles for lists and tables, and then we will apply and customize document themes.

#### Course Outline

- ✓ Create and modify text styles
- ✓ Create styles for lists and tables
- ✓ Apply and customize document themes
- ✓ Review Questions
- ✓ Lesson Labs

#### Corresponding Instructor-Led Course

# Working with Tables and Charts

## Course Overview and Learning Objectives

In this course, students will learn about various ways to manage numerical data in Microsoft Word. We take a look at how to sort table data, control cell layout, perform calculations in a table, and how to display numerical data as a chart or equation.

#### Course Outline

- ✓ Sort table data
- ✓ Control cell layout
- ✓ Perform calculations in a table
- ✓ Create and modify a chart
- √ Review Questions
- ✓ Lesson Labs

## Corresponding Instructor-Led Course

# Velsoft eLearning Course Catalog - Computer

#### Microsoft 365 Word: Part 3

# **Collaborating on Documents**

## Course Overview and Learning Objectives

This course begins with a look at modifying user information and sharing documents. We also take a look at working with comments and comparing document changes. The course concludes with reviewing a document and, merging document changes.

#### Course Outline

- ✓ Modify user information in a document
- ✓ Share a document
- ✓ Work with comments
- ✓ Compare document changes
- ✓ Review a document with tracked changes
- ✓ Merge document changes
- ✓ Coauthor documents
- ✓ Review Questions
- ✓ Lesson Labs

## Corresponding Instructor-Led Course

# Adding Reference Marks and Notes

#### Course Overview and Learning Objectives

This course explores how to annotate documents with reference tools, such as captions, cross-references, bookmarks, hyperlinks, footnotes, endnotes, citations, and bibliographies.

#### Course Outline

- ✓ Add captions to objects
- ✓ Insert cross-references
- ✓ Add bookmarks and hyperlinks
- ✓ Insert footnotes and endnotes
- ✓ Add citations
- ✓ Insert a bibliography
- ✓ Review Questions
- ✓ Lesson Labs

## Corresponding Instructor-Led Course

✓ Microsoft 365 Word: Part 3, Lesson 2

# Simplifying and Managing Long

#### Course Overview and Learning Objectives

This course looks at ways to enhance and streamline long documents. Topics include adding cover pages, creating an index, table of contents, and ancillary tables (such as a table of authorities), managing outlines, and working with master documents and subdocuments.

#### Course Outline

- √ Add cover pages and blank pages to a document
- ✓ Insert an index
- ✓ Insert a table of contents
- ✓ Insert ancillary tables, such as tables of figures and authorities
- ✓ Manage document outlines
- ✓ Create master and subdocuments
- ✓ Review Questions
- ✓ Lesson Labs

## Corresponding Instructor-Led Course

# Securing a Document

Course Overview and Learning Objectives

This course covers how to secure important documents, set editing restrictions, add a digital signature to a document, and restrict document access.

## Course Outline

- ✓ Suppress information
- ✓ Set editing restrictions
- ✓ Add a digital signature to a document
- ✓ Restrict document access
- ✓ Review Questions
- ✓ Lesson Labs

## Corresponding Instructor-Led Course

✓ Microsoft 365 Word: Part 3, Lesson 4

#### **Forms**

Course Overview and Learning Objectives

In this course, students will learn how to create, and manipulate forms. Techniques for saving and exporting form data are also covered.

#### Course Outline

- ✓ Create forms
- ✓ Manipulate forms
- ✓ Convert form data
- ✓ Review Questions
- ✓ Lesson Labs

## Corresponding Instructor-Led Course

# Velsoft eLearning Course Catalog - Computer

# Managing Document Versions

Course Overview and Learning Objectives

This course focuses on creating, comparing, and combining document versions by using Microsoft SharePoint Server with Microsoft 365 Word.

## Course Outline

- ✓ Create a new document version using Microsoft Word and Microsoft SharePoint Server
- ✓ Compare document versions
- ✓ Merge document versions
- ✓ Review Questions
- ✓ Lesson Labs

# Corresponding Instructor-Led Course

#### Microsoft 365 Word: Online

# Getting Started

Course Overview and Learning Objectives

In this course, students will learn about the Word Online interface and creating a document. They will learn how to open, edit, save, share, and print documents. We also cover working with text, finding and replacing text, changing view options, and how to get help.

#### Course Outline

- ✓ Get started with Word Online
- ✓ Manage documents
- ✓ Work with text
- ✓ Find and replace text
- ✓ Change view options
- ✓ Get help in Word Online
- ✓ Review Questions
- ✓ Lesson Labs

#### Corresponding Instructor-Led Course

✓ Microsoft 365 Word: Online, Lesson 1

# Formatting Text and Paragraphs

Course Overview and Learning Objectives

In this course, we go over formatting options on the mini toolbar and the Home tab. Then, we move on to formatting text as lists, controlling paragraph layout, and using styles.

#### Course Outline

- ✓ Apply character formatting
- ✓ Create lists
- ✓ Control paragraph layout
- ✓ Apply styles to text
- ✓ Review Questions
- ✓ Lesson Labs

## Corresponding Instructor-Led Course

✓ Microsoft 365 Word: Online, Lesson 2

# Working with Images

Course Overview and Learning Objectives

In this course students will learn about working with images in a document, including inserting, resizing, and adjusting different types of graphics.

## Course Outline

- ✓ Insert images
- ✓ Resize images
- √ Adjust image appearance
- ✓ Review Questions
- ✓ Lesson Labs

#### Corresponding Instructor-Led Course

✓ Microsoft 365 Word: Online, Lesson 3

# **Inserting Objects**

## Course Overview and Learning Objectives

In this course, inserting headers, footers and page numbers as well as setting their options is covered. We move on to inserting footnotes and endnotes and formatting them with the Format Options dialog box. We conclude this lesson with inserting, modifying, and formatting tables.

#### Course Outline

- ✓ Add headers and footers to a document
- ✓ Insert footnotes and endnotes
- ✓ Insert, modify, and format tables
- ✓ Review Questions
- ✓ Lesson Labs

#### Corresponding Instructor-Led Course

✓ Microsoft 365 Word: Online, Lesson 4

# Finalizing Your Document

## Course Overview and Learning Objectives

In this course, we will look at page layout options, customizing margins, page orientation and paper size. Students will learn how to use AutoCorrect, spelling and grammar tools, performing word counts and using the Translator. They will learn about the components of making documents accessible, using comments, and conclude with how to share and collaborate on documents.

## Course Outline

- ✓ Control page layout
- ✓ Use language tools
- ✓ Check the accessibility of a document
- ✓ Work with comments
- ✓ Co-author documents
- ✓ Review Questions
- ✓ Lesson Labs

## Corresponding Instructor-Led Course

✓ Microsoft 365 Word: Online, Lesson 5

## Office 365 2018 Updates

## Course Overview and Learning Objectives

Office 365 is Microsoft's subscription-based online office and software services suite. This course is intended to help users of Office 365 understand updates made in 2018.

## Course Outline

- ✓ Convert SVG icons to shapes
- ✓ Find and fix relevant proofing issues
- ✓ Use hands-free typing
- ✓ Editing with Ink Editor
- ✓ Transform your documents into an interactive web page
- ✓ Change the transparency of a picture using presets
- ✓ Insert animated 3D graphics
- ✓ Review Questions

## Corresponding Instructor-Led Course

✓ Office 365 2018 Updates

## **Microsoft Office 365: 2019 Feature Updates**

#### Course Overview and Learning Objectives

This course is intended to help users of Office 365 understand updates made in 2019. It focuses on five Office 365 offerings — Word, Excel, PowerPoint, Outlook, and Access.

#### Course Outline

- ✓ Keep the Accessibility Checker running while working
- ✓ Save changes automatically with AutoSave
- ✓ Find out why AutoSave is not turned on
- ✓ Insert and customize SVG images
- ✓ Quickly find and open a file
- ✓ Mention teammates in comments
- ✓ Co-author
- ✓ Use Focus
- ✓ Open a link to a Word document in a browser or a desktop app
- ✓ Generate a Map chart with an existing data set
- ✓ Use different Eraser sizes for accurate editing
- ✓ Customize the border with the Sketched option
- ✓ Use Rewrite
- ✓ Use a shortcut to file sharing
- ✓ Review Questions

## Corresponding Instructor-Led Course

✓ Microsoft Office 365: 2019 Feature Updates

# Velsoft eLearning Course Catalog - Computer

# Microsoft 365: 2020 Feature Updates

Course Overview and Learning Objectives

This course is intended to help users of Microsoft 365 understand updates made in 2020. It focuses on the desktop versions of the four Microsoft 365 offerings — Word (word processing), Excel (spreadsheets), PowerPoint (presentations), and Outlook (email and calendars).

Corresponding Instructor-Led Course

✓ Microsoft 365: 2020 Feature Updates

# **Computer Business Courses**

## **Introduction to HTML and CSS Coding: Part 1**

## Getting Started with HTML

## Course Overview and Learning Objectives

In this course, learn how to get started with HTML — properly typing code; adding basic elements such as headings, paragraphs, and breaks; and creating bulleted or numbered lists.

#### Course Outline

- ✓ HTML Basics
- ✓ Basic Webpage Elements
- ✓ Creating Lists
- ✓ Review Questions
- ✓ Lesson Labs

## Corresponding Instructor-Led Course

✓ Introduction to HTML and CSS Coding: Part 1, Lesson 1

# **Doing More with HTML**

## Course Overview and Learning Objectives

This course expands on the Getting Started with HTML course, teaching how to add images, links and tables in HTML.

## Course Outline

- ✓ Images in HTML
- ✓ Links in HTML
- ✓ Tables in HTML
- ✓ Review Questions
- ✓ Lesson Labs

## Corresponding Instructor-Led Course

✓ Introduction to HTML and CSS Coding: Part 1, Lesson 2

# **Getting started with CSS**

#### Course Overview and Learning Objectives

Getting started with CSS is the focus of this course: adding the <style> tag to HTML code, adding colors to elements with CSS, and using identifiers to select elements to style.

## Course Outline

- ✓ Basics of CSS
- ✓ CSS Color
- ✓ Using Additional CSS Identifiers
- ✓ Review Questions
- ✓ Lesson Labs

## Corresponding Instructor-Led Course

✓ Introduction to HTML and CSS Coding: Part 1, Lesson 3

# Styling Text with CSS

# Course Overview and Learning Objectives

In this course, learn about styling text with CSS. Changing the font family and size of a section of text, using additional properties such as font style, font weight, line height, and text align are topics covered. As well, learn how to use the CSS font style shorthand.

#### Course Outline

- ✓ Font Families
- ✓ Font Size
- ✓ More CSS Text Properties
- ✓ Font Shorthand
- ✓ Review Questions
- ✓ Lesson Labs

# Corresponding Instructor-Led Course

✓ Introduction to HTML and CSS Coding: Part 1, Lesson 4

# Extended Styling Techniques using HTML and CSS

# Course Overview and Learning Objectives

This course teaches about other styling techniques using HTML and CSS, including using grouping elements, changing the dimensions of a div block, and using the CSS box model to format a webpage.

#### Course Outline

- ✓ Grouping Elements
- ✓ Div Dimensions
- ✓ The CSS Box Model
- ✓ Review Questions
- ✓ Lesson Labs

## Corresponding Instructor-Led Course

✓ Introduction to HTML and CSS Coding: Part 1, Lesson 5

### **Introduction to HTML and CSS Coding: Part 2**

### Writing Your Best Code

### Course Overview and Learning Objectives

In this course, we will focus on the best coding practices for both HTML and CSS. These coding practices will serve as a framework for writing HTML and CSS and should be kept in mind when programming.

#### Course Outline

- √ Standards-compliant markup
- √ Semantic elements
- ✓ Proper document structure
- ✓ Syntax organization
- ✓ Organizing code with comments
- ✓ Writing CSS with multiple lines and spaces
- ✓ Using proper class names
- ✓ Using shorthand properties and values
- ✓ Review Questions
- ✓ Lesson Labs

### Corresponding Instructor-Led Course

✓ Introduction to HTML and CSS Coding: Part 2, Lesson 1

### Responsive Web Design

### Course Overview and Learning Objectives

Responsive design is the practice of building a website suitable to work on every device and every screen size, no matter how large or small, mobile or desktop. Responsive web design can be broken down into three main components, which include flexible layouts, media queries, and flexible media.

#### Course Outline

- ✓ Flexible layouts
- ✓ Media queries
- ✓ Flexible media
- ✓ Review Questions
- ✓ Lesson Labs

## Corresponding Instructor-Led Course

✓ Introduction to HTML and CSS Coding: Part 2, Lesson 2

### Complex Selectors

### Course Overview and Learning Objectives

Selectors are one of the most important parts of CSS. They determine how styles are to be applied to elements on a page. CSS3 has brought new selectors to help better improve existing practices and ways to better style our pages.

#### Course Outline

- ✓ Commonly used selectors
- ✓ Child selectors
- ✓ Attribute selectors
- √ Pseudo-selectors
- ✓ Review Questions
- ✓ Lesson Labs

#### Corresponding Instructor-Led Course

✓ Introduction to HTML and CSS Coding: Part 2, Lesson 3

#### How to Position Content

#### Course Overview and Learning Objectives

In this course, we will tackle how to position our HTML content with two different CSS properties: float and inline-block.

#### Course Outline

- ✓ Positioning content with floats
- ✓ Clearing and containing floats
- ✓ Positioning with inline-block
- ✓ Clearing white-space when using inline-block
- ✓ Review Questions
- ✓ Lesson Labs

#### Corresponding Instructor-Led Course

✓ Introduction to HTML and CSS Coding: Part 2, Lesson 4

# **Performance and Organization**

# Course Overview and Learning Objectives

In this course you will learn the importance of performance and organization while using HTML and CSS, including different methodologies to get you started.

### Course Outline

- ✓ Strategy and structure
- ✓ Object-oriented CSS
- ✓ Scalable and modular architecture for CSS
- ✓ Reusable code
- ✓ Review Questions
- ✓ Lesson Labs

# Corresponding Instructor-Led Course

✓ Introduction to HTML and CSS Coding: Part 2, Lesson 5

### **Google G Suite: Connect and Access**

### Google Gmail

### Course Overview and Learning Objectives

In this first lesson, students will learn how to get started with Gmail, send, read and reply to messages, organize and search mail as well as how to manage contacts.

#### Course Outline

- ✓ Get started with Gmail
- ✓ Send, read, and reply to messages
- ✓ Organize and search mail
- ✓ Manage your contacts
- ✓ Review Questions
- ✓ Lesson Labs

#### Corresponding Instructor-Led Course

✓ Google G Suite: Connect and Access, Lesson 1

### Google Calendar

### Course Overview and Learning Objectives

The second lesson of this course gets students started with Google Calendar. They will learn how to create and manage events, create additional calendars and how to share a calendar.

#### Course Outline

- ✓ Get started with Google Calendar
- ✓ Create and manage events
- ✓ Create additional calendars
- ✓ Share your calendar
- ✓ Review Questions
- ✓ Lesson Lab

#### Corresponding Instructor-Led Course

✓ Google G Suite: Connect and Access, Lesson 2

### Google Forms

Course Overview and Learning Objectives

Next, we get started with Google Forms and learn how to build forms and work with responses.

### Course Outline

- ✓ Get started with Google Forms
- ✓ Build forms
- ✓ Work with responses
- ✓ Review Questions
- ✓ Lesson Labs

### Corresponding Instructor-Led Course

✓ Google G Suite: Connect and Access, Lesson 3

## **Google Hangouts**

## Course Overview and Learning Objectives

Students will learn what Google Hangouts are and how to exchange messages using Google Hangouts. We also cover video and phone hangouts.

#### Course Outline

- ✓ What Google Hangouts is
- ✓ Exchanging messages using Google Hangouts
- ✓ Video and phone hangouts
- ✓ Review Questions
- ✓ Lesson Lab

## Corresponding Instructor-Led Course

✓ Google G Suite: Connect and Access, Lesson 4

# Velsoft eLearning Course Catalog - Computer

# Google Plus

Course Overview and Learning Objectives

In the final lesson, we get started with Google Plus. Learning how to create and optimize your profile and creating posts will be covered.

### Course Outline

- ✓ Get started with Google Plus
- ✓ Create and optimize your profile
- ✓ Create posts Review Questions
- ✓ Lesson Labs

## Corresponding Instructor-Led Course

✓ Google G Suite: Connect and Access, Lesson 5

### **Google G Suite: Create**

#### About G Suite

### Course Overview and Learning Objectives

We begin by explaining what Google G Suite is, and what apps are included. Then you move on to signing into your Google G Suite account and navigating the interface.

#### Course Outline

- ✓ What Google G Suite is and what apps are included
- ✓ Signing into your Google G Suite account and navigating the interface.
- ✓ Review Questions
- ✓ Lesson Labs

### Corresponding Instructor-Led Course

✓ Google G Suite: Create, Lesson 1

# Google Drive

### Course Overview and Learning Objectives

The next lesson starts you on Google Drive, an online file storage and synchronization service. You will learn how to navigate and work with files, downloading, uploading, and synching them. Folders, sorting, and starring will help you organize them.

#### Course Outline

- ✓ get started with Google Drive
- ✓ work with files
- ✓ organize and search Google Drive
- ✓ Review Questions
- ✓ Lesson Lab

### Corresponding Instructor-Led Course

✓ Google G Suite: Create, Lesson 2

### Google Docs (Part 1)

#### Course Overview and Learning Objectives

Part 1 of this word processing app will start with opening and saving documents and navigating the interface. Composing and editing documents is broadly covered, from text fonts and effects, to headers and footers, page numbers and Table of Contents, and margins, and orientation.

#### Course Outline

- ✓ get started with Google Docs
- ✓ create new documents
- ✓ edit documents
- √ add images and tables
- ✓ collaborate with others
- ✓ review and finalize a document
- ✓ Review Questions
- ✓ Lesson Labs

### Corresponding Instructor-Led Course

✓ Google G Suite: Create, Lesson 3

## Google Docs (Part 2)

#### Course Overview and Learning Objectives

You have not yet left word processing behind, as you advance to working with images and tables, collaborating with other users, and reviewing and distributing documents.

#### Course Outline

- √ how to add images and tables
- ✓ how to collaborate with others
- √ how to review and finalize a document
- ✓ Review Questions
- ✓ Lesson Lab

### Corresponding Instructor-Led Course

✓ Google G Suite: Create, Lesson 4

### Google Sheets

#### Course Overview and Learning Objectives

The fundamentals of this online spreadsheet are the next step in your training. You will learn how to use and understand the concepts of the spreadsheet, and how to import data. Then you will be exposed to formulas and functions, and creating charts and series. The lesson winds up with formatting, finalizing, and sharing your work.

#### Course Outline

- ✓ get started with google sheets
- ✓ edit spreadsheets
- √ format and finalize spreadsheets
- ✓ work with spreadsheet data
- ✓ Review Questions
- ✓ Lesson Labs

### Corresponding Instructor-Led Course

✓ Google G Suite: Create, Lesson 5

## Google Slides

## Course Overview and Learning Objectives

This lesson on the presentation software begins with navigation and naming and saving files. Formatting the appearance of the entire presentation, and individual slides, including animation, is covered. Adding text, images, shapes, charts and notes is next. Finally, you will learn about presenting and sharing your work.

#### Course Outline

- ✓ get started with Google Slides
- √ format a presentation
- ✓ edit Google Slides
- ✓ present and share a Google Slides presentation
- ✓ Review Questions
- ✓ Lesson Lab

### Corresponding Instructor-Led Course

✓ Google G Suite: Create, Lesson 6

#### **Online Tools for Small Business**

### Course Overview and Learning Objectives

In today's business climate, it is more important than ever for your organization to have as many advantages as possible, and this includes having access to tools that will help with marketing and promotion, project management, data acquisition, document review, graphic design and sales transactions.

#### Course Outline

- ✓ Know about popular free online tools for small business owners
- ✓ Understand basic functions of:
  - Google Docs
  - Canva
  - Trello
  - Survey Monkey
  - MailChimp
- ✓ Select tools that meet or match your business needs
- ✓ Use these tools in your business

### Corresponding Instructor-Led Course

✓ Online Tools for Small Business

#### **Slack for Business**

## **Getting Started**

### Course Overview and Learning Objectives

The course begins with an overview of Slack, and quickly moves to creating teams, opening channels, communicating through messages, editing profiles, and getting help.

#### Course Outline

- ✓ Getting to Know Slack
- ✓ Working with Slack Teams
- ✓ Creating Messages in Channels
- ✓ Editing Your Slack Profile
- ✓ Getting Help with Slack
- ✓ Review Questions
- ✓ Lesson Labs

### Corresponding Instructor-Led Course

✓ Slack for Business, Lesson 1

## Communicating in Channels

### Course Overview and Learning Objectives

In this course you will delve deeply into messages, learning the basics of how to manage them. You continue with other features such as mentions, announcements, and sharing. You will also discover how to create, manage and work with threads.

#### Course Outline

- ✓ Managing Messages
- ✓ Doing More with Messages
- ✓ Using Threads
- ✓ Review Questions
- ✓ Lesson Lab

#### Corresponding Instructor-Led Course

✓ Slack for Business, Lesson 2

# Working with Channels

### Course Overview and Learning Objectives

This course will increase your expertise, as you explore how to search channels, invite members, join and leave channels, and rename and customize channels. You will also gain the required knowledge to convert public channels to private, and to archive channels.

#### Course Outline

- ✓ Searching Channels
- ✓ Creating a Channel
- ✓ Customizing Channels
- ✓ Managing Channels
- ✓ Review Questions
- ✓ Lesson Labs

### Corresponding Instructor-Led Course

✓ Slack for Business, Lesson 3

# Communicating with Slack

### Course Overview and Learning Objectives

This course offers you more options, such as direct messaging, posts and snippets, and adding and managing files.

#### Course Outline

- ✓ Using Direct Messages
- ✓ Creating Posts and Snippets
- ✓ Adding Files to Slack
- √ Managing Files
- ✓ Review Questions
- ✓ Lesson Labs

### **Corresponding Instructor-Led Course**

✓ Slack for Business, Lesson 4

## Getting Starte Customizing Your Slack Experience

### Course Overview and Learning Objectives

The next proficiencies you will acquire consist of how to add your personal preferences to Slack, including creating and configuring notifications. Adding and managing apps is also an important part of this course.

#### Course Outline

- ✓ Customizing Personal Slack Preferences
- ✓ Configuring Notifications
- ✓ Adding Apps to Slack
- ✓ Review Questions
- ✓ Lesson Labs

### Corresponding Instructor-Led Course

✓ Slack for Business, Lesson 5

## Working with Slack Teams

### Course Overview and Learning Objectives

The final course is about teams. You will learn how to customize appearances, settings, and permissions. Changing users' roles, transferring ownership, exporting team data, and deleting teams are some of the other topics that will be covered.

#### Course Outline

- ✓ Customizing Your Team
- ✓ Customizing Team Settings and Permissions
- ✓ Managing Team Membership
- ✓ Managing Slack Teams
- ✓ Review Questions
- ✓ Lesson Labs

### Corresponding Instructor-Led Course

✓ Slack for Business, Lesson 6

#### Microsoft Office 2013 Courses

#### **Microsoft Access 2013**

### Advanced Form Tasks, Part One

### Course Overview and Learning Objectives

This is the first of three courses that looks at advanced form tasks, including limiting user access to a form, creating checkboxes and command buttons, building command button events, and creating event procedures.

#### Course Outline

- ✓ Limiting User Access to a Form
- ✓ Creating Checkboxes and Command Buttons
- ✓ Building Command Button Events
- ✓ Creating Event Procedures
- ✓ Review Questions

#### Corresponding Instructor-Led Course

✓ Microsoft Access 2013: Expert, Module 5

### Advanced Form Tasks, Part Two

### Course Overview and Learning Objectives

This course continues the study of advanced form tasks. It looks at how to use hyperlinks in a form, add links to other database objects, insert a mailto link into a form, add a browser control to a form, and perform calculations in a form.

#### Course Outline

- ✓ Using Hyperlinks in a Form
- ✓ Adding Links to Other Database Objects
- ✓ Inserting a Mailto Link in a Form
- ✓ Adding a Browser Control to a Form
- ✓ Performing Calculations in a Form
- ✓ Review Questions

#### Corresponding Instructor-Led Course

✓ Microsoft Access 2013: Expert, Module 6

### Advanced Form Tasks, Part Three

#### Course Overview and Learning Objectives

The third installment of this trilogy wraps up the riveting story of advanced form tasks. Here students will learn how to export a form to XML, as a Word document, as HTML, and other formats. How to send a form as an e-mail attachment will also be covered.

#### Course Outline

- ✓ Exporting Your Form to XML
- ✓ Exporting a Form as a Word Document
- ✓ Exporting a Form as HTML
- ✓ Sending a Form as an E-mail Attachment
- ✓ Exporting a Form to Other Formats
- ✓ Review Questions

#### Corresponding Instructor-Led Course

✓ Microsoft Access 2013: Expert, Module 7

#### Advanced Macro Tasks

### Course Overview and Learning Objectives

In this course, students will learn how to create event procedures, data macros, and submacros.

#### Course Outline

- ✓ Creating Event Procedures
- ✓ Creating Data Macros
- ✓ Creating Submacros
- ✓ Grouping Submacros
- ✓ Review Questions

### Corresponding Instructor-Led Course

## **Advanced Query Tasks**

### Course Overview and Learning Objectives

This course will give students the answers about queries. Topics covered include how to create SQL queries, use the Expression Builder, create SQL statements, and use SQL keywords.

#### Course Outline

- ✓ Understanding SQL Statements
- ✓ Basic SQL Keywords
- ✓ Creating SQL Queries
- ✓ Using the Expression Builder
- ✓ Review Questions

### Corresponding Instructor-Led Course

✓ Microsoft Access 2013: Advanced Essentials, Module 6

### **Advanced Table Tasks**

### Course Overview and Learning Objectives

In this course, students are shown how to insert application parts, use the Table Analyzer Wizard, create validation rules, and configure validation messages.

#### Course Outline

- ✓ Inserting Application Parts
- ✓ Using the Table Analyzer Wizard
- ✓ Creating Validation Rules
- ✓ Configuring Validation Messages
- ✓ Review Questions

### Corresponding Instructor-Led Course

## **Creating Advanced Queries**

#### Course Overview and Learning Objectives

Getting a more in-depth look at queries is the goal of this course. Students will learn how to use parameter queries, multiple table queries, crosstab queries, make-table queries, append queries, delete queries, and update queries.

#### Course Outline

- ✓ Creating and Using Parameter Queries
- ✓ Creating and Using Crosstab Queries
- ✓ Creating and Using Make-Table Queries
- ✓ Creating and Using Multiple Table Queries
- ✓ Creating and Using Append Queries
- ✓ Creating and Using Delete Queries
- ✓ Creating and Using Update Queries
- ✓ Review Questions

### Corresponding Instructor-Led Course

✓ Microsoft Access 2013: Core Essentials, Module 10

## **Creating Basic Macros**

## Course Overview and Learning Objectives

This course shows students how to create a standalone macro, use the Action Catalog, add comments to macros, use If-Then actions, and handle macro errors.

#### Course Outline

- ✓ Creating a Standalone Macro
- ✓ Using the Action Catalog
- ✓ Adding Comments to Macros
- ✓ Using If-Then Actions
- ✓ Handling Macro Errors
- ✓ Review Questions

#### Corresponding Instructor-Led Course

## **Creating Basic Queries**

### Course Overview and Learning Objectives

This course allows students to develop skills on queries. They will learn how to create a query with the wizard, run a query, sort and filter a query, and use and apply query views. Students will also learn about the types of queries that are available.

#### Course Outline

- ✓ Types of Queries
- ✓ Creating a Query with the Wizard
- ✓ Running a Query
- ✓ Understanding Query Views
- ✓ Sorting and Filtering a Query
- ✓ Review Questions

#### Corresponding Instructor-Led Course

✓ Microsoft Access 2013: Core Essentials, Module 9

## **Creating Forms**

### Course Overview and Learning Objectives

This course begins with the steps to create forms from an object. It then proceeds to looking at creating forms using the wizard. Students will also learn to create forms from scratch and how to use form views.

#### Course Outline

- ✓ Creating a Form from an Object
- ✓ Creating a Form with the Wizard
- ✓ Creating a Form from Scratch
- ✓ Understanding Form Views
- ✓ Using a Form
- ✓ Review Questions

#### Corresponding Instructor-Led Course

## **Creating Modal Dialog Boxes**

Course Overview and Learning Objectives

Modal dialog boxes get a thorough look in this course. Topics include how to create, format, and modify a modal dialog box.

#### Course Outline

- √ Creating a Modal Dialog Box
- ✓ Adding Controls
- ✓ Setting Properties
- ✓ Formatting a Modal Dialog Box
- ✓ Review Questions

## Corresponding Instructor-Led Course

✓ Microsoft Access 2013: Advanced Essentials, Module 7

## **Creating Navigation Forms**

### Course Overview and Learning Objectives

Next, students are shown how to create a navigation form and add tabs to it, create a tab hierarchy in a navigation form, and automatically display a navigation form when the database opens.

#### Course Outline

- ✓ Creating a Navigation Form
- √ Adding Tabs to a Navigation Form
- ✓ Creating a Tab Hierarchy
- ✓ Displaying the Navigation Form when the Database Opens
- ✓ Review Questions

### Corresponding Instructor-Led Course

## **Creating Reports**

#### Course Overview and Learning Objectives

Reports are the focus of this particular course. First, students are shown how to create a report from an object and by using the wizard. Students will also learn how to create a report from scratch, use report views, and print reports.

#### Course Outline

- ✓ Creating a Report from an Object
- ✓ Creating a Report with the Wizard
- ✓ Creating a Report from Scratch
- ✓ Understanding Report Views
- ✓ Printing Reports

### Corresponding Instructor-Led Course

✓ Microsoft Access 2013: Core Essentials, Module 7

## **Creating Split Forms**

### Course Overview and Learning Objectives

A split form is designed to give a user two views of data simultaneously. Learners will come away from this course knowing how to create a split form, split an existing form, use a split form, and fix the form separator in place.

#### Course Outline

- ✓ Creating a Split Form
- ✓ Splitting an Existing Form
- ✓ Using a Split Form
- ✓ Fixing the Form Separator
- ✓ Review Questions

#### Corresponding Instructor-Led Course

✓ Microsoft Access 2013: Expert, Module 8

## **Creating Subforms**

#### Course Overview and Learning Objectives

This course covers how to create and use subforms, link subforms with parent forms, and format a subform within a main form.

### Course Outline

- ✓ Creating Subforms
- ✓ Using Subforms
- ✓ Linking Subforms with Parent Forms
- √ Formatting a Subform within a Main Form
- ✓ Review Questions

## Corresponding Instructor-Led Course

✓ Microsoft Access 2013: Advanced Essentials, Module 4

## **Customizing Access**

#### Course Overview and Learning Objectives

This final course shows students how to customize Access for their own purposes. Students will learn how to change user information, change the Office background and theme, and change the default database type and location.

#### Course Outline

- ✓ Changing User Information
- ✓ Changing the Office Background and Theme
- ✓ Setting the Default Database Type and Location
- ✓ Review Questions

#### Corresponding Instructor-Led Course

✓ Microsoft Access 2013: Expert, Module 12

## Customizing the Interface

#### Course Overview and Learning Objectives

This course looks at the interface and tips for customizing it. Students are shown how to collapse and pin the ribbon, customize the Quick Access toolbar, hide and show ribbon tabs, create custom tabs, and reset changes made to the interface.

#### Course Outline

- ✓ Collapsing and Pinning the Ribbon
- ✓ Customizing the Quick Access Toolbar
- ✓ Hiding and Showing Ribbon Tabs
- ✓ Creating Custom Ribbon Tabs
- ✓ Resetting Interface Changes
- ✓ Review Questions

#### Corresponding Instructor-Led Course

✓ Microsoft Access 2013: Core Essentials, Module 12

## Formatting Forms

### Course Overview and Learning Objectives

Students will start this course by learning how to change the theme of a form. Also covered is how to use the Format Painter, add fields to a form, and add controls and images to a form.

#### Course Outline

- ✓ Understanding Bound and Unbound Controls
- ✓ Changing the Theme
- ✓ Using the Format Painter
- √ Adding Fields
- √ Adding Controls
- ✓ Adding Images and Logos

#### Corresponding Instructor-Led Course

## Formatting Reports

#### Course Overview and Learning Objectives

This course continues the look at reports. Topics include how to change the theme of reports, use the Format Painter, and group and sort data in reports. The course also covers adding controls, images, logos, page numbers, headers, and footers to reports.

#### Course Outline

- ✓ Changing the Theme
- ✓ Using the Format Painter
- ✓ Grouping and Sorting Data
- √ Adding Controls
- ✓ Adding Images and Logos
- √ Adding Page Numbers, Headers, and Footers
- ✓ Review Questions

### Corresponding Instructor-Led Course

✓ Microsoft Access 2013: Core Essentials, Module 8

## Formatting Tables

#### Course Overview and Learning Objectives

Delving deeper into tables is the focus of this course. In it, students will learn to select data, change the size of rows and columns, apply text formatting and fill color, apply gridlines, and perform a spell check.

#### Course Outline

- ✓ Selecting Data
- ✓ Changing Column and Row Width and Height
- ✓ Applying Text Formatting
- ✓ Applying Gridlines
- ✓ Changing Fill Colors
- ✓ Checking Your Spelling
- ✓ Review Questions

### Corresponding Instructor-Led Course

## Managing COM Add-ins

Course Overview and Learning Objectives

Add-ins are small programs you can install and enable to add custom commands and new features to Access 2013. This course covers how to view add-ins; open the Add-In Manager; and install, disable, and uninstall add-ins.

#### Course Outline

✓ Creating Event Procedures

#### Corresponding Instructor-Led Course

✓ Microsoft Access 2013: Expert, Module 11

## Managing Data

### Course Overview and Learning Objectives

This course will show students how to view relationships, view object dependencies, enforce referential integrity, and enforce cascade update and delete. Students also will learn about types of relationships and referential integrity.

#### Course Outline

- ✓ Types of Relationships
- √ Viewing Relationships
- √ Viewing Object Dependencies
- ✓ What is Referential Integrity?
- ✓ Enforcing Referential Integrity
- ✓ Using Cascade Delete and Cascade Update
- ✓ Review Questions

#### Corresponding Instructor-Led Course

## Managing Data Entry in Tables

### Course Overview and Learning Objectives

In this course, students will learn how to mark fields as required, mark a field for indexing, create lookup fields, create value lists, and create input masks.

#### Course Outline

- ✓ Marking Fields as Required
- ✓ Marking a Field for Indexing
- ✓ Creating Lookup Fields
- ✓ Creating Value Lists
- ✓ Creating Input Masks
- ✓ Review Questions

### Corresponding Instructor-Led Course

✓ Microsoft Access 2013: Advanced Essentials, Module 3

## Managing Your Database

#### Course Overview and Learning Objectives

In this course, students will learn to compact and repair a database and encrypt a database using a password. Students are also shown how to back up a database, export a database and database objects, and print database objects.

### Course Outline

- ✓ Compacting and Repairing a Database
- ✓ Encrypting a Database with a Password
- ✓ Backing Up Your Database
- ✓ Exporting a Database and Database Objects
- ✓ Printing Database Objects
- ✓ Review Questions

#### Corresponding Instructor-Led Course

## Splitting the Database

### Course Overview and Learning Objectives

When dealing with databases, it's a good idea to have tools to manipulate them effectively. This course takes a look at how to back up a database, split a database, configure Access 2013 for a multi-user database, and set record locking options.

#### Course Outline

- ✓ Backing Up the Database
- ✓ Splitting the Database
- ✓ Configuring Access 2013 for a Multi-User Database
- ✓ Setting Record Locking Options
- ✓ Review Questions

### Corresponding Instructor-Led Course

✓ Microsoft Access 2013: Advanced Essentials, Module 8

### **SQL** and Microsoft Access

### Course Overview and Learning Objectives

This course teaches students all about SQL and Access. Topics include the definition of SQL, SQL statements and naming conventions, as well as SQL syntax.

#### Course Outline

- ✓ What is SQL?
- ✓ What is an SQL Statement?
- ✓ What is an SQL Naming Convention?
- ✓ What is SQL Syntax?
- ✓ Review Questions

## Corresponding Instructor-Led Course

✓ Microsoft Access 2013: Expert, Module 1

#### The Basics

#### Course Overview and Learning Objectives

This course begins with a look at how to get started with Access, create and save a database, and open an existing database. Then, students will learn how to sign into Office with a Microsoft account. The course also includes information on database terminology.

#### Course Outline

- ✓ Getting Started
- ✓ Signing In
- ✓ Creating a Database
- ✓ Database Terminology
- ✓ Saving a Database
- ✓ Opening a Database
- ✓ Review Questions

### Corresponding Instructor-Led Course

✓ Microsoft Access 2013: Core Essentials, Module 1

## Using Access with SharePoint Server

### Course Overview and Learning Objectives

SharePoint Server meshes well with Access 2013 and this course takes advantage of that relationship. Students will learn how to link tables to lists, move a database to SharePoint, save a database to SharePoint, and use Access web apps.

#### Course Outline

- ✓ Linking Tables and Lists
- ✓ Moving a Database to SharePoint
- √ Saving a Database to SharePoint
- ✓ About Access Web Apps
- ✓ Review Questions

#### Corresponding Instructor-Led Course

## **Using Digital Signatures**

#### Course Overview and Learning Objectives

A digital signature ensures that a digital file is authentic and provides information on who created it and if it has been altered in any way. This course covers what a digital signature is, how to obtain a digital signature, how to attach a signature to a database, and how to remove a signature from a database.

#### Course Outline

- ✓ What is a Digital Signature?
- ✓ Obtaining a Digital Signature
- ✓ Attaching Your Signature to a Database
- ✓ Extracting and Using a Signed Database
- ✓ Review Questions

#### Corresponding Instructor-Led Course

✓ Microsoft Access 2013: Expert, Module 9

## **Using SQL Joins**

### Course Overview and Learning Objectives

Joins are used to combine data from separate tables. This course teaches students how to create simple joins, use an alias, sort joins, and create outer joins.

#### Course Outline

- ✓ Creating Simple Joins
- ✓ Using an Alias
- ✓ Sorting Joins
- ✓ Creating Outer Joins
- ✓ Review Questions

#### Corresponding Instructor-Led Course

✓ Microsoft Access 2013: Expert, Module 3

### **Using Subqueries**

#### Course Overview and Learning Objectives

A subquery is a SELECT statement nested in a statement or in another subquery. Usually, they are used to return data that will be used in the main query as a condition to help narrow down the data that is being retrieved. This course teaches students what subqueries are, how to create a subquery, how to create subqueries with aggregate functions, about nested subqueries, and how to use the IN keyword with subqueries.

#### Course Outline

- ✓ What is a Subquery?
- ✓ Creating a Subquery
- ✓ Subqueries with Aggregate Functions and Nested Subqueries
- ✓ Using the IN Keyword with Subqueries
- ✓ Review Questions

### Corresponding Instructor-Led Course

✓ Microsoft Access 2013: Expert, Module 4

### Using the SELECT Statement

#### Course Overview and Learning Objectives

The SELECT statement is used to find and display specific values from a set of data. It is very powerful, especially when used correctly. This course gives learners insight into selecting all data, selecting specific data, selecting conditional data, and using the ORDER BY statement.

#### Course Outline

- ✓ Selecting All Data
- ✓ Selecting Specific Data
- ✓ Selecting Conditional Data
- ✓ Using the ORDER BY Statement
- ✓ Review Questions

#### Corresponding Instructor-Led Course

✓ Microsoft Access 2013: Expert, Module 2

## **Using the Trust Center**

#### Course Overview and Learning Objectives

The Trust Center is where you can find all of the security and privacy settings for Microsoft Office programs. This course covers how to open the Trust Center, trust a database, configure macro security, and customize the Message Bar.

#### Course Outline

- ✓ Opening the Trust Center
- ✓ Trusting a Database
- ✓ Configuring Macro Security
- ✓ Customizing the Message Bar
- ✓ Review Questions

### Corresponding Instructor-Led Course

✓ Microsoft Access 2013: Expert, Module 10

## **Using Visual Basic for Applications**

### Course Overview and Learning Objectives

This course explores how to use Visual Basic for Applications. Students will learn how to convert a macro to Visual Basic, use Visual Basic for Applications, use modules, and build Visual Basic procedures.

#### Course Outline

- ✓ Converting a Macro to Visual Basic
- ✓ Using Visual Basic for Applications
- ✓ Understanding Modules
- ✓ Building Visual Basic Procedures
- ✓ Review Questions

#### Corresponding Instructor-Led Course

## Working with Tables and Records

#### Course Overview and Learning Objectives

This course takes a look at tables and records. Here, students will learn to create a table, add and edit database records, search and browse records, and delete and print records. How to make the most of different table views is covered here as well.

#### Course Outline

- ✓ Creating a Table
- ✓ Understanding Table Views
- ✓ Adding and Editing Records
- ✓ Searching and Browsing Records
- ✓ Deleting Records
- ✓ Printing Records
- ✓ Review Questions

### Corresponding Instructor-Led Course

✓ Microsoft Access 2013: Core Essentials, Module 3

#### Your First Database

### Course Overview and Learning Objectives

This course discusses how to search for objects along with how to open various database objects. Students will also learn how to change object views and how to manage objects. Also included is information on security warnings and data relationships.

#### Course Outline

- ✓ About Security Warnings
- ✓ About Relationships
- ✓ Searching for Objects
- ✓ Opening Database Objects
- ✓ Changing the Object View
- ✓ Understanding the Types of Views Available
- ✓ Managing Objects
- ✓ Review Questions

### Corresponding Instructor-Led Course

#### **Microsoft Excel 2013**

#### Advanced Formula Tasks

#### Course Overview and Learning Objectives

Formulas are at the core of how Excel works. This course gives students insight into using relative and absolute cell references, multiple cell references, 3D references, and array formulas.

#### Course Outline

- ✓ Understanding Relative and Absolute Cell References
- ✓ Using Multiple Cell References
- ✓ Using 3D References
- ✓ Using Array Formulas
- ✓ Review Questions

#### Corresponding Instructor-Led Course

✓ Microsoft Excel 2013: Advanced Essentials, Module 1

#### Advanced PivotTable Features

### Course Overview and Learning Objectives

With this course, students will get a look at using many features of PivotTables. The discussion covers how to create a basic PivotTable and PivotChart, use the PivotTable Fields pane, add calculated fields to a PivotTable, and sort and filter pivoted data.

#### Course Outline

- ✓ Creating a Basic PivotTable
- ✓ Creating a Basic PivotChart
- ✓ Using the PivotTable Fields Pane
- ✓ Adding Calculated Fields
- ✓ Sorting Pivoted Data
- ✓ Filtering Pivoted Data
- ✓ Review Questions

#### Corresponding Instructor-Led Course

## Analyzing Data

#### Course Overview and Learning Objectives

The Analysis ToolPak is another useful Excel add-in. This course shows students how to enable and use the Analysis ToolPak, how to use Goal Seek, and how to use data tables.

#### Course Outline

- ✓ Enabling the Analysis ToolPak
- ✓ Using Data Analysis Tools
- ✓ Using Goal Seek
- ✓ Using Data Tables
- ✓ Review Questions

### Corresponding Instructor-Led Course

✓ Microsoft Excel 2013: Advanced Essentials, Module 9

## **Charting Data**

### Course Overview and Learning Objectives

Various methods to chart data in Excel 2013 are covered in this course. Topics include how to create Sparklines and timelines, plus how to insert PivotTables and PivotCharts, and use Slicers.

#### Course Outline

- ✓ Creating Sparklines
- ✓ Inserting Charts
- ✓ Inserting PivotTables
- ✓ Inserting PivotCharts
- ✓ Using Slicers
- ✓ Creating Timelines
- ✓ Review Questions

### Corresponding Instructor-Led Course

## **Creating Scenarios**

#### Course Overview and Learning Objectives

Scenarios are useful to simulate data results based upon certain circumstances. This course teaches how to create, load, merge, edit, and delete scenarios, and how to create a scenario summary report.

#### Course Outline

- ✓ Creating Scenarios
- ✓ Loading Scenarios
- √ Merging Scenarios
- ✓ Editing Scenarios
- √ Creating a Scenario Summary Report
- ✓ Deleting Scenarios
- ✓ Review Questions

### Corresponding Instructor-Led Course

✓ Microsoft Excel 2013: Advanced Essentials, Module 7

## Customizing the Interface

#### Course Overview and Learning Objectives

This course focuses on ways to customize the interface. Topics include how to change ribbon display options and how to customize the Quick Access toolbar. Also covered is how to hide and show ribbon tabs, create custom ribbon tabs, and reset the interface.

#### Course Outline

- ✓ Changing Ribbon Display Options
- ✓ Customizing the Quick Access Toolbar
- ✓ Hiding and Showing Ribbon Tabs
- ✓ Creating Custom Ribbon Tabs
- ✓ Resetting Interface Changes
- ✓ Review Questions

### Corresponding Instructor-Led Course

## Formatting Data

#### Course Overview and Learning Objectives

There are many ways to format data in Excel 2013. This course looks at how to adjust text wrapping, change the size of rows and columns, adjust cell alignment, change text direction, and apply number formatting.

#### Course Outline

- ✓ Wrapping Text
- ✓ Changing the Size of Rows and Columns
- ✓ Adjusting Cell Alignment
- ✓ Changing Text Direction
- √ Changing Number Format
- ✓ Review Questions

#### Corresponding Instructor-Led Course

✓ Microsoft Excel 2013: Core Essentials, Module 7

## Formatting Text

#### Course Overview and Learning Objectives

Various ways to format and work with text are the main points of this course. Ways to change font face, size, and color, apply text effects, and add borders and fill to cells are all covered. Other topics include using the Font tab of the Format Cells dialog and how to clear formatting from text.

#### Course Outline

- ✓ Changing the Font Face, Size, and Color
- ✓ Applying Text Effects
- ✓ Applying Borders and Fill
- ✓ Using the Font Tab of the Format Cells Dialog
- ✓ Clearing Formatting
- ✓ Review Questions

#### Corresponding Instructor-Led Course

## Formatting the Workbook

#### Course Overview and Learning Objectives

This course will teach students how to use cell styles, format data as a table, and change the theme of a workbook. Also covered is inserting page breaks and adding a background image.

#### Course Outline

- ✓ Using Cell Styles
- √ Formatting Data as a Table
- ✓ Changing the Theme
- ✓ Inserting Page Breaks
- √ Adding a Background
- ✓ Review Questions

#### Corresponding Instructor-Led Course

✓ Microsoft Excel 2013: Core Essentials, Module 8

## **Inserting Art and Objects**

### Course Overview and Learning Objectives

Inserting SmartArt, text boxes, and equations into worksheets are covered in this course. Also touched upon is how to draw shapes on worksheets.

### Course Outline

- ✓ Inserting SmartArt
- ✓ Inserting Text Boxes
- ✓ Inserting Pictures
- ✓ Inserting Equations
- ✓ Drawing Shapes
- ✓ Review Questions

### Corresponding Instructor-Led Course

# Linking, Consolidating, and Combining Data

## Course Overview and Learning Objectives

When working with multiple files with interrelated data it's handy to make the most of linking. This course covers how to link and consolidate workbooks, consolidate worksheets, and pivot consolidated data.

#### Course Outline

- ✓ Linking Workbooks
- ✓ Consolidating Workbooks
- ✓ Consolidating Worksheets
- ✓ Pivoting Consolidated Data
- ✓ Review Questions

## Corresponding Instructor-Led Course

✓ Microsoft Excel 2013: Expert, Module 12

## Managing Data

### Course Overview and Learning Objectives

It's no good to have vast amounts of data if you cannot handle it efficiently. This course focuses on how to consolidate data, remove duplicate values, configure data validation, transpose data, and convert text to columns.

#### Course Outline

- ✓ Consolidating Information
- ✓ Removing Duplicates
- ✓ Configuring Data Validation
- √ Transposing Data
- ✓ Converting Text to Columns
- ✓ Review Questions

## Corresponding Instructor-Led Course

✓ Microsoft Excel 2013: Advanced Essentials, Module 5

# **Outlining and Grouping Data**

## Course Overview and Learning Objectives

In this course, students will learn how to outline data, show and hide details of outlined data, group data, create subtotals, and remove outlining and grouping.

#### Course Outline

- ✓ Outlining Data
- ✓ Showing and Hiding Outline Details
- ✓ Grouping Data
- ✓ Creating Subtotals
- ✓ Removing Outlining and Grouping
- ✓ Review Questions

### Corresponding Instructor-Led Course

✓ Microsoft Excel 2013: Advanced Essentials, Module 6

# Resolving Formula Errors

### Course Overview and Learning Objectives

Mistakes happen; it's a fact of life! Luckily, Excel offers some tools to fix formula errors. This course covers how to trace formula precedents and dependents, show and evaluate formulas, set error checking options, use error option buttons, and run an error check.

## Course Outline

- ✓ Tracing Formula Precedents and Dependents
- ✓ Showing Formulas
- ✓ Evaluating Formulas
- ✓ Setting Error Checking Options
- ✓ Using Error Option Buttons
- ✓ Running an Error Check
- ✓ Review Questions

#### Corresponding Instructor-Led Course

✓ Microsoft Excel 2013: Advanced Essentials, Module 4

#### The Basics

## Course Overview and Learning Objectives

This course begins by covering how to open Excel and sign into a Microsoft account. Also covered are the parts of a workbook along with how to create, open, and save workbooks.

#### Course Outline

- ✓ Getting Started
- ✓ Signing In
- ✓ Creating a New Workbook
- ✓ Parts of a Workbook
- ✓ Saving a Workbook
- ✓ Opening a Workbook
- ✓ Review Questions

## Corresponding Instructor-Led Course

✓ Microsoft Excel 2013: Core Essentials, Module 1

# **Tracking Changes**

## Course Overview and Learning Objectives

When changes are made to a file it's very handy to know what has been changed and when and by who. This course touches upon how to track and review changes, set options for tracking changes, and stop tracking changes.

#### Course Outline

- √ Tracking Changes
- ✓ Reviewing Changes
- ✓ Setting Options for Tracking Changes
- ✓ Stopping Tracking Changes
- ✓ Review Questions

#### Corresponding Instructor-Led Course

✓ Microsoft Excel 2013: Expert, Module 11

# **Using Advanced Functions**

## Course Overview and Learning Objectives

Applying the correct functions to data can save a lot of work and this course shows students how to accomplish that. The functions covered in this course include PMT, FV, VLOOKUP, and HLOOKUP, as well as IF, AND, OR functions.

#### Course Outline

- ✓ Using the PMT Function
- ✓ Using the FV Function
- ✓ Using VLOOKUP and HLOOKUP Functions
- ✓ Using IF, AND, OR Functions
- ✓ Review Questions

## Corresponding Instructor-Led Course

✓ Microsoft Excel 2013: Advanced Essentials, Module 3

# **Using Basic Excel Tools**

## Course Overview and Learning Objectives

Cell references and formulas are covered in this course. Also discussed are how to use basic formulas, how to learn basic and advanced functions, and how to run spell check. How to use the sort and filter tools to organize data is also covered.

#### Course Outline

- ✓ Understanding Cell References and Formulas
- ✓ Using Basic Formulas
- ✓ Using Basic Functions
- ✓ Using Advanced Functions
- ✓ Using Spell Check
- ✓ Using Sort and Filter
- ✓ Review Questions

### Corresponding Instructor-Led Course

✓ Microsoft Excel 2013: Core Essentials, Module 4

# **Using Comments**

## Course Overview and Learning Objectives

Comments allow users to engage with the material and each other through making messages added to Excel files. This course gives students the knowledge how to insert, edit, navigate, and delete comments.

#### Course Outline

- ✓ Inserting Comments
- ✓ Editing Comments
- ✓ Navigating Through Comments
- ✓ Deleting Comments
- ✓ Review Questions

## Corresponding Instructor-Led Course

✓ Microsoft Excel 2013: Expert, Module 10

# **Using Conditional Formatting**

## Course Overview and Learning Objectives

This course delves into Conditional Formatting in a way that users can grasp and exploit this feature. It covers how to apply conditional formatting, apply multiple rule sets, create custom rule sets, view and manage rules, and clear custom formatting rules.

#### Course Outline

- ✓ Applying Conditional Formatting
- ✓ Applying Multiple Rule Sets
- ✓ Creating Custom Rule Sets
- ✓ Viewing and Managing Rules
- ✓ Clearing Custom Rules
- ✓ Review Questions

## Corresponding Instructor-Led Course

✓ Microsoft Excel 2013: Expert, Module 1

# Using Custom AutoFill Lists

### Course Overview and Learning Objectives

An AutoFill list is a series or sequence of numbers or text strings that can be filled into cells automatically when you drag your mouse pointer down a column or across a row. This course will show users how to create and use a custom AutoFill list, and how to modify and delete a custom AutoFill list.

#### Course Outline

- ✓ Creating a Custom AutoFill List
- ✓ Using a Custom AutoFill List
- ✓ Modifying a Custom AutoFill List
- ✓ Deleting a Custom AutoFill List
- √ Review Questions

### Corresponding Instructor-Led Course

✓ Microsoft Excel 2013: Expert, Module 9

## Using Excel as a Database

### Course Overview and Learning Objectives

Databases are an assemblage of data which can be manipulated in many ways. This course takes a look at how to filter data with wildcard characters, validate data with lists or formulas, and how to use database functions.

#### Course Outline

- ✓ Filtering with Wildcard Characters
- ✓ Validating your Data
- ✓ Data Validation using Lists
- ✓ Data Validation using Formulas
- ✓ Using Database Functions
- ✓ Review Questions

## Corresponding Instructor-Led Course

✓ Microsoft Excel 2013: Expert, Module 8

# Using the Inquire Add-In

### Course Overview and Learning Objectives

The Inquire Add-In is only available in the Office Professional Plus 2013 and Office 365 Professional Plus editions. This course shows students how to install the Inquire add-in, generate a workbook analysis report, view a relationship diagram or report, view cell relationships, and compare two workbooks.

#### Course Outline

- ✓ Installing Inquire
- √ Generating a Workbook Analysis Report
- ✓ Viewing Workbook and Worksheet Relationships
- ✓ Viewing Cell Relationships
- ✓ Comparing Two Workbooks
- ✓ Review Questions

## Corresponding Instructor-Led Course

✓ Microsoft Excel 2013: Expert, Module 5

# **Using Macros**

## Course Overview and Learning Objectives

Macros are a wonderful time-saving device in Excel 2013. This concluding course teaches students how to record a macro, write a macro using the Visual Basic Editor, edit a macro, and run a macro.

#### Course Outline

- √ Recording a Macro
- ✓ Writing a Macro using the Visual Basic Editor
- ✓ Editing a Macro
- ✓ Running a Macro
- ✓ Review Questions

## Corresponding Instructor-Led Course

✓ Microsoft Excel 2013: Advanced Essentials, Module 12

## **Using PowerPivot**

### Course Overview and Learning Objectives

At the end of this course, students will know how to enable PowerPivot, import Access and Excel data into PowerPivot, integrate data with relationships, and create a PivotTable with PowerPivot data.

#### Course Outline

- ✓ Enabling PowerPivot
- ✓ Importing Access Data
- ✓ Importing Excel Data
- ✓ Integrating Data with Relationships
- ✓ Creating a PivotTable with PowerPivot Data
- ✓ Review Questions

### Corresponding Instructor-Led Course

✓ Microsoft Excel 2013: Advanced Essentials, Module 11

# **Using Power View, Part One**

## Course Overview and Learning Objectives

Power View has many applications for upper-level users of Excel 2013. Students will learn in this course how to enable Power View, create a Power View, add and remove fields, arrange fields, and filter and sort data.

#### Course Outline

- ✓ Enabling Power View
- ✓ Creating a Power View
- ✓ Adding and Removing Fields
- ✓ Arranging Fields
- ✓ Filtering Data
- ✓ Sorting Data
- ✓ Review Questions

## Corresponding Instructor-Led Course

✓ Microsoft Excel 2013: Expert, Module 3

# **Using Power View, Part Two**

### Course Overview and Learning Objectives

Power View is such a useful tool that it deserves an extra-close look which takes place here in Part Two. This course looks at how to: refresh data, choose a visualization, change tile display, and set display options.

#### Course Outline

- ✓ Refreshing Data
- ✓ Choosing a Visualization
- ✓ Changing Tile Display
- ✓ Setting Display Options
- √ Review Questions

## Corresponding Instructor-Led Course

✓ Microsoft Excel 2013: Expert, Module 4

# **Using Solver**

# Course Overview and Learning Objectives

Solver is an Excel add-in that can do a lot of the heavy lifting when it comes to dealing with a data problem. In this course, students are shown how to set up a worksheet for Solver, run Solver, generate reports and scenarios, modify Solver constraints, and set Solver options.

#### Course Outline

- ✓ Setting up the Worksheet
- ✓ Running Solver
- ✓ Generating Reports and Scenarios with Solver
- ✓ Modifying Constraints
- ✓ Setting Solver Options
- ✓ Review Questions

## Corresponding Instructor-Led Course

✓ Microsoft Excel 2013: Advanced Essentials, Module 8

## **Using Timesaving Tools**

### Course Overview and Learning Objectives

Timesaving is the focus of this course. Students will learn how to use AutoFill, Flash Fill, AutoSum, AutoComplete, and AutoCalculate.

#### Course Outline

- ✓ Using AutoFill
- ✓ Using Flash Fill
- ✓ Using AutoSum
- ✓ Using AutoComplete
- ✓ Using AutoCalculate
- ✓ Review Questions

## Corresponding Instructor-Led Course

✓ Microsoft Excel 2013: Core Essentials, Module 5

# Viewing, Printing, and Sharing Your Workbook

## Course Overview and Learning Objectives

Ways to view and distribute a workbook are covered in this course. Topics include using views, saving a workbook as PDF or XPS, printing and e-mailing a workbook, and sharing a workbook on OneDrive.

## Course Outline

- ✓ Using Views
- ✓ Saving a Workbook as PDF or XPS
- ✓ Printing a Workbook
- ✓ E-Mailing a Workbook
- ✓ Sharing Your Workbook on OneDrive
- ✓ Review Questions

#### Corresponding Instructor-Led Course

✓ Microsoft Excel 2013: Core Essentials, Module 11

# Working with Data

### Course Overview and Learning Objectives

This course covers inserting rows and columns along with how to merge and split cells. Additional topics include using Paste Special, find and replace, and hiding and unhiding cells.

#### Course Outline

- ✓ Inserting Rows and Columns
- ✓ Merging and Splitting Cells
- ✓ Moving Cells
- ✓ Using Paste Special
- ✓ Using Find and Replace
- ✓ Hiding and Unhiding Cells
- ✓ Review Questions

## Corresponding Instructor-Led Course

✓ Microsoft Excel 2013: Core Essentials, Module 3

# Working with Named Ranges

### Course Overview and Learning Objectives

This course is all about named ranges. Students will learn what named ranges are as well as how to define, edit, and delete them. Students are also shown how to use named ranges in formulas.

## Course Outline

- ✓ Understanding Named Ranges
- ✓ Defining Named Ranges
- ✓ Editing Named Ranges
- ✓ Deleting Named Ranges
- ✓ Using Named Ranges in Formulas
- ✓ Review Questions

## Corresponding Instructor-Led Course

✓ Microsoft Excel 2013: Advanced Essentials, Module 2

# Working with Slicers

### Course Overview and Learning Objectives

Slicers allow you to quickly filter any data that is displayed within a PivotTable. In this course students are shown how to insert and use a slicer, rename a slicer, change slicer settings, format a slicer, and clear a slicer.

#### Course Outline

- ✓ Inserting and Using a Slicer
- ✓ Renaming the Slicer
- ✓ Changing Slicer Settings
- ✓ Formatting a Slicer
- ✓ Clearing the Slicer
- ✓ Review Questions

### Corresponding Instructor-Led Course

✓ Microsoft Excel 2013: Expert, Module 2

# Working with Records and Fields

## Course Overview and Learning Objectives

Records and fields are the building blocks of data. Covered in this course is what they actually are and how to add fields by inserting columns, add records by inserting rows, and delete records or fields.

#### Course Outline

- ✓ What are Records and Fields?
- √ Adding Fields by Inserting Columns
- ✓ Adding Records by Inserting Rows
- ✓ Deleting Records or Fields
- ✓ Review Questions

## Corresponding Instructor-Led Course

✓ Microsoft Excel 2013: Expert, Module 7

# Working with Tables

## Course Overview and Learning Objectives

Tables are efficient for dealing with ranges of data. Students will get the most from the course as they learn what tables are and how to create, resize, and clear tables, as well as how to choose a table style.

#### Course Outline

- ✓ What is a Table?
- ✓ Creating Tables
- ✓ Resizing the Table
- ✓ Choosing a Table Style
- ✓ Clearing the Table
- ✓ Review Questions

### Corresponding Instructor-Led Course

✓ Microsoft Excel 2013: Expert, Module 6

#### Your First Workbook

## Course Overview and Learning Objectives

This course covers how to enter, select, and delete data. How to undo and redo is also covered, along with using cut, copy, and paste functions.

## Course Outline

- ✓ Selecting Data
- ✓ Entering and Deleting Data
- ✓ Using Undo and Redo
- ✓ Using Cut, Copy, and Paste
- ✓ Review Questions

## Corresponding Instructor-Led Course

✓ Microsoft Excel 2013: Core Essentials, Module 2

## **Microsoft InfoPath Designer 2013**

## Adding Images to a Form

## Course Overview and Learning Objectives

Images can bring a form to life or add another level of information. In this course learners are shown how to insert local and online images; resize, move, or delete images; and assign alternative text to images.

#### Course Outline

- ✓ Inserting Local Images
- ✓ Inserting Online Images
- √ Resizing Images
- ✓ Moving Images
- ✓ Deleting Images
- ✓ Assigning Alternative Text to Images
- ✓ Review Questions

### Corresponding Instructor-Led Course

✓ Microsoft InfoPath Designer 2013: Advanced Essentials, Module 4

# Adding Objects to a Form

### Course Overview and Learning Objectives

Within a form there are several types of objects that can be added. This course covers how to create a hyperlink, insert a page break, insert a horizontal line, and insert a symbol.

### Course Outline

- ✓ Creating a Hyperlink
- ✓ Inserting a Page Break
- ✓ Inserting a Horizontal Line
- ✓ Inserting a Symbol
- ✓ Review Questions

### Corresponding Instructor-Led Course

# Creating a Form from a Database

### Course Overview and Learning Objectives

In InfoPath Designer 2013 you can create a form based upon a database. In this course, students are shown here how to create a form from a database, add fields to a database form, query a database, and submit data.

#### Course Outline

- ✓ Creating a Form from a Database
- √ Adding Controls to a Database Form
- ✓ Querying a Database
- ✓ Submitting Data
- ✓ Review Questions

## Corresponding Instructor-Led Course

✓ Microsoft InfoPath Designer 2013: Advanced Essentials, Module 10

# Creating a Form Load Rule

## Course Overview and Learning Objectives

A form load rule is configured to automatically run when a form is opened. Here, students are introduced to ways that they can create a form load rule, specify conditions, add actions, edit a form load rule, and enable or disable a form load rule.

#### Course Outline

- ✓ Creating a Form Load Rule
- ✓ Specifying Conditions
- ✓ Adding Actions
- ✓ Editing a Form Load Rule
- ✓ Enabling or Disabling a Form Load Rule
- ✓ Review Questions

#### Corresponding Instructor-Led Course

# **Creating Object Controls**

### Course Overview and Learning Objectives

This course takes a close look at adding object controls to a form. Students are shown how to insert an object control, how to format an object control, and how to assign actions to buttons.

#### Course Outline

- ✓ Inserting an Object Control
- ✓ Formatting Object Controls
- ✓ Assigning Actions to Buttons
- ✓ Review Questions

## Corresponding Instructor-Led Course

✓ Microsoft InfoPath Designer 2013: Advanced Essentials, Module 2

# **Creating Template Parts**

## Course Overview and Learning Objectives

There are several options when it comes to template parts. This course looks at how to create a template part, save a template part, use a template part, and manage template parts.

#### Course Outline

- ✓ Creating a Template Part
- ✓ Saving a Template Part
- ✓ Using a Template Part
- ✓ Managing Template Parts
- ✓ Review Questions

## Corresponding Instructor-Led Course

# Customizing the Interface

### Course Overview and Learning Objectives

This course allows students to make the InfoPath Designer interface their own. Here they will learn how to collapse and pin the ribbon, customize the Quick Access toolbar, hide and show ribbon tabs, create custom ribbon tabs, and reset the interface.

#### Course Outline

- ✓ Collapsing and Pinning the Ribbon
- ✓ Customizing the Quick Access Toolbar
- ✓ Hiding and Showing Ribbon Tabs
- ✓ Creating Custom Ribbon Tabs
- ✓ Resetting Interface Changes
- ✓ Review Questions

### Corresponding Instructor-Led Course

✓ Microsoft InfoPath Designer 2013: Core Essentials, Module 12

# Finishing the Form

## Course Overview and Learning Objectives

When students complete this course they will know how to create a data connection to submit data, set advanced form options, modify template properties, and use the Design Checker.

#### Course Outline

- ✓ Creating a Data Connection to Submit Data
- ✓ Setting Advanced Form Options
- ✓ Modifying Template Properties
- ✓ Using the Design Checker
- ✓ Review Questions

## Corresponding Instructor-Led Course

# Formatting Text

### Course Overview and Learning Objectives

Like all modern programs, InfoPath Designer 2013 has the functionality to format text. This course guides students through various text formatting options. They will learn about changing font face, size, and color, plus how to apply font effects and styles. The course also touches upon how to apply bullets, how to use the Format Painter, and how to clear formatting from text.

#### Course Outline

- ✓ Changing Font Face, Size, and Color
- ✓ Applying Font Effects
- ✓ Applying Bullets and Numbers
- ✓ Applying Font Styles
- ✓ Using the Format Painter
- ✓ Clearing Formatting
- ✓ Review Questions

### Corresponding Instructor-Led Course

✓ Microsoft InfoPath Designer 2013; Core Essentials, Module 3

# Importing and Publishing Forms

#### Course Overview and Learning Objectives

InfoPath Designer can be used to import forms from both Word and Excel and add functionality to these forms. This course addresses how to import a form from both Microsoft Word and Microsoft Excel, how to publish a form by e-mail, and how to edit forms after publishing.

#### Course Outline

- ✓ Importing a Form from Word
- ✓ Importing a Form from Excel
- ✓ Publishing a Form by E-mail
- ✓ Editing Forms After They Have Been Published
- ✓ Review Questions

### Corresponding Instructor-Led Course

# **Inserting Controls**

## Course Overview and Learning Objectives

Controls are the primary components of InfoPath Designer forms. They can be used to enter data as well as interact with the form in a variety of different ways. In this course, students will learn how to insert standard, repeating, optional, choice, and master/detail controls. They will also learn how to use the Control Properties dialog.

#### Course Outline

- ✓ Inserting Standard Controls
- ✓ Inserting Repeating Controls
- ✓ Inserting Optional Controls
- ✓ Inserting Choice Controls
- ✓ Inserting Master/Detail Controls
- ✓ Using the Control Properties Dialog
- ✓ Review Questions

## Corresponding Instructor-Led Course

✓ Microsoft InfoPath Designer 2013: Core Essentials, Module 5

# Linking to External Data

## Course Overview and Learning Objectives

This course covers how to link forms with external data by touching upon how to link to a web service, how to import database files, how to import XML data, and how to manage data connections.

#### Course Outline

- ✓ Linking to a Web Service
- ✓ Importing Database Files
- ✓ Importing XML Data
- ✓ Managing Data Connections
- ✓ Review Questions

#### Corresponding Instructor-Led Course

# Managing Data

#### Course Overview and Learning Objectives

Data is useful if you can manage it properly and that's what students will learn here in relation to InfoPath Designer. This course looks at adding a data source, viewing data source properties, using resource files, managing fields, adding fields and groups to forms, and binding controls to existing fields.

#### Course Outline

- ✓ Adding a Data Source
- ✓ Viewing Data Source Properties
- ✓ Using Resource Files
- ✓ Managing Fields
- ✓ Adding Fields and Groups
- ✓ Binding Controls to Fields
- ✓ Review Questions

## Corresponding Instructor-Led Course

✓ Microsoft InfoPath Designer 2013: Core Essentials, Module 7

# Managing User Roles

## Course Overview and Learning Objectives

User roles in InfoPath Designer allow designers of a form to display customized versions of a form to specific users or groups of users. This course will teach students how to add and edit a user role, set a user role as default, change the order of user roles, and remove a user.

### Course Outline

- ✓ Adding a User Role
- ✓ Editing a User Role
- ✓ Setting a User as Default
- ✓ Changing the Order of User Roles
- ✓ Removing a User
- ✓ Review Questions

## Corresponding Instructor-Led Course

# **Modifying Field Properties**

Course Overview and Learning Objectives

This course will teach students how to bind a field to a control, change field bindings, change the control type, and create reference fields.

#### Course Outline

- ✓ Binding a Field to a Control
- ✓ Changing Field Bindings
- ✓ Changing the Control Type
- ✓ Creating Reference Fields
- ✓ Review Questions

# Corresponding Instructor-Led Course

✓ Microsoft InfoPath Designer 2013: Advanced Essentials, Module 3

# **Publishing the Form**

Course Overview and Learning Objectives

This course teaches students how to preview a form, protect a form, publish a form, e-mail a form, and print a form.

#### Course Outline

- ✓ Previewing the Form
- ✓ Protecting the Form
- ✓ Publishing the Form
- ✓ E-mailing the Form
- ✓ Printing the Form
- ✓ Review Questions

## Corresponding Instructor-Led Course

#### The Basics

### Course Overview and Learning Objectives

This course covers how to get started with InfoPath Designer 2013. Students will learn how to sign into the program with a Microsoft account and how to create, save, and open a form.

#### Course Outline

- ✓ Getting Started
- ✓ Signing In
- ✓ Creating a Form
- ✓ Saving a Form
- ✓ Opening a Form
- ✓ Review Questions

### Corresponding Instructor-Led Course

✓ Microsoft InfoPath Designer 2013: Core Essentials, Module 1

# Using InfoPath Designer with SharePoint Server

## Course Overview and Learning Objectives

SharePoint is a web application platform that is used by many businesses as an intranet portal, external website, document and file manager, collaboration space, and much more. This course takes learners through a look at Microsoft SharePoint and its system requirements along with forms and workflows. Students will also learn how to publish an InfoPath form to a SharePoint Server.

#### Course Outline

- ✓ Understanding SharePoint
- ✓ SharePoint System Requirements
- ✓ Publishing an InfoPath Form to a SharePoint Server
- ✓ Understanding Forms and Workflows
- ✓ Review Questions

## Corresponding Instructor-Led Course

# Using Rules to Validate Data

### Course Overview and Learning Objectives

More data about data is coming students' way in this course. They will learn how to create built-in validation rules, custom validation rules, formatting rules, and action rules. The course wraps up with a look at using the Rule Inspector.

#### Course Outline

- ✓ Creating Built-In Validation Rules
- ✓ Creating Custom Validation Rules
- ✓ Creating Formatting Rules
- ✓ Creating Action Rules
- ✓ Using the Rule Inspector
- ✓ Review Questions

### Corresponding Instructor-Led Course

✓ Microsoft InfoPath Designer 2013: Core Essentials, Module 8

# Validating Data

### Course Overview and Learning Objectives

Students will be taught how to validate data in this course. They will look at how to choose the data type for a control, require data entry for a control, mark a control as read-only, modify list box choices, and set default values for a control.

#### Course Outline

- ✓ Choosing the Data Type
- ✓ Requiring Data Entry
- ✓ Marking a Control as Read-Only
- ✓ Setting Default Values
- ✓ Modifying List Box Choices
- ✓ Review Questions

## Corresponding Instructor-Led Course

# Working with Tables

### Course Overview and Learning Objectives

Tables are an important and useful part of InfoPath Designer. This course will teach students the ins and outs of tables, including how to select table data; insert and delete rows and columns; change column and row width, height, and cell padding; show and hide gridlines; and customize borders and shading.

#### Course Outline

- ✓ Selecting Table Data
- ✓ Inserting and Deleting Rows and Columns
- ✓ Changing Column and Row Width and Height
- ✓ Changing Cell Padding
- ✓ Showing and Hiding Gridlines
- ✓ Customizing Borders and Shading
- ✓ Review Questions

## Corresponding Instructor-Led Course

✓ Microsoft InfoPath Designer 2013: Core Essentials, Module 4

# Working with Views

## Course Overview and Learning Objectives

Here students will learn about manipulating views. They are taught how to create a view, switch to a view, change view properties, set a view as the default, delete a view, and create a print view.

#### Course Outline

- ✓ Creating a View
- ✓ Switching to a View
- ✓ Changing View Properties
- ✓ Setting a View as Default
- ✓ Deleting a View
- ✓ Creating a Print View
- ✓ Review Questions

#### Corresponding Instructor-Led Course

# Working with XML Form Templates

#### Course Overview and Learning Objectives

XML is one of the key components that drives the success of InfoPath. In this course students will learn about XML and how to create a form from an XML schema, create a form from an XML file, and work with an XML form template.

#### Course Outline

- ✓ XML 101
- ✓ Creating a Form from an XML Schema
- ✓ Creating a Form from an XML File
- ✓ Working with an XML Form Template
- √ Review Questions

## Corresponding Instructor-Led Course

✓ Microsoft InfoPath Designer 2013: Advanced Essentials, Module 9

#### **Your First Form**

## Course Overview and Learning Objectives

This course provides a chance for students to dive right into the heart of an InfoPath form. They will learn how to choose a page layout template and theme, how to insert tables, and how to add headers and footers. We all know that spelling is important, so the course wraps up with a look at using the spell checker.

#### Course Outline

- ✓ Choosing a Page Layout Template
- √ Choosing a Theme
- ✓ Inserting Tables
- ✓ Inserting a Header and Footer
- ✓ Checking Your Spelling
- ✓ Review Questions

# Corresponding Instructor-Led Course

#### Microsoft InfoPath Filler 2013

## Completing a Form

## Course Overview and Learning Objectives

This course takes a look at completing forms. Here, students are taught to use basic controls, enable and disable AutoComplete, switch views, use Find and Replace, and check spelling.

#### Course Outline

- ✓ Using Basic Controls
- ✓ Enabling and Disabling AutoComplete
- ✓ Switching Views
- ✓ Using Find and Replace
- ✓ Checking Your Spelling
- ✓ Review Questions

## Corresponding Instructor-Led Course

✓ Microsoft InfoPath Filler 2013: Core Essentials, Module 2

# Customizing the Interface

#### Course Overview and Learning Objectives

This course allows students to customize the interface to meet their needs. The course covers how to collapse and pin the ribbon, customize the Quick Access toolbar, hide and show the ribbon tabs, and create custom ribbon tabs. The course concludes with a look at resetting the interface back to the default configuration.

#### Course Outline

- ✓ Collapsing and Pinning the Ribbon
- ✓ Customizing the Quick Access Toolbar
- ✓ Hiding and Showing Ribbon Tabs
- ✓ Creating Custom Ribbon Tabs
- ✓ Resetting Interface Changes
- ✓ Review Questions

#### Corresponding Instructor-Led Course

# **Customizing Your Office Account**

### Course Overview and Learning Objectives

In this course, students will learn how to change their Microsoft account photo, view their Microsoft profile, and change their Office background and theme. The course concludes with a look at customizing connected services.

#### Course Outline

- ✓ Changing Your Photo
- ✓ Viewing Your Microsoft Profile
- ✓ Changing Your Office Background and Theme
- ✓ Customizing Connected Services
- ✓ Review Questions

## Corresponding Instructor-Led Course

✓ Microsoft InfoPath Filler 2013: Core Essentials, Module 11

## **Exporting the Form**

# Course Overview and Learning Objectives

This course is all about exporting forms to PDF or XPS, a web page, and Excel.

#### Course Outline

- ✓ Exporting a Form to PDF or XPS
- ✓ Exporting a Form to a Web Page
- ✓ Exporting a Form to Excel
- ✓ Review Questions

#### Corresponding Instructor-Led Course

# Formatting Text, Part One

## Course Overview and Learning Objectives

In this course, students are shown how to change font face, size, and color; apply highlighting and font effects; use the Format Painter; and clear formatting.

#### Course Outline

- ✓ Changing Font Face and Size
- ✓ Changing Font Color
- ✓ Applying Highlighting
- ✓ Applying Font Effects
- ✓ Using the Format Painter
- ✓ Clearing Formatting
- ✓ Review Questions

### Corresponding Instructor-Led Course

✓ Microsoft InfoPath Filler 2013: Core Essentials, Module 4

# Formatting Text, Part Two

## Course Overview and Learning Objectives

In this course, students will take a deeper look at formatting text. Topics include applying bullets and numbers, changing the alignment and spacing of text, adding a fill color, and applying font styles.

#### Course Outline

- ✓ Applying Bullets and Numbers
- ✓ Changing Alignment
- ✓ Changing Spacing
- ✓ Adding a Fill Color
- ✓ Applying Font Styles
- ✓ Review Questions

#### Corresponding Instructor-Led Course

# **Inserting Objects**

### Course Overview and Learning Objectives

This course covers how to insert tables, local and online images, hyperlinks, and lines.

#### Course Outline

- ✓ Inserting Tables
- ✓ Inserting Local Images
- ✓ Inserting Online Images
- ✓ Inserting Hyperlinks
- ✓ Inserting Lines
- ✓ Review Questions

### Corresponding Instructor-Led Course

✓ Microsoft InfoPath Filler 2013: Core Essentials, Module 8

# Submitting the Form

## Course Overview and Learning Objectives

To begin this course, students are shown how to start a workflow and view workflow tasks. They are also taught how to submit, e-mail, print preview, and print a form.

#### Course Outline

- ✓ Starting a Workflow
- ✓ Viewing Workflow Tasks
- ✓ Submitting the Form
- ✓ E-mailing the Form
- ✓ Using Print Preview
- ✓ Printing the Form
- ✓ Review Questions

## Corresponding Instructor-Led Course

#### The Basics

## Course Overview and Learning Objectives

This course introduces students to getting started with InfoPath Filler 2013 and how to sign into an Office account. Students will also learn how to open an InfoPath form and how to save it.

#### Course Outline

- ✓ Getting Started
- ✓ Signing In
- ✓ Opening a Form
- ✓ Saving a Form
- ✓ Review Questions

## Corresponding Instructor-Led Course

✓ Microsoft InfoPath Filler 2013: Core Essentials, Module 1

# Using Advanced Controls, Part One

## Course Overview and Learning Objectives

In this course, students will get a feel for working with advanced controls. They are shown how to upload pictures to a form, attach files, use the date picker control, and use calculated controls.

#### Course Outline

- ✓ Uploading Pictures
- ✓ Attaching Files
- ✓ Using Date Picker Controls
- ✓ Using Calculated Controls
- ✓ Review Questions

#### Corresponding Instructor-Led Course

# Using Advanced Controls, Part Two

## Course Overview and Learning Objectives

This course continues the look at controls. Students are shown how to use repeating controls, optional controls, choice controls, and master/detail controls.

#### Course Outline

- ✓ Using Repeating Controls
- ✓ Using Optional Controls
- ✓ Using Choice Controls
- ✓ Using Master/Detail Controls
- ✓ Review Questions

## Corresponding Instructor-Led Course

✓ Microsoft InfoPath Filler 2013: Core Essentials, Module 7

# Working with Text

### Course Overview and Learning Objectives

In this course, students will learn how to work with text. Topics include cutting, copying, and pasting text; inserting symbols; using undo and redo; and dragging and dropping text.

#### Course Outline

- ✓ Cutting, Copying, and Pasting Text
- ✓ About Paste Options
- ✓ Inserting Symbols
- ✓ Using Undo and Redo
- ✓ Dragging and Dropping Text
- ✓ Review Questions

## Corresponding Instructor-Led Course

#### **Microsoft OneNote 2013**

## **Advanced Picture Tasks**

## Course Overview and Learning Objectives

This course takes an advanced look at picture tasks. When students are finished with this course, they will know how to make image text searchable, copy text from an image, edit alternative text, restore a picture to its original size, and export pictures from their notes.

#### Course Outline

- ✓ Making Image Text Searchable
- ✓ Copying Text from an Image
- ✓ Editing Alternative Text
- √ Restoring a Picture to Its Original Size
- ✓ Exporting Pictures
- ✓ Review Questions

### Corresponding Instructor-Led Course

✓ Microsoft OneNote 2013: Advanced Essentials, Module 4

## **Backing Up OneNote Files**

### Course Overview and Learning Objectives

In computing, a hard-learned lesson is to always back up your work. That's the focus of this course. Here, students will learn how to set backup options, change the backup location, run a backup manually, and open and restore a backup.

#### Course Outline

- ✓ Setting Backup Options
- ✓ Changing the Backup Location
- ✓ Running a Backup Manually
- ✓ Opening and Restoring a Backup
- ✓ Review Questions

#### Corresponding Instructor-Led Course

✓ Microsoft OneNote 2013: Advanced Essentials, Module 12

# Creating an Outline with OneNote

### Course Overview and Learning Objectives

This course will teach students how to write an outline, select levels by heading, expand and collapse headings, move outline topics, and delete an outline.

#### Course Outline

- ✓ Writing an Outline
- ✓ Selecting Levels by Heading
- ✓ Expanding and Collapsing Headings
- ✓ Moving Outline Topics
- ✓ Deleting an Outline
- ✓ Review Questions

### Corresponding Instructor-Led Course

✓ Microsoft OneNote 2013: Expert, Module 1

# Customizing OneNote, Part One

# Course Overview and Learning Objectives

This course begins the discussion on customizing OneNote. It covers how to set interface options, choose a default font, change the Office background, and customize the user name.

#### Course Outline

- ✓ Setting Interface Options
- ✓ Choosing Your Default Font
- ✓ Changing the Office Background
- ✓ Customizing Your User Name
- ✓ Review Questions

## Corresponding Instructor-Led Course

✓ Microsoft OneNote 2013: Expert, Module 4

# Customizing OneNote, Part Two

### Course Overview and Learning Objectives

All good stories deserve a sequel and it occurs here in the form of part two on customizing OneNote. Topics include how to change editing behavior, customize pen behavior, change OneNote's e-mail signature, customize password behavior, and change the default measurement unit.

#### Course Outline

- ✓ Changing Editing Behavior
- ✓ Customizing Pen Behavior
- ✓ Changing OneNote's E-mail Signature
- ✓ Customizing Password Behavior
- ✓ Changing the Measurement Unit
- ✓ Review Questions

## Corresponding Instructor-Led Course

✓ Microsoft OneNote 2013: Expert, Module 5

# Customizing OneNote's Security

# Course Overview and Learning Objectives

Keep OneNote security optimized with the skills contained in this course. Students will learn to manage add-ins, open the Trust Center, manage trusted publishers, and change privacy options.

#### Course Outline

- ✓ Managing Add-Ins
- ✓ Opening the Trust Center
- ✓ Managing Trusted Publishers
- ✓ Changing Privacy Options
- ✓ Review Questions

## Corresponding Instructor-Led Course

✓ Microsoft OneNote 2013: Expert, Module 11

# Customizing Pages, Part One

### Course Overview and Learning Objectives

Customizing pages is a useful skill. This course teaches how to show and hide the page title and date stamp, show and hide authors, add rule lines, and add a time and/or date stamp.

#### Course Outline

- ✓ Showing and Hiding the Page Title and Date Stamp
- ✓ Showing and Hiding Authors
- ✓ Adding Rule Lines
- ✓ Adding a Time and/or Date Stamp
- ✓ Review Questions

## Corresponding Instructor-Led Course

✓ Microsoft OneNote 2013: Advanced Essentials, Module 5

## Customizing Pages, Part Two

### Course Overview and Learning Objectives

This course offers further page customization skills for students. Here, they are taught how to change the page size and orientation, customize page margins, change the page color, and create a custom picture background.

#### Course Outline

- ✓ Changing the Page Size and Orientation
- ✓ Customizing Margins
- ✓ Changing Page Color
- ✓ Creating a Custom Picture Background
- ✓ Review Questions

#### Corresponding Instructor-Led Course

✓ Microsoft OneNote 2013: Advanced Essentials, Module 6

# Customizing the Interface

### Course Overview and Learning Objectives

This course focuses on various ways to customize the interface. How to change ribbon display options is first, followed by information on how to customize the Quick Access toolbar. Hiding and showing the ribbon is covered plus creating custom ribbon tabs. Resetting the interface wraps up this course.

#### Course Outline

- ✓ Changing Ribbon Display Options
- ✓ Customizing the Quick Access Toolbar
- ✓ Hiding and Showing Ribbon Tabs
- ✓ Creating Custom Ribbon Tabs
- ✓ Resetting Interface Changes
- ✓ Review Questions

## Corresponding Instructor-Led Course

✓ Microsoft OneNote 2013: Core Essentials, Module 12

# **Drawing Shapes, Part One**

## Course Overview and Learning Objectives

Shapes can be a vital part of any OneNote file. Students will get a grasp of shape fundamentals in this course with a look at how to insert, resize, move, and delete shapes.

#### Course Outline

- ✓ Inserting Shapes
- ✓ Resizing Shapes
- ✓ Moving Shapes
- ✓ Deleting Shapes
- ✓ Review Questions

## Corresponding Instructor-Led Course

✓ Microsoft OneNote 2013: Advanced Essentials, Module 2

# **Drawing Shapes, Part Two**

## Course Overview and Learning Objectives

Like all good sequels, Drawing Shapes, Part Two, moves the story of shapes along. Advanced skills covered in this course include how to customize color and thickness options for a shape, choose how shapes are treated, lock drawing mode, and toggle Snap to Grid on or off.

#### Course Outline

- ✓ Customizing Color and Thickness
- ✓ Choosing How Shapes are Treated
- ✓ Locking Drawing Mode
- √ Toggling Snap To Grid
- √ Review Questions

## Corresponding Instructor-Led Course

✓ Microsoft OneNote 2013: Advanced Essentials, Module 3

# Formatting Text

## Course Overview and Learning Objectives

This course focuses on dealing with text, including how to change the font face, size, and color; apply text effects and styles; and how to use the Format Painter. To wrap things up, students will learn how to remove formatting from text.

#### Course Outline

- ✓ Changing the Font Face, Size, and Color
- ✓ Highlighting Text
- ✓ Applying Text Effects
- ✓ Applying Styles
- ✓ Using the Format Painter
- ✓ Clearing Formatting
- ✓ Review Questions

#### Corresponding Instructor-Led Course

# Handwriting Text

## Course Overview and Learning Objectives

This course allows students to add some creativity to their OneNote notebooks with handwriting. This course covers how to choose a pen, create a custom pen, customize pen mode, handwrite text, use the Eraser tool, and convert ink to text.

#### Course Outline

- ✓ Choosing a Pen
- ✓ Creating a Custom Pen
- ✓ Customizing Pen Mode
- ✓ Handwriting Text
- ✓ Using the Eraser
- ✓ Converting Ink to Text
- ✓ Review Questions

## Corresponding Instructor-Led Course

✓ Microsoft OneNote 2013: Advanced Essentials, Module 1

# **Linking Notes**

## Course Overview and Learning Objectives

Linked notes are a vital part of OneNote. In this course students will learn ways to enable and disable automatic note linking, create linked notes, view linked notes, copy a link for an item, and clear links.

### Course Outline

- ✓ Enabling or Disabling Linked Notes
- ✓ Creating Linked Notes
- ✓ Viewing Linked Notes
- ✓ Copying a Link for an Item
- ✓ Clearing Links
- ✓ Review Questions

## Corresponding Instructor-Led Course

# Managing Notebook Properties

## Course Overview and Learning Objectives

Students are given the skills to manage notebook properties in this course. Topics covered here include how to change the display name of a notebook, change notebook color, move the notebook, and convert a notebook.

#### Course Outline

- ✓ Changing the Display Name
- ✓ Changing the Notebook Color
- ✓ Moving the Notebook
- ✓ Converting a Notebook
- ✓ Review Questions

## Corresponding Instructor-Led Course

✓ Microsoft OneNote 2013: Advanced Essentials, Module 10

# **Managing OneNote Files**

## Course Overview and Learning Objectives

This course delves into skills that advanced users of OneNote will find handy. First up is how to protect a section with a password. Then, students will learn how to optimize OneNote files before learning how to change cache and save locations.

#### Course Outline

- ✓ Protecting a Section with a Password
- ✓ Optimizing OneNote Files
- ✓ Changing the Cache Location
- ✓ Changing the Save Location
- ✓ Review Questions

### Corresponding Instructor-Led Course

# Saving and Printing Your Notebook

### Course Overview and Learning Objectives

This course shows how to save a notebook as a PDF or XPS file. It also shows how to e-mail a notebook or export it. Printing a notebook is covered as well.

#### Course Outline

- ✓ Saving Your Notebook as PDF or XPS
- ✓ E-mailing Your Notebook
- ✓ Exporting Your Notebook
- ✓ Printing Your Notebook
- ✓ Review Questions

## Corresponding Instructor-Led Course

✓ Microsoft OneNote 2013: Core Essentials, Module 11

# Sharing Your Notebook

## Course Overview and Learning Objectives

Notebooks can be shared among OneNote users and that is the main focus of this course. How to create a shared notebook is covered and then how to send invitations to that notebook is shown. How to use a shared notebook and how to stop sharing a notebook are also discussed.

#### Course Outline

- ✓ Creating Shared Notebooks
- ✓ Sending Invitations
- ✓ Using Shared Notebooks
- ✓ Stopping Sharing
- ✓ Review Questions

### Corresponding Instructor-Led Course

## Syncing Your Notebook

## Course Overview and Learning Objectives

Sharing your notebook allows it to be used from multiple computers. This course takes a look at how to share and sync a notebook for a group of users. Here, students are shown how to share a notebook with OneDrive, view a notebook's sync status, manually sync a notebook, and sync all notebooks at once.

#### Course Outline

- ✓ Sharing Your Notebook with OneDrive
- ✓ Viewing Sync Status
- ✓ Manually Syncing a Notebook
- ✓ Syncing All Notebooks
- √ Review Questions

## Corresponding Instructor-Led Course

✓ Microsoft OneNote 2013: Advanced Essentials, Module 9

## The Basics

## Course Overview and Learning Objectives

Topics in this course include how to sign into an account, use the notification icon, and open a notebook. This course concludes with a study of how to use the page tabs.

#### Course Outline

- ✓ Getting Started
- ✓ Signing In
- ✓ About the Notification Icon
- ✓ Opening Notebooks
- ✓ Using the Page Tabs
- ✓ Review Questions

## Corresponding Instructor-Led Course

# **Using Advanced Note Tools**

## Course Overview and Learning Objectives

This course covers how to use the calculator, add Outlook meetings and tasks, create audio and video clips, draw objects, and use page templates.

#### Course Outline

- ✓ Using the Calculator
- ✓ Adding Outlook Meetings and Tasks
- ✓ Adding Audio and Video Clips
- ✓ Drawing Objects
- ✓ Using Page Templates
- ✓ Review Questions

## Corresponding Instructor-Led Course

✓ Microsoft OneNote 2013: Core Essentials, Module 6

# **Using Basic Note Tools**

## Course Overview and Learning Objectives

The effective ways to use basic tools are looked at in this course, including creating lists, inserting tables, inserting pictures, creating links, and inserting files.

#### Course Outline

- ✓ Creating Lists
- ✓ Inserting Tables
- ✓ Inserting Pictures
- ✓ Creating Links
- ✓ Inserting Files
- ✓ Review Questions

#### Corresponding Instructor-Led Course

# **Using Editing Tools**

## Course Overview and Learning Objectives

The various features of OneNote's editing tools are covered in this course. First, how to use cut, copy, and paste are covered. Then the lesson moves on to how to move text with drag and drop. Using undo and redo are also covered. Searching is the final topic.

#### Course Outline

- ✓ Using Cut, Copy, and Paste
- ✓ Dragging and Dropping Text
- ✓ Using Undo and Redo
- ✓ Using Search
- ✓ Review Questions

## Corresponding Instructor-Led Course

✓ Microsoft OneNote 2013: Core Essentials, Module 7

## **Using OneNote Online**

## Course Overview and Learning Objectives

OneNote Online has many of the same useful features as OneNote and it is discussed in this course. Topics covered here include how to create notebooks, view notebooks, work with online notebooks, use Backstage view, and open online notebooks.

#### Course Outline

- ✓ Creating Notebooks Using OneNote Online
- ✓ Viewing Notebooks Using OneNote Online
- ✓ Working with Online Notebooks
- ✓ Using Backstage View
- ✓ Opening Online Notebooks in OneNote 2013
- ✓ Review Questions

## Corresponding Instructor-Led Course

# **Using Page Templates**

## Course Overview and Learning Objectives

Templates allow students to quickly create pages that maintain a consistent look and appearance. This course will give them the skills to master templates. Covered here are the ins and outs of how to create a page from a template, set the default template, save the current page as a template, and delete a custom template.

### Course Outline

- ✓ Creating a Page from a Template
- ✓ Setting the Default Template
- ✓ Saving the Current Page as a Template
- ✓ Deleting a Custom Template
- √ Review Questions

## Corresponding Instructor-Led Course

✓ Microsoft OneNote 2013: Advanced Essentials, Module 7

## **Using Quick Notes and Docked Notes**

## Course Overview and Learning Objectives

First up in this course is how to create a Quick Note and how to manage a Quick Note. Then, how to dock and undock a window is covered. The course wraps up with a look at how to use linked note taking.

#### Course Outline

- ✓ Creating a Quick Note
- ✓ Managing Quick Notes
- ✓ Docking and Undocking a Window
- ✓ Using Linked Note Taking
- ✓ Review Questions

#### Corresponding Instructor-Led Course

## **Using Tags**

## Course Overview and Learning Objectives

Tagging items with OneNote is the focus of this course. Applying tags is covered, as well as creating tags, removing tags, and searching for tags.

#### Course Outline

- ✓ Applying Tags
- ✓ Creating Tags
- ✓ Removing Tags
- ✓ Searching for Tags
- ✓ Review Questions

## Corresponding Instructor-Led Course

✓ Microsoft OneNote 2013: Core Essentials, Module 8

# Using the Send To OneNote Tool

## Course Overview and Learning Objectives

The Send To OneNote Tool gets a thorough discussion in this course. How to show and hide this useful tool is covered, along with how to create a screen clipping and how to send information to OneNote. The course concludes with creating a Quick Note.

## Course Outline

- ✓ Showing and Hiding the Send To OneNote Tool
- ✓ Creating a Screen Clipping
- ✓ Sending Information to OneNote
- ✓ Creating a Quick Note
- ✓ Review Questions

# Corresponding Instructor-Led Course

# Working with Audio and Video Files

## Course Overview and Learning Objectives

Get the most out of audio and video files and OneNote by learning how to view inserted media files, use the Audio & Video Tools – Playback tab, change audio and video settings, and search audio and video files.

#### Course Outline

- ✓ Viewing Inserted Media Files
- ✓ Using the Audio & Video Playback Tab
- ✓ Changing Audio and Video Settings
- ✓ Searching Audio and Video Files
- ✓ Review Questions

## Corresponding Instructor-Led Course

✓ Microsoft OneNote 2013: Expert, Module 11

# Working with Equations

## Course Overview and Learning Objectives

In this course, students will learn how to insert built-in equations, create a custom equation, convert an equation to text, and delete an equation.

#### Course Outline

- ✓ Inserting Built-in Equations
- ✓ Creating a Custom Equation
- ✓ Converting an Equation to Text
- ✓ Creating Ink Equations
- ✓ Deleting an Equation
- ✓ Review Questions

## Corresponding Instructor-Led Course

# Working with Excel Files

## Course Overview and Learning Objectives

Using Excel spreadsheets in OneNote is a breeze with the skills in this course. Here, users are shown ways to insert an existing Excel spreadsheet, insert a new spreadsheet, edit a spreadsheet, rename a spreadsheet, and remove a spreadsheet.

#### Course Outline

- ✓ Inserting an Existing Spreadsheet
- ✓ Inserting a New Spreadsheet
- ✓ Editing a Spreadsheet
- ✓ Renaming a Spreadsheet
- ✓ Removing a Spreadsheet
- ✓ Review Questions

## Corresponding Instructor-Led Course

✓ Microsoft OneNote 2013: Expert, Module

# Working with Files in OneNote

## Course Overview and Learning Objectives

The topics in this course look at how to work with files in OneNote. Topics include how to insert a file printout, attach a file, convert an attachment to a printout, and open attachments.

#### Course Outline

- ✓ Inserting a File Printout
- ✓ Attaching a File
- ✓ Converting an Attachment to a Printout
- ✓ Opening Attachments
- ✓ Review Questions

## Corresponding Instructor-Led Course

## Working with Sections and Section Groups

## Course Overview and Learning Objectives

OneNote can be used to group similar pages in a meaningful way with sections and section groups. This course gives students the skills to create sections and section groups, rename sections and section groups, delete sections and section groups, change the color of sections, merge sections, and save sections.

#### Course Outline

- ✓ Creating Sections and Section Groups
- ✓ Renaming Sections and Section Groups
- ✓ Deleting Sections and Section Groups
- ✓ Changing the Color of Sections
- ✓ Merging Sections
- ✓ Saving Sections
- ✓ Review Questions

## Corresponding Instructor-Led Course

✓ Microsoft OneNote 2013: Advanced Essentials, Module 8

# Working with Versions

## Course Overview and Learning Objectives

To streamline the process of working with multiple versions OneNote has some nifty tricks up its sleeve. They are looked at in this course, which covers how to view page versions, restore old page versions, delete old page versions, disable version history, and use the Notebook Recycle Bin.

#### Course Outline

- ✓ Viewing Page Versions
- ✓ Restoring Old Versions
- ✓ Deleting Old Versions
- ✓ Disabling Version History
- ✓ Using the Notebook Recycle Bin
- ✓ Review Questions

# Corresponding Instructor-Led Course

# Working with Visio Files

## Course Overview and Learning Objectives

You want to work with Visio files in OneNote? No problem. This course allows you to do that by teaching you how to insert an existing drawing, insert a new drawing, edit a drawing, rename a drawing, and remove a drawing.

#### Course Outline

- ✓ Inserting an Existing Drawing
- ✓ Inserting a New Drawing
- ✓ Editing a Drawing
- ✓ Renaming a Drawing
- ✓ Removing a Drawing
- ✓ Review Questions

## Corresponding Instructor-Led Course

✓ Microsoft OneNote 2013: Expert, Module 9

#### Your First Notebook

## Course Overview and Learning Objectives

The first topic of this course focuses on creating a notebook. The course then looks at ways to create pages and subpages, along with how to work with containers. Entering and deleting text, plus checking spelling, is also covered.

#### Course Outline

- ✓ Creating a Notebook
- ✓ Creating Pages and Subpages
- ✓ Working with Pages and Subpages
- ✓ Working with Containers
- ✓ Entering and Deleting Text
- ✓ Checking Your Spelling
- ✓ Review Questions

#### Corresponding Instructor-Led Course

#### **Microsoft Outlook 2013**

## **Advanced Calendar Options**

## Course Overview and Learning Objectives

This course will help students get the most out of the Calendar in Microsoft Outlook 2013. They will learn how to use the Time Zone feature, create recurring appointments, add holidays to the calendar, and e-mail the calendar.

#### Course Outline

- ✓ Using the Time Zone Feature
- ✓ Creating Recurring Appointments
- √ Adding Holidays to Your Calendar
- ✓ E-mailing Your Calendar
- ✓ Review Questions

## Corresponding Instructor-Led Course

✓ Microsoft Outlook 2013: Expert, Module 3

# **Advanced Contact Management Options**

## Course Overview and Learning Objectives

This course will help students manage their contacts in a meaningful way. Topics include how to mark a contact as private, add a contact to Favorites, create a contact group, forward a contact, and share the contacts list.

#### Course Outline

- ✓ Marking a Contact as Private
- ✓ Adding a Contact to Favorites
- ✓ Creating a Contact Group
- ✓ Forwarding a Contact
- ✓ Sharing Your Contacts List
- ✓ Review Questions

#### Corresponding Instructor-Led Course

✓ Microsoft Outlook 2013: Expert, Module 6

# **Advanced Message Options**

## Course Overview and Learning Objectives

Students will learn how to get the most out of the message options in Microsoft Outlook 2013 with the skills covered in this course. Topics include how to add voting options, change the reply-to address, delay delivery of messages, and save a message outside the Sent Items folder.

#### Course Outline

- ✓ Adding Voting Options
- ✓ Changing the Reply-To Address
- ✓ Delaying Delivery
- ✓ Saving Your Message Outside Sent Items
- √ Review Questions

## Corresponding Instructor-Led Course

✓ Microsoft Outlook 2013: Expert, Module 4

# **Advanced Task Options**

# Course Overview and Learning Objectives

This course is all about tasks in Microsoft Outlook 2013. Topics include how to create recurring tasks, mark a task as private, assign tasks, receive assigned tasks, and send a status report.

#### Course Outline

- ✓ Creating Recurring Tasks
- ✓ Marking a Task as Private
- ✓ Assigning Tasks
- ✓ Receiving Assigned Tasks
- ✓ Sending a Status Report
- ✓ Review Questions

# Corresponding Instructor-Led Course

✓ Microsoft Outlook 2013: Expert, Module 5

# **Creating Messages**

## Course Overview and Learning Objectives

In this course, students are shown how to create a new message, format text, attach files or items, change message themes, check spelling, and send a message.

#### Course Outline

- ✓ Creating a New Message
- √ Formatting Text
- ✓ Attaching Files or Items
- ✓ Changing the Theme
- ✓ Checking Your Spelling
- ✓ Sending the Message
- ✓ Review Questions

## Corresponding Instructor-Led Course

✓ Microsoft Outlook 2013: Core Essentials, Module 3

## Customizing the Interface

## Course Overview and Learning Objectives

This course looks at the interface and shares tips for customizing it. Students are shown how to change ribbon display options, customize the Quick Access toolbar, hide and show ribbon tabs, and reset changes made to the interface.

#### Course Outline

- ✓ Changing Ribbon Display Options
- ✓ Customizing the Quick Access Toolbar
- ✓ Hiding and Showing Ribbon Tabs
- ✓ Creating Custom Ribbon Tabs
- ✓ Resetting Interface Changes
- ✓ Review Questions

#### Corresponding Instructor-Led Course

# **Customizing Your Microsoft Account**

## Course Overview and Learning Objectives

This course will help your students personalize their Microsoft Account and truly make it their own. They will learn how to change a profile picture, change the Office background and theme, add services, and remove services.

#### Course Outline

- ✓ Changing Your Profile Picture
- ✓ Changing the Office Background and Theme
- ✓ Adding Services
- ✓ Removing Services
- ✓ Review Questions

## Corresponding Instructor-Led Course

✓ Microsoft Outlook 2013: Expert, Module 10

# **Exchange Server Mailbox Features**

## Course Overview and Learning Objectives

Students will learn how to get the most out of Exchange Server mailbox features in this course, which contains information on how to set permissions on a mailbox, configure delegate access, view another user's mailbox, and set up automatic replies.

#### Course Outline

- ✓ Setting Permissions on Your Mailbox
- ✓ Configuring Delegate Access
- ✓ Viewing Another User's Mailbox
- ✓ Setting Up Automatic Replies
- ✓ Review Questions

### Corresponding Instructor-Led Course

# **Getting Organized**

## Course Overview and Learning Objectives

It pays to be organized and this course shows students how to do that in relation to Microsoft Outlook 2013. Topics include how to create folders, move existing items into folders, categorize items, use the search and filter tools, and manage junk mail.

#### Course Outline

- ✓ Creating Folders
- ✓ Moving Items into Folders
- ✓ Categorizing Items
- ✓ Using Search
- √ Using Filter
- ✓ Handling Junk Mail
- ✓ Review Questions

## Corresponding Instructor-Led Course

✓ Microsoft Outlook 2013: Core Essentials, Module 9

# Getting Started with Business Contact Manager, Part One

## Course Overview and Learning Objectives

During this course, students will learn what Business Contact Manager is. They will also learn how to download and install Business Contact Manager, use Express Setup, and use Custom Setup.

#### Course Outline

- ✓ What is Business Contact Manager?
- ✓ Downloading and Installing Business Contact Manager
- ✓ Using Express Setup
- ✓ Using Custom Setup
- √ Review Questions

### Corresponding Instructor-Led Course

✓ Microsoft Outlook 2013: Expert, Module 11

# Getting Started with Business Contact Manager, Part Two

## Course Overview and Learning Objectives

This is the sequel to the previous course and more fully explores Business Contact Manager. Students are shown how to open Business Contact Manager, use the interface, use the Welcome Center, use sample data, and switch to their own business data.

#### Course Outline

- ✓ Opening Business Contact Manager
- ✓ Using the Interface
- ✓ Reviewing the Welcome Center
- ✓ Using Sample Data
- ✓ Switching to Your Business Data
- ✓ Review Questions

## Corresponding Instructor-Led Course

✓ Microsoft Outlook 2013: Expert, Module 12

# Managing Junk Mail

## Course Overview and Learning Objectives

Junk mail is the bane of an e-mail user's existence. This course shows students how to make the most of the junk mail tools included in Outlook 2013. Here, students will learn to configure junk mail options, use the Junk E-mail folder, manage blocked and safe senders lists, and configure the phishing filter and automatic downloads.

#### Course Outline

- ✓ Configuring Junk Mail Options
- ✓ Using the Junk E-Mail Folder
- ✓ About the Phishing Filter
- ✓ About Automatic Downloads
- ✓ Managing Blocked and Safe Senders Lists
- ✓ Review Questions

#### Corresponding Instructor-Led Course

# Managing Personal Folders

## Course Overview and Learning Objectives

This course covers how to create a Personal Folders file, set a Personal Folders file as default, add a password to a Personal Folders file, and open and close Personal Folders files.

#### Course Outline

- ✓ Creating a Personal Folders File
- ✓ Setting a Personal Folders File as Default
- √ Adding a Password to a Personal Folders File
- ✓ Opening Personal Folders
- ✓ Closing Personal Folders
- ✓ Review Questions

## Corresponding Instructor-Led Course

✓ Microsoft Outlook 2013: Advanced Essentials, Module 11

# Organizing Data

## Course Overview and Learning Objectives

This course shows students how to organize their data in Outlook 2013. Topics include how to use the Mailbox Cleanup tool, configure AutoArchive, manually archive data, and import and export data.

#### Course Outline

- ✓ Using Mailbox Cleanup
- ✓ Configuring AutoArchive
- ✓ Manually Archiving Data
- ✓ Exporting Data
- ✓ Importing Data
- ✓ Review Questions

### Corresponding Instructor-Led Course

# Scheduling Meetings with Microsoft Exchange Server

## Course Overview and Learning Objectives

This in-depth course takes a look at scheduling meetings with Microsoft Exchange Server. Students will learn how to create and send a meeting request; use the Scheduling Assistant and Room Finder; respond to a meeting request; track responses; manage attendees; and cancel a meeting.

### Course Outline

- ✓ Creating a Meeting Request
- ✓ Using the Scheduling Assistant
- ✓ Using the Room Finder and Sending a Meeting Request
- ✓ Responding to a Meeting Request
- ✓ Tracking Responses
- ✓ Managing Attendees
- ✓ Cancelling a Meeting
- ✓ Review Questions

# Corresponding Instructor-Led Course

✓ Microsoft Outlook 2013: Advanced Essentials, Module 7

# Sharing Your Calendar

#### Course Overview and Learning Objectives

You can share your calendar in Outlook 2013 as a way to manage day-to-day activities. The topics in this course include how to share a calendar, respond to a calendar sharing request, view another user's calendar, and use Schedule view.

#### Course Outline

- ✓ Sharing a Calendar
- ✓ Responding to a Calendar Sharing Request
- ✓ Viewing Another User's Calendar
- ✓ Using Schedule View
- ✓ Review Questions

#### Corresponding Instructor-Led Course

#### The Basics

## Course Overview and Learning Objectives

This course covers everything students need to get started with Outlook 2013. Students are shown how to use the Folder Pane, how to use Peeks, and how to use the notification icon.

#### Course Outline

- ✓ Getting Started
- ✓ About the Notification Icon and Windows 8 Notifications
- ✓ Using the Folder Pane
- ✓ Using Peeks
- ✓ Review Questions

## Corresponding Instructor-Led Course

✓ Microsoft Outlook 2013: Core Essentials, Module 1

## **Using Categories**

# Course Overview and Learning Objectives

Categories help organize messages in Outlook 2013. This course covers the following skills: how to configure categories, use Quick Click, use categories in a view, and create category search folders.

#### Course Outline

- ✓ Configuring Categories
- ✓ Using Quick Click
- ✓ Using Categories in a View
- ✓ Creating Category Search Folders
- ✓ Review Questions

## Corresponding Instructor-Led Course

# **Using Conversations**

## Course Overview and Learning Objectives

This course covers how to read and work with conversations, turn conversations on and off, clean up folders or conversations, and ignore a conversation.

## Course Outline

- ✓ Understanding Conversations
- ✓ Expanding and Collapsing Conversations
- √ Viewing Conversation Messages
- ✓ Turning Conversations On or Off
- ✓ Cleaning Up a Folder or Conversation
- ✓ Ignoring a Conversation
- ✓ Review Questions

## Corresponding Instructor-Led Course

✓ Microsoft Outlook 2013: Core Essentials, Module 10

# **Using Outlook Profiles**

## Course Overview and Learning Objectives

Students can manage their profiles in Outlook 2013 thanks to this course. Topics covered show how to create a new Outlook profile, view profile properties, set profile options, choose your profile, and delete a profile.

#### Course Outline

- ✓ Creating a New Profile
- ✓ Viewing Profile Properties
- ✓ Setting Profile Options
- ✓ Choosing Your Profile
- ✓ Deleting a Profile
- ✓ Review Questions

#### Corresponding Instructor-Led Course

## **Using Quick Steps**

## Course Overview and Learning Objectives

Students are shown how to use the default Quick Steps, create new Quick Steps, delete Quick Steps, and reset Quick Steps in this course.

### Course Outline

- ✓ Using Default Quick Steps
- ✓ Creating New Quick Steps
- ✓ Deleting Quick Steps
- ✓ Resetting Quick Steps
- ✓ Review Questions

## Corresponding Instructor-Led Course

✓ Microsoft Outlook 2013: Core Essentials, Module 11

# **Using Rules**

## Course Overview and Learning Objectives

Rules make a user's life easier when working with Outlook. Topics in this course include how to create a simple rule, use the Rules Wizard, edit rules, and delete rules.

#### Course Outline

- ✓ Creating a Simple Rule
- ✓ Using the Rules Wizard
- ✓ Editing Rules
- ✓ Deleting Rules
- ✓ Review Questions

## Corresponding Instructor-Led Course

# **Using Search Folders**

## Course Overview and Learning Objectives

In this course, students are taught how to create default and custom search folders, use search folders, modify search folders, and delete search folders.

#### Course Outline

- ✓ Creating Default Search Folders
- ✓ Creating Custom Search Folders
- ✓ Using Search Folders
- ✓ Modifying Search Folders
- ✓ Deleting Search Folders
- ✓ Review Questions

## Corresponding Instructor-Led Course

✓ Microsoft Outlook 2013: Advanced Essentials, Module 2

# **Using Signatures**

## Course Overview and Learning Objectives

This course shows students how to create and edit a signature, set signature options, and use signatures.

#### Course Outline

- ✓ Creating a Signature
- √ Editing a Signature
- ✓ Setting Signature Options
- ✓ Using Signatures
- ✓ Review Questions

## Corresponding Instructor-Led Course

# **Using Social Networks**

## Course Overview and Learning Objectives

Social networks have become a part of everyday life and can be integrated into Outlook 2013. Students will learn how to connect to a social network, how to view social network contacts and information, as well as how to remove social networks from Outlook.

#### Course Outline

- ✓ Connecting to Social Networks
- √ Viewing Social Network Contacts
- ✓ Viewing Social Network Information
- ✓ Removing Social Networks
- ✓ Review Questions

## Corresponding Instructor-Led Course

✓ Microsoft Outlook 2013: Core Essentials, Module 8

# Using the Address Book, Part One

## Course Overview and Learning Objectives

This course gives students an in-depth look at the Address Book in Microsoft Outlook 2013. Students will learn how to open the Address Book, use components of the Address Book, search the Address Book, and use options in the Address Book.

#### Course Outline

- ✓ Opening the Address Book
- ✓ Components of the Address Book
- ✓ Searching the Address Book
- ✓ Options in the Address Book
- ✓ Review Questions

### Corresponding Instructor-Led Course

✓ Microsoft Outlook 2013: Expert, Module 1

# Using the Address Book, Part Two

## Course Overview and Learning Objectives

The look at Microsoft Outlook 2013's Address Book feature continues in this course. Students will learn how to add entries, edit entries, delete entries, and use the Address Book to send mail.

#### Course Outline

- ✓ Adding Entries
- ✓ Editing Entries
- ✓ Deleting Entries
- ✓ Using the Outlook Address Book to Send Mail
- ✓ Review Questions

## Corresponding Instructor-Led Course

✓ Microsoft Outlook 2013: Expert, Module 2

# Using the Favorites List

## Course Overview and Learning Objectives

This course takes a look at ways to use the Favorites list. Topics include how to add folders to the Favorites list, change the order of favorite folders, remove a folder from the Favorites list, and enable and disable the Favorites list.

#### Course Outline

- ✓ Adding Folders to the Favorites List
- ✓ Changing the Order of Favorite Folders
- ✓ Removing a Folder from the Favorites List
- ✓ Enabling and Disabling the Favorites List
- ✓ Review Questions

### Corresponding Instructor-Led Course

## Using the Trust Center, Part One

### Course Overview and Learning Objectives

This course covers the basics of the Trust Center, with information on how to open it, identify trusted publishers, set privacy options, and set e-mail security options.

#### Course Outline

- ✓ Opening the Trust Center
- ✓ Identifying Trusted Publishers
- ✓ Setting Privacy Options
- ✓ Setting E-Mail Security Options
- ✓ Review Questions

## Corresponding Instructor-Led Course

✓ Microsoft Outlook 2013: Expert, Module 8

# Using the Trust Center, Part Two

### Course Overview and Learning Objectives

The look at the Trust Center continues in this course with a discussion of how to control attachment handling, change automatic download settings, deal with programmatic access, and manage add-ins.

### Course Outline

- ✓ Controlling Attachment Handling
- ✓ Changing Automatic Download Settings
- ✓ Dealing with Programmatic Access
- ✓ Managing Add-Ins
- ✓ Review Questions

# Corresponding Instructor-Led Course

✓ Microsoft Outlook 2013: Expert, Module 9

# Working with E-Mail Messages

## Course Overview and Learning Objectives

This course teaches students how to open, reply to, forward, and delete messages.

#### Course Outline

- ✓ Opening Messages
- ✓ Replying to Messages
- √ Forwarding Messages
- ✓ Deleting Messages
- ✓ Review Questions

## Corresponding Instructor-Led Course

✓ Microsoft Outlook 2013: Core Essentials, Module 2

# **Working with Macros**

## Course Overview and Learning Objectives

This course will enable students to efficiently deal with macros. They will learn how to enable the Developer tab, set macro security settings, create a macro, and run a macro.

## Course Outline

- ✓ Enabling the Developer Tab
- ✓ Setting Macro Security
- ✓ Creating a Macro
- ✓ Running a Macro
- ✓ Review Questions

## Corresponding Instructor-Led Course

✓ Microsoft Outlook 2013: Expert, Module 7

# Working with Notes

### Course Overview and Learning Objectives

In this course, the focus is on notes and how to work with them. Students are taught how to open the Notes folder, create and delete notes, arrange existing notes, and change the note view.

#### Course Outline

- ✓ Opening the Notes Folder
- ✓ Creating and Deleting Notes
- ✓ Changing the Note View
- ✓ Arranging Notes
- ✓ Review Questions

# Corresponding Instructor-Led Course

✓ Microsoft Outlook 2013: Core Essentials, Module 6

# Working with People

## Course Overview and Learning Objectives

Keeping a list of contacts is a handy skill to have and this course details how to do that with Outlook 2013. The course shows how to open the People folder and create a new contact. It shows how to mark a contact as a favorite and how to change the contact view. It wraps up with a look at how to create a new contact group.

#### Course Outline

- ✓ Opening the People Folder
- ✓ Creating a New Contact
- ✓ Marking a Contact as a Favorite
- ✓ Changing the Contact View
- ✓ Creating a Contact Group
- ✓ Review Questions

## Corresponding Instructor-Led Course

## Working with Tasks

### Course Overview and Learning Objectives

In this course, students will learn how to open the Tasks folder, create and delete tasks, change the task view, and update the completion status of a task.

### Course Outline

- ✓ Opening the Tasks Folder
- ✓ Creating Tasks
- ✓ Changing the Task View
- ✓ Updating Task Completion
- ✓ Deleting Tasks
- ✓ Review Questions

## Corresponding Instructor-Led Course

✓ Microsoft Outlook 2013: Core Essentials, Module 5

# Working with the Calendar

#### Course Overview and Learning Objectives

Another strength of Outlook is its calendar functionality. This course teaches students how to make the most of their Outlook calendar. They will learn how to find and open the calendar, create appointments and meetings, work with the Daily Task List, change the calendar view, and use the Weather Bar.

#### Course Outline

- ✓ Opening the Calendar
- ✓ Creating a New Appointment
- ✓ Creating a Meeting
- ✓ Using the Daily Task List
- ✓ Changing the Calendar View
- ✓ Using the Weather Bar
- ✓ Review Questions

## Corresponding Instructor-Led Course

#### **Microsoft PowerPoint 2013**

## Advanced Animation Techniques, Part One

## Course Overview and Learning Objectives

This course takes students through how to choose a basic animation effect, set animation options, customize the trigger for an animation, edit the motion path, set start options, and modify the duration and delay of an animation.

#### Course Outline

- ✓ Choosing a Basic Effect
- ✓ Setting Effect Options
- ✓ Customizing the Trigger
- ✓ Editing the Motion Path
- ✓ Setting Start Options
- ✓ Modifying Duration and Delay
- ✓ Review Questions

## Corresponding Instructor-Led Course

✓ Microsoft PowerPoint 2013: Advanced Essentials, Module 8

## Advanced Animation Techniques, Part Two

## Course Overview and Learning Objectives

This course shows students how to set animation options, change the order of animations, use the Animation Painter, and use the Animation pane.

## Course Outline

- ✓ Setting Animation Options
- ✓ Changing the Order of Animations
- ✓ Using the Animation Painter
- ✓ Using the Animation Pane
- ✓ Review Questions

## Corresponding Instructor-Led Course

✓ Microsoft PowerPoint 2013: Advanced Essentials, Module 9

# **Advanced Presentation Techniques**

## Course Overview and Learning Objectives

Students can give their presentations a lot of extra pizzazz by using advanced presentation techniques. This course shows how to record and narrate a show, set narration options, use Presenter view, create a video from a presentation, create a show-only file, and present slides online.

### Course Outline

- ✓ Recording and Narrating a Show
- ✓ Setting Narration Options
- ✓ Using Presenter View
- ✓ Creating a Video from a Presentation
- ✓ Creating a Show-Only File
- ✓ Presenting Your Slides Online
- ✓ Review Questions

## Corresponding Instructor-Led Course

✓ Microsoft PowerPoint 2013: Advanced Essentials, Module 10

#### Advanced Slide Tasks

## Course Overview and Learning Objectives

In this course, students will learn how to add animations and transitions to their presentation.

#### Course Outline

- ✓ Creating a Basic Animation
- ✓ Customizing Animations
- ✓ Using the Animation Painter
- ✓ Adding a Transition
- ✓ Customizing Transitions
- ✓ Review Questions

## Corresponding Instructor-Led Course

✓ Microsoft PowerPoint 2013: Core Essentials, Module 9

# Checking for Compatibility

## Course Overview and Learning Objectives

The Compatibility Checker is used to check for objects in a presentation that may not work or be displayed properly in earlier versions of PowerPoint. Here, students are given the tools to run the Compatibility Checker, convert presentations from older PowerPoint formats, save presentations as older PowerPoint formats, and set compatibility options.

### Course Outline

- ✓ Running the Compatibility Checker
- ✓ Converting Presentations from Older PowerPoint Formats
- ✓ Saving Presentations as Older PowerPoint Formats
- ✓ Setting Compatibility Options
- √ Review Questions

## Corresponding Instructor-Led Course

✓ Microsoft PowerPoint 2013: Expert, Module 9

# **Creating a Custom Show**

## Course Overview and Learning Objectives

Custom shows are a great tool for audiences with different informational needs. This course looks at how to hide a single slide as well as how to create, edit, present, and delete a custom show.

#### Course Outline

- ✓ Hiding a Single Slide
- ✓ Creating a Custom Show
- ✓ Editing a Custom Show
- ✓ Presenting a Custom Show
- ✓ Deleting a Custom Show
- ✓ Review Questions

## Corresponding Instructor-Led Course

✓ Microsoft PowerPoint 2013: Advanced Essentials, Module 11

# **Creating Macros**

## Course Overview and Learning Objectives

Macros are handy for running simple tasks in a presentation. This course provides the skills for users to enable the Developer tab, set macro security, create a macro, run a macro, and delete a macro.

#### Course Outline

- ✓ Enabling the Developer Tab
- ✓ Setting Macro Security
- ✓ Creating a Macro
- √ Running a Macro
- ✓ Deleting a Macro
- ✓ Review Questions

## Corresponding Instructor-Led Course

✓ Microsoft PowerPoint 2013: Expert, Module 11

# **Creating Slides**

## Course Overview and Learning Objectives

In this course, students will learn how to create, select, move, duplicate, and delete slides. Techniques for changing and resetting the slide layout, as well as creating sections, are covered next. To wrap the course up, students will learn how to view their slide show.

#### Course Outline

- ✓ Adding Slides to a Presentation
- ✓ Selecting, Moving, and Deleting Slides
- ✓ Changing and Resetting the Layout
- ✓ Working with Sections
- ✓ Viewing the Slide Show
- ✓ Review Questions

### Corresponding Instructor-Led Course

✓ Microsoft PowerPoint 2013: Core Essentials, Module 3

# Customizing the Interface

## Course Overview and Learning Objectives

This course will show students how to change ribbon display options, customize the Quick Access toolbar, customize and create ribbon tabs, and reset interface changes.

## Course Outline

- ✓ Changing Ribbon Display Options
- ✓ Customizing the Quick Access Toolbar
- ✓ Hiding and Showing Ribbon Tabs
- ✓ Creating Custom Ribbon Tabs
- ✓ Resetting Interface Changes
- ✓ Review Questions

## Corresponding Instructor-Led Course

✓ Microsoft PowerPoint 2013: Core Essentials, Module 12

# **Doing More with Shapes**

## Course Overview and Learning Objectives

This course shows students how to edit shapes, arrange shapes, group and ungroup shapes, add text to shapes, rotate shapes, and flip shapes.

#### Course Outline

- ✓ Editing Shapes
- ✓ Arranging Shapes
- ✓ Grouping and Ungrouping Shapes
- ✓ Adding Text to Shapes
- ✓ Rotating and Flipping Shapes
- ✓ Review Questions

#### Corresponding Instructor-Led Course

✓ Microsoft PowerPoint 2013: Expert, Module 1

# **Embedding Objects in a Presentation**

### Course Overview and Learning Objectives

PowerPoint 2013 allows you to embed several types of objects in a presentation to enhance your work. This course gives students the tools for inserting an embedded object, editing an embedded object, using embedded objects in a presentation, and deleting embedded objects.

#### Course Outline

- ✓ Inserting an Embedded Object
- ✓ Editing Embedded Objects
- ✓ Using Embedded Objects in a Presentation
- ✓ Deleting Embedded Objects
- √ Review Questions

### Corresponding Instructor-Led Course

✓ Microsoft PowerPoint 2013: Expert, Module 2

# Formatting Text

#### Course Overview and Learning Objectives

This course introduces students to PowerPoint's text formatting tools. Topics include changing font face, size, and color; modifying character spacing; applying text effects; using the Font dialog and Format Painter; and clearing formatting from text.

#### Course Outline

- ✓ Changing the Font Face, Size, and Color
- ✓ Changing Character Spacing
- ✓ Applying Text Effects
- ✓ Working with the Font Dialog
- ✓ Using the Format Painter
- ✓ Clearing Formatting
- ✓ Review Questions

#### Corresponding Instructor-Led Course

✓ Microsoft PowerPoint 2013: Core Essentials, Module 4

# Formatting the Presentation

## Course Overview and Learning Objectives

This course shows how to change the theme and variant for a presentation. Information on changing the slide size, formatting the slide background, and adding headers and footers to slides is also included.

#### Course Outline

- √ Choosing a Theme
- ✓ Choosing a Variant
- ✓ Changing the Slide Size
- ✓ Formatting the Slide Background
- √ Adding Headers and Footers to Slides
- ✓ Review Questions

#### Corresponding Instructor-Led Course

✓ Microsoft PowerPoint 2013: Core Essentials, Module 6

# Inserting Art and Objects, Part One

# Course Overview and Learning Objectives

This course covers adding tables, charts, SmartArt, equations, and shapes to a presentation.

### Course Outline

- ✓ Inserting Tables
- ✓ Inserting Charts
- ✓ Inserting SmartArt
- ✓ Inserting Equations
- ✓ Drawing Shapes
- ✓ Inserting Text Boxes
- ✓ Review Questions

### Corresponding Instructor-Led Course

✓ Microsoft PowerPoint 2013: Core Essentials, Module 7

# Inserting Art and Objects, Part Two

#### Course Overview and Learning Objectives

This course covers adding local and online images, videos, screenshots, and audio to a presentation. Creating a photo album is also covered.

#### Course Outline

- ✓ Creating Photo Albums
- ✓ Inserting Pictures
- ✓ Inserting Videos
- ✓ Inserting Screenshots
- ✓ Inserting Audio
- ✓ Review Questions

### Corresponding Instructor-Led Course

✓ Microsoft PowerPoint 2013: Core Essentials, Module 8

# **Inserting and Editing Videos**

### Course Overview and Learning Objectives

Videos can be used to enhance presentations in many powerful ways. This course gives students the tools to insert a video from their computer, apply a style to a video, crop a video, correct a video, recolor a video, and apply or remove a poster frame.

### Course Outline

- ✓ Inserting a Video from Your Computer
- √ Applying a Style
- ✓ Cropping a Video
- ✓ Correcting a Video
- ✓ Recoloring a Video
- ✓ Applying and Removing a Poster Frame
- ✓ Review Questions

#### Corresponding Instructor-Led Course

# Linking Objects in a Presentation

### Course Overview and Learning Objectives

A linked object in a presentation acts as a shortcut to the file. Changes made to the linked file automatically are carried over to the presentation. Here, students will learn how to: create a linked object, open the linked item, update linked objects, use linked objects in a presentation and how to delete linked objects.

### Course Outline

- ✓ Creating a Linked Object
- ✓ Opening the Linked Item
- ✓ Updating Linked Objects
- ✓ Using Linked Objects in a Presentation
- ✓ Deleting Linked Objects

### Corresponding Instructor-Led Course

✓ Microsoft PowerPoint 2013: Expert, Module 3

# Managing Add-Ins

### Course Overview and Learning Objectives

Add-ins are essentially small programs that you can install and enable to add custom commands and new features to most Office applications, including PowerPoint 2013. Students are shown in this course how to view add-ins, manage add-ins, and change add-in settings.

#### Course Outline

- ✓ Viewing Add-Ins
- ✓ Managing Add-Ins
- ✓ Changing Add-In Settings
- ✓ Review Questions

#### Corresponding Instructor-Led Course

# Managing PowerPoint Files

### Course Overview and Learning Objectives

This course covers how to manage files in PowerPoint. Students are shown how to optimize media compatibility, compress media, work with versions, recover unsaved files, and protect a presentation with a password.

#### Course Outline

- ✓ Optimizing Media Compatibility
- ✓ Compressing Media
- ✓ Working with Versions
- ✓ Recovering Unsaved Files
- ✓ Protecting a Presentation with a Password
- ✓ Review Questions

### Corresponding Instructor-Led Course

✓ Microsoft PowerPoint 2013: Advanced Essentials, Module 12

# Playing Video Files

### Course Overview and Learning Objectives

After you've added videos to your presentation, you need to know how to play them and this course allows students to do just that. This course shows users how to add and remove bookmarks, trim videos and add fades, set playback options, and play a video during a presentation.

#### Course Outline

- ✓ Adding and Removing Bookmarks
- ✓ Trimming Videos and Adding Fades
- ✓ Setting Playback Options
- ✓ Playing a Video During a Presentation
- ✓ Review Questions

### Corresponding Instructor-Led Course

# **Protecting Your Presentation**

### Course Overview and Learning Objectives

It's always a good idea to inspect your presentation for personal information, invisible content, or comments or notes before distributing it to others. These goals will be accomplished by showing students how to run the Document Inspector, run the Accessibility Checker, mark a presentation as final, and encrypt presentations with a password.

#### Course Outline

- √ Running the Document Inspector
- ✓ Running the Accessibility Checker
- ✓ Marking a Presentation as Final
- ✓ Encrypting Presentations with a Password
- ✓ Review Questions

### Corresponding Instructor-Led Course

✓ Microsoft PowerPoint 2013: Expert, Module 8

# Reviewing a Presentation

### Course Overview and Learning Objectives

This course covers presentation review from start to finish, including how to send a presentation for review, compare presentations, navigate through markup, accept and reject markup, and end the review.

#### Course Outline

- ✓ Sending a Presentation for Review
- ✓ Comparing Presentations
- ✓ Navigating Through Markup
- √ Accepting and Rejecting Markup
- ✓ Ending the Review
- ✓ Review Questions

# Corresponding Instructor-Led Course

✓ Microsoft PowerPoint 2013: Advanced Essentials, Module 7

# Saving and Sharing Your Presentation

#### Course Overview and Learning Objectives

In this course, students will learn how to save a presentation as PDF or XPS. E-mailing a presentation, sharing it with OneDrive or SharePoint, and packaging it for CD are also covered. The course wraps up with information on presenting online.

#### Course Outline

- ✓ Saving a Presentation as PDF or XPS
- ✓ Packaging a Presentation for CD
- ✓ E-Mailing a Presentation
- ✓ Sharing Your Presentation on OneDrive
- ✓ Publishing Your Slides to a SharePoint Site
- ✓ Presenting Online
- ✓ Review Questions

### Corresponding Instructor-Led Course

✓ Microsoft PowerPoint 2013: Core Essentials, Module 11

# Setting Up Your Show

### Course Overview and Learning Objectives

Users can adjust a number of basic options before starting a presentation. This course shows students how to use the Set Up Show dialog, choose show elements, hide and show slides, and rehearse timings.

### Course Outline

- ✓ Using the Set Up Show Dialog
- ✓ Choosing Show Elements
- ✓ Hiding and Showing Slides
- ✓ Rehearsing Timings
- ✓ Review Questions

### Corresponding Instructor-Led Course

#### The Basics

### Course Overview and Learning Objectives

This course begins with a look at how to start PowerPoint, create a basic presentation, and close PowerPoint. Then, students will learn how to sign into Office with a Microsoft account. The course concludes with information on saving and opening presentations.

#### Course Outline

- ✓ Getting Started
- ✓ Signing In
- ✓ Saving a Presentation
- ✓ Opening a Presentation
- ✓ Creating a New Presentation
- ✓ Review Questions

### Corresponding Instructor-Led Course

✓ Microsoft PowerPoint 2013: Core Essentials, Module 1

# **Using Handout Masters**

### Course Overview and Learning Objectives

With this informative course, students will learn how to open Handout Master view, edit the handout master, set layout options, and create handouts using Microsoft Word.

#### Course Outline

- ✓ Opening Handout Master View
- ✓ Editing the Handout Master
- ✓ Setting Layout Options
- ✓ Creating Handouts in Microsoft Word
- ✓ Review Questions

# Corresponding Instructor-Led Course

✓ Microsoft PowerPoint 2013: Advanced Essentials, Module 4

# **Using Notes Masters**

## Course Overview and Learning Objectives

Students will master note masters in this course. It covers how to open Note Master view, edit the note master, set layout options, and print notes pages.

#### Course Outline

- ✓ Opening Notes Master View
- ✓ Editing the Notes Master
- ✓ Setting Layout Options
- ✓ Printing Notes Pages
- ✓ Review Questions

# Corresponding Instructor-Led Course

✓ Microsoft PowerPoint 2013: Advanced Essentials, Module 5

# Using Slide Masters, Part One

### Course Overview and Learning Objectives

This course introduces students to using slide masters. It covers opening Slide Master view, creating slide layouts, working with placeholders, and changing a slide's layout.

#### Course Outline

- ✓ Opening Slide Master View
- ✓ Creating Slide Layouts
- ✓ Working with Placeholders
- ✓ Changing the Slide Layout
- ✓ Review Questions

### Corresponding Instructor-Led Course

✓ Microsoft PowerPoint 2013: Advanced Essentials, Module 1

# Using Slide Masters, Part Two

### Course Overview and Learning Objectives

This follow-up course delves deeper into getting the most out of slide masters in PowerPoint 2013. Topics include how to preserve and update slide masters, use multiple masters in a presentation, and remove masters.

#### Course Outline

- ✓ Preserving Slide Masters
- ✓ Updating Master Slides
- ✓ Using Multiple Slide Masters in a Presentation
- ✓ Removing Masters from a Presentation
- ✓ Review Questions

### Corresponding Instructor-Led Course

✓ Microsoft PowerPoint 2013: Advanced Essentials, Module 2

# Viewing and Printing Your Presentation

## Course Overview and Learning Objectives

This course explores the different viewing tools offered by PowerPoint 2013, including zoom commands and Presenter View. Techniques for printing slides, notes, and handouts are also covered.

#### Course Outline

- ✓ Viewing the Slide Show
- ✓ Using Views
- ✓ Using Zoom
- ✓ Using Presenter View
- ✓ Printing a Presentation
- ✓ Printing Notes and Handouts
- ✓ Review Questions

### Corresponding Instructor-Led Course

✓ Microsoft PowerPoint 2013: Core Essentials, Module 10

# Working with Action Buttons, Part One

### Course Overview and Learning Objectives

An action button is a special type of AutoShape and can be used for several purposes, but is commonly used to link to specific slides in a presentation. In this course students are shown how to use action buttons to link to other files, link to custom shows, link to other slides, and link to websites. Students will also learn how to delete an action button.

#### Course Outline

- ✓ Using Action Buttons to Link to Other Slides
- ✓ Using Action Buttons to Link to Custom Shows
- ✓ Using Action Buttons to Link to Other Files
- ✓ Using Action Buttons to Link to Websites
- ✓ Deleting the Button
- ✓ Review Questions

# Corresponding Instructor-Led Course

✓ Microsoft PowerPoint 2013: Expert, Module 4

# Working with Action Buttons, Part Two

# Course Overview and Learning Objectives

This is a further look at action buttons which gives students insight into how to design an action button, create a basic mouse over action button, and clear the action.

#### Course Outline

- ✓ Designing the Button
- ✓ Creating a Basic Mouse Over Button
- ✓ Clearing the Action
- ✓ Review Questions

#### Corresponding Instructor-Led Course

# **Working with Comments**

### Course Overview and Learning Objectives

Comments are very handy for collaboration amongst multiple users. In this course, students will learn how to insert, view, navigate through, reply to, and delete comments.

#### Course Outline

- ✓ Inserting Comments
- ✓ Viewing Comments
- ✓ Navigating Through Comments
- ✓ Replying to Comments
- ✓ Deleting Comments
- ✓ Review Questions

### Corresponding Instructor-Led Course

✓ Microsoft PowerPoint 2013: Advanced Essentials, Module 6

## Working with Templates

### Course Overview and Learning Objectives

This course shows students how to create, save, use, and edit a template.

#### Course Outline

- ✓ Creating a Template
- √ Saving a Template
- ✓ Using a Template
- ✓ Editing a Template
- ✓ Review Questions

### Corresponding Instructor-Led Course

✓ Microsoft PowerPoint 2013: Advanced Essentials, Module 3

## Working with Text

### Course Overview and Learning Objectives

In this course, students will learn about advanced text formatting tools, including Find, Replace, bullets, numbers, text alignment, column formatting, line spacing, and text direction.

#### Course Outline

- ✓ Using Find and Replace
- ✓ Applying Bullets and Numbers
- ✓ Changing Text Alignment
- ✓ Formatting Text as Columns
- ✓ Changing Line Spacing
- ✓ Changing Text Direction
- ✓ Review Questions

### Corresponding Instructor-Led Course

✓ Microsoft PowerPoint 2013: Core Essentials, Module 5

#### Your First Presentation

### Course Overview and Learning Objectives

This course will walk students through the basics of creating a presentation. First, adding slide content and notes is covered. Then, techniques for selecting text and objects are discussed. Next, editing tools (including cut, copy, paste, undo, and redo) are covered. The course wraps up with information on checking a presentation for spelling errors.

#### Course Outline

- ✓ Adding Content
- ✓ Adding Notes
- ✓ Selecting Text and Objects
- ✓ Using Cut, Copy, and Paste
- ✓ Using Undo and Redo
- ✓ Checking Your Spelling
- ✓ Review Questions

### Corresponding Instructor-Led Course

✓ Microsoft PowerPoint 2013: Core Essentials, Module 2

# **Microsoft Project 2013**

# Adding a Graphical Indicator

### Course Overview and Learning Objectives

Graphical indicators display the progress of a task or other information with a combination of symbols and/or colors. This course shows students how to set up the field, create the graphical indicator, use formulas with graphical indicators, and import criteria from other files.

#### Course Outline

- ✓ Understanding Graphical Indicators
- ✓ Setting up the Field
- ✓ Creating the Indicator
- ✓ Using Formulas with Graphical Indicators
- ✓ Importing Criteria from Other Files
- ✓ Review Questions

### Corresponding Instructor-Led Course

✓ Microsoft Project 2013: Expert, Module 7

# Adding a Shape

### Course Overview and Learning Objectives

Shapes are useful to help illustrate the information displayed on the Gantt chart. This course will teach students how to draw, move, resize, and delete shapes.

#### Course Outline

- ✓ Drawing a Shape
- ✓ Moving a Shape
- ✓ Resizing a Shape
- ✓ Deleting a Shape
- ✓ Review Questions

# Corresponding Instructor-Led Course

✓ Microsoft Project 2013: Expert, Module 5

# Advanced Task Management

#### Course Overview and Learning Objectives

This course delves into task management. Here, students will learn how to split tasks, overlap tasks, delay tasks, assign variable units to a task, and change remaining work.

#### Course Outline

- ✓ Splitting Tasks
- ✓ Overlapping Tasks
- ✓ Delaying Tasks
- ✓ Assigning Variable Units to a Task
- ✓ Changing Remaining Work
- ✓ Review Questions

### Corresponding Instructor-Led Course

✓ Microsoft Project 2013: Expert, Module 2

# **Advanced Task Operations**

# Course Overview and Learning Objectives

This course gives students a closer look at tasks. They will learn about fixed duration tasks and how to set and modify fixed tasks, add a hyperlink to a task, and add custom fields to a task.

### Course Outline

- ✓ About Fixed Duration Tasks
- ✓ Setting and Modifying Fixed Tasks
- ✓ Adding a Hyperlink to a Task
- ✓ Adding Custom Fields to a Task
- ✓ Review Questions

# Corresponding Instructor-Led Course

✓ Microsoft Project 2013: Expert, Module 3

#### Advanced Views

### Course Overview and Learning Objectives

Views allow users of Microsoft Project 2013 to view project information in a wide variety of configurations. Here, students will learn how to apply advanced views, view tables, create custom tables, and create custom views.

#### Course Outline

- ✓ Applying Advanced Views
- ✓ Viewing Tables
- ✓ Creating Custom Tables
- ✓ Creating Custom Views
- ✓ Review Questions

### Corresponding Instructor-Led Course

✓ Microsoft Project 2013: Expert, Module 4

# **Comparing Projects**

### Course Overview and Learning Objectives

Comparing projects allows you to visually see the differences between files. This course covers how to compare projects, use the Compare Projects tab, analyze the results of a comparison, and compare resources.

#### Course Outline

- ✓ Comparing Projects
- ✓ Using the Compare Projects Tab
- ✓ Analyzing the Results
- ✓ Comparing Resources
- ✓ Review Questions

#### Corresponding Instructor-Led Course

✓ Microsoft Project 2013: Advanced Essentials, Module 9

# Creating a Timeline

### Course Overview and Learning Objectives

In this course, students will learn how to show and hide the timeline, how to customize timeline tasks, how to change fonts for individual items, how to modify global text styles, and how to copy the timeline.

#### Course Outline

- ✓ Showing and Hiding the Timeline
- ✓ Customizing Timeline Tasks
- ✓ Changing the Font for Individual Timeline Items
- ✓ Modifying Global Text Styles
- ✓ Copying the Timeline
- ✓ Review Questions

#### Corresponding Instructor-Led Course

✓ Microsoft Project 2013: Core Essentials, Module 5

# Creating Baselines and Interim Plans

### Course Overview and Learning Objectives

Project baselines are used to compare initial plans against the current project's status. Interim plans are similar but save just the current start and finish dates. This course provides your students with the skills to set a project baseline and interim plan, view a baseline, view an interim plan, and clear a baseline or interim plan.

#### Course Outline

- ✓ Setting a Project Baseline or Interim Plan
- √ Viewing a Baseline
- ✓ Viewing an Interim Plan
- ✓ Clearing a Baseline or Interim Plan
- ✓ Review Questions

### Corresponding Instructor-Led Course

✓ Microsoft Project 2013: Advanced Essentials, Module 4

# **Creating Progress Lines**

### Course Overview and Learning Objectives

Progress lines provide a visual way to track the progress of a project. This course covers how to display, interpret, edit, format, and remove progress lines.

#### Course Outline

- ✓ Displaying Progress Lines
- ✓ Interpreting Progress Lines
- ✓ Editing Progress Lines
- ✓ Formatting Progress Lines
- ✓ Removing Progress Lines
- ✓ Review Questions

### Corresponding Instructor-Led Course

✓ Microsoft Project 2013: Advanced Essentials, Module 5

# **Creating Reports**

### Course Overview and Learning Objectives

Next, students will look at how to create a built-in report or create a report from scratch. The new dashboard feature is also covered. The course concludes with a look at how to create a visual report.

### Course Outline

- ✓ Creating a Built-In Report
- ✓ Creating a Dashboard
- ✓ Creating a Report from Scratch
- ✓ Creating a Visual Report
- ✓ Review Questions

# Corresponding Instructor-Led Course

✓ Microsoft Project 2013: Core Essentials, Module 9

# Customizing the Interface

### Course Overview and Learning Objectives

This course looks at the interface and tips for customizing it. Students are shown how to collapse and expand the ribbon, customize the Quick Access toolbar, hide and show ribbon tabs, create custom tabs, and reset changes made to the interface.

#### Course Outline

- ✓ Collapsing and Expanding the Ribbon
- ✓ Customizing the Quick Access Toolbar
- ✓ Hiding and Showing Ribbon Tabs
- ✓ Creating Custom Ribbon Tabs
- ✓ Resetting Interface Changes
- ✓ Review Questions

### Corresponding Instructor-Led Course

✓ Microsoft Project 2013: Core Essentials, Module 12

# File Management Tools

### Course Overview and Learning Objectives

One of the first steps for getting the most out of any software is understanding it at a core level. This course helps with that as it looks at file formats, AutoSave, file passwords, and file properties.

#### Course Outline

- ✓ Understanding File Formats
- ✓ Using AutoSave
- ✓ Setting File Passwords
- ✓ Managing Project Information
- ✓ Review Questions

# Corresponding Instructor-Led Course

✓ Microsoft Project 2013: Expert, Module 1

# Formatting a Shape

### Course Overview and Learning Objectives

This course shows students how to change the order of shapes, change the line color, change the fill color, and attach a drawing to a task.

#### Course Outline

- ✓ Changing the Order of Shapes
- ✓ Changing the Line Color
- ✓ Changing the Fill Color
- ✓ Attaching a Drawing to a Task
- ✓ Review Questions

# Corresponding Instructor-Led Course

✓ Microsoft Project 2013: Expert, Module 6

# Formatting the Gantt Chart, Part One

# Course Overview and Learning Objectives

In this course, students will learn how to format the Gantt chart by changing the text style, changing gridline settings, choosing a layout, and formatting columns.

### Course Outline

- ✓ Changing the Text Style
- ✓ Changing Gridline Settings
- √ Choosing a Layout
- ✓ Formatting Columns
- ✓ Review Questions

# Corresponding Instructor-Led Course

✓ Microsoft Project 2013: Expert, Module 8

# Formatting the Gantt Chart, Part Two

### Course Overview and Learning Objectives

This course provides more information on formatting Gantt charts. Topics covered include how to format bars and bar styles, choose tasks to view, choose a baseline, and show and hide task information.

#### Course Outline

- ✓ Formatting Bars and Bar Styles
- ✓ Choosing Tasks to View
- ✓ Choosing a Baseline
- ✓ Showing and Hiding Task Information
- √ Review Questions

### Corresponding Instructor-Led Course

✓ Microsoft Project 2013: Expert, Module 9

# **Managing Project Costs**

### Course Overview and Learning Objectives

Another vital topic for anyone dealing with a project is cost. Project managers must keep costs under control and follow a budget, and this course takes a look at some of those related skills. In this course, students will learn how to set currency options, enter costs with the Resource Sheet, enter costs with the Resource Information dialog, use cost rate tables, view costs, and manually update costs.

#### Course Outline

- ✓ Setting Currency Options
- ✓ Entering Costs with the Resource Sheet
- ✓ Entering Costs with the Resource Information Dialog
- ✓ Using Cost Rate Tables
- ✓ Viewing Costs
- ✓ Manually Updating Costs
- ✓ Review Questions

### Corresponding Instructor-Led Course

✓ Microsoft Project 2013: Advanced Essentials, Module 8

# **Managing Resources**

### Course Overview and Learning Objectives

Resources are a critical part of any project and this course takes a look at managing them. Students are shown how to enter resources, use the Resource Information dialog, assign resources to tasks, and remove and replace resource assignments.

#### Course Outline

- ✓ Entering Resources
- ✓ Using the Resource Information Dialog
- ✓ Assigning Resources to Tasks
- ✓ Removing and Replacing Resource Assignments
- ✓ Review Questions

### Corresponding Instructor-Led Course

✓ Microsoft Project 2013: Core Essentials, Module 4

# **Managing Tasks**

### Course Overview and Learning Objectives

Students will take a closer look at tasks in this course. Topics include creating recurring tasks, importing tasks from Microsoft Outlook, inactivating tasks, updating task completion, and updating a project as a whole.

#### Course Outline

- ✓ Creating Recurring Tasks
- ✓ Importing Outlook Tasks
- ✓ Inactivating Tasks
- ✓ Updating Task Completion
- ✓ Updating the Project
- ✓ Review Questions

# Corresponding Instructor-Led Course

✓ Microsoft Project 2013: Core Essentials, Module 6

# **Printing and Sharing Your Project**

### Course Overview and Learning Objectives

In this course, students are shown how to save a project as PDF or XPS, export a project as an Excel workbook, print a project, and e-mail a project.

#### Course Outline

- ✓ Saving a Project as PDF or XPS
- ✓ Exporting a Project as an Excel Workbook
- ✓ Printing a Project
- ✓ E-mailing a Project
- ✓ Review Questions

# Corresponding Instructor-Led Course

✓ Microsoft Project 2013: Core Essentials, Module 11

# Resolving Resource Conflicts

### Course Overview and Learning Objectives

Proper and efficient resource usage allows a project to meet its goals and deadlines. It's also a fact that sometimes resource conflicts arise and they have to be resolved. In this course, students will learn how to determine when resource conflicts exist, how to reassign resources, how to schedule overtime, and how to level resources automatically.

#### Course Outline

- ✓ Determining When Resource Conflicts Exist
- ✓ Reassigning Resources
- ✓ Scheduling Overtime
- ✓ Leveling Resources Automatically
- ✓ Review Questions

#### Corresponding Instructor-Led Course

✓ Microsoft Project 2013: Advanced Essentials, Module 7

# Saving Cube Data

### Course Overview and Learning Objectives

An OLAP (Online Analytical Processing) cube is larger than a database and allows faster data analysis. This course shows how to choose OLAP data, use the Field Picker, save the cube, and save a database.

#### Course Outline

- ✓ Choosing the OLAP Data
- ✓ Using the Field Picker
- ✓ Saving the Cube
- ✓ Saving a Database
- ✓ Review Questions

### Corresponding Instructor-Led Course

✓ Microsoft Project 2013: Expert, Module 12

## Scheduling Work

# Course Overview and Learning Objectives

This course shows students how to organize tasks into phases; how to link, unlink, and move tasks; and how to reschedule, split, and delete tasks.

### Course Outline

- ✓ Organizing Tasks into Phases
- ✓ Linking and Unlinking Tasks
- ✓ Moving Tasks
- ✓ Rescheduling Tasks
- ✓ Splitting Tasks
- ✓ Deleting Tasks
- ✓ Review Questions

#### Corresponding Instructor-Led Course

✓ Microsoft Project 2013: Core Essentials, Module 3

# Setting Up a Project

### Course Overview and Learning Objectives

In this course, students will learn how to enter project information, set working time, choose between automatic or manual scheduling, enter tasks, and enter resources.

#### Course Outline

- ✓ Entering Project Information
- ✓ Setting Working Time
- ✓ Choosing Automatic or Manual Scheduling
- ✓ Entering Tasks
- ✓ Review Questions

# Corresponding Instructor-Led Course

✓ Microsoft Project 2013: Core Essentials, Module 2

### The Basics

### Course Overview and Learning Objectives

This course covers how to get started with Project; use the welcome project; and create, open, and save a project. Students will also learn how to sign in with a Microsoft account.

#### Course Outline

- ✓ Opening Project
- ✓ Using the Welcome Project
- ✓ Creating a New Project
- ✓ Signing In
- ✓ Saving a Project
- ✓ Opening a Project
- ✓ Review Questions

#### Corresponding Instructor-Led Course

✓ Microsoft Project 2013: Core Essentials, Module 1

# The Finishing Touches

### Course Overview and Learning Objectives

This course takes a look at wrapping up a project. Students are shown how to view an entire project; check spelling; run the Task Inspector; apply a Gantt chart style; and highlight critical, slack, or late tasks.

#### Course Outline

- ✓ Viewing the Entire Project
- ✓ Checking Your Spelling
- ✓ Running the Task Inspector
- ✓ Applying a Gantt Chart Style
- ✓ Highlighting Critical, Slack, or Late Tasks
- ✓ Review Questions

### Corresponding Instructor-Led Course

✓ Microsoft Project 2013: Core Essentials, Module 10

#### The Work Breakdown Structure Code

## Course Overview and Learning Objectives

The Work Breakdown Structure Code gives an idea of where a task fits into a project. This course covers how to understand the WBS code, assign WBS code to a task, view the WBS code of a project, and customize WBS code.

#### Course Outline

- ✓ Understanding WBS Code
- ✓ Assigning WBS Code to a Task
- ✓ Viewing the WBS Code of a Project
- ✓ Customizing WBS Code
- √ Review Questions

# Corresponding Instructor-Led Course

✓ Microsoft Project 2013: Expert, Module 11

# **Tracking Progress**

### Course Overview and Learning Objectives

Tracking progress is vital to any project and its success. It only makes sense that you need to know how things are progressing so you can guarantee a successful conclusion. Here, students are shown how to use the Tracking Gantt view, track tasks using filters and grouping, view the critical path, and view task paths.

### Course Outline

- ✓ Using the Tracking Gantt View
- ✓ Tracking Tasks with Filters
- ✓ Tracking Tasks with Grouping
- ✓ Viewing the Critical Path
- ✓ Viewing Task Paths
- ✓ Review Questions

# Corresponding Instructor-Led Course

✓ Microsoft Project 2013: Advanced Essentials, Module 6

# Using the Organizer

## Course Overview and Learning Objectives

The Organizer allows users to move elements between two local files or between a local file and the global template file. This course gives students the skills to open the Organizer, and copy, rename, and delete project elements.

#### Course Outline

- ✓ Opening the Organizer
- ✓ Copying Project Elements
- ✓ Renaming Project Elements
- ✓ Deleting Project Elements
- ✓ Review Questions

### Corresponding Instructor-Led Course

✓ Microsoft Project 2013: Advanced Essentials, Module 12

# Using the Team Planner

### Course Overview and Learning Objectives

The Team Planner can be used to see what work has been assigned to whom. During this course, students are shown how to open the Team Planner, format its items, resolve unassigned tasks, and allocate work using the Team Planner.

#### Course Outline

- ✓ Opening the Team Planner
- √ Formatting Team Planner Items
- ✓ Resolving Unassigned Tasks
- ✓ Allocating Work
- ✓ Review Questions

### Corresponding Instructor-Led Course

✓ Microsoft Project 2013: Advanced Essentials, Module 3

## Working with Calendar View

### Course Overview and Learning Objectives

The Calendar provides a way for students to track the progression of events, tasks, and the entire project. This course shows students how to view the Calendar and the Task List, how to modify text and bar styles, as well as how to format gridlines and change the calendar view.

#### Course Outline

- ✓ Viewing the Calendar
- ✓ Viewing the Task List
- ✓ Modifying Text Styles
- ✓ Modifying Bar Styles
- ✓ Formatting Gridlines
- ✓ Changing Calendar View
- ✓ Review Questions

#### Corresponding Instructor-Led Course

✓ Microsoft Project 2013: Advanced Essentials, Module 2

# Working with Data

### Course Overview and Learning Objectives

In this course, students will learn how to sort, filter, group, highlight, and outline data.

#### Course Outline

- ✓ Sorting Data
- ✓ Filtering Data
- ✓ Highlighting Data
- ✓ Grouping Data
- ✓ Outlining Data
- ✓ Review Questions

### Corresponding Instructor-Led Course

✓ Microsoft Project 2013: Core Essentials, Module 8

# Working with Deadlines and Constraints

### Course Overview and Learning Objectives

This course covers deadlines and constraints. Students will learn how to use the Task Information dialog, change the task calendar, use lag and lead time, and create milestones. Students will also be shown how to set deadlines and create constraints.

#### Course Outline

- ✓ Using the Task Information Dialog
- ✓ Changing the Task Calendar
- ✓ Using Lag and Lead Time
- ✓ Creating Milestones
- ✓ Setting Deadlines
- ✓ Creating Constraints
- ✓ Review Questions

#### Corresponding Instructor-Led Course

✓ Microsoft Project 2013: Core Essentials, Module 7

# Working with Multiple Projects

### Course Overview and Learning Objectives

You can insert one project into another to make it a subproject of the master project. This course gives students the skills to insert subprojects, unlink and remove subprojects, consolidate projects, and view information about inserted projects.

#### Course Outline

- ✓ Inserting Subprojects
- ✓ Unlinking and Removing Subprojects
- ✓ Consolidating Projects
- √ Viewing Information about Inserted Projects
- √ Review Questions

### Corresponding Instructor-Led Course

✓ Microsoft Project 2013: Advanced Essentials, Module 11

## Working with Network Diagrams

### Course Overview and Learning Objectives

Network Diagrams are an integral part of Project 2013; they can help users view tasks, dependencies, and critical paths of a project. This course shows students how to view a network diagram, change the network diagram layout, format boxes, and modify box styles.

#### Course Outline

- ✓ Viewing a Network Diagram
- ✓ Changing the Network Diagram Layout
- ✓ Formatting Boxes
- ✓ Modifying Box Styles
- ✓ Review Questions

#### Corresponding Instructor-Led Course

✓ Microsoft Project 2013: Advanced Essentials, Module 1

# Working with Resource Pools

### Course Overview and Learning Objectives

Resource pools are master lists of resources that can be used by more than one project. The focus in this course is on teaching students how to create a resource pool from a single project and multiple projects, how to link a project to the resource pool or how to unlink it, and how to update a resource pool.

### Course Outline

- ✓ Creating a Resource Pool from a Single Project
- ✓ Creating a Resource Pool from Multiple Projects
- ✓ Linking a Project to the Resource Pool
- ✓ Unlinking a Project from a Resource Pool
- ✓ Updating a Resource Pool
- ✓ Review Questions

# Corresponding Instructor-Led Course

✓ Microsoft Project 2013: Advanced Essentials, Module 10

# Working with Variances

### Course Overview and Learning Objectives

This course gives insight into how to use the variance table, check for variances, and display work and cost variances.

#### Course Outline

- ✓ Using the Variance Table
- ✓ Checking for Variances
- ✓ Displaying Work Variances
- ✓ Displaying Cost Variances
- ✓ Review Questions

# Corresponding Instructor-Led Course

✓ Microsoft Project 2013: Expert, Module 10

#### **Microsoft Publisher 2013**

# Advanced Mail Merge Tasks

## Course Overview and Learning Objectives

In this course, students will be shown ways to use the Mailings tab, create personalized hyperlinks, print the recipient list, save a shortcut to the recipient list, and export the recipient list.

#### Course Outline

- ✓ Using the Mailings Tab
- ✓ Creating Personalized Hyperlinks
- ✓ Printing the Recipient List
- ✓ Saving a Shortcut to the Recipient List
- ✓ Exporting the Recipient List
- ✓ Review Questions

# Corresponding Instructor-Led Course

✓ Microsoft Publisher 2013: Advanced Essentials, Module 9

# Creating a Catalog, Part One

### Course Overview and Learning Objectives

With Microsoft Publisher 2013 you can create a professional-quality catalog. This course provides students with the skills they need to insert catalog pages, choose a data source, create a data source from scratch, and choose a layout.

#### Course Outline

- ✓ Inserting Catalog Pages
- ✓ Choosing a Data Source
- ✓ Creating a Data Source from Scratch
- ✓ Choosing a Layout
- ✓ Review Questions

#### Corresponding Instructor-Led Course

✓ Microsoft Publisher 2013: Advanced Essentials, Module 10

# Creating a Catalog, Part Two

### Course Overview and Learning Objectives

In this second course about catalogs, students get a look at how to add text fields and picture fields, how to preview a catalog, and how to complete the merge.

#### Course Outline

- ✓ Adding Text Fields
- ✓ Adding Picture Fields
- ✓ Previewing the Results
- ✓ Completing the Merge
- ✓ Review Questions

# Corresponding Instructor-Led Course

✓ Microsoft Publisher 2013: Advanced Essentials, Module 11

# Customizing the Interface

### Course Overview and Learning Objectives

In this course, students will learn how to collapse and expand the ribbon, customize the Quick Access toolbar, hide and show ribbon tabs, create custom ribbon tabs, and reset interface changes.

### Course Outline

- ✓ Collapsing and Expanding the Ribbon
- ✓ Customizing the Quick Access Toolbar
- ✓ Hiding and Showing Ribbon Tabs
- ✓ Creating Custom Ribbon Tabs
- ✓ Resetting Interface Changes
- ✓ Review Questions

# Corresponding Instructor-Led Course

✓ Microsoft Publisher 2013: Core Essentials, Module 12

# Formatting Text

#### Course Overview and Learning Objectives

This course takes a closer look at text. Students will learn how to change font face, size, and color, as well as how to apply text effects and change character spacing. The course also covers working with the Font dialog, how to use the Format Painter, and how to clear formatting from text.

### Course Outline

- ✓ Changing the Font Face, Size, and Color
- ✓ Applying Text Effects
- ✓ Changing Character Spacing
- ✓ Working with the Font Dialog
- ✓ Using the Format Painter
- ✓ Clearing Formatting
- ✓ Review Questions

## Corresponding Instructor-Led Course

✓ Microsoft Publisher 2013: Core Essentials, Module 4

# **Illustrating Your Publication**

## Course Overview and Learning Objectives

What better way to add some punch to your publication than by adding illustrations? This course shows students how to insert images from a local source or from online. It also gives students instructions on how to insert a picture placeholder, shapes, WordArt, and tables.

### Course Outline

- ✓ Inserting Local Images
- ✓ Inserting Online Images
- ✓ Inserting a Picture Placeholder
- ✓ Inserting Shapes
- ✓ Inserting WordArt
- ✓ Inserting Tables
- ✓ Review Questions

#### Corresponding Instructor-Led Course

✓ Microsoft Publisher 2013: Core Essentials, Module 6

# **Inserting Building Blocks**

### Course Overview and Learning Objectives

This handy course shows students how to insert page parts, calendars, borders and accents, and advertisements into a publication. The basics of modifying these objects are covered as well.

#### Course Outline

- ✓ Inserting Page Parts
- ✓ Inserting Calendars
- ✓ Inserting Borders and Accents
- ✓ Inserting Advertisements
- √ Review Questions

### Corresponding Instructor-Led Course

✓ Microsoft Publisher 2013: Core Essentials, Module 7

# **Inserting Text and Links**

### Course Overview and Learning Objectives

The ability to insert text and links in Publisher 2013 can be very helpful to the user. This course gives students a look at how to insert symbols, files, and objects; how to insert the date and time; as well as how to create hyperlinks and bookmarks.

#### Course Outline

- ✓ Inserting Symbols
- ✓ Inserting the Date and Time
- ✓ Inserting Files
- ✓ Inserting Objects
- ✓ Creating Hyperlinks
- ✓ Creating Bookmarks
- ✓ Review Questions

### Corresponding Instructor-Led Course

✓ Microsoft Publisher 2013: Advanced Essentials, Module 2

# **Linking Text Boxes**

### Course Overview and Learning Objectives

When there's too much text for one text box a simple solution is close at hand in the form of linked text boxes. Students will find out in this course how to link text boxes, how to navigate through linked boxes, and how to break text box links.

#### Course Outline

- ✓ Understanding Text Box Links
- ✓ Linking Text Boxes
- ✓ Navigating Through Linked Text Boxes
- ✓ Breaking Text Box Links
- ✓ Review Questions

### Corresponding Instructor-Led Course

✓ Microsoft Publisher 2013: Advanced Essentials, Module 3

# **Printing and Sharing Your Publication**

### Course Overview and Learning Objectives

This course looks at how to save a publication as PDF or XPS and for photo or commercial printing. Information on how to print and e-mail publications is also included.

### Course Outline

- ✓ Saving a Publication as PDF or XPS
- ✓ Saving a Publication for Commercial Printing
- ✓ Saving a Publication for Photo Printing
- ✓ Printing a Publication
- ✓ E-mailing a Publication
- ✓ Review Questions

# Corresponding Instructor-Led Course

✓ Microsoft Publisher 2013: Core Essentials, Module 11

#### The Basics

## Course Overview and Learning Objectives

In this course, students will learn the basics of opening Publisher, signing in with a Microsoft account, how to create and save a new publication, and the benefits of the scratch area.

#### Course Outline

- ✓ Getting Started
- ✓ Signing In
- ✓ Creating a New Publication
- ✓ About the Scratch Area
- ✓ Saving a Publication
- ✓ Opening a Publication
- ✓ Review Questions

## Corresponding Instructor-Led Course

✓ Microsoft Publisher 2013: Core Essentials, Module 1

# The Finishing Touches

# Course Overview and Learning Objectives

In this course, students will learn how to use the spell checker, insert page numbers, add footers and headers, and run the Design Checker.

#### Course Outline

- ✓ Checking Spelling
- ✓ Inserting Page Numbers
- ✓ Adding Headers and Footers
- ✓ Running the Design Checker
- ✓ Review Questions

## Corresponding Instructor-Led Course

✓ Microsoft Publisher 2013: Core Essentials, Module 9

# **Using Business Information**

## Course Overview and Learning Objectives

Business information can be quickly and easily copied to a publication by using Publisher's business information sets. This course looks at how to set up business information, manage business information sets, and insert business information fields. Students will also learn how to add building blocks to the Business Information Gallery.

### Course Outline

- ✓ Setting up Business Information
- ✓ Managing Business Information Sets
- ✓ Inserting Business Information Fields
- ✓ Adding Building Blocks to the Business Information Gallery
- √ Review Questions

### Corresponding Instructor-Led Course

✓ Microsoft Publisher 2013: Core Essentials, Module 8

# **Using Master Pages**

### Course Overview and Learning Objectives

Master pages are like templates in a publication. This course describes master pages and shows how to create and edit them. Students are also shown how to send objects to the master page, apply a master page, and remove a master page.

#### Course Outline

- ✓ Understanding Master Pages
- ✓ Creating and Editing a Master Page
- ✓ Sending Objects to the Master Page
- ✓ Applying a Master Page
- √ Removing a Master Page
- ✓ Review Questions

# Corresponding Instructor-Led Course

✓ Microsoft Publisher 2013: Core Essentials, Module 10

# **Using the Graphics Manager**

## Course Overview and Learning Objectives

The Graphics Manager is used to manage images, including embedded or linked images. In this course, students will learn how to open the Graphics Manager, set display and sort options, embed images, save linked images, replace images, and view image properties.

#### Course Outline

- ✓ Opening the Graphics Manager
- ✓ Setting Display and Sort Options
- ✓ Embedding Images
- ✓ Saving Linked Images
- √ Replacing Images
- ✓ Viewing Image Properties
- ✓ Review Questions

## Corresponding Instructor-Led Course

✓ Microsoft Publisher 2013: Advanced Essentials, Module 7

# Using the Mail Merge Wizard

## Course Overview and Learning Objectives

Mail merge is used to create large numbers of documents that are almost identical but have unique information contained in them. The Mail Merge Wizard allows you to merge information in a few simple steps. Here, students will learn to start the Mail Merge Wizard, select recipients, preview results, create the publication, and complete an e-mail merge.

#### Course Outline

- ✓ Starting the Wizard
- ✓ Selecting Recipients
- ✓ Previewing Results
- ✓ Creating the Publication
- ✓ Completing an E-Mail Merge
- ✓ Review Questions

# Corresponding Instructor-Led Course

# **Using Typography Tools**

## Course Overview and Learning Objectives

This course will teach students how to refine their projects with important typography tools. This course covers how to insert drop caps, choose a number or ligature style, ho choose a stylistic set, manage swashes, and choose stylistic alternates.

#### Course Outline

- ✓ Inserting Drop Caps
- ✓ Choosing a Number Style
- ✓ Choosing a Ligature Style
- ✓ Choosing a Stylistic Set
- ✓ Managing Swashes
- ✓ Choosing Stylistic Alternates
- ✓ Review Questions

## Corresponding Instructor-Led Course

✓ Microsoft Publisher 2013: Advanced Essentials, Module 5

# Working with Images

## Course Overview and Learning Objectives

Images are an important part of most published documents. In this course, students will learn how to use an image as a background, crop an image to a shape, crop an image to fit or fill, correct images, and recolor images.

#### Course Outline

- ✓ Using an Image as a Page Background
- ✓ Cropping to a Shape
- ✓ Cropping to Fit or Fill
- ✓ Correcting Images
- ✓ Recoloring Images
- ✓ Review Questions

# Corresponding Instructor-Led Course

# Working with Multiple Objects

## Course Overview and Learning Objectives

In Publisher 2013, multiple objects can be selected in a number of ways and then grouped, ungrouped, aligned, and arranged. This course gives students the skills they need to perform these tasks.

#### Course Outline

- ✓ Selecting Multiple Objects
- √ Grouping Objects
- ✓ Ungrouping Objects
- ✓ Aligning Objects to Each Other
- ✓ Arranging Objects
- ✓ Review Questions

### Corresponding Instructor-Led Course

✓ Microsoft Publisher 2013: Advanced Essentials, Module 1

# Working with Objects

## Course Overview and Learning Objectives

Objects are a big part of any publication, so this course covers how to select, resize, move, rotate, and delete an object. Contextual tabs and the mini toolbar are also covered.

## Course Outline

- ✓ Selecting an Object
- √ Resizing an Object
- ✓ Moving an Object
- ✓ Rotating an Object
- ✓ Deleting an Object
- ✓ About Contextual Tabs and the Mini Toolbar
- ✓ Review Questions

#### Corresponding Instructor-Led Course

✓ Microsoft Publisher 2013: Core Essentials, Module 5

# Working with Pages

## Course Overview and Learning Objectives

This course covers how to insert pages, navigate through pages, delete pages, and rename pages. The course also looks at creating a page background and how to change the color and font schemes for a publication.

#### Course Outline

- ✓ Inserting Pages
- ✓ Navigating Through Pages
- ✓ Deleting Pages
- ✓ Renaming Pages
- ✓ Creating a Page Background
- ✓ Changing the Color and Font Scheme
- ✓ Review Questions

## Corresponding Instructor-Led Course

✓ Microsoft Publisher 2013: Core Essentials, Module 3

# Working with Styles

## Course Overview and Learning Objectives

Styles control several attributes of text and can save a lot of time for users. Instead of taking several steps to format text the way you want it, just apply a style. In this course, students will learn about how to create a new style and how to modify, delete, and import styles.

#### Course Outline

- ✓ Creating a New Style
- ✓ Modifying Styles
- ✓ Deleting Styles
- ✓ Importing Styles
- ✓ Review Questions

#### Corresponding Instructor-Led Course

# Working with Templates

## Course Overview and Learning Objectives

Templates save a huge amount of time in the production of publications that use similar layouts. This course provides the skills to create, save, edit, and use a template.

#### Course Outline

- ✓ Creating a Template
- ✓ Saving a Template
- ✓ Using a Template
- ✓ Editing a Template
- ✓ Review Questions

# Corresponding Instructor-Led Course

✓ Microsoft Publisher 2013: Advanced Essentials, Module 12

# **Your First Publication**

## Course Overview and Learning Objectives

This course gives students ways to deal with text in Publisher. Topics include how to create a text box and how to type, delete, and select text. The course also touches on handy time-saving features such as Undo and Redo; cut, copy, and paste; and drag and drop.

#### Course Outline

- ✓ Creating a Text Box
- ✓ Typing and Deleting Text
- ✓ Selecting Text
- ✓ Using Undo and Redo
- ✓ Using Cut, Copy, and Paste
- ✓ Using Drag and Drop
- ✓ Review Questions

### Corresponding Instructor-Led Course

✓ Microsoft Publisher 2013: Core Essentials, Module 2

# **Microsoft SharePoint Designer 2013**

# **Creating and Modifying Sites**

# Course Overview and Learning Objectives

In this course, students will get a close-up look at sites. Topics include how to reset a site, create a blank site, create a site from a template, create a subsite, and delete a site.

#### Course Outline

- ✓ Resetting a Site
- ✓ Creating a Site from a Template
- ✓ Creating a Blank Site
- ✓ Creating a Subsite
- ✓ Deleting a Site
- ✓ Review Questions

## Corresponding Instructor-Led Course

✓ Microsoft SharePoint Designer 2013: Core Essentials, Module 10

# **Creating Lists and Libraries**

## Course Overview and Learning Objectives

This course is all about lists, including how to create lists, add columns to lists, create libraries, edit the settings page for a list or library, and delete lists and libraries.

#### Course Outline

- ✓ Creating Lists
- ✓ Adding Columns to Lists
- ✓ Creating Libraries
- ✓ Editing the Settings Page
- ✓ Deleting Lists and Libraries
- ✓ Review Questions

## Corresponding Instructor-Led Course

# **Creating Site Pages**

## Course Overview and Learning Objectives

After students complete this course, they will know how to create HTML and ASPX pages; save a page as a template; and create, attach, detach, and reset master pages.

#### Course Outline

- ✓ Creating HTML Pages
- ✓ Creating ASPX Pages
- ✓ Saving a Page as a Template
- ✓ Creating Master Pages
- ✓ Attaching and Detaching Master Pages
- ✓ Resetting Master Pages
- ✓ Review Questions

### Corresponding Instructor-Led Course

✓ Microsoft SharePoint Designer 2013: Core Essentials, Module 5

# **Creating Workflows**

## Course Overview and Learning Objectives

In this course, students will learn about creating workflows, adding conditions and actions, adding steps and impersonation steps, saving a workflow, checking a workflow for errors, and publishing it.

#### Course Outline

- ✓ Creating a Workflow
- ✓ Adding Conditions and Actions
- ✓ About Steps
- ✓ About Impersonation Steps
- ✓ Saving the Workflow
- ✓ Checking a Workflow for Errors and Publishing It
- ✓ Review Questions

#### Corresponding Instructor-Led Course

# **Customizing Site Columns**

## Course Overview and Learning Objectives

This course covers how to modify site columns, create new columns, rename and delete columns, and push changes to the server.

#### Course Outline

- ✓ Modifying Site Columns
- ✓ Creating a New Column
- ✓ Renaming and Deleting Columns
- ✓ Applying Your Changes
- ✓ Review Questions

## Corresponding Instructor-Led Course

✓ Microsoft SharePoint Designer 2013: Core Essentials, Module 8

# Customizing the Interface

## Course Overview and Learning Objectives

This course looks at how to customize the interface. Students are shown how to expand and collapse the ribbon; customize the Quick Access toolbar; hide and show ribbon tabs; create custom ribbon tabs; and reset the interface.

### Course Outline

- ✓ Expanding and Collapsing the Ribbon
- ✓ Customizing the Quick Access Toolbar
- ✓ Hiding and Showing Ribbon Tabs
- ✓ Creating Custom Ribbon Tabs
- ✓ Resetting Interface Changes
- ✓ Review Questions

# Corresponding Instructor-Led Course

# **Editing Site Objects**

## Course Overview and Learning Objectives

This course provides information on opening and editing site objects, saving changes to a page, and refreshing and previewing the page.

#### Course Outline

- ✓ Opening Site Objects
- ✓ Saving Changes to the Page
- ✓ Refreshing the Page
- ✓ Previewing the Page
- ✓ Review Questions

# Corresponding Instructor-Led Course

✓ Microsoft SharePoint Designer 2013: Core Essentials, Module 3

# Managing Site Security

## Course Overview and Learning Objectives

This course covers types of roles and permissions, how to use the Permissions tab, how to edit permissions for a site or page, and how to add and delete users.

#### Course Outline

- ✓ Overview of Roles and Permissions
- ✓ Using the Permissions Tab
- √ Editing Permissions for a Site or Page
- ✓ Adding Users
- ✓ Deleting Users
- ✓ Review Questions

## Corresponding Instructor-Led Course

# Modifying the Home Page

## Course Overview and Learning Objectives

Students will delve into the home page in this course. Here, they will learn how to define the parts of a home page, change the title and description of the home page, change the home page itself, change site settings, and change the site's theme.

#### Course Outline

- ✓ Overview of the Home Page
- ✓ Changing the Title and Description
- ✓ Changing the Home Page
- ✓ Changing Site Settings
- ✓ Changing the Site Theme
- ✓ Review Questions

### Corresponding Instructor-Led Course

✓ Microsoft SharePoint Designer 2013: Core Essentials, Module 4

#### The Basics

# Course Overview and Learning Objectives

This course shows students how to download and install SharePoint Designer 2013, open it, and open a site with it. Students are also shown how to use the Navigation Pane, browse site objects, and close the program.

#### Course Outline

- ✓ Downloading and Installing SharePoint Designer 2013
- ✓ Opening SharePoint Designer 2013
- ✓ Opening a Site
- ✓ Using the Navigation Pane
- ✓ Browsing Site Objects
- ✓ Closing SharePoint Designer 2013
- ✓ Review Questions

# Corresponding Instructor-Led Course

# **Using Versions**

## Course Overview and Learning Objectives

Here students get a look at working with a page. They will learn how to check out and check in a page, view version history, and restore a past version. The course wraps up with a look at undoing a checkout.

#### Course Outline

- ✓ Checking Out a Page
- ✓ Checking In a Page
- √ Viewing Version History
- ✓ Restoring a Past Version
- ✓ Undoing a Checkout
- ✓ Review Questions

### Corresponding Instructor-Led Course

✓ Microsoft SharePoint Designer 2013: Core Essentials, Module 6

# Working with Site Objects

## Course Overview and Learning Objectives

In this course, students will learn how to pin, rename, and delete objects; use the breadcrumb trail; and use object tabs.

## Course Outline

- ✓ Pinning Objects
- ✓ Renaming Objects
- ✓ Deleting Objects
- ✓ Using the Breadcrumb Trail
- ✓ Using Object Tabs
- ✓ Review Questions

#### Corresponding Instructor-Led Course

#### **Microsoft SharePoint Server 2013**

#### Advanced Customization Tasks

# Course Overview and Learning Objectives

This course takes a look at using the Site Pages gallery; changing the home page; and viewing incoming links, popularity trends, and usage reports.

#### Course Outline

- ✓ Using the Site Pages Gallery
- ✓ Changing the Home Page
- ✓ Viewing Incoming Links
- ✓ Viewing Popularity Trends and Usage Reports
- ✓ Review Questions

### Corresponding Instructor-Led Course

✓ Microsoft SharePoint Server 2013: Core Essentials, Module 10

# **Configuring Permissions**

## Course Overview and Learning Objectives

This course looks at permissions for access to your SharePoint site. The course takes students through how to share a page, view page permissions, create groups, grant permissions, modify permission levels, and check permissions for a user or group.

#### Course Outline

- ✓ Sharing the Page
- √ Viewing Page Permissions
- ✓ Creating Groups
- ✓ Granting Permissions
- ✓ Modifying Permission Levels
- ✓ Checking Permissions for a User or Group
- ✓ Review Questions

## Corresponding Instructor-Led Course

# **Configuring Your Site**

## Course Overview and Learning Objectives

This course provides students with the skills on how to add users, create apps, and add a project summary. The "Focus on Content" feature is covered as well.

#### Course Outline

- ✓ Adding Users
- ✓ Creating Apps
- √ Adding a Project Summary
- ✓ Focusing on Content
- ✓ Review Questions

# Corresponding Instructor-Led Course

✓ Microsoft SharePoint Server 2013: Core Essentials, Module 2

# Creating a Project Summary

# Course Overview and Learning Objectives

This course shows students how to create a task list, create tasks, view task options, and delete tasks.

#### Course Outline

- ✓ Creating a Task List
- ✓ Creating Tasks
- ✓ Viewing Task Options
- ✓ Deleting Tasks
- ✓ Review Questions

## Corresponding Instructor-Led Course

# **Creating and Managing Alerts**

## Course Overview and Learning Objectives

You can be notified by an alert when a SharePoint document, item, or library has been modified. Students are shown in this course how to create a basic alert, manage alerts, create a custom alert, and delete alerts.

#### Course Outline

- ✓ Creating a Basic Alert
- ✓ Managing Alerts
- ✓ Creating a Custom Alert
- ✓ Deleting Alerts
- ✓ Review Questions

## Corresponding Instructor-Led Course

✓ Microsoft SharePoint Server 2013: Core Essentials, Module 11

# **Creating Libraries**

# Course Overview and Learning Objectives

This course is all about libraries. Students are shown how to create a new library and add items to a library. They are also shown how to customize library views and settings, and how to delete a library.

#### Course Outline

- ✓ Creating a New Library
- ✓ Adding Items to a Library
- ✓ Customizing Library Views
- ✓ Customizing Library Settings
- ✓ Deleting a Library
- ✓ Review Questions

# Corresponding Instructor-Led Course

# **Customizing Your Site**

## Course Overview and Learning Objectives

This course is where students will learn how to change the look of a site, as well as how to customize the title, description, and logo. The course also looks at how to edit the links in the Quick Launch pane and how to remove the "Get Started" tiles.

#### Course Outline

- ✓ Changing the Look of Your Site
- ✓ Customizing the Title, Description, and Logo
- ✓ Editing the Quick Launch Pane Links
- ✓ Removing the "Get Started" Tiles
- ✓ Review Questions

## Corresponding Instructor-Led Course

✓ Microsoft SharePoint Server 2013: Core Essentials, Module 3

# Getting Started with SharePoint Server

# Course Overview and Learning Objectives

This course takes students through what SharePoint server is, its system requirements, and the SharePoint home page. Students are also shown how to open a SharePoint site.

### Course Outline

- ✓ What is SharePoint Server?
- ✓ System Requirements
- ✓ Opening a SharePoint Site
- ✓ Understanding the Home Page
- ✓ Review Questions

# Corresponding Instructor-Led Course

# Managing Site Content

# Course Overview and Learning Objectives

This course teaches students how to view site contents, workflows, and site settings. Students will also learn how to use the Recycle Bin to view and restore deleted items.

#### Course Outline

- ✓ Viewing Site Contents
- ✓ Viewing Workflows
- ✓ Viewing Site Settings
- ✓ Using the Recycle Bin
- ✓ Review Questions

# Corresponding Instructor-Led Course

✓ Microsoft SharePoint Server 2013: Core Essentials, Module 8

# **Modifying Pages**

# Course Overview and Learning Objectives

In this course, students will learn how to edit pages, edit page properties, view page history, and delete a page.

#### Course Outline

- ✓ Editing Pages
- ✓ Editing Page Properties
- ✓ Viewing Page History
- ✓ Deleting a Page
- ✓ Review Questions

## Corresponding Instructor-Led Course

# Working with Libraries

## Course Overview and Learning Objectives

This course delves a little deeper into libraries. It focuses on moving and renaming items, using tags and notes, and how to share and delete items.

#### Course Outline

- ✓ Moving Items
- ✓ Renaming Items
- ✓ Using Tags and Notes
- ✓ Sharing Items
- ✓ Deleting Items
- ✓ Review Questions

## Corresponding Instructor-Led Course

✓ Microsoft SharePoint Server 2013: Core Essentials, Module 5

# Working with the Project Summary

# Course Overview and Learning Objectives

This course shows students how to search tasks, mark them as complete, view completed tasks, add tasks to the timeline, change date display on the timeline, and view tasks as a calendar.

## Course Outline

- ✓ Searching Tasks
- ✓ Completing Tasks and Viewing Completed Items
- ✓ Adding Tasks to the Timeline
- ✓ Changing Date Display on the Timeline
- √ Viewing Tasks as a Calendar
- ✓ Review Questions

#### Corresponding Instructor-Led Course

# **Microsoft Skype for Business**

# **Advanced Settings**

# Course Overview and Learning Objectives

This course digs deeper into Skype for Business and shows students how to turn off all profile pictures, always display the Skype for Business window on top, use the Microsoft Skype for Business Recording Manager, and prevent Skype for Business from starting automatically.

#### Course Outline

- ✓ Turning Off All Pictures
- ✓ Always Display the Skype for Business Window on Top
- ✓ Using the Skype for Business Recording Manager
- ✓ Preventing Skype for Business from Starting Automatically
- ✓ Review Questions

## Corresponding Instructor-Led Course

✓ Microsoft Skype for Business, Module 11

#### Alerts and Alert Sounds

#### Course Overview and Learning Objectives

This course focuses on alerts and alert sounds. It shows students how to disable and change alert sounds, set status change alerts, and configure Do Not Disturb.

## Course Outline

- √ About Alerts
- ✓ Disabling Alert Sounds
- ✓ Changing Alert Sounds
- ✓ Setting Status Change Alerts
- ✓ Configuring Do Not Disturb
- ✓ Review Questions

# Corresponding Instructor-Led Course

#### Audio & Video Calls

## Course Overview and Learning Objectives

Audio and video calls are very useful major features of Skype for Business. This course will show students how to leverage this tool, with information on how to make an audio and video call, record an audio or video call, and change audio or video device settings.

#### Course Outline

- ✓ Making an Audio Call
- ✓ Making a Video Call
- ✓ Recording a Video or Audio Call
- ✓ Changing Audio Device Settings
- ✓ Changing Video Device Settings
- ✓ Review Questions

### Corresponding Instructor-Led Course

✓ Microsoft Skype for Business, Module 7

# Managing Contacts, Part One

## Course Overview and Learning Objectives

Just like other messaging applications, Skype for Business contacts contain the online identities of the people whom you communicate with. In this course, students are shown how to add internal and external contacts, create contact groups, move contacts to existing groups, add contacts to the Favorites group, and delete contacts and contact groups.

#### Course Outline

- ✓ Adding Internal Contacts
- ✓ Adding External Contacts
- ✓ Creating Contact Groups
- ✓ Moving Contacts to Groups
- √ Adding Contacts to Your Favorites
- ✓ Deleting Contacts and Contact Groups
- ✓ Review Questions

## Corresponding Instructor-Led Course

# Managing Contacts, Part Two

## Course Overview and Learning Objectives

Contacts are the continuing focus in this course, which looks at how to block contacts, use the Status view, use the Relationship view, and use the New view.

#### Course Outline

- ✓ Blocking Contacts
- ✓ Using the Status View
- ✓ Using the Relationships View
- ✓ Using the New View
- ✓ Review Questions

# Corresponding Instructor-Led Course

✓ Microsoft Skype for Business, Module 4

# Presenting with Skype for Business, Part One

### Course Overview and Learning Objectives

Skype for Business makes presentations easy! This course shows how to display a PowerPoint presentation, display a whiteboard, share your screen, and share your programs, all from within Skype for Business.

#### Course Outline

- ✓ Displaying a PowerPoint Presentation
- ✓ Displaying a Whiteboard
- ✓ Sharing Your Screen
- ✓ Sharing Programs
- ✓ Review Questions

#### Corresponding Instructor-Led Course

# Presenting with Skype for Business, Part Two

## Course Overview and Learning Objectives

This follow-up look at presenting with Skype for Business demonstrates how to post a poll, post a Q&A, send files to participants, and share notes using Microsoft OneNote.

#### Course Outline

- ✓ Posting a Poll
- ✓ Posting a Q&A
- ✓ Sending Files to Participants
- ✓ Sharing Notes with OneNote
- ✓ Review Questions

# Corresponding Instructor-Led Course

✓ Microsoft Skype for Business, Module 10

# Sending and Receiving Instant Messages (IM)

# Course Overview and Learning Objectives

In this course, students will learn how to send an IM to a contact, respond to an IM, use spellchecker, add emoticons, change the font, and view conversation history.

### Course Outline

- ✓ Sending an IM to a Contact
- ✓ Responding to an Incoming IM
- √ Using Spellcheck
- ✓ Using Emoticons
- ✓ Changing the Font
- ✓ Viewing Conversation History
- ✓ Review Questions

#### Corresponding Instructor-Led Course

# Setting Your Presence and Location

## Course Overview and Learning Objectives

In this course, students will learn how to set their status, add personal notes, and set their location.

#### Course Outline

- ✓ About Presence Statuses
- ✓ Setting Your Presence Status on Login
- ✓ Setting Your Presence While Logged In
- ✓ Adding a Personal Note
- ✓ Setting Your Location
- ✓ Review Questions

## Corresponding Instructor-Led Course

✓ Microsoft Skype for Business, Module 2

# Skype for Business Meetings

# Course Overview and Learning Objectives

Meetings are a good way to get contacts together. In this course, students are given the tools to set up a Skype meeting using Outlook, join meetings, set up impromptu meetings in Skype, and take notes during a meeting with OneNote.

#### Course Outline

- ✓ Setting Up a Skype Meeting in Outlook
- ✓ Joining a Skype Meeting
- ✓ Setting Up an Impromptu Conference Call in Skype for Business
- ✓ Setting Up an Impromptu Group IM Conversation
- ✓ Taking Notes with OneNote
- ✓ Review Questions

### Corresponding Instructor-Led Course

#### The Basics

## Course Overview and Learning Objectives

This course covers how to open Skype for Business, sign into and sign out of your account, and close Skype for Business.

#### Course Outline

- ✓ Opening Skype for Business
- ✓ Signing In
- ✓ Signing Out
- ✓ Closing Skype for Business
- ✓ Review Questions

# Corresponding Instructor-Led Course

✓ Microsoft Skype for Business, Module 1

# Using Skype for Business on the Notification Area

### Course Overview and Learning Objectives

This course takes a look at the Notification Area. Students will learn how to view the Skype for Business Notification Area icon, change their presence status, sign in and sign out, and open and close Skype.

### Course Outline

- ✓ Viewing the Skype for Business Notification Area Icon
- ✓ Changing Your Status
- ✓ Signing In and Signing Out
- ✓ Opening Skype for Business from the Notification Area
- ✓ Closing Skype for Business from the Notification Area
- ✓ Review Questions

# Corresponding Instructor-Led Course

#### **Microsoft Visio 2013**

# **Adding Callouts**

# Course Overview and Learning Objectives

Callouts are similar in appearance to thought balloons in comics and are used in Visio 2013 to add annotations to shapes. This course looks at inserting and moving callouts, changing the position of a callout line, resizing a callout, and changing its style.

#### Course Outline

- ✓ Inserting a Callout
- ✓ Moving a Callout
- ✓ Changing the Position of the Callout Line
- ✓ Resizing a Callout
- ✓ Changing the Callout Style
- ✓ Review Questions

### Corresponding Instructor-Led Course

✓ Microsoft Visio 2013: Advanced Essentials, Module 3

# Adding Legends

## Course Overview and Learning Objectives

Legends help decipher what graphical data on a drawing represents which value. This course shows how to add a legend to a drawing, edit a legend, add shapes to a legend, and remove a legend.

#### Course Outline

- ✓ Adding a Legend
- ✓ Editing Legend Text
- ✓ Adding Shapes to a Legend
- ✓ Removing a Legend
- ✓ Review Questions

## Corresponding Instructor-Led Course

# **Arranging Shapes**

## Course Overview and Learning Objectives

In this course, students will learn how to use Auto Align, Auto Space, and Auto Align and Space. It also covers how to change the layout of a page and how to rotate the entire diagram.

#### Course Outline

- ✓ Using Auto Align
- ✓ Using Auto Space
- ✓ Using Auto Align & Space
- ✓ Changing the Layout of the Page
- ✓ Rotating the Diagram
- ✓ Review Questions

### Corresponding Instructor-Led Course

✓ Microsoft Visio 2013: Core Essentials, Module 5

# Creating a Template

## Course Overview and Learning Objectives

Templates can save time and help users create diagrams with uniform appearance. In this course, students will learn how to create, save, use, and edit a template.

## Course Outline

- ✓ Creating a New Template
- ✓ Saving a Template File
- ✓ Using a Template
- ✓ Editing a Template
- ✓ Review Questions

# Corresponding Instructor-Led Course

# **Creating Cross-Functional Flowcharts**

#### Course Overview and Learning Objectives

Cross-functional flowcharts show relationships between a process and the organizational or functional units. Here learners are taken through how to create a cross-functional flowchart, add swimlanes and separators and shapes, change diagram orientation and direction, modify swimlane margins, and choose a flowchart style.

#### Course Outline

- ✓ Creating a Cross-Functional Flowchart
- ✓ Adding Swimlanes and Separators
- ✓ Adding Shapes
- ✓ Changing Diagram Orientation and Direction
- ✓ Modifying Swimlane Margins
- ✓ Choosing a Flowchart Style
- ✓ Review Questions

# Corresponding Instructor-Led Course

✓ Microsoft Visio 2013: Advanced Essentials, Module 8

# **Creating Custom Stencils**

## Course Overview and Learning Objectives

This course gives users the skills to create a new stencil as well as techniques to add and remove shapes from a stencil. It also covers how to delete a stencil.

## Course Outline

- ✓ Creating a New Stencil
- ✓ Adding Shapes to a Stencil
- ✓ Removing Shapes from Stencils
- ✓ Deleting a Stencil
- ✓ Review Questions

## Corresponding Instructor-Led Course

# **Creating Gantt Charts**

## Course Overview and Learning Objectives

A Gantt chart is a bar chart which is used to show the schedule of a project and to track its progression. This course covers creating a Gantt chart; entering tasks, dates, and duration; adding rows and columns; and configuring working time.

#### Course Outline

- ✓ Creating the Gantt Chart
- ✓ Entering Tasks, Dates, and Durations
- ✓ Adding Rows
- √ Adding Columns
- ✓ Configuring Working Time
- ✓ Review Questions

### Corresponding Instructor-Led Course

✓ Microsoft Visio 2013: Advanced Essentials, Module 12

# **Creating Master Shapes**

## Course Overview and Learning Objectives

This course is all about master shapes, including how to create a master shape, rename a master shape, edit a master shape, and delete a master shape.

## Course Outline

- ✓ Creating Master Shapes
- ✓ Renaming Master Shapes
- ✓ Editing a Master Shape
- ✓ Deleting a Master Shape
- ✓ Review Questions

# Corresponding Instructor-Led Course

# **Creating Organization Charts**

## Course Overview and Learning Objectives

Organization charts can be used to show how an organization functions and the reporting hierarchy within. This course shows how to create an organization chart manually, how to create one with the wizard, how to add shapes and images, and how to change the shape style.

#### Course Outline

- ✓ Creating an Organization Chart Manually
- ✓ Creating an Organization Chart with the Wizard
- ✓ Adding Shapes
- √ Adding Images
- ✓ Changing the Shape Style
- ✓ Review Questions

# Corresponding Instructor-Led Course

✓ Microsoft Visio 2013: Advanced Essentials, Module 9

# **Creating Process Diagrams**

## Course Overview and Learning Objectives

Process diagrams are graphical representations of a how a step-by-step process is carried out. Arrows are usually used to express directional flow between shapes. In this course, users are taken through a look at creating a process diagram, adding shapes, creating new sub-processes, linking sub-processes, editing sub-processes, and checking the diagram for errors.

#### Course Outline

- ✓ Creating a Process Diagram
- √ Adding Shapes
- ✓ Creating New Subprocesses
- ✓ Linking Subprocesses
- ✓ Editing Subprocess Links
- ✓ Checking the Diagram for Errors
- ✓ Review Questions

## Corresponding Instructor-Led Course

# **Creating Shape Reports**

## Course Overview and Learning Objectives

Shape reports are used to catalog what shapes, and how many of each, are included in a drawing. This course shows users how to view existing reports, create a new report, modify reports, and delete reports.

#### Course Outline

- ✓ Viewing Existing Reports
- ✓ Creating a New Report
- ✓ Modifying Reports
- ✓ Deleting Reports
- ✓ Review Questions

## Corresponding Instructor-Led Course

✓ Microsoft Visio 2013: Expert, Module 4

# **Creating Workflow Diagrams**

# Course Overview and Learning Objectives

This course looks at creating a workflow diagram, adding shapes, importing SharePoint workflows, exporting workflows to SharePoint, and creating stage outlines.

## Course Outline

- ✓ Creating a Workflow Diagram
- ✓ Adding Shapes
- ✓ Importing SharePoint Workflows
- ✓ Exporting Workflows to SharePoint
- ✓ Creating Stage Outlines
- ✓ Review Questions

# Corresponding Instructor-Led Course

# Customizing the Interface

## Course Overview and Learning Objectives

This course looks at the interface and tips for customizing it. Students are shown how to collapse and expand the ribbon, customize the Quick Access toolbar, hide and show ribbon tabs, create custom tabs, and reset changes made to the interface.

#### Course Outline

- ✓ Expanding and Collapsing the Ribbon
- ✓ Customizing the Quick Access Toolbar
- ✓ Hiding and Showing Ribbon Tabs
- ✓ Creating Custom Ribbon Tabs
- ✓ Resetting Interface Changes
- ✓ Review Questions

### Corresponding Instructor-Led Course

✓ Microsoft Visio 2013: Core Essentials, Module 12

# **Doing More with Organization Charts**

## Course Overview and Learning Objectives

This course takes a further look at organization charts. This course shows users how to modify the layout, change the spacing, modify the position, create and use a synchronized copy, and compare charts.

#### Course Outline

- ✓ Modifying the Layout
- ✓ Changing the Spacing
- ✓ Modifying Positioning
- ✓ Creating and Using a Synchronized Copy
- ✓ Comparing Charts
- ✓ Review Questions

### Corresponding Instructor-Led Course

# **Doing More with Shapes**

## Course Overview and Learning Objectives

This course takes a look at shapes and how to use them effectively. Topics include how to use Paste Special, insert a field, add ScreenTips, and add hyperlinks.

#### Course Outline

- ✓ Using Paste Special
- ✓ Inserting a Field
- √ Adding ScreenTips
- √ Adding Hyperlinks
- ✓ Review Questions

# Corresponding Instructor-Led Course

✓ Microsoft Visio 2013: Advanced Essentials, Module 1

# Editing a PivotDiagram

## Course Overview and Learning Objectives

After creating a PivotDiagram, it's time to edit it. This course shows how to apply, move, collapse, expand, promote, demote, merge, and unmerge shapes.

#### Course Outline

- ✓ Applying Shapes
- ✓ Moving Shapes
- ✓ Collapsing and Expanding Shapes
- ✓ Promoting and Demoting Shapes
- ✓ Merging and Unmerging Shapes
- ✓ Review Questions

## Corresponding Instructor-Led Course

# Formatting Shapes

## Course Overview and Learning Objectives

In this course, students will take a closer look at shapes. Topics include how to apply a shape style, change the fill, change the line color, and add effects.

#### Course Outline

- ✓ Applying a Shape Style
- ✓ Changing the Fill Color
- ✓ Changing the Line Color
- ✓ Adding Effects
- ✓ Review Questions

# Corresponding Instructor-Led Course

✓ Microsoft Visio 2013: Core Essentials, Module 4

# Formatting Text

# Course Overview and Learning Objectives

This course covers techniques to change font face, size, and color; apply text effects; use the Text dialog; change text alignment; and rotate text.

#### Course Outline

- ✓ Changing the Font Face, Size, and Color
- ✓ Applying Text Effects
- ✓ Using the Text Dialog
- ✓ Changing Text Alignment
- ✓ Rotating Text
- ✓ Review Questions

## Corresponding Instructor-Led Course

✓ Microsoft Visio 2013: Core Essentials, Module 6

# Formatting the Page

Course Overview and Learning Objectives

Next, students will learn ways to format a page, including how to change the theme, choose a variant, apply a background, and apply borders and titles.

#### Course Outline

- ✓ Changing the Theme of the Current Page
- ✓ Choosing a Variant for the Current Page
- ✓ Applying a Page Background
- ✓ Adding Borders and Titles
- ✓ Review Questions

# Corresponding Instructor-Led Course

✓ Microsoft Visio 2013: Core Essentials, Module 8

# Getting Started with PivotDiagrams

## Course Overview and Learning Objectives

PivotDiagrams display data in a hierarchical fashion. This course covers how to create a PivotDiagram, add categories and totals, and how to show and hide PivotDiagram elements.

### Course Outline

- ✓ Creating a PivotDiagram
- ✓ Adding Categories
- ✓ Adding Totals
- √ Showing and Hiding PivotDiagram Elements
- ✓ Review Questions

# Corresponding Instructor-Led Course

# **Inserting Art and Objects**

## Course Overview and Learning Objectives

This course focuses on art and objects. Students will be taught how to insert online pictures, local pictures, charts, CAD drawings, and text boxes.

#### Course Outline

- ✓ Inserting Online Pictures
- ✓ Inserting Local Pictures
- ✓ Inserting Charts
- ✓ Inserting CAD Drawings
- ✓ Inserting Text Boxes
- ✓ Review Questions

## Corresponding Instructor-Led Course

✓ Microsoft Visio 2013: Core Essentials, Module 7

# Linking Data to Shapes

### Course Overview and Learning Objectives

Shapes in Visio 2013 can have data associated with them and this function can be looked at from several aspects. This course looks at how to manually add data with the Shape Data Window and how to manually link shape data. It also covers how to automatically link shapes to data, how to refresh the data source, and how to remove data links.

#### Course Outline

- ✓ Manually Adding Data with the Shape Data Window
- ✓ Manually Linking Shape Data
- ✓ Automatically Linking Shapes to Data
- ✓ Refreshing the Data Source
- ✓ Removing Data Links
- ✓ Review Questions

### Corresponding Instructor-Led Course

# **Managing Pages**

### Course Overview and Learning Objectives

This course allows students to further develop their skills with managing pages. They will learn how to insert pages, browse through pages, rename pages, delete pages, and create background pages.

#### Course Outline

- ✓ Inserting Pages
- ✓ Browsing Through Pages
- ✓ Renaming Pages
- ✓ Deleting Pages
- ✓ Creating Background Pages
- ✓ Review Questions

### Corresponding Instructor-Led Course

✓ Microsoft Visio 2013: Core Essentials, Module 9

# **Printing and Sharing Your Drawings**

## Course Overview and Learning Objectives

The skills taught to students in this course cover how to print and share drawings. Topics include how to use presentation mode; save a drawing as PDF, XPS, or as an image; print or e-mail a drawing; and share a drawing on OneDrive.

#### Course Outline

- ✓ Using Presentation Mode
- ✓ Saving a Drawing as PDF or XPS
- √ Saving a Drawing as an Image
- ✓ Printing a Drawing
- ✓ E-Mailing a Drawing
- ✓ Sharing Your Drawings on OneDrive, Twitter, and Facebook
- ✓ Review Questions

## Corresponding Instructor-Led Course

#### The Basics

## Course Overview and Learning Objectives

This course begins with a look at how to open Visio 2013, as well as how to create, open, and save drawings. Students are also shown how to sign in with a Microsoft account.

### Course Outline

- ✓ Getting Started
- ✓ Signing In
- ✓ Creating a New Drawing
- ✓ Saving a Drawing
- √ Opening a Drawing
- ✓ Review Questions

## Corresponding Instructor-Led Course

✓ Microsoft Visio 2013: Core Essentials, Module 1

# The Finishing Touches

## Course Overview and Learning Objectives

This course gives students a chance to polish their files by learning how to check spelling, modify page size and orientation, use Page Setup, and add headers and footers to a page.

#### Course Outline

- √ Checking Spelling
- ✓ Modifying Page Size
- ✓ Modifying Page Orientation
- ✓ Using Page Setup
- ✓ Adding Headers and Footers
- ✓ Review Questions

#### Corresponding Instructor-Led Course

# **Using Comments**

## Course Overview and Learning Objectives

Comments are useful for adding additional information to specific elements of a drawing. Here, students are shown ways to add, navigate, edit, and delete comments.

#### Course Outline

- ✓ Adding Comments
- ✓ Navigating and Viewing Comments
- ✓ Editing Comments
- ✓ Deleting Comments
- ✓ Review Questions

## Corresponding Instructor-Led Course

✓ Microsoft Visio 2013: Expert, Module 5

# **Using Data Graphics**

## Course Overview and Learning Objectives

This course teaches students how to insert data graphics, create custom data graphics, edit graphics, and remove graphics.

#### Course Outline

- ✓ Inserting Data Graphics
- ✓ Creating Custom Data Graphics
- ✓ Editing Data Graphics
- ✓ Removing Data Graphics
- ✓ Review Questions

## Corresponding Instructor-Led Course

# **Using Ink Tools**

Course Overview and Learning Objectives

This course looks at using the Pen and Highlighter tools, configuring the Pen and Highlighter appearance, erasing marks, and closing Ink mode.

#### Course Outline

- ✓ Using the Pen or Highlighter
- ✓ Configuring Pen and Highlighter Appearance
- ✓ Erasing Marks
- ✓ Closing Ink Mode
- ✓ Review Questions

## Corresponding Instructor-Led Course

✓ Microsoft Visio 2013: Expert, Module 7

# **Using Layers**

## Course Overview and Learning Objectives

Just like an onion, a drawing in Visio 2013 is made up of layers. These layers are used to organize related shapes in a drawing. In this course, students will learn how to add a layer, show or hide a layer, activate a layer, color a layer and lock it, and preserve group member layers.

#### Course Outline

- ✓ Adding a Layer
- ✓ Showing and Hiding Layers
- ✓ Activating a Layer
- ✓ Preserving Group Member Layers
- ✓ Coloring Layers
- ✓ Locking Layers
- ✓ Review Questions

## **Corresponding Instructor-Led Course**

# **Using Markup Tools**

#### Course Overview and Learning Objectives

Markup tools can be used to make annotations on drawings without changing the actual drawings themselves. This course covers how to mark up a diagram with ink, add the Markup command to the ribbon, enable Track Markup and the Reviewing pane, and delete markup.

#### Course Outline

- ✓ Marking Up a Diagram with Ink
- ✓ Adding the Markup Command to the Ribbon
- ✓ Enabling Track Markup and the Reviewing Pane
- ✓ Deleting Markup
- √ Review Questions

### Corresponding Instructor-Led Course

✓ Microsoft Visio 2013: Expert, Module 6

# Working with Containers

## Course Overview and Learning Objectives

Containers in Visio 2013 allow a user to add visual boundaries around select shapes and then label these same boundaries in an according fashion. In this course learners are led through the ins and outs of manipulating containers. Topics include adding a container, adding shapes to and removing shapes from a container, changing container style, resizing the container, and disbanding the container.

#### Course Outline

- ✓ Adding a Container
- ✓ Adding Shapes to a Container
- √ Removing Shapes from a Container
- ✓ Changing the Style of the Container
- ✓ Resizing a Container
- ✓ Disbanding the Container
- ✓ Review Questions

## Corresponding Instructor-Led Course

# Working with Master Shapes

### Course Overview and Learning Objectives

Master shapes come under more scrutiny in this course. It deals with how to edit master shape properties, add master shapes to a stencil, modify master shape icons, and use My Shapes and Quick Shapes with master shapes.

#### Course Outline

- ✓ Editing Master Shape Properties
- √ Adding Master Shapes to a Stencil
- ✓ Modifying Master Shape Icons
- ✓ Using My Shapes and Quick Shapes with Master Shapes
- ✓ Review Questions

## Corresponding Instructor-Led Course

✓ Microsoft Visio 2013: Expert, Module 3

# Working with PivotDiagrams

# Course Overview and Learning Objectives

This course looks at working with PivotDiagrams more in depth. This course covers how to sort data, change the direction of the diagram, align shapes in the diagram, use the Re-Layout command, and edit data for individual shapes.

#### Course Outline

- ✓ Sorting Data
- ✓ Changing the Direction of the Diagram
- ✓ Aligning Shapes in the Diagram
- ✓ Using the Re-Layout Command
- ✓ Editing Data for Individual Shapes

✓

## Corresponding Instructor-Led Course

✓ Microsoft Visio 2013: Expert, Module 12

# Working with Shapes

### Course Overview and Learning Objectives

This course provides an in-depth look at shapes. Students will learn how to select, move, rotate, resize, duplicate, and delete shapes.

#### Course Outline

- ✓ Selecting Shapes
- ✓ Moving Shapes
- ✓ Rotating Shapes
- ✓ Resizing Shapes
- ✓ Duplicating Shapes
- ✓ Deleting Shapes
- ✓ Review Questions

### Corresponding Instructor-Led Course

✓ Microsoft Visio 2013: Core Essentials, Module 3

# **Your First Drawing**

## Course Overview and Learning Objectives

This course gets students into working with the basic features of Visio 2013. It covers the Shapes pane, how to add shapes to a drawing, and how to connect shapes together. This course also covers how to use drag and drop; cut, copy and paste; as well as undo and redo.

## Course Outline

- ✓ Understanding the Shapes Pane
- √ Adding Shapes to a Drawing
- ✓ Connecting Shapes
- ✓ Using Drag and Drop
- ✓ Using Cut, Copy, and Paste
- ✓ Using Undo and Redo
- ✓ Review Questions

## Corresponding Instructor-Led Course

#### **Microsoft Word 2013**

#### Advanced Macro Tasks

## Course Overview and Learning Objectives

Macros save time and effort in the creation of a document and are very useful for repetitive tasks. This course gives insight into how to copy a macro from a template, assign a macro to a keystroke, assign a macro to the Quick Access to olbar, and how to choose a macro name.

#### Course Outline

- ✓ Copying a Macro from a Template
- √ Assigning a Macro to a Keystroke
- ✓ Assigning a Macro to the Quick Access Toolbar
- ✓ About Macro Names
- ✓ Review Questions

## Corresponding Instructor-Led Course

✓ Microsoft Word 2013: Expert, Module 12

# **Blogging with Word**

# Course Overview and Learning Objectives

Blogs get more popular every day as a medium for distributing your message to the world. Blogging with Word 2013 is very easy and is covered in depth here. This course provides students with tips on how to create a blog post, use blogging tools, configure a blog account, and publish a blog post.

#### Course Outline

- ✓ Creating a Blog Post
- ✓ Using Blogging Tools
- ✓ Configuring a Blog Account
- ✓ Publishing a Blog Post
- ✓ Review Questions

#### Corresponding Instructor-Led Course

✓ Microsoft Word 2013: Expert, Module 4

# **Changing Your Styles**

### Course Overview and Learning Objectives

Styles are vital for ease of use in documents that require similar formatting. This course will teach students how to change a style set, change a color scheme, change a font scheme, and make those changes permanent.

#### Course Outline

- ✓ Changing Your Style Set
- ✓ Changing Your Color Scheme
- ✓ Changing Your Font Scheme
- ✓ Making Changes Permanent
- √ Review Questions

## Corresponding Instructor-Led Course

✓ Microsoft Word 2013: Expert, Module 8

# **Commenting Documents**

## Course Overview and Learning Objectives

Comments are a useful tool for dealing with documents and that's the focus here. The topics of this course include inserting comments, editing and replying to comments, deleting comments, navigating through comments, and showing and hiding comments.

#### Course Outline

- ✓ Inserting Comments
- ✓ Editing and Replying to Comments
- ✓ Deleting Comments
- ✓ Navigating Through Comments
- ✓ Showing and Hiding Comments
- ✓ Review Questions

## Corresponding Instructor-Led Course

# **Configuring Reviewer Settings**

### Course Overview and Learning Objectives

In this course, students are shown how to change the reviewer name and initials, modify track changes options, lock track changes on, and use the Reviewing pane.

#### Course Outline

- ✓ Changing Your User Name and Initials
- ✓ Modifying Track Changes Options
- ✓ Locking Track Changes On
- ✓ Using the Reviewing Pane
- ✓ Review Questions

## Corresponding Instructor-Led Course

✓ Microsoft Word 2013: Advanced Essentials, Module 5

# Creating a Bibliography

### Course Overview and Learning Objectives

Bibliographies are key to many professionally created documents. This course gives students a look at how to insert citations, manage sources, choose a citation style, insert a bibliography, and update a bibliography.

#### Course Outline

- ✓ Inserting Citations
- √ Managing Sources
- √ Choosing a Style
- ✓ Inserting a Bibliography
- ✓ Updating a Bibliography
- ✓ Review Questions

## Corresponding Instructor-Led Course

✓ Microsoft Word 2013: Expert, Module 1

# **Creating a Table of Contents**

### Course Overview and Learning Objectives

This course covers how to mark headings, insert a pre-built or custom table of contents, update a table of contents, and remove a table of contents.

#### Course Outline

- ✓ Marking Headings
- ✓ Inserting a Pre-Built Table of Contents
- ✓ Inserting a Custom Table of Contents
- ✓ Updating a Table of Contents
- ✓ Removing a Table of Contents
- ✓ Review Questions

### Corresponding Instructor-Led Course

✓ Microsoft Word 2013: Advanced Essentials, Module 9

# Creating an Index

## Course Overview and Learning Objectives

An index makes searching through a document so much easier, and working with them is the focus of this course. Students will learn how to mark index entries, insert an index, update an index, customize an index with styles, and remove an index.

### Course Outline

- ✓ Marking Index Entries
- ✓ Inserting an Index
- ✓ Updating an Index
- ✓ Customizing the Index with Styles
- ✓ Removing an Index
- ✓ Review Questions

#### Corresponding Instructor-Led Course

# **Creating Outlines**

## Course Overview and Learning Objectives

Outlines are the focus here with a look at how to use Outline view, create an outline, expand and collapse headings, promote and demote headings, and move headings.

#### Course Outline

- ✓ Using Outline View
- ✓ Creating an Outline
- ✓ Expanding and Collapsing Headings
- ✓ Promoting and Demoting Headings
- ✓ Moving Headings
- ✓ Review Questions

### Corresponding Instructor-Led Course

✓ Microsoft Word 2013: Advanced Essentials, Module 8

# Creating References in a Document

## Course Overview and Learning Objectives

During this course, students are shown how to insert footnotes and endnotes, captions, bookmarks, cross-references, citations, and bibliographies.

#### Course Outline

- ✓ Inserting Footnotes and Endnotes
- ✓ Inserting Captions
- ✓ Inserting Bookmarks
- ✓ Creating Cross-References
- ✓ Inserting Citations
- ✓ Inserting a Bibliography
- ✓ Review Questions

#### Corresponding Instructor-Led Course

# **Creating References to Other Documents**

### Course Overview and Learning Objectives

If you're referencing other documents in your work, it's a good idea to provide links to those documents as well. Students will learn in this course about linking to another document, creating and working with a master document, creating and working with subdocuments, and managing subdocuments.

#### Course Outline

- ✓ Linking to Another Document
- ✓ Creating and Working with a Master Document
- ✓ Creating and Working with Subdocuments
- ✓ Managing Subdocuments
- √ Review Questions

### Corresponding Instructor-Led Course

✓ Microsoft Word 2013: Expert, Module 2

# **Creating Templates**

## Course Overview and Learning Objectives

This course teaches students how to create, save, use, and edit templates, as well as how to attach a template to a document.

#### Course Outline

- ✓ Creating a Template
- √ Saving a Template
- ✓ Using a Template
- ✓ Editing a Template
- ✓ Attaching a Template to a Document
- ✓ Review Questions

## Corresponding Instructor-Led Course

# **Creating XML Forms**

### Course Overview and Learning Objectives

Forms are very handy for use in several types of documents and creating them in Word 2013 is easy. Students will get a good grasp on XML forms in this course while looking at how to create a form, insert controls, modify control properties, group controls, protect forms, and distribute forms.

#### Course Outline

- ✓ Creating a Form
- ✓ Inserting Controls
- ✓ Modifying Control Properties
- ✓ Grouping Controls
- ✓ Protecting a Form
- ✓ Distributing a Form
- ✓ Review Questions

## Corresponding Instructor-Led Course

✓ Microsoft Word 2013: Expert, Module 3

# Customizing the Interface

## Course Overview and Learning Objectives

This course will show students how to change ribbon display options, customize the Quick Access toolbar, customize and create ribbon tabs, and reset interface changes.

#### Course Outline

- ✓ Changing Ribbon Display Options
- ✓ Customizing the Quick Access Toolbar
- ✓ Hiding and Showing Ribbon Tabs
- ✓ Creating Custom Ribbon Tabs
- ✓ Resetting Interface Changes
- ✓ Review Questions

## Corresponding Instructor-Led Course

# **Doing More with Styles**

### Course Overview and Learning Objectives

Taking a look at styles is the focus of this course. Topics include how to create new styles from existing text, create new styles using the Styles pane, modify the Quick Style gallery, use the Style Inspector, and manage your styles.

#### Course Outline

- ✓ Creating Styles from Existing Text
- ✓ Creating Styles Using the Task Pane
- ✓ Modifying the Quick Style Gallery
- ✓ Using the Style Inspector
- ✓ Managing Styles
- ✓ Review Questions

#### Corresponding Instructor-Led Course

✓ Microsoft Word 2013: Expert, Module 9

# Embedding Objects in a Word Document

## Course Overview and Learning Objectives

In this course, students will learn how to use content from other files in their documents. Topics include inserting text from another file, creating objects, and linking objects.

## Course Outline

- ✓ Adding Text from a File
- ✓ Creating a New Object
- ✓ Creating an Object from a File
- ✓ Linking Objects to a Word Document
- ✓ Review Questions

## Corresponding Instructor-Led Course

✓ Microsoft Word 2013: Expert, Module 5

# Formatting Text, Part One

### Course Overview and Learning Objectives

One of Word's most important features is its wide array of document formatting tools. Students will learn about the basic tools in this course, including changing font face, size, and color; applying text effects; and using the Font dialog.

#### Course Outline

- ✓ Changing the Font Face
- ✓ Changing the Font Size
- ✓ Changing the Font Color
- ✓ Applying Basic Text Effects
- ✓ Applying Advanced Text Effects
- ✓ Working with the Font Dialog
- ✓ Review Questions

## Corresponding Instructor-Led Course

✓ Microsoft Word 2013: Core Essentials, Module 3

# Formatting Text, Part Two

### Course Overview and Learning Objectives

In this course, students will learn about advanced text formatting tools, including styles, themes, document formatting sets, and the Format Painter. The Clear Formatting command will also be covered.

#### Course Outline

- ✓ Applying Styles
- ✓ Changing the Theme
- ✓ Changing Document Formatting
- ✓ Choosing a New Color, Font, or Effects Scheme
- ✓ Using the Format Painter
- ✓ Clearing Formatting
- ✓ Review Questions

## Corresponding Instructor-Led Course

# Formatting the Page

## Course Overview and Learning Objectives

In this course, students will learn how to add a cover page to a document, format text as columns, add a watermark, change the page color, and apply a page border.

#### Course Outline

- ✓ Inserting a Cover Page
- ✓ Formatting Text as Columns
- ✓ Adding Watermarks
- ✓ Changing the Page Color
- ✓ Adding a Page Border
- ✓ Review Questions

## Corresponding Instructor-Led Course

✓ Microsoft Word 2013: Core Essentials, Module 6

# **Getting Started**

## Course Overview and Learning Objectives

This course begins with a look at how to start Word, create a basic document, and then close Word. Then, students will learn how to sign into Office with a Microsoft account. The course concludes with information on saving and opening documents.

## Course Outline

- ✓ Getting Started
- ✓ Signing In
- ✓ Saving a Document
- ✓ Opening a Document
- ✓ Creating a New Document
- ✓ Review Questions

#### Corresponding Instructor-Led Course

# Inserting Art and Objects, Part One

Course Overview and Learning Objectives

This course covers inserting tables, charts, SmartArt, equations, and screenshots into a document.

## Course Outline

- ✓ Inserting Tables
- ✓ Inserting Charts
- ✓ Inserting SmartArt
- ✓ Inserting Equations
- ✓ Inserting Screenshots
- ✓ Review Questions

## Corresponding Instructor-Led Course

✓ Microsoft Word 2013: Core Essentials, Module 7

# Inserting Art and Objects, Part Two

## Course Overview and Learning Objectives

This course covers inserting local and online images, videos, shapes, and text boxes into a document.

#### Course Outline

- ✓ Inserting Local Pictures
- ✓ Inserting Online Pictures
- ✓ Inserting Videos
- ✓ Drawing Shapes
- ✓ Inserting Text Boxes
- ✓ Review Questions

#### Corresponding Instructor-Led Course

# Performing a Mail Merge

## Course Overview and Learning Objectives

Mail merge is a handy tool that allows you to personalize bulk mailings. This course covers how to start the Mail Merge wizard, select a starting document, select recipients for the merge, create and preview a mail merge document, and complete the mail merge.

#### Course Outline

- ✓ Starting the Wizard
- ✓ Choosing a Document
- ✓ Selecting a Starting Document
- ✓ Selecting Recipients
- ✓ Creating Your Document
- ✓ Previewing Your Document
- ✓ Completing the Merge
- ✓ Review Questions

## Corresponding Instructor-Led Course

✓ Microsoft Word 2013: Advanced Essentials, Module 7

# **Printing and Sharing Your Document**

# Course Overview and Learning Objectives

In this course, students will learn how to print, e-mail, and share documents. They will also learn how to open, edit, and save PDF files with Word 2013.

#### Course Outline

- ✓ Saving a Document as PDF or XPS
- ✓ Editing PDF Documents
- ✓ Printing a Document
- ✓ E-Mailing a Document
- ✓ Sharing Your Document on OneDrive
- ✓ Review Questions

#### Corresponding Instructor-Led Course

# **Reviewing Documents**

### Course Overview and Learning Objectives

This course takes a look at tracking changes to a document, navigating through tracked changes, accepting and rejecting changes, and showing and hiding markup.

#### Course Outline

- √ Tracking Changes
- ✓ Navigating Through Tracked Changes
- ✓ Accepting and Rejecting Changes
- ✓ Showing and Hiding Markup
- ✓ Review Questions

## Corresponding Instructor-Led Course

✓ Microsoft Word 2013: Advanced Essentials, Module 4

# The Finishing Touches

### Course Overview and Learning Objectives

This course will cover techniques for polishing a document. Topics include running a spell check, inserting page numbers, adding headers and footers, creating a table of contents, and creating an index.

#### Course Outline

- ✓ Checking Spelling
- ✓ Inserting Page Numbers
- √ Adding Headers and Footers
- ✓ Creating a Table of Contents
- ✓ Creating an Index
- ✓ Review Questions

## Corresponding Instructor-Led Course

# **Using Building Blocks and Quick Parts**

## Course Overview and Learning Objectives

Quick Parts offer lots of premade content that can be quickly and easily inserted into a document. In this course students are shown how to insert Quick Parts, use the Building Blocks Organizer, and save Quick Parts.

#### Course Outline

- ✓ Inserting Quick Parts
- ✓ Using the Building Blocks Organizer
- ✓ Saving Quick Parts
- ✓ Review Questions

## Corresponding Instructor-Led Course

✓ Microsoft Word 2013: Expert, Module 7

# **Using Macros**

## Course Overview and Learning Objectives

Macros are a wonderful time-saving device in Word 2013. This course teaches students how to record a macro, write a macro using the Visual Basic Editor, edit a macro, and run a macro.

#### Course Outline

- ✓ Recording a Macro
- ✓ Writing a Macro using the Visual Basic Editor
- ✓ Editing a Macro
- √ Running a Macro
- ✓ Review Questions

## Corresponding Instructor-Led Course

# Viewing Your Document

Course Overview and Learning Objectives

This course explores the different viewing tools offered by Word 2013, including zoom commands and the new Read mode.

## Course Outline

- ✓ Using Views
- ✓ Using Zoom
- ✓ Using the Navigation Pane
- √ Viewing Documents Side-by-Side
- ✓ Review Questions

# Corresponding Instructor-Led Course

✓ Microsoft Word 2013: Core Essentials, Module 10

# Working with Equations

### Course Overview and Learning Objectives

Equations can add another dimension to any document and are a useful feature of Word 2013. This course looks at how to insert built-in equations, modify equations, create a custom equation, and save an equation to the gallery.

#### Course Outline

- ✓ Inserting Built-In Equations
- ✓ Modifying Equations
- ✓ Creating a Custom Equation
- ✓ Saving an Equation to the Gallery
- ✓ Review Questions

## Corresponding Instructor-Led Course

✓ Microsoft Word 2013: Expert, Module 11

# Working with Multiple Documents

### Course Overview and Learning Objectives

In this course, students will learn about working with versions, comparing and combining documents, recovering unsaved files, restricting document editing, and password protecting documents.

#### Course Outline

- ✓ Working with Versions
- ✓ Comparing Documents
- ✓ Combining Documents
- ✓ Recovering Unsaved Files
- ✓ Restricting Editing
- ✓ Password Protecting Documents
- ✓ Review Questions

## Corresponding Instructor-Led Course

✓ Microsoft Word 2013: Advanced Essentials, Module 6

# Working with Paragraphs

## Course Overview and Learning Objectives

In this course, students will learn how to move text, create bulleted and numbered lists, change line spacing, align and justify text, and use the Paragraph dialog.

#### Course Outline

- ✓ Moving Text
- ✓ Applying Bullets and Numbers
- ✓ Changing Line Spacing
- ✓ Aligning and Justifying Text
- ✓ Working with the Paragraph Dialog
- ✓ Review Questions

## Corresponding Instructor-Led Course

## Working with Sections

### Course Overview and Learning Objectives

Sections are a good way to organize a document. This course looks at how to insert section breaks, customize page setup for each section, navigate through sections, and delete sections.

#### Course Outline

- ✓ Inserting Section Breaks
- ✓ Customizing Page Setup for Each Section
- ✓ Navigating Through Sections
- ✓ Deleting Sections
- ✓ Review Questions

## Corresponding Instructor-Led Course

✓ Microsoft Word 2013: Expert, Module 6

# Working with SmartArt

## Course Overview and Learning Objectives

SmartArt adds life to documents and can be easily manipulated along the way. This course will show students how to add SmartArt, add text, add photos, move and resize SmartArt, and delete SmartArt.

#### Course Outline

- ✓ Adding SmartArt
- ✓ Adding Text
- ✓ Adding Photos
- ✓ Moving and Resizing SmartArt
- ✓ Deleting SmartArt
- ✓ Review Questions

## Corresponding Instructor-Led Course

✓ Microsoft Word 2013: Expert, Module 10

# Working with Styles

### Course Overview and Learning Objectives

In this course, students will learn how to create styles, apply styles to existing text, modify existing styles, delete styles, and save style sets.

#### Course Outline

- ✓ Creating Styles
- ✓ Applying Styles to Text
- ✓ Modifying Styles
- ✓ Deleting Styles
- ✓ Saving Style Sets
- ✓ Review Questions

### Corresponding Instructor-Led Course

✓ Microsoft Word 2013: Advanced Essentials, Module 2

### **Your First Document**

## Course Overview and Learning Objectives

This course is all about basic document tasks. First, typing, deleting, and selecting text are covered. Then, editing tools (including cut, copy, paste, undo, and redo) are covered. Finally, find and replace tools are covered.

## Course Outline

- ✓ Typing and Deleting Text
- ✓ Selecting Text
- ✓ Using Cut, Copy, and Paste
- ✓ Using Undo and Redo
- ✓ Searching a Document
- ✓ Using Find and Replace
- ✓ Review Questions

## **Corresponding Instructor-Led Course**

#### Microsoft Office 2010 Courses

#### **Microsoft Access 2010**

## Advanced Data Management

### Course Overview and Learning Objectives

In this course, students will learn about data management through table relationships, normalization, and referential integrity. This course also covers basic SQL structure and keywords as well as the use of modal dialog boxes.

#### Course Outline

- 1.1. Referential Integrity
  - ✓ Using Relationship View
  - ✓ Using the Relationship Tools Design Tab
  - ✓ Types of Relationships
  - ✓ Establishing Referential Integrity
  - ✓ Enforcing Referential Integrity
  - ✓ Testing Referential Integrity
  - ✓ Step-By-Step
  - √ Skill Sharpener
- 1.2. Table Relationships
  - ✓ About Join Lines
  - ✓ Normalizing Tables
  - ✓ Using the Table Analyzer Wizard
  - ✓ Using Cascade Delete and Cascade Update
  - ✓ Setting Fields for Indexing
  - ✓ Using the Index
  - ✓ Step-By-Step
  - √ Skill Sharpener

- 1.3. An Introduction to SQL
  - ✓ What is SQL?
  - ✓ Parts of an SQL Statement
  - ✓ SQL Keywords
  - ✓ Creating SQL Queries
  - ✓ Adding WHERE Clauses
  - ✓ Step-By-Step
  - √ Skill Sharpener
- 1.4. Modal Dialog Boxes
  - ✓ Creating a Modal Dialog Box
  - ✓ Adding Controls
  - ✓ Setting Properties
  - ✓ Formatting your Dialog Box
  - ✓ Step-By-Step
  - √ Skill Sharpener
- Case Study
- Review Questions

## Corresponding Instructor-Led Course

✓ Microsoft Access 2010: Advanced, Section 1

#### Advanced File Tasks

### Course Overview and Learning Objectives

In this course, students will learn how to perform file management tasks using Windows Explorer and learn how to repair and encrypt database files. This course also covers the additional database formats supported by Access, how to export database information to a variety of different file formats, and how to link a database to other files.

#### Course Outline

- 1.1. Using Windows Explorer within
  - ✓ Navigating with Windows Explorer
  - ✓ Performing Basic Tasks with Windows Explorer
  - ✓ Changing Views in Windows Explorer
  - ✓ Using the Navigation Pane
  - ✓ Step-By-Step
  - √ Skill Sharpener
- 1.2. Database Management
  - ✓ Compact and Repair a Database
  - ✓ Backing Up your Database
  - ✓ Editing Database Properties
  - ✓ Adding or Removing Database Passwords
  - ✓ Step-By-Step
  - ✓ Skill Sharpener
- 1.3. Saving Your Files
  - ✓ Using the Save As Dialog
  - ✓ An Overview of Additional Database Formats
  - ✓ Packaging a Database
  - ✓ About AutoRecover
  - √ Step-By-Step
  - ✓ Skill Sharpener

- 1.4. Exporting Files
  - ✓ Exporting to PDF or XPS
  - ✓ Exporting to Microsoft Office Word and Excel
  - ✓ Exporting to Other Destinations
  - ✓ Using Saved Exports
  - ✓ Packaging and Signing Data
  - Exporting to Older Versions of Access
  - √ Step-By-Step
  - √ Skill Sharpener
- 1.5. Linking Files
  - ✓ Linking to a Microsoft Excel Spreadsheet
  - ✓ Linking to Another Database
  - ✓ Linking to a SharePoint Site
  - ✓ Other Types of Linked Documents
  - ✓ Creating Hyperlinks
  - ✓ Step-By-Step
  - √ Skill Sharpener
- Case Study
- Review Questions

## Corresponding Instructor-Led Course

✓ Microsoft Access 2010: Intermediate, Section 1

#### Advanced Form Tasks

### Course Overview and Learning Objectives

This course will focus on more advanced things that can be done with forms. Topics will include the creation and use of subforms, as well as navigation forms. This course also explores form controls like the combo box and command button. We will also discuss exporting a form to various formats.

#### Course Outline

- 1.1. Using Subforms
  - ✓ Creating a Subform
  - ✓ Creating a Form and a Subform
  - ✓ Modifying a Subform
  - ✓ Working with a Subform
  - ✓ Synchronizing Subform Data with a Parent Form
  - ✓ Displaying a Subform within a Main Form
  - ✓ Step-By-Step
  - √ Skill Sharpener
- 1.2. Creating a Navigation Form
  - ✓ Creating a Navigation Form
  - ✓ Adding Tabs to a Navigation Form
  - ✓ Creating a Tab Hierarchy
  - ✓ Modifying a Navigation Form
  - ✓ Displaying the Navigation Form when the Database Opens
  - ✓ Step-By-Step
  - ✓ Skill Sharpener
- 1.3. Advanced Form Controls
  - ✓ Limiting User Access to a Form
  - ✓ Creating Check Boxes and Command Buttons
  - ✓ Building Command Button Events
  - ✓ Creating Event Procedures
  - ✓ Step-By-Step
  - √ Skill Sharpener

- 1.4. Exporting a Form
  - ✓ Exporting Your Form to XML
  - ✓ Exporting a Form as a Word Document
  - ✓ Exporting a Form as HTML
  - ✓ Sending a Form as an E-mail Attachment
  - ✓ Exporting a Form to Other Formats
  - √ Step-By-Step
  - √ Skill Sharpener
- 1.5. Other Form Tasks
  - ✓ Using Hyperlinks in a Form
  - ✓ Adding Links to Other Database Objects
  - ✓ Inserting a Mailto Link in a Form
  - ✓ Adding a Browser Control to a Form
  - ✓ Performing Calculations in a Form
  - √ Step-By-Step
  - √ Skill Sharpener
- Case Study
- Review Questions

#### Corresponding Instructor-Led Course

✓ Microsoft Access 2010: Advanced, Section 2

# **Advanced Topics**

### Course Overview and Learning Objectives

Most people have experienced a computer program crash at some point, so this course shows students what to do when that happens and how to protect their work before it happens. Students will also learn about splitting databases and preparing a database for multiple users. We will also cover how to use Access with Outlook 2010 and SharePoint Server 2010.

### Course Outline

- 1.1. Access and Windows
  - ✓ Recovering Access
  - √ Backing Up an Access Database
  - ✓ Restoring a Database from a Backup Copy
  - ✓ Starting Access on Windows Boot
  - ✓ Repairing Access 2010
  - ✓ Step-By-Step
  - √ Skill Sharpener
- 1.2. Splitting Your Database
  - ✓ Why Split your Database?
  - ✓ Splitting the Database
  - ✓ Configuring Access 2010 for a Multi-User Database
  - ✓ Setting Record Locking Options
  - ✓ Step-By-Step
  - ✓ Skill Sharpener
- 1.3. Using Outlook with Access
  - ✓ Importing Contacts from Outlook
  - ✓ Linking to an Outlook Folder
  - ✓ Collecting Data with an E-mail Form
  - √ Managing Replies
  - ✓ Step-By-Step

- √ Skill Sharpener
- 1.4. Using Access 2010 with SharePoint Server
  - ✓ Understanding SharePoint Server
  - ✓ System Requirements
  - ✓ Important Terminology
  - ✓ Linking Tables and Lists
  - ✓ Moving a Database to SharePoint
  - ✓ Saving a Database to SharePoint
  - ✓ Step-By-Step
  - √ Skill Sharpener
- 1.5. Access and Web Databases
  - ✓ Creating a Web Database
  - ✓ Using Web Database Templates
  - ✓ Checking Compatibility
  - ✓ Publishing a Web Database
  - ✓ Step-By-Step
  - √ Skill Sharpener
- Case Study
- Review Questions

#### Corresponding Instructor-Led Course

✓ Microsoft Access 2010: Advanced, Section 4

# Creating a Database

### Course Overview and Learning Objectives

In this course, students will create their first database. To begin, planning steps will be discussed. Then, the basics of records, tables, and formatting tools will be covered.

#### Course Outline

- 1.1. First Steps
  - ✓ Planning a Database
  - ✓ Creating a Blank Database
  - ✓ Creating a Database from a Template
  - ✓ Using Database Objects
  - ✓ Setting Navigation Options
  - ✓ Step-By-Step
  - √ Skill Sharpener
- 1.2. About Records
  - ✓ What is a Record?
  - ✓ Navigation Tips
  - ✓ Adding Records
  - ✓ Editing Records
  - ✓ Deleting Records
  - ✓ Printing Records
  - ✓ Step-By-Step
  - ✓ Skill Sharpener
- 1.3. Creating a Table
  - ✓ About Tables
  - ✓ Creating a Table

- ✓ Using Design View
- ✓ Entering Data into a Table
- √ Formatting a Table
- √ Step-By-Step
- ✓ Skill Sharpener
- 1.4. Formatting Text
  - ✓ Using the Zoom Box
  - ✓ Selecting Data
  - ✓ Cutting, Copying, and Pasting
  - ✓ Using the Format Painter
  - ✓ Using Undo and Redo
  - ✓ Checking your Spelling
  - ✓ Step-By-Step
  - √ Skill Sharpener
- Case Study
- Review Questions

## Corresponding Instructor-Led Course

✓ Microsoft Access 2010: Foundation, Section 3

# Doing More with your Database

Course Overview and Learning Objectives

This course focuses on creating and using forms, queries, and reports. Techniques for viewing, sorting, filtering, and printing data are also covered.

#### Course Outline

- 1.1. Creating and Using Forms
  - ✓ What is a Form?
  - ✓ Bound vs. Unbound Controls
  - ✓ Creating a Basic Form
  - ✓ Creating a Form with the Wizard
  - ✓ Using Design View to Modify your Form
  - ✓ About the Form Design Tools Contextual Tabs
  - ✓ Using Forms
  - ✓ Step-By-Step
  - √ Skill Sharpener
- 1.2. Creating and Using Queries
  - ✓ What is a Query?
  - ✓ Creating a Query with the Wizard
  - ✓ Using Design View to Modify a Query
  - ✓ About the Query Design Tools Contextual Tab
  - ✓ Using Queries
  - ✓ Step-By-Step
  - √ Skill Sharpener
- 1.3. Creating and Using Reports
  - ✓ What is a Report?
  - ✓ Creating a Report with the Wizard
  - ✓ Using Design View to Modify a Report
  - ✓ About the Report Design Tools Contextual Tabs
  - ✓ Using Reports

- √ Step-By-Step
- ✓ Skill Sharpener
- 1.4. Sorting and Filtering Data
  - ✓ Using Find and Replace
  - ✓ Sorting Ascending or Descending
  - √ Toggling Filter
  - ✓ Using Selection Sort
  - ✓ Using Advanced Sort
  - ✓ Step-By-Step
  - √ Skill Sharpener
- 1.5. Viewing Data
  - ✓ Using the View Menu
  - ✓ Using the View Icons
  - ✓ Using the Object Tabs
  - ✓ Closing Individual Object Tabs
  - ✓ Step-By-Step
  - √ Skill Sharpener
- 1.6. Printing a Database Object
  - ✓ Print Commands
  - ✓ The Print Dialog Box
  - ✓ Using Print Preview
  - ✓ Printing vs. Exporting
  - ✓ Step-By-Step
  - √ Skill Sharpener
- Case Study
- Review Questions

## Corresponding Instructor-Led Course

✓ Microsoft Access 2010: Foundation, Section 4

# **Getting Started**

### Course Overview and Learning Objectives

In this course, students will learn the basics of Access as well as important database terminology. Database security and getting help in the program will also be discussed.

### Course Outline

- 1.1. Starting Out
  - ✓ What is Microsoft Access?
  - ✓ What's New in Access 2010?
  - ✓ Basic Database Terminology
  - ✓ Opening and Closing Access
  - ✓ Step-By-Step
  - √ Skill Sharpener
- 1.2. Interface Basics
  - ✓ Understanding Backstage View (File Menu)
  - ✓ Interface Overview
  - ✓ Using the Standard Tabs
  - ✓ Using Contextual Tabs
  - ✓ Step-By-Step
  - √ Skill Sharpener
- 1.3. Database Security
  - √ Warnings You May See when Opening a Database
  - ✓ Enabling Content
  - ✓ About Digital Signatures
  - ✓ About Trusted Locations
  - ✓ Opening the Trust Center
  - ✓ Assigning a Password to your Database
  - ✓ Step-By-Step
  - √ Skill Sharpener
- 1.4. Getting Help
  - ✓ Opening the Help File
  - ✓ Overview of the Help File
  - ✓ Online vs. Offline Help
  - ✓ Searching for Help
  - √ Step-By-Step
  - √ Skill Sharpener
- Case Study
- Review Questions

#### Corresponding Instructor-Led Course

✓ Microsoft Access 2010: Foundation, Section 1

# Macros and Visual Basic for Applications (VBA)

### Course Overview and Learning Objectives

This course will show students how to build and use macros and submacros. Finally, we will introduce VBA and demonstrate some of its features. We'll also touch on error handling and enabling and disabling form controls.

#### Course Outline

- 1.1. Macro Basics
  - ✓ Creating Macros
  - ✓ Macros as Event Procedures
  - ✓ Program Control with If-Then-Else Statements
  - ✓ Using Macros in Tables
  - ✓ Step-By-Step
  - √ Skill Sharpener
- 1.2. More about Macros
  - ✓ Embedded Macros
  - ✓ Adding Comments to Macros
  - ✓ Creating a Submacro
  - ✓ Grouping Submacros
  - ✓ Handling Macro Errors
  - √ Step-By-Step
  - ✓ Skill Sharpener
- 1.3. Access and VBA
  - ✓ Converting a Macro to VBA
  - ✓ Using the VBA Editor
  - ✓ Building VBA Procedures
  - ✓ Declaring Variables
  - ✓ Gathering Information with DLookup
  - ✓ Adding Comments to VBA Code
  - ✓ Step-By-Step

- √ Skill Sharpener
- 1.4. Building Advanced Procedures
  - ✓ Using Message Boxes
  - ✓ Using Input Boxes
  - ✓ Using the DoCmd Object
  - ✓ Handling VBA Errors
  - ✓ Step-By-Step
  - √ Skill Sharpener
- 1.5. Using VBA in a Database
  - ✓ Using VBA and Combo Boxes
  - ✓ Handling Run-Time Errors Using Error Numbers
  - ✓ Enabling and Disabling Form Controls
  - ✓ Preparing a Form for a New Record
  - ✓ Step-By-Step
  - √ Skill Sharpener
- Case Study
- Review Questions

## Corresponding Instructor-Led Course

✓ Microsoft Access 2010: Advanced, Section 5

# **Pivoting Data**

### Course Overview and Learning Objectives

This course will focus entirely on PivotTables and PivotCharts. We'll discuss how to create, modify, and enhance both PivotTables and PivotCharts. We'll also show students how to import and export their data.

#### Course Outline

- 1.1. Creating a PivotTable
  - ✓ About PivotTables
  - ✓ Creating a PivotTable
  - ✓ Adding Fields to PivotTables
  - ✓ Basic PivotTable Tasks
  - ✓ Step-By-Step
  - √ Skill Sharpener
- 1.2. Using PivotTables
  - ✓ Pivoting Data
  - ✓ Refreshing PivotTable Data
  - ✓ Hiding and Showing PivotTable

    Data
  - ✓ Grouping PivotTable Data
  - ✓ Step-By-Step
  - ✓ Skill Sharpener
- 1.3. Advanced PivotTable Tasks
  - ✓ Using the Properties Dialog
  - ✓ Exporting a PivotTable to Excel
  - ✓ Importing Excel Data
  - ✓ Creating a PivotTable with Excel Data
  - √ Step-By-Step

- √ Skill Sharpener
- 1.4. Creating a PivotChart
  - ✓ About PivotCharts
  - ✓ Creating a PivotChart
  - ✓ More about PivotChart Fields
  - ✓ Completing your PivotChart
  - ✓ Step-By-Step
  - √ Skill Sharpener
- 1.5. Using PivotCharts
  - ✓ Modifying a PivotChart
  - ✓ Creating a PivotTable and 
    PivotChart from the Same Object
  - ✓ Adding Axis Titles and a Legend
  - ✓ Changing the Chart Type
  - √ Step-By-Step
  - √ Skill Sharpener
- Case Study
- Review Questions

## Corresponding Instructor-Led Course

✓ Microsoft Access 2010: Advanced, Section 3

#### The New Interface

Course Overview and Learning Objectives

In this course, students will closely examine the ribbon interface, including the Quick Access toolbar and how to customize the command tabs.

#### Course Outline

- 1.1. The Quick Access Toolbar
  - ✓ The Default QAT Commands
  - ✓ Adding Commands
  - ✓ Removing Commands
  - ✓ Customizing the Toolbar
  - √ Step-By-Step
  - √ Skill Sharpener
- 1.2. Basics of Tabs
  - ✓ About Tabs
  - ✓ Opening Additional Dialog Boxes
  - ✓ Using the File (Backstage) Menu
  - ✓ Minimizing the Ribbon
  - √ Step-By-Step
  - √ Skill Sharpener
- 1.3. The Home Tab
  - ✓ Views Commands
  - ✓ Clipboard Commands
  - ✓ Sort & Filter Commands
  - ✓ Records Commands
  - √ Find Commands
  - ✓ Text Formatting Commands
  - ✓ Step-By-Step
  - √ Skill Sharpener
- 1.4. The Create Tab
  - ✓ Templates Commands
  - ✓ Tables Commands
  - ✓ Queries Commands

- ✓ Forms Commands
- ✓ Reports Commands
- ✓ Macros & Code Commands
- ✓ Step-By-Step
- √ Skill Sharpener
- 1.5. The External Data Tab
  - ✓ Import & Link Commands
  - ✓ Export Commands
  - ✓ Collect Data Commands
  - ✓ Step-By-Step
  - ✓ Skill Sharpener
- 1.6. The Database Tools Tab
  - ✓ Tools Commands
  - ✓ Macro Commands
  - ✓ Relationships Commands
  - ✓ Analyze Commands
  - ✓ Move Data Commands
  - ✓ Add-Ins Commands
  - √ Step-By-Step
  - √ Skill Sharpener
- Case Study
- Review Questions

Corresponding Instructor-Led Course

✓ Microsoft Access 2010:

Foundation, Section 2

# Working with Forms

## Course Overview and Learning Objectives

In this course, students will learn the basics of creating forms using the Wizard as well as from scratch. Students will also learn how to work with form controls, format their form, and format the form controls, both in appearance and functionality. This course also introduces themes, which provide one-click customization.

#### Course Outline

- 1.1. Basic Form Controls
  - ✓ Types of Forms
  - ✓ Types of Form Controls
  - √ Adding a Control
  - ✓ Using the Control Wizard
  - ✓ Cutting, Copying, Pasting, and Moving a Control
  - √ Formatting a Control
  - ✓ Step-By-Step
  - √ Skill Sharpener
- 1.2. Advanced Form Controls
  - ✓ Modifying a Control's Properties
  - ✓ Changing a Control's Data Source
  - ✓ Changing a Control's Default Value
  - ✓ Creating a Calculated Control
  - ✓ Using Form Properties
  - √ Step-By-Step
  - ✓ Skill Sharpener
- 1.3. Formatting Your Form
  - ✓ Formatting Gridlines
  - ✓ Modifying the Font
  - ✓ Adding Logos

- ✓ Changing the Layout
- √ Step-By-Step
- √ Skill Sharpener
- 1.4. Formatting Controls
  - ✓ Changing the Color of a Control
  - ✓ Using Control Properties
  - ✓ Aligning and Sizing Controls
  - ✓ Applying Special Effects
  - ✓ Step-By-Step
  - ✓ Skill Sharpener
- 1.5. Using Themes
  - ✓ Using Themes
  - ✓ Modifying Fonts
  - ✓ Modifying Colors
  - ✓ Saving Customized Themes
  - ✓ Step-By-Step
  - √ Skill Sharpener
- Case Study
- Review Questions

### Corresponding Instructor-Led Course

✓ Microsoft Access 2010: Intermediate, Section 3

# Working with Queries

### Course Overview and Learning Objectives

This course will show students how to use multiple tables in queries, create calculated fields, and use the Expression Builder. Finally, we will cover how to create and use parameter, crosstab, make-table, append, delete, and update action queries.

#### Course Outline

- 1.1. Basic Queries
  - ✓ Review of Queries
  - ✓ Creating a Query
  - ✓ Sorting a Query
  - ✓ Filtering a Query
  - ✓ Showing and Hiding Fields
  - ✓ Step-By-Step
  - √ Skill Sharpener
- 1.2. Doing More with Queries
  - ✓ Using AND/OR Operators
  - ✓ About IIF Functions
  - ✓ Creating Multiple Table Queries
  - ✓ Creating a Calculated Field
  - ✓ About the Expression Builder
  - ✓ Using Queries to Summarize Data
  - ✓ Step-By-Step
  - √ Skill Sharpener
- 1.3. Creating Advanced Queries
  - ✓ Creating a Parameter Query
  - ✓ Using Parameter Queries

- ✓ Creating Crosstab Queries
- ✓ Using Crosstab Queries
- ✓ Using Make-Table Queries
- ✓ Step-By-Step
- √ Skill Sharpener
- 1.4. Creating Management (Action)

### Queries

- ✓ Append Queries
- ✓ Delete Queries
- ✓ Update Queries
- ✓ Exporting Queries
- √ Step-By-Step
- √ Skill Sharpener
- Case Study
- Review Questions

### Corresponding Instructor-Led Course

✓ Microsoft Access 2010: Intermediate, Section 5

## Working with Reports

### Course Overview and Learning Objectives

In this course, students will learn how to create and use reports including formatting report sections, working with calculated controls, and grouping and sorting report data. This course also discusses how to format reports, including themes, logos, and font changes. Finally, students will learn how to add images, page numbers, and apply conditional formatting.

### Course Outline

- 1.1. Organizing Report Data
  - ✓ Adding and Removing Fields
  - ✓ Using Report Sections
  - ✓ Changing Section Properties
  - ✓ Grouping and Sorting in a Report
  - ✓ Doing More with Grouping and Sorting
  - ✓ Using Calculated Controls in a Report
  - ✓ Step-By-Step
  - √ Skill Sharpener
- 1.2. Formatting Reports
  - ✓ Formatting Gridlines
  - ✓ Modifying the Font
  - √ Adding Logos
  - ✓ Changing the Layout
  - ✓ Using Themes
  - ✓ Step-By-Step
  - √ Skill Sharpener
- 1.3. Common Report Tasks
  - ✓ Adding a Photo
  - ✓ Adjusting Page Properties
  - ✓ Adding Page Numbers
  - ✓ Using the Label Wizard
  - ✓ Adding Conditional Formatting
  - ✓ Step-By-Step
  - √ Skill Sharpener
- Case Study
- Review Questions

## Corresponding Instructor-Led Course

✓ Microsoft Access 2010: Intermediate, Section 4

# Working with Tables

### Course Overview and Learning Objectives

This course goes deeper into table creation. Topics include field properties, how to format tables, how to change field data types, and how to apply various tools to control what sort of data is permitted in a table. This course also expands on table data entry by explaining how to create and use lookup fields and value lists.

### Course Outline

- 1.1. Customizing Tables
  - ✓ Understanding Field Properties
  - ✓ Adding a Primary Key
  - ✓ Indexing a Field
  - ✓ Inserting, Deleting, and Moving Fields
  - ✓ Adding Quick Start Elements
  - ✓ Importing a Table from another Source
  - ✓ Step-By-Step
  - √ Skill Sharpener
- 1.2. Formatting Tables
  - ✓ Formatting Number Fields
  - ✓ Formatting Text Fields
  - ✓ Adding Field Descriptions
  - ✓ Changing Field Data Types
  - ✓ Adding Captions
  - √ Step-By-Step
  - √ Skill Sharpener
- 1.3. Controlling Table Data Entry
  - ✓ Setting a Default Value
  - ✓ Setting a Required Value

- ✓ Creating and Using Input Masks
- ✓ Creating and Removing Table Relationships
- √ Step-By-Step
- √ Skill Sharpener
- 1.4. Managing Table Data Entry
  - ✓ Using the Table Tools Design Tab
  - √ Validating Data
  - ✓ Creating a Lookup Field
  - ✓ Modifying a Lookup Field
  - ✓ Creating a Value List
  - ✓ Modifying a Value List
  - √ Step-By-Step
  - √ Skill Sharpener
- Case Study
- Review Questions

### Corresponding Instructor-Led Course

✓ Microsoft Access 2010: Intermediate, Section 2

## **Microsoft Business Contact Manager 2010**

## Customizing Business Contact Manager

### Course Overview and Learning Objectives

One of the reasons Business Contact Manager is widely used is its extensive customization features. This course will introduce students to many of these features, including techniques for customizing lists, business records, contact card fields, and forms.

#### Course Outline

- 1.1. Customizing Lists
  - ✓ Getting Started
  - ✓ Choosing a List to Modify
  - √ Adding a Field
  - ✓ Editing a Field
  - ✓ Deleting a Field
  - ✓ Changing Field Order
  - ✓ Step-By-Step
  - √ Skill Sharpener
- 1.2. Customizing Business Records
  - ✓ Creating a New Business Contact
    Type
  - ✓ Creating a New Account Type
  - ✓ Changing a Record's Name and Icon
  - ✓ Deleting a Record Type
  - ✓ Using Custom Records
  - ✓ Step-By-Step
  - √ Skill Sharpener
- 1.3. Customizing Contact Card Fields
  - ✓ What is a Contact Card?
  - ✓ Getting Started

- ✓ Choosing the Record Type to Edit
- ✓ Adding Fields to the Contact Card
- Removing Fields from the Contact Card
- ✓ Changing Field Order
- ✓ Resetting the Contact Card
- ✓ Step-By-Step
- √ Skill Sharpener
- 1.4. Customizing Forms
  - ✓ Customizing Existing Forms
  - ✓ Saving a Form
  - ✓ Resetting Forms to the Default
  - √ Step-By-Step
  - √ Skill Sharpener
- Case Study
- Review Questions

### Corresponding Instructor-Led Course

# Doing More with Business Contact Manager

### Course Overview and Learning Objectives

In this course, participants will learn how to bulk edit items, use categories, assign items, and flag items for follow up. Business history tools and the Communication History folder will also be covered, as well as using automatic and manual e-mail linking. The course will conclude with a discussion on sales tools, including sales stages and activities, lead scoring criteria, and products and services.

### Course Outline

- 1.1. Advanced Tasks
  - ✓ Bulk Editing Items
  - ✓ Assigning Items to a User
  - ✓ Categorizing Items
  - ✓ Customizing Categories
  - ✓ Marking Items for Follow-Up
  - ✓ Step-By-Step
  - √ Skill Sharpener
- 1.2. Creating Business History
  - ✓ Using the Add History Item Group
  - ✓ Linking a Phone Log
  - ✓ Linking a Business Note
  - ✓ Step-By-Step
  - ✓ Skill Sharpener
- 1.3. Viewing Business History
  - ✓ Using the Communication History Folder
  - √ Viewing Items
  - ✓ Marking an Item for Attention
  - ✓ Changing Linking and Tracking Options
  - ✓ Linking Messages in Bulk
  - ✓ Step-By-Step
  - ✓ Skill Sharpener
- 1.4. Managing the Sales Pipeline, Part
  - ✓ Setting up Sales Stages
  - ✓ Adding Sales Activities
  - ✓ Editing Sales Stages and Activities

- ✓ Deleting Sales Stages and Activities
- √ Step-By-Step
- √ Skill Sharpener
- 1.5. Managing the Sales Pipeline, Part Two
  - ✓ Changing the Order of Sales Stages and Activities
  - ✓ Creating Reminders Automatically
  - ✓ Setting the Default Sales Stage
  - ✓ Modifying Scoring Criteria
  - ✓ Creating Custom Scoring Criteria
  - √ Step-By-Step
  - ✓ Skill Sharpener
- 1.6. Working with Products and Services
  - ✓ Opening the Products and Services Dialog
  - ✓ Adding a Product or Service
  - ✓ Editing a Product or Service
  - ✓ Deleting a Product or Service
  - ✓ Importing a Product or Service List
  - √ Step-By-Step
  - √ Skill Sharpener
- Case Study
- Review Questions

### Corresponding Instructor-Led Course

# Getting Started with Business Contact Manager

## Course Overview and Learning Objectives

In this course, students will learn how to download, install, and set up Business Contact Manager. Then, they will learn how to use the interface, with a focus on the new ribbon tools and the Navigation Pane. Next, they will learn about the Welcome Center and the various dashboards available.

### Course Outline

- 1.1. Setting up Business Contact
  - Manager
  - ✓ What is Business Contact Manager?
  - ✓ Downloading and Installing Business Contact Manager
  - ✓ Using Express Setup
  - ✓ Using Custom Setup
  - ✓ Step-By-Step
  - √ Skill Sharpener
- 1.2. Working with the Business Contact
  - Manager Interface
  - ✓ Opening Business Contact Manager
  - ✓ Interface Overview
  - ✓ Understanding the Ribbon Interface
  - ✓ Using the Business Contact Manager Navigation Pane
  - ✓ Step-By-Step
  - ✓ Skill Sharpener
- 1.3. Getting Started with the Welcome Center
  - ✓ Changing Your Overview
  - ✓ Viewing Help Links
  - ✓ Using Sample Data
  - ✓ Switching to Your Business Data

- √ Step-By-Step
- ✓ Skill Sharpener
- 1.4. Understanding the Business Contact Manager Dashboard
  - ✓ Viewing the Main Dashboard
  - ✓ Adding Gadgets
  - ✓ Moving Gadgets
  - ✓ Deleting Gadgets
  - ✓ Refreshing Gadgets
  - ✓ Step-By-Step
  - √ Skill Sharpener
- 1.5. Doing More with Dashboards
  - ✓ Using the Contact Management Dashboard
  - ✓ Using the Sales Dashboard
  - ✓ Using the Marketing Dashboard
  - ✓ Using the Project Management Dashboard
  - √ Step-By-Step
  - √ Skill Sharpener
- Case Study
- Review Questions

### Corresponding Instructor-Led Course

# Managing Business Contact Manager Data

### Course Overview and Learning Objectives

This course will show students how to view, customize, save, export, and print Business Contact Manager reports. Then, students will learn how to view database information, create a new database, check a database for errors, and delete a database. The final part of this course will cover importing, exporting, backing up, and restoring data.

### Course Outline

- 1.1. Working with Reports
  - ✓ Choosing a Report View
  - ✓ Viewing Report Charts
  - ✓ Customizing Charts
  - ✓ Saving Customized Reports
  - ✓ Opening Customized Reports
  - ✓ Step-By-Step
  - ✓ Skill Sharpener
- 1.2. Formatting Reports
  - ✓ Changing the Sort Order
  - ✓ Filtering Data
  - ✓ Adding a Header and Footer
  - ✓ Changing the Font of the Header and Footer
  - ✓ Changing the Report Font
  - ✓ Adding and Removing Columns
  - ✓ Using the Page Setup Dialog
  - √ Step-By-Step
  - √ Skill Sharpener
- 1.3. Managing Reports
  - ✓ Saving a Report to a Folder
  - ✓ E-Mailing Reports
  - ✓ Exporting Reports to Excel
  - ✓ Using Print Preview
  - ✓ Printing Reports
  - √ Step-By-Step
  - ✓ Skill Sharpener

- 1.4. Working with Business Contact Manager Data
  - ✓ Viewing Database Information
  - ✓ Creating a New Database
  - ✓ Checking Your Database for Errors
  - ✓ Deleting a Database
  - ✓ Step-By-Step
  - ✓ Skill Sharpener
- 1.5. Doing More with Business Contact Manager Data
  - ✓ Importing Data from a File
  - ✓ Importing Data from Outlook
  - Importing Data from Other Applications
  - ✓ Exporting Data
  - ✓ Backing Up Your Data
  - ✓ Restoring a Backup
  - √ Step-By-Step
  - √ Skill Sharpener
- Case Study
- Review Questions

### Corresponding Instructor-Led Course

# Marketing with Business Contact Manager

### Course Overview and Learning Objectives

This course covers BCM's marketing tools. Call lists, call scripts, mass e-mail campaigns, direct mail print campaigns, and mail merge are all covered in depth.

### Course Outline

- 1.1. Working with Call Lists
  - ✓ Creating a New Call List
  - √ Filtering Contacts
  - ✓ Recording Call Status
  - ✓ Adding a Time Stamp
  - ✓ Recording Activity Details
  - ✓ Tracking Activity Results
  - ✓ Step-By-Step
  - √ Skill Sharpener
- 1.2. Advanced Call List Tasks
  - ✓ Creating a Call Script
  - ✓ Adding a History Item
  - ✓ Viewing and Managing Call Lists
  - ✓ Closing a Call List
  - √ Step-By-Step
  - ✓ Skill Sharpener
- 1.3. Generating Mass E-Mails
  - ✓ Creating a Mass E-Mail
  - ✓ Filtering Contacts
  - ✓ Recording E-Mail Details
  - ✓ Tracking Activity Results
  - √ Viewing and Managing E-Mail Campaigns
  - ✓ Closing the Campaign
  - ✓ Step-By-Step
  - √ Skill Sharpener

# 1.4. Creating a Print Campaign

- ✓ Creating a Direct Mail Print Campaign
- ✓ Filtering Contacts
- ✓ Recording Activity Details
- ✓ Tracking Activity Results
- ✓ Viewing and Managing Print Campaigns
- ✓ Closing the Campaign
- ✓ Step-By-Step
- ✓ Skill Sharpener
- 1.5. Performing a Mail Merge
  - ✓ Beginning a Mail Merge
  - ✓ Choosing Contacts
  - √ Choosing Fields
  - ✓ Choosing the Document
  - ✓ Saving the Contact File
  - ✓ Setting Merge Options
  - ✓ Performing the Merge
  - ✓ Using the Mailings Tab
  - ✓ Step-By-Step
  - √ Skill Sharpener
- Case Study
- Review Questions

### Corresponding Instructor-Led Course

# **Using Business Contact Manager**

### Course Overview and Learning Objectives

This course will get into managing BCM data. Students will learn how to create and manage accounts, business contacts, opportunities, opportunities, leads, business projects, project tasks, stores, store employees, and vendors.

### Course Outline

- 1.1. Working with Accounts
  - ✓ Creating New Accounts
  - ✓ Editing Accounts
  - ✓ Deleting Accounts
  - ✓ Searching Accounts
  - ✓ Viewing Accounts
  - ✓ Accessing Accounts from Outlook
  - √ Step-By-Step
  - √ Skill Sharpener
- 1.2. Working with Business Contacts
  - ✓ Creating Business Contacts
  - ✓ Editing Business Contacts
  - ✓ Deleting Business Contacts
  - ✓ Searching Business Contacts
  - ✓ Viewing Business Contacts
  - ✓ Accessing Business Contacts from Outlook
  - ✓ Step-By-Step
  - ✓ Skill Sharpener
- 1.3. Working with Opportunities
  - ✓ Creating Opportunities
  - ✓ Editing Opportunities
  - ✓ Deleting Opportunities
  - ✓ Searching Opportunities
  - ✓ Viewing Opportunities
  - ✓ Step-By-Step
  - √ Skill Sharpener
- 1.4. Working with Leads
  - ✓ Creating a New Lead
  - ✓ Converting Contacts to Leads

- ✓ Viewing Lead Details
- ✓ Scoring Leads
- √ Step-By-Step
- √ Skill Sharpener
- 1.5. Working with Business Projects and Tasks
  - ✓ Creating a New Business Project
  - ✓ Creating Project Tasks
  - ✓ Using Project Templates
  - ✓ Assigning Tasks to Users
  - ✓ Marking Tasks Complete
  - ✓ Deleting Tasks
  - √ Viewing Tasks
  - ✓ Step-By-Step
  - √ Skill Sharpener
- 1.6. Working with Stores and Vendors
  - ✓ Adding Stores
  - ✓ Adding Store Employees
  - √ Adding Vendors
  - ✓ Converting Stores to Vendors and Vice Versa
  - ✓ Converting Accounts to Vendors and Vice Versa
  - ✓ Step-By-Step
  - √ Skill Sharpener
- Case Study
- Review Questions

### Corresponding Instructor-Led Course

### **Microsoft Excel 2010**

# Adding the Finishing Touches

### Course Overview and Learning Objectives

This course covers how to finish a spreadsheet by discussing how to check spelling and use the Research pane to look up words, facts, and figures. Students will also learn how to apply and use theme effects and create text boxes, pictures, and Clip Art. Basic image editing will also be discussed.

#### Course Outline

- 1.1. Research Tools
  - ✓ Checking Spelling
  - ✓ Using the Research Pane
  - ✓ Using the Thesaurus
  - ✓ Using the Translator
  - ✓ Setting your Language
  - √ Step-By-Step
  - √ Skill Sharpener
- 1.2. Using Themes
  - ✓ Changing the Theme
  - ✓ Customizing Theme Colors
  - ✓ Customizing Theme Fonts
  - ✓ Customizing Theme Effects
  - ✓ Managing Theme Files
  - ✓ Step-By-Step
  - √ Skill Sharpener
- 1.3. Adding Text Boxes
  - ✓ Drawing a Text Box
  - ✓ Using the Drawing Tools Format Tab
  - √ Common Text Box Editing Tasks
  - ✓ Inserting WordArt
  - ✓ Common WordArt Editing Tasks
  - ✓ Step-By-Step
  - √ Skill Sharpener

- 1.4. Inserting Pictures and ClipArt
  - ✓ Adding a Picture from a File
  - √ Adding Clip Art
  - ✓ Adding a Screenshot
  - ✓ Overview of the Picture Tools Format Tab
  - ✓ Overview of the Pictures Mini Toolbar
  - √ Step-By-Step
  - √ Skill Sharpener
- 1.5. Editing Pictures
  - √ Resizing Pictures
  - ✓ Moving Pictures
  - ✓ Cropping Pictures
  - ✓ Rotating and Flipping Pictures
  - ✓ Using the Format Picture Dialog
  - ✓ Step-By-Step
  - √ Skill Sharpener
- Case Study
- Review Questions

#### Corresponding Instructor-Led Course

✓ Microsoft Excel 2010: Intermediate, Section 4

### Advanced Excel Tasks

### Course Overview and Learning Objectives

This course will explore a few Excel features that we find handy for everyday chores. First, advanced functions (PMT, FV, VLOOKUP, and HLOOKUP) and logical functions (IF, IFERROR, AND, OR, NOT, FALSE, and TRUE) will be covered. Then, AutoFill lists (which can save time when entering data) will be discussed. The course will conclude with information on linking, consolidating, and combining Excel data, with a final lesson on using the classic PivotTable and PivotChart wizard to pivot consolidated data.

#### Course Outline

- 1.1. Using Advanced Functions
  - ✓ Using the PMT Function
  - ✓ Using the FV Function
  - ✓ Understanding Logical Functions
  - ✓ Using Logical Functions
  - ✓ Using IFERROR with Array Formulas
  - √ Step-By-Step
  - ✓ Skill Sharpener
- 1.2. Using the VLOOKUP Function
  - ✓ Understanding VLOOKUP and HLOOKUP
  - ✓ Using VLOOKUP to Find Data
  - ✓ How to Find an Exact Match with VLOOKUP
  - ✓ Finding an Approximate Match with VLOOKUP
  - ✓ Using VLOOKUP as an Array Formula
  - ✓ Step-By-Step
  - ✓ Skill Sharpener

- 1.3. Using Custom AutoFill Lists
  - ✓ What is an AutoFill List?
  - ✓ Creating a Custom AutoFill List
  - ✓ Using a Custom AutoFill List
  - ✓ Modifying a Custom AutoFill List
  - ✓ Deleting a Custom AutoFill List
  - √ Step-By-Step
  - ✓ Skill Sharpener
- 1.4. Linking, Consolidating, and Combining Data
  - ✓ Linking Workbooks
  - ✓ Consolidating Workbooks
  - ✓ Combining Worksheets
  - ✓ Pivoting Consolidated Data
  - ✓ Step-By-Step
  - ✓ Skill Sharpener
- Case Study
- Review Questions

### Corresponding Instructor-Led Course

✓ Microsoft Excel 2010: Advanced, Section 4

#### Advanced File Tasks

### Course Overview and Learning Objectives

This course teaches students how to use the Open and Save dialogs to create new files and folders. It also covers file types that are compatible with Excel, how to work with older file formats, and how to protect a workbook against accidental or intentional changes to the data. Finally, this course will discuss the many file management tools and checkers that are used to scan workbooks for personal information and compatibility issues.

#### Course Outline

- 1.1. Using Windows Explorer within Excel
  - ✓ Navigating using Windows Explorer
  - ✓ Performing Basic Tasks with Windows Explorer
  - ✓ Using Views with Windows Explorer
  - ✓ Using the Windows Explorer Navigation Pane
  - √ Step-By-Step
  - √ Skill Sharpener
- 1.2. Saving your Files
  - ✓ Using AutoRecover
  - ✓ Publishing to PDF or XPS
  - ✓ Protecting an Entire Workbook
  - ✓ Protecting the Current Sheet
  - ✓ Opening and Converting Files in XLS Format
  - ✓ Saving Spreadsheets in XLS Format
  - √ Step-By-Step
  - ✓ Skill Sharpener
- 1.3. Using File Management Tools, Part One

- ✓ Marking a Workbook as Final
- ✓ Encrypting a Workbook
- ✓ Digitally Signing a Workbook
- ✓ Managing File Properties
- ✓ Managing Versions
- √ Step-By-Step
- √ Skill Sharpener
- 1.4. Using File Management Tools, Part Two
  - √ Viewing a Summary of Sharing Issues
  - ✓ Using the Document Inspector
  - ✓ Using the Accessibility Checker
  - ✓ Using the Compatibility Checker
  - ✓ Setting Compatibility Options
  - √ Step-By-Step
  - √ Skill Sharpener
- Case Study
- Review Questions

### Corresponding Instructor-Led Course

✓ Microsoft Excel 2010: Intermediate, Section 1

# **Charting Pivoted Data**

### Course Overview and Learning Objectives

In this course, students will learn how to create, use, edit, and format PivotCharts. Students will also get experience with advanced PivotChart tasks, including creating a PivotChart from PowerPivot data and using PivotCharts to display scenario results.

#### Course Outline

- 1.1. Getting Started with PivotCharts
  - ✓ Creating a PivotChart from Scratch
  - ✓ Creating a PivotChart from Existing Data
  - ✓ Adding Data to your Chart
  - ✓ Pivoting Data
  - ✓ Step-By-Step
  - √ Skill Sharpener
- 1.2. Using the PivotChart Tools Tabs
  - ✓ Using the Design Tab
  - ✓ Using the Layout Tab
  - ✓ Using the Format Tab
  - ✓ Using the Analyze Tab
  - ✓ Step-By-Step
  - √ Skill Sharpener
- 1.3. Formatting a PivotChart
  - ✓ Renaming Fields
  - ✓ Changing the Chart Type
  - ✓ Applying a Chart Style
  - ✓ Manually Formatting Chart Elements
  - ✓ Changing the Layout of Chart Elements
  - ✓ Step-By-Step
  - √ Skill Sharpener
- 1.4. Advanced PivotChart Tasks
  - ✓ Creating a PivotChart Based on External Data
  - ✓ Creating a Slicer
  - ✓ Creating a PivotTable and PivotChart from a Scenario
  - ✓ Creating PivotCharts with PowerPivot Data
  - ✓ Step-By-Step
  - √ Skill Sharpener
- Case Study
- Review Questions

### Corresponding Instructor-Led Course

✓ Microsoft Excel 2010: Advanced, Section 3

# **Editing your Workbook**

### Course Overview and Learning Objectives

This course will teach students how to make Excel do more than just display black and white data. Students will learn how to modify cells and cell data, perform a number of cell formatting operations, and use styles and borders. Students will also get a comprehensive introduction to creating and modifying different types of charts. Finally, students will learn the importance of relative and absolute cell referencing.

### Course Outline

- 1.1. Modifying Cells and Data
  - ✓ Changing the Size of Rows or Columns
  - ✓ Adjusting Cell Alignment
  - ✓ Rotating Text
  - ✓ Creating Custom Number and Date Formats
  - ✓ Step-By-Step
  - √ Skill Sharpener
- 1.2. Cell Formatting
  - ✓ Conditional Formatting
  - ✓ The Format Painter
  - ✓ Cell Merging and AutoFit
  - ✓ Find and Replace Formatting
  - ✓ Step-By-Step
  - ✓ Skill Sharpener
- 1.3. Enhancing a Worksheet's

### Appearance

- ✓ Adding Patterns and Colors
- ✓ Adding Borders
- ✓ Working with Styles
- ✓ Working with Themes
- ✓ Step-By-Step
- √ Skill Sharpener
- 1.4. Working with Charts, Part 1
  - ✓ Creating a Chart

- ✓ Styling Charts with the Design Tab
- ✓ Modifying Charts with the Layout Tab
- ✓ Additional Styling with the Format Tab
- ✓ Manipulating a Chart
- ✓ Step-By-Step
- √ Skill Sharpener
- 1.5. Working with Charts, Part 2
  - ✓ Changing the Type of Chart
  - ✓ Changing the Source Data
  - ✓ Working with the Chart Axes and Data Series
  - ✓ Saving a Chart as a Template
  - ✓ Absolute and Relative Cell References
  - √ Step-By-Step
  - √ Skill Sharpener
- Case Study
- Review Questions

### Corresponding Instructor-Led Course

✓ Microsoft Excel 2010: Foundation, Section 4

#### Excel Basics

### Course Overview and Learning Objectives

This course will teach students how to do day-to-day things in Excel. Topics include creating worksheet labels, printing, using features like AutoSum and AutoFill, and performing the ubiquitous Cut/Copy/Paste operations. Students will also be given a gentle introduction to using formulae, using Paste Special, dealing with advanced paste operations, performing Find and Replace operations, and checking their spelling.

### Course Outline

- 1.1. Working with Excel
  - ✓ Columns, Rows, Cells, and Ranges
  - ✓ Creating Worksheet Labels
  - ✓ Entering and Deleting Data
  - ✓ Printing your Worksheet
  - ✓ Step-By-Step
  - ✓ Skill Sharpener
- 1.2. Basic Excel Features
  - ✓ AutoFill
  - ✓ AutoSum
  - ✓ AutoComplete
  - ✓ Working with Basic Formulae
  - ✓ Step-By-Step
  - ✓ Skill Sharpener
- 1.3. Moving your Data
  - ✓ Dragging and Dropping Cells
  - ✓ How to Cut, Copy, and Paste Cells
  - ✓ How to Cut, Copy, and Paste Multiple Cells
  - ✓ Using the Clipboard
  - ✓ Using Paste Special
  - ✓ Inserting and Deleting Cells, Rows, and Columns
  - ✓ Using Undo, Redo, and Repeat

- √ Step-By-Step
- √ Skill Sharpener
- 1.4. Custom Actions and Options
  Buttons
  - ✓ What are Custom Actions?
  - ✓ Setting Custom Action Options
  - ✓ The Error Option Button
  - ✓ The AutoFill Option Button
  - ✓ The Paste Option Button
  - √ Step-By-Step
  - √ Skill Sharpener
- 1.5. Editing Tools
  - ✓ Using AutoCorrect
  - √ Using Spell Check
  - ✓ Using Find and Replace
  - ✓ Adding Comments
  - ✓ Step-By-Step
  - √ Skill Sharpener
- Case Study
- Review Questions

### Corresponding Instructor-Led Course

✓ Microsoft Excel 2010: Foundation, Section 3

# **Getting Started**

### Course Overview and Learning Objectives

This course teaches students everything they need to know about opening, interacting with, and closing Excel. As well, students will learn about workbooks, worksheets, file types, and how to navigate around a spreadsheet. The Help feature is also covered in detail.

### Course Outline

- 1.1. Starting Out
  - ✓ What is Microsoft Office Excel 2010?
  - ✓ What's New in Excel 2010?
  - ✓ Opening Excel
  - ✓ Interacting with Excel
  - ✓ Closing Excel
  - ✓ Step-By-Step
  - √ Skill Sharpener
- 1.2. About Workbooks
  - ✓ Creating a New Workbook
  - ✓ Opening a Workbook
  - ✓ Saving a Workbook
  - ✓ About Excel File Types
  - ✓ Closing a Workbook
  - ✓ Step-By-Step
  - √ Skill Sharpener
- 1.3. Exploring your Workbook
  - ✓ Using Worksheets
  - ✓ The Active Cell
  - ✓ Selecting Cells

- ✓ Exploring a Worksheet
- ✓ Using Zoom
- ✓ Step-By-Step
- √ Skill Sharpener
- 1.4. Getting Help with Excel
  - ✓ Opening Help
  - ✓ Using the Help Screen
  - ✓ The Help Toolbar
  - ✓ Searching for Help
  - ✓ Online Help vs. Offline Help
  - ✓ Using the Table of Contents
  - ✓ Getting Help in a Dialog Box
  - √ Step-By-Step
  - √ Skill Sharpener
- Case Study
- Review Questions

### Corresponding Instructor-Led Course

✓ Microsoft Excel 2010: Foundation, Section 1

# Getting the Most from Your Data

### Course Overview and Learning Objectives

To begin this course, students will learn about Excel's automatic grouping, outlining, and subtotaling features. Students will also explore the Scenario Manager, data analysis tools, add-ins, one and two data input tables, goal seek, and Solver. The course will conclude with a discussion on hyperlinks.

### Course Outline

- 1.1. Outlining and Grouping Data
  - ✓ Using Automatic Outlining
  - ✓ Displaying and Collapsing Levels
  - ✓ Grouping Data Manually
  - ✓ Creating Subtotals
  - ✓ Step-By-Step
  - √ Skill Sharpener
- 1.2. Exploring Scenarios
  - ✓ What is a Scenario?
  - ✓ Creating a Scenario
  - ✓ Saving Multiple Scenarios
  - ✓ Merging Scenarios
  - ✓ Creating a Scenario Summary Report
  - ✓ Step-By-Step
  - ✓ Skill Sharpener
- 1.3. Using Data Analysis Tools
  - ✓ Enabling Data Analysis Tools
  - ✓ An Overview of Excel's Analysis Tools
  - ✓ An Overview of the Available Add-In Tools
  - ✓ Using a One or Two Input Data Table
  - ✓ Using Goal Seek
  - √ Step-By-Step

- √ Skill Sharpener
- 1.4. Using Solver
  - ✓ Setting up a Worksheet for Solver
  - √ Running Solver
  - ✓ Generating Reports and Scenarios with Solver
  - ✓ Changing Solver Values
  - ✓ Managing Solver Constraints
  - ✓ Choosing a Solving Method
  - ✓ Using Solver as a Goal Seek Tool
  - ✓ Step-By-Step
  - √ Skill Sharpener
- 1.5. Excel and Hyperlinks
  - ✓ What is a Hyperlink?
  - ✓ Inserting Hyperlinks
  - ✓ Editing Hyperlinks
  - ✓ Formatting Hyperlinks
  - ✓ Using Hyperlinks in Excel
  - ✓ Step-By-Step
  - √ Skill Sharpener
- Case Study
- Review Questions

### Corresponding Instructor-Led Course

✓ Microsoft Excel 2010: Advanced, Section 1

# Macros, Visual Basic, and Excel Programming

### Course Overview and Learning Objectives

This course will explore how to automate Excel tasks with macros. We will cover recording, running, and editing both basic and relative reference macros. Information on assigning a keyboard shortcut to a macro and managing macro security is also included. Then, Visual Basic tasks will be covered, including copying macros, using the Visual Basic Editor, declaring variables, iterating over a range, prompting for user input, and using conditional (If...Then...Else) statements.

#### Course Outline

- 1.1. Creating a Basic Macro
  - √ Recording a Macro
  - ✓ Editing a Macro
  - ✓ Running a Macro
  - ✓ Understanding Macro Security
  - ✓ Step-By-Step
  - √ Skill Sharpener
- 1.2. Visual Basic and Macros
  - ✓ Opening the Visual Basic Editor
  - ✓ Understanding the Visual Basic Editor
  - ✓ Adding Code to your Macro
  - √ Adding Comments to Visual Basic Code
  - ✓ Step-By-Step
  - ✓ Skill Sharpener
- 1.3. More Macro Tasks
  - ✓ What are Relative References?
  - ✓ Recording a Relative Reference Macro
  - ✓ Running a Relative Reference Macro

- ✓ Assigning a Keyboard Shortcut to a Macro
- ✓ Copying a Macro from a Workbook or Template
- ✓ Step-By-Step
- √ Skill Sharpener
- 1.4. Advanced Visual Basic Tasks
  - ✓ Declaring Variables
  - ✓ Iteration over a Range
  - ✓ Prompting for User Input
  - ✓ Using If, Then, and Else Statements
  - ✓ Step-By-Step
  - √ Skill Sharpener
- Case Study
- Review Questions

### Corresponding Instructor-Led Course

✓ Microsoft Excel 2010: Advanced, Section 5

# Managing Tables

### Course Overview and Learning Objectives

Tables are an important part of Excel because they inherently contain a lot of useful functionality, including sorting and filtering. This course teaches students how to add and edit tables, edit table information, perform sort and filter operations, and even how to use Excel as a database.

### Course Outline

- 1.1. Working with Tables
  - ✓ What is a Table?
  - ✓ Creating Tables
  - ✓ Modifying Tables
  - ✓ Using the Table Tools Design Tab
  - ✓ Adding a Total Row
  - ✓ Step-By-Step
  - √ Skill Sharpener
- 1.2. Working with Records and Fields
  - ✓ What are Records and Fields?
  - ✓ Adding Fields by Inserting Columns
  - ✓ Adding Records by Inserting Rows
  - ✓ Quickly Adding Records to a Data Table
  - ✓ Deleting Records or Fields
  - ✓ Cleaning up Duplicate Records
  - √ Step-By-Step
  - ✓ Skill Sharpener
- 1.3. Working with Tables and Filters
  - ✓ Sorting Data in a Table

- ✓ What is an AutoFilter?
- ✓ Creating a Custom AutoFilter
- ✓ Using an Advanced Filter
- ✓ Using an Advanced Filter with Logical Statements
- ✓ Copying Filtered Records
- ✓ Step-By-Step
- √ Skill Sharpener
- 1.4. Using Excel as a Database
  - ✓ Filtering with Wildcard Characters
  - ✓ Validating your Data
  - ✓ Data Validation using Lists
  - ✓ Data Validation using Formulas
  - ✓ Using Database Functions
  - √ Step-By-Step
  - √ Skill Sharpener
- Case Study
- Review Questions

### Corresponding Instructor-Led Course

✓ Microsoft Excel 2010: Intermediate, Section 3

# **Pivoting Data**

Course Overview and Learning Objectives

This course focuses on one of Excel's most powerful tools: PivotTables. Students will explore all aspects of PivotTables, including creating a PivotTable; using the contextual tabs; pivoting, summarizing, and analyzing data; formatting the PivotTable; and using external data with a PivotTable. This course also includes information on Slicers (a new feature that lets users analyze and interpret pivoted data with ease) and the classic PivotTable frame (used in Excel 2003 and earlier). The session will conclude with a comprehensive introduction to integrating data with PowerPivot and creating a PivotTable from that data.

#### Course Outline

- 1.1. Getting Started with PivotTables
  - ✓ What is a PivotTable?
  - ✓ Creating a PivotTable
  - ✓ Using the PivotTable Tools Tabs
  - ✓ Adding and Removing Data with the Field List
  - ✓ Changing the Field List Layout
  - ✓ Pivoting Data
  - ✓ Step-By-Step
  - √ Skill Sharpener
- 1.2. Working with PivotTable Data
  - ✓ Expanding and Collapsing Data
  - ✓ Filtering Data
  - ✓ Sorting Data
  - ✓ Grouping Data
  - ✓ Refreshing Data
  - ✓ Editing the Data Source
  - ✓ Step-By-Step
  - √ Skill Sharpener
- 1.3. Formatting a PivotTable
  - ✓ Modifying Fields and Labels
  - ✓ Modifying Values
  - ✓ Using the Layout Group on the Design Tab
  - ✓ Applying a Style to a PivotTable
  - ✓ Changing PivotTable Style Options
  - ✓ Manually Formatting a PivotTable
  - ✓ Using the PivotTable Options Dialog
  - ✓ Step-By-Step
  - √ Skill Sharpener

- 1.4. Using the Classic PivotTable Layout
  - ✓ Creating an Empty (Classic)
    PivotTable Frame
  - ✓ Switching an Existing PivotTable to a Classic Layout
  - ✓ Adding Data
  - ✓ Pivoting Data
  - √ Step-By-Step
  - √ Skill Sharpener
- 1.5. Advanced PivotTable Tasks
  - ✓ Creating a PivotTable Based on External Data
  - ✓ Refreshing External Data
  - ✓ Creating a Slicer
  - ✓ Using the Slicer Tools Tab
  - ✓ Step-By-Step
  - ✓ Skill Sharpener
- 1.6. Using PowerPivot
  - ✓ System Requirements
  - ✓ Downloading and Installing PowerPivot
  - ✓ Importing Access Data
  - ✓ Importing Excel Data
  - ✓ Integrating Data with Relationships
  - ✓ Creating a PivotTable with PowerPivot Data
  - ✓ Step-By-Step
  - √ Skill Sharpener
- Case Study
- Review Questions

### Corresponding Instructor-Led Course

✓ Microsoft Excel 2010: Advanced, Section 2

# Printing and Viewing your Workbook

### Course Overview and Learning Objectives

This course will help students display their data in different ways. Topics include an indepth examination of the View tab, how to work with multiple worksheets at once, and finally how to print the final product.

### Course Outline

- 1.1. Using the View Tab
  - ✓ Using Normal View
  - ✓ Using Full Screen View
  - ✓ Using Page Layout View
  - ✓ Page Break Preview
  - √ Step-By-Step
  - √ Skill Sharpener
- 1.2. Managing a Single Window
  - ✓ Creating a New Window
  - ✓ Hiding a Window
  - ✓ Unhiding a Window
  - √ Freezing a Pane
  - ✓ Splitting a Worksheet
  - ✓ Step-By-Step
  - √ Skill Sharpener
- 1.3. Managing Multiple Windows
  - ✓ Switching Between Open Workbooks
  - ✓ Arranging Workbooks
  - ✓ Comparing Workbooks Side by Side

- ✓ Synchronous Scrolling and Resetting a Window
- √ Saving a Workspace
- ✓ Step-By-Step
- √ Skill Sharpener
- 1.4. Printing your Workbook
  - ✓ Print Commands
  - ✓ Print Preview
  - ✓ Using Basic Print Options
  - ✓ Other Print Options
  - ✓ Setting Printer Properties
  - √ Step-By-Step
  - √ Skill Sharpener
- Case Study
- Review Questions

### Corresponding Instructor-Led Course

✓ Microsoft Excel 2010: Foundation, Section 5

# Showing Data as a Graphic

### Course Overview and Learning Objectives

This course will show students how to turn data into informative visual aids. Students will learn how to add and edit SmartArt; add symbols, special characters, and equations; and add and edit shapes. Finally, the new Sparkline feature will be discussed, showing students how to add, edit, and customize these useful graphs-in-a-cell.

### Course Outline

- 1.1. Inserting SmartArt
  - ✓ Inserting SmartArt
  - ✓ Adding Text
  - ✓ Adding Photos
  - ✓ About the SmartArt Tools Tabs
  - ✓ Editing SmartArt
  - ✓ Step-By-Step
  - ✓ Skill Sharpener
- 1.2. Formatting SmartArt
  - ✓ Changing the Layout
  - ✓ Changing the Color Scheme
  - ✓ Changing the Style Scheme
  - ✓ Resetting the Graphic
  - ✓ Converting the Graphic
  - ✓ Step-By-Step
  - ✓ Skill Sharpener
- 1.3. Adding Symbols, Equations, and Shapes
  - ✓ Inserting a Symbol or Special Character
  - ✓ Inserting an Equation
  - ✓ Using the Equation Tools Design Tab
  - ✓ Drawing Shapes
  - ✓ Common Shape Editing Tasks

- √ Step-By-Step
- √ Skill Sharpener
- 1.4. Adding Sparklines
  - ✓ What are Sparklines?
  - √ Adding Sparklines
  - ✓ About the Sparkline Tools Tab
  - ✓ Editing Sparkline Data
  - ✓ Removing Sparklines
  - ✓ Step-By-Step
  - √ Skill Sharpener
- 1.5. Editing Sparklines
  - ✓ Showing and Hiding Data
  - ✓ Changing the Style
  - ✓ Changing the Sparkline and Marker Color
  - ✓ Setting Sparkline Options
  - ✓ Step-By-Step
  - √ Skill Sharpener
- Case Study
- Review Questions

### Corresponding Instructor-Led Course

✓ Microsoft Excel 2010: Intermediate, Section 5

# Velsoft eLearning Course Catalog - Computer

## The Excel Interface

Course Overview and Learning Objectives

In order to get the most out of Excel, students need to know where to find commands. This course covers the basics of the Quick Access toolbar and the basics of the Home, Insert, Page Layout, Formulas, Data, and Review tabs. A high-level overview of each tab and its associated command groups is included, along with exercises that experiment with some of these commands.

# Velsoft eLearning Course Catalog - Computer

#### Course Outline

- 1.1. The Quick Access Toolbar and File
  - Menu
  - ✓ The Default QAT Commands
  - ✓ Adding Commands
  - ✓ Removing Commands
  - ✓ Customizing the Toolbar
  - ✓ Using the File (Backstage) Menu
  - ✓ Step-By-Step
  - √ Skill Sharpener
- 1.2. The Home Tab
  - ✓ Understanding Tabs and Groups
  - ✓ Clipboard Commands
  - ✓ Font Commands
  - ✓ Alignment Commands
  - ✓ Number Commands
  - ✓ Styles Commands
  - ✓ Cells Commands
  - ✓ Editing Commands
  - ✓ Step-By-Step
  - √ Skill Sharpener
- 1.3. The Insert Tab
  - ✓ Tables Commands
  - ✓ Illustrations Commands
  - ✓ Charts Commands
  - ✓ Sparklines Commands
  - ✓ Filter Commands
  - ✓ Links Commands
  - ✓ Text Commands
  - ✓ Symbol Commands
  - ✓ Step-By-Step
  - √ Skill Sharpener
- 1.4. The Page Layout Tab
  - √ Themes Commands
  - ✓ Page Setup Commands

- ✓ Scale to Fit Commands
- ✓ Sheet Options Commands
- ✓ Arrange Commands
- ✓ Step-By-Step
- √ Skill Sharpener
- 1.5. The Formulas Tab
  - √ The Functions Library
  - ✓ Defined Names Commands
  - ✓ Formula Auditing Commands
  - ✓ Calculation Commands
  - ✓ Step-By-Step
  - √ Skill Sharpener
- 1.6. The Data Tab
  - ✓ Get External Data Commands
  - ✓ Connections Commands
  - ✓ Sort and Filter Commands
  - ✓ Data Tools Commands
  - ✓ Outline Commands
  - ✓ Step-By-Step
  - √ Skill Sharpener
- 1.7. The Review Tab
  - ✓ Proofing Commands
  - ✓ Language Commands
  - ✓ Comments Commands
  - √ Changes Commands
  - ✓ Step-By-Step
  - √ Skill Sharpener
- Case Study
- Review Questions

### Corresponding Instructor-Led Course

✓ Microsoft Excel 2010:

Foundation, Section 2

# Working with Functions and Formulas

### Course Overview and Learning Objectives

In this course, students will learn how to properly reference cells, use mathematical operators, and check their formulas for errors. This course also covers how to browse, insert, and use functions to perform complex mathematical operations. Students will also learn how to use the IF function, use nested functions to perform multiple operations, and define and use range names. Finally, array formulas will be discussed.

### Course Outline

- 1.1. Using Formulas in Excel, Part 1
  - ✓ Understanding Relative and Absolute Cell References
  - ✓ Understanding Basic Mathematical Operators
  - ✓ Using Formulas with Multiple Cell References
  - ✓ Understanding the Formula Auditing Buttons
  - √ Step-By-Step
  - √ Skill Sharpener
- 1.2. Using Formulas in Excel, Part 2
  - √ Fixing Formula Errors
  - ✓ Modifying Error Checking Options
  - ✓ Displaying and Printing Formulas
  - ✓ Step-By-Step
  - √ Skill Sharpener
- 1.3. Exploring Excel Functions
  - ✓ What are Functions?
  - ✓ Finding the Right Functions
  - ✓ Inserting Functions
  - ✓ Some Useful and Simple Functions
  - ✓ Step-By-Step
  - √ Skill Sharpener
- 1.4. Using Functions in Excel
  - ✓ Using the IF Function
  - ✓ Working with Nested Functions

- ✓ Breaking up Complex Formulas
- ✓ Using Functions and AutoFill to Perform Difficult Calculations
- ✓ Step-By-Step
- √ Skill Sharpener
- 1.5. Working with Names and Ranges
  - ✓ What are Range Names?
  - ✓ Defining and Using Range Names
  - ✓ Defined Names Commands
  - ✓ Selecting Nonadjacent Ranges
  - ✓ Using AutoCalculate
  - ✓ Step-By-Step
  - √ Skill Sharpener
- 1.6. Working with Array Formulas
  - ✓ What are Array Formulas?
  - ✓ Defining Basic Array Formulas
  - ✓ Using Functions within Array Formulas
  - ✓ Using the IF Function in Array Formulas
  - ✓ Step-By-Step
  - √ Skill Sharpener
- Case Study
- Review Questions

### Corresponding Instructor-Led Course

✓ Microsoft Excel 2010: Intermediate, Section 2

#### Microsoft InfoPath 2010

# Adding Objects to a Form

### Course Overview and Learning Objectives

This course will focus on adding non-control objects to a form. Objects covered will include pictures, Clip Art, alternative text, hyperlinks, horizontal lines, and symbols. Picture editing tools will also be covered.

### Course Outline

- 1.1. Inserting Pictures
  - √ Adding a Picture from a File
  - √ Adding Clip Art
  - ✓ Overview of the Picture Tools Format Tab
  - ✓ Using the Format Picture Dialog
  - ✓ Step-By-Step
  - √ Skill Sharpener
- 1.2. Editing Pictures
  - ✓ Resizing Pictures
  - ✓ Moving Pictures
  - ✓ Adding Borders
  - ✓ Setting Alternative Text
  - ✓ Step-By-Step
  - ✓ Skill Sharpener
- 1.3. Adding Other Objects
  - ✓ Creating a Hyperlink
  - ✓ Inserting a Horizontal Line
  - ✓ Resizing a Horizontal Line
  - ✓ Inserting a Symbol
  - ✓ Step-By-Step
  - √ Skill Sharpener
- Case Study
- Review Questions

### Corresponding Instructor-Led Course

✓ Microsoft InfoPath 2010: Intermediate, Section 4

# Coding with InfoPath

### Course Overview and Learning Objectives

In this course, students will receive an introduction to coding events with Visual Basic in InfoPath Designer 2010. ActiveX controls, custom controls, and COM add-ins will also be covered.

### Course Outline

- 1.1. Getting Started
  - ✓ Installation Requirements
  - ✓ Setting Your Program Language and Code Options
  - ✓ Opening the Code Editor
  - ✓ An Introduction to VSTA
  - ✓ Step-By-Step
  - √ Skill Sharpener
- 1.2. Creating Events
  - ✓ Creating a Basic Event
  - ✓ Creating a Control Event
  - ✓ Modifying Events
  - ✓ Testing Events
  - ✓ Removing Events
  - √ Step-By-Step
  - √ Skill Sharpener
- 1.3. Managing Custom Components
  - ✓ Adding Custom Controls
  - ✓ Managing Custom Controls
  - ✓ Adding COM Add-Ins
  - ✓ Removing COM Add-Ins
  - ✓ Step-By-Step
  - √ Skill Sharpener
- 1.4. Adding ActiveX Controls
  - ✓ Adding an ActiveX Control
  - ✓ Modifying an ActiveX Control
  - ✓ Renaming an ActiveX Control
  - ✓ Removing an ActiveX Control
  - ✓ Step-By-Step
  - ✓ Skill Sharpener
- Case Study
- Review Questions

### Corresponding Instructor-Led Course

✓ Microsoft InfoPath 2010: Advanced, Section 2

#### Command Tab Overview

Course Overview and Learning Objectives

In this course, students will receive a complete overview of each of the five main InfoPath Designer command tabs.

### Course Outline

- 1.1. The Home Tab
  - ✓ Clipboard Commands
  - ✓ Format Text Commands
  - ✓ Font Styles Commands
  - ✓ Controls Commands
  - ✓ Rules Commands
  - ✓ Editing Commands
  - ✓ Form Commands
  - ✓ Step-By-Step
  - √ Skill Sharpener
- 1.2. The Insert Tab
  - ✓ Tables Commands
  - ✓ Illustrations Commands
  - ✓ Links Commands
  - ✓ Page Format Commands
  - ✓ Symbols Commands
  - ✓ Step-By-Step
  - ✓ Skill Sharpener
- 1.3. The Page Design Tab
  - √ Views Commands
  - ✓ Page Layouts Commands
  - ✓ Themes Commands
  - ✓ Headers Commands

- √ Step-By-Step
- √ Skill Sharpener
- 1.4. The Data Tab
  - ✓ Form Data Commands
  - ✓ Get External Data Commands
  - ✓ Submit Form Commands
  - ✓ Rules Commands
  - ✓ Roles Commands
  - ✓ Step-By-Step
  - √ Skill Sharpener
- 1.5. The Developer Tab
  - ✓ Code Commands
  - ✓ Events Commands
  - ✓ Control Events Commands
  - ✓ COM Add-Ins
  - ✓ Step-By-Step
  - √ Skill Sharpener
- Case Study
- Review Questions

Corresponding Instructor-Led Course

✓ Microsoft InfoPath 2010: Foundation, Section 3

# Creating a Basic Form

### Course Overview and Learning Objectives

In this course, students will get into creating a basic form. We will start with using templates. Then, we will look at adding, modifying, and formatting tables to organize the form.

### Course Outline

- 1.1. Using Templates
  - ✓ Using Popular Form Templates
  - ✓ Using Advanced Form Templates
  - ✓ Using InfoPath 2007 Form Templates
  - ✓ Using Template Parts
  - √ Step-By-Step
  - √ Skill Sharpener
- 1.2. Getting Started with Tables
  - ✓ Anatomy of a Table
  - ✓ Inserting a New Table
  - ✓ Creating a Custom Table
  - ✓ Using the Table Tools Layout Tab
  - ✓ Using the Table Properties Dialog
  - √ Step-By-Step
  - ✓ Skill Sharpener
- 1.3. Modifying Tables
  - ✓ Selecting Table Data
  - ✓ Moving Tables
  - ✓ Adding and Deleting Rows and Columns
  - ✓ Resizing Rows, Columns, and Tables
  - ✓ Merging and Splitting Cells
  - ✓ Step-By-Step
  - √ Skill Sharpener
- 1.4. Formatting Tables
  - ✓ Changing Cell Height and Width
  - ✓ Changing Cell Alignment
  - ✓ Changing Cell Padding
  - ✓ Changing Borders and Shading
  - ✓ Step-By-Step
  - √ Skill Sharpener
- Case Study
- Review Questions

### Corresponding Instructor-Led Course

✓ Microsoft InfoPath 2010: Foundation, Section 4

# **Creating Advanced Form Parts**

### Course Overview and Learning Objectives

In this course, students will learn about various types of advanced form parts. Template parts, object controls, repeating controls, master/detail controls, and choice groups will all be covered.

#### Course Outline

- 1.1. Creating Template Parts
  - ✓ Understanding Template Parts
  - ✓ Creating a Template Part
  - ✓ Saving a Template Part
  - ✓ Using a Template Part
  - ✓ Step-By-Step
  - √ Skill Sharpener
- 1.2. Creating Object Controls
  - ✓ Inserting an Object Control
  - ✓ Formatting Object Controls
  - ✓ Assigning Actions to Object Controls
  - √ Step-By-Step
  - √ Skill Sharpener
- 1.3. Creating Repeating Controls
  - ✓ Creating a Repeating Control
  - ✓ Adding Existing Controls into a Repeating Control
  - ✓ Deleting Repeating Controls
  - ✓ Step-By-Step
  - √ Skill Sharpener

- 1.4. Creating Master/Detail Controls
  - ✓ Creating a Master/Detail Control
  - ✓ Formatting Master/Detail Controls
  - ✓ Using a Master/Detail Control in InfoPath Filler
  - √ Step-By-Step
  - √ Skill Sharpener
- 1.5. Creating Choice Groups
  - ✓ Creating Choice Groups
  - ✓ Formatting Choice Groups
  - ✓ Using Choice Groups in InfoPath Filler
  - ✓ Step-By-Step
  - √ Skill Sharpener
- Case Study
- Review Questions

### Corresponding Instructor-Led Course

✓ Microsoft InfoPath 2010: Intermediate, Section 3

# **Creating Forms Using Advanced Templates**

### Course Overview and Learning Objectives

This course will cover how to import a form from Microsoft Word or Excel, as well as how to create an e-mail form. Students will also learn how to create a form from an XML schema or file and a database.

### Course Outline

- 1.1. Importing and Publishing Forms
  - ✓ Importing a Form from Word
  - ✓ Importing a Form from Excel
  - ✓ Publishing a Form by E-mail
  - ✓ Editing Forms After They Have Been Published
  - ✓ Step-By-Step
  - √ Skill Sharpener
- 1.2. XML Form Templates
  - ✓ Creating a Form from an XML Schema
  - ✓ Creating a Form from an XML File
  - ✓ Working with an XML Form Template
  - ✓ Step-By-Step
  - √ Skill Sharpener
- 1.3. Database Form Templates
  - ✓ Creating a Form from a Database
  - ✓ Querying a Database
  - ✓ Submitting Data
  - ✓ Step-By-Step
  - √ Skill Sharpener
- Case Study
- Review Questions

### Corresponding Instructor-Led Course

✓ Microsoft InfoPath 2010: Advanced, Section 4

# Doing More with Your Form

### Course Overview and Learning Objectives

This course will look at additional form tasks, including formatting text, managing controls with courses, and performing advanced tasks on controls.

### Course Outline

- 1.1. Formatting Text
  - ✓ Applying Text Effects
  - ✓ Changing Font Face, Size, and Color
  - ✓ Aligning and Justifying Text
  - ✓ Indenting Text
  - ✓ Removing Formatting
  - ✓ Step-By-Step
  - √ Skill Sharpener
- 1.2. Advanced Text Tools
  - ✓ Applying Font Styles
  - ✓ Using the Format Painter
  - ✓ Using the Paragraph Task Pane
  - ✓ Creating a Bulleted or Numbered List
  - ✓ Step-By-Step
  - ✓ Skill Sharpener
- 1.3. Managing Controls with Sections
  - ✓ Creating a Section
  - ✓ Creating an Optional Section
  - ✓ Creating a Scrolling or Horizontal Region
  - ✓ Modifying Sections
  - ✓ Removing Controls from a Section
  - ✓ Deleting Sections

- √ Step-By-Step
- √ Skill Sharpener
- 1.4. Advanced Control Tasks
  - ✓ Setting a Default Value
  - ✓ Choosing the Data Type
  - ✓ Setting Control Properties
  - ✓ Formatting a Control
  - ✓ Using the Control Properties Dialog
  - ✓ Using the Fields Task Pane
  - ✓ Step-By-Step
  - √ Skill Sharpener
- 1.5. Applying the Finishing Touches
  - ✓ Inserting Page Breaks
  - ✓ Checking Your Spelling
  - ✓ Changing the Theme
  - ✓ Choosing a Page Layout Template
  - ✓ Adding a Header or Footer
  - ✓ Step-By-Step
  - √ Skill Sharpener
- Case Study
- Review Questions

### Corresponding Instructor-Led Course

✓ Microsoft InfoPath 2010: Foundation, Section 5

# Linking Your Form to Data

### Course Overview and Learning Objectives

This course will focus on how to link a form to a data source. First, we will cover XML schemas and resource files. Next, we will cover external data types, including web services, SharePoint data, database files, and XML files. The final two lessons will cover how to modify field properties, including data binding, control types, and field management.

### Course Outline

- 1.1. Working with Data
  - ✓ About XML Schemas
  - ✓ Adding a Resource File
  - ✓ Refreshing Fields
  - ✓ Setting Default Values
  - ✓ Step-By-Step
  - √ Skill Sharpener
- 1.2. Linking to External Data
  - ✓ Linking to a Web Service
  - ✓ Importing Data from SharePoint
  - ✓ Importing Database Files
  - ✓ Importing XML Data
  - ✓ Managing Data Connections
  - ✓ Step-By-Step
  - √ Skill Sharpener
- 1.3. Modifying Field Properties, Part One
  - ✓ Using the Fields Task Pane
  - ✓ Creating a Data Binding
  - ✓ Changing a Data Binding

- ✓ Viewing Control Details
- ✓ Changing the Control Type
- √ Step-By-Step
- ✓ Skill Sharpener
- 1.4. Modifying Field Properties, Part

#### Two

- √ Grouping Fields
- ✓ Re-Ordering Fields
- ✓ Deleting a Field
- ✓ Referencing a Field
- ✓ Viewing Field Properties
- ✓ Step-By-Step
- √ Skill Sharpener
- Case Study
- Review Questions

### Corresponding Instructor-Led Course

✓ Microsoft InfoPath 2010: Intermediate, Section 2

# Managing InfoPath Designer Files

## Course Overview and Learning Objectives

In this course, students will learn how to work with InfoPath forms at the file level. Topics will include using Windows Explorer within InfoPath, file management tools, form views, form options, and user roles.

#### Course Outline

- 1.1. Using Windows Explorer within InfoPath Designer
  - ✓ Navigating Using Windows Explorer
  - ✓ Performing Basic Tasks with Windows Explorer
  - ✓ Using Views in Windows Explorer
  - ✓ Using the Windows Explorer Navigation Pane
  - ✓ Step-By-Step
  - √ Skill Sharpener
- 1.2. File Management Tools
  - ✓ Publishing a Snapshot to PDF or XPS
  - ✓ Changing Form Template Properties
  - ✓ Working with InfoPath 2003 and 2007 Forms
  - ✓ Saving Forms in Older Formats
  - ✓ Step-By-Step
  - √ Skill Sharpener
- 1.3. Lesson 1.3: Managing Form Views
  - ✓ Creating a New Form View
  - ✓ Editing a Form View
  - ✓ Switching to a View
  - ✓ Using the Form View Properties Dialog

- ✓ Deleting a View
- √ Step-By-Step
- √ Skill Sharpener
- 1.4. Changing Form Options
  - ✓ Modifying Available Form Filler Features
  - ✓ Modifying Offline Behavior
  - ✓ Controlling E-Mail Attachments
  - ✓ Choosing Your Security Level
  - ✓ Setting Preview Options
  - ✓ Setting Compatibility Options
  - ✓ Step-By-Step
  - √ Skill Sharpener
- 1.5. Managing User Roles
  - ✓ Adding a User Role
  - ✓ Editing a User
  - ✓ Removing a User
  - ✓ Changing the Order of User Roles
  - ✓ Step-By-Step
  - ✓ Skill Sharpener
- Case Study
- Review Questions

### Corresponding Instructor-Led Course

✓ Microsoft InfoPath 2010: Intermediate, Section 1

# **Publishing and Printing Your Form**

### Course Overview and Learning Objectives

In this course, we will look at how to use InfoPath Form Filler to complete forms. Then, we will explore setting global form options, preparing a form for sharing, and printing a form.

### Course Outline

- 1.1. About the InfoPath Filler
  - ✓ What is InfoPath Filler?
  - ✓ Opening the Filler
  - ✓ Interface Overview
  - ✓ Completing a Form
  - ✓ Submitting a Form
  - ✓ Step-By-Step
  - ✓ Skill Sharpener
- 1.2. Setting Global Form Options
  - ✓ Opening the View Properties Dialog
  - ✓ Applying a Background Color or Picture
  - ✓ Changing the Font
  - ✓ Changing the Page Orientation
  - ✓ Modifying Margins
  - ✓ Step-By-Step
  - ✓ Skill Sharpener
- 1.3. Preparing a Form for Sharing
  - ✓ Understanding Submission Methods
  - ✓ Running the Design Checker
  - ✓ Adding a Submit Button
  - ✓ Configuring the Submit Options
  - ✓ Publishing the Form
  - ✓ Step-By-Step
  - √ Skill Sharpener
- 1.4. Printing Your Form
  - ✓ Print Commands
  - ✓ About Quick Print
  - ✓ Using Print Preview
  - ✓ Setting Print Options
  - ✓ Step-By-Step
  - √ Skill Sharpener
- Case Study
- Review Questions

### Corresponding Instructor-Led Course

✓ Microsoft InfoPath 2010: Foundation, Section 6

# Starting Out

## Course Overview and Learning Objectives

In this course, students will learn the basics of InfoPath: how to open and close it, how to use the interface, how to create a basic form, how to save and open forms, and how to get help.

#### Course Outline

- 1.1. Meeting Microsoft Office InfoPath Designer 2010
  - ✓ What is Microsoft InfoPath 2010?
  - ✓ What's New in Microsoft Office InfoPath Designer 2010?
  - ✓ An XML Primer
  - ✓ Opening InfoPath Designer
  - ✓ Interface Overview
  - ✓ Interacting with InfoPath Designer
  - ✓ Closing InfoPath Designer
  - ✓ Step-By-Step
  - √ Skill Sharpener
- 1.2. Working with Form Files
  - ✓ Saving Files
  - ✓ Opening Files
  - ✓ Using the Recent List
  - ✓ Switching Between Open Files
  - ✓ Closing Files
  - ✓ Step-By-Step
  - √ Skill Sharpener
- 1.3. Creating a Form
  - ✓ Using the New Form Window
  - ✓ Creating a New Form
  - ✓ Adding a New Table
  - ✓ Adding Text
  - ✓ Adding Controls
  - ✓ Previewing Your Form
  - ✓ Step-By-Step
  - ✓ Skill Sharpener
- 1.4. Using Basic Editing Tools
  - ✓ Selecting Data

- ✓ Dragging and Dropping Text
- ✓ Using Cut, Copy, and Paste
- ✓ Using Undo and Redo
- ✓ Using Find and Replace
- √ Step-By-Step
- √ Skill Sharpener
- 1.5. Adding Controls
  - ✓ Understanding Control Types
  - ✓ Resizing Controls
  - ✓ Moving Controls
  - ✓ Deleting Controls
  - ✓ Using the Control Tools Properties Tab
  - ✓ Adding a Label
  - √ Step-By-Step
  - √ Skill Sharpener
- Getting Help in InfoPath Designer
   2010
  - ✓ Getting Started with Office.com
  - ✓ Opening Help
  - ✓ Using the Help Screen
  - ✓ Using the Help Toolbar
  - √ Searching Help
  - ✓ Using the Table of Contents
  - ✓ Getting Help in a Dialog Box
  - √ Step-By-Step
  - √ Skill Sharpener
- Case Study
- Review Questions

## Corresponding Instructor-Led Course

✓ Microsoft InfoPath 2010: Foundation, Section 1

# Understanding and Customizing the InfoPath Designer Interface

## Course Overview and Learning Objectives

In this course, students will closely examine the ribbon interface, including the Quick Access toolbar and how to customize the command tabs.

#### Course Outline

- 1.1. Getting Acquainted
  - ✓ Using the File Menu (Backstage View)
  - ✓ Using the Mini Toolbar
  - ✓ Using Dialog Boxes
  - ✓ Using Right-Click Menus
  - ✓ Keyboard Shortcuts
  - ✓ Step-By-Step
  - √ Skill Sharpener
- 1.2. The Quick Access Toolbar
  - ✓ About the Toolbar
  - ✓ Adding and Removing Buttons
  - ✓ Moving the Quick Access Toolbar
  - ✓ Customizing the Toolbar
  - ✓ Step-By-Step
  - √ Skill Sharpener
- 1.3. Tabs and Groups
  - ✓ About Tabs
  - ✓ About Groups
  - ✓ About Option Buttons
  - ✓ Minimizing the Ribbon
  - √ Step-By-Step
  - √ Skill Sharpener
- 1.4. Customizing the Ribbon
  - ✓ Getting Started
  - ✓ Adding or Removing Tabs
  - ✓ Arranging Tabs and Groups
  - ✓ Creating New Tabs and Groups
  - ✓ Customizing Group Commands
  - ✓ Resetting all Customizations
  - ✓ Step-By-Step
  - √ Skill Sharpener
- Case Study
- Review Questions

## Corresponding Instructor-Led Course

✓ Microsoft InfoPath 2010: Foundation, Section 2

# Using InfoPath Designer with SharePoint Server 2010

## Course Overview and Learning Objectives

This course will focus on using the power of SharePoint in InfoPath. Topics will include publishing forms to SharePoint, using SharePoint views, and completing forms in SharePoint. A complete discussion of creating a workflow, using data connections with workflows, and modifying forms based on workflow status is also included.

### Course Outline

- 1.1. Getting Started
  - ✓ System Requirements
  - ✓ Publishing an InfoPath Form to a SharePoint Server
  - √ Submitting Forms to a SharePoint Site
  - ✓ Using SharePoint Lists in InfoPath
  - ✓ Step-By-Step
  - √ Skill Sharpener
- 1.2. Working with SharePoint
  - ✓ Creating SharePoint Views
  - ✓ Applying SharePoint Views
  - ✓ Creating a Form in SharePoint
  - √ Filling Out a Form in SharePoint
  - ✓ Step-By-Step
  - √ Skill Sharpener
- 1.3. Forms with SharePoint Workflows
  - ✓ Understanding Forms and Workflows
  - ✓ Adding a Workflow
  - ✓ Adding a Data Connection to Receive Workflow Information
  - ✓ Creating a New Form View for the Workflow
  - ✓ Changing the Form in Response to Workflow Status
  - ✓ Step-By-Step
  - √ Skill Sharpener
- Case Study
- Review Questions

## Corresponding Instructor-Led Course

✓ Microsoft InfoPath 2010: Advanced, Section 3

# Using Rules with Your Form

Course Overview and Learning Objectives

This course will cover form load, validation, formatting, and action rules. The Rule Inspector will also be discussed.

### Course Outline

- 1.1. Creating Rules
  - ✓ Opening the Rules Task Pane
  - ✓ Creating a Rule from a Template
  - ✓ Creating a Validation Rule
  - ✓ Creating a Formatting Rule
  - ✓ Creating an Action Rule
  - ✓ Step-By-Step
  - √ Skill Sharpener
- 1.2. Managing Rules
  - ✓ Copying and Pasting Rules
  - ✓ Changing the Order of Rules
  - ✓ Editing Rules
  - ✓ Deleting Rules
  - ✓ Step-By-Step
  - √ Skill Sharpener
- 1.3. Creating a Form Load Rule
  - ✓ What is a Form Load Rule?
  - ✓ Creating a Form Load Rule
  - ✓ Specifying Conditions
  - ✓ Adding Actions
  - ✓ Editing a Form Load Rule

- ✓ Enabling or Disabling a Form Load Rule
- √ Step-By-Step
- √ Skill Sharpener
- 1.4. Running the Rule Inspector
  - ✓ Starting the Rule Inspector
  - ✓ Understanding the Rule Inspector
  - Expanding and Collapsing Categories
  - ✓ Navigating Through Your Rules
  - ✓ Printing Information from the Rule Inspector
  - ✓ Step-By-Step
  - √ Skill Sharpener
- Case Study
- Review Questions

## Corresponding Instructor-Led Course

✓ Microsoft InfoPath 2010: Advanced. Section 1

#### **Microsoft OneNote 2010**

# Adding Shapes and Images to Notes

## Course Overview and Learning Objectives

This course will teach students how to insert, draw, move, edit, and arrange shapes and images. Students will also learn how to make text in an image searchable and how to copy text from an image.

#### Course Outline

- 1.1. Drawing Shapes
  - ✓ Inserting Shapes
  - ✓ Customizing Color and Thickness
  - ✓ Resizing Shapes
  - ✓ Moving Shapes
  - ✓ Using the Eraser
  - ✓ Deleting Shapes
  - ✓ Step-By-Step
  - √ Skill Sharpener
- 1.2. Working with Shapes
  - ✓ Arranging Shapes
  - ✓ Rotating and Flipping Shapes
  - ✓ Choosing How Shapes are Treated
  - ✓ Locking Drawing Mode
  - ✓ Toggling Snap to Grid
  - ✓ Step-By-Step
  - √ Skill Sharpener
- 1.3. Inserting Pictures
  - ✓ Adding a Picture from a File
  - ✓ Adding a Screen Clipping
  - ✓ Moving a Picture
  - ✓ Deleting a Picture

- √ Step-By-Step
- √ Skill Sharpener
- 1.4. Working with Pictures
  - ✓ Resizing a Picture
  - ✓ Restoring a Picture to its Original Size
  - ✓ Arranging Pictures
  - ✓ Rotating and Flipping Pictures
  - √ Step-By-Step
  - √ Skill Sharpener
- 1.5. Advanced Picture Tasks
  - ✓ Making Image Text Searchable
  - ✓ Copying Text from an Image
  - ✓ Editing Alternative Text
  - ✓ Exporting Pictures
  - √ Step-By-Step
  - √ Skill Sharpener
- Case Study
- Review Questions

### Corresponding Instructor-Led Course

✓ Microsoft OneNote 2010: Intermediate, Section 2

# **Advanced Topics**

## Course Overview and Learning Objectives

In this course, students will learn about hyperlinks, how to create and use linked notes, and even how to use OneNote as a feature-rich scientific calculator. Additional information on equations (including equations drawn using a touch-capable device) will also be covered.

### Course Outline

- 1.1. Working with Hyperlinks
  - √ Creating Hyperlinks
  - √ Using Hyperlinks
  - ✓ Editing Hyperlinks
  - ✓ Removing Hyperlinks
  - ✓ Step-By-Step
  - √ Skill Sharpener
- 1.2. Linking Notes
  - ✓ Enabling or Disabling Automatic Note Linking
  - ✓ Creating Linked Notes
  - ✓ Viewing Linked Notes
  - ✓ Manually Linking Notes
  - ✓ Copying a Link for an Item
  - ✓ Clearing Links
  - ✓ Step-By-Step
  - √ Skill Sharpener
- 1.3. Doing Math with OneNote
  - ✓ Doing Simple Math

- ✓ Inserting Built-In Equations
- ✓ Using the Equation Tools Design Tab
- ✓ Creating a Custom Equation
- √ Step-By-Step
- √ Skill Sharpener
- 1.4. Doing More with Equations
  - ✓ Changing Equation Display
  - ✓ Converting an Equation to Text
  - ✓ Creating Ink Equations
  - ✓ Deleting an Equation
  - √ Step-By-Step
  - √ Skill Sharpener
- Case Study
- Review Questions

### Corresponding Instructor-Led Course

✓ Microsoft OneNote 2010: Advanced, Section 4

# **Creating Notes**

## Course Overview and Learning Objectives

This course is all about how to create, edit, and format data in a notebook. Topics include using cut, copy, and paste; how to use the different selection tools; and how to format text and paragraphs.

#### Course Outline

- 1.1. Using OneNote's Editing Tools
  - ✓ Using Cut, Copy, and Paste
  - ✓ Dragging and Dropping Text
  - ✓ Using Undo and Redo
  - ✓ Using Search
  - ✓ Using Spell Check
  - ✓ Step-By-Step
  - √ Skill Sharpener
- 1.2. Using OneNote's Selection Tools
  - ✓ Using Select & Type
  - ✓ Using Lasso Select
  - ✓ Using the Eraser
  - ✓ Using the Panning Hand
  - ✓ Step-By-Step
  - √ Skill Sharpener
- 1.3. Formatting Text
  - ✓ Applying Text Effects
  - ✓ Changing Font Face, Size, and Color
  - √ Highlighting Text

- ✓ Using the Format Painter
- ✓ Removing Formatting
- ✓ Inserting Symbols
- ✓ Step-By-Step
- √ Skill Sharpener
- 1.4. Formatting Paragraphs
  - ✓ Aligning Text
  - ✓ Indenting Text
  - ✓ Creating a Bulleted or Numbered List
  - ✓ Applying a Quick Style
  - ✓ Adding Writing Space
  - √ Step-By-Step
  - √ Skill Sharpener
- Case Study
- Review Questions

# Corresponding Instructor-Led Course

✓ Microsoft OneNote 2010: Foundation, Section 4

# **Customizing OneNote**

## Course Overview and Learning Objectives

In this course, students will learn how to customize OneNote. Topics include how to change display and language icons, customize the OneNote notification icon, change the look of OneNote, and change the default font. Advanced editing behavior (including pen/touch input) is also covered. Finally, students will learn how to customize OneNote in order to provide the best overall security for their information.

### Course Outline

- 1.1. Using the OneNote Options Dialog
  - ✓ Opening the Dialog
  - ✓ Overview of the Options Dialog
  - ✓ Customizing Display Options
  - ✓ Customizing Language Options
  - ✓ Configuring the OneNote Notification Icon
  - ✓ Step-By-Step
  - √ Skill Sharpener
- 1.2. Changing General Options
  - ✓ Changing the OneNote Color Scheme
  - ✓ Choosing Your Default Font
  - ✓ Customizing Your User Name
  - ✓ Changing OneNote's Battery Usage
  - ✓ Step-By-Step
  - ✓ Skill Sharpener
- 1.3. Changing Advanced Options
  - ✓ Changing Editing Behavior

- ✓ Customizing Pen Behavior
- ✓ Changing OneNote's E-mail Signature
- ✓ Customizing Password Behavior
- √ Step-By-Step
- √ Skill Sharpener
- 1.4. Customizing OneNote's Security
  - ✓ Managing Add-Ins
  - ✓ Opening the Trust Center
  - ✓ Managing Trusted Publishers
  - ✓ Changing Privacy Options
  - √ Step-By-Step
  - ✓ Skill Sharpener
- Case Study
- Review Questions

#### Corresponding Instructor-Led Course

✓ Microsoft OneNote 2010: Advanced, Section 5

# **Customizing OneNote Pages**

## Course Overview and Learning Objectives

In this course, students will learn about page templates and how to set up pages in their notebook. Other items such as author indicators, rule lines, and time/date stamps are also discussed.

#### Course Outline

- 1.1. Using Page Templates
  - ✓ Creating a Page from a Template
  - ✓ Using the Pages Menu to Create Template Pages
  - ✓ Setting the Default Template
  - ✓ Saving the Current Page as a Template
  - ✓ Deleting a Custom Template
  - ✓ Step-By-Step
  - √ Skill Sharpener
- 1.2. Changing Page Setup
  - ✓ Changing the Page Size
  - ✓ Customizing Margins
  - ✓ Saving the Current Page as a Template using the Paper Size Pane
  - ✓ Changing Page Color
  - ✓ Creating a Custom Picture Background
  - ✓ Step-By-Step
  - √ Skill Sharpener
- 1.3. Customizing the Current Page
  - ✓ Showing and Hiding the Page Title and Date Stamp
  - ✓ Showing and Hiding Authors
  - ✓ Adding Rule Lines
  - ✓ Adding a Time and/or Date Stamp
  - ✓ Step-By-Step
  - √ Skill Sharpener
- Case Study
- Review Questions

## Corresponding Instructor-Led Course

✓ Microsoft OneNote 2010: Intermediate, Section 4

# Integration with OneNote

## Course Overview and Learning Objectives

In this course, students will learn how to attach files to a note, create and use audio and video files, work with information that has been pasted into OneNote, and use OneNote in conjunction with Microsoft Outlook. The OneNote printer is also discussed.

#### Course Outline

- 1.1. Attaching Files to a Note
  - ✓ Attaching a File from Your Computer
  - ✓ Scanning a File
  - ✓ Performing a Custom Scan
  - ✓ Inserting a Printout of a File
  - ✓ Creating a Link to a File
  - ✓ Modifying Linked Files
  - ✓ Step-By-Step
  - √ Skill Sharpener
- 1.2. Inserting Audio and Video Files
  - ✓ Inserting an Audio or Video File from Your Computer
  - ✓ Recording an Audio File
  - ✓ Recording a Video File
  - ✓ Using the Recording Tab
  - ✓ Modifying Audio and Video Containers
  - √ Step-By-Step
  - ✓ Skill Sharpener
- 1.3. Working with Audio and Video Files
  - ✓ Viewing Inserted Media Files
  - ✓ Using the Playback Tab
  - ✓ Changing Audio and Video Settings
  - ✓ Searching Audio and Video Files

- √ Step-By-Step
- √ Skill Sharpener
- 1.4. Sending Information to OneNote
  - ✓ Copying Information into a Note
  - ✓ Using the Send to OneNote Command
  - ✓ Customizing Send to OneNote
  - ✓ Using the OneNote Printer
  - √ Step-By-Step
  - √ Skill Sharpener
- 1.5. Using OneNote with Microsoft
  - Outlook
  - ✓ Marking a Note as an Outlook Task
  - ✓ Marking a Task as Complete
  - ✓ Deleting Outlook Tasks
  - ✓ Inserting Outlook Appointment and Meeting Details into a Note
  - ✓ Step-By-Step
  - √ Skill Sharpener
- Case Study
- Review Questions

### Corresponding Instructor-Led Course

✓ Microsoft OneNote 2010: Advanced, Section 1

# **Managing Notebooks**

## Course Overview and Learning Objectives

Students will learn how to keep their pages, sections, and notebooks neat and tidy in this course. They will also learn how to create and manage section groups and subpages.

### Course Outline

- 1.1. Organizing Your Notes
  - ✓ Creating a New Notebook
  - ✓ Creating New Pages
  - ✓ Creating Sections
  - ✓ Creating Section Groups
  - ✓ Managing Unfiled Notes
  - ✓ Step-By-Step
  - √ Skill Sharpener
- 1.2. Working with Pages
  - ✓ Inserting Pages and Subpages
  - ✓ Promoting and Demoting Pages
  - ✓ Moving and Copying Pages
  - ✓ Changing the Order of Pages
  - ✓ Deleting Pages
  - ✓ Step-By-Step
  - ✓ Skill Sharpener
- 1.3. Working with Sections and Section Groups, Part One
  - ✓ Renaming Sections and Section Groups
  - ✓ Deleting Sections and Section Groups
  - ✓ Changing the Color of Sections
  - ✓ Copying a Link to a Section
  - ✓ Step-By-Step
  - √ Skill Sharpener
- 1.4. Working with Sections and Section Groups, Part Two
  - ✓ Moving Sections and Section Groups
  - ✓ Copying Sections and Section Groups
  - ✓ Merging Sections
  - ✓ Saving Sections
  - √ Step-By-Step
  - √ Skill Sharpener
- Case Study
- Review Questions

## Corresponding Instructor-Led Course

✓ Microsoft OneNote 2010: Foundation, Section 5

# **Managing OneNote Files**

## Course Overview and Learning Objectives

To begin this course, students will learn how to back up their files and save their work in different formats. This course also discusses notebook properties and shows students how to manage the way OneNote saves information.

### Course Outline

- 1.1. Backing up OneNote Files
  - ✓ Setting Backup Options
  - ✓ Changing the Backup Location
  - ✓ Running a Backup Manually
  - ✓ Opening and Restoring a Backup
  - ✓ Step-By-Step
  - √ Skill Sharpener
- 1.2. Saving OneNote Files
  - ✓ Understanding Save Options
  - ✓ Saving a Section
  - ✓ Creating a Word Document
  - ✓ Creating a PDF or XPS File
  - ✓ Creating a Web Page
  - ✓ Creating a OneNote Package
  - √ Step-By-Step
  - √ Skill Sharpener
- 1.3. Managing Notebook Properties
  - ✓ Modifying Notebook Properties
  - ✓ Changing the Display Name

- ✓ Changing the Notebook Color
- ✓ Moving the Notebook
- ✓ Converting a Notebook
- ✓ Step-By-Step
- √ Skill Sharpener
- 1.4. Managing OneNote Files
  - ✓ Protecting a Section with a Password
  - ✓ Optimizing OneNote Files
  - ✓ Changing the Cache Location
  - ✓ Changing the Save Location
  - √ Step-By-Step
  - √ Skill Sharpener
- Case Study
- Review Questions

### Corresponding Instructor-Led Course

✓ Microsoft OneNote 2010: Intermediate, Section 1

#### Overview of OneNote's Command Tabs

## Course Overview and Learning Objectives

The basics of all ribbon commands will be covered in this course. Students will learn about the commands on the Home, Insert, Share, Draw, Review, and View tabs.

#### Course Outline

- 1.1. The Home Tab
  - ✓ Clipboard Commands
  - ✓ Basic Text Commands
  - ✓ Styles Commands
  - √ Tags Commands
  - ✓ Outlook Commands
  - ✓ Step-By-Step
  - ✓ Skill Sharpener
- 1.2. The Insert Tab
  - ✓ Insert Command
  - ✓ Tables Command
  - ✓ Images Commands
  - ✓ Links Command
  - ✓ Files Commands
  - ✓ Recording Commands
  - √ Time Stamp Commands
  - ✓ Symbols Commands
  - ✓ Step-By-Step
  - √ Skill Sharpener
- 1.3. The Share Tab
  - ✓ E-mail Command
  - ✓ Unread Commands
  - ✓ Shared Notebook Commands
  - ✓ History Commands
  - √ Step-By-Step
  - √ Skill Sharpener

- 1.4. The Draw Tab
  - ✓ Tools Commands
  - ✓ Insert Shapes Commands
  - ✓ Edit Commands
  - ✓ Convert Commands
  - ✓ Step-By-Step
  - √ Skill Sharpener
- 1.5. The Review Tab
  - ✓ Spelling Commands
  - ✓ Language Commands
  - ✓ Notes Command
  - ✓ Step-By-Step
  - √ Skill Sharpener
- 1.6. The View Tab
  - ✓ Views Commands
  - ✓ Authors Command
  - ✓ Page Setup Commands
  - ✓ Zoom Commands
  - ✓ Window Commands
  - √ Step-By-Step
  - √ Skill Sharpener
- Case Study
- Review Questions

## Corresponding Instructor-Led Course

✓ Microsoft OneNote 2010: Foundation, Section 3

# Researching and Organizing Information

## Course Overview and Learning Objectives

In this course, students will learn how to make the best use of OneNote's research tools, including spelling, translation, and word lookup. Students will also learn how to customize these tools. Finally, students will learn how to create and use outlines in OneNote.

### Course Outline

- 1.1. Using OneNote's Research Tools
  - ✓ Checking Spelling
  - ✓ Using the Thesaurus
  - ✓ Using the Mini Translator
  - ✓ Performing a Full Translation
  - ✓ Step-By-Step
  - √ Skill Sharpener
- 1.2. Customizing OneNote's Research Tools
  - ✓ Changing Spelling Options
  - ✓ Changing AutoCorrect Options
  - ✓ Setting Research Options
  - ✓ Setting Your Proofing Language
  - ✓ Changing Language Options
  - ✓ Setting Translation Options
  - ✓ Step-By-Step
  - √ Skill Sharpener
- 1.3. Creating an Outline with OneNote
  - ✓ Writing an Outline
  - ✓ Selecting Levels by Heading
  - ✓ Expanding and Collapsing Headings
  - ✓ Moving Outline Topics
  - ✓ Deleting an Outline
  - √ Step-By-Step
  - √ Skill Sharpener
- Case Study
- Review Questions

## Corresponding Instructor-Led Course

✓ Microsoft OneNote 2010: Intermediate, Section 6

# Searching, Viewing, and Printing Your Notebook

## Course Overview and Learning Objectives

This course covers how to search pages, sections, and notebooks; how to use program layouts and views; and how to dock OneNote to the desktop for concurrent research and note-taking. This course also teaches students about the creation and usage of side notes, and how to print and e-mail their data.

### Course Outline

- 1.1. Searching Your Notebook
  - ✓ Using the Find Command
  - ✓ Searching in OneNote
  - ✓ Navigating Through Search Results
  - ✓ Setting the Default Search Scope
  - ✓ Step-By-Step
  - ✓ Skill Sharpener
- 1.2. Using Layouts and Views
  - ✓ Using Normal View
  - ✓ Using Full Page View
  - ✓ Using Zoom
  - ✓ Keeping the Current Window on Top
  - ✓ Creating a New Window
  - ✓ Step-By-Step
  - √ Skill Sharpener
- 1.3. Docking OneNote to the Desktop
  - ✓ Docking and Undocking a Window
  - ✓ Using Linked Note Taking
  - ✓ Command Tabs Available in Docked Mode
  - ✓ Navigating in Docked Mode
  - ✓ Step-By-Step

- √ Skill Sharpener
- 1.4. Working with Side Notes
  - ✓ Creating a Side Note
  - ✓ Command Tabs Available in Side Notes
  - ✓ Switching to Normal View
  - ✓ Managing Side Notes
  - ✓ Step-By-Step
  - √ Skill Sharpener
- 1.5. Printing Your Notebook
  - ✓ Using Print Preview
  - ✓ Choosing What to Print
  - ✓ Printing your Notebooks
  - ✓ E-mailing a Single Page
  - ✓ E-mailing a Page as an Attachment
  - √ Step-By-Step
  - √ Skill Sharpener
- Case Study
- Review Questions

## Corresponding Instructor-Led Course

✓ Microsoft OneNote 2010: Foundation, Section 6

# Sharing and Synchronizing OneNote Information

## Course Overview and Learning Objectives

One of OneNote's best features is the way it can be used to share content with others over multiple locations. This lesson will discuss how to create and share a notebook, keep notebooks up to date, and work with versioned files. OneNote's collaboration tools and the OneNote Web App will also be introduced.

### Course Outline

- 1.1. Creating Shared Notebooks
  - ✓ Getting Started
  - ✓ Creating a Shared Notebook
  - ✓ Sending Invitations
  - ✓ Opening Shared Notebooks
  - ✓ Stopping Sharing
  - ✓ Step-By-Step
  - √ Skill Sharpener
- 1.2. Using the OneNote Web App
  - ✓ Viewing Notebooks from the Internet
  - ✓ Using the Backstage View
  - ✓ Understanding the Command Tabs
  - ✓ Working with Online Notebooks
  - ✓ Opening Online Notebooks in OneNote 2010
  - √ Step-By-Step
  - ✓ Skill Sharpener
- 1.3. Keeping Notebooks Up to Date
  - ✓ Controlling Synchronization
  - ✓ Syncing All Notebooks
  - ✓ Syncing Individual Notebooks
  - ✓ Viewing Synchronization Status

- √ Step-By-Step
- √ Skill Sharpener
- 1.4. Working with Versions
  - √ Viewing Page Versions
  - ✓ Salvaging Old Versions
  - ✓ Deleting Old Versions
  - ✓ Disabling Version History
  - ✓ Using the Notebook Recycle Bin
  - ✓ Step-By-Step
  - √ Skill Sharpener
- 1.5. Collaboration Tools
  - ✓ Using Author Indicators
  - ✓ Viewing New Content
  - ✓ Viewing Changes by Author
  - ✓ Marking Changes as Read or Unread
  - ✓ Step-By-Step
  - √ Skill Sharpener
- Case Study
- Review Questions

### Corresponding Instructor-Led Course

✓ Microsoft OneNote 2010: Advanced, Section 3

## Starting Out

Course Overview and Learning Objectives

In this course, students will be introduced to OneNote 2010 and its interface. They will learn how to browse a notebook, use text containers, and close their notebooks.

### Course Outline

- 1.1. Meeting Microsoft Office OneNote 2010
  - ✓ What is Microsoft Office OneNote 2010?
  - ✓ What's New in Microsoft Office OneNote 2010?
  - ✓ Opening OneNote
  - ✓ Closing OneNote
  - √ Step-By-Step
  - √ Skill Sharpener
- 1.2. Interacting with OneNote
  - ✓ Understanding Notebooks
  - ✓ Interface Overview
  - ✓ Customizing the OneNote Screen
  - ✓ Interacting with OneNote
  - ✓ Using the OneNote Notification Icon
  - ✓ Step-By-Step
  - ✓ Skill Sharpener
- 1.3. Your First Notebook
  - ✓ Getting to Know the Notebook Hierarchy
  - ✓ Using the Navigation Bar
  - ✓ Using the Page Tabs
  - ✓ Understanding Text Containers
  - ✓ Typing and Deleting Text
  - ✓ Step-By-Step
  - ✓ Skill Sharpener
- 1.4. Working with Containers
  - ✓ Selecting a Container
  - ✓ Moving a Container

- ✓ Resizing a Container
- ✓ Deleting a Container
- ✓ Step-By-Step
- √ Skill Sharpener
- 1.5. Working with Your Notebook
  - ✓ How Does OneNote Use Files?
  - ✓ Saving Notebooks
  - ✓ Opening Notebooks
  - ✓ Using the Recently Closed Notebook List
  - ✓ Closing Notebooks
  - √ Step-By-Step
  - √ Skill Sharpener
- 1.6. Getting Help in OneNote
  - ✓ Getting Started with Office.com
  - ✓ Opening Help
  - ✓ Using the Help Screen
  - ✓ The Help Toolbar
  - ✓ Searching Help
  - ✓ Online vs. Offline Help
  - ✓ Using the Table of Contents
  - ✓ Getting Help in a Dialog Box
  - √ Step-By-Step
  - √ Skill Sharpener
- Case Study
- Review Questions

## Corresponding Instructor-Led Course

✓ Microsoft OneNote 2010: Foundation, Section 1

# Understanding and Customizing the OneNote Interface

## Course Overview and Learning Objectives

Students will learn about the new ribbon interface featured in OneNote 2010. Topics include the File (Backstage) menu, the Quick Access toolbar, how to use tabs and groups, and how to customize ribbon commands.

## Course Outline

- 1.1. Getting Acquainted
  - ✓ Using the File Menu (Backstage View)
  - ✓ Using the Mini Toolbar
  - ✓ Using Dialog Boxes
  - ✓ Using Right-Click Menus
  - ✓ Using Keyboard Shortcuts
  - ✓ Step-By-Step
  - √ Skill Sharpener
- 1.2. The Quick Access Toolbar
  - ✓ About the Toolbar
  - ✓ Adding and Removing Buttons
  - ✓ Moving the Quick Access Toolbar
  - ✓ Customizing the Toolbar
  - √ Step-By-Step
  - ✓ Skill Sharpener
- 1.3. Tabs and Groups
  - ✓ About Tabs
  - ✓ About Groups
  - ✓ Minimizing and Maximizing the Ribbon
  - ✓ Step-By-Step
  - √ Skill Sharpener
- 1.4. Customizing the Ribbon
  - ✓ Getting Started
  - ✓ Adding or Removing Tabs
  - ✓ Arranging Tabs and Groups
  - ✓ Creating New Tabs and Groups
  - ✓ Customizing Group Commands
  - ✓ Resetting all Customizations
  - ✓ Step-By-Step
  - √ Skill Sharpener
- Case Study
- Review Questions

### Corresponding Instructor-Led Course

✓ Microsoft OneNote 2010: Foundation, Section 2

# **Using Tables in OneNote**

## Course Overview and Learning Objectives

Tables are an easy way to add and organize all sorts of data. This course teaches students how to insert, edit, and format tables. Table and data alignment are also discussed.

## Course Outline

- 1.1. Inserting Tables
  - ✓ Anatomy of a Table
  - ✓ Inserting Tables
  - ✓ Using the Table Tools Layout Tab
  - ✓ Selecting Table Data
  - ✓ Deleting a Table
  - ✓ Step-By-Step
  - √ Skill Sharpener
- 1.2. Working with Tables
  - ✓ Moving Tables
  - ✓ Resizing Tables
  - ✓ Inserting Rows or Columns
  - ✓ Deleting Rows and Columns
  - ✓ Step-By-Step
  - √ Skill Sharpener
- 1.3. Formatting Tables
  - ✓ Arranging Tables
  - ✓ Hiding Borders
  - ✓ Changing Table Alignment
  - ✓ Formatting Table Data
  - ✓ Step-By-Step
  - √ Skill Sharpener
- Case Study
- Review Questions

## Corresponding Instructor-Led Course

✓ Microsoft OneNote 2010: Intermediate, Section 3

# Using Tags in OneNote

## Course Overview and Learning Objectives

In this course, students will learn about one of OneNote's most useful features: tags. This course will teach students how to use tags to flag important information. Tag customization and search functionality is also discussed.

### Course Outline

- 1.1. Using Basic Tags
  - ✓ Understanding Tags
  - √ Tagging an Item
  - ✓ Removing Tags
  - ✓ Step-By-Step
  - √ Skill Sharpener
- 1.2. Customizing Tags
  - ✓ Creating a Custom Tag
  - ✓ Editing an Existing Tag
  - ✓ Deleting a Tag
  - ✓ Changing the Order of Tags
  - ✓ Step-By-Step
  - √ Skill Sharpener
- 1.3. Searching for Tags
  - ✓ Opening the Tags Summary Pane
  - ✓ Navigating to a Tagged Item
  - ✓ Changing How Tags are Grouped
  - ✓ Changing the Search Scope
  - ✓ Creating a Summary Page
  - ✓ Step-By-Step
  - √ Skill Sharpener
- Case Study
- Review Questions

### Corresponding Instructor-Led Course

✓ Microsoft OneNote 2010: Intermediate, Section 5

# Working with Handwritten Text

## Course Overview and Learning Objectives

This course will teach students how to make the most of OneNote while using touch-capable technology. Topics include how to write text, turn handwriting into text or math, and create a custom pen or highlighter. Highlighting tags will also be discussed.

#### Course Outline

- 1.1. Adding Handwritten Text
  - ✓ Choosing a Pen
  - ✓ Creating a Custom Pen
  - ✓ Customizing Pen Mode
  - √ Handwriting Text
  - ✓ Using the Eraser
  - √ Step-By-Step
  - √ Skill Sharpener
- 1.2. Working with Handwritten Text
  - ✓ Working with Handwritten Text
  - ✓ Converting Ink to Text
  - ✓ Converting Ink to Math
  - ✓ Deleting Handwritten Text
  - ✓ Step-By-Step
  - ✓ Skill Sharpener
- 1.3. Using OneNote's Highlighters
  - ✓ Highlighting with the Home Tab
  - ✓ Adding a Highlighting Tag
  - ✓ Highlighting by Hand
  - ✓ Creating a Custom Highlighter
  - ✓ Removing Custom Highlighting
  - ✓ Step-By-Step
  - √ Skill Sharpener
- Case Study
- Review Questions

## Corresponding Instructor-Led Course

✓ Microsoft OneNote 2010: Advanced, Section 2

#### **Microsoft Outlook 2010**

#### A Word Primer

## Course Overview and Learning Objectives

This course will introduce students to some Microsoft Word features available when creating Outlook items, including text formatting tools, themes, Quick Styles, and mail formats. We will also look at objects that can be added to Outlook items: tables, pictures, Clip Art, screenshots, shapes, text boxes, WordArt, SmartArt, and charts.

#### Course Outline

- 1.1. Basic Text Tools
  - ✓ Cutting, Copying, and Pasting Text
  - ✓ Using the Office Clipboard
  - ✓ Using Find and Replace
  - ✓ Checking Your Spelling
  - ✓ Step-By-Step
  - √ Skill Sharpener
- 1.2. Formatting Text
  - ✓ Changing Font Face, Size, and Color
  - ✓ Applying Text Effects
  - ✓ Highlighting Text
  - ✓ Changing Text's Case
  - ✓ Using the Font Dialog
  - ✓ Clearing Formatting
  - √ Step-By-Step
  - ✓ Skill Sharpener
- 1.3. Applying Advanced Text Effects
  - ✓ Using the Format Painter
  - ✓ Applying a Quick Style
  - ✓ Changing the Style Set
  - ✓ Using Themes
  - ✓ Understanding Mail Formats
  - ✓ Step-By-Step
  - √ Skill Sharpener
- 1.4. Formatting Paragraphs
  - ✓ Aligning and Justifying Text
  - ✓ Indenting a Paragraph

- ✓ Changing Paragraph Spacing
- ✓ Creating a Bulleted, Numbered, or Multilevel List
- ✓ Adding Borders and Shading
- ✓ Using the Borders and Shading Dialog
- ✓ Step-By-Step
- √ Skill Sharpener
- 1.5. Adding Word Elements, Part One
  - ✓ Adding Tables
  - ✓ Adding Pictures and Clip Art
  - ✓ Adding Screenshots
  - ✓ Adding Shapes
  - √ Step-By-Step
  - √ Skill Sharpener
- 1.6. Adding Word Elements, Part Two
  - ✓ Adding Text Boxes
  - ✓ Adding WordArt
  - ✓ Adding SmartArt
  - ✓ Adding Charts
  - ✓ Step-By-Step
  - √ Skill Sharpener
- Case Study
- Review Questions

## Corresponding Instructor-Led Course

#### Advanced E-Mail Features

## Course Overview and Learning Objectives

In this course, we will talk about creating and using signatures and stationery. Then, we will talk about attaching various items to an e-mail. Next, message options (such as priority, follow-up, receipts, voting options, and delayed delivery) will be discussed. Students will receive an introduction to the Outlook Options dialog to round out the course.

#### Course Outline

- 1.1. Customizing and Using Signatures
  - ✓ Creating a Signature
  - ✓ Editing a Signature
  - ✓ Setting Signature Options
  - ✓ Using Signatures
  - ✓ Step-By-Step
  - √ Skill Sharpener
- 1.2. Customizing and Using Stationery
  - ✓ Choosing an Office 2010 Theme for a Single Message
  - ✓ Choosing a Legacy Theme or Stationery for a Single Message
  - ✓ Setting a Default Theme and Stationery
  - ✓ Customizing Default Message Fonts
  - ✓ Step-By-Step
  - ✓ Skill Sharpener
- 1.3. Attaching Items to an E-mail
  - ✓ Attaching a File
  - ✓ Adding a Calendar
  - ✓ Adding a Business Card
  - ✓ Adding Other Outlook Items
  - ✓ Step-By-Step
  - ✓ Skill Sharpener
- 1.4. Changing Message Options
  - ✓ Setting Message Priority
  - ✓ Marking a Message for Follow Up
  - ✓ Using Quick Click Flags
  - ✓ Showing and Hiding Fields

- ✓ Working with Multiple E-Mail Accounts
- ✓ Requesting Delivery and Read Receipts
- ✓ Step-By-Step
- √ Skill Sharpener
- 1.5. Setting Advanced Message Options
  - ✓ Adding Voting Options
  - ✓ Changing the Reply-To Address
  - ✓ Delaying Delivery
  - ✓ Saving Your Message outside Sent Items
  - √ Step-By-Step
  - √ Skill Sharpener
- 1.6. Using the Outlook Options Dialog
  - ✓ Opening the Options Dialog
  - ✓ Overview of the Options Dialog
  - ✓ Changing General Options
  - ✓ Changing Mail Options
  - ✓ Changing Mobile Options
  - ✓ Changing Language Options
  - ✓ Changing Advanced Options
  - √ Step-By-Step
  - √ Skill Sharpener
- Case Study
- Review Questions

## Corresponding Instructor-Led Course

✓ Microsoft Outlook 2010:
 Advanced, Section 1

# Advanced Information Management Tools

## Course Overview and Learning Objectives

This course will focus on advanced calendar, task, and contact management tools. View creation and management will also be covered.

### Course Outline

- 1.1. Advanced Calendar Options
  - ✓ Using the Time Zone Feature
  - ✓ Creating Recurring Appointments
  - ✓ Setting Calendar Options
  - ✓ Adding Holidays to Your Calendar
  - ✓ Step-By-Step
  - √ Skill Sharpener
- 1.2. Advanced Task Options
  - ✓ Creating Recurring Tasks
  - ✓ Assigning Tasks
  - ✓ Receiving Assigned Tasks
  - ✓ Sending a Status Report
  - ✓ Marking a Task as Private
  - ✓ Changing Task Options
  - ✓ Step-By-Step
  - ✓ Skill Sharpener
- 1.3. Advanced Contact Management Options
  - ✓ Showing Additional Fields
  - ✓ Marking a Contact as Private

- ✓ Using the Communicate Group
- ✓ Changing Contact Options
- ✓ Creating a New Contact Group
- ✓ Step-By-Step
- √ Skill Sharpener
- 1.4. Advanced View Options
  - ✓ Creating a View
  - ✓ Resetting a View
  - ✓ Adding Columns to a View
  - ✓ Opening the Advanced View Settings Dialog
  - √ Managing Views
  - ✓ Applying a View to Other Folders
  - ✓ Step-By-Step
  - √ Skill Sharpener
- Case Study
- Review Questions

### Corresponding Instructor-Led Course

✓ Microsoft Outlook 2010: Advanced, Section 2

# **Advanced Topics**

## Course Overview and Learning Objectives

In this course, students will learn a few ways to improve their productivity in Outlook. First, linking items to each other using various methods (including the journal) will be covered. Then, creating, publishing, and using custom forms will be covered. (The OMSGCLAS utility will be included in this discussion.) A discussion on calendar sharing and the new Social Network Connector rounds out the course.

### Course Outline

- 1.1. Linking Items
  - ✓ Linking Files
  - ✓ Linking Outlook Items
  - ✓ Linking a Business Card to an Outlook Item
  - ✓ Using the Journal to Link Items
  - ✓ Step-By-Step
  - √ Skill Sharpener
- 1.2. Custom Forms
  - ✓ Creating Custom Forms
  - ✓ Publishing Custom Forms
  - ✓ Using Custom Forms
  - ✓ Setting a Custom Form as the Default Form for a Folder
  - ✓ Applying Custom Forms to Existing Items
  - ✓ Using the Forms Manager
  - ✓ Step-By-Step
  - √ Skill Sharpener
- 1.3. Publishing Your Calendar
  - ✓ Publishing Your Calendar

- ✓ Subscribing to a Calendar
- ✓ Using Overlay Mode
- ✓ Using Schedule View
- ✓ Stopping Calendar Sharing
- ✓ Saving Your Calendar
- ✓ Step-By-Step
- √ Skill Sharpener
- 1.4. Using the Social Network Connector
  - ✓ Installing the Connector
  - ✓ Setting up the Connector in Outlook
  - ✓ Using the Connector
  - ✓ Disabling Connectors
  - √ Skill Sharpener
- Case Study
- Review Questions

## Corresponding Instructor-Led Course

✓ Microsoft Outlook 2010: Advanced. Section 3

## Data Management

## Course Overview and Learning Objectives

This course will show students how to manage Outlook profiles and data. Information on the Account Settings window, mailbox cleanup, AutoArchive, and importing and exporting data is also included.

#### Course Outline

- 1.1. Using the Account Settings Window
  - ✓ Opening the Account Settings Window
  - ✓ Using the E-mail Tab
  - ✓ Using the RSS Feeds Tab
  - ✓ Using the SharePoint Lists Tab
  - ✓ Modifying Published Calendars
  - ✓ Modifying Address Books
  - ✓ Step-By-Step
  - √ Skill Sharpener
- 1.2. Using Personal Folders
  - ✓ Managing Personal Folders
  - ✓ Creating Personal Folders
  - ✓ Setting a Personal Folders File as Default
  - ✓ Opening and Closing Personal Folders
  - ✓ Setting Personal Folders Properties
  - ✓ Step-By-Step
  - √ Skill Sharpener

- 1.3. Managing Personal Folders
  - ✓ Setting AutoArchive Options
  - ✓ Archiving Manually
  - ✓ Using Mailbox Cleanup
  - ✓ Exporting Information
  - ✓ Importing Information
  - ✓ Step-By-Step
  - ✓ Skill Sharpener
- 1.4. Using Outlook Profiles
  - ✓ Overview of the Mail Icon in the Control Panel
  - ✓ Creating a New Profile
  - ✓ Deleting or Viewing a Profile
  - ✓ Setting Profile Options
  - ✓ Choosing Your Profile
  - √ Step-By-Step
  - √ Skill Sharpener
- Case Study
- Review Questions

## Corresponding Instructor-Led Course

✓ Microsoft Outlook 2010: Advanced, Section 4

# Information Management

Course Overview and Learning Objectives

This course will introduce students to the calendar, contacts, tasks, notes, and journal folders.

### Course Outline

- 1.1. The Calendar
  - ✓ Opening the Calendar
  - ✓ Understanding the Home Tab
  - ✓ Understanding the Calendar Tools Tab
  - Creating and Editing Appointments
  - ✓ Using the Daily Task List
  - ✓ Using the Calendar Navigation Pane
  - ✓ Customizing Calendar Views
  - ✓ Step-By-Step
  - √ Skill Sharpener
- 1.2. The Contacts Folder
  - ✓ Opening the Contacts Folder
  - ✓ Understanding the Home Tab
  - ✓ Creating a New Contact
  - ✓ Editing Contacts
  - ✓ Using the Contacts Navigation Pane
  - ✓ Customizing Contacts Views
  - √ Step-By-Step
  - √ Skill Sharpener
- 1.3. The Tasks Folder
  - ✓ Opening the Tasks Folder
  - ✓ Understanding the Home Tab
  - ✓ Creating a New Task
  - ✓ Editing a Task

- ✓ Using the Tasks Navigation Pane
- ✓ Customizing Tasks Views
- √ Step-By-Step
- ✓ Skill Sharpener
- 1.4. The Notes Folder
  - ✓ Opening the Notes Folder
  - ✓ Understanding the Home Tab
  - ✓ Creating a New Note
  - ✓ Editing a Note
  - ✓ Using the Notes Navigation Pane
  - ✓ Customizing Notes Views
  - √ Step-By-Step
  - √ Skill Sharpener
- 1.5. The Journal Folder
  - ✓ Setting Journal Options
  - ✓ Opening the Journal Folder
  - ✓ Understanding the Home Tab
  - ✓ Creating a New Journal Entry
  - ✓ Editing a Journal Entry
  - ✓ Customizing Journal Views
  - √ Step-By-Step
  - √ Skill Sharpener
- Case Study
- Review Questions

## Corresponding Instructor-Led Course

# Microsoft Exchange Server

## Course Overview and Learning Objectives

This course will explore the features available when using Microsoft Outlook with an Exchange Server mailbox. First, students will learn how to set up and use an Exchange Server mailbox, both in Outlook and via Outlook Web Access. Next, students will learn about mailbox management tools, such as delegates and the Out of Office Assistant. Then, students will learn how to share their calendar and tasks, and how to schedule meeting requests with other Exchange users.

#### Course Outline

- 1.1. About Microsoft Exchange Server
  - ✓ Understanding Microsoft Exchange Server
  - ✓ Setting up an Exchange Mailbox
  - √ How an Exchange Mailbox Works
  - ✓ Supported Versions of Exchange Server with Outlook 2010
  - ✓ About Outlook Web Access
  - ✓ Step-By-Step
  - √ Skill Sharpener
- 1.2. Managing Your Mailbox
  - ✓ Setting Permissions on Your Mailbox
  - ✓ Configuring Delegate Access
  - ✓ Viewing Another User's Mailbox
  - ✓ Setting up the Out of Office Assistant
  - ✓ Using the Global Address Book
  - ✓ Step-By-Step
  - ✓ Skill Sharpener
- 1.3. Managing Tasks and E-mail

## Messages

- ✓ Recovering Deleted Items
- ✓ Recalling Messages
- ✓ Sending a Task Sharing Request
- ✓ Responding to a Task Sharing Request
- ✓ Viewing Another User's Tasks

- √ Step-By-Step
- √ Skill Sharpener
- 1.4. Managing Your Calendar
  - ✓ Sharing a Calendar
  - ✓ Responding to a Calendar Sharing Request
  - ✓ Viewing Another User's Calendar
  - ✓ Using Schedule View
  - ✓ Step-By-Step
  - √ Skill Sharpener
- 1.5. Scheduling Meetings with Exchange Server
  - ✓ Scheduling a Meeting
  - ✓ Using the Scheduling Assistant
  - ✓ Responding to a Meeting Request
  - ✓ Tracking Responses
  - ✓ Adding and Removing Attendees
  - ✓ Contacting Attendees
  - ✓ Cancelling a Meeting
  - √ Step-By-Step
  - √ Skill Sharpener
- Review Questions
- Case Study

### Corresponding Instructor-Led Course

# Organizing Your E-mail (Part One)

## Course Overview and Learning Objectives

In this course, students will learn how to create and manage folders. Next, students will learn about the Favorites list in the Navigation Pane. Then, students will learn about various search features, including search folders, the contextual Search Tools tab, the search box, and filters.

### Course Outline

- 1.1. Managing Folders
  - √ Creating Folders
  - ✓ Renaming Folders
  - ✓ Moving Folders
  - ✓ Deleting Folders
  - ✓ Moving Messages to Folders
  - ✓ Step-By-Step
  - √ Skill Sharpener
- 1.2. Using the Favorites List
  - ✓ Adding Folders to the Favorites List
  - ✓ Reordering Favorite Folders
  - ✓ Removing a Folder from Favorites
  - ✓ Expanding and Collapsing the Favorites List
  - ✓ Enabling and Disabling the Favorites List
  - √ Step-By-Step
  - √ Skill Sharpener

- 1.3. Using Search Folders
  - ✓ Creating Default Search Folders
  - ✓ Creating Custom Search Folders
  - ✓ Using Search Folders
  - ✓ Modifying Search Folders
  - √ Step-By-Step
  - √ Skill Sharpener
- 1.4. Searching in Outlook
  - ✓ Using the Search Box
  - ✓ About the Search Tools Tab
  - ✓ Setting Search Options
  - ✓ Searching for Contacts
  - ✓ Filtering E-mail
  - √ Step-By-Step
  - √ Skill Sharpener
- Case Study
- Review Questions

### Corresponding Instructor-Led Course

# Organizing Your E-mail (Part Two)

## Course Overview and Learning Objectives

In this follow-up course, we will talk about various kinds of rules, as well as follow-up flags and new clean-up tools. We will also explore Quick Steps (a new feature in Outlook 2010) and categories. Finally, students will learn about Outlook's spam management tools, including the junk mail filter, the phishing filter, and blocked and safe sender lists.

### Course Outline

- 1.1. Using Rules and Cleanup Tools
  - ✓ Creating a Simple Rule
  - ✓ Modifying Rules
  - ✓ Using the Rules and Alerts Wizard
  - ✓ Marking a Message for Follow-Up
  - ✓ Cleaning up a Folder or Conversation
  - ✓ Step-By-Step
  - √ Skill Sharpener
- 1.2. Using Quick Steps
  - ✓ Using Quick Steps
  - ✓ Creating Quick Steps
  - ✓ Managing Quick Steps
  - ✓ Resetting Quick Steps
  - ✓ Step-By-Step
  - √ Skill Sharpener
- 1.3. Configuring Categories
  - ✓ Setting up Categories
    - ✓ Assigning a Category to an Item
    - ✓ About Quick Click

- ✓ Upgrading Categories
- ✓ Using Categories in a View
- ✓ Creating Category Search Folders
- √ Step-By-Step
- √ Skill Sharpener
- 1.4. Managing Junk Mail
  - ✓ Using the Junk E-Mail Filter
  - ✓ Receiving Junk Mail
  - ✓ About the Phishing Filter
  - ✓ About Automatic Downloads
  - Managing Blocked and Safe Senders Lists
  - √ Step-By-Step
  - √ Skill Sharpener
- Case Study
- Review Questions

### Corresponding Instructor-Led Course

## **Outlook Security**

Course Overview and Learning Objectives

This course covers the Outlook Address Book, Trust Center, and macros.

### Course Outline

- 1.1. The Trust Center, Part 1
  - ✓ Opening the Trust Center
  - ✓ Identifying Trusted Publishers
  - ✓ Setting Privacy Options
  - ✓ Setting E-Mail Security Options
  - √ Step-By-Step
  - √ Skill Sharpener
- 1.2. The Trust Center, Part 2
  - ✓ Controlling Attachment Handling
  - ✓ Automatic Download Settings
  - ✓ Dealing with Programmatic Access
  - ✓ Managing Add-Ins
  - √ Step-By-Step
  - √ Skill Sharpener
- 1.3. The Outlook Address Book, Part 1
  - ✓ Opening the Outlook Address Book
  - ✓ Components of the Outlook Address Book
  - ✓ Searching the Address Book
  - ✓ Options in the Outlook Address Book

- √ Step-By-Step
- √ Skill Sharpener
- 1.4. The Outlook Address Book, Part 2
  - ✓ Adding Entries
  - ✓ Editing Entries
  - ✓ Deleting Entries
  - ✓ Using the Outlook Address Book to Create Mail
  - √ Step-By-Step
  - √ Skill Sharpener
- 1.5. Macros
  - ✓ Setting Macro Security
  - √ Creating a Macro
  - √ Running a Macro
  - ✓ Editing a Macro
  - √ Step-By-Step
  - √ Skill Sharpener
- Case Study
- Review Questions

## Corresponding Instructor-Led Course

✓ Microsoft Outlook 2010: Advanced, Section 5

# Sending E-Mail

## Course Overview and Learning Objectives

This course will delve deeper into everyday Outlook tasks, including composing new messages, answering e-mail messages, managing attachments, working with themes, using view tools, and using the Drafts folder.

#### Course Outline

- 1.1. Composing E-Mail
  - ✓ Creating a New Message
  - ✓ Adding Recipients
  - ✓ Typing a Subject Line
  - ✓ Creating Your Message
  - ✓ Step-By-Step
  - √ Skill Sharpener
- 1.2. Answering Mail
  - ✓ Replying to Messages
  - ✓ Forwarding Messages
  - ✓ Opening and Saving Attachments
  - ✓ Using the Attachment Previewer
  - √ Step-By-Step
  - √ Skill Sharpener
- 1.3. Doing More with E-Mail
  - ✓ Adding Attachments
  - ✓ Creating Hyperlinks
  - ✓ Attaching Outlook Items
  - ✓ Using Themes
  - ✓ Step-By-Step
  - √ Skill Sharpener
- 1.4. Viewing Tools
  - ✓ Choosing a View

- ✓ Arranging and Grouping Messages
- ✓ Understanding Conversations
- √ Sorting E-Mail
- √ Filtering E-Mail
- ✓ About AutoPreview
- ✓ Step-By-Step
- ✓ Skill Sharpener
- 1.5. Using the Drafts Folder
  - ✓ Opening the Drafts Folder
  - √ Saving a Message as a Draft
  - ✓ Opening and Editing a Draft
  - √ Sending a Draft
  - ✓ Deleting a Draft
  - ✓ Step-By-Step
  - √ Skill Sharpener
- Case Study
- Review Questions

### Corresponding Instructor-Led Course

# Starting Out

## Course Overview and Learning Objectives

Students will learn what Outlook is, how to perform basic tasks (including how to set up an e-mail account), and how to get help in the program.

### Course Outline

- 1.1. Getting Started
  - ✓ What is Microsoft Office Outlook 2010?
  - ✓ What's New in Microsoft Office Outlook 2010?
  - ✓ Starting Outlook
  - ✓ The Outlook Interface
  - ✓ About the Notification Icon
  - ✓ Closing Outlook
  - √ Step-By-Step
  - √ Skill Sharpener
- 1.2. Receiving E-Mail
  - ✓ Types of E-Mail Accounts
  - ✓ Setting up an E-Mail Account
  - ✓ Modifying E-Mail Account Settings
  - ✓ Sending and Receiving E-Mail
  - ✓ Step-By-Step
  - √ Skill Sharpener
- 1.3. Working with E-Mail Messages
  - ✓ About Outlook Folders
  - ✓ Opening Messages
  - √ Editing Messages
  - ✓ Deleting Messages
  - ✓ Step-By-Step

- √ Skill Sharpener
- 1.4. Printing E-Mail Messages
  - ✓ Print Commands
  - ✓ Choosing Print Options
  - ✓ Choosing a Print Preview View
  - ✓ Navigating Through Print Preview
  - ✓ Step-By-Step
  - √ Skill Sharpener
- 1.5. Getting Help in Outlook
  - ✓ Opening Help
  - ✓ Using the Help Screen
  - √ The Help Toolbar
  - √ Searching for Help
  - ✓ Using the Table of Contents
  - ✓ Getting Help in a Dialog Box
  - ✓ Step-By-Step
  - ✓ Skill Sharpener
- Case Study
- Review Questions

## Corresponding Instructor-Led Course

## Tab Overview (Mail Interface)

Course Overview and Learning Objectives

In this course, students will examine each tab in the mail interface in depth.

### Course Outline

- 1.1. The Home Tab
  - ✓ New Commands
  - ✓ Delete Commands
  - ✓ Respond Commands
  - ✓ Quick Steps Commands
  - ✓ Move Commands
  - ✓ Tags Commands
  - ✓ Find Commands
  - √ Step-By-Step
  - √ Skill Sharpener
- 1.2. The Send/Receive Tab
  - ✓ Send & Receive Commands
  - ✓ Download Commands
  - ✓ Server Commands
  - ✓ Preferences Commands
  - ✓ Step-By-Step
  - √ Skill Sharpener
- 1.3. The Folder Tab
  - ✓ New Commands
  - ✓ Actions Commands

- ✓ Clean Up Commands
- √ Favorites Commands
- ✓ Properties Commands
- ✓ Step-By-Step
- √ Skill Sharpener
- 1.4. The View Tab
  - ✓ Current View Commands
  - ✓ Conversations Commands
  - ✓ Arrangement Commands
  - ✓ Layout Commands
  - ✓ People Pane Commands
  - ✓ Window Commands
  - √ Step-By-Step
  - √ Skill Sharpener
- Case Study
- Review Questions

## Corresponding Instructor-Led Course

## Tab Overview (Outlook Item Interface)

Course Overview and Learning Objectives

In this course, students will take a closer look at how tabs are set up for each of the major Outlook item types.

## Course Outline

- 1.1. Understanding Tab Setup
  - ✓ About Tabs in Outlook Items
  - √ The Message Tab
  - ✓ The Options Tab
  - ✓ The Appointment Tab
  - ✓ The Meeting Tab
  - ✓ The Contact Tab
  - ✓ The Task Tab
  - ✓ Step-By-Step
  - √ Skill Sharpener
- 1.2. The Insert Tab
  - ✓ Include Commands
  - √ Tables Commands
  - ✓ Illustrations Commands
  - ✓ Links Commands
  - ✓ Text Commands
  - ✓ Symbols Commands
  - ✓ Step-By-Step
  - √ Skill Sharpener

- 1.3. The Format Text Tab
  - ✓ Clipboard Commands
  - ✓ Font Commands
  - ✓ Paragraph Commands
  - ✓ Styles Commands
  - ✓ Editing Commands
  - √ Step-By-Step
  - ✓ Skill Sharpener
- 1.4. The Review Tab
  - ✓ Proofing Commands
  - ✓ Language Commands
  - ✓ Step-By-Step
  - √ Skill Sharpener
- Case Study
- Review Questions

## Corresponding Instructor-Led Course

# Understanding and Customizing the Outlook Interface

## Course Overview and Learning Objectives

In this course, students will examine the ribbon interface, including the Quick Access toolbar and how to customize the command tabs. An overview of the various Outlook panes is also included.

#### Course Outline

- 1.1. Getting Acquainted
  - ✓ Using the File Menu (Backstage View)
  - ✓ Using the Status Bar
  - ✓ Using the Mini Toolbar
  - √ Using Dialog Boxes
  - ✓ Using Right-Click Menus
  - ✓ Keyboard Shortcuts
  - ✓ Step-By-Step
  - √ Skill Sharpener
- 1.2. Using the Outlook Panes
  - ✓ Using Outlook Today
  - ✓ Using the Navigation Pane
  - ✓ Using the Reading Pane
  - ✓ Using the To-Do Bar
  - ✓ Step-By-Step
  - √ Skill Sharpener
- 1.3. The Quick Access Toolbar
  - ✓ Using the Quick Access Toolbar
  - ✓ Adding and Removing Buttons
  - ✓ Moving the Quick Access Toolbar
  - ✓ Customizing the Toolbar
  - √ Step-By-Step

- √ Skill Sharpener
- 1.4. Tabs and Groups
  - ✓ About Tabs
  - ✓ About Groups
  - ✓ About Option Buttons
  - ✓ Minimizing the Tab
  - √ Step-By-Step
  - ✓ Skill Sharpener
- 1.5. Customizing the Ribbon
  - ✓ Getting Started
  - ✓ Adding or Removing Tabs
  - ✓ Arranging Tabs and Groups
  - ✓ Creating New Tabs and Groups
  - ✓ Customizing Group Commands
  - ✓ Resetting all Customizations
  - ✓ Step-By-Step
  - √ Skill Sharpener
- Case Study
- Review Questions

## Corresponding Instructor-Led Course

# **Understanding E-Mail Accounts**

### Course Overview and Learning Objectives

This course will cover how to set up and use a basic e-mail account. SMS (text messaging) accounts and RSS feeds will also be covered.

#### Course Outline

- 1.1. Setting up a Basic E-Mail Account
  - ✓ Overview of E-mail Account Types
  - ✓ Setting up a POP3, IMAP, or HTTP E-mail Account
  - ✓ Using Your Mailbox
  - ✓ Understanding the Send/Receive Tab
  - ✓ Setting Send/Receive Options
  - ✓ Step-By-Step
  - ✓ Skill Sharpener
- 1.2. Configuring SMS Accounts
  - ✓ Setting up a Mobile Service Account
  - ✓ Viewing Text Messages
  - ✓ Creating a Text Message
  - ✓ Removing the Account
  - √ Skill Sharpener
- 1.3. Configuring RSS Feeds
  - ✓ Setting up an RSS Feed in Outlook
  - ✓ Setting up an RSS Feed with Internet Explorer
  - ✓ Reading and Managing Feed Items
  - ✓ Sharing a Feed with a Friend
  - ✓ Removing an RSS Feed
  - ✓ Getting Help with RSS Feeds
  - ✓ Step-By-Step
  - √ Skill Sharpener
- Review Questions
- Case Study

## Corresponding Instructor-Led Course

✓ Microsoft Outlook 2010: Intermediate, Section 4

#### **Microsoft PowerPoint 2010**

# Adding Art to Your Presentation

Course Overview and Learning Objectives

In this course, students will learn about adding shapes and advanced types of text to slides.

#### Course Outline

- 1.1. Drawing Shapes
  - ✓ Adding and Deleting Shapes
  - ✓ Using the Drawing Tools Format Tab
  - ✓ Formatting Shapes with Styles
  - √ Formatting Shapes Manually
  - ✓ Resizing Shapes
  - ✓ Moving Shapes
  - ✓ Step-By-Step
  - √ Skill Sharpener
- 1.2. Working with Shapes
  - ✓ Editing Shapes
  - ✓ Arranging Shapes
  - ✓ Grouping and Ungrouping Shapes
  - ✓ Aligning and Distributing Shapes
  - ✓ Rotating and Flipping Shapes
  - ✓ Step-By-Step
  - ✓ Skill Sharpener
- 1.3. Working with Text and Shapes
  - ✓ Adding Text to Shapes

- ✓ Formatting Text with Styles
- ✓ Formatting Text Manually
- ✓ Using the Transform Command
- ✓ Working with WordArt
- ✓ Step-By-Step
- √ Skill Sharpener
- 1.4. Advanced Shape Tasks
  - ✓ Using Guidelines and Grids
  - ✓ Using the Format Shape Dialog
  - ✓ Using the Format Text Effects Dialog
  - ✓ Using the Selection Pane
  - ✓ Step-By-Step
  - √ Skill Sharpener
- Case Study
- Review Questions

### Corresponding Instructor-Led Course

✓ Microsoft PowerPoint 2010: Intermediate, Section 3

# Adding Diagrams, Charts, and Tables

### Course Overview and Learning Objectives

In this course, students will learn about PowerPoint's exciting SmartArt feature, plus how to add, edit, and format charts and tables.

#### Course Outline

- 1.1. Inserting Tables
  - ✓ Anatomy of a Table
  - ✓ Inserting Tables
  - ✓ Drawing Tables
  - ✓ About the Tables Tools Tabs
  - ✓ Adding an Excel Spreadsheet
  - ✓ Step-By-Step
  - ✓ Skill Sharpener
- 1.2. Editing Tables
  - ✓ Selecting Table Data
  - ✓ Moving Tables
  - ✓ Adding and Deleting Rows and Columns
  - ✓ Resizing Rows, Columns, and Tables
  - ✓ Merging and Splitting Cells
  - ✓ Step-By-Step
  - ✓ Skill Sharpener
- 1.3. Formatting Tables
  - ✓ Applying Table Styles
  - ✓ Changing Formatting Options
  - ✓ Formatting the Table Manually
  - ✓ Applying WordArt Styles to Table Text
  - ✓ Formatting Table Text with the Home Tab and Mini Toolbar
  - ✓ Step-By-Step
  - ✓ Skill Sharpener
- 1.4. Inserting Charts
  - ✓ Inserting a Chart

- Moving, Resizing, and Deleting Charts
- ✓ About the Chart Tools Tabs
- ✓ Editing Chart Data
- ✓ Changing the Chart's Appearance
- ✓ Step-By-Step
- ✓ Skill Sharpener
- 1.5. Inserting SmartArt
  - ✓ Inserting SmartArt
  - ✓ Adding Text
  - ✓ Adding Photos
  - ✓ About the SmartArt Tools Tabs
  - ✓ Moving, Resizing, and Deleting SmartArt
  - ✓ Step-By-Step
  - ✓ Skill Sharpener
- 1.6. Formatting SmartArt
  - ✓ Changing the Layout
  - ✓ Recoloring SmartArt
  - ✓ Changing the Effects Style
  - ✓ Resetting the Graphic
  - ✓ Converting the Graphic
  - ✓ Step-By-Step
  - ✓ Skill Sharpener
- Case Study
- Review Questions

## Corresponding Instructor-Led Course

✓ Microsoft PowerPoint 2010: Intermediate, Section 5

# Adding Multimedia to a Presentation

### Course Overview and Learning Objectives

In this course, students will learn about the different types of multimedia that can be added to enhance their presentations. We'll discuss how to edit audio and video files and talk about the different tools available to help with those tasks.

#### Course Outline

- 1.1. Inserting Video Files
  - ✓ Inserting a Video from Your Computer
  - ✓ Inserting a Video from Clip Art
  - ✓ Using the Video Tools Format Tab
  - ✓ Using the Video Tools Playback Tab
  - ✓ Step-By-Step
  - √ Skill Sharpener
- 1.2. Editing Video Files
  - ✓ Cropping Videos
  - ✓ Correcting and Recoloring the Video
  - ✓ Applying a Poster Frame
  - ✓ Choosing a Style
  - ✓ Setting Playback Options
  - ✓ Setting Presentation Playback Options
  - ✓ Step-By-Step
  - √ Skill Sharpener
- 1.3. Inserting Audio Files
  - ✓ Inserting a File from Your Computer
  - ✓ Inserting a File from ClipArt
  - ✓ Using the Audio Tools Format Tab
  - ✓ Using the Audio Tools Playback Tab
  - ✓ Step-By-Step
  - √ Skill Sharpener
- 1.4. Editing Audio Files
  - ✓ Trimming Audio
  - ✓ Changing the Audio Icon
  - ✓ Setting Playback Options
  - ✓ Recording an Audio Clip
  - ✓ Step-By-Step
  - √ Skill Sharpener
- Case Study
- Review Questions

#### Corresponding Instructor-Led Course

✓ Microsoft PowerPoint 2010: Advanced, Section 1

# Adding the Finishing Touches

### Course Overview and Learning Objectives

This course will begin with an overview of PowerPoint's research tools: spell check, the thesaurus, and the translator. Next, we'll take a close look at themes, backgrounds, animations, and transitions.

#### Course Outline

- 1.1. Research Tools
  - ✓ Checking Spelling
  - ✓ Using the Research Pane
  - ✓ Using the Thesaurus
  - ✓ Using the Translator
  - ✓ Setting Your Language
  - √ Step-By-Step
  - √ Skill Sharpener
- 1.2. Using Themes and Backgrounds
  - ✓ Changing the Theme
  - ✓ Customizing Theme Colors
  - ✓ Customizing Theme Fonts
  - ✓ Customizing Theme Effects
  - ✓ Managing Theme Files
  - ✓ Choosing a Background Style
  - ✓ Using the Format Background Dialog
  - ✓ Step-By-Step
  - √ Skill Sharpener
- 1.3. Creating Slide Transitions
  - ✓ Applying a Transition from the Gallery
  - ✓ Setting Effect Options
  - ✓ Customizing Transition Timing
  - ✓ Adding a Sound
  - ✓ Previewing Transitions

- √ Step-By-Step
- √ Skill Sharpener
- 1.4. Creating Basic Animations
  - ✓ Applying an Animation from the Gallery
  - ✓ Setting Effect Options
  - ✓ Customizing Animation Timing
  - ✓ Reordering Animations
  - ✓ Previewing Animations
  - ✓ Step-By-Step
  - √ Skill Sharpener
- 1.5. Creating Advanced Animations
  - ✓ Choosing an Effect
  - ✓ Designing a Motion Path
  - ✓ Choosing a Trigger
  - ✓ Using the Animation Painter
  - ✓ Using the Animation Pane
  - ✓ Step-By-Step
  - ✓ Skill Sharpener
- Case Study
- Review Questions

## Corresponding Instructor-Led Course

✓ Microsoft PowerPoint 2010: Intermediate, Section 2

# Creating Advanced Types of Shows

### Course Overview and Learning Objectives

Most people have probably seen some kind of slide show before. This course will deal with the various options available to the presenter, including the use of multiple monitors, hiding slides, adding narrations, and customizing other show elements. We'll also take a look at how to package a presentation for CD and install the PowerPoint viewer.

#### Course Outline

- 1.1. Setting up Your Show
  - ✓ Using the Set Up Show Dialog
  - ✓ Choosing Show Elements
  - ✓ Hiding and Showing Slides
  - √ Rehearsing Timings
  - √ Step-By-Step
  - √ Skill Sharpener
- 1.2. Presenting Your Show
  - ✓ Setting Monitor Options
  - ✓ Recording and Narrating a Show
  - ✓ Playing Back a Show
  - ✓ Using Presenter View
  - ✓ Step-By-Step
  - √ Skill Sharpener
- 1.3. Creating a Custom Show
  - ✓ Creating a New Custom Show
  - ✓ Editing a Custom Show
  - ✓ Presenting a Custom Show
  - ✓ Deleting a Custom Show

- √ Step-By-Step
- ✓ Skill Sharpener
- 1.4. Advanced Presentation Techniques
  - ✓ Saving Slides to the Internet
  - ✓ Sending a Link to Your Slides
  - ✓ Broadcasting Slides
  - ✓ Creating a Video
  - ✓ Creating a Show-Only File
  - ✓ Packaging Your Presentation for CD
  - ✓ About the PowerPoint Viewer
  - √ Step-By-Step
  - √ Skill Sharpener
- Case Study
- Review Questions

#### Corresponding Instructor-Led Course

✓ Microsoft PowerPoint 2010: Advanced, Section 4

# **Creating Presentations**

## Course Overview and Learning Objectives

This course will go deeper into creating presentations. Topics will include using templates, managing text boxes, using editing tools, and formatting text.

#### Course Outline

- 1.1. Using Templates
  - ✓ Creating a Blank Presentation
  - ✓ Creating a Presentation from Local Templates
  - ✓ Creating a Presentation from Online Templates
  - ✓ Creating a Presentation from Themes
  - ✓ Using PowerPoint's Sample Files
  - ✓ Creating a Presentation from Existing Files
  - ✓ Accessing Recently Used Templates
  - √ Step-By-Step
  - √ Skill Sharpener
- 1.2. Working with Text Boxes
  - ✓ Drawing a Text Box
  - ✓ Editing Text
  - ✓ Resizing, Moving, or Deleting a Text Box
  - ✓ Rotating a Text Box
  - ✓ Formatting the Text Box
  - ✓ Advanced Text Box Formatting
  - ✓ Step-By-Step
  - √ Skill Sharpener
- 1.3. Basic Editing Tools
  - ✓ Using Selection Tools
  - ✓ Using Cut, Copy, and Paste
  - ✓ Using the Office Clipboard
  - ✓ Dragging and Dropping Text
  - ✓ Using Undo and Redo/Repeat
  - ✓ Using Find and Replace
  - ✓ Step-By-Step
  - √ Skill Sharpener

- 1.4. Formatting Text, Part One
  - ✓ Applying Text Effects
  - √ Changing Case
  - ✓ Changing Font Face, Size, and Color
  - ✓ Changing Character Spacing
  - ✓ Removing Formatting
  - ✓ Step-By-Step
  - √ Skill Sharpener
- 1.5. Formatting Text, Part Two
  - ✓ Changing Text Direction
  - ✓ Aligning and Justifying Text
  - ✓ Indenting Text
  - ✓ Changing Vertical Alignment
  - ✓ Creating a Bulleted or Numbered List
  - √ Step-By-Step
  - ✓ Skill Sharpener
- 1.6. Advanced Text Tools
  - ✓ Formatting Text into Columns
  - ✓ Using the Format Painter
  - ✓ Using the Font Dialog
  - ✓ Using the Paragraph Dialog
  - ✓ Using the Format Text Effects Dialog
  - √ Step-By-Step
  - ✓ Skill Sharpener
- Case Study
- Review Questions

#### Corresponding Instructor-Led Course

✓ Microsoft PowerPoint 2010: Foundation, Section 5

# **Managing PowerPoint Files**

## Course Overview and Learning Objectives

To begin this course, students will learn how to use Windows Explorer in PowerPoint and how to use other utilities like AutoRecover, the Document Inspector, the new Accessibility Checker, the Compatibility Checker, versioning, and media optimization tools. Students will also learn about security tools like passwords, encryption, digital signatures, and file properties. We'll also look at using other file formats, such as PDF, XPS, and PPT.

#### Course Outline

- 1.1. Using Windows Explorer within PowerPoint
  - ✓ Navigating Using Windows Explorer
  - ✓ Performing Basic Tasks with Windows Explorer
  - ✓ Using Views in Windows Explorer
  - ✓ Using the Windows Explorer Navigation Pane
  - √ Step-By-Step
  - ✓ Skill Sharpener
- 1.2. File Management Tools
  - ✓ Using AutoRecover
  - ✓ Publishing to PDF or XPS
  - ✓ Setting File Passwords
  - ✓ Opening and Converting Presentations in Office 2003 Format
  - ✓ Saving Presentations in Older Formats
  - ✓ Step-By-Step
  - √ Skill Sharpener

- 1.3. Using Presentation Tools, Part One
  - ✓ Optimizing Media Compatibility
  - ✓ Compressing Media
  - ✓ Marking a Presentation as Final
  - ✓ Encrypting a Presentation
  - ✓ Digitally Signing Presentations
  - ✓ Managing File Properties
  - √ Step-By-Step
  - √ Skill Sharpener
- 1.4. Using Presentation Tools, Part Two
  - √ Viewing a Summary of Issues
  - ✓ Using the Document Inspector
  - ✓ Using the Accessibility Checker
  - ✓ Using the Compatibility Checker
  - ✓ Setting Compatibility Options
  - ✓ Managing Versions
  - √ Step-By-Step
  - √ Skill Sharpener
- Case Study
- Review Questions

## Corresponding Instructor-Led Course

✓ Microsoft PowerPoint 2010: Intermediate, Section 1

# **Printing and Viewing Your Presentation**

Course Overview and Learning Objectives

This course will cover PowerPoint's viewing and printing tools.

#### Course Outline

- 1.1. Using Layouts and Views
  - ✓ Using Normal View
  - ✓ Using Slide Sorter View
  - ✓ Using Notes Page View
  - ✓ Using Reading View
  - ✓ Using Zoom and Fit to Window
  - ✓ Step-By-Step
  - √ Skill Sharpener
- 1.2. Viewing a Slide Show
  - ✓ Starting the Show
  - ✓ Navigating the Show
  - ✓ Displaying a Blank Screen
  - ✓ Using Highlighting and Pen Tools
  - ✓ Step-By-Step
  - √ Skill Sharpener
- 1.3. Preparing Your Presentation
  - ✓ Checking Your Spelling
  - ✓ Changing the Theme
  - √ Adding Headers and Footers to Slides
  - ✓ Modifying Headers and Footers
  - ✓ Changing Slide Orientation
  - ✓ Using the Page Setup Dialog
  - ✓ Step-By-Step
  - √ Skill Sharpener
- 1.4. Printing Your Presentation
  - ✓ Print Commands
  - ✓ Using Print Preview
  - ✓ Setting Print Options
  - ✓ E-mailing Your Presentation
  - ✓ Step-By-Step
  - √ Skill Sharpener
- Case Study
- Review Questions

# Corresponding Instructor-Led Course

✓ Microsoft PowerPoint 2010: Foundation, Section 6

# **Reviewing Presentations**

## Course Overview and Learning Objectives

This course will focus on reviewing and editing presentations. We'll take a look at comments and discuss how to add, edit, delete, and navigate through them. We'll also take a look at previewing changes made during the editing process.

#### Course Outline

- 1.1. Using Comments
  - ✓ Inserting Comments
  - ✓ Viewing and Editing Comments
  - ✓ Navigating Through Comments
  - ✓ Deleting Comments
  - ✓ Step-By-Step
  - √ Skill Sharpener
- 1.2. Reviewing a Presentation
  - ✓ Comparing Presentations
  - √ Viewing Changes
  - ✓ Working with Changes
  - ✓ Ending a Review
  - ✓ Step-By-Step
  - √ Skill Sharpener
- Case Study
- Review Questions

## **Corresponding Instructor-Led Course**

✓ Microsoft PowerPoint 2010: Advanced, Section 3

# Setting Up Slide Masters

### Course Overview and Learning Objectives

This course will focus on Slide Masters. We'll discuss the three different types of masters which can be made, as well as how to use and edit them.

#### Course Outline

- 1.1. Creating a Slide Master
  - ✓ Understanding Slide Masters
  - ✓ Opening Slide Master View
  - ✓ Using the Slide Master Tab
  - ✓ Creating and Customizing Slide Layouts
  - ✓ Applying a Global Theme or Background
  - ✓ Step-By-Step
  - ✓ Skill Sharpener
- 1.2. Using Placeholders
  - ✓ About Placeholders
  - ✓ Inserting Placeholders
  - ✓ Modifying Placeholders
  - ✓ Moving or Deleting Placeholders
  - √ Step-By-Step
  - √ Skill Sharpener
- 1.3. Using Slide Masters
  - ✓ Saving Slide Masters
  - ✓ Creating a New Presentation with a Slide Master
  - ✓ Editing and Updating Master Slides
  - ✓ Removing a Master from a Presentation

- √ Step-By-Step
- √ Skill Sharpener
- 1.4. Using Handout Masters
  - ✓ Understanding Handout Masters
  - ✓ Opening Handout Master View
  - ✓ Using the Handout Master Tab
  - ✓ Editing a Handout Master
  - ✓ Creating Handouts in Microsoft Word
  - √ Step-By-Step
  - √ Skill Sharpener
- 1.5. Using Notes Masters
  - ✓ Understanding Notes Masters
  - ✓ Opening Notes Master View
  - ✓ Using the Notes Master Tab
  - ✓ Editing a Notes Master
  - √ Step-By-Step
  - ✓ Skill Sharpener
- Case Study
- Review Questions

## Corresponding Instructor-Led Course

✓ Microsoft PowerPoint 2010: Advanced. Section 2

# Starting Out

### Course Overview and Learning Objectives

In this course, students will learn the basics of PowerPoint. Students will also learn how to create a basic slide show and how to get help in PowerPoint.

#### Course Outline

- 1.1. Meeting Microsoft Office
  - PowerPoint 2010
  - ✓ What is Microsoft Office PowerPoint 2010?
  - ✓ What's New in Microsoft Office PowerPoint 2010?
  - ✓ Opening PowerPoint
  - ✓ Interface Overview
  - ✓ Interacting with PowerPoint
  - ✓ Closing PowerPoint
  - ✓ Step-By-Step
  - √ Skill Sharpener
- 1.2. Creating a Presentation
  - ✓ Understanding Presentations
  - ✓ Creating a New Presentation
  - ✓ Adding New Slides
  - ✓ Adding Content to Slides
  - ✓ Deleting Slides
  - √ Step-By-Step
  - ✓ Skill Sharpener
- 1.3. Working with Your Presentation
  - ✓ Saving Files
  - ✓ Opening Files
  - ✓ Using the Recent List
  - ✓ Switching Between Open Files
  - ✓ Closing Files
  - ✓ Step-By-Step
  - ✓ Skill Sharpener
- 1.4. Editing Your Presentation
  - ✓ Using the Slides/Outline Pane
  - ✓ Navigating Through Your Slides

- ✓ Editing Slides
- ✓ Changing Slide Layout
- ✓ Resetting Slides
- √ Step-By-Step
- √ Skill Sharpener
- 1.5. Arranging Slides
  - ✓ Dragging and Dropping Slides
  - ✓ Duplicating Slides
  - ✓ Creating Sections
  - ✓ Viewing Sections
  - ✓ Moving Slides and Sections
  - ✓ Deleting Sections
  - √ Step-By-Step
  - √ Skill Sharpener
- 1.6. Getting Help in PowerPoint
  - ✓ Getting Started with Office.com
  - ✓ Opening Help
  - ✓ Using the Help Screen
  - ✓ The Help Toolbar
  - ✓ Searching Help
  - ✓ Using the Table of Contents
  - ✓ Getting Help in a Dialog Box
  - ✓ Step-By-Step
  - √ Skill Sharpener
- Case Study
- Review Questions

### Corresponding Instructor-Led Course

✓ Microsoft PowerPoint 2010: Foundation, Section 1

# Tab Overview (Part One)

Course Overview and Learning Objectives

This course covers the main PowerPoint tabs in depth.

#### Course Outline

- 1.1. The Home Tab
  - ✓ Clipboard Commands
  - ✓ Slides Commands
  - ✓ Font Commands
  - ✓ Paragraph Commands
  - ✓ Drawing Commands
  - ✓ Editing Commands
  - ✓ Step-By-Step
  - √ Skill Sharpener
- 1.2. The Insert Tab
  - ✓ Tables Commands
  - √ Images Commands
  - ✓ Illustrations Commands
  - ✓ Links Commands
  - ✓ Text Commands
  - ✓ Symbols Commands
  - ✓ Media Commands
  - √ Step-By-Step
  - √ Skill Sharpener
- 1.3. The View Tab
  - ✓ Presentation Views Commands
  - ✓ Master Views Commands
  - ✓ Show Commands
  - ✓ Zoom Commands

- ✓ Color/Grayscale Commands
- ✓ Window Commands
- ✓ Macros Commands
- ✓ Step-By-Step
- √ Skill Sharpener
- 1.4. The Design Tab
  - ✓ Page Setup Commands
  - √ Themes Commands
  - ✓ Background Commands
  - √ Step-By-Step
  - √ Skill Sharpener
- 1.5. The Transitions Tab
  - ✓ Preview Command
  - ✓ Transition Gallery
  - √ Timing Commands
  - ✓ Step-By-Step
  - √ Skill Sharpener
- Case Study
- Review Questions

## Corresponding Instructor-Led Course

✓ Microsoft PowerPoint 2010: Foundation, Section 3

# Tab Overview (Part Two)

Course Overview and Learning Objectives

This course covers the remaining three default PowerPoint command tabs. An overview of contextual tabs is also provided.

#### Course Outline

- 1.1. The Animations Tab
  - ✓ Preview Command
  - ✓ Animation Gallery
  - ✓ Advanced Animation Commands
  - ✓ Timing Commands
  - ✓ Step-By-Step
  - √ Skill Sharpener
- 1.2. The Slide Show Tab
  - ✓ Start Slide Show Commands
  - ✓ Set Up Commands
  - ✓ Monitors Commands
  - ✓ Step-By-Step
  - √ Skill Sharpener
- 1.3. The Review Tab
  - ✓ Proofing Commands
  - ✓ Language Commands
  - ✓ Comments Commands
  - ✓ Compare Commands
  - ✓ Step-By-Step
  - √ Skill Sharpener
- 1.4. Contextual Tabs, Part One
  - ✓ The Developer Tab

- ✓ Drawing Tools
- ✓ Table Tools
- ✓ Picture Tools
- ✓ SmartArt Tools
- ✓ Step-By-Step
- √ Skill Sharpener
- 1.5. Contextual Tabs, Part Two
  - ✓ Chart Tools
  - ✓ Equation Tools
  - √ Video Tools
  - ✓ Audio Tools
  - ✓ Slide, Handout, and Notes Master Tabs
  - ✓ Step-By-Step
  - √ Skill Sharpener
- Case Study
- Review Questions

#### Corresponding Instructor-Led Course

✓ Microsoft PowerPoint 2010: Foundation, Section 4

# Understanding and Customizing the PowerPoint Interface

### Course Overview and Learning Objectives

In this course, students will closely examine the ribbon interface, including the Quick Access toolbar and how to customize the command tabs.

#### Course Outline

- 1.1. Getting Acquainted
  - ✓ Using the File Menu (Backstage View)
  - ✓ Using the Status Bar
  - ✓ Using the Mini Toolbar
  - ✓ Using Dialog Boxes
  - ✓ Using Right-Click Menus
  - ✓ Keyboard Shortcuts
  - ✓ Step-By-Step
  - √ Skill Sharpener
- 1.2. The Quick Access Toolbar
  - ✓ About the Toolbar
  - ✓ Adding and Removing Buttons
  - ✓ Moving the Quick Access Toolbar
  - ✓ Customizing the Toolbar
  - ✓ Step-By-Step
  - √ Skill Sharpener
- 1.3. Tabs and Groups
  - √ About Tabs
  - ✓ About Groups

- ✓ About Option Buttons
- ✓ Minimizing the Ribbon
- √ Step-By-Step
- √ Skill Sharpener
- 1.4. Customizing the Ribbon
  - ✓ Getting Started
  - ✓ Adding or Removing Tabs
  - ✓ Arranging Tabs and Groups
  - ✓ Creating New Tabs and Groups
  - ✓ Customizing Group Commands
  - ✓ Resetting all Customizations
  - ✓ Step-By-Step
  - √ Skill Sharpener
- Case Study
- Review Questions

### Corresponding Instructor-Led Course

✓ Microsoft PowerPoint 2010: Foundation, Section 2

# Working with Pictures

### Course Overview and Learning Objectives

This course will focus on adding different types of images to a presentation, including pictures from a file, Clip Art, screenshots, and photo albums. Students will also explore tools for managing, editing, and formatting pictures, including new artistic effects, new background removal tools, and picture styles.

#### Course Outline

- 1.1. Inserting Pictures
  - ✓ Adding a Picture from a File
  - √ Adding Clip Art
  - ✓ Adding a Screenshot
  - ✓ Adding a Photo Album
  - ✓ Overview of the Picture Tools Format Tab
  - ✓ Overview of the Pictures Mini Toolbar
  - ✓ Step-By-Step
  - √ Skill Sharpener
- 1.2. Editing Pictures
  - ✓ Resizing Pictures
  - ✓ Moving Pictures
  - ✓ Arranging Pictures
  - ✓ Grouping and Ungrouping Pictures
  - ✓ Step-By-Step
  - √ Skill Sharpener
- 1.3. Doing More with Pictures
  - ✓ Cropping Pictures
  - ✓ Advanced Cropping Tools
  - ✓ Rotating and Flipping Pictures
  - ✓ Aligning and Distributing Pictures

- √ Step-By-Step
- √ Skill Sharpener
- 1.4. Formatting Pictures
  - ✓ Correcting Pictures
  - ✓ Recoloring Pictures
  - ✓ Applying Artistic Effects
  - ✓ Applying Picture Styles
  - ✓ Editing the Picture's Background
  - ✓ Step-By-Step
  - √ Skill Sharpener
- 1.5. Managing Pictures
  - ✓ Using the Format Picture Dialog
  - ✓ Compressing Pictures
  - ✓ Changing the Picture
  - ✓ Resetting the Picture
  - ✓ Exporting Pictures
  - ✓ Step-By-Step
  - √ Skill Sharpener
- Case Study
- Review Questions

#### Corresponding Instructor-Led Course

✓ Microsoft PowerPoint 2010: Intermediate, Section 4

## **Microsoft Project 2010**

## **Advanced Topics**

## Course Overview and Learning Objectives

This course will focus on a variety of advanced project tools. Topics will include working with variances, editing fixed tasks, adding hyperlinks and custom fields, managing project costs, and using the Work Breakdown Structure code.

#### Course Outline

- 1.1. Working with Variances
  - ✓ Using the Variance Table
  - ✓ Checking for Variances
  - ✓ Viewing Work Variances
  - √ Viewing Cost Variances
  - √ Step-By-Step
  - ✓ Skill Sharpener
- 1.2. Advanced Task Operations
  - ✓ Understanding Fixed Tasks
  - ✓ Modifying Fixed Tasks
  - ✓ Adding a Hyperlink to a Task
  - ✓ Adding Custom Fields to a Task
  - ✓ Step-By-Step
  - √ Skill Sharpener
- 1.3. Project Costs
  - ✓ Setting Currency Options
  - ✓ Entering Costs with the Resource Sheet
  - ✓ Entering Costs with the Resource Information Dialog
  - ✓ Using Cost Rate Tables
  - ✓ Fixed Costs vs. Cost Resources
  - ✓ Viewing Costs
  - ✓ Manually Updating Costs
  - ✓ Step-By-Step
  - √ Skill Sharpener

- 1.4. The Work Breakdown Structure Code
  - ✓ Understanding the WBS Code
  - ✓ Assigning a WBS Code to a Task
  - √ Viewing the WBS Code of a Project
  - ✓ Customizing the WBS Code
  - ✓ Step-By-Step
  - ✓ Skill Sharpener
- 1.5. Adding a Graphical Indicator
  - ✓ Understanding Graphical Indicators
  - ✓ Setting up the Field
  - ✓ Creating the Indicator
  - ✓ Using Formulas with Graphical Indicators
  - ✓ Importing Criteria from Other Files
  - √ Step-By-Step
  - √ Skill Sharpener
- Case Study
- Review Questions

### Corresponding Instructor-Led Course

✓ Microsoft Project 2010: Advanced, Section 2

# Creating a Basic Project

### Course Overview and Learning Objectives

In this course, students will learn how to create a basic project in various ways; add tasks to it; set constraints, milestones, and deadlines on those tasks; assign and manage resources; link, unlink, split, and inactivate tasks; and use lag and lead time.

#### Course Outline

- 1.1. Creating a Project
  - ✓ Creating a Blank Project
  - ✓ Creating a Project from Local Templates
  - ✓ Creating a Project from Online Templates
  - ✓ Creating a Project from an Existing Project
  - ✓ Creating a Project from an Excel Workbook
  - √ Step-By-Step
  - √ Skill Sharpener
- 1.2. Working with Tasks
  - ✓ A Checklist of Basic Project Information
  - ✓ Using Cut, Copy, and Paste
  - ✓ Using Drag and Drop
  - ✓ Using AutoFill to Create and Edit Tasks
  - ✓ Choosing Automatic or Manual Scheduling
  - ✓ About Change Highlighting
  - ✓ Clearing Task Information
  - ✓ Step-By-Step
  - √ Skill Sharpener
- 1.3. Adding Advanced Task Information
  - ✓ Opening the Task Information Dialog
  - ✓ Understanding the Task Information Dialog
  - ✓ Choosing the Task Type
  - ✓ Choosing the Task Calendar
  - ✓ Choosing View Options

- √ Step-By-Step
- √ Skill Sharpener
- 1.4. Creating Milestones, Constraints, and Deadlines
  - ✓ Setting Milestones
  - ✓ Types of Constraints
  - ✓ Creating a Constraint
  - ✓ Setting Task Deadlines
  - ✓ Constraints versus Deadlines
  - ✓ Step-By-Step
  - √ Skill Sharpener
- 1.5. Working with Tasks, Part One
  - ✓ Assigning Resources to Tasks
  - ✓ Removing or Replacing Resource Assignments
  - ✓ Linking Tasks
  - ✓ Unlinking Tasks
  - √ Step-By-Step
  - √ Skill Sharpener
- 1.6. Working with Tasks, Part Two
  - ✓ Creating Recurring Tasks
  - ✓ Splitting Tasks
  - ✓ Using Lag Time and Lead Time
  - ✓ Marking a Task as Inactive
  - ✓ Step-By-Step
  - √ Skill Sharpener
- Case Study
- Review Questions

### Corresponding Instructor-Led Course

✓ Microsoft Project 2010: Foundation, Section 4

# **Creating Reports**

### Course Overview and Learning Objectives

In this course, students will learn how to create text-based reports as well as visual reports with Microsoft Excel and Microsoft Visio. Students will also learn how to create and format network diagrams and calendars.

#### Course Outline

- 1.1. Creating Reports
  - ✓ Using the Reports Dialog Box
  - ✓ Creating a Pre-Defined Report
  - ✓ Creating a Custom Report
  - √ Step-By-Step
  - √ Skill Sharpener
- 1.2. Creating Visual Reports
  - ✓ Opening the Visual Reports Dialog
  - ✓ Choosing a Report
  - ✓ Editing a Report
  - ✓ Creating a Template
  - ✓ Modifying a Template with Excel
  - ✓ Modifying a Template with Visio
  - ✓ Step-By-Step
  - √ Skill Sharpener
- 1.3. Creating a Network Diagram
  - √ Viewing a Network Diagram
  - ✓ Using the Network Diagram
    Tools Format Tab
  - ✓ Changing the Network Diagram Layout

- ✓ Formatting Boxes
- ✓ Modifying Box Styles
- ✓ Manually Creating a Network Diagram
- √ Step-By-Step
- √ Skill Sharpener
- 1.4. Creating a Calendar
  - ✓ Viewing the Calendar
    - ✓ Using the Calendar Tools Format Tab
    - ✓ Viewing a Task List
    - ✓ Formatting the Calendar
    - ✓ Modifying Bar Styles
    - ✓ Formatting Gridlines
    - √ Step-By-Step
    - √ Skill Sharpener
- Case Study
- Review Questions

### Corresponding Instructor-Led Course

✓ Microsoft Project 2010: Advanced, Section 4

# Formatting Your Project

### Course Overview and Learning Objectives

In this course, students will learn all about adding and formatting shapes in Project. They will also learn how to format the Gantt chart.

#### Course Outline

- 1.1. Adding a Shape
  - ✓ Drawing a Shape
  - ✓ Moving a Shape
  - ✓ Resizing a Shape
  - ✓ Deleting a Shape
  - ✓ Step-By-Step
  - √ Skill Sharpener
- 1.2. Formatting a Shape
  - ✓ Changing the Order of Shapes
  - ✓ Changing the Line Color
  - ✓ Changing the Fill Color
  - ✓ Attaching a Shape to a Task
  - ✓ Step-By-Step
  - √ Skill Sharpener
- 1.3. Formatting the Gantt Chart, Part One
  - ✓ Changing the Text Style
  - ✓ Changing Gridline Settings
  - ✓ Choosing a Layout
  - ✓ Formatting Columns
  - ✓ Wrapping Text
  - ✓ Step-By-Step
  - √ Skill Sharpener
- 1.4. Formatting the Gantt Chart, Part Two
  - ✓ Formatting Bars
  - ✓ Modifying Bar Styles
  - ✓ Choosing Tasks to View
  - ✓ Choosing a Baseline
  - ✓ Showing and Hiding Task Information
  - ✓ Step-By-Step
  - √ Skill Sharpener
- Case Study
- Review Questions

## Corresponding Instructor-Led Course

✓ Microsoft Project 2010: Advanced, Section 3

# **Getting Started**

### Course Overview and Learning Objectives

In this course, students will learn the basics of Project: how to open and close it, how to use the new ribbon-based interface, how to plan and create a basic project, how to set up tasks and separate them into phases, how to save and open projects, and how to get help.

#### Course Outline

- 1.1. Starting Out
  - ✓ What is Microsoft Office Project 2010?
  - ✓ What is a Project?
  - ✓ Why Use Project 2010?
  - ✓ What's New in Project 2010?
  - ✓ Step-By-Step
  - √ Skill Sharpener
- 1.2. Meeting Project
  - ✓ Opening Project
  - ✓ Interface Overview
  - ✓ Interacting with Project
  - ✓ Understanding Gantt Chart View
  - ✓ Getting Started with Office.com
  - ✓ Closing Project
  - ✓ Step-By-Step
  - √ Skill Sharpener
- 1.3. Managing Project Files
  - ✓ Saving Files
  - ✓ Opening Files
  - ✓ Using the Recent List
  - ✓ Switching Between Open Projects
  - ✓ Closing Files
  - ✓ Step-By-Step
  - √ Skill Sharpener
- 1.4. Creating a Project
  - ✓ Planning Your Project
  - ✓ Creating a Project
  - ✓ Entering Project Information

- ✓ Setting Working Time
- ✓ Entering Tasks
- ✓ Entering Resources
- ✓ Step-By-Step
- √ Skill Sharpener
- 1.5. Creating Tasks
  - ✓ Splitting Tasks into Phases
  - ✓ Linking Tasks
  - ✓ Moving a Task
  - ✓ Inserting a Task
  - ✓ Deleting a Task
  - √ Step-By-Step
  - √ Skill Sharpener
- 1.6. Getting Help in Project
  - ✓ Opening Help
  - ✓ Using the Help Screen
  - ✓ The Help Toolbar
  - ✓ Searching for Help
  - ✓ Online Help vs. Offline Help
  - ✓ Using the Table of Contents
  - ✓ Getting Help in a Dialog Box
  - ✓ Step-By-Step
  - √ Skill Sharpener
- Case Study
- Review Questions

## Corresponding Instructor-Led Course

✓ Microsoft Project 2010: Foundation, Section 1

# **Managing Resources**

### Course Overview and Learning Objectives

This teaches students how to assign and replace resources, work with the Team Planner to keep track of who's doing what, detect and eliminate resource conflicts, and learn the art of resource leveling.

#### Course Outline

- 1.1. Resources and Tasks
  - ✓ Assigning a Resource to a Task
  - ✓ Using the Assign Resources Dialog
  - ✓ Removing a Resource
  - ✓ Replacing a Resource
  - √ Step-By-Step
  - √ Skill Sharpener
- 1.2. Using the Team Planner
  - ✓ Opening the Team Planner
  - √ Viewing Resources in the Team Planner
  - ✓ Formatting the Team Planner
  - ✓ Resolving Unassigned Tasks
  - ✓ Allocating Work
  - √ Step-By-Step
  - √ Skill Sharpener
- 1.3. Resolving Resource Conflicts
  - ✓ Determining when Resource Conflicts Exist
  - ✓ Reassigning Resources
  - ✓ Scheduling Overtime
  - ✓ Step-By-Step
  - √ Skill Sharpener
- 1.4. Leveling Resources
  - ✓ Opening the Resource Leveling Dialog
  - ✓ Choosing the Leveling Range
  - ✓ Resolving Over-Allocations
  - ✓ Using Leveling Gantt View
  - ✓ Clearing Leveling
  - ✓ Step-By-Step
  - ✓ Skill Sharpener
- Case Study
- Review Questions

## Corresponding Instructor-Led Course

✓ Microsoft Project 2010: Intermediate, Section 4

# Printing and Viewing a Project

### Course Overview and Learning Objectives

This course will teach students how to arrange windows; sort, filter, highlight, group, and outline data; use the Timescale view; view their project in different ways; and print and export their file.

#### Course Outline

- 1.1. Arranging Windows
  - ✓ Using Minimize, Maximize, and Restore
  - ✓ Creating a New Window
  - ✓ Arranging Windows
  - ✓ Hiding and Unhiding Windows
  - ✓ Splitting a Window
  - ✓ Step-By-Step
  - √ Skill Sharpener
- 1.2. Changing How You View Data
  - ✓ Sorting Data
  - √ Filtering Data
  - ✓ Highlighting Data
  - ✓ Grouping Data
  - ✓ Outlining Data
  - ✓ Step-By-Step
  - √ Skill Sharpener
- 1.3. Changing Your View Scope
  - ✓ Viewing the Entire Project
  - ✓ Viewing Selected Tasks

- ✓ Using Zoom
- ✓ Choosing the Timescale
- ✓ Formatting the Timescale
- ✓ Step-By-Step
- √ Skill Sharpener
- 1.4. Finishing Your Project
  - ✓ Saving a Project as PDF or XPS
  - ✓ Print Commands
  - ✓ Setting Print Options
  - √ Using Page Setup
  - ✓ Using Print Preview
  - √ E-mailing a Project
  - √ Step-By-Step
  - ✓ Skill Sharpener
- Case Study
- Review Questions

## Corresponding Instructor-Led Course

✓ Microsoft Project 2010: Foundation, Section 6

# **Project Monitoring Tools**

### Course Overview and Learning Objectives

This course will introduce students to the various ways they can keep watch over all the working parts of a project. Topics include setting and adjusting project baselines, working with interim plans, and managing the critical path. Other topics include using and interpreting progress lines and an overview of the different project tracking tools.

#### Course Outline

- 1.1. Setting a Project Baseline
  - ✓ Baseline Basics
  - ✓ Saving a Baseline
  - ✓ Viewing a Baseline
  - ✓ Clearing a Baseline
  - ✓ Step-By-Step
  - √ Skill Sharpener
- 1.2. Setting an Interim Plan
  - ✓ Interim Basics
  - ✓ Saving an Interim Plan
  - ✓ Viewing an Interim Plan
  - ✓ Clearing an Interim Plan
  - ✓ Step-By-Step
  - ✓ Skill Sharpener
- 1.3. On the Critical Path
  - ✓ What is a Critical Path?
  - ✓ Viewing the Critical Path
  - ✓ Shortening the Critical Path
  - ✓ Step-By-Step
  - √ Skill Sharpener

- 1.4. Creating Progress Lines
  - ✓ Displaying the Progress Line
  - ✓ Interpreting a Progress Line
  - ✓ Editing or Removing Progress Lines
  - √ Formatting a Progress Line
  - ✓ Step-By-Step
  - √ Skill Sharpener
- 1.5. Tracking Progress
  - ✓ Using the Tracking Gantt View
  - ✓ Tracking Overdue Tasks with Filters
  - ✓ Tracking Completed Tasks
  - ✓ Tracking Tasks with Grouping
  - ✓ Step-By-Step
  - √ Skill Sharpener
- Case Study
- Review Questions

#### Corresponding Instructor-Led Course

✓ Microsoft Project 2010: Intermediate, Section 5

# The Project Tabs

Course Overview and Learning Objectives

In this course, students will examine each Project 2010: command tab in depth. Students will also learn about contextual tabs.

#### Course Outline

- 1.1. The Task Tab
  - ✓ View Commands
  - ✓ Clipboard Commands
  - ✓ Font Commands
  - ✓ Schedule Commands
  - ✓ Tasks Commands
  - ✓ Insert Commands
  - ✓ Properties Commands
  - ✓ Editing Commands
  - ✓ Step-By-Step
  - √ Skill Sharpener
- 1.2. The Resource Tab
  - ✓ View Commands
  - ✓ Assignments Commands
  - ✓ Insert Commands
  - ✓ Properties Commands
  - ✓ Level Commands
  - √ Step-By-Step
  - ✓ Skill Sharpener
- 1.3. The Project Tab
  - ✓ Insert Commands
  - ✓ Properties Commands
  - ✓ Schedule Commands
  - ✓ Status Commands
  - ✓ Reports Commands
  - ✓ Proofing Commands
  - √ Step-By-Step
  - √ Skill Sharpener
- 1.4. The View Tab
  - ✓ Task Views Commands
  - ✓ Resource Views Commands
  - ✓ Data Commands

- ✓ Zoom Commands
- ✓ Split View Commands
- ✓ Window Commands
- ✓ Macros Commands
- √ Step-By-Step
- √ Skill Sharpener
- 1.5. Contextual Tabs. Part One
  - ✓ Developer Tab
  - ✓ Gantt Chart Tools Tab
  - ✓ Calendar Tools Tab.
  - ✓ Network Diagram Tools Tab
  - ✓ Task Usage Tools Tab
  - ✓ Task Sheet Tools Tab
  - ✓ Task Form Tools Tab
  - ✓ Step-By-Step
  - ✓ Skill Sharpener
- 1.6. Contextual Tabs, Part Two
  - ✓ Resource Usage Tools Tab
  - ✓ Resource Sheet Tools Tab
  - ✓ Resource Graph Tools Tab
  - ✓ Resource Form Tools Tab
  - ✓ Team Planner Tools Tab✓ Timeline Tools Tab
  - ✓ Step-By-Step
  - √ Skill Sharpener
- Case Study
- Review Questions

## Corresponding Instructor-Led Course

✓ Microsoft Project 2010: Foundation, Section 3

# **Updating and Polishing Your Project**

Course Overview and Learning Objectives

In this course, students will learn how to update their project, perform basic editing tasks, format text, and format the Gantt chart.

#### Course Outline

- 1.1. Updating the Project
  - ✓ Updating Work Completed
  - ✓ Marking a Task as On Track
  - ✓ Using the Update Task Dialog
  - ✓ Rescheduling Tasks
  - ✓ Updating a Project as a Whole
  - ✓ Running the Task Inspector
  - ✓ Step-By-Step
  - √ Skill Sharpener
- 1.2. Basic Editing Tasks
  - ✓ Using Undo and Redo
  - ✓ Checking Spelling
  - ✓ Using Find and Replace
  - ✓ Adding a Drawing
  - ✓ Formatting a Drawing
  - ✓ Step-By-Step
  - √ Skill Sharpener
- 1.3. Formatting Text
  - ✓ Changing Font Face and Size
  - ✓ Changing Font Color
  - ✓ Adding Text Effects
  - ✓ Changing the Cell Background Color
  - ✓ Using the Font Dialog

- ✓ Using the Format Painter
- ✓ Step-By-Step
- √ Skill Sharpener
- 1.4. Formatting the Gantt Chart
  - ✓ Changing Text Appearance Globally
  - ✓ Changing Text Alignment and Wrapping
  - ✓ Formatting Gridlines
  - ✓ Choosing a Chart Layout and Style
  - ✓ Formatting Individual Bars and Bar Types
  - ✓ Showing and Hiding Gantt Chart Elements
  - ✓ Step-By-Step
  - √ Skill Sharpener
- Case Study
- Review Questions

#### Corresponding Instructor-Led Course

✓ Microsoft Project 2010: Foundation, Section 5

# Using and Customizing the Project Interface

### Course Overview and Learning Objectives

This course will focus entirely on Project's new interface. Students will learn how to use the basic elements of the interface, customize the Quick Access toolbar, and customize the ribbon itself.

#### Course Outline

- 1.1. Getting Acquainted
  - ✓ Using the File (Backstage) Menu
  - ✓ Using the Status Bar
  - ✓ Using Right-Click Menus
  - ✓ Using the Mini Toolbar
  - ✓ Using Dialog Boxes
  - ✓ Keyboard Shortcuts
  - ✓ Step-By-Step
  - √ Skill Sharpener
- 1.2. The Quick Access Toolbar
  - ✓ About the Toolbar
  - ✓ Adding and Removing Buttons
  - ✓ Moving the Quick Access Toolbar
  - ✓ Customizing the Toolbar
  - √ Step-By-Step
  - √ Skill Sharpener
- 1.3. Tabs and Groups
  - ✓ About Tabs
  - ✓ About Groups

- ✓ About Option Buttons
- ✓ Minimizing the Ribbon
- √ Step-By-Step
- √ Skill Sharpener
- 1.4. Customizing the Ribbon
  - ✓ Getting Started
  - ✓ Adding or Removing Tabs
  - ✓ Arranging Tabs and Groups
  - ✓ Creating New Tabs and Groups
  - ✓ Customizing Group Commands
  - ✓ Resetting all Customizations
  - ✓ Step-By-Step
  - ✓ Skill Sharpener
- Case Study
- Review Questions

## Corresponding Instructor-Led Course

✓ Microsoft Project 2010: Foundation, Section 2

# **Using Macros**

### Course Overview and Learning Objectives

This course will focus on creating macros in Project by recording them and by manually coding them. Introductory-level Visual Basic statements and coding techniques will also be covered.

#### Course Outline

- 1.1. Recording Macros
  - ✓ Recording a Macro
  - ✓ Playing Macros
  - ✓ Macro Security
  - ✓ Step-By-Step
  - √ Skill Sharpener
- 1.2. More Macro Tasks
  - ✓ Deleting Macros
  - ✓ Copying Macros from Other Project Files
  - ✓ Assigning Shortcut Keys
  - ✓ Step-By-Step
  - √ Skill Sharpener
- 1.3. Visual Basic and Macros
  - ✓ Opening the Visual Basic Editor
  - ✓ Editing a Macro
  - ✓ Using Step Into
  - ✓ Adding Code to Your Macro
  - √ Adding Comments to Visual Basic Code
  - ✓ Step-By-Step
  - √ Skill Sharpener
- 1.4. Advanced Visual Basic Tasks
  - ✓ Declaring Variables
  - ✓ Creating Message Boxes
  - ✓ Using If-Then Statements
  - ✓ Iterating Through Tasks
  - ✓ Step-By-Step
  - √ Skill Sharpener
- Case Study
- Review Questions

### Corresponding Instructor-Led Course

✓ Microsoft Project 2010: Advanced, Section 6

# Working with Multiple Projects

### Course Overview and Learning Objectives

This course will begin with an overview of the versions of Microsoft Project, including Project Web Access and Project Server. Next, students will learn about resource pools, subprojects, and consolidated projects. Students will also learn how to view the critical path and baseline for master and consolidated projects.

#### Course Outline

- 1.1. Versions of Microsoft Project
  - ✓ Project 2010 Standard
  - ✓ Project 2010 Professional
  - ✓ Project Server 2010
  - ✓ Project Web Access
  - ✓ Comparing Project Professional, Standard, and Server
  - ✓ Step-By-Step
  - √ Skill Sharpener
- 1.2. Working with Resource Pools
  - ✓ Starting a Resource Pool
  - ✓ Linking a Project to the Pool
  - ✓ Creating a Resource Pool from Multiple Projects
  - ✓ Unlinking a Project from a Resource Pool
  - ✓ Updating a Resource Pool
  - √ Step-By-Step
  - ✓ Skill Sharpener
- 1.3. Working with Multiple Projects, Part One
  - ✓ Types of Multiple Projects
  - ✓ Inserting Subprojects

- ✓ Unlinking or Removing Subprojects
- ✓ Consolidating Projects
- √ Step-By-Step
- √ Skill Sharpener
- 1.4. Working with Multiple Projects, Part Two
  - ✓ Viewing a Master Project's Critical Path
  - ✓ Saving Baselines for a Master Project
  - ✓ Saving Baselines for a Consolidated Project
  - ✓ Viewing Information about Inserted Projects
  - ✓ Step-By-Step
  - √ Skill Sharpener
- Case Study
- Review Questions

## Corresponding Instructor-Led Course

✓ Microsoft Project 2010: Advanced, Section 5

# Working with Project Files (Fundamentals)

### Course Overview and Learning Objectives

In this course, students will learn how to use Windows Explorer within Project to help manage their files. Other topics include file management, assigning passwords, viewing and modifying file properties, creating and using project templates, and using different project views.

#### Course Outline

- 1.1. Using Windows Explorer within Project
  - ✓ Navigating Using Windows Explorer
  - ✓ Performing Basic Tasks with Windows Explorer
  - ✓ Using Views in Windows Explorer
  - ✓ Using the Windows Explorer Navigation Pane
  - ✓ Step-By-Step
  - √ Skill Sharpener
- 1.2. File Management Tools
  - ✓ Understanding File Formats
  - ✓ Using Auto Save
  - ✓ Setting File Passwords
  - ✓ Managing File Properties
  - √ Step-By-Step
  - √ Skill Sharpener
- 1.3. Using Templates
  - ✓ Creating a Template
  - ✓ Saving a Template

- ✓ Creating a Project from Custom Templates
- ✓ Editing a Template
- ✓ Step-By-Step
- √ Skill Sharpener
- 1.4. Advanced Views
  - ✓ Overview of Task Views
  - ✓ Overview of Resource Views
  - ✓ Applying Advanced Views
  - ✓ Viewing Tables
  - ✓ Creating Custom Tables
  - ✓ Creating Custom Views
  - ✓ Step-By-Step
  - √ Skill Sharpener
- Case Study
- Review Questions

## Corresponding Instructor-Led Course

✓ Microsoft Project 2010: Intermediate, Section 1

# Working with Project Files (Advanced)

### Course Overview and Learning Objectives

In this course, students will learn how to import and export files, sync a task list with SharePoint, and import tasks from Microsoft Outlook. Students will also learn about using the Organizer, saving cube data, and comparing projects.

#### Course Outline

- 1.1. Working with Files
  - ✓ Importing a File
  - ✓ Exporting a File
  - ✓ Syncing Your Task List with SharePoint
  - ✓ Organizing the Global Template
  - ✓ Importing Tasks from Outlook
  - ✓ Step-By-Step
  - √ Skill Sharpener
- 1.2. Using the Organizer
  - ✓ Opening the Organizer
    - ✓ Copying Project Elements
    - ✓ Renaming Project Elements
    - ✓ Deleting Project Elements
    - ✓ Step-By-Step
    - √ Skill Sharpener
- 1.3. Saving Cube Data
  - ✓ Choosing the OLAP Cube
  - ✓ Using the Field Picker

- ✓ Saving the Cube
- ✓ Saving a Database
- √ Step-By-Step
- √ Skill Sharpener
- 1.4. Comparing Projects
  - ✓ Choosing the Projects to Compare
  - ✓ Choosing the Fields to Compare
  - ✓ Using the Compare Projects Tab
  - ✓ Analyzing the Results
  - ✓ Comparing Resources
  - √ Step-By-Step
  - √ Skill Sharpener
- Case Study
- Review Questions

## Corresponding Instructor-Led Course

✓ Microsoft Project 2010: Advanced, Section 1

# Working with Resources

### Course Overview and Learning Objectives

It's hard to do a project without keeping track of resources, so this course will teach students how to schedule resources, edit resource characteristics, and view resource allotment and usage using a number of different views.

#### Course Outline

- 1.1. Resource Basics
  - ✓ Getting Started
  - ✓ The Work Units Duration Equation
  - √ Types of Resources
  - ✓ Creating a Resource List
  - ✓ Assigning Work and Material to a Resource
  - ✓ Using the Resource Information Dialog Box
  - √ Step-By-Step
  - √ Skill Sharpener
- 1.2. Creating the Project Calendar
  - ✓ Calendar Types
  - ✓ Setting up the Calendar
  - ✓ Creating a New Calendar
  - ✓ Using Calendar View
  - ✓ Adjusting the Timescale
  - √ Step-By-Step
  - √ Skill Sharpener

# 1.3. Editing Resources

- ✓ Changing a Resource Calendar
- ✓ Editing Working Time
- ✓ Grouping Resources
- ✓ Removing a Resource
- √ Step-By-Step
- √ Skill Sharpener

#### 1.4. Resource Views

- ✓ Resource Sheet View
- ✓ Resource Graph View
- ✓ Resource Usage View
- ✓ Resource Form View
- ✓ Team Planner View
- ✓ Step-By-Step
- √ Skill Sharpener
- Case Study
- Review Questions

## Corresponding Instructor-Led Course

✓ Microsoft Project 2010: Intermediate, Section 3

# Working with Tasks

### Course Overview and Learning Objectives

In this course, students will learn about Project's new Timeline view as well as task creation, linking, and editing. This course also discusses the different ways to mark tasks as complete and update project status.

#### Course Outline

- 1.1. Using the Timeline View
  - ✓ Showing and Hiding Timeline View
  - ✓ Adding and Removing Tasks
  - ✓ Formatting Tasks
  - ✓ Exporting the Timeline
  - √ Step-By-Step
  - √ Skill Sharpener
- 1.2. Working with Tasks
  - ✓ About Task Indicators
  - ✓ Assigning Task Calendars
  - ✓ Using Change Highlighting
  - ✓ Using the Task Inspector
  - ✓ Step-By-Step
  - √ Skill Sharpener
- 1.3. Linking Tasks
  - ✓ About Task Link Types
  - ✓ Linking Tasks within a Project
  - ✓ Unlinking Tasks within a Project
  - ✓ Linking Tasks Across Projects
  - ✓ Unlinking Cross-Project Tasks
  - ✓ Step-By-Step
  - ✓ Skill Sharpener

- 1.4. Editing Tasks
  - ✓ Changing the Task Type
  - ✓ Splitting a Task
  - ✓ Overlapping Tasks
  - ✓ Delaying Tasks
  - ✓ Assigning Variable Units to a Task
  - ✓ Contouring Resource Work
  - ✓ Step-By-Step
  - √ Skill Sharpener
- 1.5. Completing Tasks
  - ✓ Entering Task Completion
  - ✓ Updating Start and Finish Dates
  - ✓ Changing Task Duration
  - ✓ Changing Remaining Work
  - ✓ Updating the Project
  - ✓ Step-By-Step
  - √ Skill Sharpener
- Case Study
- Review Questions

### Corresponding Instructor-Led Course

✓ Microsoft Project 2010: Intermediate, Section 2

#### **Microsoft Publisher 2010**

# Adding Pictures to Your Publication

### Course Overview and Learning Objectives

This course will focus on working with images. First, we'll talk about adding images to your publications (either your own pictures or Clip Art). We'll also discuss ways to format and arrange pictures, as well as making last minute changes to pictures within the publication itself.

#### Course Outline

- 1.1. Inserting Pictures
  - √ Adding a Picture from Your Computer
  - ✓ Inserting Clip Art
  - ✓ Moving a Picture
  - ✓ Resizing a Picture
  - ✓ Rotating a Picture
  - ✓ Deleting a Picture
  - ✓ Step-By-Step
  - √ Skill Sharpener
- 1.2. Formatting Pictures
  - ✓ Touching Up Pictures
  - ✓ Adding a Picture Style
  - ✓ Changing the Picture Border
  - ✓ Changing the Picture Shape
  - ✓ Adding Shadow Effects
  - ✓ Step-By-Step
  - ✓ Skill Sharpener
- 1.3. Working with Pictures
  - ✓ Arranging Pictures
  - ✓ Cropping Pictures

- ✓ Advanced Cropping Tools
- √ Adding Captions
- ✓ Using the Format Picture Dialog
- ✓ Step-By-Step
- √ Skill Sharpener
- 1.4. Changing Pictures
  - ✓ Choosing a New Picture
  - ✓ Resetting Picture Formatting
  - ✓ Swapping Pictures
  - ✓ Compressing Pictures
  - √ Adding and Using Picture Placeholders
  - ✓ Step-By-Step
  - √ Skill Sharpener
- Case Study
- Review Questions

# Corresponding Instructor-Led Course

✓ Microsoft Publisher 2010: Intermediate, Section 5

#### Advanced Tabs and Customization

### Course Overview and Learning Objectives

This course will give students an introduction to the more advanced Publisher 2010: command tabs, including contextual tabs. Students will also learn how to customize the ribbon.

#### Course Outline

- 1.1. The Page Design Tab
  - ✓ Template Commands
  - ✓ Page Setup Commands
  - ✓ Layout Commands
  - √ Pages Commands
  - ✓ Schemes Commands
  - ✓ Page Background Commands
  - ✓ Step-By-Step
  - ✓ Skill Sharpener
- 1.2. The Mailings Tab
  - ✓ Start Commands
  - ✓ Write & Insert Fields Commands
  - ✓ Preview Results Commands
  - ✓ Finish Commands
  - √ Step-By-Step
  - √ Skill Sharpener
- 1.3. The Review Tab
  - ✓ Proofing Commands
  - ✓ Language Commands
  - ✓ Step-By-Step
  - ✓ Skill Sharpener
- 1.4. The Drawing Tools Tab
  - ✓ Insert Shapes Commands
  - ✓ Shape Styles Commands
  - ✓ Shadow Effects Commands
  - √ 3-D Effects Commands
  - ✓ Arrange Commands
  - ✓ Size Commands
  - ✓ Step-By-Step
  - √ Skill Sharpener
- 1.5. The Text Box Tools Tab
  - ✓ Text Commands

- ✓ Font Commands
- ✓ Alignment Commands
- ✓ Linking Commands
- ✓ Effects Commands
- ✓ Typography Commands
- √ Step-By-Step
- √ Skill Sharpener
- 1.6. Contextual Tabs
  - ✓ Catalog Tools Tab
  - ✓ WordArt Tools Tab
  - ✓ Picture Tools Tab.
  - ✓ Table Tools Tabs
  - ✓ Master Page Tab
  - ✓ Web Tab
  - ✓ Developer Tab
  - √ Step-By-Step
  - √ Skill Sharpener
- 1.7. Customizing the Ribbon
  - ✓ Getting Started
  - ✓ Adding or Removing Tabs
  - ✓ Arranging Tabs and Groups
  - ✓ Creating New Tabs and Groups
  - ✓ Customizing Group Commands
  - ✓ Resetting All Customizations
  - ✓ Step-By-Step
  - √ Skill Sharpener
- Case Study
- Review Questions

#### Corresponding Instructor-Led Course

✓ Microsoft Publisher 2010: Foundation, Section 3

# **Advanced Topics**

Course Overview and Learning Objectives

This course discusses a few tools that advanced users should know about, including the Graphics Manager and Design Checker. Students will then get an introduction to the world of commercial printing. Finally, students will learn how to customize Publisher, including changing the interface color scheme and using additional languages.

#### Course Outline

- 1.1. Using the Graphics Manager
  - ✓ Opening the Graphics Manager
  - ✓ Managing Graphics
  - ✓ Viewing Thumbnails
  - ✓ Choosing a Graphics Set
  - ✓ Sorting Graphics
  - ✓ Step-By-Step
  - √ Skill Sharpener
- 1.2. Using the Design Checker
  - ✓ Opening the Design Checker
  - ✓ Choosing What to Check
  - ✓ Fixing Items
  - ✓ Setting Design Checker Options
  - √ Step-By-Step
  - ✓ Skill Sharpener
- 1.3. Managing Commercial Print Settings
  - ✓ About Commercial Print Settings
  - ✓ Tips for Working with Commercial Printers
  - ✓ Choosing the Color Model
  - ✓ Managing Embedded Fonts

- ✓ Changing Registration (Trapping)
   Settings
- ✓ Packing your Publication for the Printer
- √ Step-By-Step
- √ Skill Sharpener
- 1.4. Changing Common Publisher Options
  - ✓ Changing your User Name
  - ✓ Changing the Color Scheme
  - ✓ Installing Additional Languages
  - ✓ Changing Security Settings
  - ✓ Step-By-Step
  - √ Skill Sharpener
- Case Study
- Review Questions

Corresponding Instructor-Led Course

✓ Microsoft Publisher 2010: Advanced, Section 4

# **Creating Publications**

### Course Overview and Learning Objectives

In this course, students will learn how to use templates, modify global template options (such as color and font schemes), work with pages, use basic editing commands, use guides and alignment, work with Building Blocks, and apply advanced text effects (such as the Format Painter, styles, and columns). Students will also receive a crash course in graphic design.

#### Course Outline

- 1.1. Creating a New Publication
  - ✓ Creating a Blank Publication
  - ✓ Creating a Publication from Installed Templates
  - ✓ Creating a Publication from Online Templates
  - ✓ Using Recently Used Templates
  - ✓ Changing the Template in Use
  - ✓ Changing Template Options
  - √ Step-By-Step
  - √ Skill Sharpener
- 1.2. Setting Up Your Pages and Publications
  - ✓ Graphic Design 101
  - ✓ Choosing a Color and Font Scheme
  - ✓ Adding and Using Built-In Guides
  - ✓ Setting Guide Options
  - √ Toggling Alignment
  - ✓ Step-By-Step
  - √ Skill Sharpener
- 1.3. Working with Pages
  - ✓ About the Page Navigation Pane
  - ✓ Adding Pages
  - ✓ Renaming Pages
  - ✓ Moving Pages
  - ✓ Deleting Pages
  - ✓ Right-Click Shortcuts
  - ✓ Step-By-Step
  - √ Skill Sharpener
- 1.4. Moving Text

- ✓ Cutting, Copying, and Pasting Text
- ✓ Using the Office Clipboard
- ✓ Dragging and Dropping Text
- √ Finding Text
- √ Replacing Text
- √ Step-By-Step
- ✓ Skill Sharpener
- 1.5. Applying Advanced Text Effects
  - ✓ Applying a Style
  - ✓ Setting Horizontal Alignment
  - ✓ Setting Vertical Alignment
  - √ Formatting Text as Columns
  - ✓ Using the Format Painter
  - ✓ Step-By-Step
  - √ Skill Sharpener
- 1.6. Adding Building Blocks
  - ✓ Inserting a Building Block
  - ✓ Editing Building Blocks
  - ✓ Moving Building Blocks
  - ✓ Resizing Building Blocks
  - ✓ Rotating Building Blocks
  - ✓ Deleting Building Blocks
  - ✓ Step-By-Step
  - √ Skill Sharpener
- Case Study
- Review Questions

#### Corresponding Instructor-Led Course

✓ Microsoft Publisher 2010: Foundation, Section 4

# **Doing More with Text**

### Course Overview and Learning Objectives

In this course, students will learn about changing all aspects of a font; format text boxes;, change paragraph, text, and typography options (such as ligature styles and drop caps); and add page elements such as page numbers, headers and footers, and backgrounds.

#### Course Outline

- 1.1. Fonts on the Home Tab
  - ✓ Setting Font Face and Size
  - ✓ Applying Font Color
  - ✓ Applying Text Effects
  - √ Changing Case
  - ✓ Changing Character Spacing
  - ✓ Using the Font Dialog
  - ✓ Step-By-Step
  - √ Skill Sharpener
- 1.2. Setting Paragraph Options
  - ✓ Creating a Bulleted or Numbered
    List
  - ✓ Indenting Using the Home Tab
  - ✓ Changing Line Spacing
  - ✓ Changing Paragraph Spacing
  - ✓ Setting Text Box Margins
  - ✓ Step-By-Step
  - ✓ Skill Sharpener
- 1.3. Setting Text and Typography Options
  - ✓ Choosing Text Fit
  - ✓ Changing Text Direction
  - ✓ Adding Hyphenation
  - ✓ Adding Drop Caps
  - ✓ Choosing Number and Ligature Styles
  - ✓ Step-By-Step
  - √ Skill Sharpener
- 1.4. Formatting the Text Box
  - ✓ Adding Special Effects
  - ✓ Changing a Text Box's Shape

- ✓ Applying a Style to a Text Box
- ✓ Manually Formatting the Text Box
- ✓ Setting Text Wrapping Options
- √ Step-By-Step
- ✓ Skill Sharpener
- 1.5. Working with Text Boxes and Objects
  - ✓ Changing the Order of Objects
  - ✓ Grouping Objects
  - √ Aligning Objects
  - ✓ Rotating and Flipping Objects
  - ✓ Changing an Object's Size
  - ✓ Using the Format Text Box Dialog
  - ✓ Step-By-Step
  - ✓ Skill Sharpener
- 1.6. Formatting the Page
  - ✓ Adding Page Numbers
  - ✓ Adding Headers and Footers
  - ✓ Editing Headers and Footers
  - ✓ Controlling Headers and Footers with the Page Navigation Pane
  - ✓ Choosing the Page Background
  - ✓ Step-By-Step
  - √ Skill Sharpener
- Case Study
- Review Questions

#### Corresponding Instructor-Led Course

✓ Microsoft Publisher 2010: Foundation, Section 5

# Making a Publication Consistent

### Course Overview and Learning Objectives

This course walks students through the concepts of master pages and two page masters. They will learn how to customize master pages, use headers and footers, and use layout guides. Next, students will learn how to add, modify, and use styles to create consistent text formatting. Finally, the course will introduce typographical tools which allow extra flourishes to be added to the font.

### Course Outline

- 1.1. Creating Master Pages
  - ✓ Understanding Master Pages
  - ✓ Creating a Master Page
  - ✓ Creating a Two-Page Master
  - √ Adding Elements to a Master Page
  - ✓ Using Headers and Footers
  - ✓ Step-By-Step
  - √ Skill Sharpener
- 1.2. Applying Master Pages
  - ✓ Using the Master Page Tab to Apply Master Pages
  - ✓ Using the Page Design Tab to Apply Master Pages
  - ✓ Using the Page Navigation Pane to Apply Master Pages
  - ✓ Editing Master Pages
  - ✓ Using Layout Guides
  - ✓ Removing the Master
  - ✓ Step-By-Step
  - √ Skill Sharpener

- 1.3. Using Styles
  - ✓ Applying a Style
  - ✓ Creating a New Style
  - ✓ Changing Style Elements
  - ✓ Modifying Styles
  - ✓ Deleting Styles
  - ✓ Importing Styles
  - √ Step-By-Step
  - √ Skill Sharpener
- 1.4. Using Typography Tools
  - ✓ Choosing a Number Style
  - ✓ Choosing a Ligature Style
  - ✓ Choosing a Stylistic Set
  - ✓ Managing Swashes
  - ✓ Choosing Stylistic Alternates
  - ✓ Step-By-Step
  - √ Skill Sharpener
- Case Study
- Review Questions

#### Corresponding Instructor-Led Course

✓ Microsoft Publisher 2010: Advanced. Section 1

# **Managing Your Publications**

### Course Overview and Learning Objectives

This course will start with a look at Windows Explorer and how it works inside Publisher. We'll discuss working with Publisher files and business information and look at ways you can share your publications with others. In the last part of the course, we'll spend some time working with Publisher templates.

#### Course Outline

- 1.1. Using Windows Explorer within Publisher
  - ✓ Navigating Using Windows Explorer
  - ✓ Performing Basic Tasks with Windows Explorer
  - ✓ Using Views in Windows Explorer
  - ✓ Using the Windows Explorer Navigation Pane
  - √ Step-By-Step
  - √ Skill Sharpener
- 1.2. Working with Publisher Files
  - ✓ Using File Formats
  - ✓ Changing File Properties
  - ✓ Using AutoRecover
  - ✓ Importing Text from Other Files
  - ✓ Step-By-Step
  - √ Skill Sharpener
- 1.3. Working with Business Information
  - ✓ Setting Up your Business Information
  - ✓ Adding Business Information to a Publication
  - ✓ Editing Business Information
  - ✓ Editing Business Information Sets
  - ✓ Adding Multiple Business Information Sets

- √ Step-By-Step
- √ Skill Sharpener
- 1.4. Sharing a Publication
  - ✓ Publishing to PDF or XPS
  - ✓ Protecting PDF Files
  - ✓ Packing your Files for Another Computer
  - ✓ Saving your Publication for a Commercial Printer with Pack and Go
  - ✓ Publishing to HTML
  - ✓ Step-By-Step
  - √ Skill Sharpener
- 1.5. Working with Templates
  - ✓ Creating a Template
  - ✓ Saving a Template
  - ✓ Using a Template
  - ✓ Editing a Template
  - ✓ Step-By-Step
  - √ Skill Sharpener
- Case Study
- Review Questions

#### Corresponding Instructor-Led Course

✓ Microsoft Publisher 2010: Intermediate, Section 1

# **Printing and Viewing Your Publication**

### Course Overview and Learning Objectives

This course will teach students about publication masters, viewing a publication in various ways, showing and hiding screen elements, applying finishing touches such as spell check, changing page setup, and printing or e-mailing a publication.

#### Course Outline

- 1.1. Using Layouts and Views
  - ✓ Understanding Publication Masters
  - √ Viewing a Single Page or Two-Page Spread
  - ✓ Customizing Screen Elements
  - ✓ Using Arrange All and Cascade
  - ✓ Step-By-Step
  - √ Skill Sharpener
- 1.2. Using Viewing Tools
  - ✓ Using Minimize, Maximize, and Restore
  - ✓ Using Zoom on the View Tab
  - ✓ Using Show Whole Page and Page Width
  - ✓ Using Zoom Controls on the Status Bar
  - ✓ Step-By-Step
  - √ Skill Sharpener
- 1.3. Preparing Your Publication
  - ✓ Checking Your Spelling
  - ✓ Setting Margins
  - ✓ Changing Page Orientation
  - ✓ Setting Paper Size
  - ✓ Using the Page Setup Dialog
  - ✓ Step-By-Step
  - √ Skill Sharpener
- 1.4. Finishing a Publication
  - ✓ Print Commands
  - ✓ Using Print Preview
  - ✓ Setting Basic Print Options
  - ✓ Setting Printer Properties
  - ✓ E-Mailing a Publication
  - ✓ Step-By-Step
  - √ Skill Sharpener
- Case Study
- Review Questions

#### Corresponding Instructor-Led Course

✓ Microsoft Publisher 2010: Foundation, Section 6

# Starting Out

### Course Overview and Learning Objectives

In this course, students will learn the basics of Publisher: how to open and close it, how to use the interface, how to create a basic publication, how to save and open publications, and how to get help. We'll also look at the new Backstage View.

#### Course Outline

- 1.1. Meeting Microsoft Office Publisher 2010
  - ✓ What is Microsoft Office Publisher 2010?
  - ✓ What's New in Microsoft Office Publisher 2010?
  - ✓ Opening Publisher
  - ✓ Interface Overview
  - ✓ Interacting with Publisher
  - ✓ Getting Started with Office.com
  - ✓ Closing Publisher
  - √ Step-By-Step
  - √ Skill Sharpener
- 1.2. Creating a Publication
  - ✓ Choosing a Template
  - ✓ Creating a Text Box
  - ✓ Typing Text
  - ✓ Selecting Text
  - ✓ Deleting Text
  - ✓ Step-By-Step
  - √ Skill Sharpener
- 1.3. Working with Text
  - ✓ Creating a New Publication
  - ✓ Moving Text Boxes
  - ✓ Resizing Text Boxes
  - ✓ Rotating Text Boxes
  - ✓ Deleting Text Boxes
  - ✓ Step-By-Step
  - √ Skill Sharpener
- 1.4. Doing More with Your Publication
  - ✓ Adding Your Business
    Information to Publisher

- ✓ Changing Font Face and Size
- ✓ Applying Basic Text Effects
- ✓ Using Undo and Redo/Repeat
- ✓ Removing Formatting
- √ Step-By-Step
- √ Skill Sharpener
- 1.5. Working with Your Publication
  - ✓ Saving Files
  - ✓ Opening Files
  - ✓ Using the Recent List
  - ✓ Switching Between Open Files
  - ✓ Closing Files
  - ✓ Step-By-Step
  - √ Skill Sharpener
- 1.6. Getting Help in Publisher
  - ✓ Opening Help
  - ✓ Using the Help Screen
  - ✓ The Help Toolbar
  - ✓ Searching for Help
  - ✓ Online Help vs. Offline Help
  - ✓ Using the Table of Contents
  - ✓ Getting Help in a Dialog Box
  - ✓ Step-By-Step
  - √ Skill Sharpener
- Case Study
- Review Questions

#### Corresponding Instructor-Led Course

✓ Microsoft Publisher 2010: Foundation, Section 1

#### The Publisher Interface

Course Overview and Learning Objectives

In this course, students will closely examine the ribbon interface, including the Quick Access toolbar and the main tabs.

#### Course Outline

- 1.1. Getting Acquainted
  - ✓ Using the File (Backstage) Menu
  - ✓ Using the Status Bar
  - ✓ Using the Mini Toolbar
  - ✓ Using Dialog Boxes
  - ✓ Using Right-Click Menus
  - ✓ Keyboard Shortcuts
  - √ Step-By-Step
  - √ Skill Sharpener
- 1.2. The Quick Access Toolbar
  - ✓ About the Toolbar
  - ✓ Adding and Removing Buttons
  - ✓ Moving the Quick Access Toolbar
  - ✓ Customizing the Toolbar
  - √ Step-By-Step
  - ✓ Skill Sharpener
- 1.3. Tabs and Groups
  - ✓ About Tabs
  - ✓ About Groups
  - ✓ About Option Buttons
  - ✓ Minimizing the Ribbon
  - √ Step-By-Step
  - √ Skill Sharpener
- 1.4. The Home Tab
  - ✓ Clipboard Commands
  - ✓ Font Commands
  - ✓ Paragraph Commands
  - ✓ Styles Commands
  - ✓ Objects Commands

- ✓ Arrange Commands
- ✓ Editing Commands
- √ Step-By-Step
- √ Skill Sharpener
- 1.5. The Insert Tab
  - ✓ Pages Commands
  - ✓ Tables Commands
  - ✓ Illustrations Commands
  - ✓ Building Blocks Commands
  - ✓ Text Commands
  - ✓ Links Commands
  - ✓ Header and Footer Commands
  - ✓ Step-By-Step
  - √ Skill Sharpener
- 1.6. The View Tab
  - ✓ Views Commands
  - ✓ Layout Commands
  - ✓ Show Commands
  - ✓ Zoom Commands
  - ✓ Window Commands
  - ✓ Step-By-Step
  - √ Skill Sharpener
- Case Study
- Review Questions

## Corresponding Instructor-Led Course

✓ Microsoft Publisher 2010: Foundation, Section 2

# **Using Formatting and Language Tools**

### Course Overview and Learning Objectives

We'll start this course off with information on the Paragraph dialog box and how to use it. Next we'll focus on special text elements and show you what you can do to spice up your publications. This course will also have lessons on creating custom schemes to help you create publications which are truly your own. We'll also cover linking text boxes, Publisher's spelling tools, AutoCorrect, and research tools.

#### Course Outline

- 1.1. Using the Paragraph Dialog
  - ✓ Opening the Paragraph Dialog
  - ✓ Changing Indents and Spacing
  - ✓ Setting Tabs with the Paragraph Dialog
  - ✓ Controlling Line and Paragraph Breaks
  - ✓ Setting Tabs with the Ruler
  - ✓ Step-By-Step
  - √ Skill Sharpener
- 1.2. Adding Special Text Elements
  - ✓ Adding Symbols
  - ✓ Inserting the Date and Time
  - ✓ Inserting Objects
  - ✓ Creating Hyperlinks
  - ✓ Creating Bookmarks
  - ✓ Step-By-Step
  - √ Skill Sharpener
- 1.3. Creating Custom Schemes
  - ✓ Creating Color Schemes
  - ✓ Creating Custom Colors
  - ✓ Creating Font Schemes
  - ✓ Setting Font Scheme Options
  - ✓ Setting Background Options
  - ✓ Step-By-Step
  - √ Skill Sharpener
- 1.4. Linking Text Boxes
  - ✓ Understanding Text Box Links
  - ✓ Linking Text Boxes

- ✓ Navigating Through Linked Text Boxes
- ✓ Working with Linked Text Boxes
- ✓ Breaking Links
- √ Step-By-Step
- √ Skill Sharpener
- 1.5. Using Spelling Tools and

#### AutoCorrect

- ✓ Using the Spelling Context Menu
- ✓ Running a Spelling Check
- ✓ Setting Spelling and Proofing Options
- ✓ About AutoCorrect and AutoFormat
- ✓ Step-By-Step
- √ Skill Sharpener
- 1.6. Using Research Tools
  - ✓ Setting Your Language
  - ✓ Performing Research
  - ✓ Using the Thesaurus
  - ✓ Translating a Word
  - √ Step-By-Step
  - √ Skill Sharpener
- Case Study
- Review Questions

## Corresponding Instructor-Led Course

✓ Microsoft Publisher 2010: Intermediate, Section 2

# Working with Building Blocks

### Course Overview and Learning Objectives

Building Blocks are pre-made elements that allow quick and easy construction of a publication. This course will walk students through the creation of page parts, calendars, borders, accents, and advertisements. They will also learn how to format, customize, and save their own Building Block creations for future use.

#### Course Outline

- 1.1. Adding Page Parts
  - ✓ Inserting a Page Part
  - ✓ Editing Page Parts
  - ✓ Modifying Page Parts
  - √ Adding a Page Part to the Gallery
  - ✓ Finding More Page Parts
  - ✓ Step-By-Step
  - √ Skill Sharpener
- 1.2. Adding Calendars
  - ✓ Inserting a Calendar
  - ✓ Editing Calendars
  - ✓ Modifying Calendars
  - √ Formatting Calendars
  - ✓ Adding a Calendar to the Gallery
  - ✓ Finding More Calendars
  - ✓ Step-By-Step
  - √ Skill Sharpener
- 1.3. Adding Borders and Accents
  - ✓ Inserting a Border or Accent
  - ✓ Modifying Borders and Accents
  - ✓ Formatting Borders and Accents

- ✓ Adding Borders and Accents to the Gallery
- ✓ Finding More Borders and Accents
- √ Step-By-Step
- √ Skill Sharpener
- 1.4. Adding Advertisements
  - ✓ Inserting Advertisements
  - ✓ Editing Advertisements
  - ✓ Modifying Advertisements
  - ✓ Formatting Advertisements
  - ✓ Adding Advertisements to the Gallery
  - √ Finding More Advertisements
  - ✓ Step-By-Step
  - √ Skill Sharpener
- Case Study
- Review Questions

## Corresponding Instructor-Led Course

✓ Microsoft Publisher 2010: Advanced, Section 2

# Working with Illustrations

### Course Overview and Learning Objectives

We'll start this course by exploring how to add tables to publications and how to format them to get them just right. Then, we'll talk about working with WordArt.

#### Course Outline

- 1.1. Adding Tables
  - ✓ Inserting a Table
  - ✓ Adding Data
  - ✓ Moving a Table
  - ✓ Resizing a Table
  - ✓ Rotating a Table
  - ✓ Deleting a Table
  - √ Step-By-Step
  - √ Skill Sharpener
- 1.2. Formatting Tables
  - ✓ Adding or Deleting Rows and Columns
  - ✓ Applying a Table Style
  - ✓ Manually Formatting a Table
  - ✓ Using Borders
  - ✓ Arranging Tables
  - ✓ Changing Alignment and Text Direction
  - ✓ Using the Format Table Dialog
  - ✓ Step-By-Step
  - √ Skill Sharpener
- 1.3. Working with WordArt
  - ✓ Creating WordArt
  - ✓ Editing WordArt Text
  - ✓ Changing the WordArt Style
  - ✓ Manually Formatting WordArt
  - ✓ Arranging WordArt
  - ✓ Using the Format WordArt Dialog
  - ✓ Step-By-Step
  - √ Skill Sharpener
- Case Study
- Review Questions

#### Corresponding Instructor-Led Course

✓ Microsoft Publisher 2010: Intermediate, Section 4

# Working with Mail Merges

### Course Overview and Learning Objectives

Mail merges are often misunderstood as a difficult concept – this course will prove that this is not the case! Students will learn the basics of a merge and learn how to use the Mail Merge Wizard. Next, they will learn how to perform a manual mail merge and perform a number of follow-up merge activities including printing and exporting the merge recipient list. Finally, this course will outline how to use the same mail merge fundamentals to create a catalog of products or services via a catalog merge.

#### Course Outline

- 1.1. Using the Mail Merge Wizard
  - ✓ Mail Merge Basics
  - ✓ Starting the Wizard
  - ✓ Selecting Recipients
  - ✓ Adding Recipient Information to Your Publication
  - ✓ Previewing Results
  - ✓ Creating the Publication
  - ✓ Completing an E-Mail Merge
  - √ Step-By-Step
  - ✓ Skill Sharpener
- 1.2. Performing a Manual Mail Merge
  - ✓ Selecting a Starting Publication
  - ✓ Selecting and Editing Recipients
  - ✓ Adding and Formatting Fields
  - ✓ Previewing the Merge
  - ✓ Finishing the Merge
  - ✓ Step-By-Step
  - ✓ Skill Sharpener
- 1.3. Following Up on the Merge
  - ✓ Printing the Recipient List
  - ✓ Saving a Shortcut to the Recipient List
  - ✓ Exporting the Recipient List

- ✓ Re-Performing the Merge
- ✓ Step-By-Step
- √ Skill Sharpener
- 1.4. Creating a Catalog
  - ✓ Getting Started with Catalogs
  - ✓ Choosing a Data Source
  - ✓ Creating a Data Source from Scratch
  - ✓ Choosing Records
  - ✓ Step-By-Step
  - √ Skill Sharpener
- 1.5. Completing your Catalog
  - ✓ Laying Out the Catalog
  - ✓ Adding and Formatting Fields
  - ✓ Previewing the Merge
  - √ Finishing the Merge
  - ✓ Step-By-Step
  - √ Skill Sharpener
- Case Study
- Review Questions

# Corresponding Instructor-Led Course

✓ Microsoft Publisher 2010: Advanced, Section 3

# Working with Shapes

# Course Overview and Learning Objectives

This course focuses entirely on shapes in Publisher. First, we'll look at adding the shapes to publications and show students how to manipulate them. Next, we will look next at formatting and grouping shapes.

#### Course Outline

- 1.1. Adding Shapes
  - ✓ Drawing Shapes
  - ✓ Moving Shapes
  - ✓ Resizing Shapes
  - ✓ Rotating Shapes
  - ✓ Deleting Shapes
  - ✓ Step-By-Step
  - √ Skill Sharpener
- 1.2. Formatting Shapes
  - ✓ Applying a Shape Style
    - ✓ Manually Formatting a Shape
    - ✓ Arranging Shapes
    - ✓ Using the Format AutoShape Dialog
    - ✓ Step-By-Step
    - √ Skill Sharpener
- 1.3. Grouping Shapes
  - ✓ Selecting Multiple Shapes
  - ✓ Grouping Shapes
  - ✓ Ungrouping Shapes
  - ✓ Aligning Shapes to Each Other
  - ✓ Step-By-Step
  - √ Skill Sharpener
- Case Study
- Review Questions

# Corresponding Instructor-Led Course

✓ Microsoft Publisher 2010: Intermediate, Section 3

# **Microsoft SharePoint Designer 2010**

# Creating a Basic HTML Page

## Course Overview and Learning Objectives

In this course, students will learn the basics of HTML, including how to create a basic HTML page with and without SharePoint Designer. Students will also learn the differences between Design and Code view, as well as how to use basic editing and formatting tools.

#### Course Outline

- 1.1. Getting Started with HTML, Part One
  - ✓ What is HTML?
  - ✓ Anatomy of HTML
  - ✓ Creating a Basic HTML Page
  - ✓ Creating an HTML Page Using SharePoint Designer
  - ✓ Step-By-Step
  - √ Skill Sharpener
- 1.2. Getting Started with HTML, Part Two
  - ✓ Understanding Design View
  - ✓ Understanding Code View
  - ✓ Basic HTML Tags
  - ✓ Using the Quick Tag Selector and Editor
  - ✓ Creating and Inserting a Tag
  - ✓ Editing and Deleting a Tag
  - ✓ Step-By-Step
  - ✓ Skill Sharpener
- 1.3. Using Basic Editing Tools
  - ✓ Selecting Data
  - ✓ Dragging and Dropping Text
  - ✓ Using Cut, Copy, and Paste
  - ✓ Using Undo and Redo
  - ✓ Using Find
  - ✓ Using Replace
  - ✓ Step-By-Step
  - ✓ Skill Sharpener
- 1.4. Formatting Text
  - ✓ Applying Text Effects

- ✓ Changing Font Face, Size and Color
- ✓ Aligning, Justifying, and Indenting Text
- ✓ Creating a Bulleted or Numbered List
- ✓ Clearing Formatting from Text
- √ Step-By-Step
- √ Skill Sharpener
- 1.5. Advanced Formatting Tasks
  - ✓ Using the Font Dialog
  - ✓ Using the Paragraph Dialog
  - ✓ Adding Borders to Text
  - ✓ Using the Borders and Shading Dialog
  - ✓ Step-By-Step
  - √ Skill Sharpener
- Applying the Finishing Touches to a Page
  - ✓ Checking Your Spelling
  - ✓ Checking Accessibility
  - ✓ Checking Compatibility
  - ✓ Optimizing HTML
  - ✓ Step-By-Step
  - √ Skill Sharpener
- Case Study
- Review Questions

#### Corresponding Instructor-Led Course

✓ Microsoft SharePoint Designer 2010: Foundation, Section 3

# Creating a Basic Site

### Course Overview and Learning Objectives

This course will cover how to organize, create, manage, and modify pages. SharePoint Designer's versioning tools will also be discussed.

## Course Outline

- 1.1. Organizing Pages
  - ✓ Viewing Site Pages
  - ✓ Managing Site Pages
  - ✓ Creating Folders
  - ✓ Changing Page Properties
  - ✓ Step-By-Step
  - √ Skill Sharpener
- 1.2. Working with Pages
  - ✓ Creating Other Types of Pages
  - √ Saving an Object as a Template
  - ✓ Importing Files
  - ✓ Exporting Files
  - ✓ Step-By-Step
  - √ Skill Sharpener
- 1.3. Modifying the Home Page
  - ✓ Overview of the Home Page
  - ✓ Changing the Title and Description
  - ✓ Changing the Home Page
  - ✓ Changing the Site Settings
  - ✓ Changing the Site Theme
  - √ Step-By-Step
  - √ Skill Sharpener
- 1.4. Using Versions
  - ✓ Checking Out a Page
  - √ Viewing Version History
  - ✓ Restoring a Past Version
  - ✓ Checking in a Page
  - ✓ Undoing a Checkout
  - ✓ Step-By-Step
  - √ Skill Sharpener
- Case Study
- Review Questions

## Corresponding Instructor-Led Course

✓ Microsoft SharePoint Designer 2010: Foundation, Section 4

# Creating Interactive SharePoint Pages

### Course Overview and Learning Objectives

In this course, students will learn how to create different types of SharePoint pages. Topics will include HTML, ASPX, and master pages, as well as SharePoint controls.

#### Course Outline

- 1.1. Creating an HTML Page
  - ✓ Understanding Editing Options
  - ✓ Creating a New Page
  - ✓ Inserting an HTML Control
  - ✓ Using the Toolbox
  - ✓ Performing Common Control Tasks
  - √ Step-By-Step
  - √ Skill Sharpener
- 1.2. Creating an ASPX Page
  - ✓ Creating a New Page
  - ✓ Inserting an ASP.NET Control
  - ✓ Using the Toolbox
  - ✓ Performing Common Control Tasks
  - ✓ Step-By-Step
  - √ Skill Sharpener
- 1.3. Creating a Page with SharePoint Controls
  - ✓ Inserting a SharePoint Control
  - ✓ Using the Toolbox
  - ✓ Inserting a List Form
  - √ Step-By-Step

- √ Skill Sharpener
- 1.4. Using Master Pages
  - ✓ Understanding Master Pages
  - ✓ Creating Master Pages
  - ✓ Managing Master Pages
  - ✓ Resetting Master Pages
  - ✓ Step-By-Step
  - √ Skill Sharpener
- 1.5. Doing More with Master Pages
  - Attaching and Detaching a Master Page
  - ✓ Editing Content Regions
  - ✓ Setting a Master Page as the Default
  - ✓ Exporting Master Pages
  - √ Step-By-Step
  - √ Skill Sharpener
- Case Study
- Review Questions

#### Corresponding Instructor-Led Course

✓ Microsoft SharePoint Designer 2010: Intermediate, Section 2

# **Customizing Your Site**

# Course Overview and Learning Objectives

This course will cover how to organize, manage, and modify a SharePoint site as a whole. Students will also learn how to create lists, libraries, workflows, and columns.

#### Course Outline

- 1.1. Understanding Other Content Types
  - ✓ Creating Lists
  - ✓ Creating Libraries
  - ✓ Using the Lists and Libraries Tab
  - ✓ Creating Workflows
  - ✓ Using the Workflows Tab
  - ✓ Step-By-Step
  - √ Skill Sharpener
- 1.2. Customizing Site Columns
  - ✓ Understanding Site Columns
  - ✓ Using the Columns Tab
  - ✓ Modifying Site Columns
  - ✓ Creating a New Column
  - ✓ Renaming and Deleting Columns
  - ✓ Applying Your Changes
  - ✓ Step-By-Step
  - √ Skill Sharpener
- 1.3. Customizing Site Security
  - ✓ Overview of Roles and Permissions
  - ✓ Using the Permissions Tab
  - ✓ Editing Permissions for a Site or Page
  - ✓ Adding Users

- ✓ Deleting Users
- ✓ Step-By-Step
- √ Skill Sharpener
- 1.4. Using the Recycle Bin
  - ✓ Opening the Recycle Bin
    - ✓ Sorting Recycle Bin Data
    - ✓ Restoring a Selection
    - ✓ Permanently Deleting a Selection
    - ✓ Emptying the Recycle Bin
    - √ Step-By-Step
    - √ Skill Sharpener
- 1.5. Managing Your Site
  - ✓ Renaming Your Site
  - ✓ Resetting a Site to the Template
  - ✓ Setting Site Options
  - ✓ Deleting a Site
  - √ Step-By-Step
  - √ Skill Sharpener
- Case Study
- Review Questions

## Corresponding Instructor-Led Course

✓ Microsoft SharePoint Designer 2010: Foundation, Section 6

# Doing More with Data Views

### Course Overview and Learning Objectives

In this course, students will learn more about data views by configuring data views, managing data source connections, adding supplementary controls to data views, and managing data view web parts as a whole.

#### Course Outline

- 1.1. Configuring the Data View Display
  - ✓ Setting Paging Options
  - ✓ Adding and Removing Columns
  - ✓ Configuring Update Procedures
  - ✓ Enabling and Disabling Inline Editing
  - ✓ Step-By-Step
  - √ Skill Sharpener
- 1.2. Managing Data
  - ✓ Managing Data Source Connections
  - ✓ Using the Data Source Details Pane
  - ✓ Refreshing Data
  - ✓ Changing the Folder Scope
  - ✓ Step-By-Step
  - √ Skill Sharpener
- 1.3. Adding Controls to the Data View
  - ✓ Inserting Controls
  - ✓ Using the Toolbox Pane
  - ✓ Adding a Form Action
  - ✓ Previewing the Data View
  - ✓ Resetting Data View Preview
  - ✓ Step-By-Step
  - √ Skill Sharpener
- 1.4. Managing the Data View Web Part
  - ✓ Editing the Title
  - ✓ Changing Chrome Settings
  - ✓ Setting the Height and Width
  - ✓ Choosing What Action(s) to Allow
  - ✓ Saving the Web Part
  - ✓ Step-By-Step
  - √ Skill Sharpener
- Case Study
- Review Questions

#### Corresponding Instructor-Led Course

✓ Microsoft SharePoint Designer 2010: Advanced, Section 2

# **Doing More with Pages**

Course Overview and Learning Objectives

In this course, students will learn all about adding tables and images to their websites. Bookmarks, hyperlinks, ScreenTips, and symbols will also be covered.

#### Course Outline

- 1.1. Working with Tables
  - ✓ Inserting a Table
  - ✓ Anatomy of a Table
  - ✓ About the Table Tools Layout Tab
  - ✓ Selecting Table Data
  - ✓ Step-By-Step
  - ✓ Skill Sharpener
- 1.2. Editing Tables
  - ✓ Adding and Deleting Rows, Columns, and Cells
  - ✓ Resizing Rows, Columns, and Tables
  - ✓ Merging and Splitting Cells and Tables
  - ✓ Converting a Table to Text
  - ✓ Adding a Caption
  - ✓ Step-By-Step
  - ✓ Skill Sharpener
- 1.3. Formatting Tables
  - ✓ Changing Cell Alignment
  - ✓ Choosing a Header Cell
  - ✓ Changing Borders and Shading
  - ✓ Using the Table Properties Dialog
  - ✓ Using the Cell Properties Dialog
  - ✓ Step-By-Step
  - ✓ Skill Sharpener
- 1.4. Adding Images to Your Page
  - ✓ About the Images Folder

- ✓ Inserting a Picture
- √ Adding Clip Art
- ✓ Using the Picture Tools Tab
- √ Step-By-Step
- √ Skill Sharpener
- 1.5. Doing More with Photos
  - ✓ Cropping and Resizing Photos
  - ✓ Recoloring and Correcting Photos
  - ✓ Arranging Pictures
  - ✓ Creating a Hotlink or Hyperlink
  - ✓ Creating a Thumbnail
  - ✓ Changing Picture Properties
  - √ Step-By-Step
  - √ Skill Sharpener
- 1.6. Adding Other Elements to Your Page
  - ✓ Adding Bookmarks
  - ✓ Hyperlinking to Bookmarks
  - ✓ Creating ScreenTips
  - ✓ Inserting Symbols
  - ✓ Step-By-Step
  - √ Skill Sharpener
- Case Study
- Review Questions

## Corresponding Instructor-Led Course

✓ Microsoft SharePoint Designer 2010: Foundation, Section 5

# Integrating External Data with SharePoint

# Course Overview and Learning Objectives

To begin the course, students will learn how to view, create, and manage data sources with SharePoint Designer. Students will also learn how to create XML, SOAP, and REST connections.

#### Course Outline

- 1.1. Viewing Existing Data Sources
  - ✓ Viewing Existing Data Sources
  - ✓ Using the Data Sources Tab
  - ✓ Copying and Modifying a Data Source
  - ✓ Arranging and Grouping Data Sources
  - ✓ Step-By-Step
  - √ Skill Sharpener
- 1.2. Doing More with Data Sources
  - ✓ Linking Data Sources
  - ✓ Viewing Data Source Properties
  - ✓ Deleting a Data Source
  - √ Step-By-Step
  - √ Skill Sharpener
- 1.3. Linking to Other External Files
  - ✓ Creating an XML Connection
  - ✓ About SOAP Connections
  - ✓ About REST Connections
  - ✓ Creating a SOAP or REST Connection
  - ✓ Step-By-Step
  - √ Skill Sharpener
- Case Study
- Review Questions

## Corresponding Instructor-Led Course

✓ Microsoft SharePoint Designer 2010: Intermediate, Section 1

# Starting Out

### Course Overview and Learning Objectives

In this course, students will learn the basics of SharePoint Designer: how to open and close it, how to use the new ribbon-based interface, how to manage site objects (including pages), and how to get help.

#### Course Outline

- 1.1. Meeting Microsoft SharePoint Designer 2010
  - ✓ What is Microsoft SharePoint Designer 2010?
  - ✓ What is Microsoft SharePoint?
  - ✓ What's New in Microsoft SharePoint Designer 2010?
  - ✓ Basic SharePoint Terminology
  - √ Skill Sharpener
- 1.2. Getting Started with Microsoft SharePoint Designer 2010
  - ✓ Opening SharePoint Designer
  - ✓ Interface Overview
  - ✓ Opening a Site
  - ✓ Interacting with SharePoint Designer
  - ✓ Closing a Site
  - ✓ Closing SharePoint Designer
  - ✓ Step-By-Step
  - ✓ Skill Sharpener
- 1.3. Working with Site Objects, Part One
  - ✓ Using the Navigation Pane
  - ✓ Browsing Object Types
  - ✓ Pinning an Object Type
  - ✓ Renaming and Deleting an Object
  - ✓ Working with Tabs
  - ✓ Using the Breadcrumb Trail
  - ✓ Step-By-Step
  - √ Skill Sharpener
- 1.4. Working with Site Objects, Part Two
  - ✓ Editing a Page
  - ✓ Changing Object Properties

- ✓ Saving Changes to the Page
- ✓ Refreshing the Page
- ✓ Previewing the Page
- ✓ Step-By-Step
- √ Skill Sharpener
- 1.5. Customizing Your Workspace
  - ✓ Arranging and Grouping Objects in the Gallery
  - ✓ Understanding Page Views
  - ✓ Customizing Page Display
  - ✓ Using the Ruler
  - ✓ Using the Grid
  - √ Step-By-Step
  - √ Skill Sharpener
- 1.6. Getting Help in SharePoint Designer 2010
  - ✓ Getting Started with Office.com
  - ✓ Opening Help
  - ✓ Using the Help Screen
  - ✓ The Help Toolbar
  - ✓ Searching Help
  - ✓ Using the Table of Contents
  - ✓ Getting Help in a Dialog Box
  - ✓ Step-By-Step
  - √ Skill Sharpener
- Case Study
- Review Questions

#### Corresponding Instructor-Led Course

 ✓ Microsoft SharePoint Designer 2010: Foundation, Section 1

# Using and Customizing the SharePoint Designer Interface

### Course Overview and Learning Objectives

This course will focus entirely on SharePoint Designer's new interface. Students will learn how to use the basic elements of the interface, customize the Quick Access toolbar, and customize the ribbon itself.

#### Course Outline

- 1.1. Getting Acquainted
  - ✓ Using the File Menu
  - ✓ Using the Status Bar
  - ✓ Using Dialog Boxes
  - ✓ Using Right-Click Menus
  - ✓ Keyboard Shortcuts
  - ✓ Step-By-Step
  - √ Skill Sharpener
- 1.2. The Quick Access Toolbar
  - ✓ About the Toolbar
  - ✓ Adding and Removing Buttons
  - ✓ Moving the Quick Access Toolbar
  - ✓ Customizing the Toolbar
  - √ Step-By-Step
  - √ Skill Sharpener
- 1.3. Tabs and Groups
  - ✓ About Tabs
  - ✓ About Groups
  - ✓ About Option Buttons

- ✓ Minimizing the Ribbon
- ✓ Step-By-Step
- ✓ Skill Sharpener
- 1.4. Customizing the Ribbon
  - ✓ Getting Started
  - ✓ Adding or Removing Tabs
  - ✓ Arranging Tabs and Groups
  - ✓ Creating New Tabs and Groups
  - ✓ Customizing Group Commands
  - ✓ Resetting all Customizations
  - √ Step-By-Step
  - √ Skill Sharpener
- Case Study
- Review Questions

## Corresponding Instructor-Led Course

✓ Microsoft SharePoint Designer 2010: Foundation, Section 2

# Using Data Views and Item Forms

### Course Overview and Learning Objectives

In this course, students will learn about using data from a data source in SharePoint Designer. Students will learn how to create item forms, how to create and use data views, and how to format the data displayed by those views.

#### Course Outline

- 1.1. Linking Data to a Site Page
  - ✓ Setting Up an Internal Data Source
  - ✓ Creating an XSLT Data View from an Existing Data Source
  - ✓ Creating an Empty Data View
  - ✓ Step-By-Step
  - √ Skill Sharpener
- 1.2. Creating Item Forms
  - ✓ Creating a New Item Form
  - ✓ Editing an Item Form
  - ✓ Testing an Item Form
  - √ Step-By-Step
  - √ Skill Sharpener
- 1.3. Using the Data View Tools Tabs
  - ✓ The Options Tab
  - ✓ The Design Tab
  - ✓ The Web Part Tab
  - ✓ The Table Tab
  - ✓ Step-By-Step
  - ✓ Skill Sharpener

- 1.4. Organizing Data View Information
  - ✓ Filtering Data
  - ✓ Sorting and Grouping Data
  - ✓ Applying Conditional Formatting
  - ✓ Using Formulas and Parameters
  - ✓ Step-By-Step
  - √ Skill Sharpener
- 1.5. Formatting the Data View
  - ✓ Showing and Hiding Sample Data
  - ✓ Showing and Hiding the Totals Row
  - ✓ Applying a Style
  - ✓ Changing Toolbar Display
  - ✓ Step-By-Step
  - √ Skill Sharpener
- Case Study
- Review Questions

# Corresponding Instructor-Led Course

✓ Microsoft SharePoint Designer 2010: Advanced, Section 1

# Using InfoPath 2010 with SharePoint Designer 2010

### Course Overview and Learning Objectives

In this course, students will about using Microsoft's form creation tool, InfoPath 2010, to create forms for a SharePoint server. Students will also learn how to create and upload forms, create data connections to forms, and create and use InfoPath forms in conjunction with SharePoint workflows.

#### Course Outline

- 1.1. Getting Started
  - ✓ Understanding InfoPath 2010
  - ✓ Designing SharePoint Forms in InfoPath
  - ✓ Publishing Forms to the Forms Library
  - ✓ Submitting a Form to SharePoint
  - ✓ Step-By-Step
  - √ Skill Sharpener
- 1.2. Working with InfoPath List Forms
  - ✓ Creating a List Form Web Part
  - ✓ Setting up a Connection
  - ✓ Modifying List Form Properties
  - ✓ Modifying Web Part Properties
  - ✓ Testing the Web Part
  - ✓ Step-By-Step
  - ✓ Skill Sharpener
- 1.3. Using Forms with SharePoint Workflows
  - ✓ Understanding Workflows
  - ✓ Adding a Choice Column
  - ✓ Creating a Workflow
  - ✓ Adding a Data Connection to Receive Workflow Information
  - ✓ Creating a New Form View for the Workflow
  - ✓ Changing the Form in Response to Workflow Status
  - ✓ Step-By-Step
  - √ Skill Sharpener
- Case Study
- Review Questions

# Corresponding Instructor-Led Course

✓ Microsoft SharePoint Designer 2010: Advanced, Section 3

# **Using Lists and Libraries**

Course Overview and Learning Objectives

This course is all about lists and libraries. Topics include how to create, manage, preview, edit, and customize lists and libraries.

## Course Outline

- 1.1. Lists and Libraries
  - ✓ Types of Available Lists and Libraries
  - ✓ Creating a New List or Library
  - ✓ Viewing Lists and Libraries
  - ✓ The Lists and Libraries Tab
  - ✓ Sorting List and Library Information
  - √ Step-By-Step
  - ✓ Skill Sharpener
- 1.2. Editing Lists and Libraries
  - ✓ Renaming a List or Library
  - ✓ Deleting a List or Library
  - ✓ Changing List or Library Settings
  - √ Step-By-Step
  - ✓ Skill Sharpener
- 1.3. Working with Individual Lists and Libraries
  - ✓ Opening a List or Library
  - ✓ Changing the List or Library Name and Description
  - ✓ Changing List or Library Permissions
  - ✓ Previewing a List or Library in the Browser

- √ Step-By-Step
- √ Skill Sharpener
- 1.4. Working with Columns
  - ✓ Editing List or Library Columns
  - ✓ Using the Columns Tab
  - ✓ Using the List Settings Tab
  - ✓ Validating Column Data
  - ✓ Adding New Columns to a List or Library
  - √ Step-By-Step
  - √ Skill Sharpener
- 1.5. Customizing List or Library Behavior
  - ✓ Adding and Removing Content Types
  - ✓ Adding and Removing Views
  - ✓ Adding and Removing List Forms
  - ✓ Adding and Removing Workflows
  - ✓ Adding and Removing Custom Actions
  - √ Step-By-Step
  - √ Skill Sharpener

#### Corresponding Instructor-Led Course

✓ Microsoft SharePoint Designer 2010: Intermediate, Section 5

# Using Microsoft SharePoint Workspace 2010

### Course Overview and Learning Objectives

This course will discuss SharePoint Workspace 2010, the Office 2010 replacement for Groove. This program is a collaboration tool that allows users to work with SharePoint data on their local computer, even if they are disconnected from the Internet. Topics include how to set up an account and workspace, work with a site, have team discussions, and customize the program.

#### Course Outline

- 1.1. Getting Started with the Launchbar
  - ✓ Understanding Microsoft SharePoint Workspace 2010
  - ✓ Opening Microsoft SharePoint Workspace 2010
  - ✓ Configuring Microsoft SharePoint Workspace 2010
  - ✓ Launchbar Overview
  - ✓ Creating a Workspace
  - ✓ Creating a Shared Folder
  - ✓ Closing a SharePoint Workspace and the Launchbar
  - √ Step-By-Step
  - √ Skill Sharpener
- 1.2. Using the SharePoint Workspace Interface
  - ✓ Interface Overview
  - ✓ Using the Home Tab
  - ✓ Using the Sync Tab
  - ✓ Using the View Tab
  - ✓ Step-By-Step
  - √ Skill Sharpener
- 1.3. Working with Your Site
  - ✓ Viewing Documents
  - ✓ Adding a List Object
  - ✓ Viewing Server Objects
  - ✓ Syncing Your Changes
  - ✓ Step-By-Step
  - √ Skill Sharpener

- 1.4. Working with Team Discussions
  - ✓ Creating a New Discussion
  - ✓ Adding Messages to a Discussion
  - ✓ Collapsing and Expanding Threads
  - ✓ Deleting Discussions and Messages
  - ✓ Step-By-Step
  - √ Skill Sharpener
- 1.5. Customizing Your Workspace
  - ✓ Changing Connection Settings
  - ✓ Managing Alerts
  - ✓ Managing Your Accounts
  - Managing Messages and Contacts
  - ✓ Step-By-Step
  - √ Skill Sharpener
- 1.6. Working with Your Space
  - ✓ Printing Objects
  - ✓ Exporting Your Account
  - ✓ Saving a Workspace Shortcut
  - ✓ Deleting a Workspace
  - ✓ Step-By-Step
  - √ Skill Sharpener
- Case Study
- Review Questions

### Corresponding Instructor-Led Course

✓ Microsoft SharePoint Designer 2010: Advanced, Section 5

# Using Site Templates, Subsites, and Web Parts

### Course Overview and Learning Objectives

In this course, students will learn about using SharePoint templates, creating sites, and creating subsites. Web parts, web part zones, and web part pages will also be covered.

#### Course Outline

- 1.1. Working with SharePoint Templates
  - ✓ Overview of Available Templates
  - ✓ Using a SharePoint Template
  - ✓ Changing the Site Theme
  - ✓ Creating a Blank Site
  - ✓ Step-By-Step
  - √ Skill Sharpener
- 1.2. Working with Subsites
  - ✓ Viewing Subsites
  - ✓ Using the Subsites Tab
  - ✓ Adding a Subsite
  - √ Viewing, Renaming, and Deleting a Subsite
  - ✓ Saving a Subsite as a Template
  - ✓ Step-By-Step
  - ✓ Skill Sharpener
- 1.3. Working with Web Parts, Part One
  - ✓ Understanding Web Parts
  - √ Adding Parts to an Existing Page
  - ✓ Creating a Web Part Page
  - ✓ Using the Web Part Tools Tab
  - ✓ Step-By-Step
  - √ Skill Sharpener

- 1.4. Working with Web Parts, Part Two
  - ✓ Adding a Data Connection
  - ✓ Modifying Your Web Part
  - ✓ Deleting Web Parts
  - ✓ Saving a Web Part
  - ✓ Step-By-Step
  - ✓ Skill Sharpener
- 1.5. Working with Web Part Zones
  - ✓ About Web Part Zones
  - ✓ Creating a Web Part Zone
  - ✓ Customizing Web Part Zones
  - ✓ Controlling Web Part Zone Access
  - ✓ Deleting a Web Part Zone
  - √ Step-By-Step
  - √ Skill Sharpener
- Case Study
- Review Questions

#### Corresponding Instructor-Led Course

✓ Microsoft SharePoint Designer 2010: Intermediate, Section 4

# Using Styles and Cascading Style Sheets

Course Overview and Learning Objectives

This course will focus on how to create, manage, and use cascading style sheets (CSS). Styles will also be covered in depth.

## Course Outline

- 1.1. Using Cascading Style Sheets
  - ✓ About Cascading Style Sheets
  - ✓ Moving CSS Files
  - ✓ Deleting CSS Files
  - ✓ Creating CSS Files
  - ✓ Using CSS Files with THMX Files
  - ✓ Integrating a CSS File with a Master Page
  - ✓ Step-By-Step
  - ✓ Skill Sharpener
- 1.2. Understanding the Style Tab
  - ✓ Using the Style Tab
  - ✓ Creating a New Style
  - ✓ Using the Apply Styles Pane
  - ✓ Using the Manage Styles Pane
  - ✓ Step-By-Step
  - √ Skill Sharpener
- 1.3. Managing Style Use
  - ✓ Choosing Style Mode

- ✓ Setting Rules
- √ Toggling Overlay
- √ Attaching or Linking a CSS File
- √ Step-By-Step
- √ Skill Sharpener
- 1.4. Managing Properties
  - ✓ Reusing Properties
  - ✓ Using the Tag Properties Pane
  - ✓ Using the CSS Properties Pane
  - ✓ Editing Page Properties
  - ✓ Editing Element Properties
  - ✓ Step-By-Step
  - √ Skill Sharpener
- Case Study
- Review Questions

### Corresponding Instructor-Led Course

✓ Microsoft SharePoint Designer 2010: Intermediate, Section 3

# Using Visio 2010 with SharePoint Designer 2010

#### Course Overview and Learning Objectives

This course covers using Microsoft's diagramming tool, Visio 2010, to illustrate the way workflows operate in SharePoint. Students will also learn how to import and export workflows to both Visio and SharePoint Designer.

#### Course Outline

- 1.1. Creating Workflow Diagrams
  - ✓ Understanding Visio 2010
  - ✓ Creating a SharePoint Workflow Diagram in Visio 2010
  - ✓ Using the Process Tab
  - √ Adding Start and Terminate Shapes
  - ✓ Adding Conditions
  - ✓ Adding Actions
  - √ Adding Connectors
  - ✓ Step-By-Step
  - √ Skill Sharpener
- 1.2. Completing Your Workflow Diagram
  - ✓ Checking the Diagram for Errors
  - ✓ Saving Your Drawing as a Visio 2010 Workflow Interchange File
  - ✓ Importing a Workflow Drawing into Visio
  - ✓ Step-By-Step
  - √ Skill Sharpener
- 1.3. Creating a Workflow in SharePoint Designer
  - ✓ Importing a Visio 2010 Drawing into a SharePoint Workflow
  - ✓ Setting the Variables
  - ✓ Checking the Workflow for Errors
  - ✓ Publishing the Workflow
  - ✓ Exporting a Workflow to Visio
  - ✓ Step-By-Step
  - √ Skill Sharpener
- Case Study
- Review Questions

#### Corresponding Instructor-Led Course

✓ Microsoft SharePoint Designer 2010: Advanced, Section 4

# **Using Workflows**

Course Overview and Learning Objectives

This course covers how to create, edit, manage, view, publish, and test workflows.

#### Course Outline

- 1.1. Getting Started
  - ✓ Understanding Types of Workflows
  - ✓ Viewing Existing Workflows
  - ✓ Using the Workflows Tab
  - ✓ Copying and Modifying a Workflow
  - ✓ Renaming a Workflow
  - ✓ Deleting a Workflow
  - √ Step-By-Step
  - √ Skill Sharpener
- 1.2. Creating a New Workflow
  - ✓ Creating a Workflow
    - ✓ Using the Workflow Tab
    - ✓ Adding Conditions
    - ✓ Adding Actions
    - √ Adding Steps
    - √ Step-By-Step
    - √ Skill Sharpener
- 1.3. Managing Workflows
  - ✓ Changing Workflow Start Options

- ✓ Changing Workflow Visibility
- ✓ Associating Forms with a Workflow
- ✓ Saving a Workflow Template
- ✓ Exporting the Workflow to Visio
- ✓ Importing Workflows from Visio
- ✓ Step-By-Step
- √ Skill Sharpener
- 1.4. Finishing the Workflow
  - ✓ Saving the Workflow
  - ✓ Checking for Errors
  - ✓ Publishing the Workflow
  - ✓ Testing the Workflow
  - √ Step-By-Step
  - √ Skill Sharpener
- Case Study
- Review Questions

## Corresponding Instructor-Led Course

✓ Microsoft SharePoint Designer 2010: Intermediate, Section 6

## **Microsoft SharePoint Server 2010**

#### Advanced SharePoint Tasks

### Course Overview and Learning Objectives

This course guides students through some of the more advanced SharePoint functionality. Students will learn how to use the Project Tasks list and will receive a crash course on basic project management. This course then moves on to discuss the basics of using programs designed to complement SharePoint: SharePoint Workspace 2010 and SharePoint Designer 2010. Finally, this course will give an overview of all the Webenabled administrative tasks available for SharePoint sites.

#### Course Outline

- 1.1. Project Tasks Lists
  - ✓ What is a Project Tasks List?
  - ✓ Project Management 101
  - ✓ Creating a Project Tasks List
  - ✓ Creating New Tasks
  - ✓ Working with Project Data
  - ✓ Step-By-Step
  - √ Skill Sharpener
- 1.2. Using SharePoint Workspace
  - ✓ What is SharePoint Workspace 2010?
  - ✓ Configuring SharePoint Workspace
  - ✓ Synchronizing Data with SharePoint Workspace
  - ✓ Interface Overview
  - ✓ Step-By-Step
  - √ Skill Sharpener
- 1.3. Using SharePoint Designer
  - ✓ What is SharePoint Designer 2010?
  - ✓ Installing SharePoint Designer

- ✓ Basics of SharePoint Designer
- ✓ Exploring the Interface
- √ Step-By-Step
- √ Skill Sharpener
- 1.4. Modifying Site Administration Settings
  - ✓ Users and Permissions
  - ✓ Galleries
  - ✓ Site Administration
  - ✓ Site Collection Administration
  - ✓ Look and Feel
  - ✓ Site Actions
  - ✓ Reporting Services
  - ✓ Step-By-Step
  - ✓ Skill Sharpener
- Case Study
- Review Questions

## Corresponding Instructor-Led Course

# **Creating and Managing Content**

### Course Overview and Learning Objectives

This course discusses how to create, edit, and manage pages, sites, libraries, library views, and lists. The Recycle Bin and Site Collection Recycle Bin will also be covered.

#### Course Outline

- 1.1. Creating and Managing Pages
  - ✓ What are Pages?
  - ✓ Creating a New Page
  - ✓ The Editing Tools Tabs
  - ✓ Editing New and Existing Pages
  - ✓ Saving Pages
  - ✓ Managing Existing Pages
  - ✓ The Page Tab
  - ✓ Step-By-Step
  - √ Skill Sharpener
- 1.2. Setting Up a New Site
  - ✓ What are Sites?
  - ✓ Types of Sites
  - ✓ Choosing a Site Template
  - ✓ Configuring a Site Template
  - ✓ Configuring an Existing Site
  - √ Step-By-Step
  - ✓ Skill Sharpener
- 1.3. Working with Libraries
  - ✓ What are Libraries?
  - ✓ Creating a New Library
  - ✓ The Library Tools Tabs
  - ✓ Adding Items to the Library
  - ✓ Enabling and Using Versioning
  - ✓ Step-By-Step
  - √ Skill Sharpener

- 1.4. Creating Views
  - ✓ What are Views?
  - √ Types of Views
  - ✓ Creating a View
  - ✓ Modifying a View
  - ✓ Deleting a View
  - ✓ Step-By-Step
  - ✓ Skill Sharpener
- 1.5. Creating and Managing Lists
  - ✓ What are Lists?
  - ✓ Types of Lists
  - ✓ Creating a New List
  - ✓ The List Tools Tabs
  - ✓ Working with Lists
  - √ Step-By-Step
  - ✓ Skill Sharpener
- 1.6. The Recycle Bin
  - ✓ Opening the Recycle Bin
  - ✓ Restoring Items
  - ✓ Deleting Items
  - ✓ About the Site Collection Recycle
    Bin
  - ✓ Step-By-Step
  - ✓ Skill Sharpener

# Corresponding Instructor-Led Course

# **Getting Started**

### Course Overview and Learning Objectives

In this course, students will be introduced to what SharePoint is and learn how to move around within the interface and site hierarchy. They will also be given a brief introduction to all the major SharePoint objects, learn a little about their personal homepage, and learn how to use the SharePoint Help file.

#### Course Outline

- 1.1. Introducing SharePoint Server 2010
  - ✓ What is SharePoint 2010?
  - ✓ A Brief History of SharePoint
  - ✓ How SharePoint Works
  - ✓ System Requirements
  - √ Types of SharePoint Users
  - ✓ Step-By-Step
  - √ Skill Sharpener
- 1.2. Navigating Through SharePoint
  - ✓ Understanding the Home Page Interface
  - ✓ Using the Quick Launch Pane
  - ✓ Using the Site Actions Menu
  - ✓ Navigating through SharePoint's Pages
  - ✓ Viewing Your Profile Menu
  - ✓ Searching SharePoint
  - √ Step-By-Step
  - √ Skill Sharpener
- 1.3. Content Glossary, Part 1
  - ✓ About Pages
  - ✓ About Sites
  - ✓ About Calendars
  - ✓ About Discussions
  - ✓ About Libraries
  - ✓ About Lists
  - ✓ Step-By-Step
  - ✓ Skill Sharpener
- 1.4. Content Glossary, Part 2
  - √ About Blogs
  - ✓ About Tags & Notes

- ✓ About Wikis
- ✓ About Workspaces
- ✓ About Check In/Check Out
- √ About Versioning
- √ Step-By-Step
- √ Skill Sharpener
- 1.5. Your SharePoint Profile
  - ✓ Opening your Personal Homepage
  - ✓ Viewing your Profile
  - ✓ Editing your Profile Information
  - ✓ Logging Out and Logging Off
  - ✓ Closing your Profile Page
  - √ Step-By-Step
  - ✓ Skill Sharpener
- 1.6. Getting Help
  - ✓ Opening SharePoint Help
  - ✓ Browsing Help Categories and Topics
  - ✓ Navigating the Help File
  - ✓ Searching for Help
  - ✓ Printing Help Topics
  - √ Step-By-Step
  - √ Skill Sharpener
- Case Study
- Review Questions

# Corresponding Instructor-Led Course

# Specialized SharePoint Content

### Course Overview and Learning Objectives

This course will discuss how to do more with SharePoint content. It covers library management, including file check-in/out and file versioning. Students will also learn how to create blogs, wikis, workspaces, calendars, and workflows, and perform actions with each object.

#### Course Outline

- 1.1. Library Management
  - ✓ Checking Out Files
  - ✓ Checking in Files
  - ✓ Using File Versioning
  - √ Advanced Library Settings
  - ✓ Step-By-Step
  - √ Skill Sharpener
- 1.2. Working with Blogs
  - ✓ What are Blogs?
  - ✓ Creating a New Blog
  - ✓ Exploring a Blog
  - ✓ Writing and Managing Blog Entries
  - ✓ The Editing Tools Tab
  - ✓ Step-By-Step
  - ✓ Skill Sharpener
- 1.3. Working with Wikis
  - ✓ What are Wikis?
  - ✓ Creating a New Wiki
  - ✓ Working with Wiki Content
  - ✓ Wiki Link Syntax
  - √ Step-By-Step
  - √ Skill Sharpener
- 1.4. Working with Workspaces
  - ✓ What are Workspaces?
  - ✓ Types of Workspaces
  - ✓ Creating a New Workspace

- ✓ Editing Workspace Content
- √ Step-By-Step
- √ Skill Sharpener
- 1.5. Working with Calendars
  - ✓ What are Calendars?
  - ✓ Creating a New Calendar
  - ✓ The Calendar Tools Tabs
  - ✓ Adding and Editing Events
  - ✓ Using Multiple Calendars
  - ✓ Using Calendar Views
  - ✓ Step-By-Step
  - √ Skill Sharpener
- 1.6. Workflows
  - ✓ What are Workflows?
  - ✓ Creating a New Workflow
  - ✓ Assigning Workflows to Files
  - ✓ Managing Workflows
  - Working with Assigned Workflows
  - √ Step-By-Step
  - √ Skill Sharpener
- Case Study
- Review Questions

## Corresponding Instructor-Led Course

#### **Microsoft Visio 2010**

# Adding Data to Your Graphics

# Course Overview and Learning Objectives

In this course, students will learn how to add data to shapes manually and from a data source. Data graphics and legends will also be discussed.

#### Course Outline

- 1.1. Adding Data to Shapes
  - ✓ Using the Shape Data Window
  - ✓ Using the Define Shape Data Dialog
  - ✓ Configuring Shape Data Sets
  - ✓ Applying Shape Data Sets
  - √ Step-By-Step
  - √ Skill Sharpener
- 1.2. Linking External Data to Shapes
  - ✓ Manually Linking Shape Data
    - ✓ Using the External Data Window
    - ✓ Automatically Linking Shapes
    - ✓ Refreshing the Data Source
    - ✓ Removing Data Links
    - ✓ Step-By-Step
    - √ Skill Sharpener
- 1.3. Using Data Graphics
  - ✓ Understanding Data Graphics
  - ✓ Inserting Data Graphics

- ✓ Creating Custom Data Graphics
- ✓ Editing Data Graphics
- ✓ Removing Data Graphics
- √ Step-By-Step
- ✓ Skill Sharpener
- 1.4. Creating Legends
  - √ Adding a Legend
  - ✓ Editing a Legend
  - ✓ Adding Text to a Legend
  - √ Adding Shapes to a Legend
  - ✓ Removing a Legend
  - √ Step-By-Step
  - ✓ Skill Sharpener
- Case Study
- Review Questions

### Corresponding Instructor-Led Course

✓ Microsoft Visio 2010: Advanced, Section 4

# Adding Drawings and Charts to Your Diagram

Course Overview and Learning Objectives

In this course, students will learn how to add CAD drawings, objects, and charts to a diagram.

## Course Outline

- 1.1. Inserting CAD Drawings
  - ✓ Inserting a Drawing
  - ✓ Moving a Drawing
  - ✓ Resizing a Drawing
  - ✓ Deleting a Drawing
  - ✓ Step-By-Step
  - √ Skill Sharpener
- 1.2. Inserting Objects
  - ✓ Inserting Objects
  - ✓ Moving Objects
  - ✓ Resizing Objects
  - ✓ Deleting Objects
  - ✓ Step-By-Step
  - √ Skill Sharpener
- 1.3. Inserting Charts
  - ✓ Inserting a Chart
  - ✓ About the Chart Tools Tabs
  - ✓ Moving Charts
  - ✓ Resizing Charts
  - ✓ Deleting Charts
  - ✓ Step-By-Step
  - √ Skill Sharpener
- 1.4. Working with Charts
  - ✓ Editing Chart Data
  - ✓ Selecting Chart Data
  - ✓ Changing the Type of Chart
  - ✓ Applying a Chart Style
  - ✓ Formatting Individual Chart Elements
  - ✓ Step-By-Step
  - √ Skill Sharpener
- Case Study
- Review Questions

## Corresponding Instructor-Led Course

✓ Microsoft Visio 2010: Advanced, Section 1

# Adding the Finishing Touches

Course Overview and Learning Objectives

In this course, students will learn about Visio's research tools, including spell check. Then, images and Clip Art will be discussed.

## Course Outline

- 1.1. Using Visio's Research Tools
  - ✓ Checking Spelling
  - ✓ Using the Research Pane
  - ✓ Using the Thesaurus
  - ✓ Using the Translator
  - ✓ Setting Your Language
  - ✓ Step-By-Step
  - ✓ Skill Sharpener
- 1.2. Inserting Pictures
  - ✓ Adding Pictures from a File
  - √ Adding Clip Art
  - ✓ Overview of the Picture Tools Format Tab
  - ✓ Resizing Pictures
  - ✓ Moving Pictures
  - ✓ Deleting Pictures
  - ✓ Step-By-Step
  - ✓ Skill Sharpener
- 1.3. Doing More with Pictures
  - ✓ Arranging Pictures

- ✓ Grouping and Ungrouping Pictures
- ✓ Cropping Pictures
- ✓ Rotating and Flipping Pictures
- ✓ Step-By-Step
- √ Skill Sharpener
- 1.4. Modifying Pictures
  - ✓ Adjusting the Brightness and Contrast
  - ✓ Using AutoBalance
  - ✓ Compressing Pictures
  - √ Adding a Border
  - ✓ Using the Format Picture Dialog
  - ✓ Step-By-Step
  - √ Skill Sharpener
- Case Study
- Review Questions

#### Corresponding Instructor-Led Course

✓ Microsoft Visio 2010: Intermediate, Section 3

# Containers, Callouts, and More

### Course Overview and Learning Objectives

This course will cover adding fields, symbols, ScreenTips, and data to shapes. Containers, callouts, and layers will also be discussed.

#### Course Outline

- 1.1. Doing More with Shapes
  - ✓ Using Paste Special
  - ✓ Inserting a Field
  - ✓ Adding Symbols
  - ✓ Adding ScreenTips
  - √ Adding Hyperlinks
  - ✓ Adding Data to Shapes
  - ✓ Step-By-Step
  - √ Skill Sharpener
- 1.2. Working with Containers
  - ✓ Adding a Container
  - ✓ Using the Container Tools –
    Format Tab
  - ✓ Resizing a Container
  - √ Adding Shapes to a Container
  - ✓ Removing Shapes from a Container
  - ✓ Disbanding the Container
  - ✓ Step-By-Step
  - ✓ Skill Sharpener
- 1.3. Formatting Containers
  - ✓ Choosing a Container Style
  - ✓ Choosing a Heading Style
  - ✓ Selecting a Container's Contents
  - ✓ Locking a Container
  - √ Step-By-Step

- √ Skill Sharpener
- 1.4. Adding a Callout
  - ✓ Inserting a Callout
  - ✓ Moving a Callout
  - ✓ Changing the Position of the Callout Line
  - ✓ Resizing a Callout
  - ✓ Changing the Callout Style
  - √ Step-By-Step
  - √ Skill Sharpener
- 1.5. Using Layers
  - √ Adding a Layer
  - ✓ Showing and Hiding Layers
  - ✓ Activating a Layer
  - ✓ Preserving Group Member Layers
  - ✓ Coloring Layers
  - ✓ Locking Layers
  - ✓ Step-By-Step
  - √ Skill Sharpener
- Case Study
- Review Questions

# Corresponding Instructor-Led Course

✓ Microsoft Visio 2010: Intermediate, Section 2

# **Creating Diagrams**

### Course Overview and Learning Objectives

In this course, students will learn how to start a diagram with a template, use basic editing commands, and set up and use guides. We will also explore how to edit, format, and arrange shapes.

#### Course Outline

- 1.1. Starting Points for Your Diagrams
  - ✓ Creating a Blank Drawing
  - ✓ Creating a Diagram from Local Templates
  - ✓ Creating a Diagram from Online Templates
  - ✓ Accessing Recently Used Templates
  - ✓ Using Visio's Sample Files
  - ✓ Creating a Diagram from Existing Files
  - √ Step-By-Step
  - √ Skill Sharpener
- 1.2. Using Visio's Editing Tools
  - ✓ Using the Selection Tools
  - ✓ Using Cut, Copy, and Paste
  - ✓ Using Undo and Redo/Repeat
  - ✓ Using Find
  - ✓ Using Replace
  - ✓ Using the Format Painter
  - ✓ Step-By-Step
  - √ Skill Sharpener
- 1.3. Editing Shapes
  - ✓ Setting up Guides
  - ✓ Resizing Shapes
  - ✓ Moving Shapes
  - ✓ Rotating Shapes

- ✓ Duplicating Shapes
- ✓ Deleting Shapes
- √ Step-By-Step
- √ Skill Sharpener
- 1.4. Formatting Shapes
  - ✓ Changing the Fill Color
  - ✓ Using the Fill Dialog
  - ✓ Changing the Line Color and Type
  - ✓ Using the Line Dialog
  - ✓ Adding a Shadow
  - ✓ Using the Shadow Dialog
  - √ Step-By-Step
  - √ Skill Sharpener
- 1.5. Arranging Shapes
  - ✓ Aligning Shapes
  - ✓ Distributing Shapes
  - ✓ Using Auto Align & Space
  - ✓ Arranging Shapes
  - ✓ Grouping and Ungrouping Shapes
  - ✓ Step-By-Step
  - √ Skill Sharpener
- Case Study
- Review Questions

#### Corresponding Instructor-Led Course

✓ Microsoft Visio 2010: Foundation, Section 4

# **Creating PivotDiagrams**

### Course Overview and Learning Objectives

This course will cover how to create, format, and customize PivotDiagrams.

#### Course Outline

- 1.1. Getting Started
  - ✓ Creating a PivotDiagram
  - ✓ About the PivotDiagram Tab
  - ✓ Adding Categories
  - ✓ Adding Totals
  - √ Showing and Hiding PivotDiagram Elements
  - ✓ Step-By-Step
  - √ Skill Sharpener
- 1.2. Editing the Diagram
  - ✓ Applying Shapes
  - ✓ Moving Shapes
  - ✓ Collapsing Shapes
  - ✓ Promoting and Demoting Shapes
  - ✓ Merging and Unmerging Shapes
  - √ Step-By-Step
  - √ Skill Sharpener
- 1.3. Using PivotDiagram Tools
  - ✓ Sorting Data
  - ✓ Changing the Direction of the Diagram
  - ✓ Aligning Shapes in the Diagram
  - ✓ Using the Re-Layout Command
  - ✓ Step-By-Step
  - √ Skill Sharpener
- 1.4. Working With Your Data
  - ✓ Refreshing Data
  - ✓ Changing the Data Source
  - ✓ Changing PivotDiagram Options
  - ✓ Editing Data for Individual Shapes
  - ✓ Using Data Graphics in PivotDiagrams
  - ✓ Step-By-Step
  - ✓ Skill Sharpener
- Case Study
- Review Questions

# Corresponding Instructor-Led Course

✓ Microsoft Visio 2010: Advanced, Section 5

# **Creating Popular Diagrams**

Course Overview and Learning Objectives

This course delves into creating process diagrams, cross-functional flowcharts, and organization charts.

### Course Outline

- 1.1. Creating Process Diagrams
  - ✓ Creating a Process Diagram
  - ✓ Creating New Subprocesses
  - ✓ Linking Subprocesses
  - ✓ Editing Subprocess Links
  - √ Step-By-Step
  - √ Skill Sharpener
- 1.2. Validating Process Diagrams
  - ✓ Choosing Rules to Run
  - ✓ Importing Rules
  - ✓ Performing a Check
  - ✓ Showing and Hiding the Issues Window
  - ✓ Step-By-Step
  - √ Skill Sharpener
- 1.3. Creating Cross-Functional

#### **Flowcharts**

- ✓ Getting Started
- ✓ Adding Swimlanes and Separators
- ✓ Changing Diagram Orientation and Direction
- ✓ Modifying Swimlane Margins
- ✓ Choosing a Flowchart Style
- ✓ Modifying Flowchart Elements
- √ Step-By-Step

- √ Skill Sharpener
- 1.4. Creating Organization Charts
  - ✓ Getting Started
  - ✓ Creating an Organization Chart
  - ✓ Modifying the Layout
  - ✓ Changing the Spacing
  - ✓ Arranging Shapes
  - ✓ Modifying Positioning
  - ✓ Step-By-Step
  - ✓ Skill Sharpener
- 1.5. Working with Organization Charts
  - Creating and Using a Synchronized Copy
  - ✓ Importing Data
  - ✓ Exporting Data
  - ✓ Comparing Charts
  - ✓ Setting Organization Chart Options
  - √ Step-By-Step
  - √ Skill Sharpener
- Case Study
- Review Questions

# Corresponding Instructor-Led Course

✓ Microsoft Visio 2010: Intermediate, Section 4

# **Customizing Shapes**

### Course Overview and Learning Objectives

In this course, students will learn how to use My Shapes and Quick Shapes, as well as create new master shapes. Shape reports will also be discussed.

### Course Outline

- 1.1. Using My Shapes and Quick Shapes
  - ✓ Understanding My Shapes
  - ✓ Understanding Quick Shapes
  - √ Adding Shapes to My Shapes or Quick Shapes
  - ✓ Organizing My Shapes
  - ✓ Step-By-Step
  - √ Skill Sharpener
- 1.2. Creating Master Shapes
  - ✓ Creating a Master Shape
  - ✓ Renaming a Master Shape
  - ✓ Editing Master Shapes
  - ✓ Deleting a Master Shape
  - ✓ Step-By-Step
  - √ Skill Sharpener
- 1.3. Working with Master Shapes
  - ✓ Editing Master Shape Properties
  - ✓ Adding Master Shapes to Another Stencil
  - ✓ Modifying Master Shape Icons
  - ✓ Using My Shapes and Quick Shapes with Master Shapes
  - ✓ Step-By-Step
  - √ Skill Sharpener
- 1.4. Creating Shape Reports
  - ✓ Viewing Existing Reports
  - ✓ Creating a New Report
  - ✓ Modifying Reports
  - ✓ Deleting Reports
  - ✓ Step-By-Step
  - √ Skill Sharpener
- Case Study
- Review Questions

#### Corresponding Instructor-Led Course

✓ Microsoft Visio 2010: Advanced, Section 2

# **Customizing Templates and Stencils**

### Course Overview and Learning Objectives

This course covers creating and managing Visio templates and stencils.

#### Course Outline

- 1.1. Creating a Template
  - ✓ Creating a New Template
  - ✓ Saving a Template File
  - ✓ Using a Template
  - √ Editing a Template
  - √ Step-By-Step
  - √ Skill Sharpener
- 1.2. Modifying Open Stencils
  - ✓ Changing the Appearance of the Shapes Task Pane
  - ✓ Reordering Stencils in the Shapes Task Pane
  - ✓ Editing a Stencil
  - ✓ Closing a Stencil
  - ✓ Step-By-Step
  - √ Skill Sharpener
- 1.3. Creating Custom Stencils
  - ✓ Creating a New Stencil
  - ✓ Adding Shapes to Stencils
  - ✓ Removing Shapes from Stencils
  - ✓ Saving Stencils
  - √ Step-By-Step
  - √ Skill Sharpener
- 1.4. Organizing Stencils
  - ✓ Copying Shapes from One Stencil to Another
  - ✓ Using the Quick Shapes Stencil
  - ✓ Renaming Stencil Shapes
  - ✓ Editing Stencil Shapes
  - ✓ Resetting Stencils
  - ✓ Step-By-Step
  - √ Skill Sharpener
- Case Study
- Review Questions

#### Corresponding Instructor-Led Course

✓ Microsoft Visio 2010: Intermediate, Section 5

# **Doing More with Diagrams**

### Course Overview and Learning Objectives

This course covers formatting text with the Home tab, using the Text dialog, creating and modifying text blocks, and working with freeform shapes.

# Course Outline

- 1.1. Formatting Text, Part One
  - ✓ Changing Font Face and Size
  - ✓ Changing Font Color
  - ✓ Applying Text Effects
  - ✓ Changing Case
  - ✓ Step-By-Step
  - √ Skill Sharpener
- 1.2. Formatting Text, Part Two
  - ✓ Aligning and Justifying Text
  - ✓ Indenting Text
  - ✓ Creating a Bulleted List
  - ✓ Opening the Text Dialog
  - ✓ Step-By-Step
  - √ Skill Sharpener
- 1.3. Working with Text Blocks
  - ✓ Drawing a Text Block
  - ✓ Editing Text
  - ✓ Resizing Text Blocks
  - ✓ Moving Text Blocks

- ✓ Rotating Text Blocks
- ✓ Deleting Text Blocks
- ✓ Using the Text Block Tool
- ✓ Step-By-Step
- √ Skill Sharpener
- 1.4. Adding Freeform Shapes
  - ✓ Creating a Freeform Shape
  - ✓ Resizing Shapes
  - ✓ Moving Shapes
  - ✓ Rotating a Freeform Shape
  - ✓ Deleting a Freeform Shape
  - ✓ Step-By-Step
  - √ Skill Sharpener
- Case Study
- Review Questions

### Corresponding Instructor-Led Course

✓ Microsoft Visio 2010: Foundation, Section 5

# Managing Visio Files

### Course Overview and Learning Objectives

In this course, students will learn how to manage Visio files using Windows Explorer and other Visio tools. Page backgrounds will also be discussed.

#### Course Outline

- 1.1. Using Windows Explorer within Visio
  - ✓ Navigating Using Windows Explorer
  - ✓ Performing Basic Tasks with Windows Explorer
  - ✓ Using Views in Windows Explorer
  - ✓ Using the Windows Explorer Navigation Pane
  - ✓ Step-By-Step
  - √ Skill Sharpener
- 1.2. Using File Management Tools, Part One
  - ✓ Using AutoRecover
  - ✓ Publishing to PDF or XPS
  - ✓ Setting File Passwords
  - √ Saving a Diagram as a Picture
  - ✓ Step-By-Step
  - √ Skill Sharpener
- 1.3. Using File Management Tools, Part Two
  - ✓ Managing File Properties
  - ✓ Saving a Preview with a Diagram
  - ✓ Saving a Workspace with a Diagram
  - ✓ Removing Personal Information
  - ✓ Reducing File Size
  - √ Step-By-Step
  - √ Skill Sharpener
- 1.4. Adding and Editing Page Backgrounds
  - ✓ Adding a Background to a Single Page
  - ✓ Creating a Master Background Page
  - ✓ Apply a Master Background Page to Other Pages
  - ✓ Editing a Master Background Page
  - ✓ Removing a Master Background Page
  - ✓ Step-By-Step
  - √ Skill Sharpener
- Case Study
- Review Questions

# Corresponding Instructor-Led Course

✓ Microsoft Visio 2010: Intermediate, Section 1

#### Overview of the Command Tabs

### Course Overview and Learning Objectives

This course will give students an introduction to each command tab. This course is intended to familiarize students with various tabs so that they can easily find commands in the new interface.

#### Course Outline

- 1.1. The Home Tab
  - ✓ Clipboard Commands
  - ✓ Font Commands
  - ✓ Paragraph Commands
  - ✓ Tools Commands
  - ✓ Shape Commands
  - ✓ Arrange Commands
  - ✓ Editing Commands
  - √ Step-By-Step
  - √ Skill Sharpener
- 1.2. The Insert Tab
  - ✓ Pages Commands
  - ✓ Illustrations Commands
  - ✓ Diagram Parts Commands
  - ✓ Links Commands
  - ✓ Text Commands
  - ✓ Step-By-Step
  - √ Skill Sharpener
- 1.3. The Design Tab
  - ✓ Page Setup Commands
  - √ Themes Commands
  - ✓ Backgrounds Commands
  - ✓ Layout Commands
  - ✓ Step-By-Step
  - √ Skill Sharpener
- 1.4. The Data Tab
  - ✓ External Data Commands

- ✓ Display Data Commands
- ✓ Show/Hide Commands
- ✓ Step-By-Step
- √ Skill Sharpener
- 1.5. The Review Tab
  - ✓ Proofing Commands
  - ✓ Language Commands
  - ✓ Comments Commands
  - ✓ Markup Commands
  - ✓ Reports Commands
  - √ Step-By-Step
  - √ Skill Sharpener
- 1.6. The View Tab
  - √ Views Commands
  - ✓ Show Commands
  - ✓ Zoom Commands
  - ✓ Visual Aids Commands
  - ✓ Window Commands
  - ✓ Macros Commands
  - ✓ Step-By-Step
  - √ Skill Sharpener
- Case Study
- Review Questions

#### Corresponding Instructor-Led Course

✓ Microsoft Visio 2010: Foundation, Section 3

# **Printing and Viewing Your Diagram**

### Course Overview and Learning Objectives

This course will teach students about viewing a diagram in various ways, using zoom tools, applying finishing touches (such as spell check), working with themes, using the Page Setup dialog, and printing or e-mailing a diagram.

#### Course Outline

- 1.1. Using Visio's Viewing Tools
  - ✓ Using Normal View
  - ✓ Using Full Screen View
  - ✓ Using Zoom Tools
  - ✓ Using Pan & Zoom
  - ✓ Using Fit to Window and Page Width
  - ✓ Step-By-Step
  - √ Skill Sharpener
- 1.2. Working with Pages
  - √ Adding a Blank Page
  - ✓ Navigating Through Pages
  - ✓ Renaming a Page
  - ✓ Changing the Order of Pages
  - ✓ Deleting a Page
  - ✓ Step-By-Step
  - √ Skill Sharpener
- 1.3. Polishing Your Diagram
  - ✓ Checking Your Spelling
    - ✓ Rotating a Diagram
    - ✓ Changing the Diagram Layout
  - ✓ Changing the Theme
  - ✓ Customizing the Current Theme
  - ✓ Adding Borders and Titles
  - √ Step-By-Step

- √ Skill Sharpener
- 1.4. Preparing a Diagram for Printing
  - ✓ Changing Page Orientation
  - ✓ Changing Page Size
  - ✓ Scaling the Diagram
  - ✓ Changing Page Properties
  - ✓ Changing Layout and Routing Options
  - ✓ Adding Shadows to the Diagram
  - ✓ Step-By-Step
  - √ Skill Sharpener
- 1.5. Printing Your Diagram
  - ✓ Changing Print Setup Options
  - ✓ Using Print Preview
  - ✓ Printing the Diagram
  - ✓ E-mailing Your Diagram
  - ✓ Step-By-Step
  - √ Skill Sharpener
- Case Study
- Review Questions

# Corresponding Instructor-Led Course

✓ Microsoft Visio 2010: Foundation, Section 6

# **Reviewing Diagrams**

# Course Overview and Learning Objectives

This course will cover Visio's reviewing tools, including comments and ink markup.

#### Course Outline

- 1.1. Using Comments
  - ✓ Adding Comments
  - ✓ Editing Comments
  - √ Navigating Through Comments
  - ✓ Deleting Comments
  - √ Step-By-Step
  - √ Skill Sharpener
- 1.2. Markup Tools
  - ✓ Marking up a Diagram with Ink
  - ✓ Showing and Hiding Markup
  - ✓ Using the Reviewing Pane
  - ✓ Deleting Markup
  - ✓ Step-By-Step
  - √ Skill Sharpener
- 1.3. Using Ink Tools
  - ✓ Toggling Ink On or Off
  - ✓ Using the Ink Tools Pens Tab
  - ✓ Using the Pen or Highlighter
  - ✓ Configuring Pen and Highlighter Appearance
  - ✓ Erasing Marks
  - ✓ Closing Ink Mode
  - ✓ Step-By-Step
  - √ Skill Sharpener
- Case Study
- Review Questions

# Corresponding Instructor-Led Course

✓ Microsoft Visio 2010: Advanced, Section 3

# Starting Out

### Course Overview and Learning Objectives

To begin this course, students will learn the basics of Visio: how to open and close it, how to use the interface, how to create a basic diagram, how to save and open drawings, and how to get help. We'll also look at the new Backstage View.

#### Course Outline

- 1.1. Meeting Microsoft Office Visio 2010
  - ✓ What is Microsoft Office Visio 2010?
  - ✓ What's New in Microsoft Office Visio 2010?
  - ✓ Opening Visio
  - ✓ Interface Overview
  - ✓ Interacting with Visio
  - ✓ Closing Visio
  - ✓ Step-By-Step
  - √ Skill Sharpener
- 1.2. Working with Visio Files
  - ✓ Saving Files
  - ✓ Opening Files
  - ✓ Using the Recent List
  - ✓ Switching Between Open Files
  - ✓ Closing Files
  - ✓ Step-By-Step
  - √ Skill Sharpener
- 1.3. Creating a Diagram
  - ✓ Planning Your Diagram
  - ✓ Understanding Templates, Stencils, and Shapes
  - ✓ Using the New Diagram Window
  - ✓ Finding and Adding Shapes
  - ✓ Connecting Shapes
  - ✓ Adding Text to Shapes
  - ✓ Step-By-Step
  - ✓ Skill Sharpener
- 1.4. Using the Shapes Pane
  - ✓ Floating and Docking the Shapes
    Pane
  - ✓ Minimizing and Hiding the Shapes Pane

- ✓ Floating and Docking Stencils
- ✓ Searching for Shapes
- ✓ Showing and Hiding Stencils
- ✓ Re-Ordering Stencils in the Shapes Pane
- √ Step-By-Step
- √ Skill Sharpener
- 1.5. Connecting Shapes
  - ✓ Customizing the Dynamic Grid, Static Grid, and Ruler
  - ✓ Changing Snap & Glue Options
  - ✓ Creating a Basic Connection
  - ✓ Customizing the Connector
  - ✓ Moving Connectors
  - ✓ Editing Connection Points
  - ✓ Step-By-Step
  - ✓ Skill Sharpener
- 1.6. Getting Help in Visio
  - ✓ Getting Started with Office.com
  - ✓ Opening Help
  - ✓ Using the Help Screen
  - ✓ Using the Help Toolbar
  - ✓ Searching for Help
  - ✓ Using the Table of Contents
  - ✓ Getting Help in a Dialog Box
  - √ Step-By-Step
  - ✓ Skill Sharpener
- Case Study
- Review Questions

# Corresponding Instructor-Led Course

✓ Microsoft Visio 2010: Foundation, Section 1

# Understanding and Customizing the Visio Interface

### Course Overview and Learning Objectives

In this course, students will closely examine the ribbon interface, including the Quick Access toolbar and the various interface elements. Students will also learn how to customize the ribbon.

#### Course Outline

- 1.1. Getting Acquainted
  - ✓ Using the File Menu (Backstage View)
  - ✓ Using the Status Bar
  - ✓ Using the Mini Toolbar
  - ✓ Using Dialog Boxes
  - ✓ Using Right-Click Menus
  - ✓ Common Keyboard Shortcuts
  - ✓ Step-By-Step
  - √ Skill Sharpener
- 1.2. The Quick Access Toolbar
  - ✓ About the Toolbar
  - ✓ Adding and Removing Buttons
  - ✓ Moving the Quick Access Toolbar
  - ✓ Customizing the Toolbar
  - ✓ Step-By-Step
  - √ Skill Sharpener
- 1.3. Tabs and Groups
  - ✓ About Tabs
  - ✓ About Groups
  - ✓ About Option Buttons
  - ✓ Minimizing the Ribbon
  - ✓ Step-By-Step
  - √ Skill Sharpener
- 1.4. Customizing the Ribbon
  - ✓ Getting Started
  - ✓ Adding or Removing Tabs
  - ✓ Arranging Tabs and Groups
  - ✓ Creating New Tabs and Groups
  - ✓ Customizing Group Commands
  - ✓ Resetting all Customizations
  - ✓ Step-By-Step
  - ✓ Skill Sharpener

#### Corresponding Instructor-Led Course

✓ Microsoft Visio 2010: Foundation, Section 2

#### **Microsoft Word 2010**

### Advanced Tabs and Customization

### Course Overview and Learning Objectives

In this course, participants will learn about the more advanced tabs in Word. Contextual tabs and customizing the ribbon will also be covered.

#### Course Outline

- 1.1. The Page Layout Tab
  - √ Themes Commands
  - ✓ Page Setup Commands
  - ✓ Page Background Commands
  - ✓ Paragraph Commands
  - ✓ Arrange Commands
  - √ Step-By-Step
  - √ Skill Sharpener
- 1.2. The References Tab
  - ✓ Table of Contents Commands
  - ✓ Footnotes Commands
  - ✓ Citations and Bibliography Commands
  - ✓ Captions Commands
  - ✓ Index Commands
  - ✓ Table of Authorities Commands
  - ✓ Step-By-Step
  - √ Skill Sharpener
- 1.3. The Mailings Tab
  - ✓ Create Commands
  - ✓ Start Mail Merge Commands
  - ✓ Write and Insert Fields Commands
  - ✓ Preview Results Commands
  - √ Finish Commands
  - ✓ Step-By-Step
  - ✓ Skill Sharpener
- 1.4. The Review Tab
  - ✓ Proofing Commands
  - ✓ Language Commands
  - ✓ Comments Commands
  - ✓ Tracking Commands

- ✓ Changes Commands
- ✓ Compare Commands
- ✓ Protect Commands
- √ Step-By-Step
- ✓ Skill Sharpener
- 1.5. Contextual Tabs
  - ✓ Drawing Tools
  - ✓ Equation Tools
  - ✓ SmartArt Tools
  - ✓ Table Tools
  - ✓ Chart Tools
  - ✓ Picture Tools
  - ✓ Header and Footer Tools
  - ✓ Developer Tab
  - √ Step-By-Step
  - √ Skill Sharpener
- 1.6. Customizing the Ribbon
  - ✓ Getting Started
  - ✓ Adding or Removing Tabs
  - ✓ Arranging Tabs and Groups
  - ✓ Creating New Tabs and Groups
  - ✓ Customizing Group Commands
  - ✓ Resetting all Customizations
  - ✓ Step-By-Step
  - √ Skill Sharpener
- Case Study
- Review Questions

### Corresponding Instructor-Led Course

✓ Microsoft Word 2010: Foundation, Section 3

# **Advanced Topics**

Course Overview and Learning Objectives

This course will cover macros, file objects, SharePoint workspaces, and blogging tools.

#### Course Outline

- 1.1. Creating Macros
  - ✓ Setting Macro Security
  - √ Recording a Macro
  - ✓ Running a Macro
  - ✓ Editing a Macro's Code using Visual Basic for Applications
  - ✓ Step-By-Step
  - √ Skill Sharpener
- 1.2. Advanced Macro Tasks
  - ✓ Copying a Macro from a Template
  - √ Assigning a Macro to a Keystroke
  - ✓ Assigning a Macro to a Quick Access Toolbar Button
  - ✓ About Macro Names
  - ✓ Step-By-Step
  - √ Skill Sharpener
- 1.3. Embedding Objects in a Word

#### Document

- ✓ Adding Text from a File
- ✓ Creating a New Object
- ✓ Creating an Object from a File
- ✓ Linking Objects to a Word Document
- ✓ Step-By-Step
- ✓ Skill Sharpener

- 1.4. Working with SharePoint Server
  - ✓ What is SharePoint?
  - ✓ System Requirements
  - ✓ Creating a Workspace
  - ✓ Accessing a Workspace
  - ✓ Publishing to a Workspace with Internet Explorer
  - ✓ Publishing to a Workspace with Word
  - √ Step-By-Step
  - ✓ Skill Sharpener
- 1.5. Publishing to Other Places
  - ✓ Publishing to Document Management Servers
  - ✓ Creating a Blog Post
  - ✓ Using Blogging Tools
  - ✓ Configuring a Blog Account
  - ✓ Publishing a Blog
  - √ Step-By-Step
  - √ Skill Sharpener
- Case Study
- Review Questions

### Corresponding Instructor-Led Course

✓ Microsoft Word 2010: Expert, Section 5

# **Creating Documents**

Course Overview and Learning Objectives

This course will explore different methods for creating a document, as well as basic text editing and formatting tools.

# Course Outline

- 1.1. Creating a New Document
  - ✓ Creating a Blank Document
  - ✓ Creating a Document from Local Templates
  - ✓ Creating a Document from Online Templates
  - ✓ Creating Documents from an Existing Document
  - ✓ Using the Recently Used Templates Area
  - ✓ Step-By-Step
  - √ Skill Sharpener
- 1.2. Selecting Text
  - ✓ Selecting Text with the Mouse
  - ✓ Selecting Text with the Keyboard
  - ✓ Selecting Text and Objects with the Home Tab
  - ✓ Tips and Tricks
  - √ Step-By-Step
  - ✓ Skill Sharpener

# 1.3. Moving Text

- ✓ Cutting, Copying, and Pasting Text
- ✓ Using the Office Clipboard
- ✓ Dragging and Dropping Text
- ✓ Moving Text with the Navigation Pane
- √ Finding Text
- √ Replacing Text
- √ Step-By-Step
- √ Skill Sharpener
- 1.4. Applying Advanced Text Effects
  - ✓ Using the Format Painter
  - √ Adding Drop Caps
  - ✓ Applying a Quick Style
  - ✓ Aligning and Justifying Text
  - ✓ Step-By-Step
  - ✓ Skill Sharpener
- Case Study
- Review Questions

# Corresponding Instructor-Led Course

✓ Microsoft Word 2010: Foundation, Section 4

# **Creating Equations and Charts**

### Course Overview and Learning Objectives

This course will show students how to insert and create equations. Then, students will learn how to insert, edit, format, and analyze an Excel chart.

### Course Outline

- 1.1. Working with Equations
  - ✓ Inserting Built-In Equations
  - ✓ Using the Equation Tools Design Tab
  - ✓ Creating a Custom Equation
  - ✓ Saving an Equation to the Gallery
  - ✓ Step-By-Step
  - √ Skill Sharpener
- 1.2. Creating Charts
  - ✓ Inserting a Chart
  - ✓ Moving, Resizing, and Deleting Charts
  - ✓ About the Chart Tools Tabs
  - ✓ Editing Chart Data
  - ✓ Step-By-Step
  - √ Skill Sharpener
- 1.3. Formatting Charts
  - ✓ Changing the Chart Type
  - ✓ Changing the Chart's Layout
  - ✓ Changing the Chart Style
  - √ Adding Captions to a Chart
  - ✓ Step-By-Step
  - √ Skill Sharpener
- 1.4. Analyzing Chart Data
  - ✓ Adding Trendlines
  - ✓ Adding Other Line Types
  - ✓ Adding Up/Down Bars
  - ✓ Adding Error Bars
  - ✓ Step-By-Step
  - √ Skill Sharpener
- Case Study
- Review Questions

#### Corresponding Instructor-Led Course

✓ Microsoft Word 2010: Advanced, Section 5

# **Creating Forms**

# Course Overview and Learning Objectives

This course will show students how to create, modify, and distribute a form using Word 2010.

# Course Outline

- 1.1. Creating Forms
  - ✓ Enabling the Developer Tab
  - ✓ Using the Developer Tab
  - ✓ Creating a Form
  - ✓ Inserting Controls
  - ✓ Modifying Control Properties
  - ✓ Step-By-Step
  - √ Skill Sharpener
- 1.2. Finishing Forms
  - ✓ Grouping Controls
  - ✓ Protecting a Form
  - ✓ Testing a Form
  - ✓ Distributing a Form
  - ✓ Step-By-Step
  - √ Skill Sharpener
- 1.3. Advanced Form Tasks
  - ✓ Using Legacy Controls
  - ✓ Using ActiveX Controls
  - ✓ Assigning Help to a Form Field
  - ✓ Using Multiple Sections
  - ✓ Step-By-Step
  - √ Skill Sharpener
- Case Study
- Review Questions

# Corresponding Instructor-Led Course

✓ Microsoft Word 2010: Expert, Section 4

# **Creating Headers and Footers**

# Course Overview and Learning Objectives

This course covers how to use headers and footers. Students will learn how to add, edit, and customize headers and footers. Additionally, this course discusses how to use page numbering, insert the date and time, and use section breaks with headers and footers.

#### Course Outline

- 1.1. Creating Basic Headers and Footers
  - ✓ Using a Preset Header or Footer
  - ✓ Editing a Header or a Footer
  - ✓ Adding a Header or Footer to the Gallery
  - ✓ Navigating Through Headers and Footers
  - ✓ Removing a Header or Footer
  - ✓ Step-By-Step
  - √ Skill Sharpener
- 1.2. Using the Header & Footer Tools Design Tab
  - ✓ The Header & Footer Group
  - ✓ The Insert Group
  - ✓ The Navigation Group
  - ✓ The Options Group
  - ✓ The Position Group
  - ✓ The Close Command
  - ✓ Step-By-Step
  - √ Skill Sharpener
- 1.3. Inserting Page Numbers
  - ✓ Inserting Page Numbers

- ✓ Changing Page Numbers
- ✓ Formatting Page Numbers
- √ Removing Page Numbers
- ✓ Step-By-Step
- √ Skill Sharpener
- 1.4. Doing More with Headers and Footers
  - ✓ Aligning Text
  - √ Adding Graphics
  - ✓ Inserting the Date and Time
  - ✓ Linking and Unlinking Headers and Footers
  - ✓ Positioning Headers and Footers
  - ✓ Step-By-Step
  - √ Skill Sharpener
- Case Study
- Review Questions

# Corresponding Instructor-Led Course

✓ Microsoft Word 2010: Intermediate, Section 3

# **Creating Tables**

# Course Overview and Learning Objectives

This course will focus entirely on adding a table to a document. To start, students will learn how to add various types of tables (including custom tables, Quick Tables, and Excel spreadsheets) to a document. Next, students will learn how to edit and format a table. Finally, advanced tasks (such as sorting, using formulas, and working with delimited text) will be covered.

#### Course Outline

- 1.1. Inserting Tables
  - ✓ Anatomy of a Table
  - ✓ Inserting Tables
  - ✓ Drawing Tables
  - ✓ About the Tables Tools Tabs
  - ✓ Inserting a Quick Table
  - ✓ Adding an Excel Spreadsheet
  - √ Step-By-Step
  - √ Skill Sharpener
- 1.2. Editing Tables
  - ✓ Selecting Table Data
  - ✓ Moving Tables
  - ✓ Adding and Deleting Rows and Columns
  - ✓ Resizing Rows, Columns, and Tables
  - ✓ Merging and Splitting Cells
  - ✓ Splitting a Table
  - ✓ Step-By-Step
  - √ Skill Sharpener
- 1.3. Formatting Tables
  - ✓ Applying Table Styles
  - ✓ Changing Formatting Options
  - ✓ Formatting the Table Manually

- ✓ Formatting Table Text
- ✓ Changing Cell Margins and Spacing
- ✓ Aligning a Table and its Cells
- √ Step-By-Step
- √ Skill Sharpener
- 1.4. Working with Table Data
  - ✓ Sorting Table Data
  - ✓ Calculating Data with Formulas
  - ✓ Converting a Table to Tabbed Text
  - ✓ Converting Tabbed Text to a Table
  - ✓ Using the Borders and Shading Dialog
  - ✓ Using the Table Properties Dialog
  - ✓ Step-By-Step
  - √ Skill Sharpener
- Case Study
- Review Questions

# Corresponding Instructor-Led Course

✓ Microsoft Word 2010: Advanced, Section 4

# **Doing More with Text**

Course Overview and Learning Objectives

In this course, students will delve deeper into text formatting tools with lessons on the Font dialog, using tabs, and applying borders and shading.

#### Course Outline

- 1.1. Fonts on the Home Tab
  - ✓ Choosing a Font Face
  - ✓ Changing the Font Size
  - ✓ Applying Font Color
  - ✓ Applying Highlighting
  - ✓ Applying Advanced Underlining
  - √ Changing Case
  - ✓ Applying Text Effects
  - ✓ Step-By-Step
  - √ Skill Sharpener
- 1.2. The Font Dialog
  - ✓ Opening the Font Dialog
  - ✓ Using the Font Tab
  - ✓ Using the Advanced Tab
  - ✓ Setting your Default Font
  - ✓ Embedding Fonts
  - ✓ Step-By-Step
  - ✓ Skill Sharpener
- 1.3. Using Tabs
  - ✓ Types of Tabs

- ✓ Using Tabs
- ✓ Setting Tabs
- ✓ Moving or Removing Tabs
- ✓ Step-By-Step
- √ Skill Sharpener
- 1.4. Paragraph Options
  - ✓ Indenting Using the Ruler
  - ✓ Indenting Using the Home Tab
  - ✓ Changing Paragraph Spacing
  - ✓ Adding Borders or Shading Using the Home Tab
  - ✓ Using the Borders and Shading Dialog
  - ✓ Step-By-Step
  - √ Skill Sharpener

#### Corresponding Instructor-Led Course

✓ Microsoft Word 2010: Foundation, Section 5

# Finishing Your Document

### Course Overview and Learning Objectives

This course will teach students how to use themes and color, font, and effect schemes. Students will also learn how to perform automatic and manual mail merges, fax documents, and include their document as an e-mail attachment. To conclude the course, students will learn about other electronic distribution tools included with Word.

#### Course Outline

- 1.1. Making Your Document Consistent
  - ✓ Using Themes
  - ✓ Using Theme Colors
  - ✓ Using Theme Fonts
  - ✓ Using Theme Effects
  - ✓ Step-By-Step
  - √ Skill Sharpener
- 1.2. Using the Mail Merge Wizard
  - ✓ Mail Merge Basics
  - ✓ Starting the Wizard and Choosing a Document
  - ✓ Selecting a Starting Document
  - ✓ Selecting Recipients
  - ✓ Creating Your Document
  - ✓ Previewing Your Document
  - ✓ Completing the Merge
  - ✓ Step-By-Step
  - √ Skill Sharpener
- 1.3. Performing a Manual Mail Merge
  - ✓ Using the Mailings Tab
  - ✓ Selecting a Starting Document
  - ✓ Selecting and Editing Recipients

- ✓ Adding Fields
- ✓ Adding Rules
- ✓ Previewing and Finishing the Merge
- √ Step-By-Step
- √ Skill Sharpener
- 1.4. Sending a Document Electronically
  - ✓ Faxing a Document
  - ✓ E-mailing a Document as an Attachment
  - ✓ E-mailing a Document as a PDF or XPS Attachment
  - ✓ Using E-mail Features
  - ✓ Other Sharing Features
  - ✓ Step-By-Step
  - √ Skill Sharpener
- Case Study
- Review Questions

#### Corresponding Instructor-Led Course

✓ Microsoft Word 2010: Intermediate, Section 5

# **Managing Documents**

### Course Overview and Learning Objectives

In this course, students will learn how to comment a document, track changes, and manage markup. The Compare and Combine features will also be covered. Finally, students will learn how to use Outline view to create and modify an outline.

#### Course Outline

- 1.1. Using Comments
  - ✓ Getting Ready
  - ✓ Inserting Comments
  - ✓ Editing Comments
  - √ Navigating Through Comments
  - ✓ Deleting Comments
  - ✓ Step-By-Step
  - √ Skill Sharpener
- 1.2. Tracking Changes
  - ✓ Tracking Changes
  - ✓ Reviewing Changes
  - ✓ Using the Reviewing Pane
  - ✓ Changing the Changes that You See
  - ✓ Setting Options for Tracking Changes
  - ✓ Finishing Your Document
  - ✓ Step-By-Step
  - √ Skill Sharpener
- 1.3. Working with Multiple Versions of Documents
  - ✓ Comparing Documents

- ✓ Combining Documents
- ✓ Showing the Source Documents
- ✓ Protecting Documents
- ✓ Step-By-Step
- √ Skill Sharpener
- 1.4. Creating an Outline
  - ✓ Using Outline View
  - ✓ Using the Outlining Tab
  - ✓ Creating an Outline
  - ✓ Expanding and Collapsing Headings
  - ✓ Promoting and Demoting Headings
  - √ Moving Headings
  - ✓ Step-By-Step
  - √ Skill Sharpener
- Case Study
- Review Questions

### Corresponding Instructor-Led Course

✓ Microsoft Word 2010: Expert, Section 2

# Managing Your Documents

### Course Overview and Learning Objectives

This course will teach users how to manage their document as an individual file. Topics include using Windows Explorer, saving files in different formats, using different formats, and working with multiple files at once. As well, students will learn how to use various checking utilities to make sure the document is ready for the target audience.

#### Course Outline

- 1.1. Using Windows Explorer within Word
  - ✓ Navigating Using Windows Explorer
  - ✓ Performing Basic Tasks with Windows Explorer
  - ✓ Using Views in Windows Explorer
  - ✓ Using the Windows Explorer Navigation Pane
  - √ Step-By-Step
  - √ Skill Sharpener
- 1.2. Saving Your Files
  - ✓ Managing File Properties
  - ✓ Using File Formats
  - ✓ Publishing to PDF or XPS
  - ✓ Setting File Passwords
  - ✓ Using AutoRecover
  - √ Step-By-Step
  - √ Skill Sharpener
- 1.3. Finishing Your Files
  - ✓ About Compatibility Mode
  - ✓ Running the Document Inspector
  - ✓ Using the Accessibility Checker
  - ✓ Marking a Document as Final
  - ✓ Encrypting Documents
  - ✓ Digitally Signing Documents
  - ✓ Inserting a Signature Line
  - √ Step-By-Step

- √ Skill Sharpener
- 1.4. Making Word Work Backwards
  - ✓ Opening Documents in Other Word Formats
  - ✓ Converting Documents from Older Word Formats
  - ✓ Running the Compatibility Checker
  - ✓ Setting Compatibility Options
  - ✓ Compatibility Packs for Microsoft Office 2003
  - ✓ Step-By-Step
  - √ Skill Sharpener
- 1.5. Viewing Your Files
  - ✓ Opening a Copy of a Document
  - ✓ Arranging Windows
  - ✓ Comparing Documents Side-by-Side
  - ✓ Splitting a Document
  - √ Step-By-Step
  - √ Skill Sharpener
- Case Study
- Review Questions

# Corresponding Instructor-Led Course

✓ Microsoft Word 2010: Intermediate, Section 1

# **Printing and Viewing Your Document**

### Course Overview and Learning Objectives

This course will cover printing and viewing tools. Page setup tasks (such as changing orientation, setting paper size, and customizing margins) will also be covered.

#### Course Outline

- 1.1. Using Layouts and Views
  - ✓ Using Print Layout
  - ✓ Using Full Screen Reading
  - ✓ Using Web Layout
  - ✓ Using Outline View
  - ✓ Using Draft View
  - ✓ Step-By-Step
  - ✓ Skill Sharpener
- 1.2. Basic Viewing Tools
  - ✓ Using Minimize, Maximize, and Restore
  - ✓ Using Zoom on the View Tab
  - ✓ Using View Controls on the Status Bar
  - ✓ Using the Zoom Dialog
  - √ Step-By-Step
  - √ Skill Sharpener
- 1.3. Advanced View Tools
  - ✓ Using the Document Browser
  - ✓ Showing and Hiding Screen Elements
  - ✓ Using the Navigation Pane
  - ✓ Showing Special Characters
  - ✓ Step-By-Step

- √ Skill Sharpener
- 1.4. Preparing Your Document
  - ✓ Setting Up Your Page
  - ✓ Setting Margins
  - ✓ Changing Page Orientation
  - ✓ Setting Paper Size
  - ✓ Using the Page Setup Dialog
  - ✓ Step-By-Step
  - √ Skill Sharpener
- 1.5. Printing a Document
  - ✓ Print Commands
  - ✓ Print Preview
  - ✓ Using Basic Print Options
  - ✓ Other Print Options
  - ✓ Setting Printer Properties
  - ✓ Step-By-Step
  - √ Skill Sharpener
- Case Study
- Review Questions

#### Corresponding Instructor-Led Course

✓ Microsoft Word 2010: Foundation, Section 6

# Starting Out

### Course Overview and Learning Objectives

In this course, students will learn the basics of Word. Students will also learn how to create a basic document and how to get help in Word.

#### Course Outline

- 1.1. Meeting Microsoft Office Word 2010
  - ✓ What is Microsoft Office Word 2010?
  - ✓ What's New in Microsoft Office Word 2010?
  - ✓ Launching Word
  - ✓ Interface Overview
  - ✓ Interacting with Word
  - ✓ Getting Started with Office.com
  - ✓ Closing Word
  - √ Step-By-Step
  - √ Skill Sharpener
- 1.2. Creating a Document
  - ✓ Creating a New Document
  - ✓ Typing Text
  - ✓ Deleting Text
  - ✓ The Basics of Selecting Text
  - √ Step-By-Step
  - √ Skill Sharpener
- 1.3. Navigating in Your Document
  - ✓ Navigating Using the Mouse
  - ✓ Navigating Using the Scroll Bars
  - ✓ Navigating Using the Keyboard
  - ✓ Using the Go To Dialog
  - √ Step-By-Step
  - √ Skill Sharpener
- 1.4. Doing More with Your Document
  - ✓ Using Basic Formatting

- ✓ Using Advanced Formatting
- ✓ Using Undo and Redo/Repeat
- ✓ Removing Formatting
- √ Step-By-Step
- √ Skill Sharpener
- 1.5. Working with Your Document
  - ✓ Saving Files
  - ✓ Opening Files
  - ✓ Using the Recent List
  - ✓ Switching Between Open Files
  - ✓ Closing Files
  - √ Step-By-Step
  - √ Skill Sharpener
- 1.6. Getting Help in Word
  - ✓ Opening Help
  - ✓ Using the Help Screen
  - ✓ The Help Toolbar
  - ✓ Searching for Help
  - ✓ Online Help vs. Offline Help
  - ✓ Using the Table of Contents
  - ✓ Getting Help in a Dialog Box
  - √ Step-By-Step
  - √ Skill Sharpener
- Case Study
- Review Questions

# Corresponding Instructor-Led Course

✓ Microsoft Word 2010: Foundation, Section 1

#### The Word Interface

Course Overview and Learning Objectives

In this course, students will closely examine the ribbon interface, including the Quick Access toolbar and the main tabs.

#### Course Outline

- 1.1. Getting Acquainted
  - ✓ Using the File (Backstage) Menu
  - ✓ Using the Status Bar
  - ✓ Using the Mini Toolbar
  - ✓ Using Dialog Boxes
  - ✓ Using Right-Click Menus
  - ✓ Keyboard Shortcuts
  - ✓ Step-By-Step
  - √ Skill Sharpener
- 1.2. The Quick Access Toolbar
  - ✓ About the Toolbar
  - ✓ Adding and Removing Buttons
  - ✓ Moving the Quick Access Toolbar
  - ✓ Customizing the Toolbar
  - √ Step-By-Step
  - ✓ Skill Sharpener
- 1.3. Tabs and Groups
  - ✓ About Tabs
  - ✓ About Groups
  - ✓ About Option Buttons
  - ✓ Minimizing the Ribbon
  - √ Step-By-Step
  - √ Skill Sharpener
- 1.4. The Home Tab
  - ✓ Clipboard Commands
  - ✓ Font Commands
  - ✓ Paragraph Commands
  - ✓ Styles Commands

- ✓ Editing Commands
- ✓ Step-By-Step
- √ Skill Sharpener
- 1.5. The Insert Tab
  - √ Pages Commands
  - ✓ Tables Commands
  - ✓ Illustrations Commands
  - ✓ Links Commands
  - ✓ Header and Footer Commands
  - ✓ Text Commands
  - ✓ Symbols Commands
  - ✓ Step-By-Step
  - √ Skill Sharpener
- 1.6. The View Tab
  - ✓ Document Views Commands
  - ✓ Show Commands
  - ✓ Zoom Commands
  - ✓ Window Commands
  - ✓ Macros Commands
  - √ Step-By-Step
  - √ Skill Sharpener
- Case Study
- Review Questions

### Corresponding Instructor-Led Course

✓ Microsoft Word 2010:

Foundation, Section 2

# **Using Formatting Tools**

# Course Overview and Learning Objectives

In this course, students will learn how to create, use, and customize document templates. This course also covers itemized lists, paragraph and column formatting, and cover pages. Other document features such as delineation tools, watermarks, and hyperlinks round out this course.

#### Course Outline

- 1.1. Working with Templates
  - ✓ Creating a Template
  - ✓ Saving a Template
  - ✓ Using a Template
  - √ Editing a Template
  - ✓ Attaching a Template to a Document
  - ✓ Step-By-Step
  - √ Skill Sharpener
- 1.2. Using Bullets and Numbering
  - ✓ Types of Lists
  - ✓ Creating a Basic List
  - ✓ Creating a Multilevel List
  - ✓ Creating Custom Bullets or Numbers
  - ✓ Continuing a List
  - ✓ Removing Bullets or Numbering
  - √ Step-By-Step
  - ✓ Skill Sharpener
- 1.3. Using the Paragraph Dialog
  - ✓ Applying Alignment
  - ✓ Applying Indentation
  - ✓ Applying Spacing
  - ✓ Setting Defaults
  - ✓ Sorting Text
  - √ Step-By-Step
  - ✓ Skill Sharpener
- 1.4. Using Delineation Tools
  - ✓ Using Columns

- ✓ Inserting a Line Break
- ✓ Inserting a Page Break
- ✓ Inserting a Section Break
- ✓ Setting Page and Line Break Options
- √ Step-By-Step
- √ Skill Sharpener
- 1.5. Working with Pages
  - ✓ Adding a Cover Page
  - ✓ Creating a Blank Page
  - ✓ Changing the Page Color
  - ✓ Adding a Watermark
  - √ Adding a Page Border
  - √ Step-By-Step
  - ✓ Skill Sharpener
- 1.6. Adding Hyperlinks
  - ✓ Types of Links
  - ✓ Inserting a Link
  - ✓ Editing a Link
  - ✓ Following a Link
  - ✓ Removing a Hyperlink
  - √ Step-By-Step
  - √ Skill Sharpener
- Case Study
- Review Questions

# Corresponding Instructor-Led Course

✓ Microsoft Word 2010: Intermediate, Section 2

# **Using Styles**

Course Overview and Learning Objectives

In this course, students will learn all about creating, using, and managing styles.

#### Course Outline

- 1.1. Using the Quick Style Gallery
  - ✓ Understanding Styles
  - ✓ Applying a Style
  - ✓ Changing Text's Style
  - ✓ Removing a Style from Text
  - ✓ Using the Apply Styles Window
  - ✓ Step-By-Step
  - √ Skill Sharpener
- 1.2. Changing Your Styles
  - ✓ Changing Your Style Set
    - ✓ Changing Your Color Scheme
    - ✓ Changing Your Font Scheme
    - ✓ Making Changes Permanent
    - ✓ Step-By-Step
    - √ Skill Sharpener
- 1.3. Using the Styles Pane
  - ✓ Opening the Styles Task Pane
  - ✓ Using the Styles Task Pane
  - ✓ Applying Styles
  - ✓ Modifying a Style

- ✓ Deleting a Style
- ✓ Modifying Styles Pane Options
- ✓ Step-By-Step
- ✓ Skill Sharpener
- 1.4. Doing More with Styles
  - ✓ Creating Styles from Existing Text
  - ✓ Creating Styles Using the Task Pane
  - ✓ Modifying the Quick Style Gallery
  - ✓ Using the Style Inspector
  - ✓ Managing Styles
  - ✓ Step-By-Step
  - √ Skill Sharpener
- Case Study
- Review Questions

# Corresponding Instructor-Led Course

✓ Microsoft Word 2010: Expert, Section 1

# **Using Time Saving Tools**

### Course Overview and Learning Objectives

In this course, students will learn about the language tools available in Word, including the spelling and grammar checker, translation tools, online research tools, and the thesaurus. Students will also learn how to use and control AutoCorrect; add special symbols, characters, and equations to a document; and enable specialized text recognition (formerly called SmartTags). Finally, students will learn how to use the Navigation Pane for document searching and management.

#### Course Outline

- 1.1. Using Language Tools
  - ✓ Setting Your Language
  - ✓ Using the Spelling and Grammar Contextual Menu
  - ✓ Running a Spelling and Grammar Check
  - ✓ Setting Spelling and Grammar Options
  - ✓ Controlling Hyphenation
  - ✓ Performing a Word Count
  - ✓ Step-By-Step
  - ✓ Skill Sharpener
- 1.2. Using Research Tools
  - ✓ Performing Research
  - ✓ Using the Thesaurus
  - ✓ Translating a Word
  - √ Translating an Entire Document
  - ✓ Step-By-Step
  - ✓ Skill Sharpener
- 1.3. Inserting Pre-Defined Text
  - ✓ AutoCorrect
  - ✓ Inserting the Date and Time
  - ✓ Inserting a Symbol
  - ✓ Inserting Special Characters
  - ✓ Inserting an Equation

- √ Step-By-Step
- √ Skill Sharpener
- 1.4. Specialized Text Recognition
  - ✓ Enabling Text Recognition
  - ✓ Types of Recognized Text
  - ✓ Making Word Recognize 
    Different Text Features
  - ✓ Inserting a Date
  - ✓ Step-By-Step
  - √ Skill Sharpener
- 1.5. Using the Navigation Pane
  - ✓ Overview of the Navigation Pane
  - ✓ Reordering Sections with the Navigation Pane
  - ✓ Navigation Pane Views
  - ✓ Searching in Your Document
  - ✓ Step-By-Step
  - √ Skill Sharpener
- Case Study
- Review Questions

# Corresponding Instructor-Led Course

✓ Microsoft Word 2010: Intermediate, Section 4

# Working with Advanced Graphics and Objects

### Course Overview and Learning Objectives

In this course, students will learn about six different object types. To begin, students will learn how to insert and use text boxes. Next, WordArt will be covered, followed by SmartArt. Finally, students will learn about watermarks, Building Blocks, and Quick Parts.

#### Course Outline

- 1.1. Inserting Text Boxes
  - ✓ Inserting a Pre-Defined Text Box
  - ✓ Drawing a Text Box
  - ✓ Common Text Box Editing Tasks
  - ✓ Formatting Text Boxes
  - ✓ Linking Text Boxes
  - √ Step-By-Step
  - √ Skill Sharpener
- 1.2. Inserting WordArt
  - ✓ Inserting WordArt
  - ✓ Common WordArt Editing Tasks
  - ✓ Adding an Outer Border to WordArt
  - ✓ Formatting WordArt with Styles
  - ✓ Formatting WordArt Manually
  - √ Step-By-Step
  - √ Skill Sharpener
- 1.3. Creating SmartArt
  - ✓ Adding SmartArt
  - ✓ Adding Text
  - ✓ Adding Photos
  - ✓ Moving, Resizing, and Deleting SmartArt
  - ✓ About the SmartArt Tools Tabs
  - ✓ Step-By-Step

- √ Skill Sharpener
- 1.4. Editing SmartArt
  - ✓ Changing the Layout
  - ✓ Changing the Color Scheme
  - √ Changing the Effects Scheme
  - ✓ Resetting the Graphic
  - ✓ Step-By-Step
  - ✓ Skill Sharpener
- 1.5. Using Building Blocks and Quick Parts
  - ✓ Applying Built-In Watermarks
  - ✓ Creating and Saving Custom Watermarks
  - ✓ Inserting Quick Parts
  - ✓ Using the Building Blocks Organizer
  - ✓ Saving Quick Parts
  - ✓ Step-By-Step
  - ✓ Skill Sharpener
- Case Study
- Review Questions

# Corresponding Instructor-Led Course

✓ Microsoft Word 2010: Advanced, Section 3

# Working with Pictures

### Course Overview and Learning Objectives

This course will cover everything that students need to know about adding images to a Word document. To begin, they will learn how to add three different types of pictures to a document: images from a file, Clip Art, and screenshots. Then, they will explore the contextual Picture Tools tab and the mini toolbar for pictures. Editing tasks (such as resizing, moving, cropping, and rotating), picture correction options, image arrangement and grouping, and picture management tools will also be covered.

#### Course Outline

- 1.1. Inserting Pictures
  - ✓ Inserting a Picture from a File
  - ✓ Inserting Clip Art
  - ✓ Adding a Screenshot
  - ✓ Overview of the Picture Tools Format Tab
  - ✓ Overview of the Pictures Mini Toolbar
  - ✓ Working with Images
  - √ Step-By-Step
  - ✓ Skill Sharpener
- 1.2. Editing Pictures
  - ✓ Resizing Pictures
  - ✓ Moving Pictures
  - ✓ Changing Text Wrapping
  - ✓ Changing Picture Position on the Page
  - ✓ Arranging Pictures
  - ✓ Grouping and Ungrouping Pictures
  - ✓ Step-By-Step
  - √ Skill Sharpener
- 1.3. Doing More with Pictures
  - ✓ Cropping Pictures
  - ✓ Advanced Cropping Tools
  - ✓ Rotating Pictures

- ✓ Aligning and Distributing Pictures
- √ Step-By-Step
- √ Skill Sharpener
- 1.4. Formatting Pictures
  - ✓ Correcting Pictures
  - ✓ Recoloring Pictures
  - ✓ Applying Artistic Effects
  - ✓ Applying Picture Styles
  - √ Formatting Pictures Manually
  - ✓ Editing the Picture's Background
  - √ Step-By-Step
  - √ Skill Sharpener
- 1.5. Managing Pictures
  - ✓ Using the Format Picture Dialog
  - ✓ Compressing Pictures
  - ✓ Changing the Picture
  - ✓ Resetting the Picture
  - ✓ Exporting Pictures
  - ✓ Step-By-Step
  - ✓ Skill Sharpener
- Case Study
- Review Questions

#### Corresponding Instructor-Led Course

✓ Microsoft Word 2010: Advanced, Section 1

# Working with References

### Course Overview and Learning Objectives

In this course, Word's referencing tools will be discussed. These tools include references, citations, bibliographies, tables of contents, indexes, tables of figures, and tables of authorities. Master and subdocuments and document links will also be covered.

#### Course Outline

- 1.1. Creating a Table of Contents
  - √ The ABC's of TOC's
  - ✓ Marking Text Using Heading Styles
  - ✓ Marking Text Using Outline Levels
  - ✓ Marking Text Using the References Tab
  - ✓ Inserting a Table of Contents
  - ✓ Updating a Table of Contents
  - √ Step-By-Step
  - ✓ Skill Sharpener
- 1.2. Creating References within a

#### Document

- ✓ Adding Footnotes and Endnotes to a Document
- ✓ Navigating and Editing Footnotes and Endnotes
- ✓ Formatting Footnotes and Endnotes
- ✓ Using Bookmarks
- ✓ Adding Captions
- ✓ Using Cross-References
- ✓ Step-By-Step
- √ Skill Sharpener
- 1.3. Creating a Bibliography
  - ✓ Inserting Citations
  - ✓ Managing Sources
  - ✓ Choosing a Style
  - ✓ Inserting a Bibliography

- ✓ Updating a Bibliography
- √ Step-By-Step
- ✓ Skill Sharpener
- 1.4. Creating Other Reference Pages
  - ✓ Marking Index Entries
  - ✓ Creating and Updating an Index
  - ✓ Creating and Updating a Table of Figures
  - ✓ Creating and Updating a Table of Authorities
  - √ Step-By-Step
  - ✓ Skill Sharpener
- 1.5. Creating References to Other

### **Documents**

- ✓ Linking to Another Document
- Creating and Working with a Master Document
- ✓ Creating and Working with Subdocuments
- ✓ Using the Master Document Group
- ✓ Managing Subdocuments
- ✓ Step-By-Step
- √ Skill Sharpener
- Case Study
- Review Questions

# Corresponding Instructor-Led Course

✓ Microsoft Word 2010: Expert, Section 3

# Working with Shapes

### Course Overview and Learning Objectives

In this course, students will learn all about adding shapes to a Word document. To start, they will learn how to draw shapes and use the contextual Drawing Tools tab. The remainder of the course will focus on editing, formatting, and arranging shapes. Students will also learn how to add text to shapes and use the various shape-related dialogs. A brief discussion on the Selection Pane and Word's guide and grid features is also included.

#### Course Outline

- 1.1. Drawing Shapes
  - ✓ Adding and Deleting Shapes
  - ✓ Using the Drawing Tools –
    Format Tab
  - ✓ Formatting Shapes with Styles
  - ✓ Formatting Shapes Manually
  - ✓ Resizing Shapes
  - ✓ Moving Shapes
  - ✓ Step-By-Step
  - √ Skill Sharpener
- 1.2. Working with Shapes
  - ✓ Editing Shapes
  - ✓ Arranging Shapes
  - ✓ Grouping and Ungrouping Shapes
  - ✓ Aligning and Distributing Shapes
  - ✓ Rotating and Flipping Shapes
  - ✓ Step-By-Step
  - √ Skill Sharpener
- 1.3. Working with Text and Shapes
  - ✓ Adding Text to Shapes

- ✓ Formatting Text with Styles
- ✓ Formatting Text Manually
- ✓ Using the Transform Command
- ✓ Step-By-Step
- √ Skill Sharpener
- 1.4. Advanced Shape Tasks
  - ✓ Using Guidelines and Grids
  - ✓ Using the Format Shape Dialog
  - ✓ Using the Format Text Effects
    Dialog
  - ✓ Using the Selection Pane
  - ✓ Step-By-Step
  - ✓ Skill Sharpener
- Case Study
- Review Questions

#### Corresponding Instructor-Led Course

✓ Microsoft Word 2010: Advanced, Section 2

# Microsoft Office 2007 Courses

### **Microsoft Access 2007**

### Access and Windows

# Course Overview and Learning Objectives

Most people have experienced a computer program crash at some point, so this course shows students what to do when that happens and how to resolve issues with Microsoft Office. Students will also learn about using the Access Viewer. A gentle introduction to SQL wraps up the course.

#### Course Outline

- 1.1. Access and Windows
  - ✓ Recovering Access
  - ✓ Starting Access on Windows Boot
  - ✓ Using Office Diagnostics
  - ✓ Checking for Updates
  - ✓ Step-By-Step
  - √ Skill Sharpener
- 1.2. Using the Access Viewer
  - ✓ What is the Access Viewer?
  - ✓ Downloading the Viewer
  - ✓ Using the Viewer
  - ✓ Step-By-Step
  - ✓ Skill Sharpener
- 1.3. An Introduction to SQL
  - ✓ What is SQL?
  - ✓ Parts of an SQL Statement
  - ✓ SQL Keywords
  - ✓ Adding Where Clauses
  - ✓ Step-By-Step
  - √ Skill Sharpener
- Case Study
- Review Questions

# Corresponding Instructor-Led Course

✓ Microsoft Access 2007: Advanced, Section 4

#### Add-ons to Access

### Course Overview and Learning Objectives

In this course, students will learn how to use COM add-ins to enhance Access' functionality. Digital signatures, Smart Tags, and database analysis tools will also be covered. The course wraps up with a quick look at customization with the Access Options dialog.

#### Course Outline

- 1.1. COM Add-Ins
  - ✓ What is a COM Add-In?
  - ✓ Using the Add-Ins Tab
  - ✓ Opening the Add-In Manager
  - ✓ Loading Add-Ins
  - ✓ Using the Trust Center
  - ✓ Step-By-Step
  - √ Skill Sharpener
- 1.2. Digital Signatures
  - ✓ What is a Digital Signature?
  - ✓ Obtaining a Digital Signature
  - ✓ Attaching Your Signature to a Database
  - ✓ Skill Sharpener
- 1.3. Smart Tags
  - ✓ What is a Smart Tag?
  - ✓ Inserting Smart Tags into a Database
  - ✓ Customizing Smart Tags
  - ✓ Setting Smart Tag Options
  - ✓ Step-By-Step
  - √ Skill Sharpener

- 1.4. Managing Your Database
  - ✓ Analyzing Performance
  - ✓ Analyzing Tables
  - ✓ Viewing Object Dependencies
  - ✓ Splitting a Database
  - ✓ Database Replication
  - ✓ Step-By-Step
  - √ Skill Sharpener
- 1.5. Customizing Access
  - ✓ Opening the Options Dialog
  - ✓ Overview of the Options Dialog
  - ✓ Changing User Information
  - ✓ Setting Security Options
  - ✓ Making Access Work Backwards
  - ✓ Step-By-Step
  - √ Skill Sharpener
- Case Study
- Review Questions

#### Corresponding Instructor-Led Course

✓ Microsoft Access 2007: Expert, Section 1

# Advanced Data Management

## Course Overview and Learning Objectives

In this course, students will learn about data management through table relationships, normalization, and referential integrity. This course also covers switchboards as well as the use of modal dialog boxes.

#### Course Outline

- 1.1. Referential Integrity
  - ✓ Using the Relationships View and Tab
  - ✓ Types of Relationships
  - ✓ Establishing Referential Integrity
  - ✓ Enforcing Referential Integrity
  - ✓ Testing Referential Integrity
  - ✓ Step-By-Step
  - √ Skill Sharpener
- 1.2. Table Relationships
  - ✓ About Join Lines
  - ✓ Normalizing Tables
  - ✓ Using Cascade Delete and Cascade Update
  - ✓ Setting Fields for Indexing
  - ✓ Using the Index
  - ✓ Step-By-Step
  - √ Skill Sharpener

### 1.3. Switchboards

- ✓ Using a Switchboard vs. Using the Navigation Pane and Tab
- ✓ Using the Switchboard Manager
- ✓ Creating a Switchboard
- ✓ Editing a Switchboard
- ✓ Deleting a Switchboard
- ✓ Step-By-Step
- √ Skill Sharpener
- 1.4. Modal Dialog Boxes
  - ✓ Creating a Modal Dialog Box
  - ✓ Adding Controls
  - ✓ Setting Properties
  - √ Formatting your Dialog Box
  - ✓ Step-By-Step
  - √ Skill Sharpener
- Case Study
- Review Questions

### Corresponding Instructor-Led Course

✓ Microsoft Access 2007: Advanced, Section 1

### Advanced File Tasks

## Course Overview and Learning Objectives

In this course, students will learn how to perform file management tasks using Windows Explorer and how to repair and back up database files. This course also covers how to export database information to a variety of different file formats and how to link a database to other files.

### Course Outline

- 1.1. Using My Computer within Access
  - ✓ Navigating with My Computer
  - ✓ Performing Basic Tasks with My Computer
  - ✓ Changing Views with my Computer
  - ✓ Using the My Places Toolbar
  - ✓ Step-By-Step
  - √ Skill Sharpener
- 1.2. Database Management
  - ✓ Compact and Repair a Database
  - ✓ Backing up Your Database
  - ✓ Editing Database Properties
  - √ Step-By-Step
  - √ Skill Sharpener
- 1.3. Saving Your Files
  - ✓ Using the Save As Dialog
  - ✓ Using the Save As Menu
  - ✓ Using File Properties
  - √ Using AutoRecover
  - ✓ Step-By-Step
  - √ Skill Sharpener
- 1.4. Exporting Files
  - ✓ Exporting to PDF or XPS

- ✓ Exporting to Word or Excel
- ✓ Exporting to Other Destinations
- ✓ Using Saved Exports
- ✓ Exporting to a CAB File
- Exporting to Older Versions of Access
- ✓ Step-By-Step
- √ Skill Sharpener
- 1.5. Linking Files
  - ✓ Linking to an Excel Spreadsheet
  - ✓ Linking to Another Database
  - ✓ Linking to a SharePoint Site
  - ✓ Other Types of Linked Documents
  - ✓ Creating a Hyperlink
  - ✓ Step-By-Step
  - √ Skill Sharpener
- Case Study
- Review Questions

## Corresponding Instructor-Led Course

✓ Microsoft Access 2007: Intermediate, Section 1

## **Advanced Form Tasks**

## Course Overview and Learning Objectives

This course will focus on advanced things that can be done with forms. Topics will include the creation and use of subforms, creating advanced types of form controls, exporting a form, and using Microsoft Outlook and SharePoint with Access.

#### Course Outline

- 1.1. Using Subforms
  - ✓ Creating a Subform
  - ✓ Modifying a Subform
  - ✓ Working with a Subform
  - ✓ Synchronizing Subform Data with a Main Form
  - ✓ Displaying a Subform within a Main Form
  - ✓ Step-By-Step
  - √ Skill Sharpener
- 1.2. Advanced Form Tasks
  - ✓ Limiting User Access to a Form
  - ✓ Creating Check Boxes and Command Buttons
  - ✓ Creating Event Procedures
  - ✓ Customizing Error Messages
  - √ Step-By-Step
  - √ Skill Sharpener
- 1.3. Exporting Your Form
  - ✓ Sending a Form via E-Mail
  - ✓ Managing Replies
  - ✓ Exporting your Form to XML
  - ✓ Step-By-Step
  - √ Skill Sharpener
- 1.4. Using Outlook and SharePoint with Access
  - ✓ Creating an RSS Feed for Outlook
  - ✓ Importing Contacts from Outlook
  - ✓ Importing Contacts from a SharePoint Server
  - ✓ Moving your Database to a SharePoint Server
  - ✓ Publishing to a Web Server
  - ✓ Step-By-Step
  - ✓ Skill Sharpener
- Case Study
- Review Questions

## Corresponding Instructor-Led Course

✓ Microsoft Access 2007: Advanced, Section 2

# Creating a Database

## Course Overview and Learning Objectives

In this course, students will create their first database. To begin, planning steps will be discussed. Then, the basics of records, tables, and formatting tools will be covered.

### Course Outline

- 1.1. First Steps
  - ✓ Planning a Database
  - ✓ Creating a Database from a Template
  - ✓ Creating a Blank Database
  - ✓ Using Database Objects
  - ✓ Setting Navigation Options
  - √ Step-By-Step
  - √ Skill Sharpener
- 1.2. About Records
  - ✓ What is a Record?
  - ✓ Navigation Tips
  - ✓ Adding Records
  - ✓ Editing Records
  - ✓ Deleting Records
  - ✓ E-Mailing Records
  - ✓ Printing Records
  - ✓ Step-By-Step
  - √ Skill Sharpener
- 1.3. Creating a Table
  - √ About Tables

- ✓ Creating a Table
- ✓ Entering Data into a Table
- √ Formatting a Table
- √ Step-By-Step
- √ Skill Sharpener
- 1.4. Formatting Text
  - ✓ Using the Zoom Box
  - ✓ Selecting Data
  - ✓ Cutting, Copying, and Pasting
  - ✓ Using the Format Painter
  - ✓ Using Undo and Redo
  - ✓ Checking your Spelling
  - ✓ Step-By-Step
  - √ Skill Sharpener
- Case Study
- Review Questions

## Corresponding Instructor-Led Course

# Doing More with your Database

## Course Overview and Learning Objectives

This course focuses on creating and using forms, queries, and reports. Techniques for viewing, sorting, filtering, and printing data are also covered.

### Course Outline

- 1.1. Creating Forms
  - ✓ What is a Form?
  - ✓ Bound vs. Unbound Controls
  - ✓ Creating a Form with the Wizard
  - ✓ Using Design View to Modify Your Form
  - ✓ Using Forms
  - ✓ Step-By-Step
  - √ Skill Sharpener
- 1.2. Creating Queries
  - ✓ What is a Query?
  - ✓ Creating a Query with the Wizard
  - ✓ Using Design View to Modify a Query
  - ✓ Using Queries
  - ✓ Step-By-Step
  - √ Skill Sharpener
- 1.3. Creating Reports
  - ✓ What is a Report?
  - ✓ Creating a Report with the Wizard
  - ✓ Using Design View to Modify a Report
  - ✓ Using Reports
  - ✓ Step-By-Step
  - √ Skill Sharpener

- 1.4. Sorting and Filtering Data
  - ✓ Using Find and Replace
  - ✓ Sort Ascending or Descending
  - √ Toggling Filter
  - ✓ Using Selection Sort
  - ✓ Using Advanced Sort
  - ✓ Step-By-Step
  - √ Skill Sharpener
- 1.5. Viewing Data
  - ✓ Using the View Menu
  - ✓ Using the View Icons
  - ✓ Using the Tabs
  - ✓ Closing Individual Tabs
  - √ Step-By-Step
  - √ Skill Sharpener
- 1.6. Printing a Database Object
  - ✓ Using the Print Menu
  - ✓ Using Print Preview
  - ✓ Using the Print Preview Tab
  - ✓ Printing vs. Exporting
  - √ Step-By-Step
  - √ Skill Sharpener
- Case Study
- Review Questions

## Corresponding Instructor-Led Course

# **Getting Started**

## Course Overview and Learning Objectives

In this course, students will learn the basics of Access as well as important database terminology. Database security and getting help in the program will also be discussed.

### Course Outline

- 1.1. Starting Out
  - ✓ What is Microsoft Access?
  - ✓ What's New in Access 2007?
  - ✓ Basic Terminology
  - ✓ Opening Microsoft Access
  - ✓ Interface Overview
  - ✓ Closing Microsoft Access
  - ✓ Step-By-Step
  - √ Skill Sharpener
- 1.2. Using the Getting Started Window
  - ✓ Overview of the Window
  - ✓ Navigating Through the Window
  - ✓ Creating a Database from a Template
  - ✓ Creating a Blank Database
  - √ Step-By-Step
  - √ Skill Sharpener
- 1.3. The Trust Center
  - ✓ Warnings You May See when Opening a Database
  - ✓ Enabling Content

- √ About Digital Signatures
- ✓ About Trusted Locations
- ✓ Opening the Trust Center
- ✓ Assigning a Password to your Database
- ✓ Step-By-Step
- ✓ Skill Sharpener
- 1.4. Getting Help
  - ✓ Opening the Help Screen
  - ✓ Overview of the Help Screen
  - ✓ Online Help vs. Offline Help
  - ✓ Searching for Help
  - ✓ Step-By-Step
  - √ Skill Sharpener
- Case Study
- Review Questions

# Corresponding Instructor-Led Course

# **Pivoting Data**

## Course Overview and Learning Objectives

This course will focus entirely on PivotTables and PivotCharts. We'll discuss how to create, modify, and enhance both PivotTables and PivotCharts. We'll also show students how to import and export their data.

### Course Outline

- 1.1. Creating a PivotTable
  - ✓ About PivotTables
  - ✓ Creating a PivotTable
  - ✓ More about PivotTable Fields
  - ✓ Completing your PivotTable
  - ✓ Step-By-Step
  - √ Skill Sharpener
- 1.2. Creating a PivotChart
  - ✓ About PivotCharts
  - ✓ Creating a PivotChart
  - ✓ More about PivotChart Fields
  - ✓ Completing Your PivotChart
  - ✓ Step-By-Step
  - √ Skill Sharpener
- 1.3. Using PivotTables and PivotCharts
  - ✓ Using a PivotTable
  - ✓ Using a PivotChart
  - ✓ Editing a PivotTable or a PivotChart
  - ✓ Common PivotTable and PivotChart Editing Commands
  - ✓ Creating a PivotTable and PivotChart from the Same Object
  - ✓ Step-By-Step
  - √ Skill Sharpener
- Case Study
- Review Questions

# Corresponding Instructor-Led Course

✓ Microsoft Access 2007: Advanced, Section 3

# **SQL** and Microsoft Access

## Course Overview and Learning Objectives

This course is all about using Structured Query Language (SQL) in Access. Students will learn about SQL statements, conventions, and syntax. SELECT and ORDER BY statements will be covered in-depth. Joins, subqueries, and SQL databases are also discussed.

#### Course Outline

- 1.1. Understanding SQL
  - ✓ What is an SQL Database?
  - ✓ What is an SQL Statement?
  - ✓ What is an SQL Convention?
  - ✓ What is SQL Syntax?
  - ✓ Linking a Database to an SQL Server
  - ✓ Step-By-Step
  - √ Skill Sharpener
- 1.2. Using the SELECT Statement
  - ✓ Selecting All Data
  - ✓ Selecting Specific Data
  - ✓ Selecting Conditional Data
  - ✓ Using the ORDER BY Statement
  - ✓ Step-By-Step
  - √ Skill Sharpener
- 1.3. Using Subqueries
  - ✓ What is a Subquery?
  - ✓ Creating a Subquery
  - ✓ Subqueries with Equality

- ✓ Subqueries with Aggregate Functions
- ✓ Nested Subqueries and Uses of the IN Keyword
- √ Step-By-Step
- √ Skill Sharpener
- 1.4. Using SQL Joins
  - ✓ Creating Simple Joins
  - ✓ Using an Alias
  - ✓ Sorting Joins
  - ✓ Creating Outer Joins
  - √ Step-By-Step
  - √ Skill Sharpener
- Case Study
- Review Questions

## Corresponding Instructor-Led Course

✓ Microsoft Access 2007: Expert, Section 4

### The New Interface

Course Overview and Learning Objectives

In this course, students will closely examine the new ribbon interface, including the Quick Access toolbar and the command tabs.

### Course Outline

- 1.1. Using the Quick Access Toolbar
  - ✓ About the Default Buttons
  - ✓ Adding Buttons
  - ✓ Removing Buttons
  - ✓ Customizing the Toolbar
  - √ Step-By-Step
  - √ Skill Sharpener
- 1.2. Basics of Tabs
  - ✓ About Tabs
  - ✓ Opening Dialog Boxes from the Ribbon
  - ✓ About the Office Menu
  - ✓ Step-By-Step
  - √ Skill Sharpener
- 1.3. The Home Tab
  - √ Views
  - ✓ Clipboard
  - ✓ Font
  - ✓ Rich Text
  - ✓ Records
  - ✓ Sort and Filter
  - ✓ Find
  - √ Step-By-Step
  - √ Skill Sharpener
- 1.4. Create Tab
  - √ Tables

- √ Forms
- ✓ Reports
- ✓ Other
- √ Step-By-Step
- √ Skill Sharpener
- 1.5. External Data Tab
  - ✓ Import
  - ✓ Export
  - ✓ Collect Data
  - ✓ SharePoint Lists
  - ✓ Step-By-Step
  - √ Skill Sharpener
- 1.6. Database Tools Tab
  - ✓ Macro
  - √ Show/Hide
  - ✓ Analyze
  - ✓ Move Data
  - ✓ Database Tools
  - ✓ Step-By-Step
  - √ Skill Sharpener
- Case Study
- Review Questions

Corresponding Instructor-Led Course

# **Using Access to Collaborate**

## Course Overview and Learning Objectives

In this course, students will learn about using Access with Microsoft SharePoint. First, students will learn about SharePoint and its workspaces. Then, students will learn about Access-specific SharePoint tasks, such as using lists and restricting permission. The course will conclude with information on working with SharePoint document spaces and lists.

### Course Outline

- 1.1. SharePoint Basics
  - ✓ What is SharePoint?
  - ✓ System Requirements
  - ✓ Creating a Workspace
  - √ Accessing a Workspace
  - ✓ Publishing to a Workspace
  - ✓ Step-By-Step
  - √ Skill Sharpener
- 1.2. SharePoint Data
  - ✓ Using Offline Lists
  - ✓ Exporting a List
  - ✓ Restricting Permission for Data Objects
  - √ Skill Sharpener
- 1.3. Your Personal SharePoint Space
  - ✓ Public and Private Views
  - ✓ Shared and Private Documents
  - ✓ Creating a List
  - ✓ Creating a Page
  - ✓ Personalizing your Space
  - ✓ Step-By-Step
  - √ Skill Sharpener
- Case Study
- Review Questions

## Corresponding Instructor-Led Course

✓ Microsoft Access 2007: Expert, Section 3

# **Using Scripts in Access**

## Course Overview and Learning Objectives

This course will show students how to build and use macros. Finally, we will introduce VBA and demonstrate some of its features. We'll also touch on error handling and macro groups.

### Course Outline

- 1.1. Macro Basics
  - √ Creating Macros
  - ✓ Playing Macros
  - ✓ Macro Security
  - ✓ Deleting Macros
  - ✓ Step-By-Step
  - √ Skill Sharpener
- 1.2. Other Macro Tasks
  - ✓ Embedding a Macro
  - ✓ Assigning a Macro to a Keystroke
  - ✓ Assigning a Macro to an Event
  - ✓ Assigning a Macro to a Control
  - ✓ Step-By-Step
  - √ Skill Sharpener
- 1.3. Visual Basic and Macros
  - ✓ Opening the Visual Basic Editor
  - ✓ Adding Code to your Macro
  - √ Adding Comments to VBA Code
  - ✓ Declaring Variables
  - ✓ Prompting for User Input
  - ✓ Using If-Then-Else Statements
  - ✓ Step-By-Step
  - √ Skill Sharpener
- 1.4. Macro Groups
  - ✓ Creating a Macro Group
  - ✓ Running a Macro Group
  - ✓ Editing a Macro Group
  - ✓ Step-By-Step
  - √ Skill Sharpener
- Case Study
- Review Questions

## Corresponding Instructor-Led Course

✓ Microsoft Access 2007: Expert, Section 2

# Working with Forms

## Course Overview and Learning Objectives

In this course, students will learn the basics of creating forms using the Wizard as well as from scratch. Students will also learn how to work with form controls, format their form, and format the form's controls, both in appearance and functionality.

#### Course Outline

- 1.1. Basic Form Controls
  - √ Adding a Control
  - ✓ Using the Control Wizard
  - ✓ Cutting, Copying, Pasting, and Moving a Control
  - √ Formatting a Control
  - ✓ Step-By-Step
  - √ Skill Sharpener
- 1.2. Advanced Form Controls
  - ✓ Modifying a Control's Properties
  - √ Changing a Control's Data Source
  - ✓ Changing a Control's Default Value
  - ✓ Creating a Calculated Control
  - ✓ Using Form Properties
  - ✓ Step-By-Step
  - √ Skill Sharpener
- 1.3. Formatting Your Form
  - ✓ Formatting Gridlines
  - ✓ Modifying the Font
  - ✓ Adding Logos
  - ✓ Changing the Layout

- √ Step-By-Step
- √ Skill Sharpener
- 1.4. Formatting Controls
  - ✓ Changing the Color of a Control
  - ✓ Using Control Properties
  - ✓ Aligning Controls
  - ✓ Applying Special Effects
  - ✓ Step-By-Step
  - √ Skill Sharpener
- 1.5. Formatting Records
  - ✓ Modifying Fonts
  - ✓ Using AutoFormat
  - ✓ Using the Format Tab
  - ✓ Using the Arrange Tab
  - ✓ Step-By-Step
  - √ Skill Sharpener
- Case Study
- Review Questions

### Corresponding Instructor-Led Course

✓ Microsoft Access 2007: Intermediate, Section 3

# Working with Queries

## Course Overview and Learning Objectives

This course will show students how to use multiple tables in queries, create calculated fields, and use the Expression Builder. Finally, we will cover how to create and use parameter, crosstab, make-table, append, delete, and update action queries.

### Course Outline

- 1.1. Basic Queries
  - ✓ Review of Queries
  - ✓ Creating a Query
  - ✓ Sorting a Query
  - ✓ Filtering a Query
  - √ Hiding Fields
  - ✓ Using AND OR Operators
  - ✓ Use of IIF Functions
  - ✓ Step-By-Step
  - √ Skill Sharpener
- 1.2. Multiple Table Queries
  - ✓ Creating a Multiple Table Query
  - ✓ Creating a Calculated Field
  - ✓ Using the Expression Builder
  - ✓ Using Queries to Summarize
  - ✓ Step-By-Step
  - √ Skill Sharpener
- 1.3. Advanced Queries
  - ✓ Creating a Parameter Query

- ✓ Using Parameter Queries
- ✓ Creating Crosstab Queries
- ✓ Using Crosstab Queries
- ✓ Using Make-Table Queries
- ✓ Step-By-Step
- √ Skill Sharpener
- 1.4. Management (Action) Queries
  - ✓ Append Queries
  - ✓ Delete Queries
  - ✓ Update Queries
  - ✓ Exporting Queries
  - √ Step-By-Step
  - √ Skill Sharpener
- Case Study
- Review Questions

## Corresponding Instructor-Led Course

✓ Microsoft Access 2007: Intermediate, Section 5

# Working with Reports

## Course Overview and Learning Objectives

In this course, students will learn how to create and use reports, including formatting report sections, working with calculated controls, and grouping and sorting report data. This course also discusses how to format reports, with topics like using AutoFormat and adding logos. Finally, students will learn how to add images and page numbers, and use the Label Wizard.

## Course Outline

- 1.1. Organizing Report Data
  - ✓ Adding and Removing Fields
  - ✓ Using Report Sections
  - ✓ Changing Section Properties
  - ✓ Grouping and Sorting in a Report
  - ✓ Changing Group Properties
  - ✓ Using Calculated Controls in a Report
  - ✓ Step-By-Step
  - √ Skill Sharpener
- 1.2. Formatting Reports
  - ✓ Formatting Gridlines
  - ✓ Modifying the Font
  - √ Adding Logos
  - ✓ Changing the Layout
  - ✓ Using AutoFormat
  - ✓ Step-By-Step
  - √ Skill Sharpener
- 1.3. Common Report Tasks
  - ✓ Adding a Photo
  - ✓ Adjusting Page Properties
  - ✓ Adding Headers and Footers
  - ✓ Adding Page Numbers
  - ✓ Using the Label Wizard
  - ✓ Step-By-Step
  - √ Skill Sharpener
- Case Study
- Review Questions

## Corresponding Instructor-Led Course

✓ Microsoft Access 2007: Intermediate, Section 4

# Working with Tables

## Course Overview and Learning Objectives

This course goes deeper into table creation. Topics include field properties, how to format tables, how to change field data types, and how to apply various tools to control what sort of data is permitted in a table. This course also expands on table data entry by explaining how to create and use lookup fields and value lists.

### Course Outline

- 1.1. Customizing Tables
  - ✓ Understanding Field Properties
  - ✓ Adding a Primary Key to a Table
  - ✓ Indexing a Field
  - ✓ Inserting, Deleting, and Moving Fields
  - ✓ Importing a Table from another Source
  - ✓ Step-By-Step
  - √ Skill Sharpener
- 1.2. Formatting Tables
  - ✓ Formatting Number Fields
  - ✓ Formatting Text Fields
  - ✓ Adding Field Descriptions
  - ✓ Changing Field Data Types
  - ✓ Adding Captions
  - ✓ Step-By-Step
  - √ Skill Sharpener
- 1.3. Controlling Table Data Entry
  - ✓ Setting a Default Value
  - ✓ Setting a Required Value

- ✓ Creating and Using Input Masks
- ✓ Creating and Removing Table Relationships
- ✓ Step-By-Step
- √ Skill Sharpener
- 1.4. Managing Table Data Entry
  - ✓ Using the Table Design Tab
  - ✓ How to Validate Data
  - ✓ Creating a Lookup Field
  - ✓ Modifying a Lookup Field
  - ✓ Creating a Value List
  - ✓ Modifying a Value List
  - ✓ Step-By-Step
  - √ Skill Sharpener
- Case Study
- Review Questions

# Corresponding Instructor-Led Course

✓ Microsoft Access 2007: Intermediate, Section 2

## **Microsoft Business Contact Manager 3**

## **Business Contact Manager Tools**

## Course Overview and Learning Objectives

This course begins with an in-depth look at using and customizing the dashboard. Additional topics include the Product and Service Items List, importing and exporting data, marketing campaigns, and form customization.

#### Course Outline

- 1.1. Using the Dashboard
  - ✓ Opening the Dashboard
  - ✓ The Home Tab
  - ✓ The Sales Tab
  - ✓ The Marketing Tab
  - ✓ The Projects Tab
  - ✓ Customizing the Dashboard
  - ✓ Step-By-Step
  - √ Skill Sharpener
- 1.2. Information Management Tools
  - ✓ Setting up the Product and Service Items List
  - ✓ Using the Product and Service Items List
  - ✓ Importing Data
  - ✓ Exporting Data
  - ✓ Generating Reports
  - ✓ The Reports Window
  - ✓ Step-By-Step
  - √ Skill Sharpener

- 1.3. Marketing Campaigns
  - ✓ Creating a Basic Campaign
  - ✓ Tracking Campaign Results
  - ✓ Creating a Campaign through Word
  - ✓ Creating a Campaign through Publisher
  - ✓ Step-By-Step
  - √ Skill Sharpener
- 1.4. Customizing Forms
  - ✓ Creating a Custom Form
  - ✓ Editing Lists in a Form
  - ✓ Editing Lists Outside a Form
  - ✓ Step-By-Step
  - √ Skill Sharpener
- Case Study
- Review Questions

## Corresponding Instructor-Led Course

✓ Microsoft Business Contact Manager 3, Section 3

# Configuring Business Contact Manager

## Course Overview and Learning Objectives

In this course, students will learn how to install and set up Business Contact Manager.

Then, they will learn how to use the interface, create and manage a database, and get help.

### Course Outline

- 1.1. Getting Started
  - ✓ What is Business Contact Manager?
  - ✓ Installing Business Contact Manager
  - ✓ Using Express Setup
  - ✓ Using Advanced Setup
  - ✓ Step-By-Step
  - √ Skill Sharpener
- 1.2. Using Business Contact Manager
  - ✓ Using the Business Contact Manager Dashboard
  - √ Viewing Business Contact Manager Folders
  - ✓ Using the Business Contact Manager Menu
  - ✓ Using the Business Contact Manager Toolbar
  - ✓ Step-By-Step
  - √ Skill Sharpener
- 1.3. Working with Business Contact Manager Data
  - ✓ Creating a Database
  - ✓ Removing a Database
  - ✓ Connecting to a Shared Database
  - ✓ Sharing Your Database
  - ✓ Managing Your Database
  - ✓ Step-By-Step
  - √ Skill Sharpener
- 1.4. Getting Help in Business Contact Manager
  - ✓ About the Welcome E-Mail
  - ✓ Using the Dashboard Links
  - ✓ Using "Learn About Business Contact Manager"
  - ✓ Using the Help Menu
  - ✓ Step-By-Step
  - √ Skill Sharpener
- Case Study
- Review Questions

### Corresponding Instructor-Led Course

✓ Microsoft Business Contact Manager 3, Section 1

# **Using Business Contact Manager**

## Course Overview and Learning Objectives

This course will get into managing BCM data. Students will learn how to create and manage accounts, business contacts, opportunities, opportunities, business projects, and project tasks. Communication history and linking is also covered.

### Course Outline

- 1.1. Accounts
  - ✓ Opening the Accounts Folder
  - ✓ Creating New Accounts
  - ✓ Editing an Account
  - ✓ Account Views
  - ✓ Step-By-Step
  - √ Skill Sharpener
- 1.2. Business Contacts
  - ✓ Opening the Business Contacts Folder
  - ✓ Creating a Business Contact
  - ✓ Editing a Business Contact
  - ✓ Business Contact Views
  - ✓ Step-By-Step
  - √ Skill Sharpener
- 1.3. Opportunities
  - ✓ Opening the Opportunities Folder
  - ✓ Creating an Opportunity
  - ✓ Editing an Opportunity
  - ✓ Opportunity Views
  - ✓ Step-By-Step
  - ✓ Skill Sharpener
- 1.4. Business Projects and Project Tasks
  - ✓ Opening the Business Projects and Project Tasks Folders

- ✓ Creating a New Project with Tasks
- ✓ Editing Business Tasks and Projects
- ✓ Viewing Business Tasks and Projects
- ✓ Step-By-Step
- √ Skill Sharpener
- 1.5. Communications History and Linking
  - ✓ Creating a History Item
  - ✓ Creating a Business Note in an Item
  - ✓ Creating a Business Note Outside an Item
  - ✓ Viewing the Communication History Folder
  - ✓ Using Link to Record
  - ✓ Using E-mail Auto-Linking
  - ✓ Step-By-Step
  - √ Skill Sharpener
- Case Study
- Review Questions

### Corresponding Instructor-Led Course

✓ Microsoft Business Contact Manager 3, Section 2

### **Microsoft Excel 2007**

# Add-ins, Smart Tags, and Digital Security

## Course Overview and Learning Objectives

This course will discuss Excel security in depth. Topics include managing add-ins, using the Trust Center, using Information Rights Management, and using digital signatures. The course wraps up with a look at Smart Tags and XML.

#### Course Outline

- 1.1. Add-ins and the Trust Center
  - ✓ What is a COM Add-in?
  - ✓ Add-In Management
  - ✓ Installing Add-ins
  - ✓ Using the Trust Center
  - ✓ Add-Ins
  - ✓ Step-By-Step
  - √ Skill Sharpener
- 1.2. Information Rights Management
  - ✓ What is IRM?
  - ✓ Requirements for IRM
  - ✓ Downloading and Installing the Rights Management Client Software
  - ✓ Using IRM
  - ✓ Opening an IRM Protected Document
  - ✓ Step-By-Step
  - √ Skill Sharpener

- 1.3. Digital Signatures
  - ✓ What is a Digital Signature?
  - ✓ Obtaining a Digital Signature
  - ✓ Attaching your Signature to a Workbook
  - √ Step-By-Step
  - √ Skill Sharpener
- 1.4. Smart Tags and XML
  - ✓ What is a Smart Tag?
  - ✓ Setting Smart Tag Options
  - ✓ Inserting Smart Tags into a Worksheet
  - ✓ Creating Custom Smart Tags
  - ✓ Step-By-Step
  - √ Skill Sharpener
- Case Study
- Review Questions

## Corresponding Instructor-Led Course

✓ Microsoft Excel 2007: Expert, Section 1

### Advanced Excel Tasks

## Course Overview and Learning Objectives

This course will explore a few Excel features that we find handy for everyday chores. First, shared workbooks will be discussed. Then, custom AutoFill lists will be discussed, followed by the VLOOKUP function. The course will conclude with information on linking, consolidating, and combining Excel data.

### Course Outline

- 1.1. Creating and Using Shared Workbooks
  - ✓ Sharing a Workbook
  - ✓ Opening and Editing a Shared Workbook
  - ✓ Tracking Changes
  - ✓ Resolving Conflicts in a Shared Workbook
  - ✓ Step-By-Step
  - √ Skill Sharpener
- 1.2. Using Custom AutoFill Lists
  - ✓ What is an AutoFill List?
  - ✓ Creating a Custom AutoFill List
  - ✓ Modifying a Custom AutoFill List
  - ✓ Using a Custom AutoFill List
  - ✓ Step-By-Step
  - √ Skill Sharpener
- 1.3. Using the VLOOKUP Function
  - ✓ Using VLOOKUP to Find Data
  - ✓ How to Find an Exact Match with VLOOKUP
  - ✓ Finding the Closest Match with VLOOKUP
  - ✓ Step-By-Step
  - ✓ Skill Sharpener
- 1.4. Linking, Consolidating, and Combining Workbooks
  - ✓ Linking Workbooks
  - ✓ Consolidating Workbooks
  - ✓ Combining Worksheets
  - ✓ Step-By-Step
  - √ Skill Sharpener
- Case Study
- Review Questions

### Corresponding Instructor-Led Course

✓ Microsoft Excel 2007: Advanced, Section 4

### Advanced File Tasks

## Course Overview and Learning Objectives

This course teaches students how to use the Open and Save dialogs to create new files and folders. It also covers file types that are compatible with Excel, how to work with older file formats, and how to create and use templates.

### Course Outline

- 1.1. Using My Computer within Excel
  - ✓ Using the My Places Toolbar
  - ✓ Navigating with My Computer
  - ✓ Performing Basic Tasks with My Computer
  - ✓ Changing Views
  - ✓ Step-By-Step
  - √ Skill Sharpener
- 1.2. Saving your Files
  - √ File Formats
  - √ File Properties
  - ✓ AutoRecover
  - ✓ Upgrading a Workbook
  - ✓ Step-By-Step
  - √ Skill Sharpener
- 1.3. Using Templates
  - ✓ Opening a Template
  - ✓ Downloading a Template
  - ✓ Using a Template
  - ✓ Creating a Template
  - ✓ Step-By-Step
  - √ Skill Sharpener
- Case Study
- Review Questions

### Corresponding Instructor-Led Course

✓ Microsoft Excel 2007: Intermediate, Section 1

# **Advanced Topics**

Course Overview and Learning Objectives

In this course, students will learn how to use the Excel Options dialog, use Windows tools with Excel, and use the Excel Viewer.

## Course Outline

- 1.1. Setting Excel Options
  - ✓ Changing Your User Name
  - ✓ Changing your Default Font
  - ✓ Changing Your Default File Format
  - ✓ Setting Formula Options
  - ✓ Changing the Appearance of Your Excel Interface
  - ✓ Step-By-Step
  - √ Skill Sharpener
- 1.2. Excel and Windows
  - ✓ Searching for Documents
  - ✓ Using Office Diagnostics
  - ✓ Checking for Updates
  - ✓ Starting Excel Automatically when Windows Boots
  - ✓ Step-By-Step
  - √ Skill Sharpener
- 1.3. Using the Excel Viewer
  - ✓ What is the Excel Viewer?
  - ✓ Downloading the Excel Viewer
  - ✓ Using Excel Viewer
  - ✓ Step-By-Step
  - √ Skill Sharpener
- Case Study
- Review Questions

## Corresponding Instructor-Led Course

✓ Microsoft Excel 2007: Advanced, Section 1

# **Editing Your Workbook**

## Course Overview and Learning Objectives

This course will teach students how to make Excel do more than just display black and white data. Students will learn how to modify cells and cell data, perform a number of cell formatting operations, and use styles and borders. Students will also get a comprehensive introduction to creating and modifying different types of charts.

### Course Outline

- 1.1. Modifying Cells and Data
  - ✓ Changing the Size of Rows or Columns
  - ✓ Adjusting Cell Alignment
  - ✓ Rotating Text
  - ✓ Creating Custom Number and Date Formats
  - ✓ Step-By-Step
  - √ Skill Sharpener
- 1.2. Cell Formatting
  - ✓ Conditional Formatting
  - ✓ The Format Painter
  - ✓ Cell Merging and AutoFit
  - ✓ Find and Replace Formatting
  - ✓ Step-By-Step
  - ✓ Skill Sharpener
- 1.3. Enhancing a Worksheet's

## Appearance

- ✓ Adding Patterns and Colors
- ✓ Adding Borders
- ✓ Working with Styles
- √ Step-By-Step
- √ Skill Sharpener

- 1.4. Working With Charts, Part 1
  - ✓ Creating a Chart
  - ✓ Formatting a Chart
  - ✓ Modifying Charts with the Layout Tab
  - ✓ Manipulating a Chart
  - ✓ Enhancing a Chart with Shapes and Graphics
  - √ Step-By-Step
  - ✓ Skill Sharpener
- 1.5. Working with Charts, Part 2
  - ✓ Changing the Type of Chart
  - ✓ Changing the Source Data
  - ✓ Working with the Chart Axis and Data Series
  - ✓ Saving a Chart as a Template
  - ✓ Step-By-Step
  - √ Skill Sharpener
- Case Study
- Review Questions

### Corresponding Instructor-Led Course

# **Enhancing your Workbook**

Course Overview and Learning Objectives

In this course, students will learn how to add shapes, SmartArt, text boxes, WordArt, ClipArt, and objects to their workbooks.

### Course Outline

- 1.1. Customizing your Workbook
  - ✓ Inserting a Symbol or Special Character
  - √ Adding and Editing Shapes
  - ✓ Creating and Altering Diagrams
  - ✓ Changing the Diagram Type
  - ✓ Incorporating Text
  - ✓ Adding a Signature Line
  - ✓ Step-By-Step
  - √ Skill Sharpener
- 1.2. Working with Text Boxes
  - ✓ Adding a Text Box
  - ✓ Selecting a Text Box
  - ✓ Manipulating a Text Box
  - ✓ Formatting a Text Box
  - √ Step-By-Step
  - √ Skill Sharpener
- 1.3. WordArt
  - ✓ Adding WordArt to your Spreadsheet
  - ✓ Changing the Font Color
  - ✓ Changing the Outline Color
  - √ Adding Effects

- ✓ Step-By-Step
- √ Skill Sharpener
- 1.4. ClipArt
  - √ Finding ClipArt
  - ✓ Inserting ClipArt
  - ✓ Manipulating ClipArt
  - ✓ Inserting a Photographic Image
  - ✓ Step-By-Step
  - √ Skill Sharpener
- 1.5. Using Objects
  - ✓ Creating New Embedded Objects
  - ✓ Embedding Existing Files
  - ✓ Editing Embedded Objects
  - ✓ Embedding Parts of Files
  - ✓ Step-By-Step
  - √ Skill Sharpener
- Case Study
- Review Questions

## Corresponding Instructor-Led Course

✓ Microsoft Excel 2007: Intermediate, Section 4

### Excel and the Internet

## Course Overview and Learning Objectives

In this course, students will learn about creating and using hyperlinks in Excel, saving workbooks (and various parts thereof) as a web page, and using web queries. A look at document management servers and Excel Services wraps up the course.

#### Course Outline

- 1.1. Excel and Hyperlinks
  - ✓ What is a Hyperlink?
  - ✓ Inserting Hyperlinks
  - ✓ Modifying Hyperlinks
  - ✓ Using Hyperlinks in Excel
  - ✓ Step-By-Step
  - √ Skill Sharpener
- 1.2. Saving Workbooks as Web Pages
  - ✓ HTM and MHTML Files
  - ✓ Saving a Workbook as a Web Page
  - ✓ Saving a Worksheet as a Web Page
  - ✓ Saving a Chart as a Web Page
  - √ Saving a Range as a Web Page
  - ✓ Step-By-Step
  - √ Skill Sharpener
- 1.3. Getting Data from the Internet
  - ✓ Importing from an External Data Source
  - ✓ Creating a Web Query
  - ✓ Saving a Web Query
  - ✓ Refreshing a Web Query
  - ✓ Step-By-Step
  - √ Skill Sharpener
- 1.4. Excel and Office Servers
  - ✓ Publishing to a Document Server
  - ✓ Saving to a Document Management Server
  - ✓ Using Excel with Excel Services
  - ✓ Step-By-Step
  - √ Skill Sharpener
- Case Study
- Review Questions

## Corresponding Instructor-Led Course

✓ Microsoft Excel 2007: Advanced, Section 3

#### Excel Basics

## Course Overview and Learning Objectives

This course will teach students how to perform day-to-day tasks in Excel. Topics include creating worksheet labels; printing; using features like AutoSum, AutoFill, Smart Tags, and option buttons; and performing the ubiquitous Cut/Copy/Paste operations. Students will also be given a gentle introduction to using formulae, using Paste Special, dealing with advanced paste operations, performing Find and Replace operations, and checking their spelling.

#### Course Outline

- 1.1. Working With Excel 2007
  - ✓ Columns, Rows, Cells, and Ranges
  - ✓ Creating Worksheet Labels
  - ✓ Entering and Deleting Data
  - ✓ Printing Your Worksheet
  - √ Step-By-Step
  - √ Skill Sharpener
- 1.2. Basic Excel Features
  - ✓ What is AutoFill?
  - ✓ What is AutoSum?
  - ✓ What is AutoComplete?
  - ✓ Working with Basic Formulas
  - ✓ Step-By-Step
  - √ Skill Sharpener
- 1.3. Moving your Data
  - ✓ Dragging and Dropping Cells
  - ✓ How to Cut, Copy, and Paste Cells
  - ✓ How to Cut, Copy, and Paste Multiple Cells and Items
  - ✓ How to Use Paste Special
  - ✓ How to Insert and Delete Cells, Rows, and Columns
  - ✓ Using Undo, Redo, and Repeat

- √ Step-By-Step
- √ Skill Sharpener
- 1.4. Smart Tags and Option Buttons
  - ✓ What Are Smart Tags?
  - ✓ Setting Smart Tag Options
  - ✓ The Error Option Button
  - ✓ The AutoFill Option Button
  - ✓ The Paste Option Button
  - ✓ Step-By-Step
  - √ Skill Sharpener
- 1.5. Editing Tools
  - √ Using AutoCorrect
  - ✓ Using Spell Check
  - ✓ Using Find and Replace
  - ✓ Adding Comments
  - √ Step-By-Step
  - √ Skill Sharpener
- Case Study
- Review Questions

## Corresponding Instructor-Led Course

## **Expert Topics**

## Course Overview and Learning Objectives

This course will discuss a number of features useful for Excel power users. Students will learn how to create a form in an Excel workbook, use advanced financial and logical functions, and use SharePoint with Excel.

#### Course Outline

- 1.1. Form Controls
  - ✓ What is a Form Control?
  - ✓ Adding a Control to a Worksheet
  - ✓ Assigning a Macro to a Control
  - ✓ Using Form Controls
  - ✓ Step-By-Step
  - √ Skill Sharpener
- 1.2. Advanced Functions
  - ✓ Using Financial Functions (PMT and FV)
  - ✓ Understanding Logical Functions
  - ✓ Applying Logical Functions
  - ✓ Step-By-Step
  - √ Skill Sharpener
- 1.3. Using SharePoint
  - ✓ Creating a Document Workspace
  - ✓ Accessing a Workspace

- ✓ Publishing to a Document Workspace
- √ Step-By-Step
- √ Skill Sharpener
- 1.4. User Forms and ActiveX Controls
  - ✓ Creating a Blank User Form
  - ✓ Adding Controls to the Form
  - ✓ Adding Buttons and VBA Code
  - ✓ Starting the User Form with a Macro
  - √ Step-By-Step
  - √ Skill Sharpener
- Case Study
- Review Questions

## Corresponding Instructor-Led Course

✓ Microsoft Excel 2007: Expert, Section 3

# Finalizing Your Workbook

## Course Overview and Learning Objectives

This course will discuss the file management tools and checkers that are used to scan workbooks for personal information and compatibility issues. Students will also learn how to use Microsoft Excel with Microsoft Word and Access.

#### Course Outline

- 1.1. Protecting your Workbook
  - ✓ Protecting your Workbook
  - ✓ Protecting your Worksheets
  - ✓ Unlocking Cells
  - ✓ Protecting your Excel Files
  - ✓ Step-By-Step
  - √ Skill Sharpener
- 1.2. Finishing Your Workbook
  - ✓ Using the Document Inspector
  - ✓ Using the Compatibility Checker
  - ✓ Marking a Workbook as Final
  - ✓ Step-By-Step
  - √ Skill Sharpener
- 1.3. Using Excel in Word
  - ✓ Inserting Excel Data in Word
  - ✓ Linking Excel Data in a Word Document
  - ✓ Modifying Excel Data after Insertion
  - ✓ Insert an Excel Chart into a Word Document
  - ✓ Step-By-Step
  - ✓ Skill Sharpener
- 1.4. Using Excel and Access
  - ✓ Linking an Excel Workbook to an Access Database

- ✓ Importing Table, PivotTable, and PivotChart Data from Access
- ✓ Transforming an Excel Workbook into an Access Database
- √ Step-By-Step
- √ Skill Sharpener
- 1.5. Using Excel With other Programs and Files
  - ✓ Using Outlook to Send Excel Data
  - ✓ Opening an Excel File in a Different Format
  - ✓ Importing Data from a Text File
  - ✓ Importing Data from External Data Sources
  - ✓ Publishing a Workbook as a PDF File
  - ✓ Faxing a Workbook
  - ✓ Step-By-Step
  - √ Skill Sharpener
- Case Study
- Review Questions

## Corresponding Instructor-Led Course

✓ Microsoft Excel 2007: Intermediate. Section 5

# **Getting Started**

## Course Overview and Learning Objectives

This course teaches students everything they need to know about opening, interacting with, and closing Excel. As well, students will learn about workbooks, worksheets, file types, and how to navigate around a spreadsheet. The Help feature is also covered in detail.

### Course Outline

- 1.1. Starting Out
  - ✓ What is Microsoft Excel 2007?
  - ✓ Opening Microsoft Excel
  - ✓ Interacting with Excel
  - ✓ Closing Excel
  - √ Step-By-Step
- 1.2. About Workbooks
  - ✓ Creating a New Workbook
  - ✓ Opening a Workbook
  - ✓ Saving a Workbook
  - ✓ About Excel File Types
  - ✓ Closing a Workbook
  - ✓ Step-By-Step
  - √ Skill Sharpener
- 1.3. Exploring your Workbook
  - ✓ Using Worksheets
  - √ The Active Cell
  - ✓ Selecting Cells
  - ✓ Exploring a Worksheet
  - ✓ The Zoom Feature
  - ✓ Step-By-Step
  - √ Skill Sharpener
- 1.4. Getting Help in Excel 2007
  - ✓ Using the Help Screen
  - ✓ About Online Help
  - ✓ About Offline Help
  - ✓ Step-By-Step
  - √ Skill Sharpener
- Case Study
- Review Questions

### Corresponding Instructor-Led Course

# Getting the Most From Your Data

## Course Overview and Learning Objectives

To begin this course, students will learn about Excel's automatic grouping, outlining, and subtotaling features. Students will also explore the Scenario Manager, one and two data input tables, Goal Seek, Solver, and PivotTables.

### Course Outline

- 1.1. Getting the Most from Your Data
  - ✓ Using Automatic Outlining
  - ✓ Displaying and Collapsing Levels
  - ✓ Grouping Data Manually
  - ✓ Creating Subtotals
  - ✓ Step-By-Step
  - √ Skill Sharpener
- 1.2. PivotTables
  - ✓ What is a PivotTable?
  - ✓ Creating a PivotTable
  - ✓ Creating a PivotTable Frame
  - ✓ Specifying PivotTable Data
  - ✓ Rearranging PivotTable Data
  - ✓ Step-By-Step
  - √ Skill Sharpener
- 1.3. More About PivotTables
  - ✓ Modifying PivotTable Calculations
  - √ Formatting a PivotTable
  - ✓ Refreshing a PivotTable
  - ✓ Charting a PivotTable
  - ✓ Creating a PivotTable Based on External Data

- √ Step-By-Step
- √ Skill Sharpener
- 1.4. Exploring Scenarios
  - ✓ What is a Scenario?
  - ✓ Creating a Scenario
  - ✓ Creating a Scenario Summary Report
  - ✓ Saving Multiple Scenarios
  - √ Step-By-Step
  - ✓ Skill Sharpener
- 1.5. What If Analysis
  - ✓ Using a One and Two Input Data Table
  - ✓ Using Goal Seek
  - ✓ Using Solver
  - ✓ Step-By-Step
  - √ Skill Sharpener
- Case Study
- Review Questions

## Corresponding Instructor-Led Course

✓ Microsoft Excel 2007: Advanced, Section 2

# Macros, VBA, and Excel Programming

### Course Overview and Learning Objectives

This course will explore how to automate Excel tasks with macros. We will cover recording, running, and editing both basic and relative reference macros. Information on assigning a keyboard shortcut to a macro and managing macro security is also included. Then, Visual Basic tasks will be covered, including copying macros, using the Visual Basic Editor, declaring variables, iterating over a range, prompting for user input, and using conditional (If...Then...Else) statements.

#### Course Outline

- 1.1. Macros
  - ✓ Recording Macros
  - ✓ Playing a Macro
  - ✓ Macro Security
  - ✓ Step-By-Step
  - √ Skill Sharpener
- 1.2. More Macro Tasks
  - √ Recording a Relative Reference Macro
  - √ Running a Relative Reference Macro
  - √ Assigning a Keystroke to a Macro
  - ✓ Copying a Macro from a Workbook or Template
  - ✓ Step-By-Step
  - √ Skill Sharpener
- 1.3. Visual Basic and Macros
  - ✓ Opening the Visual Basic Editor
  - ✓ Adding Code to your Macro
  - ✓ Adding Comments to VBA Code
  - ✓ Declaring Variables
  - ✓ Prompting for User Input
  - ✓ Iteration over a Range
  - ✓ Using If-Then-Else Statements
  - ✓ Step-By-Step
  - √ Skill Sharpener
- Case Study
- Review Questions

## Corresponding Instructor-Led Course

✓ Microsoft Excel 2007: Expert, Section 2

# Managing Tables

## Course Overview and Learning Objectives

Tables are an important part of Excel because they inherently contain a lot of useful functionality, including sorting and filtering. This course teaches students how to add and edit tables, edit table information, perform sort and filter operations, and even how to use Excel as a database.

### Course Outline

- 1.1. Working with Tables
  - ✓ What is a Table?
  - ✓ Creating Tables
  - ✓ Modifying Tables
  - ✓ What is the Total Row?
  - ✓ Step-By-Step
  - √ Skill Sharpener
- 1.2. Working with Records and Fields
  - ✓ What are Records and Fields?
  - ✓ Adding Fields by Inserting Columns
  - ✓ Adding Records by Inserting Rows
  - ✓ Quickly Adding Records to a Data table
  - ✓ Deleting Records or Fields
  - ✓ Step-By-Step
  - √ Skill Sharpener
- 1.3. Working with Tables and Filters
  - ✓ Sorting Data in a Table

- ✓ What is an AutoFilter?
- ✓ Custom AutoFilters
- ✓ Using an Advanced Filter
- ✓ Copying Filtered Records
- √ Step-By-Step
- √ Skill Sharpener
- 1.4. Using Excel as a Database
  - ✓ Filtering with Wildcard Characters
  - ✓ Validating Your Data
  - ✓ What are Database Functions?
  - ✓ Step-By-Step
  - √ Skill Sharpener
- Case Study
- Review Questions

## Corresponding Instructor-Led Course

✓ Microsoft Excel 2007: Intermediate, Section 3

# Printing and Viewing your Workbook

## Course Overview and Learning Objectives

This course will help students display their data in different ways. Topics include an indepth examination of the View tab, how to work with multiple windows and workbooks at once, and how to print a worksheet.

#### Course Outline

- 1.1. Using the View Tab
  - ✓ Using Normal View
  - ✓ Using Full Screen View
  - ✓ Using Page Layout View
  - ✓ Page Break Preview
  - √ Step-By-Step
  - √ Skill Sharpener
- 1.2. Managing a Single Window
  - ✓ Creating a New Window
  - ✓ Hiding a Window
  - ✓ Unhiding a Window
  - √ Freezing a Pane
  - ✓ Step-By-Step
  - √ Skill Sharpener
- 1.3. Managing Multiple Windows
  - ✓ Switching Between Open Workbooks
  - ✓ Arranging Workbooks
  - ✓ Comparing Workbooks Side by Side
  - ✓ Synchronous Scrolling, Resetting a Window, and Saving a Workspace
  - ✓ Step-By-Step
  - √ Skill Sharpener
- 1.4. Printing your Workbook
  - ✓ Opening Print Preview
  - ✓ Using the Print Preview Tab
  - ✓ Quick Printing
  - ✓ The Print Dialog
  - ✓ Using Page Setup
  - ✓ Step-By-Step
  - ✓ Skill Sharpener
- Case Study
- Review Questions

## Corresponding Instructor-Led Course

### The New Interface

## Course Overview and Learning Objectives

In order to get the most out of Excel, students need to know where to find commands. This course covers the basics of the Quick Access toolbar and the basics of the Home, Insert, Page Layout, Formulas, Data, and Review tabs. A high-level overview of each tab and its associated command groups is included, along with exercises that experiment with some of these commands.

## Course Outline

- 1.1. The Quick Access Toolbar
  - ✓ The Default Buttons
  - ✓ Adding Buttons
  - ✓ Removing Buttons
  - ✓ Customizing the Toolbar
  - ✓ Step-By-Step
  - √ Skill Sharpener
- 1.2. The Home Tab
  - ✓ Clipboard
  - ✓ Font
  - ✓ Alignment
  - ✓ Number
  - ✓ Style
  - ✓ Cells
  - ✓ Editing
  - ✓ Step-By-Step
  - √ Skill Sharpener
- 1.3. The Insert Tab
  - √ Tables
  - ✓ Charts
  - ✓ Illustrations
  - ✓ Shapes
  - ✓ Links
  - ✓ Text
  - √ Step-By-Step
  - √ Skill Sharpener
- 1.4. The Page Layout Tab
  - √ Themes
  - ✓ Page Setup
  - ✓ Scale to Fit
  - ✓ Sheet Options

- ✓ Arrange
- ✓ Step-By-Step
- √ Skill Sharpener
- 1.5. The Formulas Tab
  - ✓ The Function Library
  - ✓ Defined Names
  - ✓ Formula Auditing
  - ✓ Calculation
  - √ Step-By-Step
  - √ Skill Sharpener
- 1.6. The Data Tab
  - ✓ Get External Data
  - ✓ Connections
  - ✓ Sort and Filter
  - ✓ Data Tools
  - ✓ Outline
  - ✓ Step-By-Step
  - √ Skill Sharpener
- 1.7. The Review Tab
  - ✓ Proofing
  - ✓ Comments
  - ✓ Changes
  - √ Step-By-Step
  - √ Skill Sharpener
- Case Study
- Review Questions

## Corresponding Instructor-Led Course

✓ Microsoft Excel 2007:

Foundation, Section 2

# Working with Functions and Formulas

## Course Overview and Learning Objectives

In this course, students will learn how to properly reference cells, use mathematical operators, and check their formulas for errors. This course also covers how to browse, insert, and use functions to perform complex mathematical operations. Students will also learn how to use the IF function, use nested functions to perform multiple operations, and define and use range names. Finally, array formulas will be discussed.

## Course Outline

- 1.1. Using Formulas in Excel
  - ✓ Understanding Relative and Absolute Cell References
  - ✓ Basic Mathematical Operators
  - ✓ Using Formulas with Multiple Cell References
  - ✓ The Formula Auditing Buttons
  - ✓ Fixing Formula Errors
  - ✓ Displaying and Printing Formulas
  - ✓ Step-By-Step
  - √ Skill Sharpener
- 1.2. Exploring Excel Functions
  - ✓ What are Functions?
  - ✓ Finding the Right Function
  - ✓ Some Useful and Simple Functions
  - ✓ Step-By-Step
  - √ Skill Sharpener
- 1.3. Using Functions in Excel
  - ✓ Inserting Functions
  - ✓ Using Functions and AutoFill to Perform Difficult Calculations
  - ✓ Using the IF Function
  - ✓ Working with Nested Functions

- √ Step-By-Step
- √ Skill Sharpener
- 1.4. Working with Names and Ranges
  - ✓ What Are Range Names?
  - ✓ Defining and Using Range Names
  - ✓ Selecting Nonadjacent Ranges
  - ✓ Using AutoCalculate
  - √ Step-By-Step
  - √ Skill Sharpener
- 1.5. Working with Array Formulas
  - ✓ What are Array Formulas?
  - ✓ Using Basic Array Formulas
  - ✓ Using Functions with Array Formulas
  - ✓ Using the IF function in Array Formulas
  - ✓ Step-By-Step
  - √ Skill Sharpener
- Case Study
- Review Questions

### Corresponding Instructor-Led Course

✓ Microsoft Excel 2007: Intermediate, Section 2

### **Microsoft OneNote 2007**

## **Advanced OneNote Features**

Course Overview and Learning Objectives

Students will begin this course by learning how to use the OneNote Options dialog. Then, they will learn how to export, back up, sync, and share notebooks.

### Course Outline

- 1.1. Setting OneNote Options
  - ✓ Opening the Options Dialog
  - ✓ Overview of the Options Dialog
  - ✓ Removing OneNote's E-mail Signature
  - ✓ Setting Audio and Video Devices
  - ✓ Setting Backup Options
  - ✓ Configuring Password Protection
  - ✓ Installing OneNote Mobile
  - ✓ Step-By-Step
  - √ Skill Sharpener
- 1.2. Advanced File Options
  - ✓ Publishing as PDF or XPS
  - ✓ Restoring a Backup
  - ✓ Syncing Notebooks
  - ✓ Sending Notes via E-mail
  - ✓ Step-By-Step
  - ✓ Skill Sharpener

- 1.3. Sharing a Notebook
  - ✓ About the Share Menu
  - ✓ Creating a Shared Notebook
  - ✓ Sending a Shared Notebook
  - ✓ Stop Sharing Notebooks
  - ✓ Step-By-Step
  - √ Skill Sharpener
- 1.4. Using a Live Sharing Session
  - ✓ Starting a Live Session
  - ✓ Joining a Session
  - ✓ Leaving a Session
  - ✓ Viewing Session Properties
  - ✓ Step-By-Step
  - √ Skill Sharpener
- Case Study
- Review Questions

## Corresponding Instructor-Led Course

✓ Microsoft OneNote 2007: Complete, Section 6

# **Creating Notes**

### Course Overview and Learning Objectives

This course is all about creating data in a notebook. First, students will learn how to create pages, subpages, and side notes. Then, students will learn how to add screen clippings, audio recordings, videos, pictures, files, program data, tables, and Outlook information to their notebook. Handwriting tools are also covered.

### Course Outline

- 1.1. Creating Basic Notes
  - √ Creating a Page
  - ✓ Creating a Subpage
  - ✓ Creating a Side Note
  - √ Step-By-Step
  - √ Skill Sharpener
- 1.2. Creating Advanced Notes
  - ✓ Adding a Screen Clipping
  - ✓ Adding an Audio Recording
  - ✓ Adding a Video Recording
  - ✓ Adding Pictures
  - ✓ Adding Files
  - ✓ Sending To OneNote
  - √ Step-By-Step
  - ✓ Skill Sharpener
- 1.3. Creating Outlook Items
  - ✓ Adding Outlook Meeting Details
  - ✓ Creating an Outlook Appointment
  - ✓ Creating an Outlook Meeting
  - ✓ Creating an Outlook Contact
  - ✓ Creating an Outlook Task
  - ✓ Step-By-Step
  - ✓ Skill Sharpener

- 1.4. Working With Writing Tools
  - ✓ Using Pen Mode
  - ✓ Using OneNote Pens to Add Text
  - ✓ Using the Eraser
  - ✓ Using Lasso
  - ✓ Converting Handwriting to Text
  - ✓ Step-By-Step
  - √ Skill Sharpener
- 1.5. Creating Tables
  - ✓ Creating a Table
  - ✓ Selecting a Table, Cells, Rows, or Columns
  - ✓ Adding Rows or Columns
  - ✓ Deleting Rows or Columns
  - ✓ Resizing a Table
  - ✓ Moving a Table
  - ✓ Step-By-Step
  - √ Skill Sharpener
- Case Study
- Review Questions

### Corresponding Instructor-Led Course

✓ Microsoft OneNote 2007: Complete, Section 2

# **Editing Notes**

### Course Overview and Learning Objectives

This course will explore how to manage OneNote data. First, basic commands (such as select, cut, copy, paste, move, and resize) are covered. Then, editing and language tools (including spellcheck, the Research pane, and the find feature) are covered. The course concludes with information on organizing data using lists and tags.

### Course Outline

- 1.1. Working With Notes as Objects
  - ✓ Selecting Objects
  - ✓ Using Cut, Copy, and Paste
  - ✓ Using the Order Commands
  - ✓ Moving an Object
  - ✓ Resizing an Object
  - ✓ Step-By-Step
  - √ Skill Sharpener
- 1.2. Editing Tools
  - ✓ Using AutoCorrect
  - ✓ Using Spell Check
  - ✓ Using the Font Task Pane
  - √ Tagging Notes
  - ✓ Step-By-Step
  - √ Skill Sharpener
- 1.3. Language Tools
  - ✓ Setting Your Language
  - ✓ Using the Research Pane

- ✓ Using the Find Tool
- ✓ Modifying Find Options
- ✓ Step-By-Step
- √ Skill Sharpener
- 1.4. Organizing Data
  - ✓ Using Bullets and Numbers
  - ✓ Creating Lists
  - ✓ Using Levels
  - ✓ Customizing Tags
  - ✓ Step-By-Step
  - ✓ Skill Sharpener
- Case Study
- Review Questions

### Corresponding Instructor-Led Course

✓ Microsoft OneNote 2007: Complete, Section 3

# **Getting Started**

### Course Overview and Learning Objectives

In this course, students will be introduced to OneNote 2007 and its interface. They will also learn how to use the notification icon and get help.

### Course Outline

- 1.1. Starting Out
  - ✓ What is OneNote?
  - ✓ What's New in OneNote 2007?
  - ✓ Opening OneNote
  - ✓ Interface Overview
  - ✓ Closing OneNote
  - ✓ Step-By-Step
  - ✓ Skill Sharpener
- 1.2. About the OneNote Notification Icon
  - ✓ Icon Overview
  - ✓ Disabling the Icon
  - ✓ Enabling the Icon
  - ✓ Step-By-Step
  - √ Skill Sharpener
- 1.3. Interacting With OneNote
  - √ Using Menus
  - ✓ Using the Standard Toolbar
  - ✓ Using the Formatting Toolbar
  - ✓ Using Notebook Tabs
  - ✓ Using Page Tabs
  - ✓ Using the Navigation Bar
  - ✓ Step-By-Step
  - √ Skill Sharpener
- 1.4. Getting Help in OneNote
  - ✓ Using the Help Menu
  - ✓ Using the Help Screen
  - ✓ Searching For Help
  - ✓ Step-By-Step
  - √ Skill Sharpener
- Review Questions

## Corresponding Instructor-Led Course

✓ Microsoft OneNote 2007: Complete, Section 1

# Organizing, Printing, and Viewing Your Notebook

### Course Overview and Learning Objectives

In this course, students will learn how to sort through pages, customize the OneNote interface, manage windows, use Page Setup, use Print Preview, and print notes.

### Course Outline

- 1.1. Using the View Menu
  - ✓ Sorting Pages
  - ✓ Using Full Page View
  - ✓ Showing and Hiding Toolbars
  - ✓ Showing and Hiding the Task Pane
  - ✓ Step-By-Step
  - √ Skill Sharpener
- 1.2. Managing Windows
  - ✓ Creating a New Window
  - ✓ Creating a Side Note Window
  - ✓ Switching Between Open Notebooks
  - ✓ Step-By-Step
  - √ Skill Sharpener
- 1.3. Using Page Setup
  - ✓ Opening the Page Setup Task Pane
  - ✓ Using the Paper Size Section
  - ✓ Setting Print Margins and Rule Lines
  - ✓ Setting Page Color and Title
  - ✓ Setting the Page Background

- ✓ Step-By-Step
- √ Skill Sharpener
- 1.4. Using Print Preview
  - ✓ Opening Print Preview
  - ✓ Using Print Preview
  - ✓ Modifying Print Options
  - ✓ Navigating Print Preview
  - ✓ Step-By-Step
  - √ Skill Sharpener
- 1.5. Printing Notes
  - ✓ Printing Commands
  - ✓ Using the Print Dialog
  - ✓ Setting Print Preferences
  - ✓ Printing a Selection
  - ✓ Step-By-Step
  - √ Skill Sharpener
- Case Study
- Review Questions

### Corresponding Instructor-Led Course

✓ Microsoft OneNote 2007: Complete, Section 5

# Working With Notes

### Course Overview and Learning Objectives

In this course, students will learn about page templates and how to set up pages in their notebook. The course also teaches students how to work with sections and manage notebooks.

### Course Outline

- 1.1. Using Stationery & Templates
  - ✓ Applying Stationery
  - ✓ Opening a Template
  - ✓ Using a Template
  - ✓ Setting the Default Template
  - ✓ Saving the Current Page as a Template
  - ✓ Step-By-Step
  - √ Skill Sharpener
- 1.2. Working with Sections, Part 1
  - ✓ Creating a Section
  - ✓ Renaming a Section
  - ✓ Deleting a Section
  - ✓ Moving a Section
  - √ Step-By-Step
  - √ Skill Sharpener
- 1.3. Working with Sections, Part 2
  - ✓ Saving Sections
  - ✓ Changing a Section's Color

- ✓ Adding a Password to a Section
- ✓ Using Section Groups
- ✓ Using the Unfiled Notes Section
- ✓ Step-By-Step
- √ Skill Sharpener
- 1.4. About Notebooks
  - ✓ Creating a Notebook
  - ✓ Changing a Notebook's Color
  - ✓ Opening a Notebook
  - ✓ Saving a Notebook
  - √ Step-By-Step
  - √ Skill Sharpener
- Case Study
- Review Questions

## Corresponding Instructor-Led Course

✓ Microsoft OneNote 2007: Complete, Section 4

### **Microsoft Word 2007**

#### Advanced Tabs

Course Overview and Learning Objectives

In this course, students will learn about the more advanced tabs in Word. Contextual tabs will also be covered.

### Course Outline

- 1.1. The Page Layout Tab
  - √ Themes Commands
  - ✓ Page Setup Commands
  - ✓ Page Background Commands
  - ✓ Paragraph Commands
  - ✓ Arrange Commands
  - √ Step-By-Step
  - √ Skill Sharpener
- 1.2. The References Tab
  - ✓ Table of Contents Commands
  - √ Footnotes and Endnotes
    - Commands
  - ✓ Citations and Bibliography
    Commands
  - ✓ Captions Commands
  - ✓ Index Commands
  - ✓ Table of Authorities Commands
  - ✓ Step-By-Step
  - ✓ Skill Sharpener
- 1.3. The Mailings Tab
  - ✓ Create Commands
  - ✓ Start Mail Merge
  - ✓ Write and Insert Fields
  - ✓ Preview Results
  - √ Finish the Merge
  - √ Step-By-Step
  - √ Skill Sharpener

- 1.4. The Review Tab
  - ✓ Proofing Tools
  - ✓ Comments Commands
  - ✓ Tracking Commands
  - ✓ Changes Commands
  - ✓ Compare Commands
  - ✓ Protect Commands
  - ✓ Step-By-Step
  - ✓ Skill Sharpener
- 1.5. Contextual Tabs
  - ✓ WordArt Tools
  - ✓ Text Box Tools
  - ✓ Equation Tools
  - ✓ SmartArt Tools
  - ✓ Table Tools
  - ✓ Chart Tools
  - ✓ Picture Tools
  - ✓ Header and Footer Tools
  - ✓ Developer Tab
  - ✓ Step-By-Step
  - √ Skill Sharpener
- Case Study
- Review Questions

### Corresponding Instructor-Led Course

✓ Microsoft Word 2007:

Foundation, Section 3

# **Advanced Topics**

### Course Overview and Learning Objectives

This course will cover a variety of topics useful for Microsoft Word power users, including using the Word Options dialog, protecting documents with Information Rights Management, and optimizing Word with Windows tools.

### Course Outline

- 1.1. Modifying Basic Word Options
  - ✓ Opening the Options Dialog
  - ✓ Using the Options Dialog
  - ✓ Changing Your User Name
  - ✓ Changing Word's Color Scheme
  - ✓ Step-By-Step
  - √ Skill Sharpener
- 1.2. Modifying Advanced Word Options
  - ✓ Controlling Display Options
  - ✓ Setting Spelling Options
  - ✓ Setting AutoRecover Options
  - ✓ Customizing the Recent Documents List
  - ✓ Controlling Paste Options
  - ✓ Step-By-Step
  - √ Skill Sharpener
- 1.3. Information Rights Management
  - ✓ System Requirements
  - ✓ Installing Information Rights Management Client Software
  - ✓ Using Information Rights Management
  - √ Viewing a Document Protected by Information Rights Management
  - ✓ Step-By-Step
  - √ Skill Sharpener
- 1.4. Word and Windows
  - ✓ Starting Word on Windows Boot
  - ✓ Using Office Diagnostics
  - ✓ Checking for Office Updates
  - √ Step-By-Step
  - √ Skill Sharpener
- Case Study
- Review Questions

### Corresponding Instructor-Led Course

✓ Microsoft Word 2007: Advanced, Section 6

# **Creating Documents**

Course Overview and Learning Objectives

This course will explore different methods for creating a document, as well as basic text editing and formatting tools.

## Course Outline

- 1.1. Creating a New Document
  - ✓ Creating a Blank Document
  - ✓ Creating a Document from Local Templates
  - ✓ Creating a Document from Online Templates
  - ✓ Creating Documents from an Existing Document
  - ✓ Using the Recently Used Templates Area
  - ✓ Step-By-Step
  - ✓ Skill Sharpener
- 1.2. Selecting Text
  - ✓ Selecting Text with the Mouse
  - ✓ Selecting Text with the Keyboard
  - ✓ Selecting Text and Objects with the Home Tab
  - ✓ Tips and Tricks
  - ✓ Step-By-Step
  - √ Skill Sharpener
- 1.3. Moving Text
  - ✓ Cutting, Copying, and Pasting Text
  - ✓ Using the Office Clipboard
  - ✓ Dragging and Dropping Text
  - ✓ Finding Text
  - ✓ Replacing Text
  - ✓ Step-By-Step
  - √ Skill Sharpener
- 1.4. Applying Advanced Text Effects
  - ✓ Using the Format Painter
  - ✓ Adding Drop Caps
  - ✓ Applying a Quick Style
  - ✓ Aligning and Justifying Text
  - ✓ Step-By-Step
  - √ Skill Sharpener
- Case Study
- Review Questions

## Corresponding Instructor-Led Course

✓ Microsoft Word 2007: Foundation, Section 4

# **Creating Forms and Using Macros**

### Course Overview and Learning Objectives

This course will show students how to create, modify, and distribute a form using Word 2007. Students will also learn how to create and use macros.

#### Course Outline

- 1.1. Creating Forms
  - ✓ Using the Developer Tab
  - ✓ Creating a Form
  - ✓ Inserting Controls
  - ✓ Modifying Control Properties
  - ✓ Step-By-Step
  - √ Skill Sharpener
- 1.2. Finishing Forms
  - ✓ Grouping Controls
  - ✓ Protecting a Form
  - ✓ Testing a Form
  - ✓ Distributing a Form
  - √ Step-By-Step
  - √ Skill Sharpener
- 1.3. Advanced Forms Tasks
  - ✓ Using Legacy Controls
  - ✓ Using ActiveX Controls
  - ✓ Assigning Help to a Form Field
  - ✓ Using Multiple Sections
  - ✓ Step-By-Step
  - √ Skill Sharpener

### 1.4. Macros

- ✓ Setting Macro Security
- √ Recording a Macro
- √ Running a Macro
- ✓ Editing a Macro's Code Using the Visual Basic Editor
- √ Step-By-Step
- ✓ Skill Sharpener
- 1.5. Advanced Macro Tasks
  - ✓ Copying a Macro from a Template
  - ✓ Assigning a Macro to a Keystroke
  - ✓ Assigning a Macro to a Quick Access Toolbar Button
  - ✓ About Macro Names
  - ✓ Step-By-Step
  - √ Skill Sharpener
- Case Study
- Review Questions

### Corresponding Instructor-Led Course

✓ Microsoft Word 2007: Expert, Section 1

# **Creating Headers and Footers**

### Course Overview and Learning Objectives

This course covers how to use headers and footers. Students will learn how to add, edit, and customize headers and footers. Additionally, this course discusses how to use page numbering, insert the date and time, and use section breaks with headers and footers.

### Course Outline

- 1.1. Creating Basic Headers and Footers
  - ✓ Using a Preset Header or Footer
  - ✓ Editing a Header or a Footer
  - ✓ Adding a Header or Footer to the Gallery
  - ✓ Navigating Through Headers and Footers
  - ✓ Removing a Header or a Footer
  - ✓ Step-By-Step
  - √ Skill Sharpener
- 1.2. Using the Header and Footer Tools
  Design Tab
  - ✓ Header and Footer Tools
  - ✓ Insert Commands
  - ✓ Navigation Commands
  - ✓ Header and Footer Options
  - ✓ Position Options
  - ✓ Closing Header and Footer View
  - ✓ Step-By-Step
  - ✓ Skill Sharpener
- 1.3. Inserting Page Numbers
  - ✓ Inserting Page Numbers

- ✓ Changing Page Numbers
- ✓ Formatting Page Numbers
- √ Removing Page Numbers
- ✓ Step-By-Step
- √ Skill Sharpener
- 1.4. Doing More with Headers and Footers
  - ✓ Aligning Text
  - √ Adding Graphics
  - ✓ Inserting the Date and Time
  - ✓ Linking and Unlinking Headers and Footers
  - ✓ Positioning Headers and Footers
  - ✓ Step-By-Step
  - √ Skill Sharpener
- Case Study
- Review Questions

## Corresponding Instructor-Led Course

✓ Microsoft Word 2007: Intermediate, Section 3

# **Doing More with Tables**

### Course Overview and Learning Objectives

This course begins with a look at advanced table tasks, including sorting, using formulas, working with delimited text, and creating Excel spreadsheets inside Word. Then, students will learn how to create equations and charts to display data.

### Course Outline

- 1.1. Advanced Table Tasks
  - ✓ Sorting Table Data
  - ✓ Converting a Table to Tabbed Text
  - ✓ Converting Tabbed Text to a Table
  - ✓ Creating an Excel Spreadsheet
  - ✓ Step-By-Step
  - √ Skill Sharpener
- 1.2. Advanced Data Tasks
  - ✓ Using Formulas
  - ✓ Inserting Equations
  - ✓ Using the Equation Tools Tab
  - ✓ Saving an Equation to the Gallery
  - ✓ Step-By-Step
  - √ Skill Sharpener
- 1.3. Chart Tools
  - ✓ Inserting a Basic Chart
  - ✓ Using the Chart Tools Design Tab
  - ✓ Using the Chart Tools Layout Tab
  - ✓ Using the Chart Tools Format Tab
  - ✓ Step-By-Step
  - √ Skill Sharpener
- 1.4. Working with Charts
  - ✓ Creating a Chart from an Existing Table
  - ✓ Analyzing Chart Data
  - ✓ Using the Format Chart Dialogs
  - ✓ Adding Captions
  - ✓ Step-By-Step
  - √ Skill Sharpener
- Case Study
- Review Questions

### Corresponding Instructor-Led Course

✓ Microsoft Word 2007: Advanced, Section 4

# **Doing More with Text**

Course Overview and Learning Objectives

In this course, students will delve deeper into text formatting tools with lessons on the Font dialog, using tabs, and applying borders and shading.

### Course Outline

- 1.1. Fonts on the Home Tab
  - ✓ Choosing a Font Type
  - ✓ Changing the Font Size
  - ✓ Applying Font Color
  - ✓ Applying Highlighting
  - ✓ Applying Advanced Underlining
  - √ Changing Case
  - √ Step-By-Step
  - √ Skill Sharpener
- 1.2. The Font Dialog
  - ✓ Opening the Font Dialog
  - ✓ Using the Font Tab
  - ✓ Using the Character Spacing Tab
  - ✓ Setting your Default Font
  - ✓ Embedding Fonts
  - ✓ Step-By-Step
  - √ Skill Sharpener
- 1.3. Using Tabs
  - ✓ Types of Tabs
  - ✓ Using Tabs

- ✓ Setting Tabs
- ✓ Moving or Removing Tabs
- √ Step-By-Step
- √ Skill Sharpener
- 1.4. Paragraph Options
  - ✓ Indenting Using the Ruler
    - ✓ Indenting Using the Home Tab
    - ✓ Changing Paragraph Spacing
    - ✓ Adding Borders or Shading Using the Home Tab
    - ✓ Using the Borders and Shading Dialog
    - ✓ Step-By-Step
    - √ Skill Sharpener
- Case Study
- Review Questions

## Corresponding Instructor-Led Course

✓ Microsoft Word 2007: Foundation, Section 5

## **Expert Topics**

## Course Overview and Learning Objectives

This course will cover SharePoint workspaces, blogging tools, and using XML in Word.

### Course Outline

- 1.1. Working with SharePoint Server
  - ✓ What is SharePoint?
  - ✓ System Requirements
  - ✓ Creating a Workspace
  - ✓ Accessing a Workspace
  - ✓ Publishing to a Workspace
  - ✓ Step-By-Step
  - √ Skill Sharpener
- 1.2. Publishing to Other Places
  - ✓ Publishing to Document Management Servers
  - ✓ Creating a Blog Post
  - ✓ Using Blogging Tools
  - √ Publishing a Blog
  - ✓ Step-By-Step
  - √ Skill Sharpener
- 1.3. Working with XML
  - ✓ An XML Primer
  - ✓ About the New XML File Type
  - ✓ Opening the XML Structure Task Pane
  - ✓ Applying an XML Schema to a Document
  - ✓ The Power of XML
  - ✓ Using the Schema Library
  - ✓ Creating a Custom Smart Tag
  - ✓ Step-By-Step
  - √ Skill Sharpener

## Corresponding Instructor-Led Course

✓ Microsoft Word 2007: Expert, Section 4

# Finishing Your Document

### Course Overview and Learning Objectives

This course will teach students how to use themes and color, font, and effect schemes. Students will also learn how to perform automatic and manual mail merges, fax documents, and include their document as an e-mail attachment.

#### Course Outline

- 1.1. Making Your Document Consistent
  - ✓ Using Themes
  - ✓ Using Theme Colors
  - ✓ Using Theme Fonts
  - ✓ Using Theme Effects
  - √ Step-By-Step
  - √ Skill Sharpener
- 1.2. Using the Mail Merge Wizard
  - ✓ Mail Merge Basics
  - ✓ Starting the Wizard and Choosing a Document
  - ✓ Selecting a Starting Document
  - ✓ Selecting Recipients
  - ✓ Creating Your Document
  - ✓ Previewing Your Document
  - ✓ Completing the Merge
  - ✓ Step-By-Step
  - ✓ Skill Sharpener
- 1.3. Performing a Manual Mail Merge
  - ✓ Using the Mailings Tab
  - ✓ Selecting a Starting Document
  - ✓ Selecting and Editing Recipients

- ✓ Adding Fields
- ✓ Adding Rules
- ✓ Previewing and Finishing the Merge
- √ Step-By-Step
- ✓ Skill Sharpener
- 1.4. Sending a Document Electronically
  - √ Faxing a Document
  - ✓ E-Mailing a Document as an Attachment
  - ✓ E-Mailing a Document as a PDF or XPS Attachment
  - ✓ Using E-Mail Features
  - ✓ Step-By-Step
  - √ Skill Sharpener
- Case Study
- Review Questions

## Corresponding Instructor-Led Course

✓ Microsoft Word 2007: Intermediate, Section 5

# **Managing Documents**

### Course Overview and Learning Objectives

In this course, students will learn how to comment a document, track changes, and manage markup. The Compare and Combine features will also be covered. Finally, students will learn how to use Outline view to create and modify an outline.

### Course Outline

- 1.1. Using Comments
  - ✓ Getting Ready
  - ✓ Inserting Comments
  - ✓ Editing Comments
  - √ Navigating Through Comments
  - ✓ Deleting Comments
  - ✓ Step-By-Step
  - √ Skill Sharpener
- 1.2. Tracking Changes
  - ✓ Tracking Changes
  - ✓ Reviewing Changes
  - ✓ Using the Reviewing Pane
  - ✓ Changing the Changes that You See
  - ✓ Setting Options for Tracking Changes
  - ✓ Finishing Your Document
  - ✓ Step-By-Step
  - √ Skill Sharpener
- 1.3. Working with Multiple Versions of Documents
  - ✓ Comparing Documents

- ✓ Combining Documents
- ✓ Showing the Source Documents
- ✓ Protecting Documents
- ✓ Step-By-Step
- √ Skill Sharpener
- 1.4. Creating an Outline
  - ✓ Using Outline View
  - ✓ Using the Outlining Tab
  - ✓ Creating an Outline
  - ✓ Expanding and Collapsing Headings
  - ✓ Promoting and Demoting Headings
  - √ Moving Headings
  - √ Step-By-Step
  - √ Skill Sharpener
- Case Study
- Review Questions

### Corresponding Instructor-Led Course

✓ Microsoft Word 2007: Expert, Section 2

# Managing Your Documents

### Course Overview and Learning Objectives

This course will teach users how to manage their document as an individual file. Topics include using Windows Explorer, saving files in different formats, using different formats, and working with multiple files at once. As well, students will learn how to use various checking utilities to make sure the document is ready for the target audience.

### Course Outline

- 1.1. Using My Computer within Word
  - √ Navigating Using My Computer
  - ✓ Performing Basic Tasks with My Computer
  - ✓ Using Views in My Computer
  - ✓ Using the My Places Toolbar
  - ✓ Step-By-Step
  - √ Skill Sharpener
- 1.2. Saving Your Files
  - ✓ Using File Formats
  - ✓ Publishing to PDF or XPS
  - ✓ Setting File Passwords
  - ✓ Using AutoRecovery
  - √ Step-By-Step
  - ✓ Skill Sharpener
- 1.3. Finishing Your Files
  - ✓ Using File Properties
  - ✓ Running the Document Inspector
  - ✓ Marking a Document as Final
  - ✓ Encrypting Your Documents
  - ✓ Digitally Signing Your Documents
  - ✓ Inserting a Signature Line
  - ✓ Step-By-Step
  - ✓ Skill Sharpener
- 1.4. Viewing Your Files
  - ✓ Opening a Copy of Your Document

- ✓ Arranging Windows
- ✓ Comparing Documents Side-By-Side
- ✓ Splitting a Document
- √ Step-By-Step
- √ Skill Sharpener
- 1.5. Making Word Work Backwards
  - ✓ Opening Documents in Word 97-2003 Format
  - ✓ Converting Documents in Word 97-2003 Format
  - ✓ Running the Compatibility Checker
  - ✓ Saving Documents in Word 97-2003 Format
  - ✓ Setting Compatibility Options
  - ✓ Compatibility Packs for Microsoft Office Word 2003
  - ✓ Step-By-Step
  - √ Skill Sharpener
- Case Study
- Review Questions

### Corresponding Instructor-Led Course

✓ Microsoft Word 2007: Intermediate, Section 1

# **Printing and Viewing Your Document**

### Course Overview and Learning Objectives

This course will cover printing and viewing tools. Page setup tasks (such as changing orientation, setting paper size, and customizing margins) will also be covered.

### Course Outline

- 1.1. Using Layouts and Views
  - ✓ Using Print Layout
  - ✓ Using Full Screen Reading
  - ✓ Using Web Layout
  - ✓ Using Outline View
  - ✓ Using Draft View
  - ✓ Step-By-Step
  - ✓ Skill Sharpener
- 1.2. Basic Viewing Tools
  - ✓ Using Minimize, Maximize, and Restore
  - ✓ Using Zoom on the View Tab
  - ✓ Using View Controls on the Status Bar
  - ✓ Using the Zoom Dialog
  - ✓ Step-By-Step
  - √ Skill Sharpener
- 1.3. Advanced View Tools
  - ✓ Using the Document Browser
  - ✓ Using the Show/Hide Tools
  - ✓ Using the Document Map
  - ✓ Using Thumbnails
  - ✓ Showing Special Characters
  - ✓ Step-By-Step
  - √ Skill Sharpener
- 1.4. Using Print Preview
  - ✓ Opening Print Preview

- ✓ Using the Print Preview Tab
- ✓ Navigating Print Preview
- ✓ Closing Print Preview
- ✓ Print Preview versus Print Layout
- ✓ Step-By-Step
- ✓ Skill Sharpener
- 1.5. Using Page Setup
  - ✓ Using the Page Setup Group
  - ✓ Setting Margins
  - ✓ Changing Page Orientation
  - ✓ Setting Paper Size
  - ✓ Using the Page Setup Dialog
  - ✓ Step-By-Step
  - √ Skill Sharpener
- 1.6. Printing a Document
  - ✓ Print Commands
  - ✓ Using Basic Print Options
  - ✓ Using Advanced Print Options
  - ✓ Setting Printer Properties
  - ✓ Step-By-Step
  - √ Skill Sharpener
- Case Study
- Review Questions

### Corresponding Instructor-Led Course

 Microsoft Word 2007: Foundation, Section 6

# Starting Out

### Course Overview and Learning Objectives

In this course, students will learn the basics of Word. Students will also learn how to create a basic document and how to get help in Word.

### Course Outline

- Meeting Microsoft Office Word
   2007
  - ✓ What is Microsoft Office Word 2007?
  - ✓ What's New in Microsoft Office Word 2007?
  - ✓ Launching Word
  - ✓ Interface Overview
  - ✓ Interacting with Word
  - ✓ Closing Word
  - ✓ Step-By-Step
  - ✓ Skill Sharpener
- 1.2. Creating a Document
  - ✓ Creating a New Document
  - ✓ Typing Text
  - ✓ Deleting Text
  - ✓ The Basics of Selecting Text
  - ✓ Step-By-Step
  - ✓ Skill Sharpener
- 1.3. Navigating in Your Document
  - ✓ Navigating Using the Mouse
  - ✓ Navigating Using the Scroll Bars
  - ✓ Navigating Using the Keyboard
  - ✓ Using the Go To Dialog
  - ✓ Step-By-Step
  - √ Skill Sharpener
- 1.4. Doing More with Your Document
  - ✓ Using Basic Formatting
  - ✓ Using Advanced Formatting

- ✓ Using Undo and Redo/Repeat
- ✓ Removing Formatting
- √ Step-By-Step
- ✓ Skill Sharpener
- 1.5. Working with Your Document
  - ✓ Saving Files
  - ✓ Opening Files
  - ✓ Using the Recent Documents List
  - ✓ Switching Between Open Files
  - ✓ Closing Files
  - ✓ Step-By-Step
  - √ Skill Sharpener
- 1.6. Getting Help in Word
  - ✓ Opening Help
  - ✓ Using the Help Screen
  - ✓ The Help Toolbar
  - ✓ Searching for Help
  - ✓ Online Help vs. Offline Help
  - ✓ Using the Table of Contents
  - ✓ Getting Help in a Dialog Box
  - ✓ Step-By-Step
  - √ Skill Sharpener
- Case Study
- Review Questions

## Corresponding Instructor-Led Course

✓ Microsoft Word 2007: Foundation, Section 1

### The New Interface

Course Overview and Learning Objectives

In this course, students will closely examine the ribbon interface, including the Quick Access toolbar and the main tabs.

### Course Outline

- 1.1. Getting Acquainted
  - ✓ Using the Office Menu
  - ✓ Using the Status Bar
  - ✓ Using the Mini Toolbar
  - ✓ Using Dialog Boxes
  - ✓ Using Right-Click Menus
  - ✓ Keyboard Shortcuts
  - ✓ Step-By-Step
  - √ Skill Sharpener
- 1.2. The Quick Access Toolbar
  - ✓ Using the Toolbar
  - ✓ Adding and Removing Buttons
  - ✓ Moving the Quick Access Toolbar
  - ✓ Using the Options Dialog to Customize the Toolbar
  - ✓ Step-By-Step
  - √ Skill Sharpener
- 1.3. Tabs and Groups
  - ✓ About Tabs
  - ✓ About Groups
  - ✓ About Option Buttons
  - ✓ Minimizing the Tab
  - ✓ Step-By-Step
  - √ Skill Sharpener
- 1.4. The Home Tab
  - ✓ Clipboard Commands
  - ✓ Font Commands
  - ✓ Paragraph Commands

- ✓ Styles Commands
- ✓ Editing Commands
- √ Step-By-Step
- ✓ Skill Sharpener
- 1.5. The Insert Tab
  - ✓ Pages Commands
  - ✓ Tables Commands
  - ✓ Illustration Commands
  - ✓ Link Commands
  - ✓ Header and Footer Commands
  - ✓ Text Commands
  - ✓ Symbols Commands
  - √ Step-By-Step
  - √ Skill Sharpener
- 1.6. The View Tab
  - ✓ Document Views Commands
  - ✓ Show/Hide Tools
  - ✓ Zoom Tools
  - ✓ Window Commands
  - ✓ Macro Commands
  - √ Step-By-Step
  - √ Skill Sharpener
- Case Study
- Review Questions

## Corresponding Instructor-Led Course

✓ Microsoft Word 2007: Foundation, Section 2

# **Using Formatting Tools**

### Course Overview and Learning Objectives

In this course, students will learn how to create, use, and customize document templates. This course also covers itemized lists, paragraph tools, and column formatting. Other document features such as delineation tools, watermarks, and hyperlinks round out this course.

### Course Outline

- 1.1. Working with Templates
  - ✓ Creating a Template
  - √ Saving a Template
  - ✓ Opening a User Created Template
  - ✓ Using a Template
  - ✓ Attaching a Template to a Document
  - ✓ Step-By-Step
  - √ Skill Sharpener
- 1.2. Using Bullets and Numbering
  - ✓ Types of Lists
  - ✓ Creating a Basic List
  - ✓ Creating a Multilevel List
  - ✓ Creating Custom Bullets or Numbers
  - ✓ Continuing a List
  - ✓ Removing Bullets or Numbering
  - ✓ Step-By-Step
  - ✓ Skill Sharpener
- 1.3. Using the Paragraph Dialog
  - ✓ Applying Alignment
  - ✓ Applying Indentation
  - ✓ Applying Spacing
  - ✓ Setting Defaults
  - ✓ Sorting Text
  - ✓ Step-By-Step
  - √ Skill Sharpener
- 1.4. Using Delineation Tools
  - ✓ Using Columns

- ✓ Inserting a Line Break
- ✓ Inserting a Page Break
- ✓ Inserting a Section Break
- ✓ Setting Page and Line Break Options
- √ Step-By-Step
- √ Skill Sharpener
- 1.5. Working with Pages
  - ✓ Adding a Cover Page
  - ✓ Creating a Blank Page
  - ✓ Changing the Page Color
  - ✓ Adding a Watermark
  - ✓ Adding a Page Border
  - √ Step-By-Step
  - ✓ Skill Sharpener
- 1.6. Adding Hyperlinks
  - ✓ Types of Links
  - ✓ Inserting a Link
  - ✓ Editing a Link
  - ✓ Following a Link
  - ✓ Removing a Hyperlink
  - √ Step by Step
  - √ Skill Sharpener
- Case Study
- Review Questions

## Corresponding Instructor-Led Course

✓ Microsoft Word 2007: Intermediate, Section 2

## **Using Styles**

Course Overview and Learning Objectives

In this course, students will learn all about creating, using, and managing styles.

### Course Outline

- 1.1. Using the Quick Style Gallery
  - ✓ Understanding Styles
  - ✓ Applying a Style
  - ✓ Changing Text's Style
  - ✓ Removing a Style from Text
  - ✓ Using the Apply Styles Window
  - ✓ Step-By-Step
  - √ Skill Sharpener
- 1.2. Changing Your Styles
  - ✓ Changing Your Style Set
  - ✓ Changing Your Color Scheme
  - ✓ Changing Your Font Scheme
  - ✓ Making Changes Permanent
  - ✓ Step-By-Step
  - √ Skill Sharpener
- 1.3. Using the Styles Pane
  - ✓ Opening the Styles Task Pane
  - ✓ Using the Styles Task Pane
  - ✓ Applying Styles
  - ✓ Modifying a Style
  - ✓ Deleting a Style
  - ✓ Modifying Style Pane Options
  - √ Step-By-Step
  - √ Skill Sharpener
- 1.4. Doing More with Styles
  - ✓ Creating Styles from Existing Text
  - ✓ Creating Styles Using the Task Pane
  - ✓ Modifying the Quick Style Gallery
  - ✓ Using the Style Inspector
  - √ Managing Styles
  - ✓ Step-By-Step
  - √ Skill Sharpener
- Case Study
- Review Questions

### Corresponding Instructor-Led Course

✓ Microsoft Word 2007: Advanced, Section 5

# **Using Tables**

## Course Overview and Learning Objectives

This course will focus entirely on adding a table to a document. To start, students will learn how to add various types of tables (including custom tables and Quick Tables) to a document. Then, students will learn how to edit and format a table.

### Course Outline

- 1.1. Creating Tables
  - ✓ Anatomy of a Table
  - ✓ Inserting a Table
  - ✓ Drawing a Table
  - ✓ Using Quick Tables
  - ✓ Selecting Cells, Columns, or Rows
  - ✓ Inserting and Deleting Rows and Columns
  - √ Step-By-Step
  - √ Skill Sharpener
- 1.2. Editing Tables
  - ✓ Using the Table Tools Design Tab
  - ✓ Using the Table Tools Layout Tab
  - ✓ Merging and Splitting Cells
  - ✓ Resizing Cells, Columns, or Rows
  - ✓ Moving and Resizing a Table
  - ✓ Step-By-Step
  - ✓ Skill Sharpener
- 1.3. Applying Basic Formatting
  - ✓ Applying a Table Style
  - ✓ Aligning a Table and its Cells

- ✓ Changing Cell Margins and Spacing
- ✓ Changing Text Direction
- √ Step-By-Step
- √ Skill Sharpener
- 1.4. Applying Advanced Formatting
  - ✓ Using AutoFit and Distribute
  - ✓ Manually Formatting a Table
  - ✓ Using the Borders Buttons
  - ✓ Using the Borders and Shading Dialog
  - ✓ Using the Table Properties Dialog
  - √ Step-By-Step
  - √ Skill Sharpener
- Case Study
- Review Questions

## Corresponding Instructor-Led Course

✓ Microsoft Word 2007: Advanced, Section 3

# **Using Time Saving Tools**

### Course Overview and Learning Objectives

In this course, students will learn about the language tools available in Word, including the spelling and grammar checker, translation tools, online research tools, and the thesaurus. Users will also learn how to use and control AutoCorrect, insert special characters and symbols, and enable SmartTags.

### Course Outline

- 1.1. Using Language Tools
  - ✓ Setting Your Language
  - ✓ Using the Spelling and Grammar Context Menu
  - ✓ Running a Spelling and Grammar Check
  - ✓ Setting Spelling and Grammar Options
  - ✓ Controlling Hyphenation
  - ✓ Performing a Word Count
  - ✓ Step-By-Step
  - √ Skill Sharpener
- 1.2. Using Research Tools
  - ✓ Performing Research
  - ✓ Using the Thesaurus
  - ✓ Translating a Word
  - ✓ Translating a Document
  - ✓ Step-By-Step
  - √ Skill Sharpener

- 1.3. Inserting Pre-Defined Text
  - ✓ Using and Customizing AutoCorrect
  - ✓ Inserting the Date and Time
  - ✓ Inserting a Symbol
  - ✓ Inserting Special Characters
  - ✓ Step-By-Step
  - √ Skill Sharpener
- 1.4. Using Smart Tags
  - ✓ Enabling Smart Tags
  - ✓ Types of Smart Tags
  - ✓ Making Smart Tags Appear
  - ✓ Using Smart Tags
  - √ Step-By-Step
  - √ Skill Sharpener
- Case Study
- Review Questions

## Corresponding Instructor-Led Course

✓ Microsoft Word 2007: Intermediate, Section 4

# Working with Advanced Graphics and Objects

### Course Overview and Learning Objectives

In this course, students will learn about some different object types. To begin, students will learn about watermarks, Building Blocks, and Quick Parts. Then, SmartArt, text boxes, WordArt, and file objects will be covered.

#### Course Outline

- 1.1. Using Building Blocks
  - ✓ Adding Watermarks
  - ✓ Inserting Quick Parts
  - ✓ Adding Quick Parts
  - ✓ Using the Building Blocks Organizer
  - ✓ Inserting Building Blocks
  - ✓ Step-By-Step
  - √ Skill Sharpener
- 1.2. Creating SmartArt
  - ✓ Adding SmartArt
  - ✓ Using the Text Pane
  - ✓ Using the SmartArt Tools Design Tab
  - ✓ Using the SmartArt Tools Format Tab
  - ✓ Step-By-Step
  - √ Skill Sharpener
- 1.3. Editing SmartArt
  - ✓ Resizing and Moving Your Diagram
  - ✓ Changing the Layout
  - ✓ Changing the Color Scheme
  - ✓ Changing the Effects Scheme
  - ✓ Working with Shapes
  - ✓ Adding Text Effects
  - √ Step-By-Step

- √ Skill Sharpener
- 1.4. Using Text Boxes
  - ✓ Inserting a Pre-Defined Text Box
  - ✓ Drawing a Text Box
  - ✓ Working with Text Boxes
  - ✓ Using the Text Box Tools Tab
  - ✓ Changing the Appearance of a Text Box
  - ✓ Adding Shadow and 3-D Effects
  - ✓ Linking Text Boxes
  - √ Step-By-Step
  - √ Skill Sharpener
- 1.5. Embedding Objects
  - ✓ Adding Text from a File
  - ✓ Creating a New Object
  - ✓ Creating an Object from a File
  - ✓ Linking Objects to a Word Document
  - √ Step-By-Step
  - √ Skill Sharpener
- Case Study
- Review Questions

### Corresponding Instructor-Led Course

✓ Microsoft Word 2007: Advanced, Section 2

## Working with Graphics

Course Overview and Learning Objectives

In this course, students will learn how to add pictures, ClipArt, WordArt, and shapes to a document. Then, they will learn how to arrange and manage those objects.

### Course Outline

- 1.1. Working with Images
  - ✓ Inserting a Picture from a File
  - ✓ Working with Images
  - ✓ Using the Picture Tools Tab
  - ✓ Adding Styles and Effects
  - ✓ Resizing Images
  - ✓ Adding Captions
  - ✓ Using the Format Picture Dialog
  - ✓ Step-By-Step
  - ✓ Skill Sharpener
- 1.2. Working with ClipArt
  - ✓ Using the ClipArt Task Pane
  - ✓ Inserting ClipArt
  - ✓ Formatting ClipArt
  - ✓ Moving ClipArt
  - ✓ Resizing ClipArt
  - ✓ Step-By-Step
  - ✓ Skill Sharpener
- 1.3. Working with WordArt
  - ✓ Inserting WordArt
  - ✓ Using the WordArt Tools Tab
  - ✓ Editing Text
  - ✓ Changing the Style
  - ✓ Manually Formatting WordArt
  - ✓ Resizing WordArt
  - ✓ Using the Format WordArt Dialog

- √ Step-By-Step
- √ Skill Sharpener
- 1.4. Using AutoShapes
  - ✓ Inserting AutoShapes
  - ✓ Using the Drawing Tools Tab
  - ✓ Formatting AutoShapes
  - ✓ Using 3-D Effects and Shadows
  - ✓ Using the Format AutoShape Dialog
  - √ Step-By-Step
  - √ Skill Sharpener
- 1.5. Arranging Graphics
  - ✓ Positioning Shapes
  - ✓ Using Text Wrapping
  - ✓ Rotating Shapes
  - ✓ Ordering Shapes
  - √ Grouping Images
  - ✓ Using Align and Distribute
  - ✓ Using the Grid
  - ✓ Step-By-Step
  - √ Skill Sharpener
- Case Study
- Review Questions

### Corresponding Instructor-Led Course

✓ Microsoft Word 2007: Advanced, Section 1

# Working with References

### Course Overview and Learning Objectives

In this course, Word's referencing tools will be discussed. These tools include references, citations, bibliographies, tables of contents, indexes, tables of figures, and tables of authorities. Master and subdocuments and document links will also be covered.

#### Course Outline

- 1.1. Creating a Table of Contents
  - ✓ The ABCs of TOCs
  - ✓ Marking Text Using Heading Styles
  - ✓ Marking Text Using Outline Levels
  - ✓ Marking Text Using the References Tab
  - ✓ Inserting a Table of Contents
  - ✓ Updating a Table of Contents
  - √ Step-By-Step
  - ✓ Skill Sharpener
- 1.2. Creating References within a

### Document

- ✓ Adding Footnotes and Endnotes to a Document
- ✓ Navigating and Editing Footnotes and Endnotes
- ✓ Using Bookmarks
- ✓ Using Cross-References
- ✓ Step-By-Step
- ✓ Skill Sharpener
- 1.3. Creating a Bibliography
  - ✓ Inserting Citations
  - ✓ Managing Sources
  - ✓ Choosing a Style
  - ✓ Inserting a Bibliography
  - ✓ Updating a Bibliography

- √ Step-By-Step
- √ Skill Sharpener
- 1.4. Creating Other Reference Pages
  - ✓ Marking Index Entries
  - ✓ Creating and Updating an Index
  - ✓ Creating and Updating a Table of Figures
  - ✓ Creating and Updating a Table of Authorities
  - √ Step-By-Step
  - √ Skill Sharpener
- 1.5. Creating References to Other

#### **Documents**

- ✓ Linking to Another Document
- Creating and Working with a Master Document
- ✓ Creating and Working with Sub-Documents
- ✓ Other Master and Subdocument Tasks
- ✓ Step-By-Step
- √ Skill Sharpener
- Case Study
- Review Questions

### Corresponding Instructor-Led Course

✓ Microsoft Word 2007: Expert, Section 3